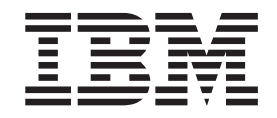

# マルチパス・サブシステム・デバイス・ドライバーの ユーザーズ・ガイド

- 最初にお読みください ―

本書には、「IBM 機械コードのご使用条件」が含まれています。この使用条件をよくお読みください。本製品をご使用にな ることで、お客様はこのご使用条件と該当する著作権法の順守に同意されたことになります。

TBM

**IBM System Storage**

マルチパス・サブシステム・デバイス・ドライバーの ユーザーズ・ガイド

お願い =

本書および本書で紹介する製品をご使用になる前に、 489 [ページの『特記事項』に](#page-514-0)記載されている情報をお読みください。

本書は、SC88-4060-01 に置き換わるもので、特にマルチパス・サブシステム・デバイス・ドライバー (SDD) バージ ョン 1 リリース 6 モディフィケーション 3 レベル x に適用される情報を記載しています。

本書は、改訂版などで特に断りのない限り、これ以降のすべてのリリースおよびモディフィケーションにも適用され ます。

IBM 発行のマニュアルに関する情報のページ

http://www.ibm.com/jp/manuals/

こちらから、日本語版および英語版のオンライン・ライブラリーをご利用いただけます。また、マニュアルに関する ご意見やご感想を、上記ページよりお送りください。今後の参考にさせていただきます。

(URL は、変更になる場合があります)

お客様の環境によっては、資料中の円記号がバックスラッシュと表示されたり、バックスラッシュが円記号と表示さ れたりする場合があります。

- 原 典: GC27–2122–00 IBM System Storage Multipath Subsystem Device Driver User's Guide
- 発 行: 日本アイ・ビー・エム株式会社
- 担 当: ナショナル・ランゲージ・サポート

第1刷 2007.6

この文書では、平成明朝体™W3、平成明朝体™W7、平成明朝体™W9、平成角ゴシック体™W3、平成角ゴシック体™ W5、および平成角ゴシック体™W7を使用しています。この(書体\*)は、(財)日本規格協会と使用契約を締結し使用し ているものです。フォントとして無断複製することは禁止されています。

注∗ 平成明朝体"W3、平成明朝体™W9、平成角ゴシック体"W3、 平成角ゴシック体"W5、平成角ゴシック体"W7

**© Copyright International Business Machines Corporation 1999, 2007. All rights reserved.**

© Copyright IBM Japan 2007

# 目次

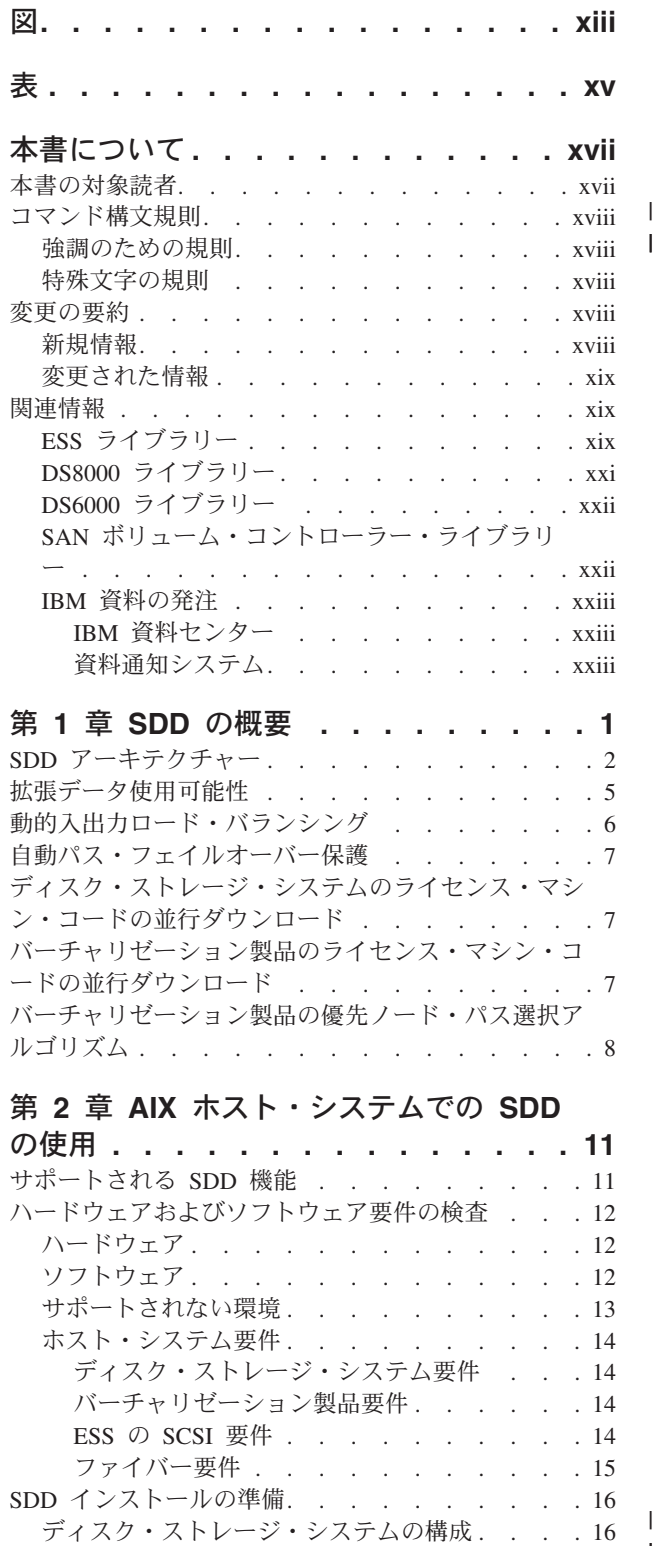

 $\begin{array}{c} \hline \end{array}$ 

| |

[バーチャリゼーション製品の構成](#page-41-0) . . . . . . [16](#page-41-0)

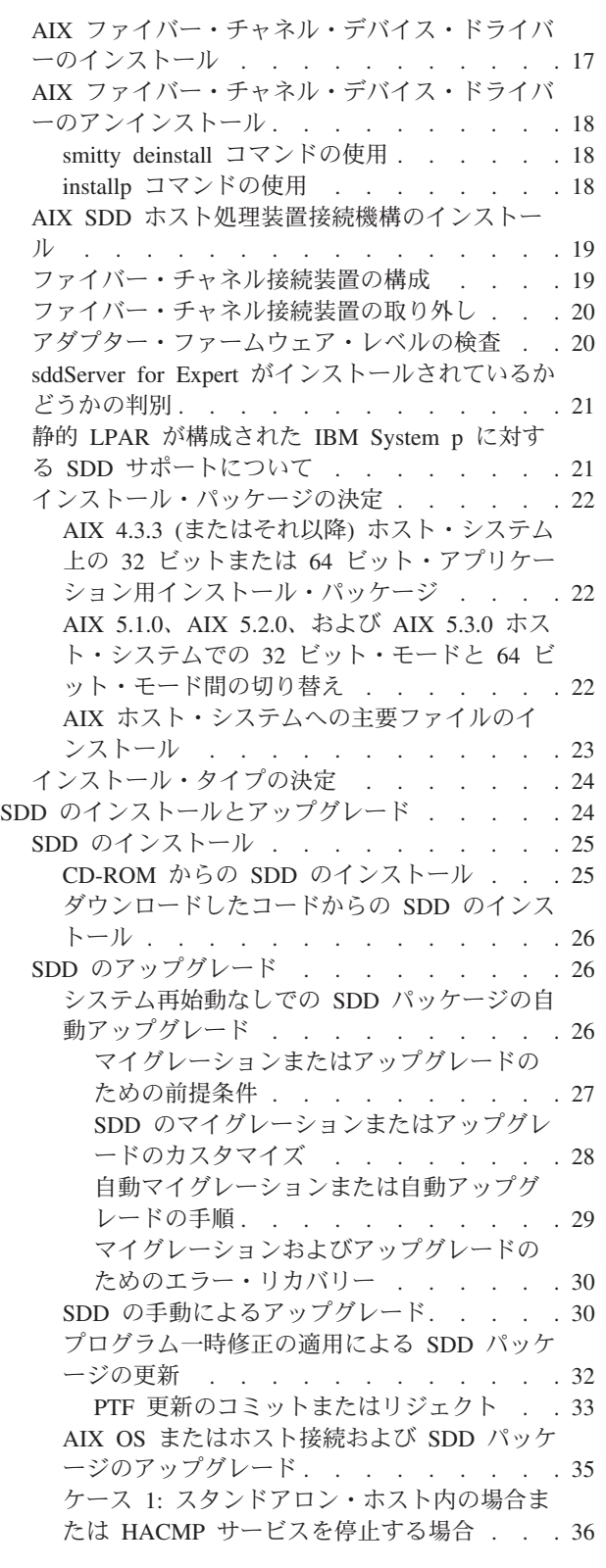

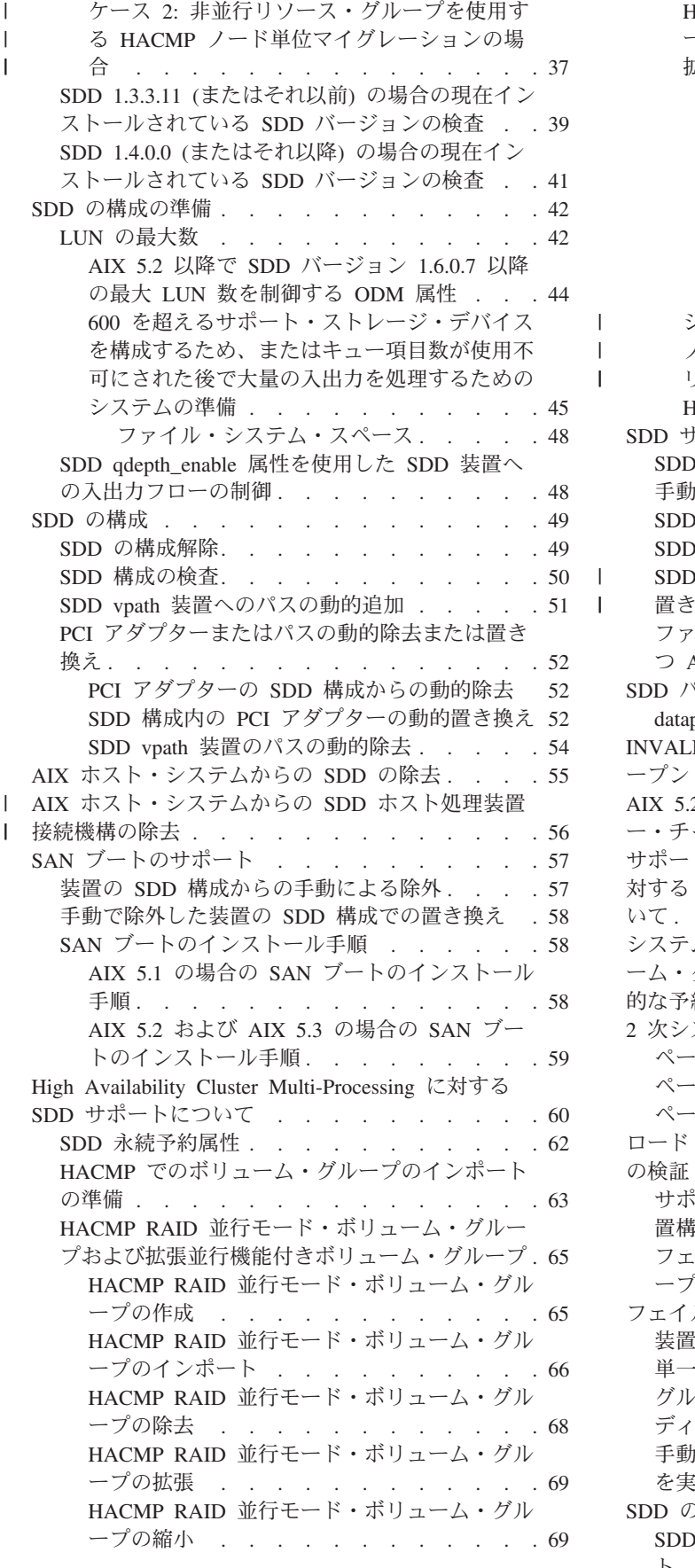

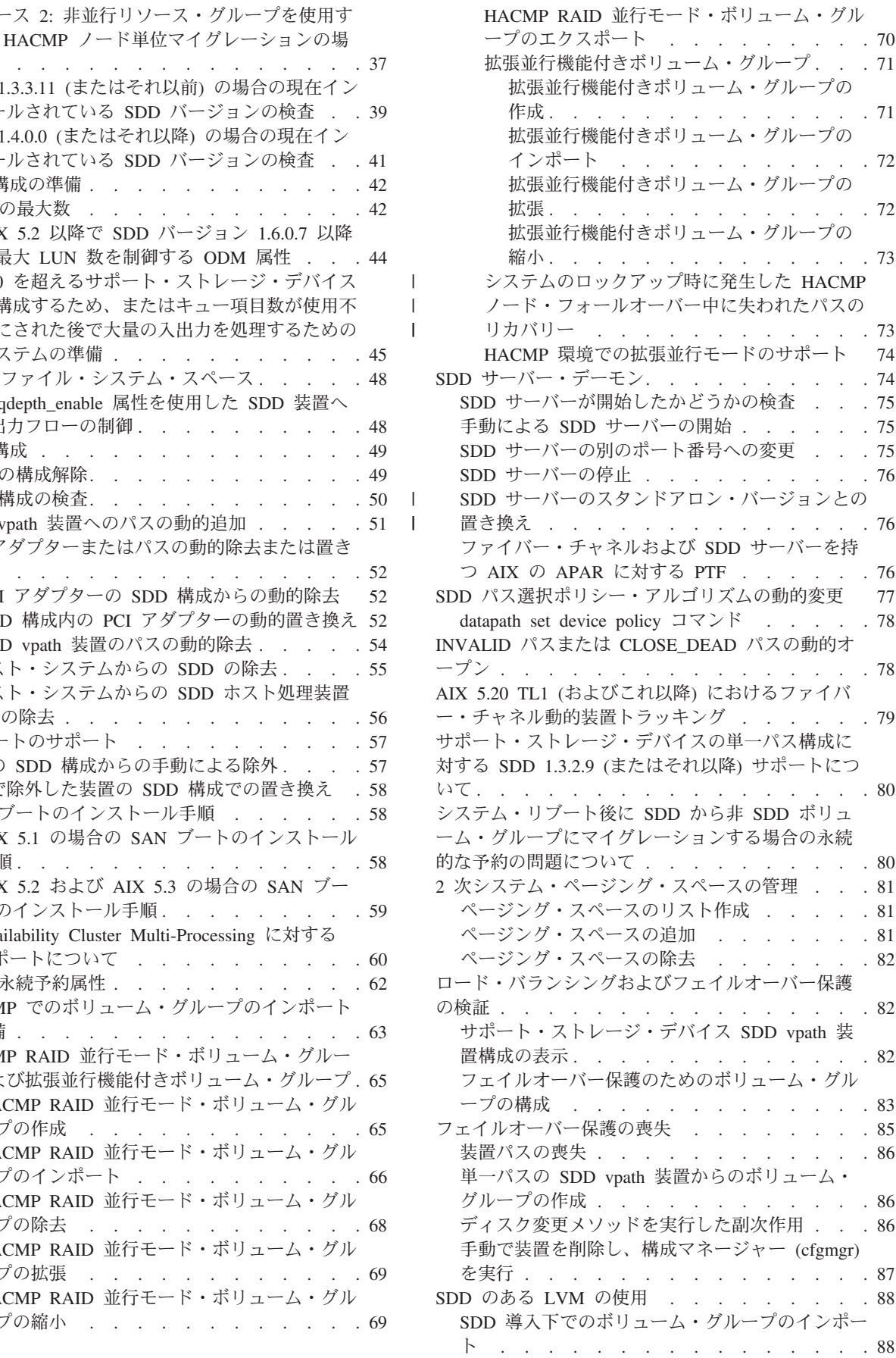

| |

| |

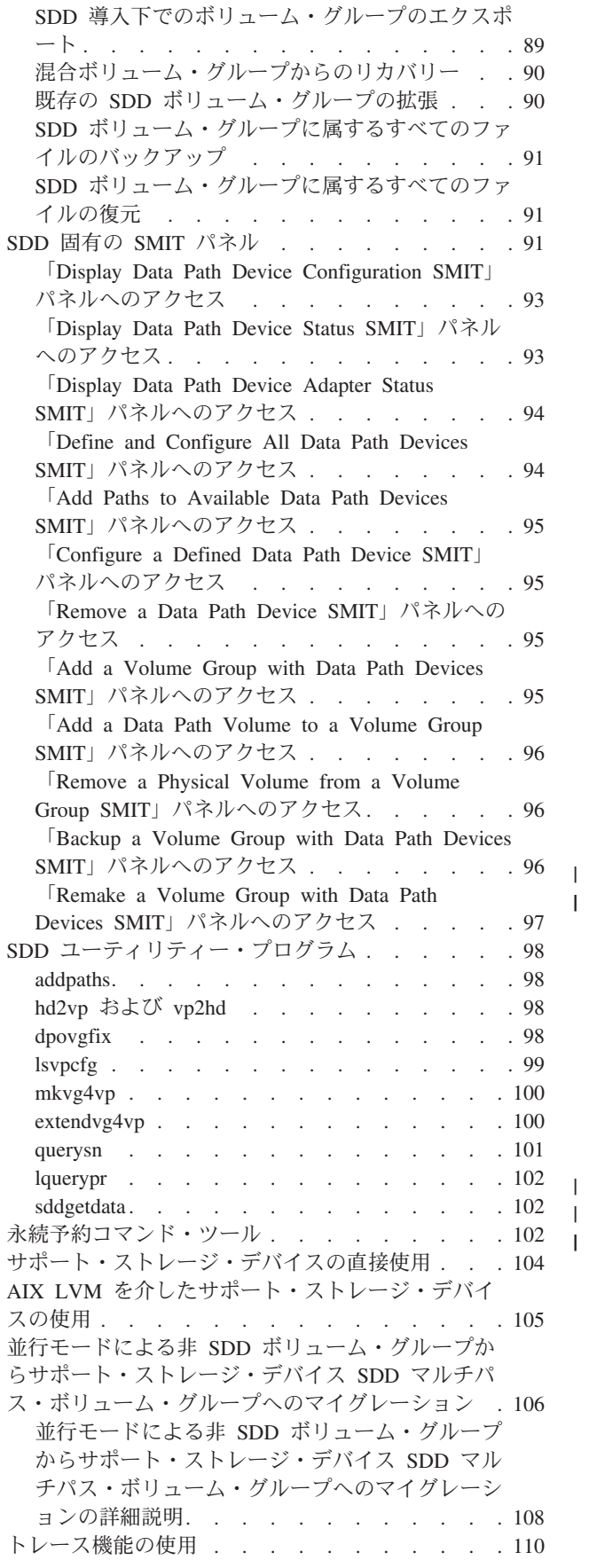

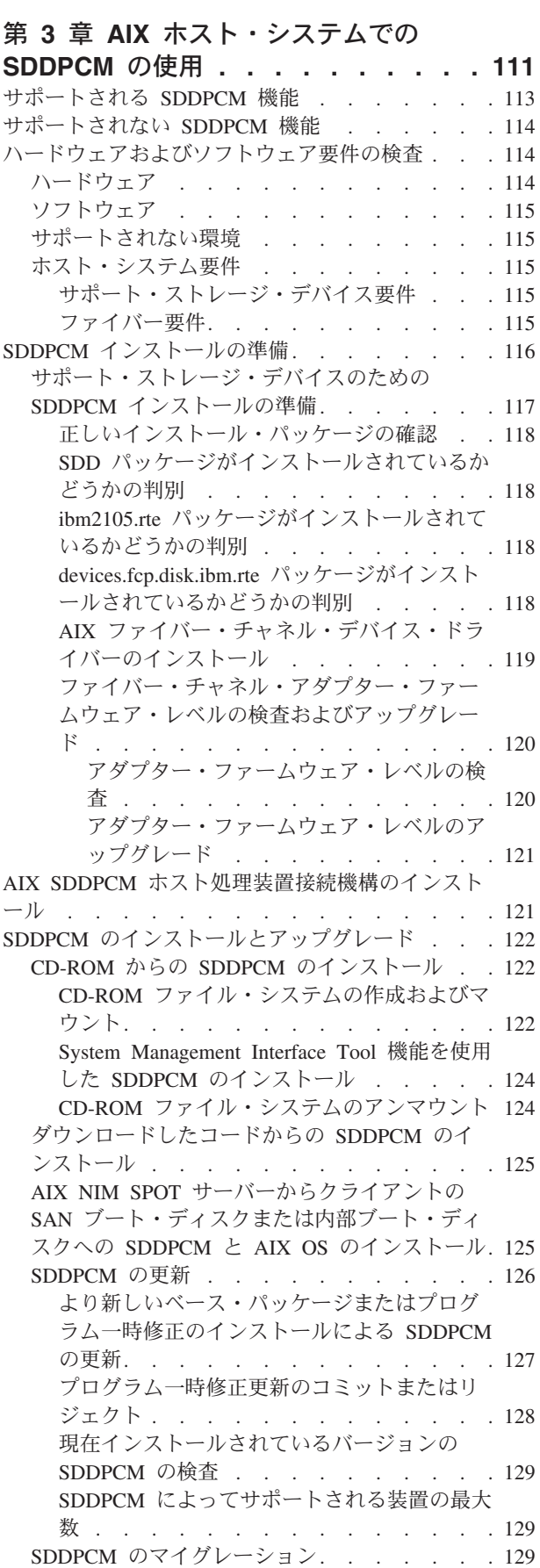

| |

 $\|$  $\,$   $\,$ 

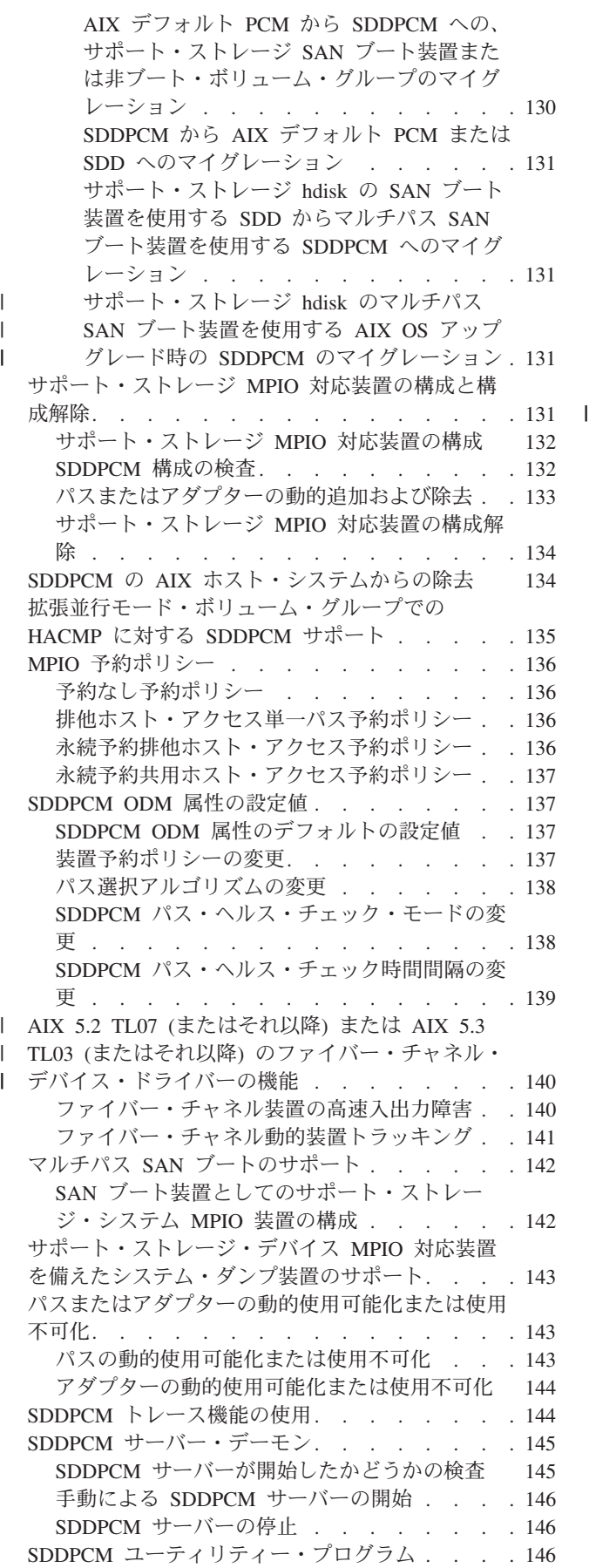

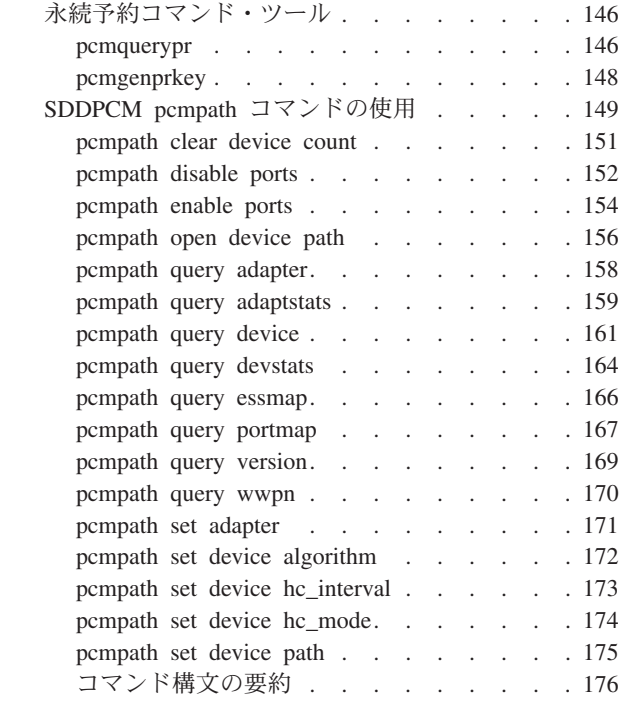

#### 第 **4** 章 **HP-UX** [ホスト・システムでの](#page-202-0)

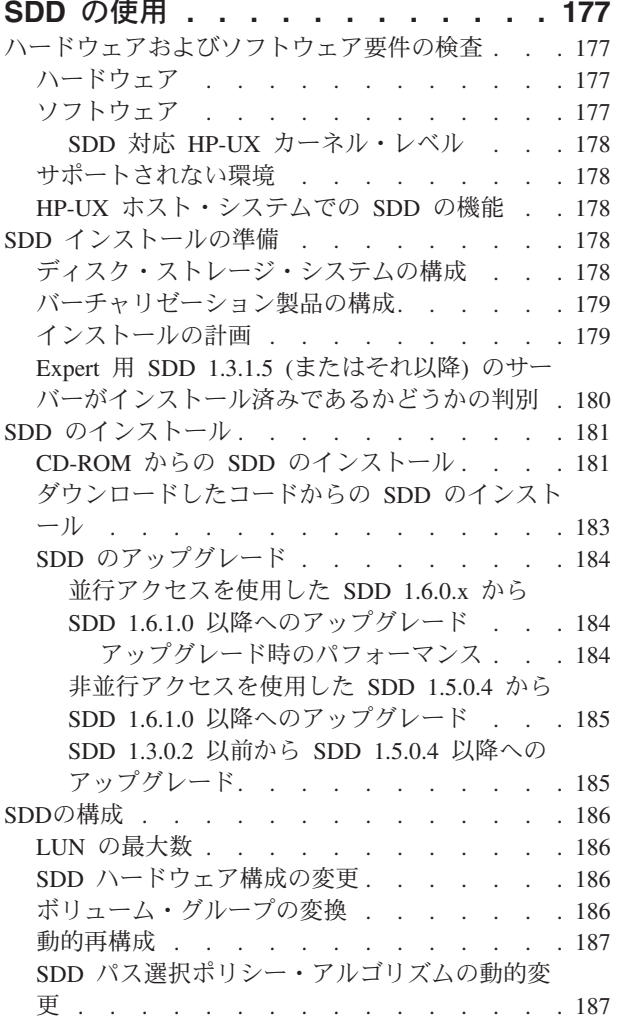

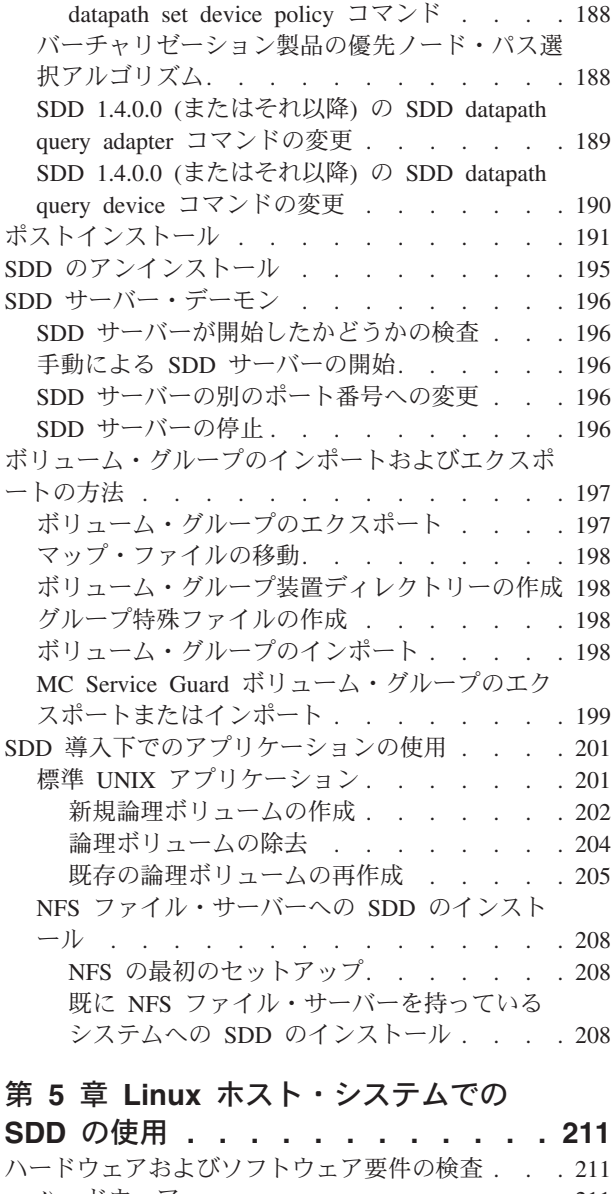

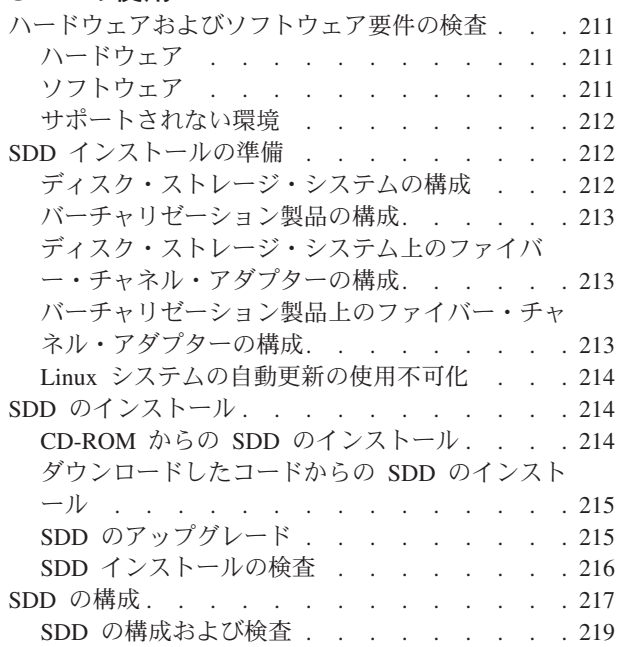

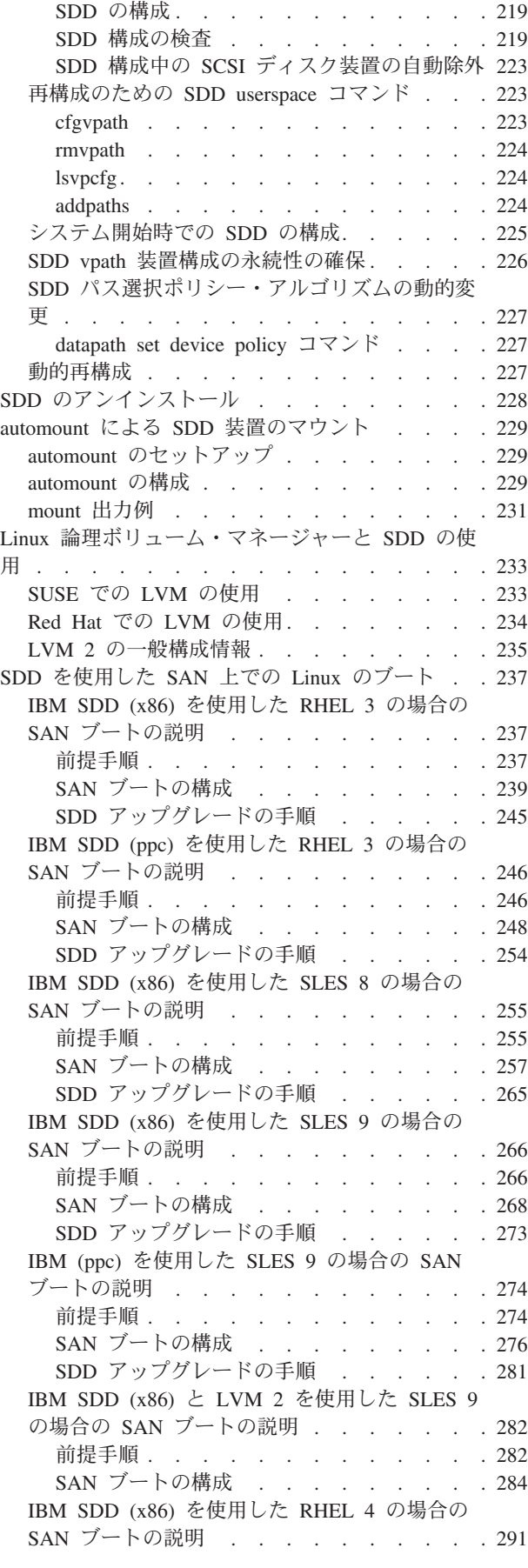

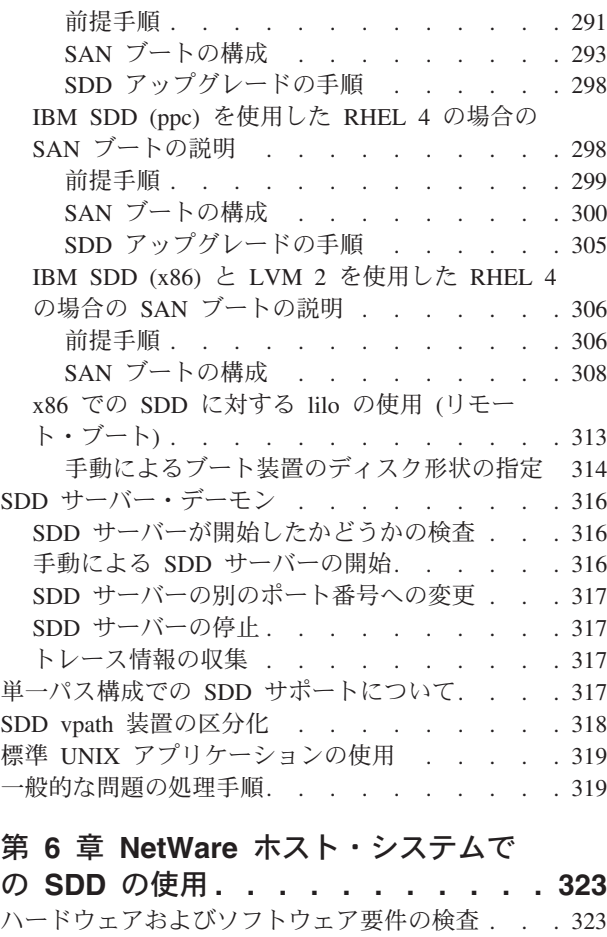

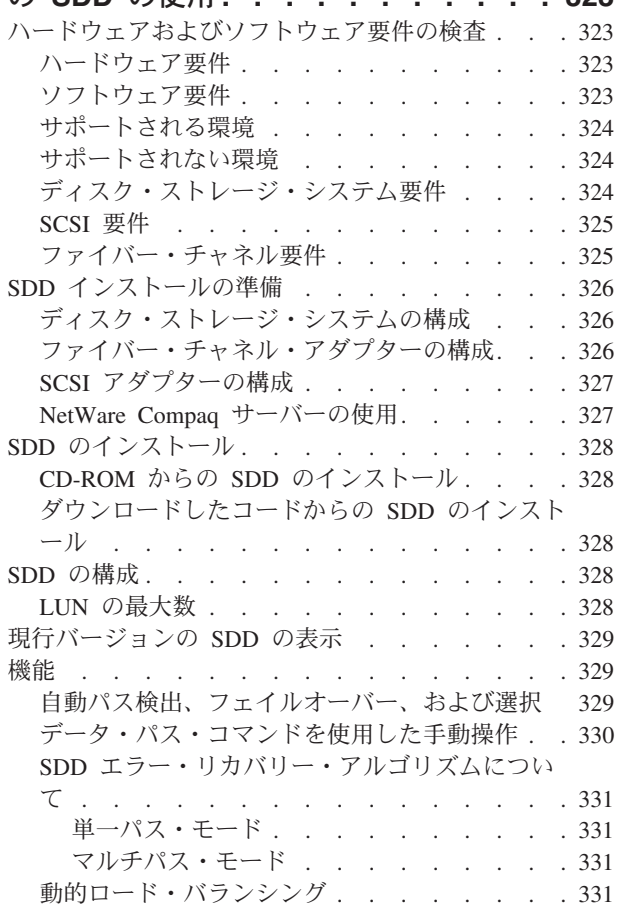

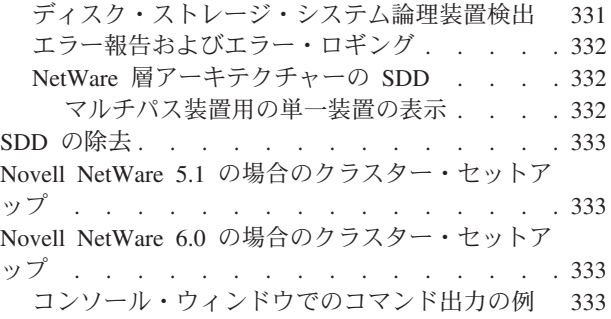

#### 第 **7** 章 **Solaris** [ホスト・システムでの](#page-364-0)

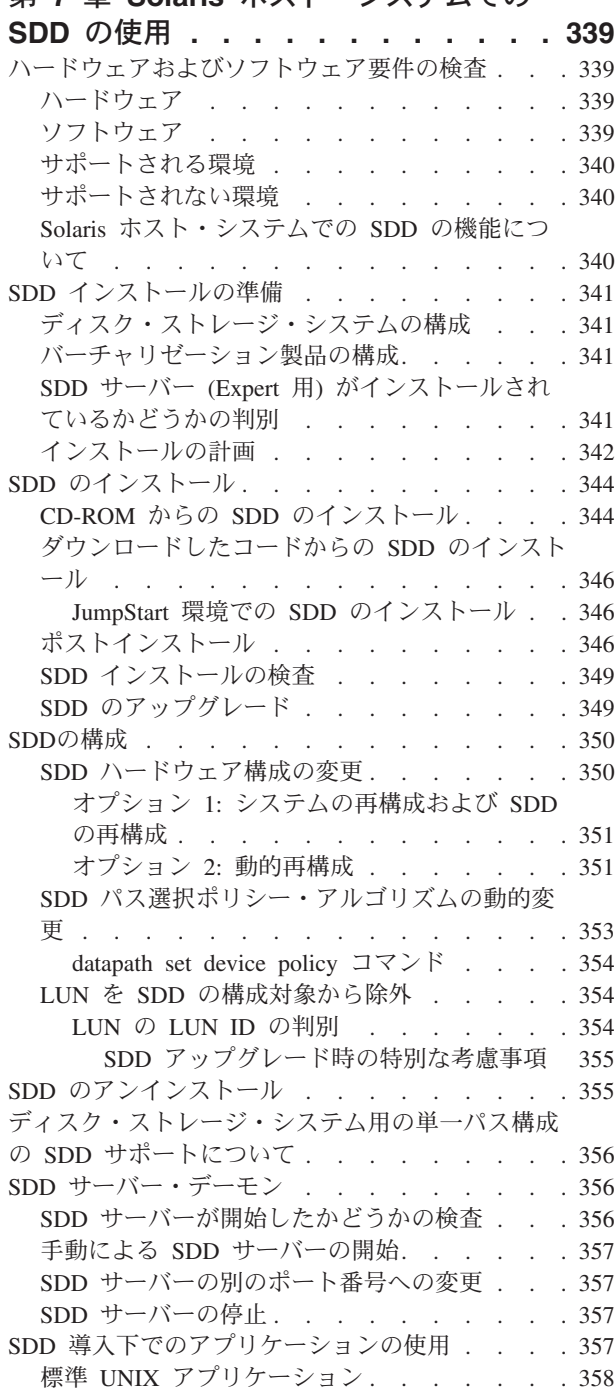

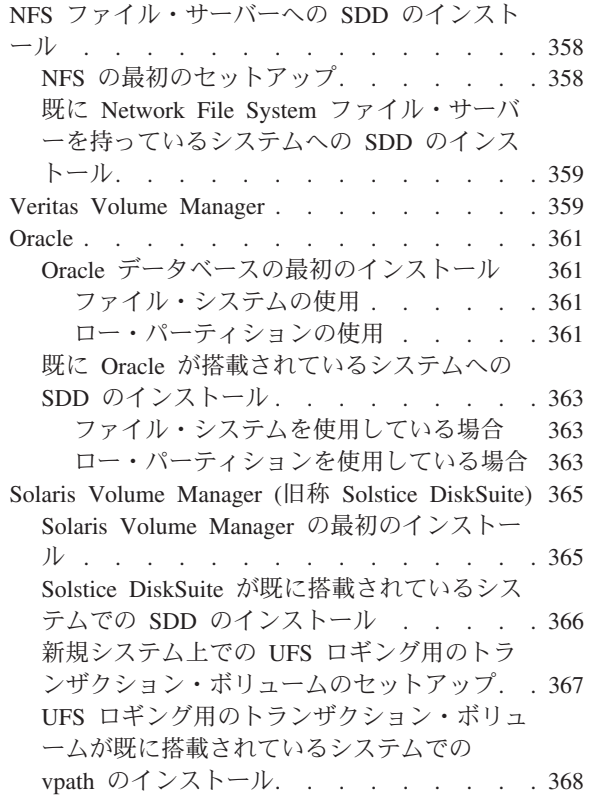

# 第 **8** 章 **Windows NT** [ホスト・システ](#page-396-0)

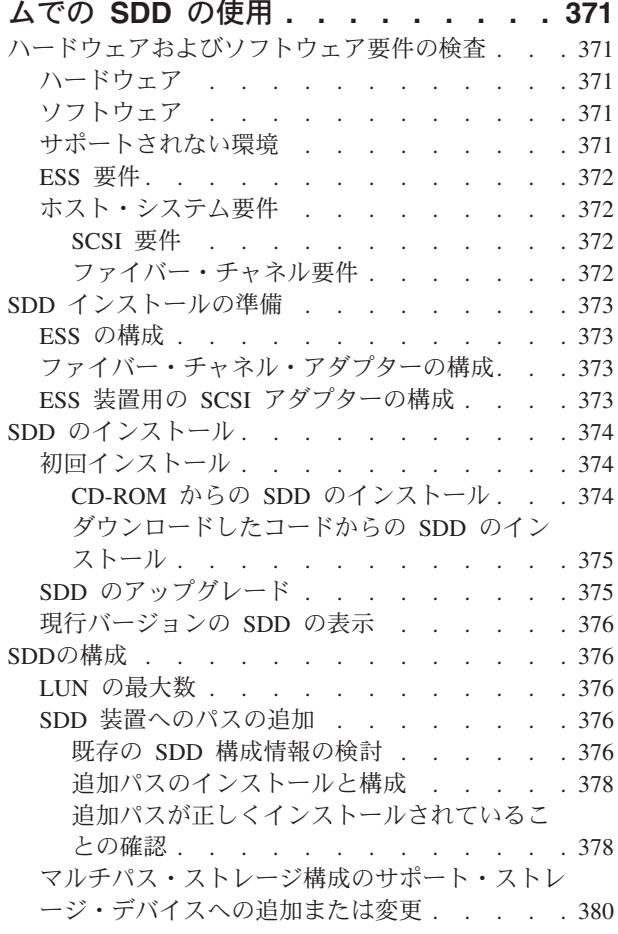

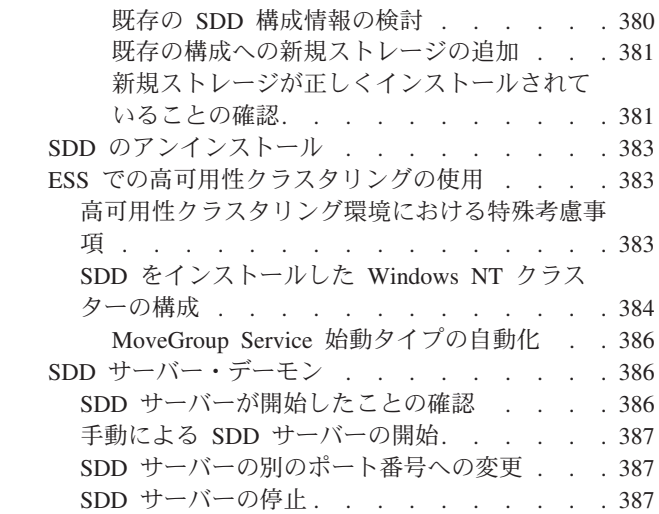

## 第 **9** 章 **[Windows 2000](#page-414-0)** ホスト・シス

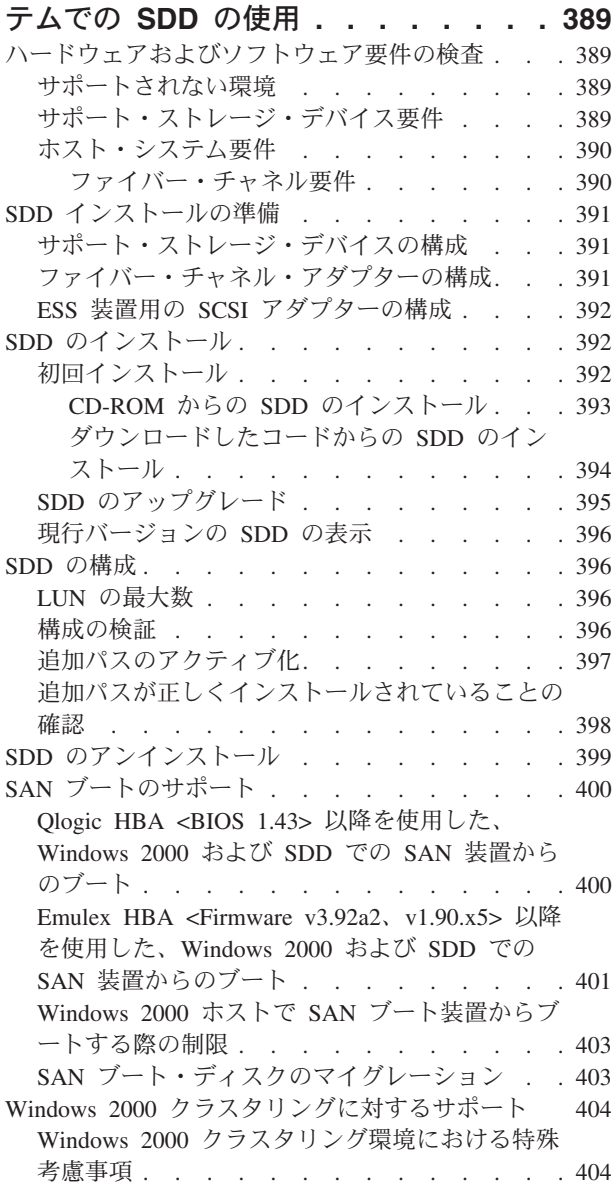

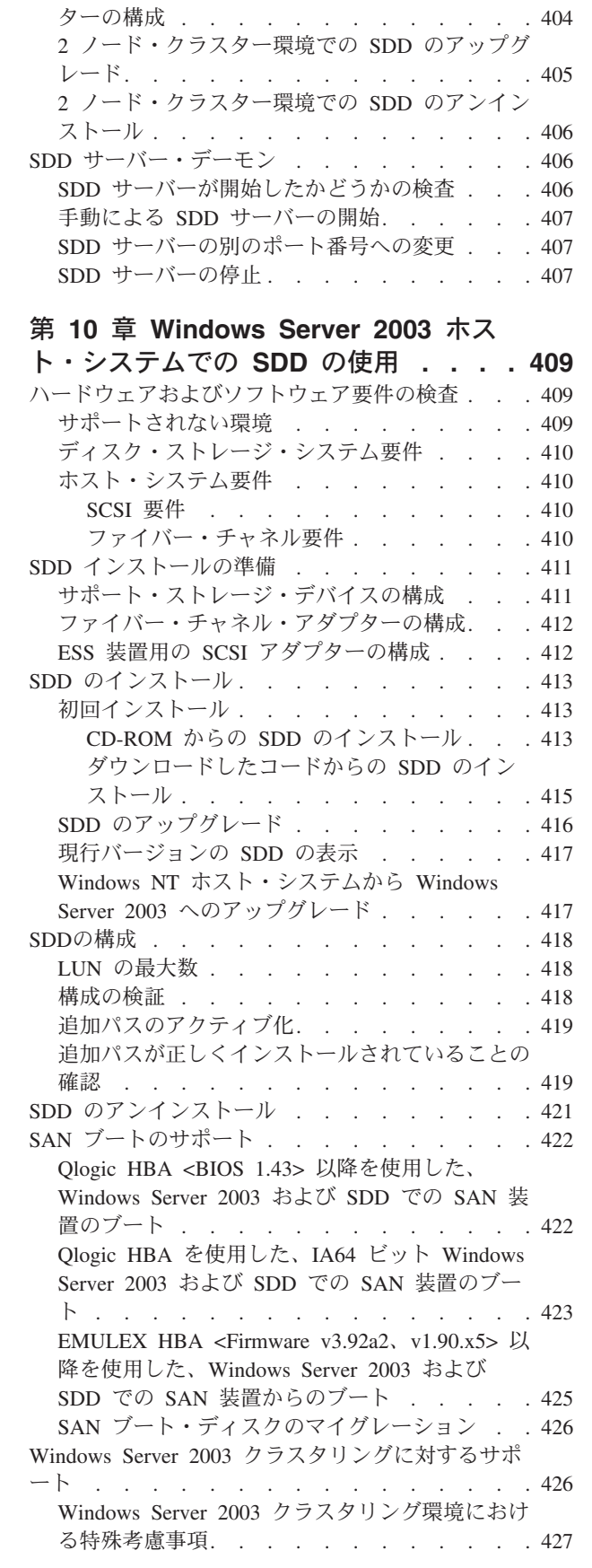

SDD [をインストールした](#page-429-0) Windows 2000 クラス

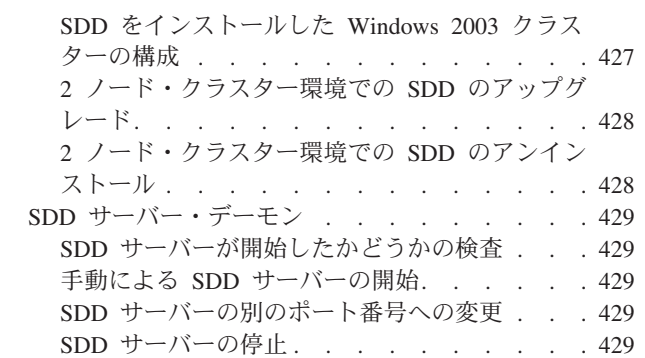

#### 第 **11** 章 **[Windows Server 2003](#page-456-0)** ホス

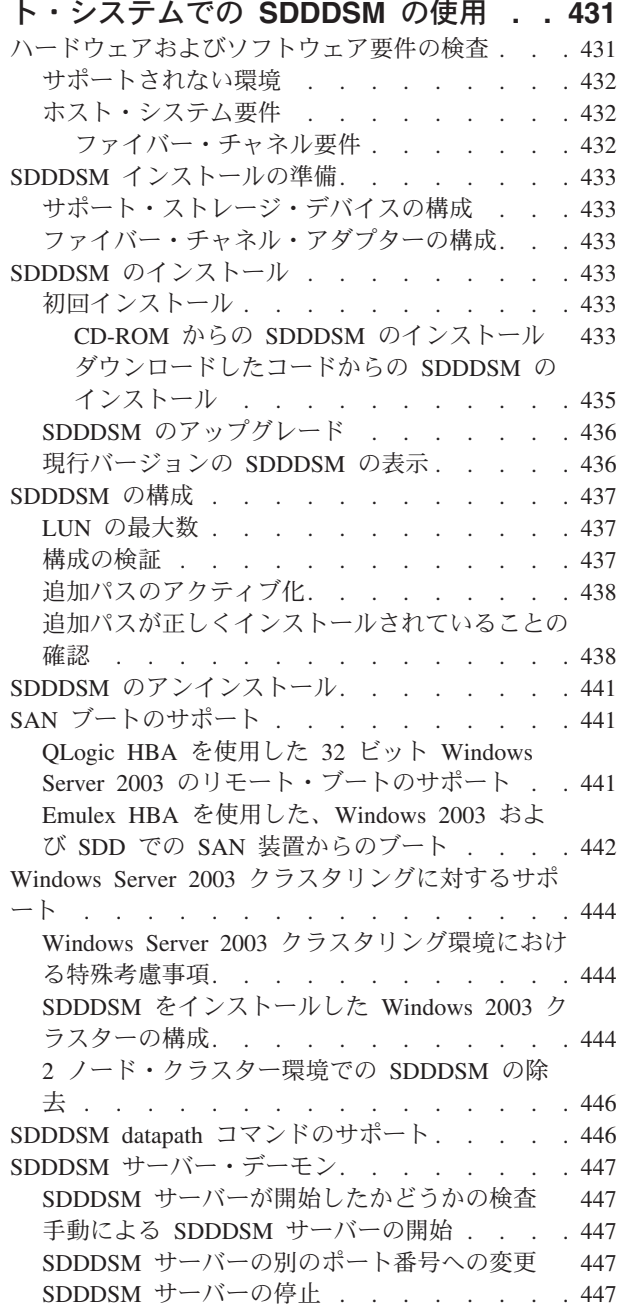

## 第 **12** 章 **SDD** [サーバーおよび](#page-474-0)

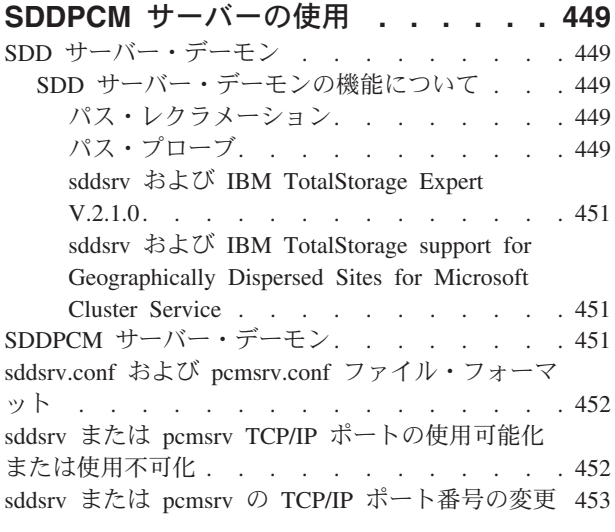

## 第 **13** [章 データ・パス・コマンドの使](#page-480-0)

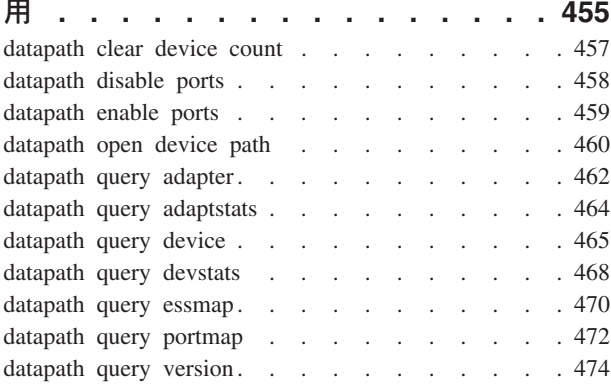

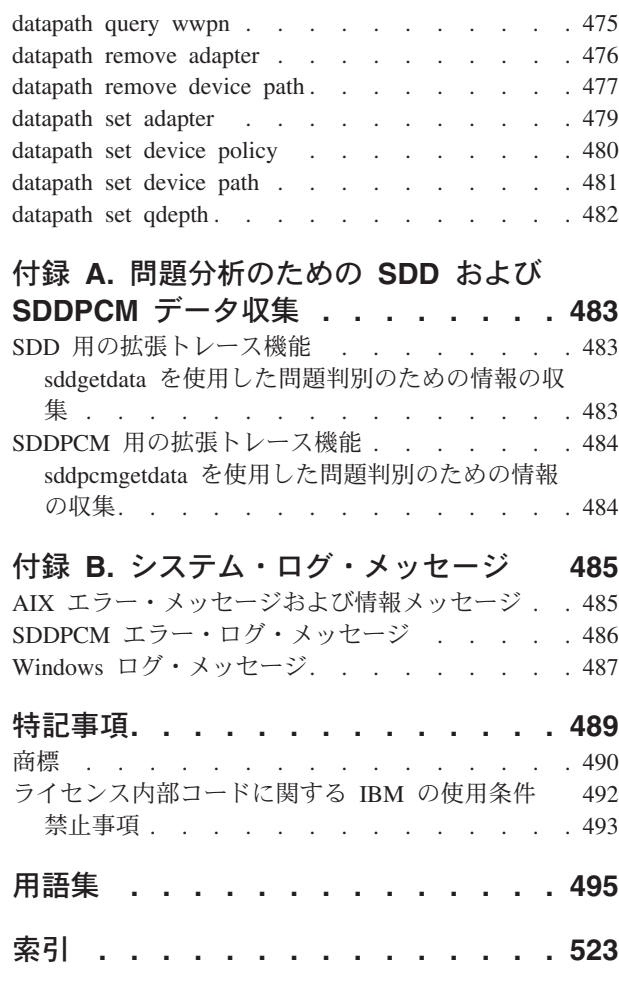

# <span id="page-14-0"></span>図

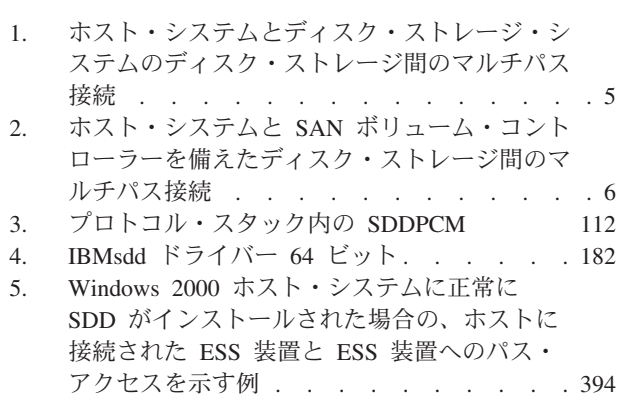

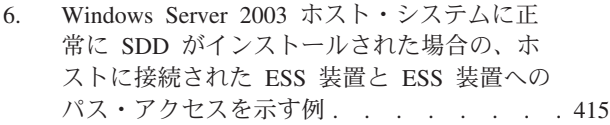

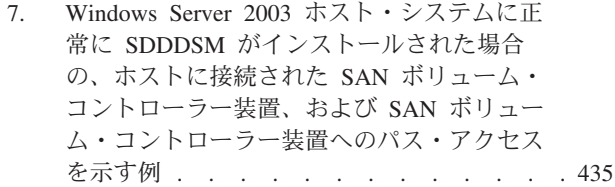

# <span id="page-16-0"></span>表

 $\|$ 

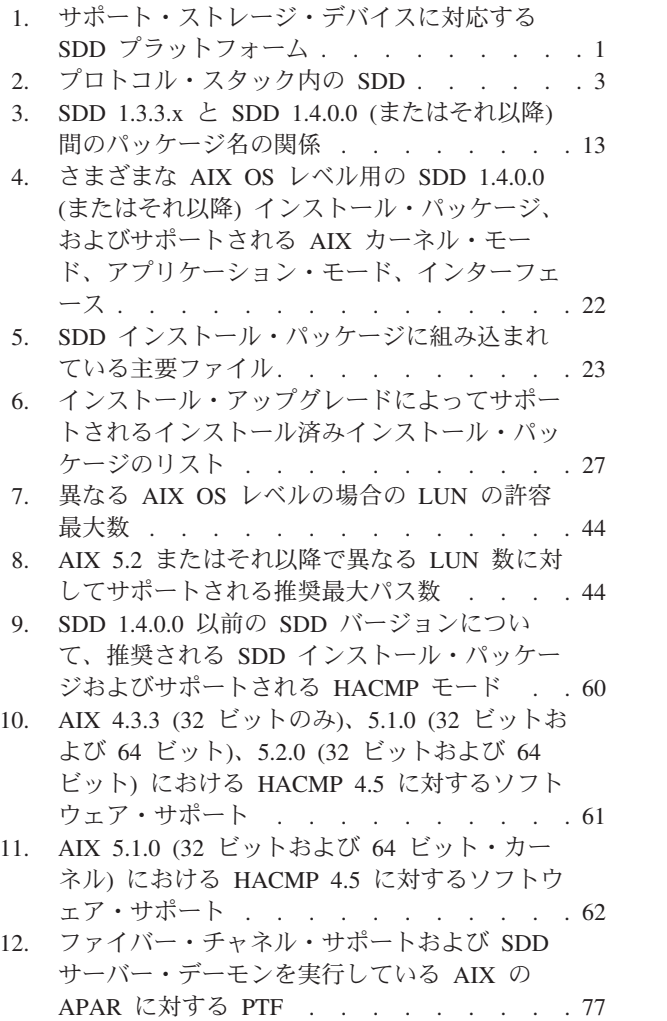

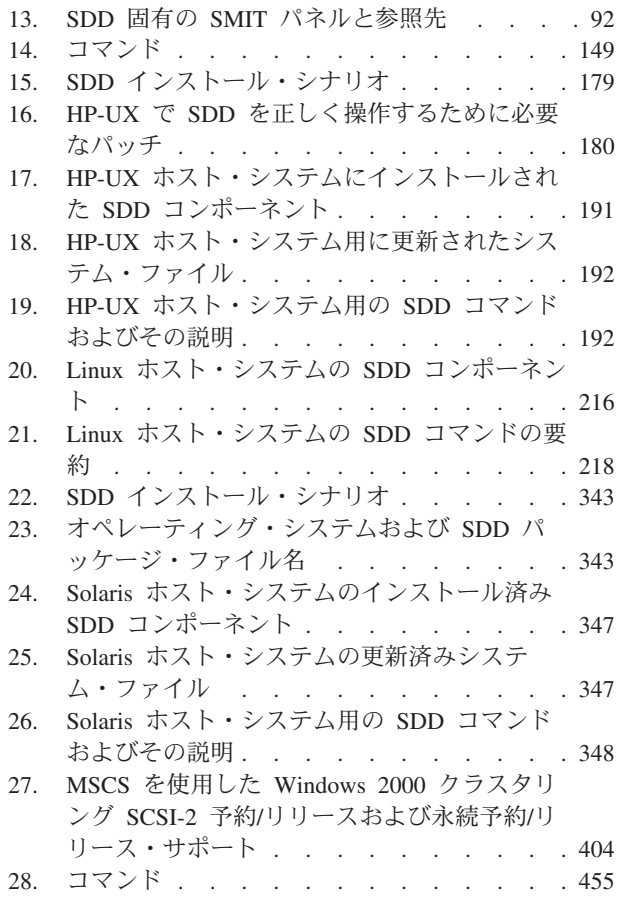

# <span id="page-18-0"></span>本書について

IBM® System Storage™ マルチパス・サブシステム・デバイス・ドライバー (SDD) は、ストレージ・デバイスに接続されたホスト・システムに対するマルチパス構成 環境サポートを提供します。 また、データ使用可能性を拡張し、マルチパスに対す る動的入出力 (I/O) ロード・バランシングを行い、次のホスト・システムについ て、自動パス・フェイルオーバー保護を提供します。

- IBM  $AIX^{\circledR}$
- $\cdot$  HP-UX
- v サポートされる Linux ディストリビューション、レベル、およびアーキテクチャ ー
- Novell Netware
- Sun Solaris
- Microsoft<sup>®</sup> Windows  $NT^®$
- Microsoft Windows® 2000
- Microsoft Windows Server 2003

IBM System Storage マルチパス・サブシステム・デバイス・ドライバー・パス制御 モジュール (SDDPCM) は、AIX MPIO をサポートします。これはロード可能なモ ジュールです。サポート・ストレージ・デバイスを構成中に、SDDPCM がロードさ れ、AIX MPIO Fibre Channel プロトコル・デバイス・ドライバーの一部となりま す。SDDPCM モジュール付きの AIX MPIO 対応デバイス・ドライバーが提供する 機能は、SDD が提供する機能と同じです。

IBM System Storage マルチパス・サブシステム・デバイス・ドライバー装置固有モ ジュール (SDDDSM) は、Microsoft によって提供される MPIO テクノロジーに基づ いて、Windows プラットフォームに対するマルチパス入出力サポートを提供しま す。

### 本書の対象読者

本書は、IBM System Storage マルチパス・サブシステム・デバイス・ドライバー (SDD)、IBM System Storage マルチパス・サブシステム・デバイス・ドライバー・ パス制御モジュール (SDDPCM)、または IBM System Storage マルチパス・サブシ ステム・デバイス・ドライバー装置固有モジュール (SDDDSM) のインストールと 構成を行うユーザーを対象としています。SDD、SDDPCM、または SDDDSM のイ ンストール担当者は、次のことが必要です。

- このドライバーがインストールされるオペレーティング・システムを熟知してい ること。
- v このドライバーで操作されるストレージ・システムを熟知していること。
- v このドライバーと共に使用するアプリケーションを熟知していること。
- v 本書に記載する手順を知っていること。
- v インストールおよびサービスに関する関連資料を知っていること。

### <span id="page-19-0"></span>コマンド構文規則

このセクションでは、本書で使用している表記規則について説明します。

#### 強調のための規則

次の書体は、強調を示すために使用されます。

太字体 太字体のテキストは、メニュー項目およびコマンド名を表します。

イタリック

イタリック のテキストは語を強調するために使用されます。コマンド構文 では、イタリックは、ユーザーが実際の値を指定する変数に使用されます。

#### モノスペース

モノスペースのテキストは、ユーザーが入力するコマンド、コマンド出力の サンプル、システムから出されるプログラム・コードまたはメッセージの 例、およびパスまたはボリュームの構成状態 (例えば、Dead、Active、 Open、Closed、Online、Offline、Invalid、Available、Defined など) を 示します。

#### 特殊文字の規則

本書では、以下の特殊文字規則が使用されています。

**\*** アスタリスク

アスタリスク (\*) は、インストール・パッケージ名の先頭文字または残りの 文字を検索するためのワイルドカード記号として使用されます。

例えば、**lslpp -l \*Sdd\*** コマンドの Sdd 文字の先頭と末尾のアスタリスク は、ibm... および ...rte を検索するためのワイルドカード記号として使 用されます。

#### **...** 省略符号

省略符号は、次のコマンド行にもまだコマンドがあることを示しています。

**< >** オプション・パラメーターを示しています。

### 変更の要約

本書には、「*IBM System Storage* マルチパス・サブシステム・デバイス・ドライバ ーのユーザーズ・ガイド」に記載されていた情報と、その情報に対する主要な技術 上の変更が含まれます。本書 (GC88-4615-00) で変更されている部分については、左 側の余白に | が付いています。

注**:** 本書に記載されていない最新の変更内容については、SDD コンパクト・ディス クの README ファイルを参照するか、または次の SDD Web サイトを参照し てください。

[www.ibm.com/servers/storage/support/software/sdd](http://www.ibm.com/servers/storage/support/software/sdd)

#### 新規情報

本書には、DS8000 と SAN ボリューム・コントローラーの Device Mapper Multipath RHEL 5.0 のサポートに関する新規情報が含まれています。

<span id="page-20-0"></span>以下の新規トピックも含まれています。

- v AIX SDD ホスト処理装置接続機構のインストール
- v 非並行リソース・グループを使用する HACMP ノード単位マイグレーションでの SDD のアップグレード
- v AIX ホスト・システムからの SDD ホスト処理装置接続機構の除去
- v AIX SDDPCM ホスト処理装置接続機構のインストール
- AIX NIM SPOT サーバーからクライアントの SAN ブート・ディスクまたは内部 ブート・ディスクへの SDDPCM と AIX OS のインストール
- v サポート・ストレージ hdisk のマルチパス SAN ブート装置を使用する AIX OS アップグレード時の SDDPCM のマイグレーション

#### 変更された情報

本書には、以下の変更情報が含まれています。

- v AIX OS またはホスト処理装置接続機構および SDD パッケージのアップグレー ド手順。
- v システムのロックアップ時に発生した HACMP ノード・フォールオーバー中に失 われたパスのリカバリー手順。
- v **pcmpath open device path**、**pcmpath query device 10**、および **pcmpath set device path** コマンドの *path number* パラメーターの定義。
- v **pcmpath query device** コマンドの *path name* パラメーターの定義。
- v SDD で構成できる LUN の最大数が 1200 に変更。
- v 論理ボリューム・マネージャー (LVM) の正しいタイムアウト値の設定。

## 関連情報

このセクションの表では、以下の資料をリストして説明しています。

- v IBM TotalStorage エンタープライズ・ストレージ・サーバー (ESS) ライブラリー を構成する資料。
- v IBM System Storage DS8000 ライブラリーを構成する資料。
- v IBM System Storage DS6000 ライブラリーを構成する資料。
- IBM System Storage SAN ボリューム・コントローラー ・ライブラリーを構成す る資料。
- v ESS に関連する他の IBM 資料。
- v ESS に関連する IBM 以外の資料。

資料の発注方法については、 xxiii ページの『IBM [資料の発注』を](#page-24-0)参照してくださ い。

## **ESS** ライブラリー

以下のお客様資料が ESS ライブラリーを構成しています。特に断りのない限り、こ れらの資料は、ESS と一緒に提供されるコンパクト・ディスク (CD) に Adobe PDF 形式で収録されています。この CD の追加コピーが必要な場合は、オーダー番号 SK2T-8803 を使用してください。これらの資料は、次の ESS Web サイトの 「**Documentation**」リンクをクリックして、PDF ファイルでも入手できます。

[www.ibm.com/servers/storage/disk/ess/](http://www.ibm.com/servers/storage/disk/ess/)

これらの資料や他の IBM 資料の発注方法については、中表紙裏記載の Web サイト を参照してください。

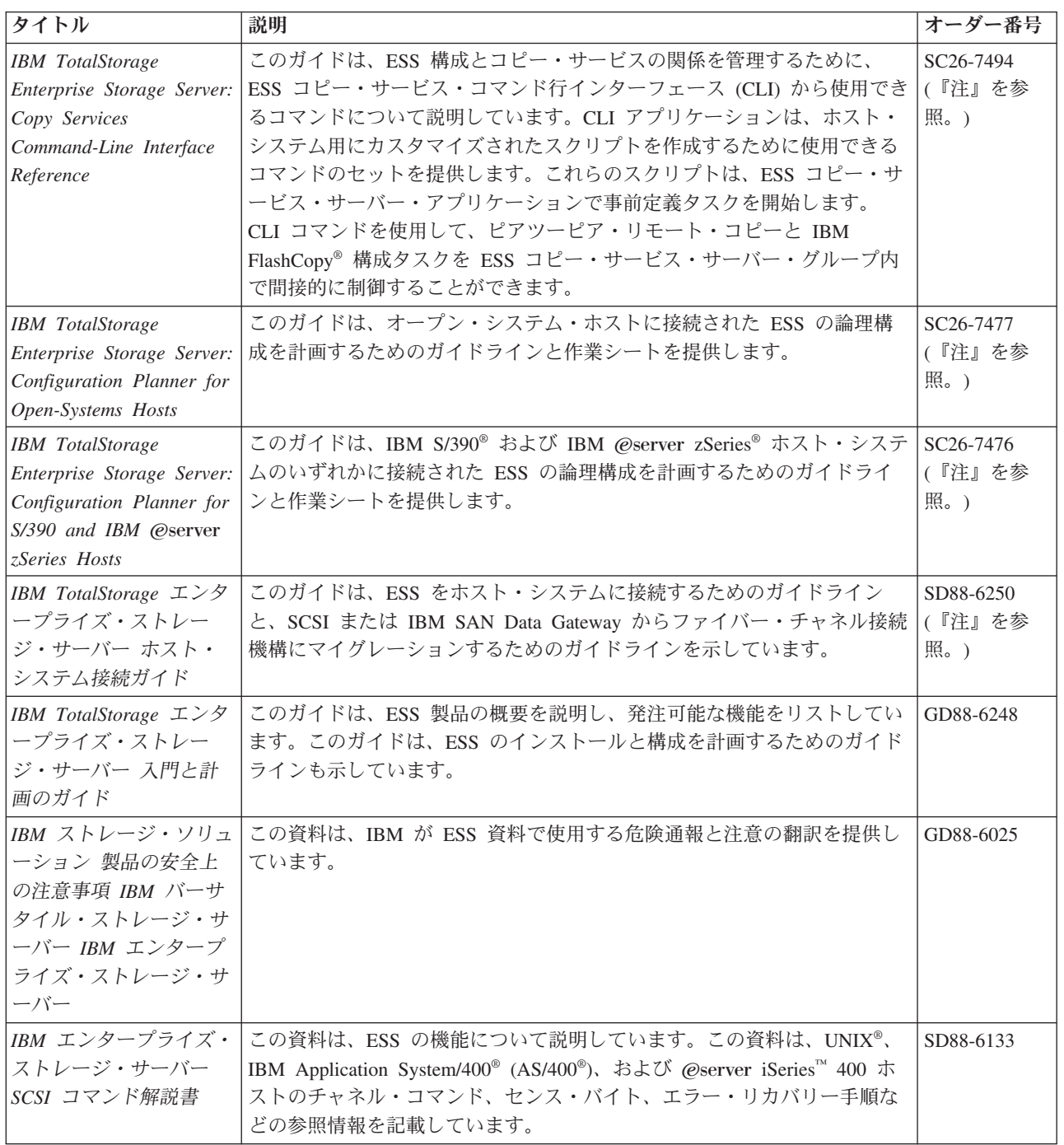

<span id="page-22-0"></span>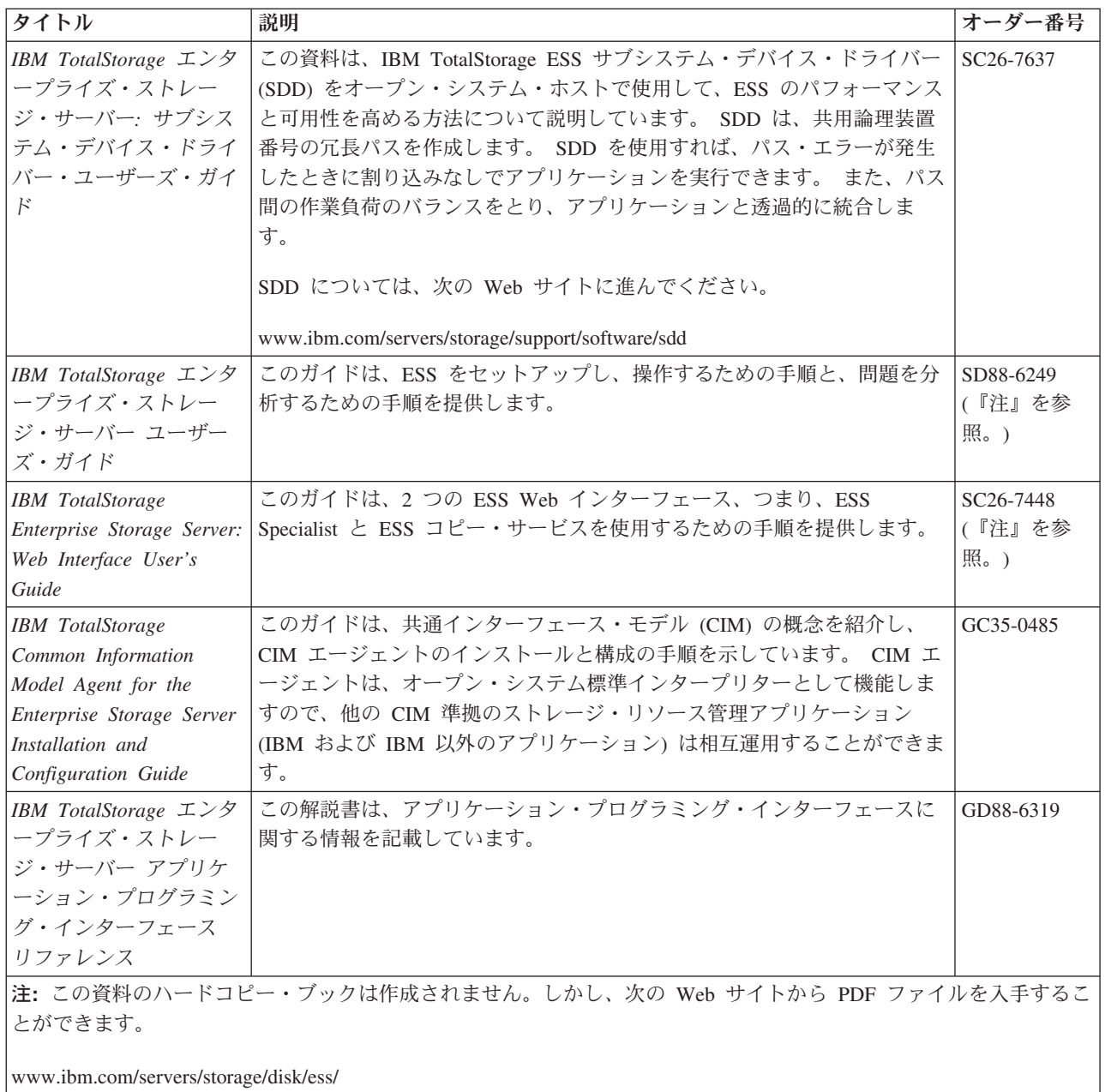

# **DS8000** ライブラリー

以下の資料が IBM System Storage DS8000 ライブラリーを構成しています。資料 は、[www.elink.ibmlink.ibm.com/public/applications/publications/cgibin/pbi.cgi](http://www.elink.ibmlink.ibm.com/public/applications/publications/cgibin/pbi.cgi) から入手 できます。

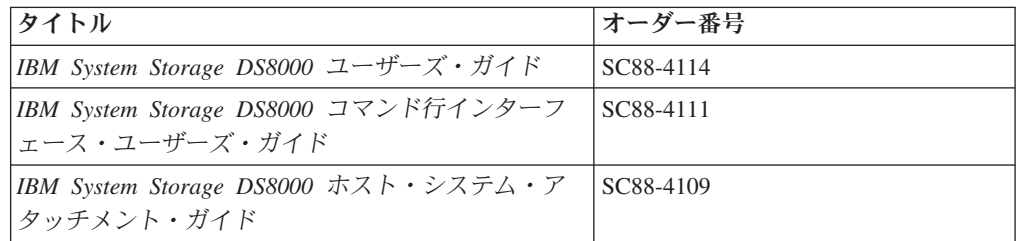

<span id="page-23-0"></span>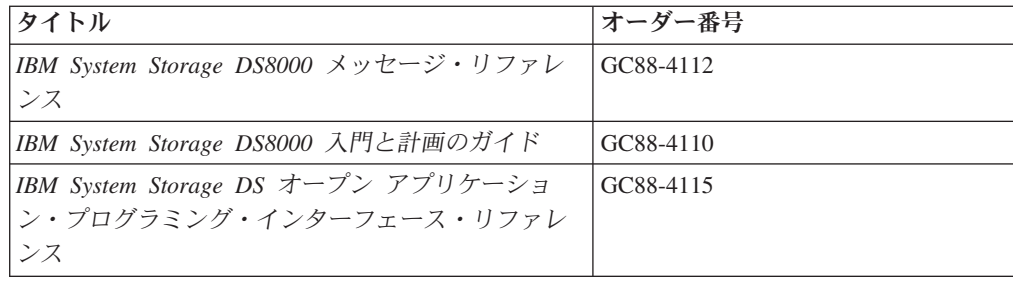

# **DS6000** ライブラリー

以下の資料が IBM System Storage DS6000 ライブラリーを構成しています。資料 は、[www.elink.ibmlink.ibm.com/public/applications/publications/cgibin/pbi.cgi](http://www.elink.ibmlink.ibm.com/public/applications/publications/cgibin/pbi.cgi) から入手 できます。

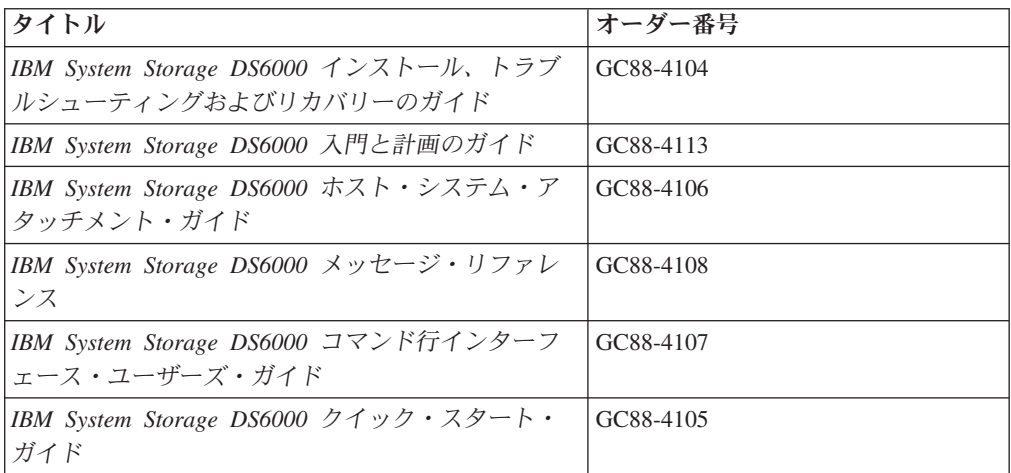

# **SAN** ボリューム・コントローラー・ライブラリー

以下の資料が SAN ボリューム・コントローラー ・ライブラリーを構成していま す。 特に注記がない限り、これらの資料は、以下の Web サイトで Adobe PDF フ ァイルとしてご利用いただけます。

<http://www.ibm.com/storage/support/2145>

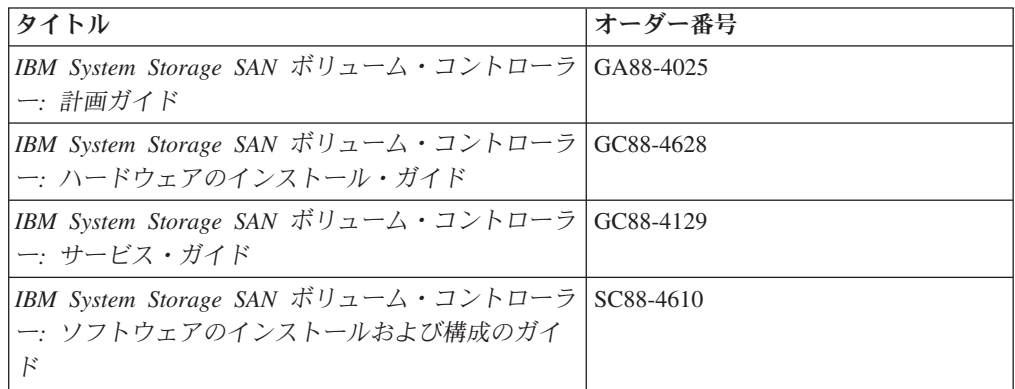

<span id="page-24-0"></span>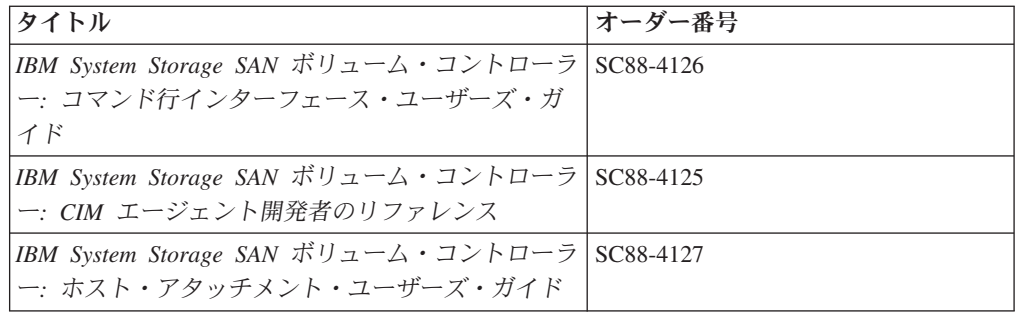

## **IBM** 資料の発注

このセクションでは、IBM 資料の発注方法と、新規または改訂資料についての通知 を受け取るためのプロファイルのセットアップ方法を説明しています。

#### **IBM** 資料センター

資料センターは、IBM 製品資料とマーケティング資料を保管している世界規模の中 央リポジトリーです。

IBM 資料センターは、お客様が必要とする資料を見つけやすくするためにカスタマ イズされた検索機能を備えています。 一部の資料は、無料で表示したりダウンロー ドしたりできます。資料を発注することもできます。資料センターは、価格をお客 様の通貨で表示します。IBM Publications Center にアクセスするには、次の Web サイトを使用してください。

<http://www.ibm.com/shop/publications/order/>

#### 資料通知システム

IBM 資料センター Web サイトは、IBM 資料の通知システムを提供します。登録す ると、お客様は、興味のある資料について独自のプロファイルを作成することがで きます。資料通知システムは、そのプロファイルに基づいて新規または改訂資料に ついての情報が含まれる電子メールをお客様に毎日送信します。

予約購読を希望される場合は、次の Web サイトの IBM 資料センターから資料通知 システムにアクセスしてください。

www.ibm.com/shop/publications/order/

# <span id="page-26-0"></span>第 **1** 章 **SDD** の概要

|

 $\vert$ | | |  $\blacksquare$ | | | | | | | IBM System Storage マルチパス・サブシステム・デバイス・ドライバー (SDD) は、以下の装置に接続されたホスト・システムに対するマルチパス構成環境サポー トを提供します。

- v IBM TotalStorage エンタープライズ・ストレージ・サーバー (ESS)
- IBM System Storage DS8000
- IBM System Storage DS6000
- v IBM System Storage SAN ボリューム・コントローラー
- 本書では、以下の用語を使用します。
	- v サポート・ストレージ・デバイスという語句は、以下のタイプの装置を表しま す。
		- ESS
	- DS8000
	- DS6000
	- SAN ボリューム・コントローラー
- v ディスク・ストレージ・システムという語句は、ESS、DS8000、または DS6000 の各装置を表します。
- バーチャリゼーション製品という語句は、SAN ボリューム・コントローラーを表 します。表 1 は、各種 SDD プラットフォームと製品の対応状況を示していま す。

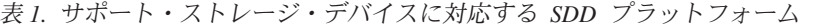

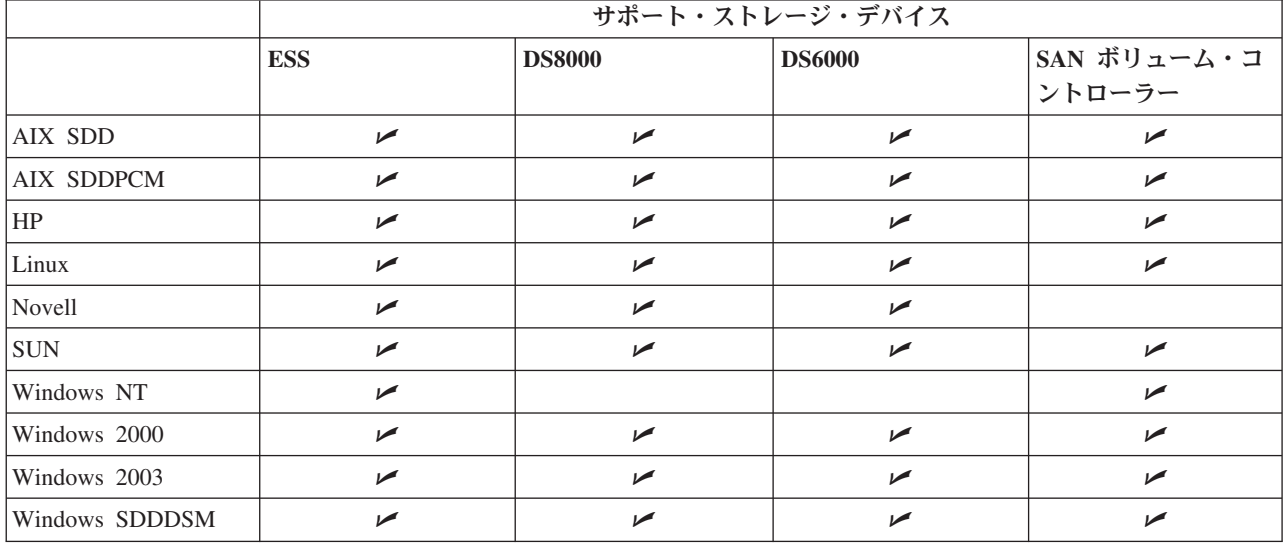

<span id="page-27-0"></span>SDD は、ストレージ・デバイスに接続されたホスト・システムに対するマルチパス 構成環境サポートを提供します。 データ使用可能性を拡張し、マルチパスに対する 動的入出力 (I/O) ロード・バランシングを行い、自動パス・フェイルオーバー保護 を提供します。

本書では、以下のホスト・システムで SDD フィーチャーをインストール、構成、 および使用する方法をステップバイステップ手順で示しています。

- IBM AIX<sup>®</sup> (SDD および SDDPCM)
- $\cdot$  HP-UX
- v サポートされる Linux ディストリビューション、レベル、およびアーキテクチャ ー。このリリースでサポートされる特定のカーネル・レベルの最新情報について は、CD-ROM の README ファイルを参照するか、または次の SDD Web サイ トを参照してください。

[www.ibm.com/servers/storage/support/software/sdd](http://www.ibm.com/servers/storage/support/software/sdd)

- v Novell Netware (ディスク・ストレージ・システムのみ)
- Sun Solaris
- Microsoft® Windows NT®
- Microsoft Windows<sup>®</sup> 2000
- Microsoft Windows Server 2003 (SDD および SDDDSM)

## **SDD** アーキテクチャー

SDD は、サポート・ストレージ・デバイスについて、マルチパス構成環境をサポー トするソフトウェア・ソリューションです。 このデバイス・ドライバーは、ネイテ ィブ・ディスク・デバイス・ドライバーを備えたホスト・システムに常駐し、以下 の機能を提供します。

- 拡張データ使用可能性
- v 複数のパスにまたがる動的入出力 (I/O) ロード・バランシング
- 自動パス・フェイルオーバー保護
- ライセンス・マシン・コードの並行ダウンロード

3 [ページの表](#page-28-0) 2 は、プロトコル・スタックでの SDD の位置を示しています。 SDD に送信された入出力操作は、パス選択の後にホスト・ディスク・ドライバーへ進み ます。 アクティブ・パスに障害 (例えば、ケーブルやコントローラーの障害) が発 生すると、SDD は他のパスに動的に切り替わります。

<span id="page-28-0"></span>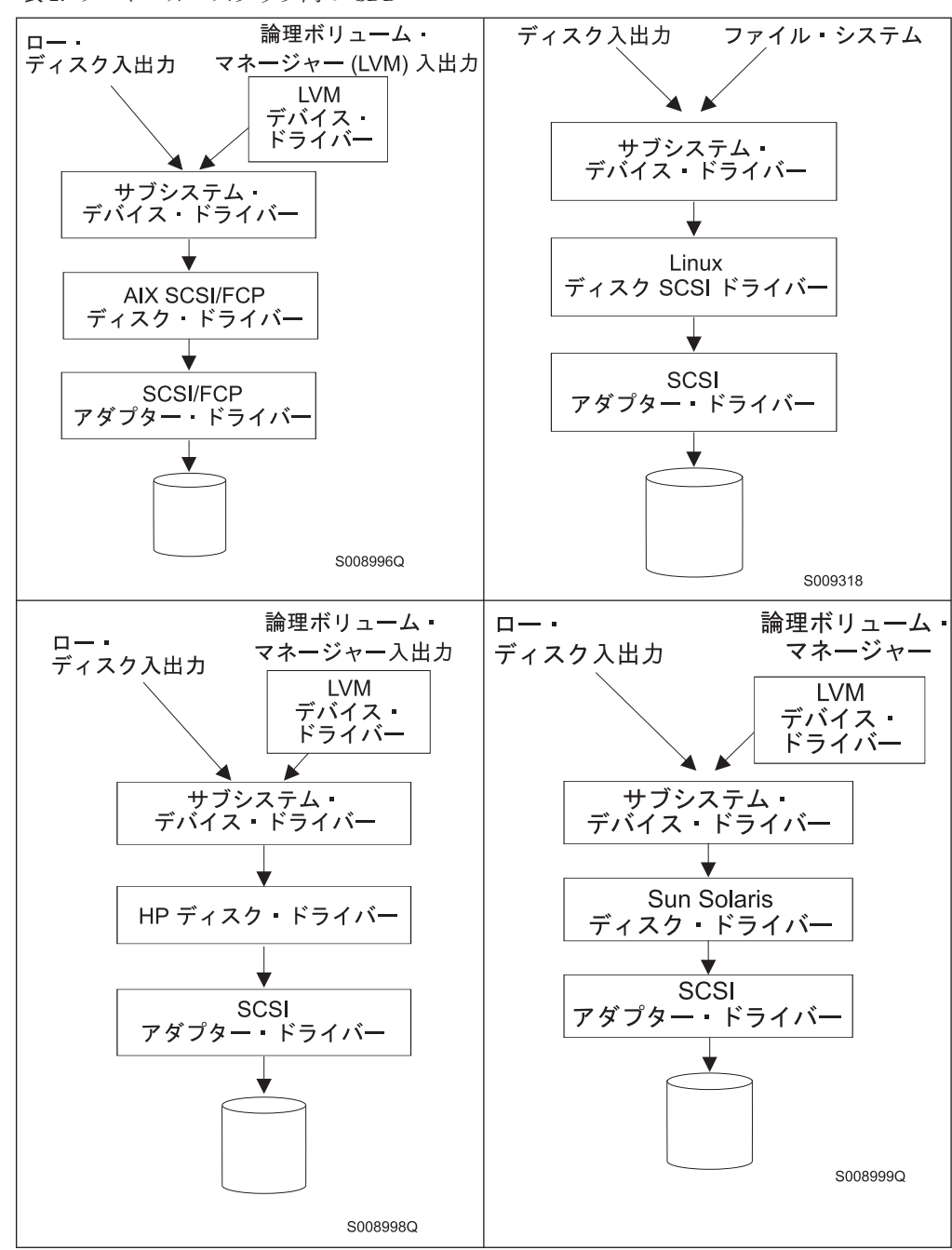

表 *2.* プロトコル・スタック内の *SDD*

表 *2.* プロトコル・スタック内の *SDD (*続き*)*

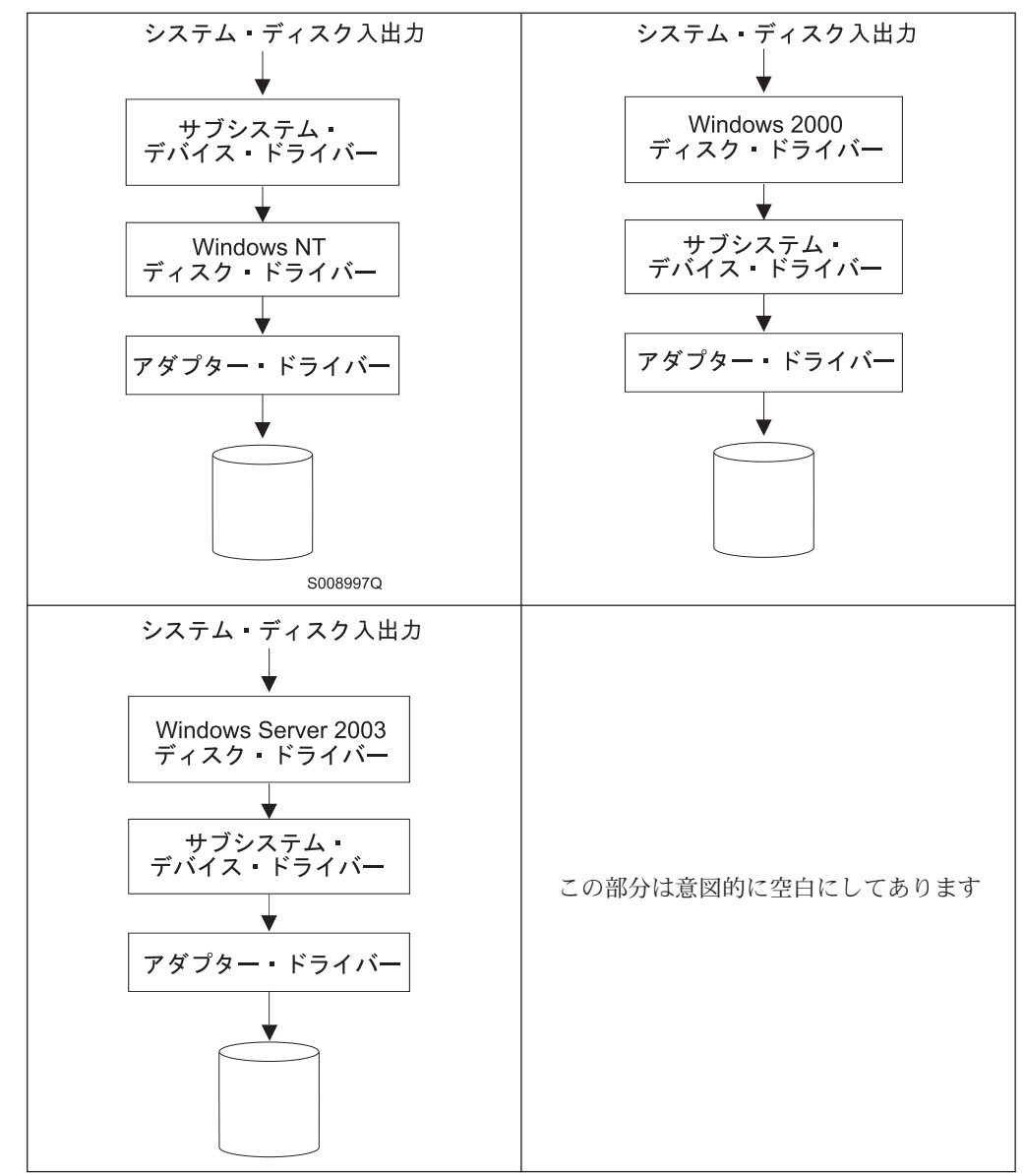

各 SDD vpath 装置は、ストレージ・サーバー上の固有の物理装置を表します。各物 理装置は、オペレーティング・システムに対してオペレーティング・システムのデ ィスク装置として提示されます。同じ物理装置への最大 32 個の異なるパスを表す 最大 32 個のオペレーティング・システム・ディスク装置を存在させることができ ます。

SDD vpath 装置は、ネイティブ・オペレーティング・システム・ディスク装置とほ とんど同じように動作します。 SDD vpath 装置では、**open**、**close**、**dd**、または **fsck** などのコマンドを含め、オペレーティング・システムのほとんどすべてのディ スク装置操作を使用することができます。

# <span id="page-30-0"></span>拡張データ使用可能性

図 1 は、SCSI またはファイバー・チャネル・アダプターを通して、内部コンポー ネントの冗長およびマルチパス構成を持つディスク・ストレージ・システムに接続 されているホスト・システムを示しています。ホスト・システムに常駐する SDD は、このマルチパス構成を使用してデータ使用可能性を拡張します。 つまり、パス 障害が発生した場合、SDD は入出力操作を失敗したパスから代替操作可能パスに転 送します。 この機能により、ホスト・システム上の失敗した単一バス・アダプタ ー、SCSI またはファイバー・チャネル・ケーブル、またはディスク・ストレージ・ システムのホスト・インターフェース・アダプターは、データ・アクセスが中断さ れません。

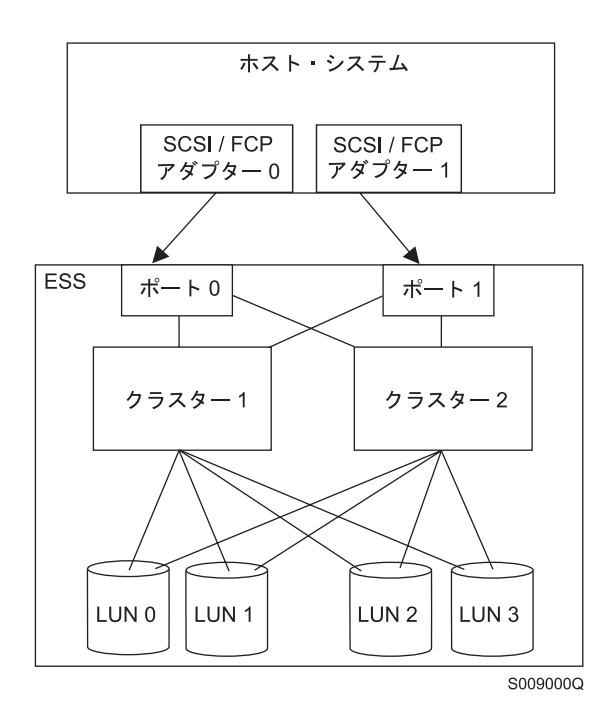

図 *1.* ホスト・システムとディスク・ストレージ・システムのディスク・ストレージ間のマル チパス接続

<span id="page-31-0"></span>図 2 は、冗長性とマルチパス構成を得るための内部コンポーネントを持つ SAN ボ リューム・コントローラーに、ファイバー・チャネル・アダプターを通して接続さ れるホスト・システムを示しています。ホスト・システムに常駐する SDD は、こ のマルチパス構成を使用してデータ使用可能性を拡張します。 つまり、パス障害が 発生した場合、SDD は入出力操作を失敗したパスから代替操作可能パスに転送しま す。 この機能により、ホスト・システム上の失敗した単一バス・アダプター、ファ イバー・チャネル・ケーブル、または SAN ボリューム・コントローラーのホス ト・インターフェース・アダプターは、データ・アクセスが中断されません。

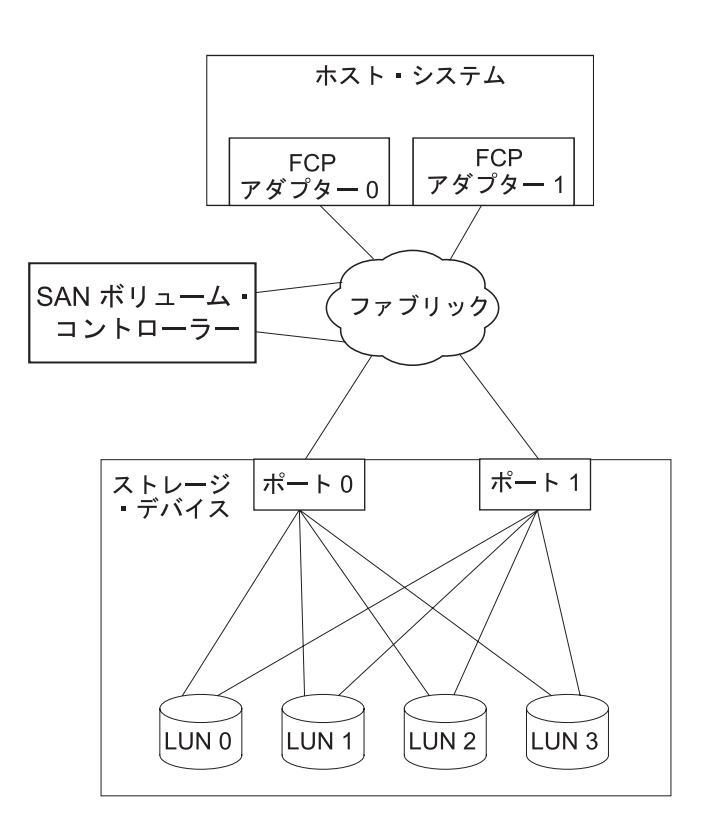

図 *2.* ホスト・システムと *SAN* ボリューム・コントローラーを備えたディスク・ストレージ 間のマルチパス接続

注**:** SAN ボリューム・コントローラーは、並列 SCSI 接続をサポートしません。

# 動的入出力ロード・バランシング

入出力ワークロードを複数のアクティブ・パスに配分することによって、SDD は動 的ロード・バランシングを実行し、データ・フロー・ボトルネックを除去します。 いずれかのデータ・パスに障害が生じた場合、SDD は、影響を受けた入出力操作を 他のアクティブ・データ・パスに自動的に切り替えてパス・フェイルオーバー保護 を行います。

#### <span id="page-32-0"></span>自動パス・フェイルオーバー保護

SDD フェイルオーバー保護機能は、入出力操作のすべての中断を最小化し、入出力 操作を失敗したデータ・パスからリカバリーします。 SDD は、以下のプロセスを 使用してパス・フェイルオーバー保護を行います。

- パス障害を検出する。
- v パス障害をホスト・システムに通知する。
- v 代替データ・パスを選択して使用する。

SDD は、ソフトウェアまたはハードウェア障害を検出すると、自動的に代替入出力 パスを選択します。

一部のオペレーティング・システム・ドライバーは、検出されたそれぞれのエラー をシステム・エラー・ログに報告します。 SDD の自動パス・フェイルオーバー機 能の場合、報告された一部のエラーは、実際に代替パスからリカバリーされます。

# ディスク・ストレージ・システムのライセンス・マシン・コードの並行ダウ ンロード

SDD マルチパス・モード (各 SDD vpath 装置当たり少なくとも 2 つのパスで構成 されているモード) では、アプリケーションの実行を継続しながら、ライセンス・ マシン・コード (LMC) を並行してダウンロードし、インストールすることができ ます。 特定のディスク・ストレージ・システムの LMC の場合、ディスク・ストレ ージ・システム入出力ベイまたはタワーは静止した後、再開されます。 そのアダプ ターは、保守作業の間、30 分以上応答しない場合があります。

注**:** SDD は、LMC の並行ダウンロード時の単一パス・モードをサポートしませ ん。 また SDD は、パス接続に影響を与えるディスク・ストレージ・システム 並行保守時 (ディスク・ストレージ・システムのホスト・ベイ・アダプター置き 換えなど) の単一パス・モードもサポートしません。

重要**:** ライセンス・マシン・コードの並行ダウンロード中は、ホストをシャットダ ウンしたり SDD を再構成したりしないでください。初期 SDD 構成が失われるこ とになります。

ESS 用の LMC の並行ダウンロードの実行については、個々のタイプおよびモデル のマイクロコード・インストール手順を参照してください。

# バーチャリゼーション製品のライセンス・マシン・コードの並行ダウンロー ド

SDD マルチパス・モード (各 SDD vpath 装置当たり少なくとも 2 つのパスで構成 されているモード) では、アプリケーションの実行を継続しながら、ライセンス・ マシン・コードを並行してダウンロードし、インストールすることができます。

バーチャリゼーション製品グループの各ノードから、少なくとも 1 つのパスを構成 する必要があります。言い換えれば、パスが 2 つしかない場合、入出力グループご とに別々のノードに進まなければなりません。 したがって、各ノードに 2 つ以上 のパスを構成することをお勧めします。

<span id="page-33-0"></span>コードのアップグレード時に、入出力グループの各ノードは順にアップグレードさ れます。アップグレードされるノードは一時的に使用不可になり、そのノードへの 入出力操作はすべて失敗します。しかし、失敗した入出力操作は、その入出力グル ープの他のノードに誘導され、アプリケーションは入出力の失敗を認識しません。

重要**:** ライセンス・マシン・コードの並行ダウンロード中は、ホストをシャットダ ウンしたり SDD を再構成したりしないでください。初期 SDD 構成が失われるこ とになります。

バーチャリゼーション製品の LMC の並行ダウンロードの実行については、個々の タイプおよびモデルの構成ガイドを参照してください。

# バーチャリゼーション製品の優先ノード・パス選択アルゴリズム

バーチャリゼーション製品は、2 つのコントローラーが付いたディスク・サブシス テムです。SDD は、バーチャリゼーション製品 LUN へのパスを次のように識別し ます。

- 優先コントローラー上のパス
- 代替コントローラー上のパス

| |

|

| |

SDD が入出力用のパスを選択するときには、常に、優先コントローラー上のパスが 優先されます。 したがって選択アルゴリズムでは、最初に、優先コントローラー上 のパスを選択しようとします。優先コントローラーでパスが使用できない場合にの み、代替コントローラー上のパスが選択されます。つまり、SDD は、手動または自 動リカバリー中に、優先コントローラー上のパスが使用可能になると、いつでも自 動的に優先コントローラーにフェイルバックします。 代替コントローラー上のパス は、ランダムに選択されます。エラーが発生してパス再試行が必要になった場合 は、まず、優先コントローラー上の再試行パスが選択されます。優先コントローラ ー・パスですべての再試行が失敗した場合は、代替コントローラー上のパスが選択 されて再試行されます。 SDD でのパス選択アルゴリズムは、次のとおりです。

- 1. すべてのパスが使用可能であれば、入出力は優先コントローラー上のパスにのみ 経路指定されます。
- 2. 優先コントローラー上のパスが使用可能でなければ、代替コントローラーへの入 出力フェイルオーバー処理が行われます。
- 3. 代替コントローラーへのフェイルオーバー処理が行われた後、優先コントローラ ー上のパスが使用可能になった場合は、優先コントローラーへの入出力フェイル バック処理が自動的に行われます。

以下の **datapath query device** コマンドからの出力は、優先パスが選択されている ことを示し、またバーチャリゼーション製品のシリアル番号のフォーマットを示し ています。

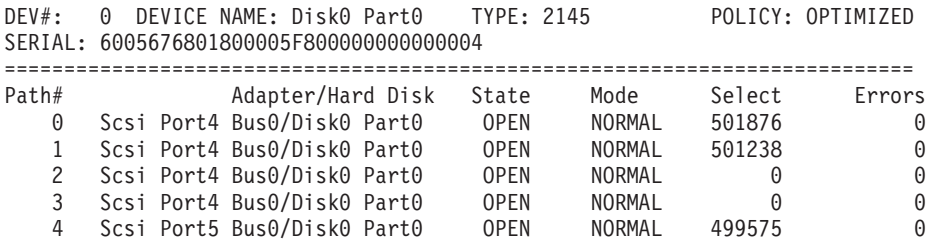

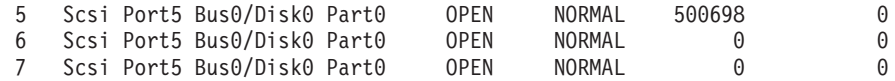
# 第 **2** 章 **AIX** ホスト・システムでの **SDD** の使用

この章では、サポート・ストレージ・デバイスに接続された AIX ホスト・システム で SDD をインストール、構成、アップグレード、および除去する手順をステップ バイステップで説明します。

SDD 1.4.0.5 以降、SDD は、ESS と SAN ボリューム・コントローラー装置の共存 をサポートします。

SDD 1.6.0.0 以降、SDD は、すべてのサポート・ストレージ・デバイスの共存をサ ポートします。

この章で取り上げていない更新情報や追加情報については、CD-ROM の README ファイルを参照するか、または次の SDD Web サイトを参照してください。

[www.ibm.com/servers/storage/support/software/sdd](http://www.ibm.com/servers/storage/support/software/sdd)

## サポートされる **SDD** 機能

以下の SDD 機能は、このリリースでサポートされます。

- v 32 ビットおよび 64 ビット・カーネル
- ESS、DS8000、DS6000、およびバーチャリゼーション製品
- v DS6000 およびバーチャリゼーション製品の優先ノード・パス選択アルゴリズム
- v SDD パス選択アルゴリズムの動的変更。 次の 5 つのパス選択アルゴリズムがサ ポートされます。
	- フェイルオーバー
	- ラウンドロビン
	- ラウンドロビン順次
	- ロード・バランシング
	- ロード・バランシング順次
- v SDD vpath 装置へのパスの動的追加
- INVALID パスまたは CLOSE DEAD パスの動的オープン
- PCI アダプターまたはパスの動的除去または置き換え
- ファイバー・チャネル動的装置トラッキング
- v SDD サーバー・デーモンのサポート
- v HACMP のサポート
- 2 次システム・ページングのサポート
- v AIX アプリケーションと LVM に対するロード・バランシングとフェイルオーバ ーのサポート
- v SDD ユーティリティー・プログラム
- v SCSI-3 永続予約機能のサポート
- AIX トレース機能のサポート
- v AIX ホスト上の複数の SAN ボリューム・コントローラー・クラスターからの、 512 個を超える SAN ボリューム・コントローラー装置のサポート
- v DS6000 および DS8000 におけるストレージ入出力優先機能 (AIX53 TL04 以降 および 64 ビット・カーネルの場合のみ)
- v AIX 5.3 での仮想入出力サーバー

仮想入出力サーバーの詳細については、[http://www14.software.ibm.com/webapp/set2/](http://www14.software.ibm.com/webapp/set2/sas/f/vios/documentation/home.html) [sas/f/vios/documentation/home.html](http://www14.software.ibm.com/webapp/set2/sas/f/vios/documentation/home.html) の Web サイトを参照してください。

## ハードウェアおよびソフトウェア要件の検査

SDD が正常にインストールされ、動作するようにするには、以下のハードウェアお よびソフトウェア・コンポーネントをインストールする必要があります。

## ハードウェア

| |

|

| |

| |  $\overline{1}$ |

以下のハードウェア・コンポーネントが必要です。

- 1 つ以上のサポート・ストレージ・デバイス
- v SAN ボリューム・コントローラーを使用する場合は、スイッチ (直接接続機構は SAN ボリューム・コントローラーには使えません)
- v ホスト・システム
- SCSI アダプターおよびケーブル (ESS のみ)
- v ファイバー・チャネル・アダプターおよびケーブル

### ソフトウェア

以下のソフトウェア・コンポーネントが必要です。

v AIX オペレーティング・システム。 SDD 1.6.1.0 以降、AIX 5.3 用の SDD パッケージ (devices.sdd.53.rte) には、 AIX53 TL04 (APAR IY76997 適用) が必要です。 SDD 1.6.2.0 以降、AIX 5.2 用の SDD パッケージ (devices.sdd.52.rte) には、

AIX52 TL08 またはそれ以降、AIX 5.3 用の SDD パッケージ (devices.sdd.53.rte) には、AIX53 TL04 またはそれ以降が必要です。

- v SCSI およびファイバー・チャネル・デバイス・ドライバー
- v ESS 装置の ibm2105.rte パッケージ (NIM を使用する場合は、 devices.scsi.disk.ibm2105.rte または devices.fcp.disk.ibm2105.rte)
- v DS8000、DS6000、および SAN ボリューム・コントローラーの devices.fcp.disk.ibm.rte

AIX パッケージ化ルールに従うためと、NIM インストールを考慮して、SDD 1.4.0.0 (およびそれ以降) のパッケージでは新規のパッケージ名が使用されます。 13 [ページの表](#page-38-0) 3 は、SDD 1.3.3.x と SDD 1.4.0.0 (またはそれ以降) 間のパッケー ジ名の関係を示しています。

| SDD 1.3.3.x           | SDD 1.4.0.0 (またはそれ以降) | 注                        |
|-----------------------|-----------------------|--------------------------|
| ibmSdd 432.rte        | 該当せず                  | 廃止。このパッケージは              |
|                       |                       | devices.sdd.43.rte にマージさ |
|                       |                       | れました。                    |
| ibmSdd 433.rte        | devices.sdd.43.rte    | 該当せず                     |
| ibmSdd 510.rte        | 該当せず                  | 廃止。このパッケージは              |
|                       |                       | devices.sdd.51.rte にマージさ |
|                       |                       | れました。                    |
| ibmSdd 510nchacmp.rte | devices.sdd.51.rte    | 該当せず                     |
| 該当せず                  | devices.sdd.52.rte    | AIX 5.2.0 (またはそれ以降)      |
|                       |                       | の新規パッケージ。                |
| 該当せず                  | devices.sdd.53.rte    | AIX 5.3.0 (またはそれ以降)      |
|                       |                       | の新規パッケージ。                |

<span id="page-38-0"></span>表 *3. SDD 1.3.3.x* と *SDD 1.4.0.0 (*またはそれ以降*)* 間のパッケージ名の関係

#### 注**:**

- 1. SDD 1.4.0.0 (またはそれ以降) では、並行および非並行の High Availability Cluster Multi-Processing (HACMP) を別々のパッケージではリリースしなくなり ました。 現在は、並行および非並行の HACMP 機能が AIX カーネル・レベル の 1 つのパッケージに統合されています。
- 2. リブート後に SDD ボリューム・グループから非 SDD ボリューム・グループに マイグレーションすると、永続的な予約の問題が発生します。 この特殊なケー スは、リブートの前にボリューム・グループをオンに変更し、ボリューム・グル ープが作成されても自動 varyon を設定しなかった場合にのみ発生します。詳し くは、 80 [ページの『システム・リブート後に](#page-105-0) SDD から非 SDD ボリューム・ [グループにマイグレーションする場合の永続的な予約の問題について』を](#page-105-0)参照し てください。

## サポートされない環境

SDD では、以下の環境はサポートされません。

- v 共用 ESS 論理装置番号 (LUN) への SCSI 接続とファイバー・チャネル接続の両 方を持つホスト・システム
- v システム 1 次ページング装置 (例えば、/dev/hd6) の SDD vpath 装置への配置
- v AIX の SCSI-2 予約およびリリース装置に依存するすべてのアプリケーション
- ライセンス・マシン・コードの並行ダウンロード時の単一パス・モード、およ び、パス接続に影響を与えるディスク・ストレージ・システムの並行保守時 (デ ィスク・ストレージ・システムのホスト・ベイ・アダプター置き換えなど) の単 一パス・モード
- システム・ブート装置へのマルチパス
- v SDD vpath 装置をシステムの 1 次または 2 次ダンプ装置に構成
- v ホスト・システムが AIX 4.3.3、または AIX 5.1.0 を実行している場合、600 を 超える数の SDD vpath 装置
- v ホスト・システムが AIX 5.2 または AIX 5.3 を実行している場合、1200 を超え る数の SDD vpath 装置
- v SCSI 接続のある DS8000、DS6000、および SAN ボリューム・コントローラー

v SDD 対応のクラスタリング・ソフトウェア (HACMP など) がインストールされ ていない、複数の AIX サーバー

### ホスト・システム要件

| |

> | | |

|

サポート・ストレージ・デバイス用の SDD を正常にインストールするには、AIX 4.3、AIX 5.1、AIX 5.2 または AIX 5.3 がホスト・システムにインストールされて いる必要があります。

SDD 1.6.1.0 以降、AIX 5.3 用の SDD パッケージ (devices.sdd.53.rte) には、AIX53 TL04 またはそれ以降 (APAR IY76997 適用) が必要です。

SDD 1.6.2.0 以降、AIX 5.2 用の SDD パッケージ (devices.sdd.52.rte) には、AIX52 TL08 またはそれ以降、AIX 5.3 用の SDD パッケージ (devices.sdd.53.rte) には、 AIX53 TL04 またはそれ以降が必要です。

最新のプログラム診断依頼書 (APAR)、保守レベル・フィックス、およびマイクロ コード更新があるかどうかを調べて、それらを以下の Web サイトからダウンロー ドする必要があります。

<www-03.ibm.com/servers/eserver/support/unixservers/aixfixes.html>

### ディスク・ストレージ・システム要件

SDD を正常にインストールするには、次のようにします。

ディスク・ストレージ・システム装置が次のように構成されていることを確認し てください。

- ESS の場合:
	- IBM 2105xxx (SCSI 接続装置)

ここで、*xxx* はディスク・ストレージ・システムの型式番号を表していま す。

- IBM FC 2105 (ファイバー・チャネル接続装置)
- DS8000 の場合は IBM FC 2107
- DS6000 の場合は IBM FC 1750

#### バーチャリゼーション製品要件

SDD を正常にインストールするには、SAN ボリューム・コントローラー装置が SAN ボリューム・コントローラー装置 (ファイバー・チャネル接続装置) として 構成されていることを確認してください。

#### **ESS** の **SCSI** 要件

ESS に対する SDD SCSI サポートを使用するには、ホスト・システムが以下の要 件を満たしていることを確認してください。

- v bos.adt パッケージがインストール済みである。ホスト・システムは、シングル・ プロセッサー・システムでもマルチプロセッサー・システムでもかまいません (例えば、対称マルチプロセッサー (SMP))。
- v SCSI ケーブルが各 SCSI ホスト・アダプターを ESS ポートに接続している。

v SDD 入出力 (I/O) ロード・バランシング機能とフェイルオーバー機能が必要な場 合は、少なくとも 2 つの SCSI アダプターがインストール済みであることを確認 してください。

AIX ホスト・システムに接続できる SCSI アダプターについては、次の Web サイ トへ進んでください。

<www.ibm.com/servers/eserver/support/unixservers/index.html>

#### ファイバー要件

最新のファイバー・チャネル・デバイス・ドライバーの APAR、保守レベル・フィ ックス、およびマイクロコード更新を次の Web サイトで調べ、それらをダウンロ ードしてください。

[www.ibm.com/servers/eserver/support/unixservers/index.html](www-03.ibm.com/servers/eserver/support/unixservers/aixfixes.html)

注**:**

- 1. ホストにファイバー・チャネル・アダプターが 1 つしかない場合は、スイッチ を使用して複数のディスク・ストレージ・システム・ポートに接続する必要があ ります。アダプター・ハードウェア障害またはソフトウェア障害によるデータ損 失を防止するには、少なくとも 2 つのファイバー・チャネル・アダプターを持 つ必要があります。
- 2. SAN ボリューム・コントローラーでは、常に スイッチを使用してホストを接続 しなければなりません。 「*IBM System Storage SAN* ボリューム・コントローラ <sup>ー</sup>*:* ハードウェアのインストール・ガイド」を参照してください。

AIX ホスト・システムで使用できるファイバー・チャネル・アダプターについて は、次の Web サイトへ進んでください。

#### [www.ibm.com/servers/storage/support](http://www.ibm.com/servers/storage/support)

SDD ファイバー・チャネル・サポートを使用する場合は、ホスト・システムが以下 の要件を満たしていることを確認してください。

- AIX ホスト・システムが、AIX 4.3.3 (またはそれ以降) を備えた IBM RS/6000™ または IBM System p™ である。
- v AIX ホスト・システムに、すべての最新 APAR を適用したファイバー・チャネ ル・デバイス・ドライバーがインストールされている。
- v bos.adt パッケージがインストール済みである。ホスト・システムは、シングル・ プロセッサー・システムでも SMP のようなマルチプロセッサー・システムでも かまいません。
- v 各ファイバー・チャネル・アダプターが光ファイバー・ケーブルでディスク・ス トレージ・システム・ポートに接続されている。
- 各 SAN ボリューム・コントローラーのファイバー・チャネル・アダプターが光 ファイバー・ケーブルでスイッチに接続されている。 このスイッチも正しく構成 されていなければなりません。SAN ボリューム・コントローラーについては、 「*IBM System Storage SAN* ボリューム・コントローラー*:* ソフトウェアのインス トールおよび構成のガイド」を参照してください。
- v SDD 入出力ロード・バランシング機能とフェイルオーバー機能が必要な場合は、 装置へのパスが少なくとも 2 つ接続されていることを確認してください。

## **SDD** インストールの準備

|

| | SDD をインストールする前に、以下のセクションで示されているタスクを実行しな ければなりません。

- ディスク・ストレージ・システムの構成
- v バーチャリゼーション製品の構成
- v AIX [ファイバー・チャネル・デバイス・ドライバーのインストール](#page-42-0)
- v AIX SDD [ホスト処理装置接続機構のインストール](#page-44-0)
- [ファイバー・チャネル接続装置の構成](#page-44-0)
- [アダプター・ファームウェア・レベルの検査](#page-45-0)
- sddServer for Expert [がインストールされているかどうかの判別](#page-46-0)
- [インストール・パッケージの決定](#page-47-0)
- [インストール・タイプの決定](#page-49-0)
- 注**:** SDD では、サポートされる装置を SDD 構成から手動で除外することができま す。 サポートされる装置 (hdisk) を SDD 構成から手動で除外する場合は、 SDD vpath 装置を構成する前に **querysn** コマンドを使用する必要があります。 **querysn** コマンドは、装置 (hdisk) の固有のシリアル番号を読み取り、そのシリ アル番号を除外ファイルに保管します。 **querysn** コマンドの詳細については、 57 ページの『装置の SDD [構成からの手動による除外』を](#page-82-0)参照してください。

## ディスク・ストレージ・システムの構成

SDD をインストールする前に、以下のものを構成する必要があります。

- v ホスト・システムに対するディスク・ストレージ・システム。
- v 同一論理装置を共用する少なくとも 2 つの独立パスが必要です。単一パス構成の 場合は、フェイルオーバー保護は提供されません。

ディスク・ストレージ・システムの構成方法について詳しくは、「入門と計画のガ イド」を参照してください。

注**:** ご使用のストレージ・デバイス用の正しいホスト処理装置接続機構パッケージ がホスト・システムにインストールされていることを確認してください。

## バーチャリゼーション製品の構成

SDD をインストールする前に、以下のものを構成する必要があります。

- v ホスト・システムに対するバーチャリゼーション製品。
- v SDD では、同一論理装置を共用する少なくとも 2 つの独立パスが必要です。単 一パス構成の場合は、フェイルオーバー保護は提供されません。

SAN ボリューム・コントローラーの構成方法について詳しくは、「*IBM System Storage SAN* ボリューム・コントローラー*:* ソフトウェアのインストールおよび構成 のガイド」を参照してください。

注**:** バーチャリゼーション製品を構成する前に、devices.fcp.disk.ibm.rte ホスト接続 パッケージがインストール済みであることを確認してください。

## <span id="page-42-0"></span>**AIX** ファイバー・チャネル・デバイス・ドライバーのインストール

ファイバー・チャネル・デバイス・ドライバーの APAR、保守レベル・フィック ス、およびマイクロコード更新に関する最新情報を次の Web サイトで調べてくだ さい。

[www-1.ibm.com/servers/storage/support/](http://www-1.ibm.com/servers/eserver/support/)

AIX ファイバー・チャネル・デバイス・ドライバーを AIX コンパクト・ディスク からインストールするには、以下のステップを実行しなければなりません。

- 1. root ユーザーとしてログインします。
- 2. コンパクト・ディスクを CD-ROM ドライブにロードします。
- 3. デスクトップ・ウィンドウで **smitty install\_update** と入力し、**Enter** を押して 直接にインストール・パネルへ進みます。「Install and Update Software」メニ ューが表示されます。
- 4. 「**Install Software**」を選択し、**Enter** を押します。
- 5. **F4** を押して「INPUT Device/Directory for Software」パネルを表示します。
- 6. インストールに使用するコンパクト・ディスク・ドライブ (例えば、/dev/cd0) を選択し、**Enter** を押します。
- 7. **Enter** をもう一度押します。「Install Software」パネルが表示されます。
- 8. 「**Software to Install**」を選択し、**F4** を押します。「Software to Install」パネ ルが表示されます。
- 9. ファイバー・チャネル・デバイス・ドライバーには、以下のインストール・パ ッケージが含まれます。

**devices.pci.df1000f9**

フィーチャー・コード 6228 を持つ RS/6000 または IBM System p 用 アダプター・デバイス・ドライバー。

**devices.pci.df1000f7**

フィーチャー・コード 6227 を持つ RS/6000 または IBM System p 用 アダプター・デバイス・ドライバー。

**devices.common.IBM.fc**

FCP プロトコル・ドライバー。

**devices.fcp.disk**

FCP ディスク・ドライバー。

**devices.pci.df1080f9**

フィーチャー・コード 6239 を持つ RS/6000 または IBM System p 用 アダプター・デバイス・ドライバー。

各ドライバーを選択するには、それを強調表示して **F7** を押します。

- 10. **Enter** を押します。「Install and Update from LATEST Available Software」パ ネルが表示され、インストールするために選択したソフトウェアの名前が示さ れます。
- 11. デフォルト・オプション設定を調べ、それらがユーザーの必要条件を満たして いることを確認します。

12. **Enter** を押してインストールします。SMIT は、次のようなメッセージで応答 します。

+------------------------------------------------------------------------+ ARE YOU SURE?? Continuing may delete information you may want to keep. 413 This is your last chance to stop before continuing. 415 +------------------------------------------------------------------------+

- 13. 続行するには、**Enter** を押してください。インストール・プロセスが完了する まで数分かかることがあります。
- 14. インストールが完了したら、**F10** を押して SMIT を終了します。コンパクト・ ディスクを取り出します。
- 15. 次のコマンドを実行して正しい APAR がインストールされていることを確認し ます。

**instfix -i | grep IY***nnnnn*

ここで、*nnnnn* は APAR 番号を表します。

APAR がリストされていれば、それらがインストール済みであることを意味し ます。それらがインストール済みの場合は、 19 [ページの『ファイバー・チャネ](#page-44-0) [ル接続装置の構成』へ](#page-44-0)進みます。それ以外の場合は、ステップ 3 へ進みます。

16. ステップ 1 - 14 を繰り返して APAR をインストールします。

# **AIX** ファイバー・チャネル・デバイス・ドライバーのアンインスト ール

以下のステップは、AIX ファイバー・チャネル・デバイス・ドライバーをアンイン ストールする手順を示しています。すべてのファイバー・チャネル・デバイス・ド ライバーをアンインストールするには、次の 2 つの方式があります。

- v **smitty deinstall** コマンド
- v **installp** コマンド

#### **smitty deinstall** コマンドの使用

**smitty deinstall** コマンドを使用するには、以下のステップを実行します。

- 1. AIX コマンド・プロンプトで **smitty deinstall** と入力し、**Enter** を押します。 「Remove Installed Software」パネルが表示されます。
- 2. **F4** を押します。インストールされているすべてのソフトウェアが表示されま す。
- 3. アンインストールするファイバー・チャネル・デバイス・ドライバーのファイル 名を選択します。**Enter** を押します。選択したファイル名が「Remove Installed Software」パネルの「**Software Name**」フィールドに表示されます。
- 4. タブ・キーを使用して「**PREVIEW Only?**」フィールドの「**No**」に切り替えま す。**Enter** を押します。アンインストール・プロセスが開始します。

#### **installp** コマンドの使用

AIX コマンド行から **installp** コマンドを使用するには、以下のステップを実行しま す。

1. **installp -ug devices.pci.df1000f9** と入力し、**Enter** を押します。

- 2. **installp -ug devices.pci.df1000f7** と入力し、**Enter** を押します。
- 3. **installp -ug devices.pci.df1080f9** と入力し、**Enter** を押します。
- 4. **installp -ug devices.common.IBM.fc** と入力し、**Enter** を押します。
- 5. **installp -ug devices.fcp.disk** と入力し、**Enter** を押します。

### **AIX SDD** ホスト処理装置接続機構のインストール

<span id="page-44-0"></span>| | | | | | | | | | | | | | | | | | |

> | |

| |

|

SDD 用ホスト処理装置接続機構によって、2105、2145、2107、または 1750 の装置 情報が追加されるので、AIX で 2105、2145、2107、または 1750 hdisk を適切に構 成できるようになります。この装置情報を使用して、AIX は以下のアクションを実 行できます。

- v hdisk を、2105、2145、2107、または 1750 hdisk として識別する。
- デフォルトの hdisk 属性 (queue depth 値およびタイムアウト値など) を設定す る。
- v AIX デバイス・ドライバー構成メソッドに対して、hdisk を MPIO 非対応装置と して構成するよう指示する。

以下に、AIX SDD ホスト処理装置接続機構パッケージの名前を示します。

- v ibm2105.rte.tar (2105 装置の場合)。NIM を使用する場合は、SCSI (devices.scsi.disk.ibm2105.rte.tar) または FC (devices.fcp.disk.ibm2105.rte.tar) ESS NIM サポート・アドオンもダウンロードしてください。
- v devices.fcp.disk.ibm.rte.tar (2145、2107、および 1750 装置の場合)。SAN ボリュー ム・コントローラー、DS8000、または DS6000 ホスト処理装置接続機構の場合 は、NIM サポート・アドオンは必要ありません。

インストールする SDD バージョン用の最新のホスト処理装置接続機構レベルにつ いては、SDD README ファイルを参照してください。

AIX ホストの接続に関するインストール手順については、ご使用のストレージ・シ ステムの「ホスト・システム・アタッチメント・ガイド」を参照してください。

### ファイバー・チャネル接続装置の構成

新規にインストールしたファイバー・チャネル接続装置を使用する前に、それらを 構成する必要があります。これらの装置を構成するには、以下のいずれかのコマン ドを使用します。

- v **cfgmgr** コマンド
	- 注**:** AIX 4.3 または 5.1 では、新規装置を追加するたびに、各ホスト・アダプタ ーに対して **cfgmgr** コマンドを 1 回実行することが必要な場合があります。

コマンド・プロンプトが表示されたら、**lsdev -Cc disk** コマンドを使用してファ イバー・チャネル・プロトコル (FCP) ディスク構成を調べます。FCP 装置が正 しく構成されている場合は、それらは使用可能 状態になっています。 FCP 装置 が正しく構成されている場合は、 20 [ページの『アダプター・ファームウェア・レ](#page-45-0) [ベルの検査』へ](#page-45-0)進み、適切なファームウェア・レベルがインストールされている かどうかを調べます。

v システムを再始動するための **shutdown -rF** コマンド

システムが再始動したら、**lsdev -Cc disk** コマンドを使用してファイバー・チャ ネル・プロトコル (FCP) ディスク構成を調べます。FCP 装置が正しく構成され ている場合は、それらは使用可能 状態になっています。 FCP 装置が正しく構成 されている場合は、『アダプター・ファームウェア・レベルの検査』へ進み、適 切なファームウェア・レベルがインストールされているかどうかを調べます。

## ファイバー・チャネル接続装置の取り外し

すべてのファイバー・チャネル接続装置を取り外すには、インストール済みの各 FCP アダプターごとに次のコマンドを入力する必要があります。

**rmdev -dl fcs***N* **-R**

<span id="page-45-0"></span>|

| |

ここで、*N* は FCP アダプター番号です。例えば、インストール済みの FCP アダプ ターが 2 つ (アダプター 0 とアダプター 1) ある場合は、次の両方のコマンドを入 力する必要があります。

**rmdev -dl fcs0 -R rmdev -dl fcs1 -R**

## アダプター・ファームウェア・レベルの検査

現行のアダプター・ファームウェアが最新レベルであることを確認する必要があり ます。現行のアダプター・ファームウェアが最新レベルでない場合は、新しいアダ プター・ファームウェア (マイクロコード) にアップグレードする必要があります。 現在サポートされているファイバー・チャネル・アダプターのファームウェア・レ ベルを調べるには、次の Web サイトにアクセスしてください。

<http://www14.software.ibm.com/webapp/set2/firmware/gjsn>

ヒント**:**

- v FC 6227 アダプターの現行ファームウェア・レベルは 3.30X1 です。
- v FC 6228 アダプターの現行ファームウェア・レベルは 3.93A0 です。
- v FC 6239 アダプターの現行ファームウェア・レベルは FC6239 です。

以下のステップを実行して、現在インストールされているファームウェア・レベル を調べてください。

- 1. **lscfg -vl fcsN** コマンドを入力してください。アダプターの重要プロダクト・デ ータが表示されます。
- 2. 「**ZB**」フィールドを調べます。「**ZB**」フィールドは、次のようになっているは ずです。

Device Specific.(ZB)........S2F3.30X1

ファームウェア・レベルを調べるには、「ZB」フィールドの先頭の 3 文字を無 視してください。この例では、ファームウェア・レベルは 3.30X1 です。

3. アダプター・ファームウェア・レベルが最新のレベルであれば、アップグレード を行う必要はありません。そうでなければ、ファームウェア・レベルをアップグ レードする必要があります。ファームウェア・レベルのアップグレード方法につ いては、次の Web サイトでファームウェアごとの説明を参照してください。

<http://www14.software.ibm.com/webapp/set2/firmware/gjsn>

# <span id="page-46-0"></span>**sddServer for Expert** がインストールされているかどうかの判別

スタンドアロン・バージョンの sddServer for IBM TotalStorage Expert V2R1 (ESS Expert) が AIX ホスト・システムにインストールされていれば、SDD 1.3.3.9 (また はそれ以降) のインストールへ進む前に、このスタンドアロン・バージョンの sddServer を除去しなければなりません。 SDD 1.3.3.9 (またはそれ以降) のインス トール・パッケージには、SDD サーバー・デーモン (*sddsrv* とも呼ばれる) が組み 込まれています。このデーモンは、スタンドアロン・バージョンの sddServer (ESS Expert 用) の機能を取り入れています。

スタンドアロン・バージョンの sddServer がホスト・システムにインストールされ ているかどうかを判別するには、次のように入力します。

#### **lslpp -l sddServer.rte**

sddServer.rte パッケージがインストール済みであれば、**lslpp -l sddServer.rte** コマン ドからの出力は次のようになっています。

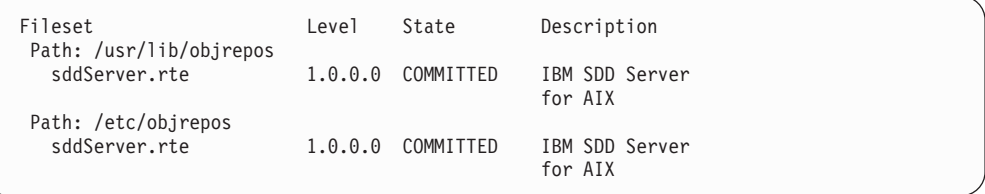

スタンドアロン・バージョンの sddServer (ESS Expert 用) を AIX ホスト・システ ムから除去する方法については、次の Web サイトで IBM TotalStorage Expert V2R1 の IBM Subsystem Device Driver Server 1.0.0.0 (sddsrv) README を参照し てください。

[www.ibm.com/servers/storage/support/software/swexpert/](http://www.ibm.com/servers/storage/support/software/swexpert/)

SDD サーバー・デーモンの詳細については、 74 ページの『SDD [サーバー・デーモ](#page-99-0) [ン』へ](#page-99-0)進んでください。

# 静的 **LPAR** が構成された **IBM System p** に対する **SDD** サポー トについて

IBM System p サーバーは、静的 LPAR を標準機能としてサポートします。ユーザ ーは、必要に応じ、それらの LPAR をパーティションで区切ることができます。そ れぞれの LPAR は、1 つ以上のプロセッサー、いくつかの専用メモリー、および専 用入出力アダプターで構成されています。各パーティションはオペレーティング・ システムのインスタンスを持ち、IBM System p ハードウェア・リソースを他のど のパーティションとも共用しません。したがって、各パーティションは、スタンド アロン・システムの場合と同じように機能します。アプリケーションがデータを共 用できる場合、ストレージ・サブシステムは、これまで常に共用されてきたのと同 じ方法で共用する必要があります (ストレージ・プールの共用、ストレージ・サブ システムへのポートの共用、および並行モードでのデータの共用)。

<span id="page-47-0"></span>パーティションが、サポート・ストレージ・デバイスの同じ LUN を認識できる複 数のファイバー・チャネル・アダプターを持っている場合、パス最適化は、スタン ドアロン・システムの場合と同じ方法でそれらのアダプターで実行できます。これ らのアダプターが他のどのパーティションとも共用されていない場合、SCSI 予約、 永続予約、および LUN レベル・マスキングは、オペレーティング・システムのイ ンスタンスにバインドすることにより、予想通りに作動します。

SDD は、IBM System p サーバーの 1 つのパーティションまたは LPAR では、ス タンドアロン・サーバーの場合と同じ機能を提供します。

## インストール・パッケージの決定

AIX ホスト・システム (4.3.3 またはそれ以降) に SDD をインストールする前に、 ユーザーの AIX OS レベルに合ったインストール・パッケージを決定する必要があ ります。 正しいインストール・パッケージの決定については、表 4 を参照してくだ さい。

## **AIX 4.3.3 (**またはそれ以降**)** ホスト・システム上の **32** ビットまたは **64** ビット・アプリケーション用インストール・パッケージ

表 *4.* さまざまな *AIX OS* レベル用の *SDD 1.4.0.0 (*またはそれ以降*)* インストール・パッケ ージ、およびサポートされる *AIX* カーネル・モード、アプリケーション・モード、インタ ーフェース

| SDD インストール・        | AIX OS $\nu \sim \nu$ | AIX カーネ          | アプリケーショ                     | SDD インター                          |
|--------------------|-----------------------|------------------|-----------------------------|-----------------------------------|
| <b> パッケージ名</b>     |                       | ル・モード            | ン・モード                       | フェース                              |
| devices.sdd.43.rte | AIX $4.3.3-1$         | 32 ビット           | 32 ビット、64<br>ビット            | $LVM$ , $\Box - \cdot$<br>デバイス    |
| devices.sdd.51.rte | AIX 5.1.0             | 32 ビット、64<br>ビット | 32 ビット、64<br>ビット            | $LVM$ , $\Box - \cdot$<br>デバイス    |
| devices.sdd.52.rte | AIX 5.2.0             | ビット              | 32 ビット、64  32 ビット、64<br>ビット | $LVM$ , $\square - \cdot$<br>デバイス |
| devices.sdd.53.rte | AIX 5.3.0             | 32 ビット、64<br>ビット | 32 ビット、64<br>ビット            | $LVM$ , $\Box - \cdot$<br>デバイス    |

1 devices.sdd.43.rte がサポートされているのは、ESS およびバーチャリゼーション 製品だけです。

## **AIX 5.1.0**、**AIX 5.2.0**、および **AIX 5.3.0** ホスト・システムでの **32** ビット・モードと **64** ビット・モード間の切り替え

SDD は、32 ビットと 64 ビットの両方のカーネル・モードで稼働する AIX 5.1.0、AIX 5.2.0、および AIX 5.3.0 ホスト・システムをサポートします。 **bootinfo -K** または **ls -al /unix** コマンドを使用して、AIX 5.1.0、5.2.0、または 5.3.0 ホス ト・システムが稼働する現行カーネル・モードを調べることができます。

**bootinfo -K** は、ホスト・システムのカーネル・モード情報を直接戻します。 **ls -al /unix** コマンドは、/unix リンク情報を表示します。 /unix が /usr/lib/boot/unix\_mp にリンクしている場合は、AIX ホスト・システムは 32 ビット・モードで稼働しま す。 /unix が /usr/lib/boot/unix\_64 にリンクしている場合は、AIX ホスト・システム は 64 ビット・モードで稼働します。

ホスト・システムが現在 32 ビット・モードで稼働している場合は、以下のコマン ドを所定の順序で入力することにより、64 ビット・モードに切り替えることができ ます。

ln -sf /usr/lib/boot/unix\_64 /unix ln -sf /usr/lib/boot/unix\_64 /usr/lib/boot/unix bosboot -ak /usr/lib/boot/unix\_64 shutdown -Fr

システム再始動の後、AIX ホスト・システムのカーネル・モードは 64 ビット・モ ードに切り替えられます。

ホスト・システムが現在 64 ビット・モードで稼働している場合は、以下のコマン ドを所定の順序で入力することにより、32 ビット・モードに切り替えることができ ます。

ln -sf /usr/lib/boot/unix\_mp /unix ln -sf /usr/lib/boot/unix\_mp /usr/lib/boot/unix bosboot -ak /usr/lib/boot/unix mp shutdown -Fr

システム再始動の後、AIX ホスト・システムのカーネル・モードは 32 ビット・モ ードに切り替えられます。

### **AIX** ホスト・システムへの主要ファイルのインストール

SDD インストール・パッケージは、いくつかの主要ファイルを AIX システムにイ ンストールします。 表 5 は、SDD インストール・パッケージの一部である主要フ ァイルをリストしたものです。

表 *5. SDD* インストール・パッケージに組み込まれている主要ファイル

| ファイル名      | 説明                                       |  |  |
|------------|------------------------------------------|--|--|
| defdpo     | SDD 疑似親データ・パス最適化プログラム (dpo) のメソッドを定義     |  |  |
|            | する。                                      |  |  |
| cfgdpo     | SDD 疑似親 dpo のメソッドを構成する。                  |  |  |
| define_vp  | SDD vpath 装置のメソッドを定義する。                  |  |  |
| addpaths   | SDD vpath 装置が使用可能 状態になっているときに、それらの装置     |  |  |
|            | により多くのパスを動的に追加するコマンド。                    |  |  |
| cfgypath   | SDD vpath 装置のメソッドを構成する。                  |  |  |
| chgypath   | vpath 属性を変更するメソッド。                       |  |  |
| cfallypath | SDD 疑似親 dpo およびすべての SDD vpath 装置を構成するファー |  |  |
|            | スト・パス構成メソッド。                             |  |  |
| vpathdd    | SDD デバイス・ドライバー。                          |  |  |
| hd2vp      | hdisk 装置ボリューム・グループを SDD vpath 装置ボリューム・グ  |  |  |
|            | ループに変換する SDD スクリプト。                      |  |  |
| vp2hd      | SDD vpath 装置ボリューム・グループを hdisk 装置ボリューム・グ  |  |  |
|            | ループに変換する SDD スクリプト。                      |  |  |
| datapath   | SDD ドライバー・コンソール・コマンド・ツール。                |  |  |
| lquerypr   | SDD ドライバー永続予約コマンド・ツール。                   |  |  |
| lsvpcfg    | SDD ドライバー照会構成状態コマンド。                     |  |  |
| querysn    | 装置の固有のシリアル番号を照会するための SDD ドライバー・ツ         |  |  |
|            | $-1\nu_{\rm o}$                          |  |  |

| mkvg4vp            | SDD ボリューム・グループを作成するコマンド。                                                          |
|--------------------|-----------------------------------------------------------------------------------|
| extendvg4vp        | SDD vpath 装置を SDD ボリューム・グループに拡張するコマン<br>ド。                                        |
| dpovgfix           | vpath および hdisk 物理ボリュームを混合している SDD ボリュー<br>ム・グループを修正するコマンド。                       |
| savevg4vp          | SDD vpath 装置を持つ指定のボリューム・グループに属するすべて<br>のファイルをバックアップするコマンド。                        |
| restyg4vp          | SDD 装置を持つ指定のボリューム・グループに属するすべてのファ<br>イルを復元するコマンド。                                  |
| sddsrv             | パス・レクラメーションとプローブ用の SDD サーバー・デーモ<br>$\mathcal{V}$ .                                |
| sample_sddsrv.conf | サンプル SDD サーバー構成ファイル。                                                              |
| <i>lvmrecover</i>  | マイグレーションの失敗が発生したときに、システムの SDD vpath<br>装置と LVM 構成を復元する SDD スクリプト。                 |
| sddfcmap           | SCSI コマンドにより、ESS SCSI またはディスク・ストレージ・シ<br>ステムのファイバー・チャネル装置についての情報を収集する SDD<br>ツール。 |
| sddgetdata         | 問題分析のための SDD データ収集ツール。                                                            |

<span id="page-49-0"></span>表 *5. SDD* インストール・パッケージに組み込まれている主要ファイル *(*続き*)*

## インストール・タイプの決定

AIX ホスト・システム 4.3.3 (またはそれ以降) に SDD をインストールする前に、 ユーザーの環境に合ったインストール・タイプを決定する必要があります。

前のバージョンの SDD がホスト・システムにインストールされていない場合は、 SDD のインストールと構成の手順について、 25 ページの『SDD [のインストール』](#page-50-0) を参照してください。 前のバージョンの SDD がホスト・システムにインストール されている場合は、以下のいずれかのパッケージにアップグレードします。

- devices.sdd.43.rte
- devices.sdd.51.rte
- devices.sdd.52.rte
- devices.sdd.53.rte

SDD のアップグレード手順については、 26 [ページの『システム再始動なしでの](#page-51-0) SDD [パッケージの自動アップグレード』を](#page-51-0)参照してください。

SDD 1.4.0.0 (またはそれ以降) がホスト・システムにインストールされていて、 SDD PTF をそのホスト・システムに適用したい場合は、その手順について 32 [ペー](#page-57-0) [ジの『プログラム一時修正の適用による](#page-57-0) SDD パッケージの更新』を参照してくだ さい。 PTF ファイルは、bff のファイル拡張子を持っているため (例えば、 devices.sdd.43.rte.2.1.0.1.bff)、インストールするときは特別の考慮が必要です。

# **SDD** のインストールとアップグレード

| |

このセクションでは、SDD のインストール、アップグレードおよび検査について説 明します。

## <span id="page-50-0"></span>**SDD** のインストール

SDD は、インストール・イメージでリリースされます。 SDD をインストールする 場合は、ユーザーの AIX OS レベルに合ったインストール・パッケージを使用して ください。

22 [ページの表](#page-47-0) 4 では、さまざまな AIX OS レベルおよびサポートされる AIX カ ーネル・モード、アプリケーション・モード、およびインターフェースに合わせた 正しいインストール・パッケージを示しています。

ユーザーはルート・アクセス権を持ち、AIX システム管理者は SDD インストール の知識がなければなりません。

古いバージョンの SDD をインストールする場合、そのバージョンよりも新しいバ ージョンが既にインストールされている場合は、古いバージョンの SDD をインス トールする前に、ホスト・システムから新しい方のバージョンを除去する必要があ ります。

注**:** 以下の手順では、SDD を使用してすべての単一パス装置とマルチパス装置にア クセスすることを想定しています。

SDD をインストールするには、System Management Interface Tool (SMIT) 機能を使 用します。 SMIT 機能には、非グラフィカルとグラフィカルの 2 つのインターフ ェースがあります。非グラフィカル・ユーザー・インターフェースを起動するには **smitty** を入力し、グラフィカル・ユーザー・インターフェース (GUI) を起動するに は **smit** を入力してください。

#### **CD-ROM** からの **SDD** のインストール

この SMIT 手順では、/dev/cd0 をコンパクト・ディスク・ドライブ・アドレスに使 用しています。ユーザーの環境では、ドライブ・アドレスが異なっていてもかまい ません。以下の SMIT ステップを実行して SDD パッケージをシステムにインスト ールします。

- 1. root ユーザーとしてログインします。
- 2. コンパクト・ディスクを CD-ROM ドライブにロードします。
- 3. デスクトップ・ウィンドウで **smitty install\_update** と入力し、**Enter** を押して 直接にインストール・パネルへ進みます。「Install and Update Software」メニ ューが表示されます。
- 4. 「**Install Software**」を選択し、**Enter** を押します。
- 5. **F4** を押して「INPUT Device/Directory for Software」パネルを表示します。
- 6. インストールに使用するコンパクト・ディスク・ドライブ (例えば、/dev/cd0) を選択し、**Enter** を押します。
- 7. **Enter** をもう一度押します。「Install Software」パネルが表示されます。
- 8. 「**Software to Install**」を選択し、**F4** を押します。「Software to Install」パネ ルが表示されます。
- 9. ユーザーの環境に合ったインストール・パッケージを選択します。
- 10. **Enter** を押します。「Install and Update from LATEST Available Software」パ ネルが表示され、インストールするために選択したソフトウェアの名前が示さ れます。
- <span id="page-51-0"></span>11. デフォルト・オプション設定を調べ、それらがユーザーの必要条件を満たして いることを確認します。
- 12. **Enter** を押してインストールします。SMIT は、次のようなメッセージで応答 します。

ARE YOU SURE?? Continuing may delete information you may want to keep. This is your last chance to stop before continuing.

- 13. 続行するには、**Enter** を押してください。インストール・プロセスが完了する まで数分かかることがあります。
- 14. インストールが完了したら、**F10** を押して SMIT を終了します。コンパクト・ ディスクを取り出します。
	- 注**:** bosboot メッセージでリブートが必要と示されていても、SDD をリブート する必要はありません。

### ダウンロードしたコードからの **SDD** のインストール

ダウンロードしたコードから SDD をインストールするには、次の手順を使用しま す。

- 1. ユーザーのシステムに該当する Web サイトからコードをダウンロードします。
- 2. ダウンロードしたファイルを /usr/sys/inst.images ディレクトリーに移します。
- 3. /usr/sys/inst.images ディレクトリーに移動します。
- 4. ダウンロードしたファイルを untar します。例: **tar -xvf devices.sdd.52.rte.tar**
- 5. .toc ファイルを更新します。例:

```
pwd
rm -i .toc
inutoc .
grep -i sdd .toc
```
このコマンドは、更新される新しい方の SDD コード・バージョンを反映しま す。

6. ステップ 3 (25 [ページ](#page-50-0)) から始めて次の説明に従い、インストールを続けます。

## **SDD** のアップグレード

| |

#### システム再始動なしでの **SDD** パッケージの自動アップグレード

SDD 1.4.0.0 (またはそれ以降) の場合は、SDD パッケージをマイグレーションまた はアップグレードするための新規機能が提供されます。 この機能は、サーバーでの LVM 構成と SDD 装置構成の自動バックアップ、回復、およびリカバリーをサポー トするほか、非 PR から PR SDD パッケージへのマイグレーションもサポートし ます。 これは特に、システム管理者が多数のサーバーを管理する必要がある複雑な SAN 環境で有益です。 SDD のマイグレーションまたはアップグレード中では、ホ ストの LVM および SDD 装置の構成が自動的に除去され、新規 SDD パッケージ がインストールされ、次に、ホストの SDD 装置と LVM の構成が復元されます。 この機能は、以下のシナリオをサポートします。

- <span id="page-52-0"></span>1. バージョン 1.3.1.3 (またはそれ以降) の非永続予約パッケージからバージョン 1.4.0.0 (またはそれ以降) の永続予約パッケージへのパッケージ・マイグレーシ ョン。つまり、ibmSdd\_432.rte → devices.sdd.43.rte および ibmSdd\_510.rte → devices.sdd.51.rte。
- 2. バージョン 1.3.1.3 またはそれ以降からバージョン 1.4.0.0 またはそれ以降への パッケージ・マイグレーション。1.3.1.3 より古い SDD バージョンからのマイグ レーションはサポートされていません。
- 3. バージョン 1.4.0.0 から後続バージョンへのパッケージ・アップグレード。

ご使用のホスト・システムに現在インストールされている SDD が表 6 にリストさ れている場合、この自動マイグレーションを使用して SDD をアップグレードでき ます。 ご使用のホスト・システムに現在インストールされている SDD が表 6 にリ ストされていない場合、SDD を手動でアップグレードする必要があります。

表 *6.* インストール・アップグレードによってサポートされるインストール済みインストー ル・パッケージのリスト

| インストール・パッケージ名         |
|-----------------------|
| ibmSdd 432.rte        |
| ibmSdd.rte.432        |
| ibmSdd 433.rte        |
| ibmSdd.rte.433        |
| ibmSdd_510.rte        |
| ibmSdd_510nchacmp.rte |
| devices.sdd.43.rte    |
| devices.sdd.51.rte    |
| devices.sdd.52.rte    |
| devices.sdd.53.rte    |

SDD 1.6.0.0 以降、SDD に導入された構成方法について新機能では、SDD vpath 構 成時に、物理ディスクから pvid を読み取り、hdisk から vpath に pvid を変換しま す。 この機能では、SDD 装置を構成した後、pvid を hdisk から vpath に変換する 処理を省略できます。 さらに、SDD マイグレーション・スクリプトは、pvid 変換 スクリプトを省略することができます。 このため、特に SDD 装置の数が多く LVM 構成環境の場合には、SDD のマイグレーション時間が大幅に短縮されます。

さらに、SDD には 2 つの環境変数が新たに導入されたので、一部の構成環境で は、SDD のマイグレーションをカスタマイズするのに使用でき、SDD のマイグレ ーションとアップグレードに要する時間が短縮されます。 詳しくは、 28 [ページの](#page-53-0) 『SDD [のマイグレーションまたはアップグレードのカスタマイズ』を](#page-53-0)参照してくだ さい。

SDD のマイグレーションまたはアップグレード中では、ホストの LVM 構成が除去 され、新規 SDD パッケージがインストールされ、次に、ホストの元の LVM 構成 が復元されます。

マイグレーションまたはアップグレードのための前提条件**:** マイグレーションを実 行するための前提条件は、次のとおりです。

- <span id="page-53-0"></span>1. HACMP が稼働しているときは、クラスター・サービスを順序に従って停止させ ます。
- 2. sddServer.rte (スタンドアロン IBM TotalStorage Expert SDD Server) がインスト ール済みの場合は、sddServer.rte をアンインストールします。
- 3. SDD 装置に対する入出力が実行されている場合は、それらの入出力アクティビ ティーを停止します。
- 4. システム構成変更に関連するアクティビティーがあれば、それを停止させます。 これらのアクティビティーは、SDD マイグレーションまたはアップグレード中 は許可されません (例えば、より多くの装置を構成するなど)。
- 5. SDD 装置でアクティブ・ページング・スペースが作成された場合は、ページン グ・スペースを非アクティブにします。

上記のいずれかの前提条件が満たされないと、マイグレーションまたはアップグレ ードは失敗します。

**SDD** のマイグレーションまたはアップグレードのカスタマイズ**:** SDD 1.6.0.0 以 降、SDD には、SKIP\_SDD\_MIGRATION と SDDVG\_NOT\_RESERVED の 2 つの 環境変数があり、SDD のマイグレーションとアップグレードをカスタマイズして、 パフォーマンスを最大化できます。 この 2 つの変数は、システム構成に従って設 定します。以下では、これら 2 つの環境変数の使用方法について、条件と手順につ いて説明します。

*SKIP\_SDD\_MIGRATION:* SKIP\_SDD\_MIGRATION 環境変数は、SDD の自動化さ れたマイグレーション・プロセス (LVM 構成および SDD 装置構成のバックアッ プ、修復、およびリカバリー) をバイパスするためのオプションです。 この変数 は、SDD をアップグレードした後にシステムをリブートすると、SDD のアップグ レード時間を短縮できます。 例えば、ホスト上でリブートが必要な他のソフトウェ アを同時にアップグレードする場合など、このオプションを選択できます。もう 1 つの例としては、SDD 装置が多数ある LVM 構成の場合でシステムのリブートがで きる場合に使用します。 この場合は、SDD の自動化されたマイグレーション・プ ロセスを省略するためにこのオプションを選択します。SDD の自動化されたマイグ レーション・プロセスを省略する場合は、次の手順に従って、SDD のアップグレー ドを実行してください。

- 1. **export SKIP\_SDD\_MIGRATION=YES** を実行して、SKIP\_SDD\_MIGRATION 環 境変数を設定します。
- 2. **smitty install** を実行して SDD をインストールします。
- 3. システムをリブートします。
- 4. リブート後に自動 varyon しないボリューム・グループについて、**varyonvg** *vg\_name* を実行します。
- 5. **mount** *filesystem-name* を実行して、ファイル・システムをマウントします。

**SDDVG\_NOT\_RESERVED:** SDDVG\_NOT\_RESERVED は、SDD マイグレーショ ン・スクリプトに対して、他のホストに予約済みの SDD ボリューム・グループが ホストにあるかどうかを示すための環境変数です。他のホストに予約済みの SDD ボリューム・グループがホストにある場合は、この変数を *NO* に設定します。ない 場合は、この変数を *YES* に設定します。この変数を設定しないと、SDD マイグレ ーション・スクリプトは、この値が *NO* であると想定します。

|

この変数を *YES* に設定すると、SDD マイグレーション・スクリプトは、一部の手 順を省略します。これにより、SDD のマイグレーション時間が大幅に短縮されま す。SDDVG\_NOT\_RESERVED を *NO* に設定すると、SDD マイグレーション・ス クリプトは、一定の想定を行い、続きの手順を実行します。

ホストが以下の条件のいずれかに当てはまる場合は、この変数を *YES* に設定しま す。

- 1. 完全なスタンドアロン・ホストの場合。つまり、他のホストと LUN を共用して いない場合。
- 2. クラスタリング環境のホストで、すべてのボリューム・グループ (クラスター・ ソフトウェア・リソース・グループに属するボリューム・グループを含む) が並 行アクセス専用に構成されている場合。
- 3. クラスタリング環境のホストで、非並行ボリューム・グループがあり、ホスト上 のすべての非並行ボリューム・グループがオフに変更になっている場合。つま り、SDD ボリューム・グループに他のノードの予約がない場合。

ホストが以上の 3 つの条件のいずれにも当てはまらない場合は、 SDDVG\_NOT\_RESERVED を *NO* に設定して、SDD マイグレーション・スクリプ トが **vp2hd** pvid 変換スクリプトを実行し、hdisk の下に pvid を保管するようにし ます。この変数を使用して SDD のマイグレーションを実行するには、次の手順に 従います。

|

|

- 1. **export SDDVG\_NOT\_RESERVED=NO** または **export SDDVG\_NOT\_RESERVED=YES** を実行して、SDDVG\_NOT\_RESERVED 環境変 数を設定します。
- 2. 『自動マイグレーションまたは自動アップグレードの手順』の手順に従います。

自動マイグレーションまたは自動アップグレードの手順**:** SDD マイグレーション またはアップグレードを開始するには、次のようにします。

1. **smitty install** コマンドを入力して、新規 SDD パッケージをインストールしま す。 マイグレーションまたはアップグレードのスクリプトは、**smitty install** コ マンドによって開始されたインストール手順の一環として実行されます。このス クリプトは、SDD 関連の LVM 構成をシステム上に保管します。

SDD は、SDD vpath 装置とサポート・ストレージ hdisk 装置のボリューム・グ ループの混合をサポートしていません。 ボリューム・グループには、SDD vpath 装置のみ、またはサポート・ストレージ hdisk 装置のみが含まれます。混合ボリ ューム・グループがある場合、SDD マイグレーションまたはアップグレード・ スクリプトは、SDD vpath 装置のみを含むようにそのボリューム・グループを変 更して修正します。 SDD マイグレーションまたはアップグレード・スクリプト により、混合ボリューム・グループが修正されると、次のメッセージが表示され ます。

<volume group> has a mixed of SDD and non-SDD devices. dpovgfix <volume group> is run to correct it. Mixed volume group <volume group> is converted to SDD devices successfully!

以下のメッセージは、SDD のアンインストール前の操作が正常に行われたこと を示します。

<span id="page-55-0"></span>LVM configuration is saved successfully. All mounted file systems are unmounted. All varied-on volume groups are varied off. All volume groups created on SDD devices are converted to non-SDD devices. SDD Server is stopped. All SDD devices are removed. Ready for deinstallation of SDD!

- 2. 古い SDD は、新規 SDD がインストールされる前にアンインストールされま す。
- 3. マイグレーションまたはアップグレード・スクリプトは、自動的に SDD 装置を 構成し、LVM 構成を復元します。

次のメッセージは、SDD のポストインストールが正常に行われたことを示しま す。

Original lvm configuration is restored successfully!

マイグレーションおよびアップグレードのためのエラー・リカバリー**:** プリインス トールまたはポストインストール手順の実行中に、ケーブル切断などのエラーが発 生した場合は、マイグレーションまたはアップグレードをリカバリーすることがで きます。 マイグレーションまたはアップグレードの一般的な失敗例は、次の 2 つ です。

ケース **1**: **Smitty install** が失敗した。

| |

| |

| | | | 古い SDD パッケージの事前アンインストール・アクティビティー中にエラーが発 生すると、**Smitty install** は失敗します。エラーを示すエラー・メッセージが表示さ れるので、問題を識別して修正します。**smitty install** コマンドを使用して、新規の SDD パッケージを再インストールします。

ケース **2**: **Smitty install** は OK プロンプトで終了しますが、SDD 装置の構成また は LVM の回復は失敗しました。

ポストインストール中にエラーが発生した (SDD 装置の構成が失敗した、または LVM の回復が失敗した) 場合でも、新規の SDD パッケージは正常にインストール されています。したがって、**Smitty install** は OK プロンプトで終了します。ただ し、エラーを示すエラー・メッセージが表示されるので、問題を識別して修正しま す。次に、シェル・スクリプト **lvmrecover** を実行して SDD 装置を構成し、元の LVM 構成を自動的にリカバリーします。

### **SDD** の手動によるアップグレード

次のセクションでは、SDD を手動でマイグレーションまたはアップグレードする手 順について説明します。SDD の自動マイグレーションまたはアップグレードについ ては、 26 [ページの『システム再始動なしでの](#page-51-0) SDD パッケージの自動アップグレー [ド』を](#page-51-0)参照してください。

27 [ページの表](#page-52-0) 6 にリストされていない旧バージョンの SDD パッケージからアップ グレードする場合は、手動によるマイグレーションまたはアップグレードが必要で す。これらの場合、既存の SDD をアンインストールしてから、新規バージョンの SDD を手動でインストールする必要があります。

以下のステップを実行して SDD をアップグレードします。

1. **lspv** コマンドを入力してすべての SDD ボリューム・グループを検出します。

<span id="page-56-0"></span>2. 各 SDD ボリューム・グループごとに **lsvgfs** コマンドを入力して、マウントさ れているファイル・システムを検出します。次のコマンドを入力します。

**lsvgfs vg\_name**

3. **umount** コマンドを入力して SDD ボリューム・グループに属しているすべて のファイル・システムをアンマウントします。 次のコマンドを入力します。

**umount filesystem\_name**

4. **varyoffvg** コマンドを入力してボリューム・グループをオフに変更します。次の コマンドを入力します。

**varyoffvg vg\_name**

- 5. 1.6.0.0 よりも前のバージョンの SDD にアップグレードする場合、または SDD 1.6.0.0 以降にアップグレードする場合で、ホストが HACMP 環境にあり他の ホスト上でオンに変更になっている非並行ボリューム・グループがある場合、 つまり他のホストに予約されている場合は、**vp2hd** *volume\_group\_name* スクリ プトを実行して、ボリューム・グループを SDD vpath 装置からサポートされる ストレージ hdisk 装置に変換します。それ以外の場合は、このステップを省略 します。
- 6. 次のコマンドを入力して SDD サーバーを停止します。

**stopsrc -s sddsrv**

- 7. すべての SDD vpath 装置を取り外します。 次のコマンドを入力します。 **rmdev -dl dpo -R**
- 8. **smitty** コマンドを使用して SDD をアンインストールします。「**smitty deinstall**」を入力し、**Enter** を押します。アンインストール・プロセスが開始し ます。アンインストール・プロセスを完了します。SDD をアンインストールす るためのステップバイステップ手順については、 55 ページの『AIX [ホスト・シ](#page-80-0) [ステムからの](#page-80-0) SDD の除去』を参照してください。
- 9. AIX オペレーティング・システムを (例えば、AIX 4.3 から AIX 5.1 へ) アッ プグレードする必要がある場合、ここでアップグレードを実行できます。必要 に応じて、オペレーティング・システムのアップグレード後、システムをリブ ートしてください。
- 10. **smitty** コマンドを使用して、新規バージョンの SDD をコンパクト・ディスク からインストールします。 「**smitty install**」を入力し、**Enter** を押します。イ ンストール・プロセスが開始します。 24 ページの『SDD [のインストールとア](#page-49-0) [ップグレード』へ](#page-49-0)進み、インストール・プロセスを完了します。
- 11. **smitty device** コマンドを使用して、すべての SDD vpath 装置を使用可能 状態 に構成します。装置を構成するためのステップバイステップ手順については、 49 [ページの『](#page-74-0)SDD の構成』を参照してください。
- 12. **lsvpcfg** コマンドを実行して SDD 構成を検査します。次のコマンドを入力しま す。

**lsvpcfg**

13. 1.6.0.0 よりも前のバージョンの SDD にアップグレードする場合は、**hd2vp** *volume\_group\_name* スクリプトを各 SDD ボリューム・グループに実行して、 物理ボリュームをサポートされる hdisk 装置から SDD vpath 装置へ変換しま す。 次のコマンドを入力します。

**hd2vp** *volume\_group\_name*

<span id="page-57-0"></span>14. 既にオフラインに変更されている各ボリューム・グループに対して **varyonvg** コマンドを入力します。次のコマンドを入力します。

**varyonvg vg\_name**

- 15. **lspv** コマンドを入力して、SDD ボリューム・グループのすべての物理ボリュー ムが SDD vpath 装置であることを確認します。
- 16. **mount** コマンドを入力して、ステップ 3 (31 [ページ](#page-56-0)) でアンマウントしたすべ てのファイル・システムをマウントします。次のコマンドを入力します。

#### **mount filesystem-name**

重要**:** SDD ボリューム・グループの物理ボリュームが hdisk 装置および SDD vpath 装置と混合している場合は、**dpovgfix** ユーティリティーを実行してこの問題 を修正してください。そうしないと、SDD は正しく機能しません。 **dpovgfix vg\_name** コマンドを入力してこの問題を修正してください。

#### プログラム一時修正の適用による **SDD** パッケージの更新

SDD 1.4.0.0 およびそれ以降を使用すれば、プログラム一時修正 (PTF) をインスト ールして SDD を更新することができます。 PTF ファイルはファイル拡張子 *bff* を 持ち (例えば、devices.sdd.43.rte.2.1.0.1.bff)、それをインストールするときに適用また はコミットできます。PTF をコミットした場合は、SDD の更新は永続的になりま す。PTF を除去するには、SDD をアンインストールします。 PTF を適用した場合 は、後で、PTF をコミットまたはリジェクトすることができます。PTF をリジェク トすることに決定した場合は、ホスト・システムから SDD をアンインストールす る必要はありません。

System Management Interface Tool (SMIT) 機能を使用して SDD を更新します。

この SMIT 手順では、/dev/cd0 をコンパクト・ディスク・ドライブ・アドレスに使 用しています。ユーザーの環境では、ドライブ・アドレスが異なっていてもかまい ません。

以下の SMIT ステップを実行してシステムの SDD パッケージを更新します。

- 1. root ユーザーとしてログインします。
- 2. コンパクト・ディスクを CD-ROM ドライブにロードします。
- 3. デスクトップ・ウィンドウで **smitty install\_update** と入力し、**Enter** を押して 直接にインストール・パネルへ進みます。「Install and Update Software」メニ ューが表示されます。
- 4. 「**Install Software**」を選択し、**Enter** を押します。
- 5. **F4** を押して「INPUT Device/Directory for Software」パネルを表示します。
- 6. インストールに使用するコンパクト・ディスク・ドライブ (例えば、/dev/cd0) を選択し、**Enter** を押します。
- 7. **Enter** をもう一度押します。「Install Software」パネルが表示されます。
- 8. 「**Software to Install**」を選択し、**F4** を押します。「Software to Install」パネ ルが表示されます。
- 9. インストールしたい PTF パッケージを選択します。
- 10. **Enter** を押します。「Install and Update from LATEST Available Software」パ ネルが表示され、インストールするために選択したソフトウェアの名前が示さ れます。
- 11. PTF の適用のみを実行したい場合は、「**Commit software Updates?**」を選択 し、タブで項目を「*no*」に変更します。デフォルト設定は PTF のコミットで す。「**Commit Software Updates?**」に対して「*no*」を指定する場合は、「**Save Replaced Files?**」に対して「*yes*」を必ず指定してください。
- 12. その他のデフォルト・オプション設定を調べ、それらがユーザーの必要条件を 満たしていることを確認します。
- 13. **Enter** を押してインストールします。SMIT は、次のようなメッセージで応答 します。

+--------------------------------------------------------------------------+ ARE YOU SURE?? Continuing may delete information you may want to keep. | This is your last chance to stop before continuing. | +--------------------------------------------------------------------------+

- 14. 続行するには、**Enter** を押してください。インストール・プロセスが完了する まで数分かかることがあります。
- 15. インストールが完了したら、**F10** を押して SMIT を終了します。
- 16. コンパクト・ディスクを取り出します。
- 注**:** bosboot メッセージでリブートが必要と示されていても、SDD をリブートする 必要はありません。

**PTF** 更新のコミットまたはリジェクト**:** PTF 更新をリジェクトする前に、sddsrv を停止し、すべての SDD 装置を取り外す必要があります。 以下のステップは、こ のプロセスをガイドしています。パッケージをコミットしたい場合は、これらのス テップを実行する必要はありません。 PTF 更新をリジェクトする前に、以下のステ ップを実行します。

1. SDD Server を停止します。 次のコマンドを入力します。

#### **stopsrc -s sddsrv**

- 2. **lspv** コマンドを入力してすべての SDD ボリューム・グループを検出します。
- 3. 各 SDD ボリューム・グループごとに **lsvgfs** コマンドを入力して、マウントさ れているファイル・システムを検出します。次のコマンドを入力します。

**lsvgfs vg\_name**

4. **umount** コマンドを入力して SDD ボリューム・グループに属しているすべての ファイル・システムをアンマウントします。次のコマンドを入力します。

#### **umount filesystem\_name**

5. **varyoffvg** コマンドを入力してボリューム・グループをオフに変更します。次の コマンドを入力します。

**varyoffvg vg\_name**

6. 1.6.0.0 よりも前のバージョンの SDD にダウングレードする場合、または SDD 1.6.0.0 以降にダウングレードする場合で、ホストが HACMP 環境にあり他のホ スト上でオンに変更になっている非並行ボリューム・グループがある場合、つま り他のホストに予約されている場合は、**vp2hd** *volume\_group\_name* スクリプトを 実行して、ボリューム・グループを SDD vpath 装置からサポートされるストレ ージ hdisk 装置に変換します。それ以外の場合は、このステップを省略します。

7. すべての SDD 装置を取り外します。 次のコマンドを入力します。

```
rmdev -dl dpo -R
```
以下のステップを実行して、SMIT 機能で PTF 更新をコミットまたはリジェクトし ます。

- 1. root ユーザーとしてログインします。
- 2. デスクトップ・ウィンドウで **smitty install** と入力し、**Enter** を押して直接にイ ンストール・パネルへ進みます。「Software Installation and Maintenance」メニ ューが表示されます。
- 3. 「**Software Maintenance and Utilities**」を選択し、**Enter** を押します。
- 4. 「**Commit Applied Software Updates**」を選択して PTF をコミットするか、ま たは「**Reject Applied Software Updates**」を選択して PTF をリジェクトしま す。
- 5. **Enter** を押します。「Commit Applied Software Updates」パネルが表示される か、または「Reject Applied Software Updates」パネルが表示されます。
- 6. 「**Software name**」を選択し、**F4** を押します。ソフトウェア名パネルが表示さ れます。
- 7. コミットまたはリジェクトしたいソフトウェア・パッケージを選択します。
- 8. デフォルト・オプション設定を調べ、それらがユーザーの必要条件を満たして いることを確認します。
- 9. **Enter** を押します。SMIT は、次のようなメッセージで応答します。

+---------------------------------------------------------------------------+ ARE YOU SURE?? Continuing may delete information you may want to keep. This is your last chance to stop before continuing. +---------------------------------------------------------------------------+

- 10. 続行するには、**Enter** を押してください。コミットまたはリジェクト・プロセ スが完了するまで数分かかることがあります。
- 11. インストールが完了したら、**F10** を押して SMIT を終了します。
- 注**:** bosboot メッセージでリブートが必要と示されていても、SDD をリブートする 必要はありません。

PTF 更新のリジェクト手順が正常に完了したら、次の操作を行います。

- 1. **smitty device** コマンドを使用して、すべての SDD vpath 装置を使用可能 状態 に構成します。装置を構成するためのステップバイステップ手順については、 19 [ページの『ファイバー・チャネル接続装置の構成』を](#page-44-0)参照してください。
- 2. **lsvpcfg** コマンドを入力して SDD 構成を検査します。次のコマンドを入力しま す。

lsvpcfg

3. 1.6.0.0 よりも前のバージョンの SDD にダウングレードした場合は、**hd2vp** ス クリプトを各 SDD ボリューム・グループに実行して、物理ボリュームをサポー ト・ストレージ hdisk 装置から SDD vpath 装置へ再変換します。 次のコマン ドを入力します。

hd2vp vg\_name

4. 既にオフラインに変更されている各ボリューム・グループに対して **varyonvg** コ マンドを入力します。次のコマンドを入力します。

varyonvg vg\_name

- 5. **lspv** コマンドを入力して、SDD ボリューム・グループのすべての物理ボリュー ムが SDD vpath 装置であることを確認します。
- 6. **mount** コマンドを入力して、ステップ 4 でアンマウントしたすべてのファイ ル・システムをマウントします。次のコマンドを入力します。

mount filesystem-name

- 注**:** SDD ボリューム・グループの物理ボリュームが hdisk 装置および vpath 装 置と混合している場合は、**dpovgfix** ユーティリティーを実行してこの問題を 修正してください。 そうしないと、SDD は正しく機能しません。 **dpovgfix vg\_name** コマンドを入力してこの問題を修正してください。
- 7. SDD Server を開始します。 次のコマンドを入力します。

startsrc -s sddsrv

#### **AIX OS** またはホスト接続および **SDD** パッケージのアップグレード

SDD は、AIX OS レベルと一致させるためのさまざまなパッケージを提供します。 AIX システムを別の OS レベルにアップグレードする場合は、その OS レベルの 対応する SDD パッケージをインストールする必要があります。 OS アップグレー ド後の古い OS レベルから新しい OS レベルへの SDD パッケージの自動マイグレ ーションは、サポートされません。 例えば、AIX 4.3 から AIX 5.1 への OS アッ プグレード後の devices.sdd.43.rte から devices.sdd.51.rte への自動マイグレーショ ン、または AIX 5.1 から 5.2 への OS アップグレード後の devices.sdd.51.rte から devices.sdd.52.rte への自動マイグレーションは、サポートされません。

以下のいずれかのシステムをアップグレードする場合は、ケース 1 またはケース 2 の手順を使用します。

• AIX OS  $\mathcal{D}A^*$ 

| |

| |

- v ホスト処理装置接続機構と AIX OS\*
- v SDD と AIX OS
- v ホスト処理装置接続機構と SDD
- ホスト処理装置接続機構のみ
- v SDD、ホスト処理装置接続機構、および AIX OS

\* AIX OS のアップグレードには、新しい AIX OS レベルに対応する SDD を必ず インストールする必要があります。

アップグレードする前に、ローカル SCSI ディスク上または SAN ブート・ディス ク上に *rootvg* があることを確認します。

SDD だけをアップグレードする場合は、 26 [ページの『システム再始動なしでの](#page-51-0) SDD [パッケージの自動アップグレード』ま](#page-51-0)たは 30 ページの『SDD [の手動による](#page-55-0) [アップグレード』を](#page-55-0)参照してください。

## ケース **1:** スタンドアロン・ホスト内の場合または **HACMP** サービ スを停止する場合

システムがスタンドアロン・ホストである場合、または HACMP クラスター・サー ビスを停止できる場合、ソフトウェアのアップグレード手順は次のとおりです。

1. SDD 装置関連のすべてのアクティビティーを停止します。

| | | |

| | |

| | | | | | | | | | | | |  $\perp$ | | | | | | | | | | | | |

- a. SDD ボリューム・グループまたはファイル・システム上で実行中のアプリケ ーションを停止します。
- b. ホストが HACMP 環境にある場合は、クラスター・サービスを正しい順序で 停止します。
- c. AIX OS のアップグレードは行わず、システムをリブートできる場合は、ス テップ 5 (37 [ページ](#page-62-0)) に進みます。それ以外の場合は、次のステップから続行 します。
- d. SDD 装置でアクティブ・ページング・スペースが作成された場合は、ページ ング・スペースを非アクティブにします。
- e. **umount** コマンドを使用して SDD ボリューム・グループのすべてのファイ ル・システムをアンマウントします。
- f. すべての SDD ボリューム・グループをオフに変更します。
- 2. **rmdev -dl dpo -R** コマンドを使用して、SDD vpath 装置を取り外します。
- 3. ローカル SCSI ディスク上に *rootvg* がある場合は、次の手順に従います。その 他の場合 (*rootvg* が SAN ブート・ディスクにある場合) は、ステップ 4 にスキ ップします。
	- a. 次のコマンドを使用して、hdisk 装置を取り外します。

```
lsdev -C -t 2105* -F name | xargs -n1 rmdev -dl for 2105 devices
1sdev -C -t 2145* -F name | xargs -n1 rmdev -dl for 2145 devices
lsdev -C -t 2107* -F name | xargs -n1 rmdev -dl for 2107 devices<br>lsdev -C -t 1750* -F name | xargs -n1 rmdev -dl for 1750 devices
lsdev -C -t 1750* -F name | xargs -n1 rmdev -dl
```
b. 次のコマンドを使用して、hdisk 装置が正常に取り外されたことを検証しま す。

**lsdev -C -t 2105\* -F name** for 2105 devices **lsdev -C -t 2145\* -F name** for 2145 devices **lsdev -C -t 2107\* -F name** for 2107 devices **lsdev -C -t 1750\* -F name** for 1750 devices

- 4. OS をアップグレードする場合は、以下の手順に従います。その他の場合 (OS をアップグレードしない場合) は、ステップ 5 (37 [ページ](#page-62-0)) にスキップします。
	- a. **stopsrc -s sddsrv** を実行して、sddsrv デーモンを停止します。
	- b. SDD をアンインストールします。
	- c. 必要に応じて、最新バージョンのホスト処理装置接続機構にアップグレード します。パッケージ名は以下のとおりです。
		- v 2105 装置の場合は ibm2105.rte
		- v 2145、2107、および 1750 装置の場合は devices.fcp.disk.ibm.rte
	- d. *rootvg* が SAN ブート・ディスクにある場合は、システムを再始動します。
	- e. *rootvg* 以外のディスク・グループがオンラインになっていないことを確認し ます。 AIX OS レベルをマイグレーションします。マイグレーションが終了 すると、システムは自動的に再始動します。
	- f. 新しい AIX OS レベルの SDD をインストールします。
- g. **cfallvpath** コマンドを実行して、SDD vpath 装置を構成します。
- h. ステップ 6 に進んで続行します。

<span id="page-62-0"></span>| | | | | | | | | | |  $\perp$ | | | |  $\blacksquare$ | | | | | | |

| | | | |

| |

| |

- 5. オペレーティング・システムをアップグレードしない場合は、以下の手順に従い ます。
	- a. 必要に応じて、最新バージョンのホスト処理装置接続機構にアップグレード します。ホスト処理装置接続機構パッケージ名は、以下のとおりです。
		- v 2105 装置の場合は ibm2105.rte
		- v 2145、2107、および 1750 装置の場合は devices.fcp.disk.ibm.rte
	- b. ホスト処理装置接続機構のアップグレード後の手順は、以下のとおりです。
		- v *rootvg* が SAN ブート・ディスクにある場合は、システムを再始動しま す。次に、残りのステップはスキップし、必要に応じて 26 [ページの『シ](#page-51-0) ステム再始動なしでの SDD [パッケージの自動アップグレード』の](#page-51-0)手順に 従って SDD をアップグレードします。
		- v *rootvg* がローカル SCSI ディスク上にあり、システムを再始動できる場合 は、残りのステップをスキップし、システムを再始動します。次に、必要 に応じて 26 [ページの『システム再始動なしでの](#page-51-0) SDD パッケージの自動 [アップグレード』の](#page-51-0)手順に従って SDD をアップグレードします。
		- v *rootvg* がローカル SCSI ディスク上にあり、システムを再始動できない場 合は、次のステップから続行します。
	- c. 必要に応じて、最新バージョンの SDD にアップグレードします。
	- d. **cfgmgr** コマンドを実行して、SDD vpath 装置を構成します。
- 6. 新規 SDD のバージョンが 1.6.0.0 よりも前のバージョンの場合は、すべての SDD ボリューム・グループ上で **hd2vp** コマンドを実行します。それ以外の場合 は、このステップを省略します。
- 7. SDD 装置関連のすべてのアクティビティーを再開します。
	- a. SDD 装置でアクティブ・ページング・スペースが作成された場合は、ページ ング・スペースをアクティブにします。
	- b. ホストが HACMP 環境にある場合は、クラスター・サービスを開始します。
	- c. すべての SDD ボリューム・グループをオンに変更します。
	- d. すべてのファイル・システムをマウントします。
	- e. SDD ボリューム・グループまたはファイル・システム上で実行するアプリケ ーションを開始します。

### ケース **2:** 非並行リソース・グループを使用する **HACMP** ノード単 位マイグレーションの場合

非並行リソースを使用する HACMP ノード単位マイグレーション中に HACMP ス タンバイ・ノード上でソフトウェアをアップグレードする場合は、以下の手順に従 います。

注**:** 現在、NIM を使用した AIX 5.2 へのマイグレーションはサポートされませ ん。

HACMP スタンバイ・ノード上で、以下のステップを実行してソフトウェアをアッ プグレードします。

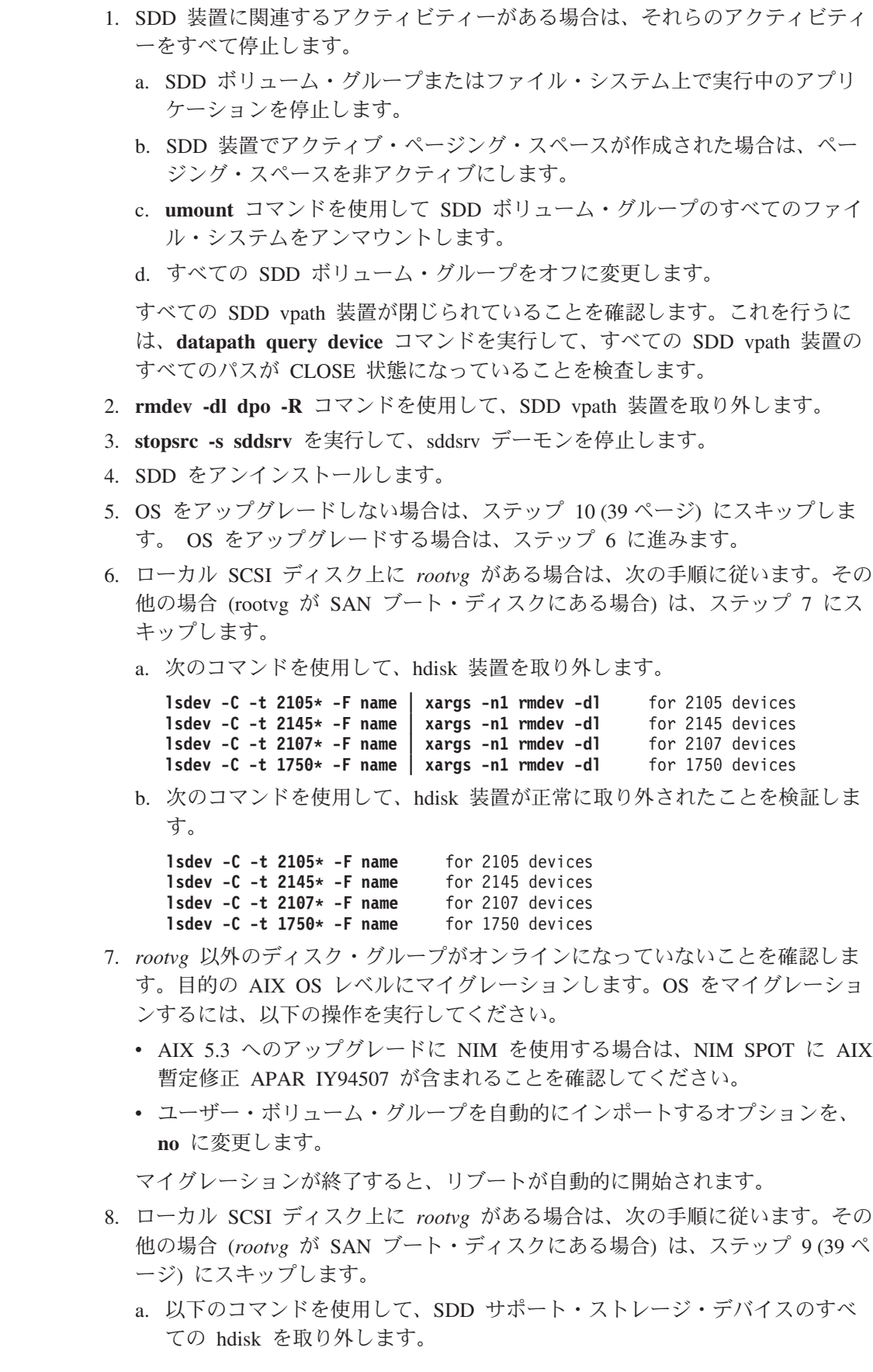

| | |  $\perp$ | | | | | | | | | | | | | | | | | |  $\blacksquare$ | | | | | | | | | | | | | | | | | | | | |

**lsdev -C -t 2105\* -F name | xargs -n1 rmdev -dl** for 2105 devices **lsdev -C -t 2145\* -F name | xargs -n1 rmdev -dl** for 2145 devices **lsdev -C -t 2107\* -F name | xargs -n1 rmdev -dl** for 2107 devices **lsdev -C -t 1750\* -F name | xargs -n1 rmdev -dl** for 1750 devices b. 次のコマンドを使用して、hdisk 装置が正常に取り外されたことを検証しま す。 **lsdev -C -t 2105\* -F name** for 2105 devices **lsdev -C -t 2145\* -F name** for 2145 devices **lsdev -C -t 2107\* -F name** for 2107 devices **lsdev -C -t 1750\* -F name** for 1750 devices

- 9. 必要に応じて、最新バージョンのホスト処理装置接続機構にアップグレードし ます。ホスト処理装置接続機構パッケージ名は、以下のとおりです。
	- v 2105 装置の場合は ibm2105.rte

<span id="page-64-0"></span>| | | | | | | | |  $\perp$ | | | | | | | | | | | | | | | | | | | | | | | | |

 $\mathbf{I}$ 

- v 2145、2107、および 1750 装置の場合は devices.fcp.disk.ibm.rte
- 10. *rootvg* が SAN ブート・ディスクにある場合は、システムを再始動します。
- 11. SDD をインストールします。新規 AIX OS レベルにマイグレーションした場 合は、新規 AIX OS レベル用の SDD をインストールしてください。
- 12. HACMP アクティブ・ノード上で、スタンバイ・ノードと共用しているすべて の SDD 非並行ボリューム・グループに対して **varyonvg -bu** *volume group name* を実行します。
- 13. HACMP スタンバイ・ノード上で、以下のステップを実行します。
	- a. 以下のいずれかのオプションを使用して、hdisk および SDD vpath 装置を 構成します。
		- v 各ファイバー・チャネル・アダプターに対して **cfgmgr -vl fcsX** を実行 し、次に **cfallvpath** を実行する
		- v **cfgmgr** を実行する
	- b. 新規 SDD のバージョンが 1.6.0.0 よりも前のバージョンの場合は、すべて の SDD ボリューム・グループ上で **hd2vp** を実行します。それ以外の場合 は、このステップを省略します。
	- c. ボリューム・グループのオブジェクト・データ・マネージャー (ODM) 変更 を更新するために、**importvg -L** *volume group name physical volume name* を実行します。
- 14. HACMP アクティブ・ノード上で、スタンバイ・ノードと共用しているすべて の SDD 非並行ボリューム・グループに対して **varyonvg** *volume group name* を実行します。

# **SDD 1.3.3.11 (**またはそれ以前**)** の場合の現在インストールされて いる **SDD** バージョンの検査

SDD 1.4.0.0 よりも前の SDD パッケージの場合は、次のコマンドを入力して、現在 インストールされているバージョンの SDD を調べることができます。

#### **lslpp -l '\*Sdd\*'**

Sdd 文字の先頭および末尾のアスタリスク (\*) は、文字「ibm...」および「...rte」を 検索するためのワイルドカード・シンボルとして使用されます。

あるいは、以下のいずれかのコマンドを入力することもできます。

**lslpp -l ibmSdd\_432.rte**

**lslpp -l ibmSdd\_433.rte**

**lslpp -l ibmSdd\_510.rte**

**lslpp -l ibmSdd\_510nchacmp.rte**

**lslpp -l ibmSdd.rte.432**

...

...

このパッケージが正常にインストールされると、lslpp -l '\*Sdd\*' または lslpp -l ibmSdd\_432.rte コマンドからの出力は次のようになります。

| Fileset                                   | Level   | State     | Description                                             |
|-------------------------------------------|---------|-----------|---------------------------------------------------------|
| Path: /usr/lib/objrepos<br>ibmSdd 432.rte | 1.3.3.9 | COMMITTED | IBM SDD<br>AIX V432 V433 for concurrent<br><b>HACMP</b> |
| Path: /etc/objrepos<br>ibmSdd 432.rte     | 1.3.3.9 | COMMITTED | IBM SDD<br>AIX V432 V433 for concurrent<br><b>HACMP</b> |

ibmSdd\_433.rte パッケージが正常にインストールされると、**lslpp -l ibmSdd\_433.rte** コマンドからの出力は次のようになります。

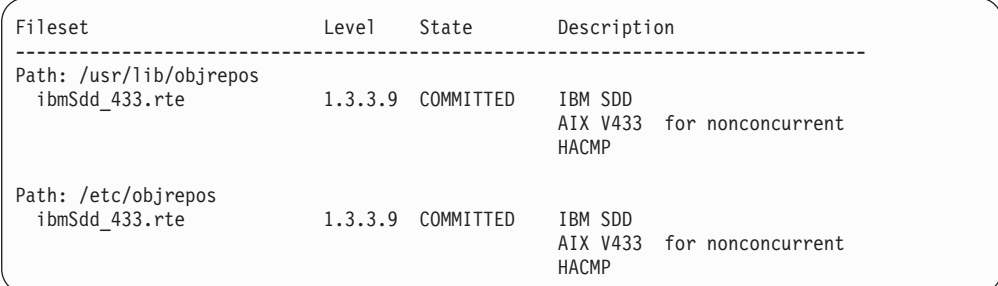

ibmSdd\_510.rte パッケージが正常にインストールされると、**lslpp -l ibmSdd\_510.rte** コマンドからの出力は次のようになります。

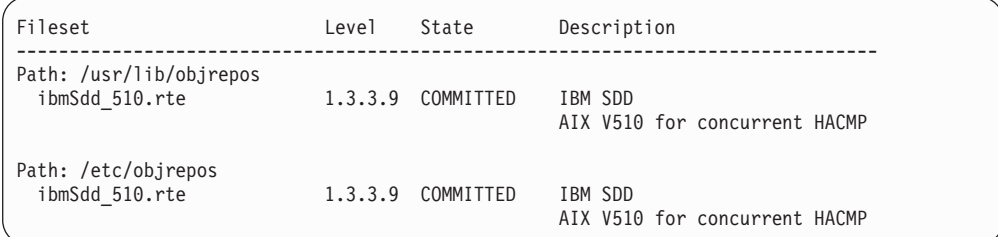

ibmSdd\_510nchacmp.rte パッケージが正常にインストールされると、**lslpp -l ibmSdd\_510nchacmp.rte** コマンドからの出力は次のようになります。

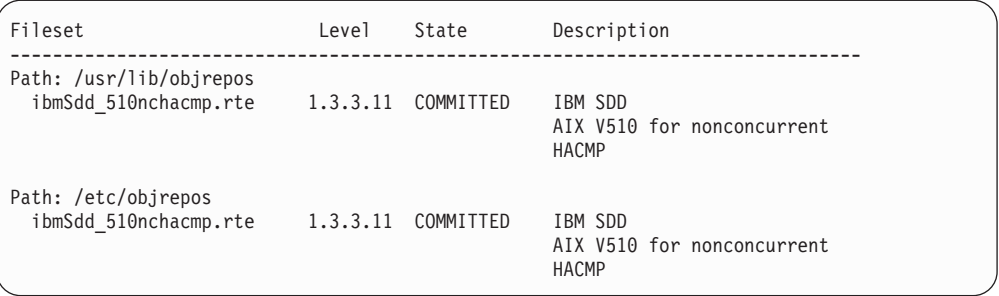

# **SDD 1.4.0.0 (**またはそれ以降**)** の場合の現在インストールされて いる **SDD** バージョンの検査

SDD 1.4.0.0 (およびそれ以降) の場合は、次のコマンドを入力して、現在インスト ールされているバージョンの SDD を調べることができます。

**lslpp -l 'devices.sdd.\*'**

あるいは、以下のいずれかのコマンドを入力することもできます。

**lslpp -l devices.sdd.43.rte lslpp -l devices.sdd.51.rte lslpp -l devices.sdd.52.rte lslpp -l devices.sdd.53.rte**

devices.sdd.43.rte パッケージが正常にインストールされると、**lslpp -l 'devices.sdd.\*'** コマンドまたは **lslpp -l devices.sdd.43.rte** コマンドからの出力は次のようになりま す。

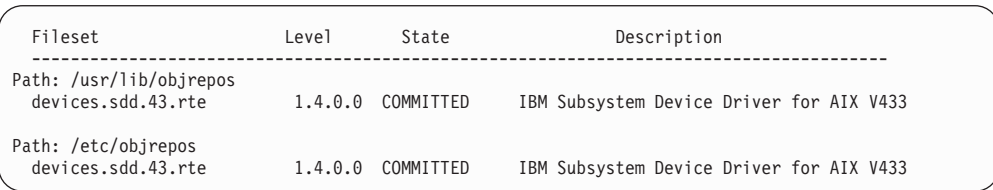

devices.sdd.51.rte パッケージが正常にインストールされると、**lslpp -l devices.sdd.51.rte** コマンドからの出力は次のようになります。

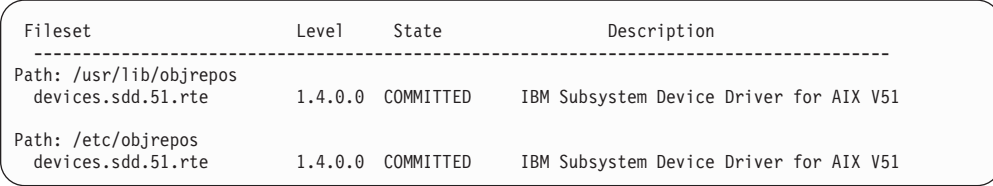

devices.sdd.52.rte パッケージが正常にインストールされると、**lslpp -l devices.sdd.52.rte** コマンドからの出力は次のようになります。

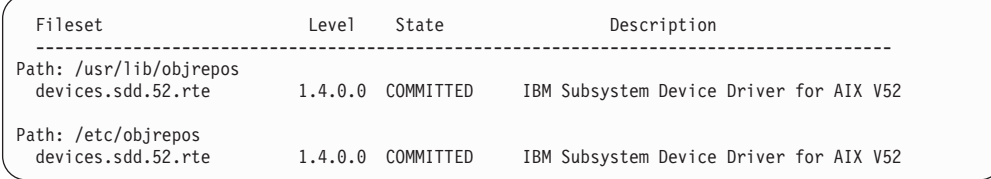

devices.sdd.53.rte パッケージが正常にインストールされると、**lslpp -l devices.sdd.53.rte** コマンドからの出力は次のようになります。

| Fileset                                       | Leve 1  | State     | Description                             |
|-----------------------------------------------|---------|-----------|-----------------------------------------|
| Path: /usr/lib/objrepos<br>devices.sdd.53.rte | 1.6.0.0 | COMMITTED | IBM Subsystem Device Driver for AIX V53 |
| Path: /etc/objrepos<br>devices.sdd.53.rte     | 1.6.0.0 | COMMITTED | IBM Subsystem Device Driver for AIX V53 |

### **SDD** の構成の準備

SDD を構成する前に、以下のことを確認します。

- サポート・ストレージ・デバイスが操作可能である。
- v devices.sdd.*nn*.rte ソフトウェアが AIX ホスト・システムにインストール済みであ る。ここで、*nn* はインストール・パッケージの識別番号。
- v サポート・ストレージ・デバイス hdisk が AIX ホスト・システムに正しく構成 されている。

サポート・ストレージ・デバイスを構成してから SDD を構成します。 サポート・ ストレージ・デバイスへの複数のパスを構成する場合は、すべてのパス (hdisks) が 使用可能状態であることを確認してください。そうでない場合は、一部の SDD vpath 装置がマルチパス機能を失います。

以下のステップを実行します。

1. **lsdev -C -t** *xxxx* コマンドを入力し、サポートされるディスク・ストレージ hdisk 装置構成をチェックします。ここで、*xxxx* は、サポート・ストレージ・デ バイスのタイプです。

**lsdev** コマンドの出力をパイプ接続して、特定のタイプの装置を grep すること ができます。例えば、次のいずれかのコマンドを使用してください。

- v ESS 装置の構成をチェックする場合は **lsdev -C -t 2105**
- v DS8000 装置の構成をチェックする場合は **lsdev -C -t 2107**
- v DS6000 装置の構成をチェックする場合は **lsdev -C -t 1750**
- v SAN ボリューム・コントローラーの装置構成をチェックする場合は **lsdev -C -t 2145**
- 2. SDD 対応のストレージ装置を使用してアクティブ・ボリューム・グループを既 にいくつか作成してある場合は、**varyoffvg** (LVM) コマンドを使用して、これら のアクティブ・ボリューム・グループをすべてオフに変更 (非アクティブ化) し ます。 これらのボリューム・グループのファイル・システムがマウントされて いる場合、SDD vpath 装置を正しく構成するためには、ファイル・システムをす べてアンマウントする必要があります。

### **LUN** の最大数

AIX OS レベルが異なると、SDD が設定する構成可能最大 LUN 数に対する制限も 異なります。 これらの制限があるのは、AIX では、システムがサポートする装置の 合計数についてのリソース制限があるからです。マルチパス構成環境では、AIX は、1 つの物理ディスクへの各パスについて 1 つの hdisk 装置を作成します。1 つ

の物理ディスクに構成されているパス数を増加すると、作成される AIX システム hdisk 装置の数が増加し、システム・リソースを消費します。この場合、これから構 成する SDD vpath 装置について、リソースの数が少なくなります。 反対に、各デ ィスクへのパス数を削減すると、構成する SDD vpath 装置の数を増加できます。

AIX バージョン 4.3 および 5.1 の場合、AIX には、システム当たり 10 000 装置 という公開された制限があります。この制限により、SDD では、構成可能な SDD vpath 装置合計数の最大値が 600 に制限されています。 この数は、SDD 対応のす べてのストレージ・デバイスによって共用されます。

AIX バージョン 5.2 以降では、AIX オペレーティング・システムのリソースが増 加されています。 SDD についても、SDD vpath 装置の制限が同様に増加されてい ます。 SDD 1.6.0.7 以降、SDD は、AIX バージョン 5.2 以降で合計最大 1200 個 の対応ストレージ・デバイスをサポートします。

44 [ページの表](#page-69-0) 7 では、オペレーティング・システム・レベルが異なるホスト・シス テム上で実行する場合に許可される、最大 LUN 数および最大パス数をまとめてい ます。

<span id="page-69-0"></span>表 *7.* 異なる *AIX OS* レベルの場合の *LUN* の許容最大数

|

|

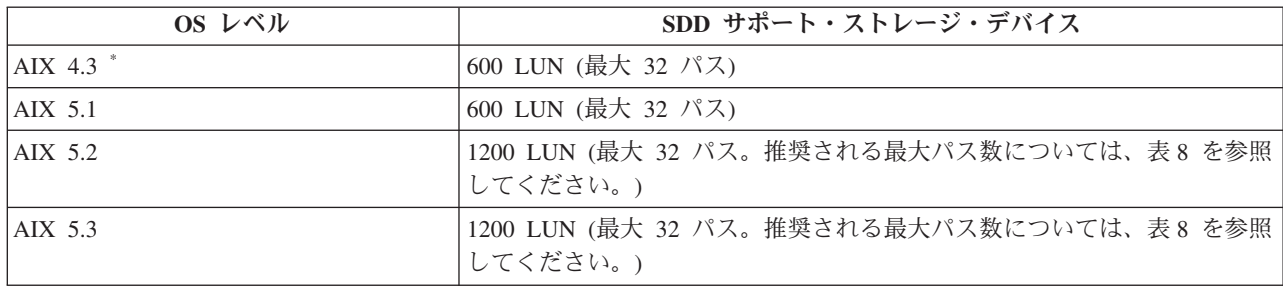

\* 注: AIX 4.3 は、ESS およびバーチャリゼーション製品に対してのみサポートさ れます。

構成される LUN 数に関係なく、SDD vpath 装置当たり最大 32 個のパスを持つこ とができます。 しかし、フェイルオーバー保護に必要なパス数より多くのパスを構 成すると、消費するシステム・リソースが多過ぎるため、システムのパフォーマン スが低下する場合があります。 SAN 環境で十分な冗長度を達成するために必要な 最小数のパスを使用する必要があります。推奨パス数は 2 から 4 です。

AIX 5.2 またはそれ以降で SDD vpath 装置当たりの最大パス数を超えないようにす るには、表 8 の推奨数に従ってください。

表 *8. AIX 5.2* またはそれ以降で異なる *LUN* 数に対してサポートされる推奨最大パス数

| LUN の数                             | vpath 当たりの最大パス数 |
|------------------------------------|-----------------|
| 1 から 600 vpath LUN                 | 16              |
| 601 から 900 vpath LUN               |                 |
| 901 から 1200 vpath LUN <sup>*</sup> |                 |

注**:** \* 1200 LUN を構成するには、APAR IY49825 が必要です。

ご使用の AIX ホストで 1200 を超える vpath が既に構成されている場合 (例え ば、800 個の ESS LUN および 512 個の SAN ボリューム・コントローラー LUN が 1 つの AIX ホストの SDD vpath 装置として構成されている場合)、SDD 1.6.0.7 以降に SDD をマイグレーションすると失敗します。これは、SDD は 1 つの AIX ホスト上で 1200 個を超える LUN をサポートしないからです。 この構成がある場 合は、IBM Customer Support (1-800-IBM-SERV) にお問い合わせください。

## **AIX 5.2** 以降で **SDD** バージョン **1.6.0.7** 以降の最大 **LUN** 数を制御 する **ODM** 属性

AIX 5.2 以降の SDD は、すべてのサポート・ストレージ・デバイスの最大 LUN 数を制御するための ODM 属性を統合しています。 次の ODM 属性の代わりに、 SDD maxlun ODM 属性が使用されるようになりました。

- $2105$ \_max\_luns
- $\cdot$  2145\_max\_luns
- $\cdot$  2062 max luns
- Enterpr\_maxlun
- Virtual maxlun

ユーザーが構成可能な LUN の合計数については、 44 [ページの表](#page-69-0) 7 を参照してく ださい。

新しい SDD ODM 属性 SDD maxlun は、SDD がホストでサポートできるストレ ージ LUN の最大数を定義します。 この属性には、最大値 1200 と共にデフォルト 値があります。この値はユーザーが変更できません。

SDD\_maxlun 属性の値を表示するには、**lsattr -El dpo** コマンドを使用します。

> **lsattr -El dpo** SDD maxlun 1200 Maximum LUNS allowed for SDD False persistent\_resv yes Subsystem Supports Persistent Reserve Command False

## **600** を超えるサポート・ストレージ・デバイスを構成するため、また はキュー項目数が使用不可にされた後で大量の入出力を処理するため のシステムの準備

複数のタイプのサポート・ストレージ・システムを構成して 600 を超えるサポー ト・ストレージ・デバイスを構成する予定であり、LUN の総数が 600 を超える場 合、またはキュー項目数を使用不可にして、SDD vpath 装置が送信できる入出力量 の制限を除去する予定の場合は、最初に、大規模な装置構成または大量の入出力操 作のための十分なリソースがシステムにあるかどうか判断する必要があります。

また、システム・ボトルネックを回避するために変更が必要なシステム構成もあり ます。

システム・パフォーマンスの低下を避けるために、AIX ファイバー・チャネル・ア ダプターについて次の ODM 属性を調整してから、600 を超えるサポート・ストレ ージ・デバイスを構成するか、またはキュー項目数を使用不可にしてください。

• lg\_term\_dma

|

|

|

|

- num cmd elems
- max\_xfer\_size
- fc\_err\_recov

これらの属性を変更する場合、ファイバー・チャネル・アダプターとそのすべての 子装置の再構成が必要です。これは中断を伴う手順であるため、ホスト・システム でサポート・ストレージ・デバイスの割り当てまたは構成を実行する前に、これら の属性を変更します。

#### **lg\_term\_dma**

この AIX ファイバー・チャネル・アダプター属性は、1 つのアダプター・ ドライバーが使用できる DMA メモリー・リソースを制御します。 lg\_term\_dma のデフォルト値は 0x200000 であり、最大値は 0x8000000 で す。推奨される変更方法は、lg\_term\_dma の値を 0x400000 に増加すること です。この値を 0x400000 に変更した後でも引き続き入出力パフォーマンス が改善されない場合は、この属性の値をさらに増やすことができます。デュ アル・ポート・ファイバー・チャネル・アダプターを使用する場合は、 lg\_term\_dma 属性の最大値が 2 つのアダプター・ポート間で分割されま す。したがって、デュアル・ポート・ファイバー・チャネル・アダプターの 場合、lg term dma を最大値まで増やしてはなりません。そのようにする と、2 番目のアダプター・ポートの構成が失敗します。

**num\_cmd\_elems**

この AIX ファイバー・チャネル・アダプター属性は、アダプターのキュー に入れるコマンドの最大数を制御します。デフォルト値は 200 です。また 最大値は次のようになります。

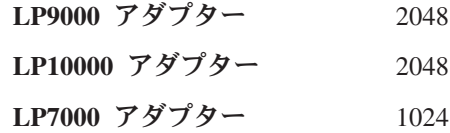

多数のサポート・ストレージ・デバイスが構成されている場合、この属性を 増やしてパフォーマンスを改善することができます。

#### **max\_xfer\_size**

| | | | |

|

| | | | | | | | | | | |

この AIX ファイバー・チャネル・アダプター属性は、ファイバー・チャネ ル・アダプターの最大転送サイズを制御します。デフォルト値は 100000、 最大値は 1000000 です。この属性を増やしてパフォーマンスを向上させる ことができます。パフォーマンスを活用するために必要な最大転送サイズ は、ストレージにより異なる場合があります。

注**:** この属性の変更は AIX 5.2.0 以降でのみ可能です。

#### **fc\_err\_recov**

AIX 5.1 および AIX52 TL02 以降では、fc err recov 属性により、エラー・ リカバリー時の高速フェイルオーバーが可能です。 この属性を使用可能に すると、AIX ディスク・ドライバーが特定の条件で入出力をフェイルオー バーするのにかかる時間を短縮することができるため、全体的なエラー・リ カバリー時間を短縮できます。 fc\_err\_recov のデフォルト値は *delayed fail* です。ファイバー・チャネル・アダプターの高速フェイルオーバーを使用可 能にするには、値を *fast\_fail* に変更してください。

#### 注**:**

- 1. AIX 5.1 の場合は、APAR IY48725 (ファイバー・チャネル装置の高速入 出力失敗) を適用して高速フェイルオーバー機能を追加します。
- 2. 高速フェイルオーバーは AIX 4.3.3 またはそれ以前ではサポートされま せん。

**chdev** コマンドで **-P** オプションを使用すると、システムを再始動するまで変更内 容が有効になりません。ご使用のシステムが次のいずれかの条件に該当する場合 に、**chdev** コマンドで **-P** オプションを使用してください。

- v アダプター上にブート装置がある。
- v 多数の装置が構成されているときに、システムを再始動することにした。
- v システムを後でリブートする予定である。

システムをリブートできる場合は、リブート後に新しい属性値が効果を持つよう に、次の手順を実行してください。

- 1. **Isattr -El fcsN** を実行して、Ig term dma、num cmd elems、および max\_xfer\_size の現行値を確認します。
- 2. **lsattr -El fscsiN** を実行して、fc\_err\_recov の現行値を確認します。
- 3. **chdev -l fcsN -P -a lg\_term\_dma=0x400000** を実行して、DMA 値を増やしま す。
- 4. **chdev -l fcsN -P -a num\_cmd\_elems=1024** を実行して、最大コマンド値を増や します。
- 5. **chdev -l fcsN -P -a max\_xfer\_size=20000** を実行して、最大転送サイズを増やし ます。
- 6. **chdev -l fscsiX -P -a fc\_err\_recov=fast\_fail** コマンドを実行して、高速フェイル オーバーを使用可能にします。
- 7. 必要に応じて、AIX ホストに新しい LUN を割り当てます。
- 8. 今すぐ、または後で、システムをリブートします。

|

|

システムをリブートできない場合、新しい属性に即時に効果を持たせるには、次の 手順を実行してください。

- 1. **lsattr -El fcsN** を実行して、lg\_term\_dma、num\_cmd\_elems、および max\_xfer\_size の現行値を確認します。
- 2. **lsattr -El fscsiN** を実行して、fc\_err\_recov の現行値を確認します。
- 3. システムで既に SDD vpath 装置が構成されている場合は、**rmdev -dl dpo -R** コマンドを使用して、それらの装置を除外します。
- 4. **rmdev -l fcsN -R** を実行して、既存のすべてのファイバー・チャネル・アダプ ターおよびその子装置を定義済み状態にします。
- 5. **chdev -l fcsN -a lg\_term\_dma=0x400000** を実行して DMA 値を増やします。
- 6. **chdev -l fcsN -a num\_cmd\_elems=1024** を実行して最大コマンド値を増やしま す。
- 7. **chdev -l fcsN -a max\_xfer\_size=100000** を実行して、最大転送サイズを増やし ます。
- 8. **chdev -l fscsiX -a fc\_err\_recov=fast\_fail** を実行して、高速フェイルオーバーを 使用可能にします。
- 9. 必要に応じて、AIX ホストに新しい LUN を割り当てます。
- 10. **cfgmgr -l fcsN** を使用して、ファイバー・チャネル・アダプター、その子装 置、および hdisk を構成します。
- 11. ステップ 3 で SDD vpath 装置を除外した場合は、**cfallvpath** コマンドでそれ らの装置を構成します。

多数の LUN がある場合、/dev ディレクトリーに多数の特殊な装置ファイルが作成 されます。このディレクトリーで **ls** コマンドにワイルドカード (\*) を指定して実 行すると、失敗する場合があります。この状態でコマンドの実行が失敗する場合 は、sys0 の *ncargs* 属性を変更してください。*ncargs* 属性は、4 KB バイト・ブロ ック単位で ARG/ENV リスト・サイズを制御します。この属性のデフォルト値は 6 (24 KB) であり、この属性の最大値は 128 (512 KB) です。 この属性の値を 30 に 増やしてください。この値を 30 に変更してもコマンドが失敗する場合は、この値 をもっと大きい数値に増やします。*ncargs* 属性の変更は動的に行われます。*ncargs* 属性を 30 に変更するには、次のコマンドを実行します。

#### **chdev -l sys0 -a ncargs=30**

ファイル・システム・スペース**:** ODM 属性を変更した後で LUN の最大数を増や す場合は、以下のステップを実行して、hdisk の構成後に十分なスペースがルート・ ファイル・システムにあるかどうか判断する必要があります。

- 1. 関連する SCSI または FCP アダプターごとに **cfgmgr -l [scsiN/fcsN]** を実行し ます。
- 2. **df** を実行して、ルート・ファイル・システム (つまり、'/') サイズが装置特殊フ ァイルを保持するのに十分な大きさであることを確認します。例:

Filesystem 512-blocks Free %Used Iused %Iused Mounted on

/dev/hd4 196608 29008 86% 15524 32% /

| | 最小必要サイズは 8 MB です。十分なスペースがない場合は、**chfs** コマンドを実行 してルート・ファイル・システムのサイズを増やします。

# **SDD qdepth\_enable** 属性を使用した **SDD** 装置への入出力フロ ーの制御

SDD 1.5.0.0 以降、SDD vpath 装置への入出力フローを制御するための新規の SDD 属性 qdepth\_enable を使用することができます。 qdepth\_enable は、SDD 1.6.1.2 よ り前は dpo 属性で、すべての SDD vpath 装置のキュー項目数ロジックを制御して いました。 SDD 1.6.1.2 以降は、qdepth\_enable は vpath 属性に変更され、SDD vpath 装置ごとに異なるキュー項目数ロジックを設定できるようになりました。

デフォルトでは、SDD は、装置 queue\_depth 設定を使用して SDD vpath 装置およ びパスへの入出力フローを制御します。 特定のデータベース・アプリケーション、 例えば、DB2 データベース、IBM Lotus Notes®、IBM Informix® データベースなど を実行するアプリケーションでは、ソフトウェアから多数のスレッドが生成される 場合があるため、比較的少数の装置に過重な入出力が送信されることがあります。 入出力フローの制御のためにキュー項目数ロジックを使用可能にすると、パフォー マンスが低下したり、システムがハングしたりすることさえあります。 vpath 装置 に送信される入出力の量の制限を除去するには、qdepth\_enable 属性を使用して、入 出フロー制御でのこのキュー項目数ロジックを使用不可にしてください。

デフォルトでは、vpath 装置に送信される入出力の量を制御するためのキュー項目数 ロジックが、SDD ドライバーで使用可能になります。

特定の SDD vpath 装置でキュー項目数ロジックが使用可能になっているかどうかを 判別するには、次のコマンドを実行します。

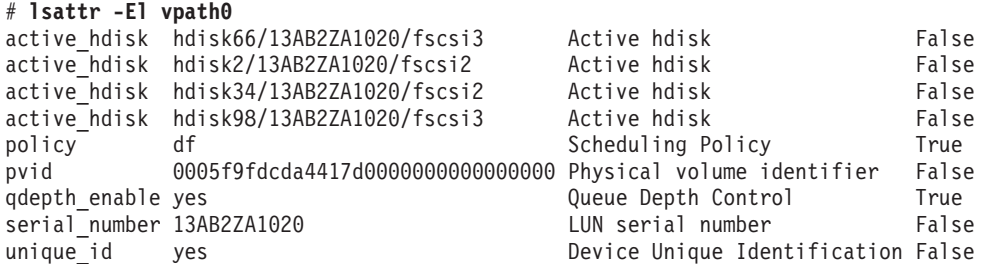

SDD 1.5.1.0 以降の場合、qdepth\_enable 属性を動的に変更できます。 **datapath set qdepth** コマンドは、キュー項目数ロジックを動的に使用可能または使用不可にする 新しいオプションを提供します。例えば、キュー項目数ロジックが現在これらの

<span id="page-74-0"></span>SDD vpath 装置で使用可能になっているときに、**datapath set device 0 2 qdepth disable** コマンドを入力すると、次の出力が表示されます。

Success: set qdepth enable to no for vpath0

Success: set qdepth\_enable to no for vpath1

Success: set qdepth enable to no for vpath2

これらの SDD vpath 装置の qdepth\_enable ODM 属性が更新されます。 例えば、 **lsattr -El vpath0** を入力すると、次の出力が表示されます。

# **lsattr -El vpath0** active hdisk hdisk66/13AB2ZA1020/fscsi3 Active hdisk False active\_hdisk hdisk2/13AB2ZA1020/fscsi2 Active hdisk False active hdisk hdisk34/13AB2ZA1020/fscsi2 Active hdisk False active hdisk hdisk98/13AB2ZA1020/fscsi3 Active hdisk False policy df Scheduling Policy True pvid 0005f9fdcda4417d0000000000000000 Physical volume identifier False qdepth enable no and the control of the queue Depth Control True serial number 13AB2ZA1020 LUN serial number False unique id yes extended by Device Unique Identification False

キュー項目数ロジックを使用不可にするための十分なリソースがシステムにあるか どうか判断するには、 45 ページの『600 [を超えるサポート・ストレージ・デバイス](#page-70-0) [を構成するため、またはキュー項目数が使用不可にされた後で大量の入出力を処理](#page-70-0) [するためのシステムの準備』を](#page-70-0)参照してください。

### **SDD** の構成

SMIT を使用して SDD を構成するには、以下のステップを実行します。

- 注**:** SMIT パネル上のリスト項目は、各 AIX バージョン間で異なる可能性がありま す。
- 1. デスクトップ・ウィンドウから **smitty device** と入力します。「Devices」メニュ ーが表示されます。
- 2. 「**Data Path Device**」を選択し、**Enter** を押します。「Data Path Device」パネ ルが表示されます。
- 3. 「**Define and Configure All Data Path Devices**」を選択し、**Enter** を押します。 構成プロセスが開始します。
- 4. SDD 構成状態を調べます。 82 [ページの『サポート・ストレージ・デバイス](#page-107-0) SDD vpath [装置構成の表示』を](#page-107-0)参照してください。
- 5. **varyonvg** コマンドを使用して、非アクティブ状態のすべてのサポート・ストレ ージ・デバイス・ボリューム・グループをオンに変更します。
- 6. 既にアンマウントされているすべてのボリューム・グループのファイル・システ ムをマウントします。

## **SDD** の構成解除

- 1. SDD 装置を構成解除する前に、以下のことを確認します。
	- v 構成解除する必要のある装置でのすべての入出力アクティビティーが停止して いる。
- v SDD ボリューム・グループに属するすべてのファイル・システムがアンマウ ントされ、すべてのボリューム・グループがオフに変更されている。
- · SDD 装置で作成されたページング・スペースが非アクティブにされている。
- 2. **vp2hd** *volume\_group\_name* 変換スクリプトを実行してボリューム・グループを SDD 装置 (vpath*N*) からサポート・ストレージ・デバイス (hdisk) に変換しま す。
- 注**:** SDD は、永続予約コマンドをインプリメントするので、SDD vpath 装置の基本 hdisk 装置を削除する前に、SDD vpath 装置を削除する必要があります。

SMIT を使用して、SDD 装置を 2 つの方法で構成解除することができます。装置 情報を Object Database Manager (ODM) データベースから削除せずに 構成解除す るか、装置情報を構成解除し、ODM データベースから削除 することができます。

- v 装置情報を削除せずに構成解除する場合は、装置は定義済み 状態を維持します。 SMIT または **mkdev -l vpath***N* コマンドのいずれかを使用して、装置を使用可能 状態に戻すことができます。
- 装置情報を ODM データベースから構成解除および削除すると、その装置はシス テムから除去されます。それを再構成するには、49 [ページの『](#page-74-0)SDD の構成』に 示されている手順を実行してください。

以下のステップを実行して装置情報を ODM から削除し、SDD 装置を構成解除し ます。

- 1. デスクトップ・ウィンドウから **smitty device** と入力します。「Devices」メニュ ーが表示されます。
- 2. 「**Devices**」を選択し、**Enter** を押します。
- 3. 「**Data Path Device**」を選択し、**Enter** を押します。「Data Path Device」パネ ルが表示されます。
- 4. 「**Remove a Data Path Device**」を選択し、**Enter** を押します。すべての SDD 装置とその状態 (定義済み または使用可能 のいずれか) のリストが表示されま す。
- 5. 構成解除したい装置を選択します。装置情報を ODM データベースから削除し たいかどうかを選択します。
- 6. **Enter** を押します。装置が、選択済みの状態に構成解除されます。
- 7. さらに SDD 装置を構成解除するには、各 SDD 装置ごとにステップ 4-6 を 繰り返す必要があります。

すべての SDD 装置を構成解除し、装置の状態を使用可能 から定義済み に変更す るファースト・パス・コマンドは、**rmdev -l dpo -R** です。 すべての SDD 装置を システムから構成解除および除去するファースト・パス・コマンドは **rmdev -dl dpo -R** です。

#### **SDD** 構成の検査

|

SDD 構成を調べるには、「SMIT Display Device Configuration」パネルを使用する か、または **lsvpcfg** コンソール・コマンドを使用します。

以下のステップを実行して、AIX ホスト・システムの SDD 構成を調べます。

- <span id="page-76-0"></span>1. デスクトップ・ウィンドウから **smitty device** と入力します。「Devices」メニュ ーが表示されます。
- 2. 「**Data Path Device**」を選択し、**Enter** を押します。「Data Path Device」パネ ルが表示されます。
- 3. 「**Display Data Path Device Configuration**」選択し、**Enter** を押します。
- 4. 「Select Query」オプションのすべての装置を選択し、「Device Name/ Device Model」フィールドをブランクにしたままで、**Enter** を押します。すべての SDD vpath 装置の状態 (定義済みまたは使用可能のいずれか) と各装置へのパスが表 示されます。

「定義済み」とリストされている装置がある場合は、その構成は正しく作成されて いません。再度構成手順を調べてください。この手順については、 49 [ページの](#page-74-0) 『SDD [の構成』](#page-74-0) を参照してください。

コマンド行インターフェースを使用して構成を調べたい場合は、**lsvpcfg** と入力しま す。

次のような出力が表示されます。

```
vpath0 (Avail pv vpathvg) 018FA067 = hdisk1 (Avail )
vpath1 (Avail ) 019FA067 = hdisk2 (Avail
vpath2 (Avail ) 01AFA067 = hdisk3 (Avail )
vpath3 (Avail ) 01BFA067 = hdisk4 (Avail ) hdisk27 (Avail )
vpath4 (Avail ) 01CFA067 = hdisk5 (Avail ) hdisk28 (Avail )
vpath5 (Avail ) 01DFA067 = hdisk6 (Avail ) hdisk29 (Avail )
vpath6 (Avail ) 01EFA067 = hdisk7 (Avail ) hdisk30 (Avail )
vpath7 (Avail ) 01FFA067 = hdisk8 (Avail ) hdisk31 (Avail )
vpath8 (Avail ) 020FA067 = hdisk9 (Avail ) hdisk32 (Avail )
vpath9 (Avail pv vpathvg) 02BFA067 = hdisk20 (Avail ) hdisk44 (Avail )
vpath10 (Avail pv vpathvg) 02CFA067 = hdisk21 (Avail ) hdisk45 (Avail )
vpath11 (Avail pv vpathvg) 02DFA067 = hdisk22 (Avail ) hdisk46 (Avail )
vpath12 (Avail pv vpathvg) 02EFA067 = hdisk23 (Avail ) hdisk47 (Avail )
vpath13 (Avail pv vpathvg) 02FFA067 = hdisk24 (Avail ) hdisk48 (Avail )
```
この出力は、以下のものを示しています。

- 各 SDD vpath 装置の名前 (例えば、vpath13)
- v SDD vpath 装置の定義済み または使用可能 状態
- v SDD vpath 装置が AIX に対して物理ボリュームとして定義されているかどうか (pv フラグで示されます)
- v 装置が属しているボリューム・グループの名前 (例えば、vpathvg)
- v ディスク・ストレージ・システム LUN の装置シリアル番号 (例えば、 02FFA067)、またはバーチャリゼーション製品 LUN の装置シリアル番号 (例え ば、60056768018A0210B00000000000006B)
- v SDD vpath 装置を構成している AIX ディスク装置の名前、およびそれらのディ スク装置の構成と物理ボリューム状態

### **SDD vpath** 装置へのパスの動的追加

次のセクションでは、**addpaths** コマンドを使用して SDD vpath 装置にパスを追加 する方法を示します。

**addpaths** コマンドを使用すれば、SDD vpath 装置が使用可能 状態のときに、より 多くのパスをそれらの装置に動的に追加することができます。このコマンドを使用 すれば、アクティブ・ボリューム・グループに属する SDD vpath 装置にパスを追加 することもできます。

SDD vpath 装置が開いている場合、追加されたパスは自動的に OPEN 状態になり ます。1.5.1.0 より前の SDD レベルで、**addpaths** コマンドを実行して、構成済みの パスが 1 つしかない SDD vpath 装置に新規パスを追加する場合は、例外です。こ の場合は、新規パスは自動的には OPEN 状態にならないため、ユーザーは、SDD vpath 装置をクローズして再オープンすることにより、その新規パスを OPEN 状態 に変更しなければなりません。 この例外は、SDD 1.5.1.0 以降なくなりました。 つ まり、SDD 1.5.1.0 以降では、開いている SDD vpath 装置に新しいパスを追加する と、そのパスは自動的に開かれます。

さらにどれだけの hdisk を既存の SDD vpath 装置に追加できるかを決定できま す。そのためには、**datapath query device** コマンドを使用して、各 vpath にどれだ けの hdisk が構成済みになっているかを検出します。 既存の構成からの hdisk の 数が、 44 [ページの表](#page-69-0) 8 にしたがって許可される推奨最大パス数に達していないこと を確認します。

注**:**

| | | | | | | |

- 1. 32 個より多くの hdisk を構成した場合は、**addpaths** を実行しても、パスは vpath に追加されません。
- 2. **addpaths** を実行する前に、**cfgmgr** を実行して新しい hdisk 装置を構成する必要 があります。**cfgmgr** だけを単独で実行しても、新しいパスは SDD vpath 装置に 追加されません。

# **PCI** アダプターまたはパスの動的除去または置き換え

SDD 1.5.1.0 (またはそれ以降) は、5L 以降で使用可能な AIX Hot Plug をサポート します。 つまり、ホット・プラグ・スロット内のアダプターを動的に交換できま す。 AIX **lsslot** コマンドを使用すると、ホット・プラグ・スロットなどの動的再構 成可能なスロット、およびその特性を表示します。また、SDD vpath 装置の特定の パスを除去することもできます。 アダプターの交換またはパスの除去を行っても、 現行の入出力は中断しません。SDD は、システムをシャットダウンまたは電源オフ することなく、動的に再構成できます。 SDD 環境でこの機能を使用する次の 3 つ のシナリオがあります。

- v 『PCI アダプターの SDD 構成からの動的除去』
- 『SDD 構成内の PCI アダプターの動的置き換え』
- v 54 ページの『SDD vpath [装置のパスの動的除去』](#page-79-0)

#### **PCI** アダプターの **SDD** 構成からの動的除去

PCI アダプターとその子装置を SDD 構成から永久に除去するには、**datapath remove adapter** *n* コマンドを使用します。ここで、*n* はアダプター番号です。

### **SDD** 構成内の **PCI** アダプターの動的置き換え

SDD 構成内の PCI アダプターを動的に置き換えるには、**datapath remove adapter** *n* コマンドを使用します。ここで、*n* はアダプター番号です。このコマンドは、 SDD 構成からアダプターと関連パスを削除します。

新規アダプターを物理的に元の位置に取り付け、構成した後、そのアダプターと関 連パスは、**addpaths** コマンドを使用して SDD に追加することができます。 **datapath remove adapter** *n* コマンドについての詳細は、 476 [ページの『](#page-501-0)datapath [remove adapter](#page-501-0)』を参照してください。

SDD 構成内の PCI アダプターを動的に置き換える手順は、次のとおりです。 1. **datapath query adapter** を入力して、交換するアダプターを識別します。

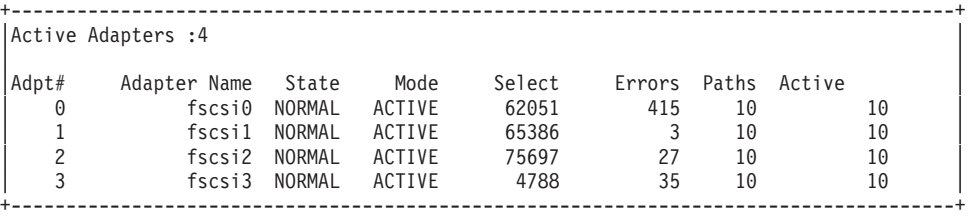

2. **datapath remove adapter** *n* を入力します。ここで、*n* は、除去されるアダプタ ー番号です。例えば、adapter 0 を除去する場合は、**datapath remove adapter 0** と入力します。

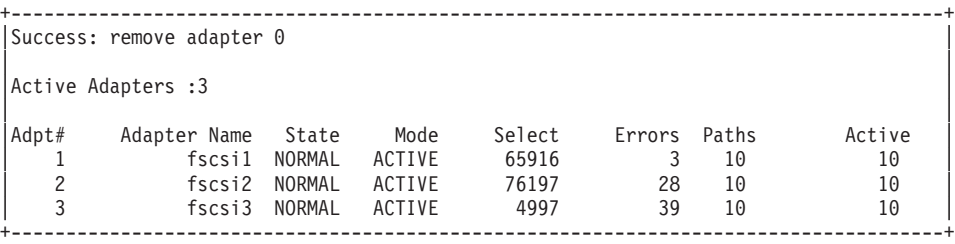

Adpt# 0 fscsi0 が除去され、残りの 3 つのアダプターで Select カウントが増え ることに注目してください。これは、入出力が引き続き行われていることを示し ます。

- 3. **rmdev -dl fcs0 -R** を入力して、fcs0 (fscsi0 の親)、およびそのすべての子装置 をシステムから除去します。 **lsdev -Cc disk** を実行しても、fscsi0 に関連した装 置は表示されません。
- 4. **drslot -R -c pci -s P1-I8** を入力します。ここで、P1-I8 は、**lscfg -vl fcs0** を実 行した結果検出されるスロット位置です。このコマンドは、AIX 5L 以降のシス テムのホット・プラグ・スロットを準備します。
- 5. **drslot** コマンドの指示に従って、アダプターを物理的に取り外し、新規アダプタ ーを取り付けます。
- 6. 装置側とファブリックで新規アダプターの World Wide Name (WWN) を更新し ます。例えば、ESS 装置の場合、新規アダプターの WWN を更新するには、 ESS Specialist に進んでください。ファブリック・スイッチのゾーン情報では、 新しい WWN も更新されなければなりません。
- 7. **cfgmgr** または **cfgmgr -vl pci(***n***)** を入力して、新しいアダプターとその子装置を 構成します。ここで、*n* はアダプター番号です。すべての装置が正常に使用可能 状態に構成されたことを確認するには、**lsdev -Cc disk** および **lsdev -Cc adapter** コマンドを使用してください。
- 8. **addpaths** コマンドを入力して、新たにインストールされたアダプターとその子 装置を SDD に対して構成します。 新たに追加されたパスは、vpath がオープン すると、自動的にオープンします。

<span id="page-79-0"></span>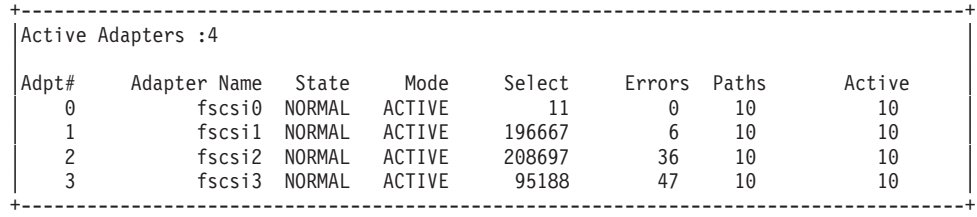

### **SDD vpath** 装置のパスの動的除去

SDD vpath 装置から特定のパスを動的に除去するには、**datapath remove device** *m* **path***n* コマンドを使用します。 このコマンドは、SDD 装置から論理パスを恒久的 に削除します。 **datapath remove device** *m* **path** *n* コマンドについての詳細は、 477 ページの『[datapath remove device path](#page-502-0)』を参照してください。

SDD vpath 装置のパスを除去する手順は、次のとおりです。

1. **datapath query device** を入力して、どの装置のどのパスを除去するかを識別し ます。

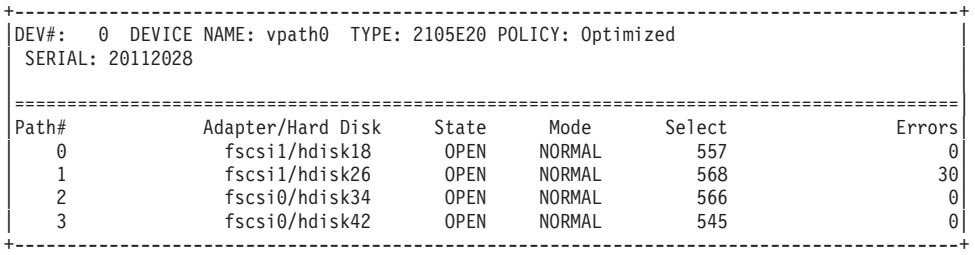

2. **datapath remove device** *m* **path** *n* を入力します。ここで、*m* は装置番号、*n* は

その装置のパス番号です。例えば、DEV#0 から Path#1 を除去する場合は、

**datapath remove device 0 path 1** と入力します。

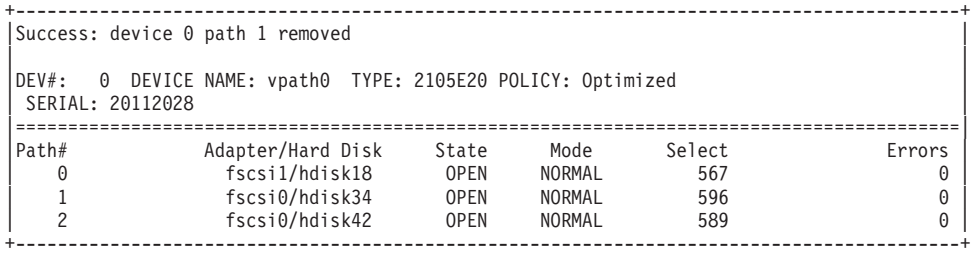

fscsi1/hdisk26 が除去され、Path# 1 が fscsi0/hdisk34 になったことに注目してく ださい。

3. 削除したパスをレクラメーションする方法については、 51 [ページの『](#page-76-0)SDD vpath [装置へのパスの動的追加』を](#page-76-0)参照してください。

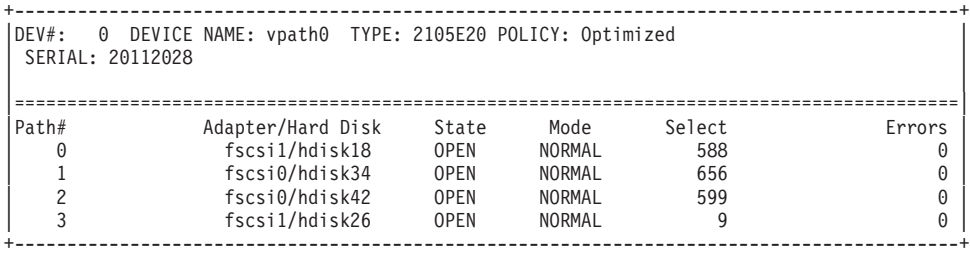

fscsi1/hdisk26 が Path# 3 で追加されたことに注意してください。

### **AIX** ホスト・システムからの **SDD** の除去

| | | | | | |  $\blacksquare$ | |  $\perp$ | | | | |

SDD サーバー (sddsrv) は、SDD 1.3.2.9 (またはそれ以降) の統合コンポーネントで す。 SDD サーバー・デーモンは、SDD がインストールされると、自動的に開始し ます。 SDD サーバーがバックグラウンドで実行されている場合は、*SDD* を除去す る前に、それを停止する必要があります。 詳しい手順については、 75 [ページの](#page-100-0) 『SDD [サーバーが開始したかどうかの検査』お](#page-100-0)よび 76 [ページの『](#page-101-0)SDD サーバー [の停止』を](#page-101-0)参照してください。SDD サーバー・デーモンの詳細については、 [449](#page-474-0) ペ ージの『第 12 章 SDD サーバーおよび SDDPCM [サーバーの使用』を](#page-474-0)参照してく ださい。

SDD パッケージを AIX ホスト・システムから完全に除去するには、以下の手順に 従います。

- 1. SDD 装置に関連するアクティビティーがある場合は、それらのアクティビティ ーをすべて停止します。
	- a. SDD ボリューム・グループまたはファイル・システム上で実行中のアプリケ ーションを停止します。
	- b. SDD 装置でアクティブ・ページング・スペースが作成された場合は、ページ ング・スペースを非アクティブにします。
	- c. **umount** コマンドを使用して SDD ボリューム・グループのすべてのファイ ル・システムをアンマウントします。
	- d. すべての SDD ボリューム・グループをオフに変更します。
- 2. **rmdev -dl dpo -R** コマンドを使用して、SDD vpath 装置を取り外します。
- 3. SDD には、バックグラウンドで実行されるサーバー・デーモンがあります。し たがって、SDD をアンインストールする前に、**stopsrc -s sddsrv** コマンドを実 行して sddsrv デーモンを停止します。
- 4. SDD パッケージをアンインストールするには、以下のステップを実行します。
	- a. デスクトップ・ウィンドウから **smitty deinstall** と入力して、直接「Remove Installed Software」パネルへ進みます。
	- b. 以下のいずれかのインストール・パッケージ名を「**SOFTWARE name**」フィ ールドに入力します。

**devices.sdd.43.rte**

**devices.sdd.51.rte**

**devices.sdd.52.rte**

**devices.sdd.53.rte**

次に、**Enter** を押します。

注**:** 39 ページの『SDD 1.3.3.11 (またはそれ以前) [の場合の現在インストール](#page-64-0) されている SDD [バージョンの検査』ま](#page-64-0)たは 41 ページの『[SDD 1.4.0.0](#page-66-0) (またはそれ以降) [の場合の現在インストールされている](#page-66-0) SDD バージョ [ンの検査』](#page-66-0) を参照して、現在インストールされているインストール・パ ッケージまたは SDD のバージョンを調べます。「Software name」フィ

ールドで **F4** を押して、現在インストールされているインストール・パ ッケージをリストし、SDD について検索 (/) を実行することもできま す。

- c. 「**PREVIEW Only?**」フィールドでタブ・キーを押して、「Yes」と「No」を 切り替えます。「**No**」を選択して、ソフトウェア・パッケージを AIX ホス ト・システムから除去します。
	- 注**:** 「**Yes**」を選択すると、アンインストール・プロセスでは事前検査が行わ れるので、ソフトウェアを除去することなく結果をプレビューすることが できます。任意の SDD 装置の状態が使用可能 または定義済み のいずれ かであれば、そのプロセスは失敗します。
- d. このパネルの残りのフィールドでは「**No**」を選択します。
- e. **Enter** を押します。SMIT は、次のようなメッセージで応答します。

ARE YOU SURE?? Continuing may delete information you may want to keep. This is your last chance to stop before continuing.

- f. **Enter** を押してプロセスの除去を開始します。この操作には数分かかることが あります。
- g. プロセスが完了すると、SDD ソフトウェア・パッケージがシステムから除去 されます。

# **AIX** ホスト・システムからの **SDD** ホスト処理装置接続機構の除去 |

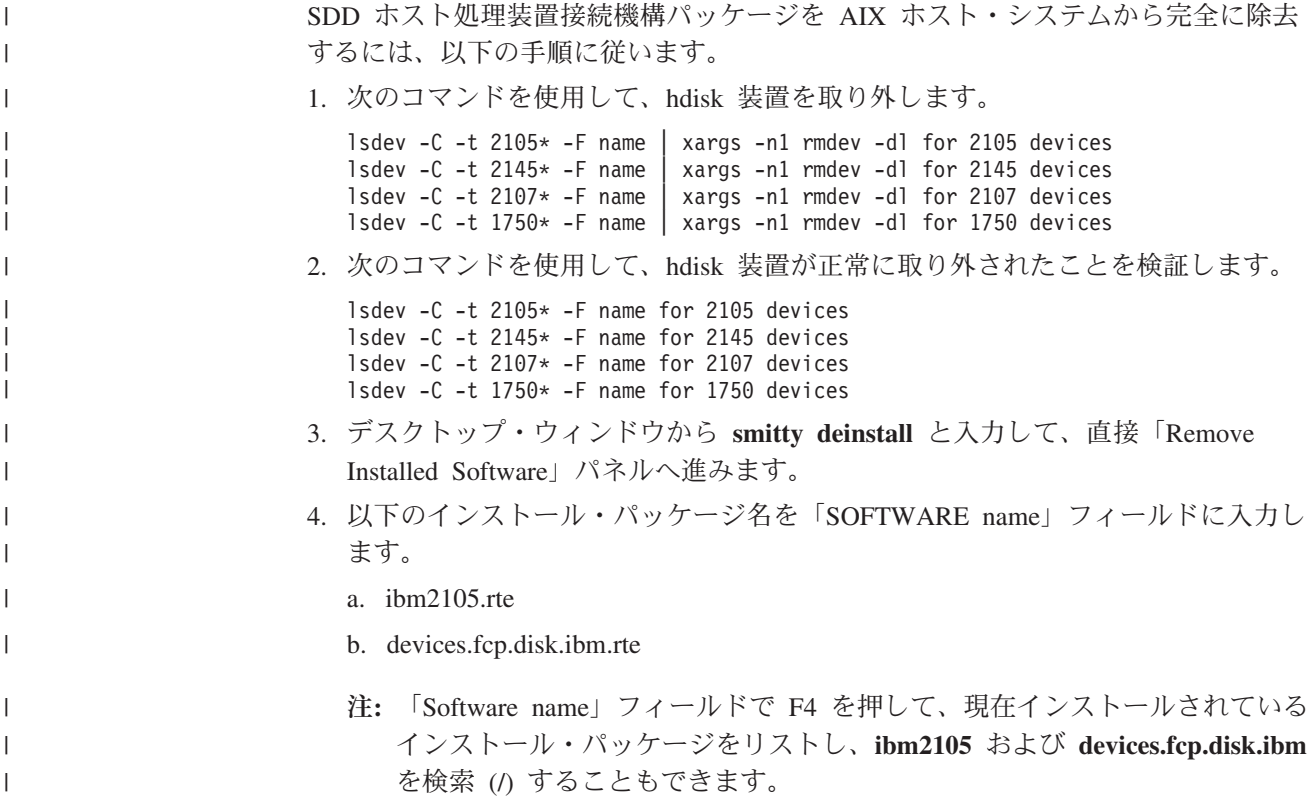

| | |

| | | | | | | | | | | | | | |

 $\begin{array}{c} \hline \end{array}$ 

| | | | | | | |

- 5. 「**PREVIEW Only?**」フィールドでタブ・キーを押して、「Yes」と「No」を切 り替えます。「No」を選択して、ソフトウェア・パッケージを AIX ホスト・シ ステムから除去します。
	- 注**:** 「**Yes**」を選択すると、アンインストール・プロセスでは事前検査が行われ るので、ソフトウェアを除去することなく結果をプレビューすることができ ます。 任意の SDD 装置の状態が使用可能 または定義済み のいずれかで あれば、そのプロセスは失敗します。
- 6. このパネルの残りのフィールドでは「**No**」を選択します。
- 7. **Enter** を押します。SMIT は、次のようなメッセージで応答します。

ARE YOU SURE? Continuing may delete information you may want to keep. This is your last chance to stop before continuing.

- 8. **Enter** を押してプロセスの除去を開始します。この操作には数分かかることがあ ります。
- 9. プロセスが完了すると、SDD ソフトウェア・パッケージがシステムから除去さ れます。

## **SAN** ブートのサポート

以下のセクションでは、SAN ブートのサポートに関する情報を提供します。

### 装置の **SDD** 構成からの手動による除外

AIX オペレーティング・システムの特定のテクノロジー・レベルでは、一部の IBM System p および RS/6000 システムのファイバー・チャネル・ブート機能を AIX が サポートします。このためユーザーは、ファイバー・チャネル装置をブート装置と して選択することができます。しかし、マルチパス・ブート装置はサポートされま せん。装置をブート装置として選択したい場合は、マルチパス構成を指定してその 装置を構成しないでください。 追加情報については、サポートされるストレージ・ デバイス用の「ホスト・システム・アタッチメント・ガイド」を参照してくださ い。

SDD 構成メソッドは、これらのブート装置がアクティブな rootvg の物理ボリュー ムの場合は、SDD 構成内の装置をすべて自動的に除外します。 あるサーバーで二 重または複数のブート機能が必要であり、複数のオペレーティング・システムが複 数のブート装置にインストールされている場合は、 **querysn** コマンドを使用して、 ブート装置として選択するサーバーまたはディスク・ストレージ・システム装置上 の非アクティブな rootvg ボリューム・グループに属するすべてのブート装置を手動 で除外する必要があります。

SDD 1.3.3.9 (またはそれ以降) を使用すれば、装置を手動で SDD 構成から除外す ることができます。 **querysn** コマンドの構文については、 101 [ページの『](#page-126-0)querysn』 を参照してください。除外できる装置の最大数は 100 です。

また、**querysn** コマンドを使用すれば、任意のバーチャリゼーション製品装置を SDD 構成から除外することもできます。

注**:**

- 1. 同一論理装置に対して **querysn** コマンドを複数回使用しないでください。
- 2. ファイバー・チャネル・ブート機能は、ディスク・ストレージ・システムにしか 使用できません。

## 手動で除外した装置の **SDD** 構成での置き換え

手動で除外した装置を SDD 構成に配置するには、以下の手順を使用します。

- 重要**:** この手順を使用すると、これらの物理ボリューム上のすべてのデータが消失 します。これらのデータはリカバリーできません。
- 1. 除外した装置がアクティブ・ボリューム・グループに属しており、そのボリュー ム・グループのファイル・システムがマウントされている場合は、以下のいずれ かのアクションを実行する必要があります。
	- a. **umount** コマンドを使用してボリューム・グループのすべてのファイル・シス テムをアンマウントし、ボリューム・グループをオフに変更します。
	- b. あるいは、ボリューム・グループのすべてのファイル・システムをアンマウ ントし、**reducevg** コマンドを使用してその装置をボリューム・グループから 除外します。
- 2. vi などのテキスト・エディターを使用して '/etc/vpexclude' ファイルを開き、装 置名が入っている行をファイルから削除します。
- 3. **cfallvpath** 構成メソッドを実行してこれらの新規装置を構成します。
- 4. **lsvpcfg** を実行して、これらの装置が SDD vpath 装置として構成されていること を確認します。

## **SAN** ブートのインストール手順

ディスク・ストレージ・システムは、AIX 5.1、AIX 5.2、および AIX 5.3 でシング ル・パス SAN ブートをサポートします。マルチパス SDD 環境において、シング ル・パス・ディスク・ストレージ・システム装置上にオペレーティング・システム を正常にインストールするには、以下の手順を実行します。 AIX 5.1 の SAN ブー ト手順は、AIX 5.2 および AIX 5.3 の場合の SAN ブート手順といくらか異なりま す。

注**:** 現行の AIX ブート装置の制限のため、選択する物理ボリューム (hdisk) の数は ブート装置当たり 5 を超えないようにしてください。

#### **AIX 5.1** の場合の **SAN** ブートのインストール手順

AIX 5.1 の場合は、以下の SAN ブート・インストール手順を実行します。

- 1. ディスク・ストレージ・システム装置を AIX システムに対して構成します。1 つの LUN につきパスは 1 つのみでなければなりません。いいかえると、AIX システムでは 1 つの LUN につき hdisk は 1 つのみ構成できます。
- 2. 選択されたディスク・ストレージ・システム・シングル・パス装置に基本 OS をインストールします。
- 3. 基本 OS を最新のテクノロジー・レベルにアップグレードします。
- 4. SDD ホスト接続機構と SDD の両方を取り付けます。
- 5. AIX システムをリブートします。

|

- 6. SDD vpath 装置が正しく構成されていることを確認します。 ディスク・ストレ ージ・システム装置 (hdisk) は、IBM 2105、 IBM 2107、または IBM 1750 装 置として構成される必要があります。 **datapath query device** コマンドを実行 して、SDD vpath 装置がシングル・パスとして構成されていること、および SDD vpath 装置ポリシーが Single Path であることを確認します。
- 7. **bosboot -aDd /dev/ipldevice** を実行します。
- 8. 追加のホスト・アダプターおよび追加のストレージ・アダプターをファブリッ クに接続し、ディスク・ストレージ・システム LUN ごとにマルチパス (複数 の hdisk) を構成します。
- 9. AIX システムをリブートします。
- 10. SDD vpath 装置が LUN ごとにマルチパスとして正しく構成されていることを 確認します。
- 11. **bosboot -aDd /dev/ipldevice** を実行します。
- 12. AIX システムをリブートします。

注**:** この手順の実行中は、OS インストールのために選択したディスク・ストレ ージ・システムの hdisk 名を変更しないでください。

**AIX 5.2** および **AIX 5.3** の場合の **SAN** ブートのインストール手順 AIX 5.2 および AIX 5.3 の場合は、以下の SAN ブート・インストール手順を実行 します。

- 1. ディスク・ストレージ・システム装置を AIX システムに対して構成します。1 つの LUN につきパスは 1 つのみでなければなりません。いいかえると、AIX システムでは 1 つの LUN につき hdisk は 1 つのみ構成できます。
- 2. 選択したディスク・ストレージ・システム・シングル・パス装置に基本オペレー ティング・システムをインストールします。
- 3. 基本オペレーティング・システムを最新のテクノロジー・レベルにアップグレー ドします。
- 4. 追加の AIX ホスト・アダプターおよび追加のストレージ・アダプターをファブ リックに接続し、ディスク・ストレージ・システム LUN ごとにマルチパス (複 数の hdisk) を構成します。
- 5. SDD ホスト接続機構と SDD の両方を取り付けます。
- 6. AIX システムをリブートします。

| |

- 7. SDD vpath 装置が LUN ごとにマルチパスとして正しく構成されていることを確 認します。 ディスク・ストレージ・システム装置 (hdisk) は、IBM 2105、IBM 2107、または IBM 1750 装置として構成される必要があります。 **datapath query device** コマンドを実行して、SDD vpath 装置が複数のパスとして構成さ れていること、および vpath 装置ポリシーが Optimized であることを確認しま す。
- 8. AIX 5.2 および AIX 5.3 には並列構成機能があるので、hdisk の論理装置名が連 続したシーケンスで構成されていない場合があります。その場合は、SDD ボリ ューム・グループとファイル・システムを作成する前に、将来の保守を単純化す るために以下の追加手順を実行してください。
	- a. すべての hdisk 論理装置名 (rootvg は除去しません) および SDD vpath 装置 を除去します。
- b. **cfgmgr** コマンドを使用してすべての hdisk 論理装置および SDD vpath 装置 を再構成するか、AIX システムをリブートします。
- c. hdisk のすべての論理装置名 (rootvg を除く) が連続したシーケンスに構成さ れていることを確認します。

# **High Availability Cluster Multi-Processing** に対する **SDD** サポートにつ いて

サポート・ストレージ・デバイスで複数のホストが同じ LUN に接続されている並 行および非並行環境で、SDD を実行することができます。 SDD は、RS/6000 およ び IBM System p サーバーで稼働する High Availability Cluster Multi-Processing (HACMP) をサポートします。

SDD 1.4.0.0 (またはそれ以降) では、並行モードと非並行モードで稼働する各 HACMP 用の SDD パッケージに差異はなくなりました。 異なるモードで稼働する HACMP に、単一のパッケージ (AIX OS レベルに対応) が適用されます。

1.4.0.0 よりも古く、1.3.1.3 よりは新しい SDD バージョンの場合で、HACMP が稼 働している場合は、非並行バージョンの SDD を実行してください。AIX 4.3 の場 合、非並行バージョンの SDD は ibmSdd\_433.rte です。 AIX 5.1 の場合は、 ibmSdd\_510nchacmp.rte が非並行バージョンです。

1.3.1.3 よりも古い SDD バージョンの場合は、該当する「ユーザーズ・ガイド」を 参照して HACMP サポート情報を調べてください。 表 9 を参照してください。

HACMP を使用すれば、ディスク・リソースを共用する、クラスター化された RS/6000 および IBM System p サーバーを、信頼できる方法でサーバー障害やディ スク障害からリカバリーできます。 HACMP 環境では、クラスター内の各 RS/6000 サーバーまたは IBM System p サーバーはノードです。各ノードは、他のノードが アクセスする共用ディスク・リソースにアクセスすることができます。障害が発生 すると、HACMP は、クラスター内のノードのリソース・テークオーバー・モード がどのように定義されているかに基づいて、共用ディスクと他のリソースの所有権 を移行します。このプロセスは、「ノード・フォールオーバー」または「ノード・ フォールバック」と呼ばれます。 HACMP は、次の 2 つの操作モードをサポート します。

非並行 他のノードがスタンバイしているときに、クラスター内の 1 つのノードの みが共用ディスクにアクティブにアクセスします。

並行 クラスターの複数のノードが共用ディスクにアクティブにアクセスします。

表 *9. SDD 1.4.0.0* 以前の *SDD* バージョンについて、推奨される *SDD* インストール・パッ ケージおよびサポートされる *HACMP* モード

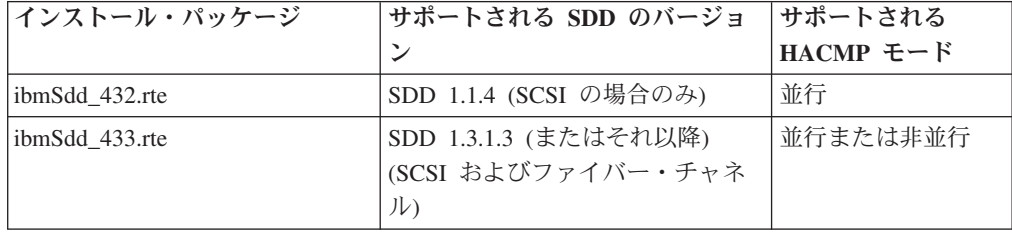

表 *9. SDD 1.4.0.0* 以前の *SDD* バージョンについて、推奨される *SDD* インストール・パッ ケージおよびサポートされる *HACMP* モード *(*続き*)*

| インストール・パッケージ          | サポートされる SDD のバージョ  サポートされる                        |               |
|-----------------------|---------------------------------------------------|---------------|
|                       |                                                   | $HACMP + - F$ |
| ibmSdd_510nchacmp.rte | SDD 1.3.1.3 (またはそれ以降)<br>(SCSI およびファイバー・チャネ<br>ルハ | 並行または非並行      |

ヒント**:** 非並行リソース・グループと並行リソース・グループの混合 (例えば、カス ケードおよび並行リソース・グループ または回転および並行リソース・グループ) を HACMP で使用する場合で、かつ、1.4.0.0 よりも古い SDD バージョンを実行 する場合は、非並行バージョンの SDD を使用しなければなりません。

異なるストレージ・システムまたはモデルでは、異なるバージョンの HACMP がサ ポートされる場合があります。詳しくは、ご使用のストレージ用のインターオペラ ビリティー・マトリックスを参照してください。

[www.ibm.com/servers/storage/support/software/sdd](http://www.ibm.com/servers/storage/support/software/sdd)

SDD は、FCP アダプターとドライブだけでなく、SCSI アダプターとドライブを備 えた、共用ディスクに接続された RS/6000 および IBM System p サーバーをサポ ートします。接続サポートの種類は、インストール済みの SDD のバージョンによ って異なります。

次の表は、HACMP をサポートするために必要なソフトウェアを要約したもので す。

- v 表 10
- v 62 [ページの表](#page-87-0) 11

コマンド **instfix -ik IY***xxxx* を使用することができます。ここで、*xxxx* は APAR 番号で、APAR *xxxx* がシステムにインストールされているかどうかを示します。

表 *10. AIX 4.3.3 (32* ビットのみ*)*、*5.1.0 (32* ビットおよび *64* ビット*)*、*5.2.0 (32* ビットお よび *64* ビット*)* における *HACMP 4.5* に対するソフトウェア・サポート

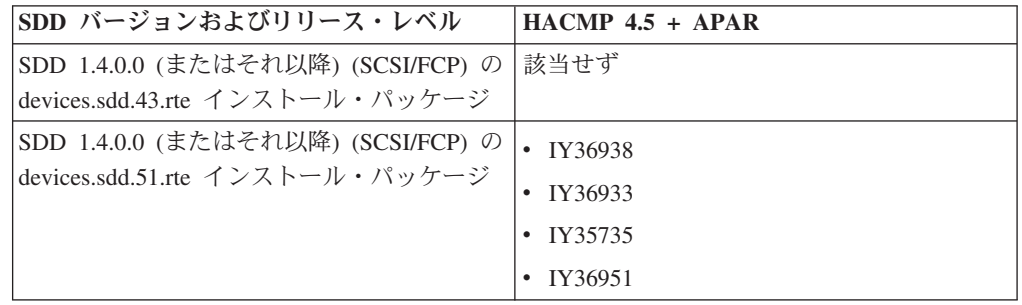

<span id="page-87-0"></span>表 *10. AIX 4.3.3 (32* ビットのみ*)*、*5.1.0 (32* ビットおよび *64* ビット*)*、*5.2.0 (32* ビットお よび *64* ビット*)* における *HACMP 4.5* に対するソフトウェア・サポート *(*続き*)*

| SDD バージョンおよびリリース・レベル                                                  | $HACMP$ 4.5 + APAR   |  |
|-----------------------------------------------------------------------|----------------------|--|
| SDD 1.4.0.0 (またはそれ以降) (SCSI/FCP) の<br>devices.sdd.52.rte インストール・パッケージ | IY36938<br>$\bullet$ |  |
|                                                                       | IY36933<br>٠         |  |
|                                                                       | IY36782<br>٠         |  |
|                                                                       | IY37744              |  |
|                                                                       | IY37746              |  |
|                                                                       | IY35810              |  |
|                                                                       | IY36951<br>٠         |  |
| 注:<br>- HACMP の最新の APAR 情報については、次の Web サイトにアクセスしてくださ                  |                      |  |
| いっ                                                                    |                      |  |

<https://techsupport.services.ibm.com/server/aix.fdc>

表 *11. AIX 5.1.0 (32* ビットおよび *64* ビット・カーネル*)* における *HACMP 4.5* に対するソ フトウェア・サポート

| SDD バージョンおよびリリース・レベル                                                              | HACMP $4.5 + APAR$ |
|-----------------------------------------------------------------------------------|--------------------|
| $ SDD 1.3.1.3 (SCSI/FCP) \circlearrowright$ ibmSdd_510nchacmp.rte<br>インストール・パッケージ | IY36938<br>٠       |
|                                                                                   | IY36933            |
|                                                                                   | IY35735            |
|                                                                                   | IY36951<br>٠       |
| SDD 1.3.2.9 (から SDD 1.3.3.x) (SCSI/FCP) の                                         | IY36938<br>٠       |
| ibmSdd_510nchacmp.rte インストール・パッケージ                                                | IY36933<br>٠       |
|                                                                                   | IY35735            |
|                                                                                   | IY36951            |
| 注:<br>- HACMP の最新の APAR 情報については、次の Web サイトにアクセスしてくださ                              |                    |
| $\mathcal{V}^{\lambda}$                                                           |                    |

<https://techsupport.services.ibm.com/server/aix.fdc>

## **SDD** 永続予約属性

SDD 1.4.0.0 またはそれ以降では、単一のパッケージ (AIX OS レベルに対応する) が、並行モードと非並行モードの両方で稼働する HACMP に適用されます。 single-point-failure 保護を持つ非並行モードの HACMP をサポートするために、SDD インストール・パッケージは SCSI-3 永続予約コマンド・セットをインプリメント します。

SDD インストール・パッケージは、サポート・ストレージ・デバイスが永続予約コ マンド・セットをサポートするかどうかを反映する新規の属性を疑似親 (dpo) の下 に持っています。 その属性名は persistent resv です。ストレージ・デバイスが永続 予約をサポートすることを SDD が検出すると、persistent\_resv 属性が CuAt ODM に作成され、値が *yes* に設定されます。それ以外の場合は、この属性は PdAt ODM にのみ存在し、値は *no* (デフォルト) に設定されます。 SDD 構成が完了した後、 以下のコマンドを使用して persistent resv 属性を調べることができます。

#### **lsattr -El dpo**

ホストが、永続予約をサポートするサポート・ストレージ・デバイスに接続されて いる場合は、出力は次のようになります。

```
> lsattr -El dpo
 SDD maxlun 1200 Maximum LUNS allowed True
 persistent resv yes Subsystem Supports Persistent Reserve Command False
```
HACMP が提供するノードの永続予約キーを調べるには、次のコマンドを入力しま す。

odmget -q "name = ioaccess" CuAt

出力は次のようになります。

```
name = "ioaccess"
attribute = "preservekey"
value = "01043792"
type = "R"generic = ""
rep = "s"nls index = 0
```
## **HACMP** でのボリューム・グループのインポートの準備

SDD 1.6.0.0 以降、SDD vpath 装置は他のホストから予約されません。物理ディス クに pvid があると、SDD 構成メソッドが物理ディスクから pvid を読み取り、す べての SDD vpath 装置について、ODM データベース内に pvid 属性を作成しま す。 さらに、SDD 構成メソッドは、サポート・ストレージ・デバイス (hdisk) の pvid を ODM データベースからクリーンアップします。 この機能のため、物理デ ィスク上に pvid がある場合は (下のシナリオ 3 を参照)、SDD vpath の構成の後、 ホストは SDD vpath 装置上に pvid を持つ必要があります。 物理ディスク上に pvid がない場合は、下のシナリオ 4 にある表示が示されます。ホストの状態に一致 するシナリオを判断して、そのシナリオの手順を使用してください。

SDD 1.6.0.0 よりも前の場合は、SDD は、各 SDD vpath 装置ごとに pvid 属性を ODM データベースに自動的には作成しません。 pvid が物理装置に存在していれ ば、AIX ディスク・ドライバーは、pvid 属性を ODM データベースに自動的に作 成します。 1.6.0.0 よりも前のバージョンでは、SDD は各 SDD vpath 装置ごとに pvid 属性を ODM データベースに自動的には作成しないため、最初に新規の SDD ボリューム・グループを新規のクラスター・ノードにインポートするときに、hdisk を物理ボリュームとして使用してボリューム・グループをインポートしなければな りません。 次に、hd2vp 変換スクリプト ( 98 ページの『SDD [ユーティリティー・](#page-123-0) [プログラム』を](#page-123-0)参照) を実行して、ボリューム・グループの物理ボリュームをサポ ート・ストレージ・デバイス SDD vpath 装置に変換します。 この変換ステップ は、インポートされたボリューム・グループに属するすべての SDD vpath 装置の pvid 属性を作成するだけでなく、これらの SDD vpath 装置の基本 hdisk の pvid 属性も削除します。 後で、そのボリューム・グループを直接 SDD vpath 装置から インポートしてオンに変更することができます。 これらの特殊要件は、並行ボリュ ーム・グループと非並行ボリューム・グループの両方に適用されます。

特定の条件のもとでは、システム上の物理装置の pvid の状態は、必ずしも常に予想 通りになるわけではなりません。適切なボリューム・グループのインポートを行う ためには、**lspv** コマンドによって表示された pvid の状態を判別することが必要に なります。

次の 4 つのシナリオがあります。

シナリオ **1. lspv** が、hdisk と vpath の両方の pvid を表示する。

>lspv hdisk1 003dfc10a11904fa None hdisk2 003dfc10a11904fa None vpath0 003dfc10a11904fa None

シナリオ **2. lspv** が hdisk のみの pvid を表示する。

 $>1$ snv hdisk1 003dfc10a11904fa None hdisk2 003dfc10a11904fa None vpath0 none

シナリオ 1 の場合も、シナリオ 2 の場合も、ボリューム・グループは、hdisk 名を 使用してインポートし、**hd2vp** コマンドを使用して変換しなければなりません。

>importvg -y vg name -V major# hdisk1 >hd2vp vg\_name

シナリオ **3. lspv** が vpath のみの pvid を表示する。

>lspv hdisk1 none None hdisk2 none None vpath0 003dfc10a11904fa None

シナリオ 3 の場合、ボリューム・グループは、vpath 名を使用してインポートしな ければなりません。

>importvg -y vg name -V major# vpath0

シナリオ **4. lspv** が、hdisk または vpath の pvid を表示しない。

>lspv hdisk1 none None hdisk2 none None vpath0 none None

シナリオ 4 の場合、pvid を SDD vpath 装置の ODM に置く必要があり、そうす れば、ボリューム・グループは、vpath 名を使用してインポートすることができま す。

>chdev -l vpath0 -a pv=yes >importvg -y vg\_name -V major# vpath0

注**:** SDD 装置にボリューム・グループをインポートする詳細な手順については、 88 ページの『SDD [導入下でのボリューム・グループのインポート』を](#page-113-0)参照して ください。

# **HACMP RAID** 並行モード・ボリューム・グループおよび拡張並行 機能付きボリューム・グループ

このセクションでは、HACMP RAID 並行モード・ボリューム・グループおよび拡 張並行機能付きボリューム・グループについて説明します。このセクションでは、 HACMP RAID 並行モード・ボリューム・グループおよび拡張並行機能付きボリュ ーム・グループに関する以下の手順についても説明します。

- ボリューム・グループの作成
- ボリューム・グループのインポート
- ボリューム・グループの除去
- v ボリューム・グループの拡張
- ボリューム・グループの縮小

|

| | | | | | | | | |

• ボリューム・グループのエクスポート

AIX51 TL02 および HACMP 4.4.1.4 以降、サポートされるストレージ・デバイス を持つ拡張並行可能ボリューム・グループを作成できます。 HACMP は、両方の種 類の並行ボリューム・グループ (HACMP RAID 並行モード・ボリューム・グルー プおよび拡張並行機能付きボリューム・グループ) をサポートします。

このセクションでは、HACMP 環境における拡張並行機能付きボリューム・グルー プの利点について説明します。また、2 種類の並行機能付きボリューム・グループ を作成するさまざまな方法についても説明します。並行可能ボリューム・グループ を作成したり、オンに変更したりするにはさまざまな方法がありますが、ボリュー ム・グループをエクスポートする手順は常に同じです。 70 [ページの『](#page-95-0)HACMP RAID [並行モード・ボリューム・グループのエクスポート』を](#page-95-0)参照してください。

注**:** HACMP RAID 並行モード・ボリューム・グループの詳細については、 「HACMP 管理ガイド」を参照してください。

## **HACMP RAID** 並行モード・ボリューム・グループの作成

HACMP RAID 並行モード・ボリューム・グループを作成するには、以下の手順を 実行します。

- 注**:** クラスターの各ノードで、**lvlstmajor** コマンドを実行して、次に使用可能な共通 のメジャー番号を判別します (ボリューム・グループは、すべてのノードで使用 可能なメジャー番号を付けて作成しなければなりません)。
- 1. コマンド・プロンプトで **smitty datapath\_mkvg** と入力します。
- 2. 以下のような画面が表示されます。ユーザーの環境に合った情報を入力します。 次の例は、並行アクセス・ボリューム・グループ *con\_vg* を SDD *vpath124* に作 成する方法を示しています。

Add a Volume Group with Data Path Devices

Type or select values in entry fields. Press Enter AFTER making all desired changes.

VOLUME GROUP name

 $*$  PHYSICAL VOLUME names

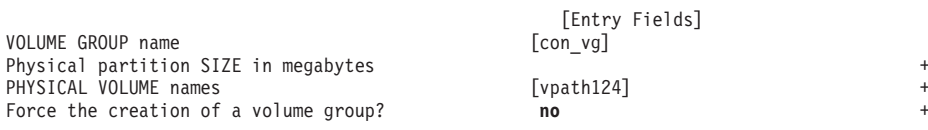

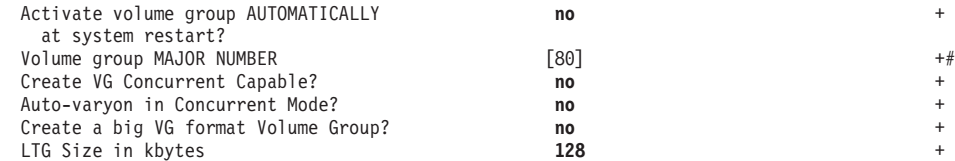

### **HACMP RAID** 並行モード・ボリューム・グループのインポート

ボリューム・グループをクラスターの他のノードにインポートするときは、ボリュ ーム・グループを作成してから、ノード上のボリューム・グループをオフに変更す る必要があります。ボリューム・グループは、ボリューム・グループをインポート する先のノード上の pvid 条件に従って、SDD vpath 装置または hdisk 装置のどち らかからインポートできます。 SDD vpath 装置を持つボリューム・グループをイン ポートするには、次の手順を使用します。

1. ボリューム・グループが最初に作成されたノードでは、以下のように、pvid を取 得することができます。

NODE VG ORIGINALLY CREATED ON monkey> lspv | grep con vg vpath124 000900cf4939f79c con\_vg monkey>

| | | | | | |

|

| | | | | | | | | | | | | | | |

- 2. 次に、**lspv | grep** <ステップ *1* で見つけた *pvid 1*> と **lsvpcfg** のコマンドを使 用して、他のノードの pvid を **grep** します。3 つのシナリオがあります。ホス トの pvid の状態に一致するシナリオの手順に従ってください。
	- a. pvid が SDD vpath 装置にある場合は、**lspv | grep** <ステップ *1* で見つけた *pvid*> と **lsvpcfg** コマンドの出力は、次のようになります。

```
NODE VG BEING IMPORTED TO
zebra> lspv | grep 000900cf4939f79c
vpath124 000900cf4939f79c none
 zebra>
 zebra> lsvpcfg vpath124
 vpath124 (Avail pv) 21B21411=hdisk126 (Avail) hdisk252 (Avail)
```
- 1) コマンド・プロンプトで **smitty importvg** と入力します。
- 2) 以下のような画面が表示されます。ユーザーの環境に合った情報を入力し ます。次の例は、SDD vpath 装置 *vpath3* の *con\_vg* を使用して拡張並行 機能付きボリューム・グループをインポートする方法を示しています。

\*\*\*\*\*\*\*\*\*\*\*\*\*\*\*\*\*\*\*\*\*\*\*\*\*\*\*\*\*\*\*\*\*\*\*\*\*\*\*\*\*\*\*\*\*\*\*\*\*\*\*\*\*\*\*\*\*\*\*\*\*\*\*\*\*\*\*\*\*\*\*\* Import a Volume Group

Type or select values in the entry fields. Press Enter AFTER making all desired changes.

[Entry Fields] VOLUME GROUP name [con vg] PHYSICAL VOLUME names [vpath124] Volume Group MAJOR NUMBER [80] Make this VOLUME GROUP concurrent-capable? **no** Make default varyon of VOLUME GROUP concurrent? **no** \*\*\*\*\*\*\*\*\*\*\*\*\*\*\*\*\*\*\*\*\*\*\*\*\*\*\*\*\*\*\*\*\*\*\*\*\*\*\*\*\*\*\*\*\*\*\*\*\*\*\*\*\*\*\*\*\*\*\*\*\*\*\*\*\*\*\*\*\*\*\*\*

b. pvid が hdisk 装置にある場合は、**lspv | grep** <ステップ *1* で見つけた *pvid*> と **lsvpcfg** コマンドの出力は、次のようになります。

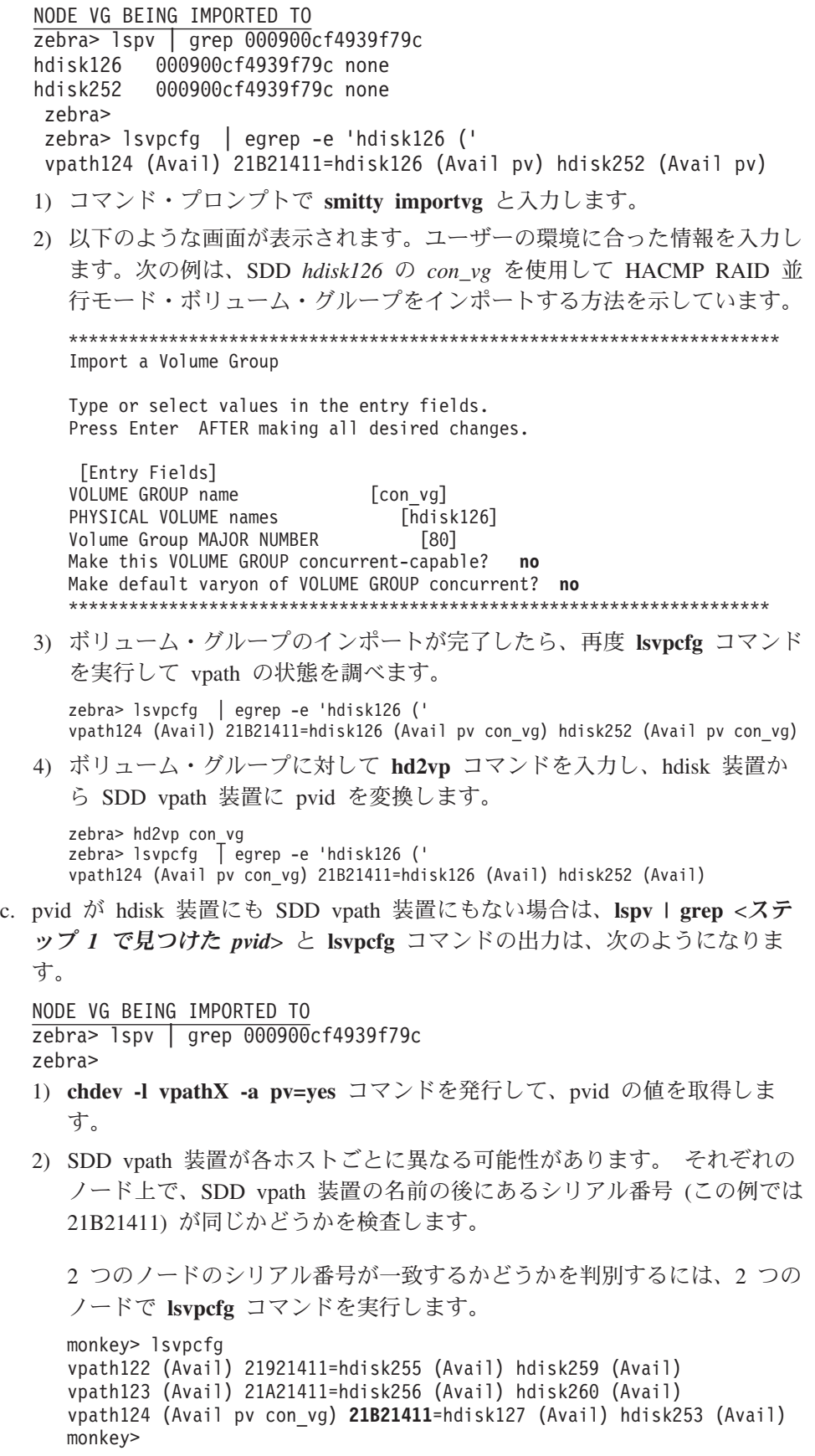

```
zebra> lsvpcfg | egrep -e '21B221411
vpath124 (Avail) 21B21411=hdisk126 (Avail) hdisk252 (Avail)
zebra>
```
- 注**:** さらに、pvid を検索する前に、クラスターのどのノードでもボリュー ム・グループがオンに変更されていないことも確認する必要がありま す。
- 3) コマンド・プロンプトで **smitty importvg** と入力します。
- 4) 以下のような画面が表示されます。ユーザーの環境に合った情報を入力し ます。次の例は、SDD vpath 装置 *vpath124* の *con\_vg* を使用して HACMP RAID 並行モード・ボリューム・グループをインポートする方法 を示しています。

\*\*\*\*\*\*\*\*\*\*\*\*\*\*\*\*\*\*\*\*\*\*\*\*\*\*\*\*\*\*\*\*\*\*\*\*\*\*\*\*\*\*\*\*\*\*\*\*\*\*\*\*\*\*\*\*\*\*\*\*\*\*\*\*\*\*\*\*\*\* Import a Volume Group

Type or select values in the entry fields. Press Enter AFTER making all desired changes.

[Entry Fields] VOLUME GROUP name [con\_vg] PHYSICAL VOLUME names [vpath124] Volume Group MAJOR NUMBER [80] Make this VOLUME GROUP concurrent-capable? **no** Make default varyon of VOLUME GROUP concurrent? **no** \*\*\*\*\*\*\*\*\*\*\*\*\*\*\*\*\*\*\*\*\*\*\*\*\*\*\*\*\*\*\*\*\*\*\*\*\*\*\*\*\*\*\*\*\*\*\*\*\*\*\*\*\*\*\*\*\*\*\*\*\*\*\*\*\*\*\*\*\*\*

3. ボリューム・グループのインポートが完了したら、再度 **lsvpcfg** コマンドを実行 して SDD vpath 装置の状態を調べます。

zebra> lsvpcfg vpath124 vpath124 (Avail pv con\_vg) 21B21411=hdisk126 (Avail) hdisk252 (Avail)

重要**:** これらの HACMP RAID 並行モード・ボリューム・グループのいずれか を他のノードにインポートするときは、それらを autovaryon に設定しない よう にしてください。そのように設定すると、HACMP クラスターを同期するときに エラーになります。並行アクセス・ボリューム・グループが *autovaryon* に設定 されていないと、**varyonvg** コマンドを実行してそれらのボリューム・グループ をすべてのクラスター・ノードで並行アクセス可能にするときに、特殊オプショ ン・フラグ *-u* が必要になります。

autovaryon の値を検査するには、**lsvg vgname** コマンドを使用します。

autovaryon を FALSE に設定するには、**chvg -an vgname** コマンドを使用しま す。

## **HACMP RAID** 並行モード・ボリューム・グループの除去

HACMP RAID 並行モード・ボリューム・グループを除去するには、以下の手順を 実行します。

注**:**

- 1. HACMP RAID 並行モード・ボリューム・グループを除去するには、ボリュー ム・グループをエクスポートするか、または以下の手順を実行します。
- 2. これらのステップは、すべてのノードで実行する必要があります。
- 1. ボリューム・グループがオンに変更されていることを確認します。
- 2. コマンド・プロンプトで **smitty vg** と入力します。
- 3. 表示されたメニューから「**Remove a Volume Group**」を選択します。

注**:** 以下のような画面が表示されます。ユーザーの環境に合った情報を入力しま す。次の例は、*con\_vg* ボリューム・グループを使用して HACMP RAID 並行モ ード・ボリューム・グループを除去する方法を示しています。

\*\*\*\*\*\*\*\*\*\*\*\*\*\*\*\*\*\*\*\*\*\*\*\*\*\*\*\*\*\*\*\*\*\*\*\*\*\*\*\*\*\*\*\*\*\*\*\*\*\*\*\*\*\*\*\*\*\*\*\*\*\*\*\*\*\*\*\*\*\*\*\* Remove a Volume Group

Type or select values in the entry fields. Press Enter AFTER making all desired changes.

[Entry Fields] VOLUME GROUP name [con vg] \*\*\*\*\*\*\*\*\*\*\*\*\*\*\*\*\*\*\*\*\*\*\*\*\*\*\*\*\*\*\*\*\*\*\*\*\*\*\*\*\*\*\*\*\*\*\*\*\*\*\*\*\*\*\*\*\*\*\*\*\*\*\*\*\*\*\*\*\*\*\*\*

## **HACMP RAID** 並行モード・ボリューム・グループの拡張

以下のステップを実行して、HACMP RAID 並行モード・ボリューム・グループを 拡張します。

- 1. すべてのノードの拡張対象の HACMP RAID 並行モード・ボリューム・グルー プをオフに変更します。
- 2. 1 つのノードのコマンド・プロンプトで **smitty datapath\_extendvg** と入力しま す。
- 3. 以下のような画面が表示されます。ユーザーの環境に合った情報を入力します。 次の例は、SDD *vpath2* の *con\_vg* を使用して HACMP RAID 並行モード・ボリ ューム・グループを拡張する方法を示しています。

\*\*\*\*\*\*\*\*\*\*\*\*\*\*\*\*\*\*\*\*\*\*\*\*\*\*\*\*\*\*\*\*\*\*\*\*\*\*\*\*\*\*\*\*\*\*\*\*\*\*\*\*\*\*\*\*\*\*\*\*\*\*\*\* Add a Datapath Physical Volume to a Volume Group

Type or select values in the entry fields. Press Enter AFTER making all desired changes.

[Entry Fields] VOLUME GROUP name [con vg] PHYSICAL VOLUME names [vpath2] \*\*\*\*\*\*\*\*\*\*\*\*\*\*\*\*\*\*\*\*\*\*\*\*\*\*\*\*\*\*\*\*\*\*\*\*\*\*\*\*\*\*\*\*\*\*\*\*\*\*\*\*\*\*\*\*\*\*\*\*\*\*\*\*\*

- 4. 現行ノードのボリューム・グループを拡張したら、それをオフに変更します。
- 5. con\_vg を共用しているすべてのノードに対して以下の操作を行います。
	- a. **chdev -l vpath2 -a pv=yes** コマンドを入力して、他のホスト上のこの vpath の pvid を取得します。
	- b. **lspv** コマンドを実行して pvid が存在していることを確認します。
	- c. **importvg -L con\_vg vpath2** を入力して、再度ボリューム・グループをイン ポートします。
	- d. **lspv** コマンドを使用して、con\_vg に 拡張 vpath が組み込まれていることを 確認します。

### **HACMP RAID** 並行モード・ボリューム・グループの縮小

<span id="page-95-0"></span>HACMP RAID 並行モード・ボリューム・グループを縮小するには、以下の手順を 実行します。

- 1. すべてのノードの縮小対象の HACMP RAID 並行モード・ボリューム・グルー プをオフに変更します。
- 2. コマンド・プロンプトで **smitty vg** と入力します。
- 3. 表示されたメニューから「**Set Characteristics of a Volume Group**」を選択しま す。
- 4. 表示されたメニューから「**Remove a Physical Volume from a Volume Group**」 を選択します。
- 5. 以下のような画面が表示されます。ユーザーの環境に合った情報を入力します。 次の例は、SDD *vpath1* の *con\_vg* を使用して HACMP RAID 並行モード・ボリ ューム・グループを縮小する方法を示しています。 con\_vg は、最初、vpath0 お よび vpath1 を物理ボリュームとして持っているものと想定します。

\*\*\*\*\*\*\*\*\*\*\*\*\*\*\*\*\*\*\*\*\*\*\*\*\*\*\*\*\*\*\*\*\*\*\*\*\*\*\*\*\*\*\*\*\*\*\*\*\*\*\*\*\*\*\*\*\*\*\*\*\*\*\*\*\*\*\*\*\*\*\*\* Remove a Physical Volume from a Volume Group

Type or select values in the entry fields. Press Enter AFTER making all desired changes.

[Entry Fields] VOLUME GROUP name [con vg] PHYSICAL VOLUME names [vpath1] FORCE deallocation of all partitions **yes** \*\*\*\*\*\*\*\*\*\*\*\*\*\*\*\*\*\*\*\*\*\*\*\*\*\*\*\*\*\*\*\*\*\*\*\*\*\*\*\*\*\*\*\*\*\*\*\*\*\*\*\*\*\*\*\*\*\*\*\*\*\*\*\*\*\*\*\*\*\*\*\*

- 6. 現行ノードのボリューム・グループを縮小したら、そのボリューム・グループを オフに変更します。
- 7. con\_vg を共用しているすべてのノードに対して以下の操作を行います。
	- a. コマンド・プロンプトで **exportvg con\_vg** を入力します。
	- b. コマンド・プロンプトで **smitty importvg** と入力します。
	- c. 以下のような画面が表示されます。ユーザーの環境に合った情報を入力しま す。

\*\*\*\*\*\*\*\*\*\*\*\*\*\*\*\*\*\*\*\*\*\*\*\*\*\*\*\*\*\*\*\*\*\*\*\*\*\*\*\*\*\*\*\*\*\*\*\*\*\*\*\*\*\*\*\*\*\*\*\*\*\*\* Import a Volume Group

Type or select values in entry fields. Press Enter AFTER making all desired changes.

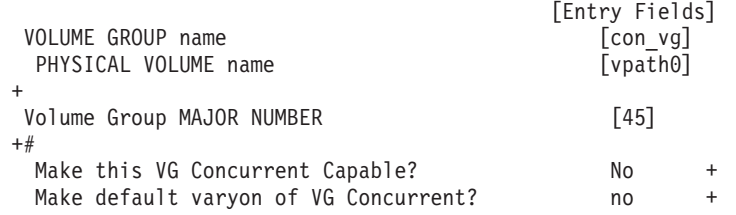

\*\*\*\*\*\*\*\*\*\*\*\*\*\*\*\*\*\*\*\*\*\*\*\*\*\*\*\*\*\*\*\*\*\*\*\*\*\*\*\*\*\*\*\*\*\*\*\*\*\*\*\*\*\*\*\*\*\*\*\*\*\*\*

d. **lspv** コマンドを使用して、con\_vg で vpath が縮小されていることを確認し ます。

## **HACMP RAID** 並行モード・ボリューム・グループのエクスポート

<span id="page-96-0"></span>HACMP RAID 並行モード・ボリューム・グループをエクスポートするには、コマ ンド・プロンプトで **exportvg** と入力します。

注**:**

 $\overline{\phantom{a}}$ 

| | | | |  $\blacksquare$ |

- 1. *con\_vg* をエクスポートするには、**exportvg con\_vg** コマンドを使用します。
- 2. HACMP RAID 並行モード・ボリューム・グループをエクスポートする前に、ボ リューム・グループがオフに変更されていることを確認します。

#### 拡張並行機能付きボリューム・グループ

AIX51 TL02 および HACMP 4.4.1.4 環境では、32 ビット・カーネルと 64 ビッ ト・カーネルの両方で拡張並行モードがサポートされます。 このモードの利点は、 複数のノードで拡張並行機能付きボリューム・グループを作成した後に、ノードの 論理ボリュームまたはボリューム・グループ構造に対して行った変更 (例えば、ボ リューム・グループの拡張または縮小) が他のすべてのノードに伝搬されることで す。また、論理ボリューム・マネージャー (LVM) 構成ファイルもすべてのノード で更新されます。

以下のセクションでは、ユーザーが実行できる操作アクションに関する情報と手順 を示します。

拡張並行機能付きボリューム・グループについて詳しくは、 74 [ページの『](#page-99-0)HACMP [環境での拡張並行モードのサポート』を](#page-99-0)参照してください。

拡張並行機能付きボリューム・グループの作成**:**

拡張並行機能付きボリューム・グループを作成するには、以下のステップを実行し ます。

注**:** クラスターの各ノードで、**lvlstmajor** コマンドを実行して次に使用可能なメジャ ー番号を判別します。すべてのノードで使用可能なメジャー番号を持つボリュ ーム・グループを作成します。以下のリストは 1 つの例です。

dollar>lvlstmajor 41,54..58,60..62,67,78... monkey>lvlstmajor 39..49,55,58,67,80... zebra>lvlstmajor 40..49,55,58..61,67,78...

このリストから、次に使用可能な共通のメジャー番号を選択できます (41、55、 58、61、67、68、80、...)。しかし、複数のボリューム・グループを作成する場合 は、最大の番号の使用可能な場所 (80) から開始し、そこから増分していくことがで きます。

- 1. コマンド・プロンプトで **smitty datapath\_mkvg** と入力します。
- 2. 以下のような画面が表示されます。ユーザーの環境に合った情報を入力します。 次の例は、SDD *vpath0* の *con\_vg* を使用して拡張並行機能付きボリューム・グ ループを作成する方法を示しています。

Add a Volume Group with Data Path Devices

Type or select values in entry fields. Press Enter AFTER making all desired changes.

VOLUME GROUP name  $[con\_vg]$ 

[Entry Fields]

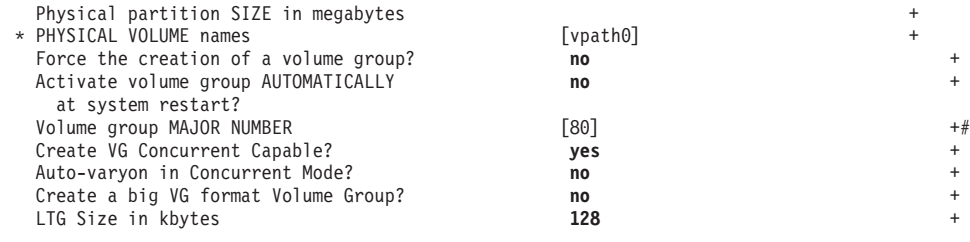

拡張並行機能付きボリューム・グループのインポート**:**

| | | | | | | | | | |

| | | | | | | | | | | | | | | | |

| | 拡張並行機能付きボリューム・グループをインポートするには、以下のステップを 実行します。

拡張並行機能付きボリューム・グループを SDD vpath 装置にインポートする前に、 **lspv** コマンドを実行して、SDD vpath 装置に pvid があることを確認します。 pvid が表示されない場合は、SDD vpath 装置に属する hdisk の 1 つにボリューム・グ ループをインポートします。 **hd2vp** と入力してボリューム・グループを SDD vpath 装置に変換します。

hdisk に pvid がない場合は、**chdev -l hdiskX -a pv=yes** を実行して pvid をリカバ リーします。これで pvid が存在するようになったことを確認するには、hdisk に対 して **lspv** コマンドを実行します。この方法は、SDD vpath 装置の pvid を取得する ときにも使用されます。

pvid を検索する前に、クラスターのどのノードでもボリューム・グループがオンに 変更されていないことを確認します。

コマンド・プロンプトで **smitty importvg** と入力します。以下のような画面が表示 されます。ユーザーの環境に合った情報を入力します。次の例は、SDD vpath 装置 *vpath3* の *con\_vg* を使用して拡張並行機能付きボリューム・グループをインポート する方法を示しています。

\*\*\*\*\*\*\*\*\*\*\*\*\*\*\*\*\*\*\*\*\*\*\*\*\*\*\*\*\*\*\*\*\*\*\*\*\*\*\*\*\*\*\*\*\*\*\*\*\*\*\*\*\*\*\*\*\*\*\*\*\*\*\*\*\*\*\*\*\*\*\*\*\*\*\*\*\*\*\*\* Import a Volume Group

Type or select values in the entry fields. Press Enter AFTER making all desired changes.

[Entry Fields] VOLUME GROUP name [con\_vg]<br>PHYSICAL VOLUME names [vpath3] PHYSICAL VOLUME names Volume Group MAJOR NUMBER [45] Make this VOLUME GROUP concurrent-capable? **yes** Make default varyon of VOLUME GROUP concurrent? **no** \*\*\*\*\*\*\*\*\*\*\*\*\*\*\*\*\*\*\*\*\*\*\*\*\*\*\*\*\*\*\*\*\*\*\*\*\*\*\*\*\*\*\*\*\*\*\*\*\*\*\*\*\*\*\*\*\*\*\*\*\*\*\*\*\*\*\*\*\*\*\*\*\*\*\*\*\*\*\*\*

注**:** 示されているメジャー番号は、ボリューム・グループを最初に作成するときに 使用したメジャー番号と同じでなければなりません。

拡張並行機能付きボリューム・グループの拡張**:**

注**:** 並行ボリューム・グループの拡張を試行する前に、クラスターのすべてのノー ドの SDD vpath 装置/hdisk に pvid が存在していることを確認します。

以下のステップを実行して、拡張並行機能付きボリューム・グループを拡張しま す。

- 1. コマンド・プロンプトで smitty datapath extendvg と入力します。
- 2. 以下のような画面が表示されます。ユーザーの環境に合った情報を入力します。 次の例は、SDD vpath 装置 *vpath2* の *con\_vg* を使用して拡張並行機能付きボリ ューム・グループを拡張する方法を示しています。

\*\*\*\*\*\*\*\*\*\*\*\*\*\*\*\*\*\*\*\*\*\*\*\*\*\*\*\*\*\*\*\*\*\*\*\*\*\*\*\*\*\*\*\*\*\*\*\*\*\*\*\*\*\*\*\*\*\*\*\*\*\*\*\*\*\*\*\*\*\*\*\*\*\*\*\*\*\*\*\* Add a Datapath Physical Volume to a Volume Group

Type or select values in the entry fields. Press Enter AFTER making all desired changes.

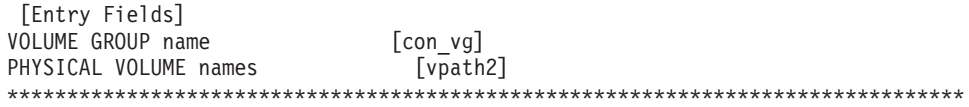

注**:** 特定のノードで拡張並行機能付きボリューム・グループの拡張が行われ、 **lsvpcfg** コマンドを使用して、すべての変更内容がクラスターの他のすべて のノードに伝搬されたことを確認します。

拡張並行機能付きボリューム・グループの縮小**:**

以下のステップを実行して、拡張並行機能付きボリューム・グループを縮小しま す。

- 1. コマンド・プロンプトで **smitty vg** と入力します。
- 2. 表示されたメニューから「**Set Characteristics of a Volume Group**」を選択しま す。
- 3. 表示されたメニューから「**Remove a Physical Volume from a Volume Group**」 を選択します。
- 4. 以下のような画面が表示されます。ユーザーの環境に合った情報を入力します。 次の例は、SDD vpath 装置 *vpath2* の *con\_vg* を使用して拡張並行機能付きボリ ューム・グループを縮小する方法を示しています。

\*\*\*\*\*\*\*\*\*\*\*\*\*\*\*\*\*\*\*\*\*\*\*\*\*\*\*\*\*\*\*\*\*\*\*\*\*\*\*\*\*\*\*\*\*\*\*\*\*\*\*\*\*\*\*\*\*\*\*\*\*\*\*\*\*\*\*\*\*\*\*\*\*\*\*\*\*\*\*\* Remove a Physical Volume from a Volume Group

Type or select values in the entry fields. Press Enter AFTER making all desired changes.

| | | | | |

[Entry Fields] VOLUME GROUP name [con\_vg] PHYSICAL VOLUME names [vpath2] FORCE deallocation of all partitions **yes** \*\*\*\*\*\*\*\*\*\*\*\*\*\*\*\*\*\*\*\*\*\*\*\*\*\*\*\*\*\*\*\*\*\*\*\*\*\*\*\*\*\*\*\*\*\*\*\*\*\*\*\*\*\*\*\*\*\*\*\*\*\*\*\*\*\*\*\*\*\*\*\*\*\*\*\*\*\*\*\*

注**:** 特定のノードでボリューム・グループの縮小が行われ、**lsvpcfg** コマンドを 使用して、すべての変更内容がクラスターの他のすべてのノードに伝搬され たことを確認します。

## システムのロックアップ時に発生した **HACMP** ノード・フォールオ ーバー中に失われたパスのリカバリー

一般に、アクティブ・ノードがロックアップすると、HACMP は、ノード・フォー ルオーバーと呼ばれるプロセスを介して共用ディスクと他のリソースの所有権を転 送します。特定の状況 (例えば、SCSI またはファイバー・チャネル・アダプター・ カードが緩んでいたり外れていたりする場合) では、SDD vpath 装置が、障害を起 こしたノードが再始動された後に 1 つ以上の基本パスを失うことがあります。それ らのパスをリカバリーするには、以下のステップを実行します。

- v パスが失われた原因となった問題が修正されたことを確認します。次に、**cfgmgr** コマンドを実行して、すべての基本パス (hdisk) を使用可能 状態に構成します。
- v **addpaths** コマンドを入力して、失ったパスを SDD 装置に追加します。

SDD vpath 装置が、アクティブ・ボリュームに属している 1 つ以上の基本パスを失 った場合は、「Add Paths to Available Data Path Devices SMIT」パネルを使用する か、または AIX コマンド行から **addpaths** コマンドを実行して、失ったパスをリカ バリーすることができます。 **addpaths** コマンドの詳細については、 51 [ページの](#page-76-0) 『SDD vpath [装置へのパスの動的追加』へ](#page-76-0)進んでください。

注**:** SDD vpath 装置が使用可能 状態のときに **cfgmgr** コマンドを実行しても、失っ たパスはリカバリーされません。このため、**addpaths** コマンドを実行して、失 ったパスをリカバリーする必要があります。

#### **HACMP** 環境での拡張並行モードのサポート

HACMP をこの拡張並行モードで実行するには、以下のものが必要です。

- v HACMP の ESCRM 機能
- v すべてのノードにレベル 5.1.0.10 (またはそれ以降) でインストールされている bos.clvm.enh および bos.rte.lvm ファイル・セット

SDD 1.3.2.9 (またはそれ以降) は、拡張並行機能付きボリューム・グループを作成 するための更新済みバージョンの **mkvg4vp** および smit パネルを提供します。 拡 張並行機能付きボリューム・グループをコマンド行から作成するには、**mkvg4vp** コ マンドの -c (32 ビット・カーネル) または -C (64 ビット・カーネル) オプション をオンにする必要があります。拡張並行機能付きボリューム・グループを smit パネ ルから作成するには、「**Create Volume Group concurrent-capable?**」を「*yes*」に設 定します。どちらの方法も、拡張並行機能付きボリューム・グループを「オフに変 更された」モードにします。この並行ボリューム・グループを他のすべてのノード にインポートし、このボリューム・グループを HACMP 並行リソース・グループに 追加してから、HACMP クラスターを開始します。このボリューム・グループは、 HACMP によってオンに変更されます。あるノードのあるボリューム・グループに 対して変更を行うと、すべての変更が他のノードに自動的に伝搬されます。

拡張並行機能付きボリューム・グループの作成、除去、縮小、インポート、および エクスポートに関する情報および手順については、 71 [ページの『拡張並行機能付き](#page-96-0) [ボリューム・グループ』を](#page-96-0)参照してください。

## **SDD** サーバー・デーモン

<span id="page-99-0"></span>| | | |

> SDD サーバー (sddsrv) は、SDD 1.3.2.9 (またはそれ以降) の統合コンポーネントで す。 このコンポーネントは、SDD デバイス・ドライバーと、インストール済み UNIX アプリケーション・デーモンで構成されています。 sddsrv の詳細について は、 449 ページの『第 12 章 SDD サーバーおよび SDDPCM [サーバーの使用』を](#page-474-0) 参照してください。

重要**:** sddsrv を実行すると、AIX 4.3.3 および 5.1.0 でいくつかの AIX ファイバ ー・チャネル・プロトコルまたはアダプター・ドライバーの問題がアクティ <span id="page-100-0"></span>ブ化されます。 AIX ファイバー・チャネル・プロトコル・ドライバーの問題 の 1 つは、内部リソースのリークです。この問題は、パフォーマンスを低下 させ、時間の経過とともに悪化します。パフォーマンスの復元は、ファイバ ー・チャネル・アダプターを構成解除して再構成するか、またはシステムを リブートして行います。ファイバー・チャネル・プロトコル・サポートを持 ち、SDD サーバー・デーモンをインストールしている AIX ユーザーは、 [76](#page-101-0) [ページの『ファイバー・チャネルおよび](#page-101-0) SDD サーバーを持つ AIX の APAR [に対する](#page-101-0) PTF』にリストされている PTF を適用する必要があります。

#### **SDD** サーバーが開始したかどうかの検査

SDD をインストールしたら、**lssrc -s sddsrv** と入力して、SDD サーバー (sddsrv) が自動的に開始したかどうかを調べます。

SDD サーバー (sddsrv) が自動的に開始した場合は、**lssrc -s sddsrv** コマンドからの 出力は次のようになるはずです。

Subsystem GROUP PID Status sddsrv NNN Active

ここで、*NNN* はプロセス ID 番号です。

SDD が自動的に開始した場合は、sddsrv の状況が「*Active*」になっているはずで す。

SDD サーバーが開始しなかった 場合は、状況が「*Inoperative*」になります。 『手 動による SDD サーバーの開始』へ進みます。

注**:** OS のインストールおよびマイグレーション中に、次のコマンドを /etc/inittab に追加できます。

install\_assist:2:wait:/usr/sbin/install\_assist </dev/console>/dev/console 2>&1

このコマンドはフォアグラウンドで実行されるので、スクリプト内の後続のコ マンドが開始されるのを防止します。 sddsrv がこの行の後にあると、システ ム・リブート後に sddsrv は実行されません。 OS のインストールまたはマイグ レーション時に /etc/inittab を調べて、この行をコメント化してください。

## 手動による **SDD** サーバーの開始

SDD のインストールを行った後で SDD サーバーが自動的に開始しなかった場合 は、**startsrc -s sddsrv** と入力して sddsrv を開始することができます。

SDD サーバーが正常に開始したことを確認するには、『SDD サーバーが開始した かどうかの検査』に進んでください。

## **SDD** サーバーの別のポート番号への変更

453 ページの『sddsrv または pcmsrv の TCP/IP [ポート番号の変更』を](#page-478-0)参照してく ださい。

## <span id="page-101-0"></span>**SDD** サーバーの停止

|

sddsrv を一時的に使用不可にするには、**stopsrc -s sddsrv** コマンドを使用します。 これにより、現行バージョンの sddsrv が停止しますが、システムを再始動すると、 sddsrv がまた始動します。

sddsrv が停止したら、失敗したパス (DEAD または CLOSE\_DEAD パス) を自動的 にリカバリーする機能が使用不可になります。並行ストレージ・ベイの静止/再開プ ロセス中は、1 つのベイで静止/再開が完了してから、次のベイで静止/再開が開始す るまでの間、アダプターまたはパスを手動でリカバリーしなければなりません。そ れを行わないと、アプリケーションが失敗することがあります。詳しくは、 [481](#page-506-0) ペ ージの『[datapath set device path](#page-506-0)』を参照してください。

## **SDD** サーバーのスタンドアロン・バージョンとの置き換え

次のようにして、現行バージョンの sddsrv をスタンドアロン・バージョンと置き換 えることもできます。

- 1. **stopsrc -s sddsrv** と入力して現行バージョンの sddsrv を停止します。
- 2. SDD サーバーが停止していることを確認します。 75 [ページの『](#page-100-0)SDD サーバー [が開始したかどうかの検査』を](#page-100-0)参照し、状況は作動不能 でなければなりませ  $h<sub>o</sub>$
- 3. 次の行をコメント化します。

srv:2:wait:/usr/bin/startsrc -s sddsrv > /dev/null 2>&1

4. 次の行を、

srv:2:wait:/usr/bin/startsrc -a s0 -s sddsrv > /dev/null 2>&1

システム /etc/inittab テーブルに追加します。

5. **startsrc -a s0 -s sddsrv** と入力してスタンドアロン・バージョンの sddsrv を開 始します。

s0 フラグを持つ sddsrv 開始しても、パス正常性検査機能またはパス・レクラメー ション機能は提供されません。 **datapath** コマンドを使用して、手動でパスをリカ バリーする必要があります。詳しくは、 481 ページの『[datapath set device path](#page-506-0)』を 参照してください。

# ファイバー・チャネルおよび **SDD** サーバーを持つ **AIX** の **APAR** に対する **PTF**

ファイバー・チャネル・サポートおよび SDD サーバー・デーモンを実行している 場合は、 77 [ページの表](#page-102-0) 12 に示されている APAR に対する PTF を AIX に適用し てパフォーマンスの低下を防止する必要があります。

<span id="page-102-0"></span>表 *12.* ファイバー・チャネル・サポートおよび *SDD* サーバー・デーモンを実行している *AIX* <sup>の</sup> *APAR* に対する *PTF*

| AIX バージョン        | <b>APAR</b>               | <b>PTF</b> |
|------------------|---------------------------|------------|
| $\lambda$ IX 5.1 | IY32325                   | U476971    |
|                  | (devices.pci.df1000f7.com | U482718    |
|                  | 5.1.0.28 または 5.1.0.35 のい  |            |
|                  | ずれかで使用可能)                 |            |
| $\lambda$ IX 5.1 | IY37437                   | U483680    |
|                  | (devices.pci.df1000f7.com |            |
|                  | 5.1.0.36 で使用可能)           |            |
| AIX 4.3.3        | IY35177                   | U483803    |
|                  | (devices.pci.df1000f7.com |            |
|                  | 4.3.3.84 で使用可能)           |            |
| AIX 4.3.3        | IY37841                   | U484723    |
|                  | (devices.pci.df1000f7.com |            |
|                  | 4.3.3.86 で使用可能)           |            |

パフォーマンスの低下が発生した場合は、これらの APAR に対する PTF がインス トールされるまで、sddsrv を使用不可にする必要があります。これらの APAR に対 する PTF がインストールされたら、sddsrv を再度使用可能にする必要がありま す。IBM TotalStorage Expert を実行している場合は、 76 [ページの『](#page-101-0)SDD サーバー [のスタンドアロン・バージョンとの置き換え』を](#page-101-0)参照してください。それ以外の場 合は、 76 ページの『SDD [サーバーの停止』を](#page-101-0)参照してください。

## **SDD** パス選択ポリシー・アルゴリズムの動的変更

| | |

> SDD 1.3.3.9 (またはそれ以降) は、SDD 装置パス選択ポリシーの動的変更をサポー トします。 以下のパス選択ポリシーがサポートされます。

#### フェイルオーバーのみ **(fo)**

装置でのすべての入出力操作は、入出力エラーのためにパスが失敗するま で、同じ (優先) パスに送信されます。次に、後続の入出力操作用に代替パ スが選択されます。複数のアダプターに複数の (優先) パスが存在している 場合、各アダプターの入出力操作は、各アダプター間でロード・バランシン グが行われません。

#### ロード・バランシング **(lb)**

入出力操作に使用するパスは、各パスが接続されているアダプターの負荷を 見積もって選択されます。この負荷は、現在処理中の入出力操作の関数で す。複数のパスが同じ負荷を持っている場合は、パスはそれらのパスからラ ンダムに選択されます。ロード・バランシング・モードには、フェイルオー バー保護機能も組み込まれています。

注**:** ロード・バランシング・ポリシーは、最適化ポリシー とも呼ばれま す。

#### ロード・バランシング順次 **(lbs)**

このポリシーは、順次入出力を最適化したロード・バランシング・ポリシー と同じです。

ラウンドロビン **(rr)**

各入出力操作に使用するパスは、最後の入出力操作に使用されなかったパス の中からランダムに選択されます。装置にパスが 2 つしかない場合は、 SDD はその 2 つのパス間で交替します。

#### ラウンドロビン順次 **(rrs)**

このポリシーは、順次入出力を最適化したラウンドロビン・ポリシーと同じ です。

#### デフォルト **(df)**

ポリシーは、ロード・バランシングであるデフォルト・ポリシーに設定され ます。

パス選択ポリシーは SDD 装置レベルに設定されます。 SDD 装置におけるデフォ ルト・パス選択ポリシーはロード・バランシングです。

パス選択ポリシーを変更する前に、SDD 装置用のアクティブ属性を決定します。

**lsattr -El vpath***N* コマンドを入力し (ここで、*N* は vpath 番号を表します)、**Enter** を押します。出力は次のようになります。

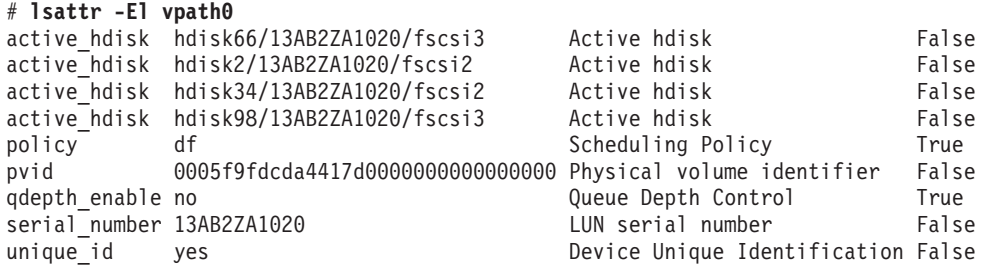

## **datapath set device policy** コマンド

**datapath set device policy** コマンドを使用して、SDD パス選択ポリシーを動的に変 更します。

注**: datapath set device** *N* **policy** コマンドを入力して、*CLOSE* または *OPEN* のい ずれかの状態になっている vpath と関連付けられたポリシーを動的に変更する ことができます。

**datapath set device policy** コマンドの詳細については、 480 [ページの『](#page-505-0)datapath set [device policy](#page-505-0)』を参照してください。

## **INVALID** パスまたは **CLOSE\_DEAD** パスの動的オープン

SDD 1.3.2.9 (またはそれ以降) では、**datapath open path** コマンドを実行して、 INVALID または CLOSE\_DEAD 状態のパスを動的に開くことができます (そのパ スが属している SDD vpath 装置が OPEN 状態の場合)。 入出力がアクティブに実 行されているときでも、このコマンドを使用できます。詳しくは、 455 [ページの](#page-480-0) 『第 13 [章 データ・パス・コマンドの使用』の](#page-480-0) 460 ページの『[datapath open](#page-485-0) [device path](#page-485-0)』を参照してください。

# **AIX 5.20 TL1 (**およびこれ以降**)** におけるファイバー・チャネル動的装置ト ラッキング

|

|

このセクションの対象は、AIX 5.20 TL1 およびこれ以降のリリースだけです。

AIX 5.20 TL1 およびそれ以降のリリースでは、AIX ファイバー・チャネル・ドラ イバーはファイバー・チャネル動的装置トラッキングをサポートします。 このた め、hdisk および SDD vpath 装置を構成解除して再構成せずに、スイッチ・ポート またはサポートされるストレージ・ポートでファイバー・チャネル・ケーブル接続 を動的に変更することができます。

動的トラッキングを使用可能にすると、ファイバー・チャネル・アダプターは装置 のファイバー・チャネル・ノード・ポート ID の変更を検出します。その装置を宛 先とするトラフィックは新しい worldwide ポート名 (WWPN) に転送されますが、 装置はオンラインのままです。

この機能は、SDD 1.5.0.0 (またはそれ以降) がサポートします。 SDD 1.6.0.0 以降 は、すべてのディスク・ストレージ・システム装置をサポートします。 この機能 は、次のシナリオを入出力の失敗なしで実行できるようにします。

- 1. 2 つの SAN 内の 2 つのスイッチをケーブルで接続して 1 つの SAN に結合 し、15 秒以内にスイッチをカスケードします。
- 2. 接続を他のスイッチ・ポートに変更します。このため、切断されたケーブルは 15 秒以内に再接続しなければなりません。
- 3. SAN 上の 2 つのケーブルのスイッチ・ポートをスワップします。このため、切 断されたケーブルは 15 秒以内に再接続しなければなりません。これらのスイッ チ・ポートは同じゾーンの同じスイッチ上になければなりません。
- 4. ディスク・ストレージ・システム上の 2 つのケーブルのポートをスワップしま す。このため、切断されたケーブルは 15 秒以内に再接続しなければなりませ ん。
	- 注**:** この 15 秒には、ケーブルを再接続した後にファイバー・チャネル・リンク を確立するまでの時間を含みます。このため、ケーブルを切断しておくこと ができる実際の時間は、15 秒未満です。ディスク・ストレージ・システム の場合、ファイバー・チャネル・ケーブルを再接続してからファイバー・チ ャネル・リンクを確立するまでの時間は約 5 秒です。

デフォルトでは、動的トラッキングは使用不可です。以下の手順を使用して動的ト ラッキングを使用可能にします。

- 1. システム上のすべてのアダプターに対して **rmdev -l fscsiX -R** を実行して、シ ステム上の fscsiX の子装置をすべて定義状態に変更します。
- 2. システム上のすべてのアダプターに対して **chdev -l fscsiX -a dyntrk=yes** コマ ンドを実行します。
- 3. **cfgmgr** を実行してすべての装置を元の使用可能な状態に再構成します。

ファイバー・チャネル動的装置トラッキングを使用するには、ご使用のシステムに 次のファイバー・チャネル・デバイス・ドライバー PTF を適用する必要がありま す。

• U486457.bff (これは前提 PTF です)

- v U486473.bff (これは前提 PTF です)
- U488821.bff
- U488808.bff

上記の PTF を適用したら、**lslpp** コマンドを使用して、ファイル devices.fcp.disk.rte および devices.pci.df1000f7.com が 5.2.0.14 (またはそれ以降) のレベルであることを 確認します。

注**:** ファイバー・チャネル装置動的トラッキングでは、以下の場合をサポートして いません。

ディスク・ストレージ・システム上で、あるアダプターから、以前は見えな かった別の空きアダプターへケーブルが移動される、サポート・ストレー ジ・デバイス上のポート変更。以前は見えなかったアダプターの World Wide Port Name が異なるため、トラッキングは行えません。 World Wide Port Name はリモート・ポートの静的 ID です。

# サポート・ストレージ・デバイスの単一パス構成に対する **SDD 1.3.2.9 (**ま たはそれ以降**)** サポートについて

SDD 1.3.2.9 (またはそれ以降) は、単一パス・モードでのライセンス・マシン・コ ードの並行ダウンロードはサポートしていません。

SDD では、AIX ホスト・システムからサポート・ストレージ・デバイスへの単一パ ス SCSI またはファイバー・チャネル接続はサポートされます。 単一パスのみを持 つボリューム・グループまたは SDD vpath 装置を作成することができます。 ただ し、SDD は、単一パス構成では、single-point-failure の保護とロード・バランシング を提供しないので、単一パス構成は使用しないようにしてください。

ヒント**: addpaths** コマンドを使用して、単一パス構成からマルチパス構成に変更す ることもできます。 **addpaths** コマンドの詳細については、 51 [ページの『](#page-76-0)SDD vpath [装置へのパスの動的追加』へ](#page-76-0)進んでください。

# システム・リブート後に **SDD** から非 **SDD** ボリューム・グループにマイグ レーションする場合の永続的な予約の問題について

システム・リブート後に SDD ボリューム・グループから非 SDD ボリューム・グ ループにマイグレーションする場合は、問題が発生します。 この問題は、システ ム・リブートの前に SDD ボリューム・グループをオンに変更し、ボリューム・グ ループが作成されたときに自動 varyon を設定しなかった場合にのみ発生します。 システム・リブート後に、ボリューム・グループはオンに変更されません。

SDD ボリューム・グループから非 SDD ボリューム・グループ (**vp2hd**) にマイグ レーションするためのコマンドは成功しますが、そのボリューム・グループをオン に変更する後続のコマンドは失敗します。 これが発生するのは、リブート中に、ボ リューム・グループの物理ボリューム上の永続的予約が解放されず、このため、ボ リューム・グループをオンに変更した場合、 SCSI-2 予約を実行するため、予約競 合が発生して失敗することが原因です。

この問題を回避するには、次の 2 つの方法があります。

- 1. ファイル・システムをアンマウントし、ボリューム・グループをオフに変更して からシステムをリブートする。
- 2. システム・リブート後に、物理 LUN で **lquerypr -Vh /dev/vpathX** を実行して から、ボリューム・グループをオンに変更する。 LUN が現行ホストによって予 約されている場合は、**lquerypr -Vrh /dev/vpathX** コマンドを実行してその予約 を解除します。正常に実行されたら、ボリューム・グループを正常にオンに変更 することができます。

## **2** 次システム・ページング・スペースの管理

SDD 1.3.2.6 (またはそれ以降) は、マルチパス・ファイバー・チャネル SDD vpath 装置での、AIX 4.3.3、AIX 5.1.0、AIX 5.2、または AIX 5.3 ホスト・システムから サポート・ストレージ・デバイスへの 2 次システム・ページングをサポートしま す。

SDD は、サポート・ストレージ・デバイスでの 2 次システム・ページングをサポ ートします。 その利点はページング・スペースへのマルチパスです。 hdisk ベース のボリューム・グループに対する同一コマンドはすべて、vpath ベースのボリュー ム・グループのスペース・ページングに使用できます。

以下のセクションでは、2 次システム・ページング・スペースの管理について説明 します。

注**:** AIX では、1 次ページング・スペースを rootvg から移動することをお勧めして いません。そのような移動を行うと、システム起動時に使用可能なページン グ・スペースがなくなり、始動時のパフォーマンスが低下することがありま す。 SDD vpath 装置を使用して 1 次ページング・スペースを再定義しないで ください。

## ページング・スペースのリスト作成

ページング・スペースをリストするには、次のように入力します。

**lsps -a**

#### ページング・スペースの追加

ページング・スペースを追加するには、次のように入力します。

**mkps -a -n -s***NN vg*

**mkps** コマンドは、以下のオプションと引数を認識します。

- **-a** 新しいページング・スペースをすべてのシステム再始動時に使用で きるようにします。
- **-n** 新しいページング・スペースを即時にアクティブ化します。

**-s***NN* 新しいページング・スペースに割り振るロジカル・パーティション の数 (*NN*) を受け入れます。

*vg* 作成するページング論理ボリュームのボリューム・グループ名で す。

### <span id="page-107-0"></span>ページング・スペースの除去

アクティブではない 2 次ページング・スペースを指定して、除去することができま す。

例えば、ページング・スペース PS01 を除去するには、次のように入力します。

**rmps** *PS01*

## ロード・バランシングおよびフェイルオーバー保護の検証

SDD は、AIX アプリケーションの場合、および SDD vpath 装置を使用する場合の LVM について、ロード・バランシングとフェイルオーバー保護を提供します。 フ ェイルオーバー保護を行うには、物理 LUN へのパスが少なくとも 2 つこれらの装 置に用意されていなければなりません。

## サポート・ストレージ・デバイス **SDD vpath** 装置構成の表示

フェイルオーバー保護を提供するには、SDD vpath 装置に少なくとも 2 つのパスが 必要です。 SDD vpath 装置と hdisk 装置は、どちらも *Available* 状態になければな りません。次の例では、vpath0、vpath1、および vpath2 がすべて単一のパスになっ ています。したがって、LUN に対する代替パスがないため、フェイルオーバー保護 を提供しません。その他の SDD vpath 装置は 2 つのパスを持っているので、フェ イルオーバー保護を提供することができます。

フェイルオーバー保護を提供するために使用可能なサポート・ストレージ・デバイ ス SDD vpath 装置を表示するには、「Display Data Path Device Configuration SMIT」パネルを使用するか、または **lsvpcfg** コマンドを実行します。SMIT を使用 するには、以下のステップを実行します。

- 1. デスクトップ・ウィンドウから **smitty device** と入力します。「Devices」パネル が表示されます。
- 2. 「**Data Path Devices**」を選択し、**Enter** を押します。「Data Path Devices」パネ ルが表示されます。
- 3. 「**Display Data Path Device Configuration**」選択し、**Enter** を押します。
- 4. すべての SDD vpath 装置の状態 (定義済みまたは使用可能のいずれか) と各装 置へのパスを表示するには、「**Select Query Option**」のすべての装置を選択し、 「Device Name/ Device Model」をブランクにして、**Enter** を押します。

以下のような出力が表示されます。

```
vpath0 (Avail pv vpathvg) 018FA067 = hdisk1 (Avail )
vpath1 (Avail ) 019FA067= hdisk2 (Avail )
vpath2 (Avail ) 01AFA067 = hdisk3 (Avail )
vpath3 (Avail ) 01BFA067 = hdisk4 (Avail ) hdisk27 (Avail )
vpath4 (Avail ) 01CFA067 = hdisk5 (Avail ) hdisk28 (Avail )
vpath5 (Avail ) 01DFA067 = hdisk6 (Avail ) hdisk29 (Avail )
vpath6 (Avail ) 01EFA067 = hdisk7 (Avail ) hdisk30 (Avail )
vpath7 (Avail ) 01FFA067 = hdisk8 (Avail ) hdisk31 (Avail )
vpath8 (Avail ) 020FA067 = hdisk9 (Avail ) hdisk32 (Avail )
vpath9 (Avail pv vpathvg) 02BFA067 = hdisk20 (Avail ) hdisk44 (Avail )
vpath10 (Avail pv vpathvg) 02CFA067 = hdisk21 (Avail ) hdisk45 (Avail )
vpath11 (Avail pv vpathvg) 02DFA067 = hdisk22 (Avail ) hdisk46 (Avail )
vpath12 (Avail pv vpathvg) 02EFA067 = hdisk23 (Avail ) hdisk47 (Avail )
vpath13 (Avail pv vpathvg) 02FFA067 = hdisk24 (Avail ) hdisk48 (Avail )
```
<span id="page-108-0"></span>以下の情報が表示されます。

- v 各 SDD vpath 装置の名前。例えば、vpath1。
- v SDD vpath 装置の構成状態。これは、定義済み または使用可能 のいずれかで す。1 つのパスしか使用可能 状態になっていない場合は、フェイルオーバー保護 はありません。フェイルオーバー保護を持つためには、各 SDD vpath 装置への パスが少なくとも 2 つ使用可能 状態になっていなければなりません。

重要**:** 構成状態は、SDD vpath 装置が AIX に対して物理ボリューム (pv フラ グ) として定義されているかどうかも示します。pv が、SDD vpath 装置と、それ を構成する hdisk 装置の両方 について表示されている場合は、フェイルオーバー 保護がない場合があります。この問題を修正するには、**dpovgfix** コマンドを入力 します。

- v 装置が属しているボリューム・グループの名前。例えば、vpathvg。
- v サポート・ストレージ・デバイス LUN の装置シリアル番号。例えば、 019FA067。
- v SDD vpath 装置を構成する AIX ディスク装置の名前、その構成状態、および物 理ボリューム状態。 **lsvpcfg** コマンドの詳細については、 99 [ページの『](#page-124-0)lsvpcfg』 を参照してください。

**datapath** コマンドを使用して、SDD vpath 装置に関する情報を表示することもでき ます。このコマンドは、装置へのパスの数を表示します。例えば、**datapath query device 10** コマンドは、次のような出力を作成します。

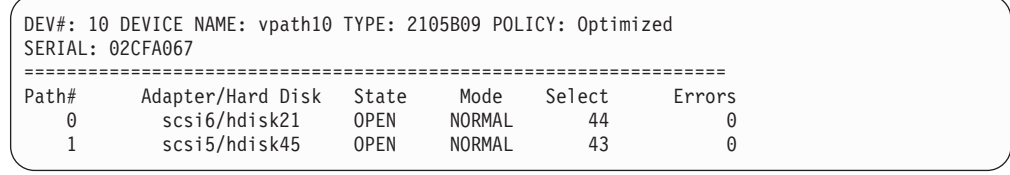

この出力例は、装置 vpath10 が 2 つのパスを持っていて、両方とも操作可能である ことを示しています。 **datapath query device** コマンドの詳細については、 [465](#page-490-0) ペ ージの『[datapath query device](#page-490-0)』を参照してください。

## フェイルオーバー保護のためのボリューム・グループの構成

「Volume Groups SMIT」パネルを使用して、SDD vpath 装置を持つボリューム・グ ループを作成することができます。ボリューム・グループに対するフェイルオーバ ー保護を持つ SDD vpath 装置を選択します。

単一のパスしか持たないボリューム・グループを作成し [\(82](#page-107-0) ページを参照)、サポー ト・ストレージ・デバイスを再構成して、後でパスを追加することができます。 (パスを SDD 装置に追加する操作については、 51 [ページの『](#page-76-0)SDD vpath 装置への [パスの動的追加』を](#page-76-0)参照してください。) ただし、そのいずれかの物理ボリューム が単一のパスしか持っていない場合は、SDD ボリューム・グループはフェイルオー バー保護を持ちません。

SDD vpath 装置を持つ新規のボリューム・グループを作成するには、以下のステッ プを実行します。

1. AIX コマンド・プロンプトで **smitty** と入力します。「System Management Interface Tool (SMIT)」が表示されます。

- 2. 「**System Storage Management (Physical & Logical Storage)**」を選択し、**Enter** を押します。「System Storage Management (Physical & Logical Storage)」パネル が表示されます。
- 3. 「**Logical Volume Manager**」を選択し、**Enter** を押します。「Logical Volume Manager」パネルが表示されます。
- 4. 「**Volume Group**」を選択し、**Enter** を押します。「**Volume Groups**」パネルが 表示されます。
- 5. 「**Add a Volume Group with Data Path Devices**」を選択し、**Enter** を押しま す。

注**:** 「**PHYSICAL VOLUME names**」フィールドが強調表示されているときに **F4** を押して、使用可能なすべての SDD vpath 装置をリストします。

スクリプト・ファイルを使用して SDD vpath 装置を持つボリューム・グループを作 成する場合は、スクリプト・ファイルを変更し、**mkvg** コマンドを **mkvg4vp** コマ ンドに置き換えてください。

通常のボリューム・グループに適用される機能は、すべて SDD ボリューム・グル ープにも適用されます。 SMIT を使用して、SDD ボリューム・グループに論理ボ リューム (ミラーリング、ストライピング、または圧縮された) またはファイル・シ ステム (ミラーリング、ストライピング、または圧縮された) を作成します。

ユーザーがボリューム・グループを作成すると、AIX は、SDD vpath 装置を物理ボ リューム (pv) として作成します。 [82](#page-107-0) ページに表示されている出力では、vpath9 から vpath13 がボリューム・グループに組み込まれ、それらの装置は物理ボリュー ムになっています。 AIX に認識されているすべての物理ボリュームをリストするに は、**lspv** コマンドを使用します。物理ボリュームとして作成されたすべての SDD vpath 装置は、以下のような出力になります。

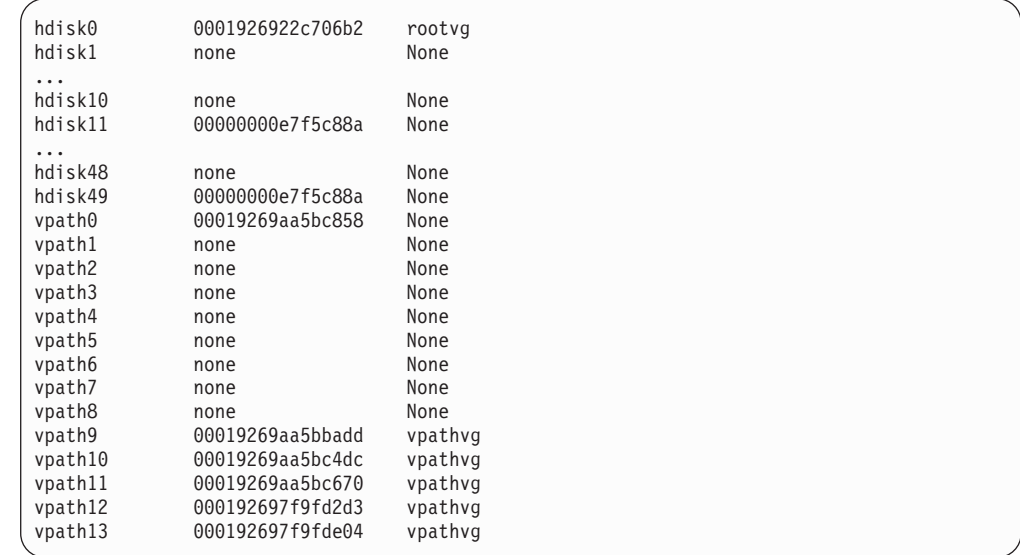

ボリューム・グループを構成する装置を表示するには、**lsvg -p vg-name** コマンドを 入力します。例えば、**lsvg -p vpathvg** コマンドは以下の出力を作成します。

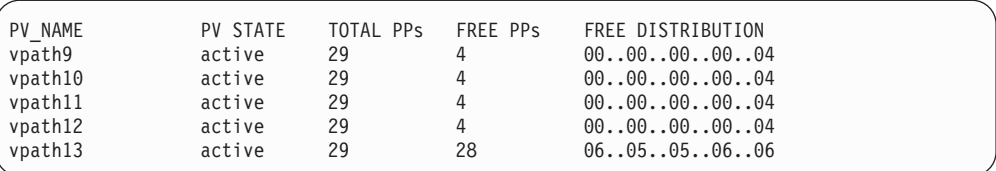

この出力例は、**vpathvg** ボリューム・グループが物理ボリューム vpath9 - vpath13 を使用していることを示しています。

# フェイルオーバー保護の喪失

AIX は、物理ボリュームである SDD vpath 装置からしかボリューム・グループを 作成できません。 物理ボリュームではない装置を使用してボリューム・グループが 作成される場合、AIX は、ボリューム・グループ作成手順の一部として、その装置 を物理ボリュームにします。物理ボリュームは、セクター 0 に物理ボリューム ID (pvid) を持っているほか、CuAt ODM に接続された装置の pvid 属性も持っていま す。**lspv** コマンドは、AIX に認識されているすべての物理ボリュームをリストしま す。以下に、このコマンドの出力例を示します。

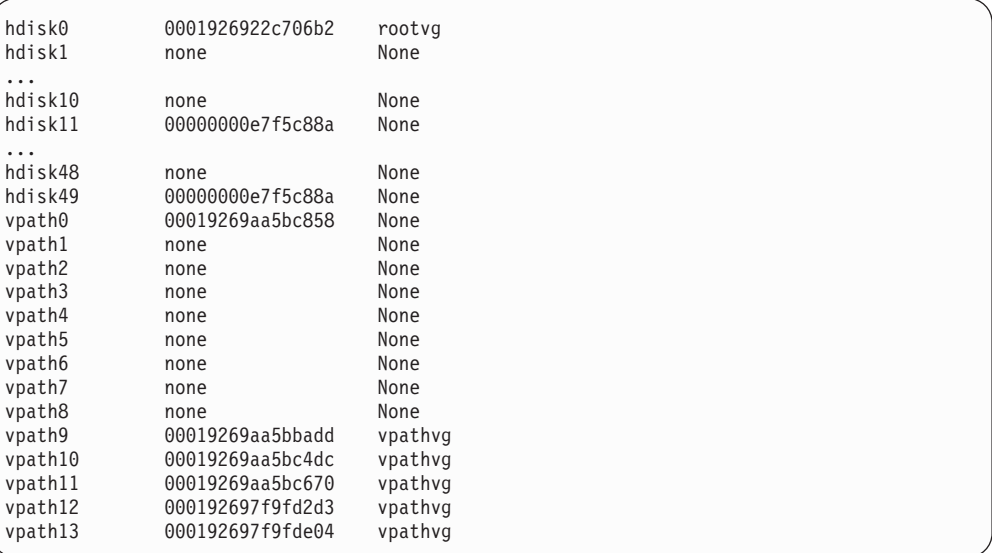

場合によっては、データへのアクセスはなくなりませんが、フェイルオーバー保護 がないことがあります。フェイルオーバー保護は、以下のようないくつかの原因で なくなることがあります。

- v 装置パスの喪失
- 単一パスの SDD vpath 装置からのボリューム・グループの作成
- v ディスク変更メソッドを実行した副次作用
- v **mksysb restore** コマンドを実行
- v 手動で装置を削除し、構成マネージャー (cfgmgr) を実行

以下のセクションでは、フェイルオーバー保護の喪失について詳しく説明します。

### 装置パスの喪失

ハードウェア・エラーにより、SDD が SDD vpath 装置から、機能しない 1 つ以上 のパスを除去することがあります。 これらの機能しないパスの状態には、SDD に よって Dead、Invalid、または Close\_Dead のマークが付けられます。 機能するパ スが SDD vpath 装置に 1 つしか残っていない場合、この装置はフェイルオーバー 保護を失います。 SDD vpath 装置のいずれかが、パスが機能しないためにフェイル オーバー保護を失ったかどうかを判別するには、**datapath query device** コマンドを 使用して、SDD vpath 装置へのパスの状態を表示してください。

## 単一パスの **SDD vpath** 装置からのボリューム・グループの作成

任意の単一パス SDD vpath 装置を使用して作成されたボリューム・グループは、フ ェイルオーバー保護を持っていません。それは、サポート・ストレージ・デバイス LUN への代替パスがないからです。

### ディスク変更メソッドを実行した副次作用

**chdev** コマンドを実行して、hdisk 装置の属性を変更することができます。 **chdev** コマンドは、hdisk 構成メソッドを起動して、要求された変更を行います。また、 hdisk 構成メソッドは、LUN のセクター 0 に書き込まれた pvid を hdisk が持って いると判断した場合、hdisk の pvid 属性を設定します。このため、SDD vpath 装置 と 1 つ以上のその hdisk は ODM 内に同じ pvid 属性を持つことになります。 SDD vpath 装置が含まれているボリューム・グループをアクティブ化した場合、 LVM は、ODM 内で最初に見つけた、必要な pvid を持つ装置を使用してボリュー ム・グループをアクティブ化します。

例えば、**lsvpcfg** コマンドを出すと、以下の出力が表示されます。

| $v$ path $\theta$ (Avail pv vpathvg) $\theta$ 18FA $\theta$ 67 = hdisk1 (Avail) |
|---------------------------------------------------------------------------------|
| $vpath1$ (Avail ) 019FA067 = hdisk2 (Avail )                                    |
| $vpath2$ (Avail ) 01AFA067 = hdisk3 (Avail )                                    |
| $v$ path3 (Avail) 01BFA067 = hdisk4 (Avail) hdisk27 (Avail)                     |
| $v$ path $4$ (Avail ) $01$ CFA $067$ = hdisk $5$ (Avail ) hdisk $28$ (Avail )   |
| vpath5 $(Avai)$ 01DFA067 = hdisk6 $(Avai)$ hdisk29 $(Avai)$                     |
| $v$ path6 (Avail ) $01EFA067 = h$ disk7 (Avail ) hdisk30 (Avail )               |
| $vpath7$ (Avail) 01FFA067 = hdisk8 (Avail) hdisk31 (Avail)                      |
| $v$ path $8$ (Avail ) 020FA067 = hdisk9 (Avail ) hdisk32 (Avail )               |
| vpath9 (Avail pv vpathvg) 02BFA067 = hdisk20 (Avail ) hdisk44 (Avail )          |
| vpath10 (Avail pv vpathvg) $02CFA067 = hdisk21$ (Avail ) hdisk45 (Avail )       |
| $v$ path11 (Avail pv vpathvg) 02DFA067 = hdisk22 (Avail) hdisk46 (Avail)        |
| vpath12 (Avail pv vpathvg) $02EFA067 = hdisk23$ (Avail ) hdisk47 (Avail )       |
| vpath13 (Avail pv vpathvg) $02FFA067 = hdisk24$ (Avail ) hdisk48 (Avail )       |

次の **chdev** コマンドの例も、hdisk の pvid 属性を設定することができます。 **chdev -l hdisk46 -a pv=yes**

この例では、**lsvpcfg** コマンドの出力は次のようになります。

|  |  | $v$ path $\theta$ (Avail pv vpathvg) $018F4067$ = hdisk1 (Avail)                    |  |  |  |  |  |
|--|--|-------------------------------------------------------------------------------------|--|--|--|--|--|
|  |  | $vpath1$ (Avail ) 019FA067 = hdisk2 (Avail )                                        |  |  |  |  |  |
|  |  | $vpath2$ (Avail ) 01AFA067 = hdisk3 (Avail )                                        |  |  |  |  |  |
|  |  | vpath $3$ (Avail ) 01BFA067 = hdisk4 (Avail ) hdisk27 (Avail )                      |  |  |  |  |  |
|  |  | $v$ path $4$ (Avail ) $01$ CFA $067$ = hdisk $5$ (Avail ) hdisk $28$ (Avail )       |  |  |  |  |  |
|  |  | vpath5 $(Avai)$ 01DFA067 = hdisk6 $(Avai)$ hdisk29 $(Avai)$                         |  |  |  |  |  |
|  |  | vpath6 (Avail ) 01EFA067 = hdisk7 (Avail ) hdisk30 (Avail )                         |  |  |  |  |  |
|  |  | $vpath7$ (Avail ) 01FFA067 = hdisk8 (Avail ) hdisk31 (Avail )                       |  |  |  |  |  |
|  |  | $v$ path $8$ (Avail ) 020FA067 = hdisk9 (Avail ) hdisk32 (Avail )                   |  |  |  |  |  |
|  |  | vpath9 (Avail pv vpathvg) 02BFA067 = hdisk20 (Avail ) hdisk44 (Avail )              |  |  |  |  |  |
|  |  | $v$ path10 (Avail pv vpathvg) 02CFA067 = hdisk21 (Avail ) hdisk45 (Avail )          |  |  |  |  |  |
|  |  | vpath11 (Avail pv vpathvg) $02DFA067 = hdisk22$ (Avail ) hdisk46 (Avail pv vpathvg) |  |  |  |  |  |
|  |  | vpath12 (Avail pv vpathvg) 02EFA067 = hdisk23 (Avail ) hdisk47 (Avail )             |  |  |  |  |  |
|  |  | vpath13 (Avail pv vpathvg) $02FFA067 = hdisk24$ (Avail ) $hdisk48$ (Avail )         |  |  |  |  |  |
|  |  |                                                                                     |  |  |  |  |  |

**lsvpcfg** コマンドの出力は、vpath11 に hdisk22 と hdisk46 が含まれていることを示 しています。ただし、hdisk46 には pv 属性が設定されています。**lsvg -p vpathvg** コマンドを再度実行すると、次のような出力になります。

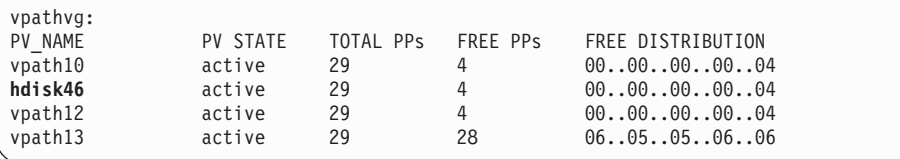

現在、装置 vpath11 が hdisk46 と置き換わっている点に注意してください。それ は、hdisk46 が、vpath11 に組み込まれている hdisk 装置の 1 つであり、ODM 内 に pvid 属性を持っているからです。この例では、LVM は、ボリューム・グループ vpathvg をアクティブにするときに、vpath11 ではなく、hdisk46 を使用しました。 このボリューム・グループは、一部 SDD vpath 装置を使用し、一部 hdisk 装置を 使用するので、現在は、混合操作モードになっています。 これは修正しなければな らない問題です。なぜならば、フェイルオーバー保護は、vpathvg ボリューム・グル ープの vpath11 物理ボリュームに対して使用不可になっているからです。

注**:** 混合ボリューム・グループに関連して発生するこの問題の修正方法は、**chdev** コマンドの後に **dpovgfix vg-name** コマンドを実行することです。

## 手動で装置を削除し、構成マネージャー **(cfgmgr)** を実行

AIX 4.3 および 5.1 で、複数のアダプターがあり、さらにボリューム・グループの 物理ボリュームとしてストレージ・デバイスを使用している場合は、**cfgmgr** コマン ドを 1 回実行しても、すべての hdisk は構成されない場合があります。これは、 SDD vpath 装置とその hdisk (パス) を手動で削除し、構成マネージャーを実行した 場合に、フェイルオーバー保護が失われる可能性があることを意味します。

vpath3 が hdisk4 と hdisk27 から成り、vpath3 が、現在、物理ボリュームであると 想定します。 **rmdev** コマンドを使用して vpath3、hdisk4、および hdisk27 装置が すべて削除され、**cfgmgr** がコマンド行から呼び出された場合、AIX によって元の vpath3 のパスを 1 つだけ構成できます。以下のコマンドはこの状態を作り出しま す。

rmdev -dl vpath3 rmdev -dl hdisk4 rmdev -dl hdisk27 cfgmgr

| | | | |

 $\mathbf{I}$ 

これで、**datapath query device** コマンドは、vpath3 にパスが 1 つだけ (hdisk4 ま たは hdisk27) 構成されていることを表示します。

フェイルオーバー保護を復元する (つまり、vpath3 用に複数のパスを構成する) に は、以下のステップを実行します。

1. インストール済みの各 SCSI またはファイバー・チャネル・アダプターごとに **cfgmgr** を 1 回入力するか、または **cfgmgr** を *n* 回入力します。ここで、*n* は、SDD 装置当たりのパスの数を表します。

ヒント**:** n パスの vpath 構成に対して **cfgmgr** を *n* 回実行することは、必ずし も常に必要ではありません。サポート・ストレージ・デバイスがボリューム・グ ループの物理ボリュームとして使用されている場合にのみ、n パス構成に対して **cfgmgr** を *n* 回実行する必要があります。これは、装置上に pvid が存在する場 合は、AIX ディスク・ドライバーが構成できるのは 1 つのアダプターからの 1 セットの hdisk のみであるからです。

2. **addpaths** を実行して、**cfgmgr** が検出したパスを SDD vpath 装置に動的に追加 します。

**addpaths** コマンドを使用すれば、SDD vpath 装置が使用可能 状態のときに、よ り多くのパスをそれらの装置に動的に追加することができます。 新規 LUN を 追加するときは、**cfgmgr** コマンドを常に *N* 回実行する必要があります。

SDD vpath 装置が *OPEN* 状態で、vpath の元のパス数が複数であれば、このコ マンドは、新規パス (または複数のパス) を自動的に開きます。 「Add Paths to Available Data Path Devices SMIT」パネルを使用することもでき、AIX コマン ド行から **addpaths** コマンドを実行することもできます。 **addpaths** コマンドの 詳細については、 51 ページの『SDD vpath [装置へのパスの動的追加』へ](#page-76-0)進んで ください。

## **SDD** のある **LVM** の使用

| |

| | | | |

> | | | | | | | |

| | |

| | | | | |

| | | | |

このセクションでは、論理ボリューム・マネージャー (LVM) を SDD と併用し て、ボリューム・グループをインポートおよびエクスポートする、混合ボリュー ム・グループからリカバリーする、既存のボリューム・グループを拡張する、およ びボリューム・グループに属するファイルをバックアップおよびリストアする方法 を説明します。

## **SDD** 導入下でのボリューム・グループのインポート

「Volume Groups SMIT」パネルを使用して、SDD vpath 装置を持つ物理ボリューム のセットから新規のボリューム・グループ定義をインポートすることができます。

注**:** この機能を使用するには、root ユーザー権限を持っているか、またはシステ ム・グループのメンバーでなければなりません。

SDD 装置を持つボリューム・グループをインポートするには、以下のステップを実 行します。

1. デスクトップ・ウィンドウから **smitty** と入力します。SMIT が表示されます。

- 2. 「**System Storage Management (Physical & Logical Storage)**」を選択し、**Enter** を押します。「System Storage Management (Physical & Logical Storage)」パネル が表示されます。
- 3. 「**Logical Volume Manager**」を選択し、**Enter** を押します。「Logical Volume Manager」パネルが表示されます。
- 4. 「**Volume Groups**」を選択し、**Enter** を押します。「Volume Groups」パネルが 表示されます。
- 5. 「**Import a Volume Group**」を選択し、**Enter** を押します。「Import a Volume Group」パネルが表示されます。
- 6. 「Import a Volume Group」パネルで、以下のタスクを実行します。
	- a. インポートしたいボリューム・グループを入力します。
	- b. インポートしたい物理ボリュームを入力します。
	- c. 変更を行ったら、**Enter** を押します。
	- **F4** を押して選択項目のリストを表示することができます。

## **SDD** 導入下でのボリューム・グループのエクスポート

「Volume Groups SMIT」パネルを使用して、SDD vpath 装置を持つボリューム・グ ループ定義をエクスポートすることができます。

**exportvg** コマンドは、システムから Volume Group パラメーターによって指定され たボリューム・グループの定義を除去することができます。ボリューム・グループ とその内容のシステム知識がすべて除去されるので、エクスポートされたボリュー ム・グループはアクセス不能になります。 **exportvg** コマンドは、ボリューム・グル ープ内のユーザー・データを一切変更しません。

ボリューム・グループは、システム内の非共用リソースです。したがって、ボリュ ーム・グループは、その現行システムから明示的にエクスポートされ、他のシステ ムにインポートされない限り、他のシステムからアクセスすることはできません。 **exportvg** コマンドを **importvg** コマンドと結合して使用する主な目的は、ポータブ ル・ボリュームをシステム間で交換できるようにすることです。個々の物理ボリュ ームではなく、完全なボリューム・グループのみがエクスポート可能です。

**exportvg** コマンドと **importvg** コマンドを使用して、2 つのシステム間で共用され た物理ボリューム上のデータの所有権を切り替えることもできます。

注**:** この機能を使用するには、root ユーザー権限を持っているか、またはシステ ム・グループのメンバーでなければなりません。

SDD 装置を持つボリューム・グループをエクスポートするには、以下のステップを 実行します。

- 1. デスクトップ・ウィンドウから **smitty** と入力します。SMIT が表示されます。
- 2. 「**System Storage Management (Physical & Logical Storage)**」を選択し、**Enter** を押します。「System Storage Management (Physical & Logical Storage)」パネル が表示されます。
- 3. 「**Logical Volume Manager**」を選択し、**Enter** を押します。「Logical Volume Manager」パネルが表示されます。
- <span id="page-115-0"></span>4. 「**Volume Groups**」を選択し、**Enter** を押します。「Volume Groups」パネルが 表示されます。
- 5. 「**Export a Volume Group**」を選択し、**Enter** を押します。「Export a Volume Group」パネルが表示されます。
- 6. エクスポートするボリューム・グループを入力し、**Enter** を押します。

エクスポートしたいボリューム・グループを選択するには、F4 キーを使用します。

## 混合ボリューム・グループからのリカバリー

SDD ボリューム・グループがアクティブではない (つまりオフに変更されている) ときに、特定の AIX システム管理操作によって装置の再構成が行われると、サポー ト・ストレージ・デバイス hdisk に pvid 属性が作成されます。この場合、SDD ボ リューム・グループは混合ボリューム・グループになります。 以下の例は、これを 行うコマンドの例です。

#### **chdev -1 hdisk***N* **-a queue\_depth=30**

混合ボリューム・グループからリカバリーするには、**dpovgfix** シェル・スクリプト を実行します。その構文は **dpovgfix vg-name** です。このスクリプトは、ボリュー ム・グループ内の各 hdisk に対応する SDD vpath 装置を検索し、その hdisk と SDD vpath 装置を置き換えます。 シェル・スクリプトを実行するためには、マウン トされているこのボリューム・グループのファイル・システムをすべてアンマウン トしなければなりません。 dpovgfix シェル・スクリプトが正常終了したら、ファイ ル・システムを再度マウントします。

## 既存の **SDD** ボリューム・グループの拡張

「Logical Volume Groups SMIT」パネルを使用して、SDD vpath 装置を持つボリュ ーム・グループを拡張することができます。ボリューム・グループに追加する SDD vpath 装置は、フェイルオーバー保護を提供できる装置から選択しなければなりませ ん。SDD vpath 装置を、単一パス [\(82](#page-107-0) ページの vpath0) しか持っていない SDD ボ リューム・グループに追加してから、後でサポート・ストレージ・デバイスを再構 成してパスを追加することができます。単一パスの場合は、フェイルオーバー保護 は提供されません。(パスを SDD 装置に追加する操作については、 51 [ページの](#page-76-0) 『SDD vpath [装置へのパスの動的追加』を](#page-76-0)参照してください。)

SDD 装置を持つボリューム・グループを拡張するには、以下のステップを実行しま す。

- 1. デスクトップ・ウィンドウから **smitty** と入力します。SMIT が表示されます。
- 2. 「**System Storage Management (Physical & Logical Storage)**」を選択し、**Enter** を押します。「System Storage Management (Physical & Logical Storage)」パネル が表示されます。
- 3. 「**Logical Volume Manager**」を選択し、**Enter** を押します。「Logical Volume Manager」パネルが表示されます。
- 4. 「**Volume Group**」を選択し、**Enter** を押します。「Volume Groups」パネルが表 示されます。
- 5. 「**Add a Data Path Volume to a Volume Group**」を選択し、**Enter** を押しま す。

6. ボリューム・グループ名と物理ボリューム名を入力し、**Enter** を押します。 F4 キーを使用して使用可能なすべての SDD 装置をリストすることもでき、ボリュ ーム・グループに追加したい装置を選択することもできます。

スクリプト・ファイルを使用して既存の SDD ボリューム・グループを拡張する場 合は、スクリプト・ファイルを変更し、**extendvg** コマンドを **extendvg4vp** コマンド に置き換える必要があります。

# **SDD** ボリューム・グループに属するすべてのファイルのバックア ップ

「Volume Groups SMIT」パネルを使用して、SDD vpath 装置を持つ指定のボリュー ム・グループに属するすべてのファイルをバックアップすることができます。

SDD 装置を持つボリューム・グループをバックアップするには、 96 [ページの](#page-121-0) 『「[Backup a Volume Group with Data Path Devices SMIT](#page-121-0)」パネルへのアクセス』 へ進んでください。

スクリプト・ファイルを使用して、指定された SDD ボリューム・グループに属す るすべてのファイルをバックアップする場合は、スクリプト・ファイルを変更し、 **savevg** コマンドを **savevg4vp** コマンドに置き換える必要があります。

重要**:** ファイルのバックアップ (**savevg4vp** コマンドの実行) により、選択した出 力メディアに保管済みのすべてのデータは失われます。システム・バックアップ中 にファイルが変更されると、アーカイブのデータ保全性が損なわれることがありま す。システム・バックアップ手順を実行しているときは、システム・アクティビテ ィーを最小限に抑えてください。

## **SDD** ボリューム・グループに属するすべてのファイルの復元

「Volume Groups SMIT」パネルを使用して、SDD vpath 装置を持つ指定のボリュー ム・グループに属するすべてのファイルを復元することができます。

SDD vpath 装置を持つボリューム・グループを復元するには、 97 [ページの](#page-122-0) 『「[Remake a Volume Group with Data Path Devices SMIT](#page-122-0)」パネルへのアクセス』 へ進んでください。

スクリプト・ファイルを使用して、指定された SDD ボリューム・グループに属す るすべてのファイルを復元する場合は、スクリプト・ファイルを変更し、**restvg** コ マンドを **restvg4vp** コマンドに置き換える必要があります。

## **SDD** 固有の **SMIT** パネル

SDD は、いくつかの特殊 SMIT パネルをサポートします。SDD 固有の機能を提供 する SMIT パネルもあれば、AIX 機能を提供する SMIT パネルもあります (しか し、SDD 固有のコマンドが必要)。例えば、「Add a Volume Group with Data Path Devices」機能は、AIX **mkvg** コマンドではなく、SDD **mkvg4vp** コマンドを使用し ます。 92 [ページの表](#page-117-0) 13 は、SDD 固有の SMIT パネルとその使用方法を示してい ます。

<span id="page-117-0"></span>表 *13. SDD* 固有の *SMIT* パネルと参照先

| SMIT パネル                                           | SMITTY を使用する場合の<br>参照先                                                          | 同等の SDD コマンド           |
|----------------------------------------------------|---------------------------------------------------------------------------------|------------------------|
| Display Data Path Device<br>Configuration          | 93 ページの『「Display Data<br>Path Device Configuration<br>SMIT」パネルへのアクセス』           | <b>lsvpcfg</b>         |
| Display Data Path Device<br><b>Status</b>          | 93 ページの『「Display Data<br>Path Device Status SMIT」パネ<br>ルへのアクセス』                 | datapath query device  |
| Display Data Path Device<br>Adapter Status         | 94 ページの『「Display Data<br>Path Device Adapter Status<br>SMIT」パネルへのアクセス』          | datapath query adapter |
| Define and Configure all<br>Data Path Devices      | 94 ページの『「Define and<br>Configure All Data Path<br>Devices SMIT」パネルへのアク<br>セス』   | cfallypath             |
| Add Paths to Available<br>Data Path Devices        | 95 ページの『「Add Paths to<br>Available Data Path Devices<br>SMIT」パネルへのアクセス』         | addpaths               |
| Configure a Defined Data<br>Path Device            | 95 ページの『 「Configure a<br>Defined Data Path Device<br>SMIT」パネルへのアクセス』            | mkdev                  |
| Remove a Data Path<br>Device                       | 95 ページの『「Remove a<br>Data Path Device SMIT」パネ<br>ルへのアクセス』                       | rmdev                  |
| Add a Volume Group with<br>Data Path Devices       | 95 ページの『「Add a Volume<br>Group with Data Path Devices<br>SMIT」パネルへのアクセス』        | mkvg4vp                |
| Add a Data Path Volume<br>to a Volume Group        | 96 ページの『「Add a Data<br>Path Volume to a Volume<br>Group SMIT」パネルへのアク<br>セス』     | extendvg4vp            |
| Remove a Physical<br>Volume from a Volume<br>Group | 96 ページの『「Remove a<br>Physical Volume from a<br>Volume Group SMIT」パネル<br>へのアクセス』 | exportvg volume_group  |
| Back Up a Volume Group<br>with Data Path Devices   | 96 ページの『「Backup a<br>Volume Group with Data Path<br>Devices SMIT」パネルへのアク<br>セス』 | savevg4vp              |
| Remake a Volume Group<br>with Data Path Devices    | 97 ページの『「Remake a<br>Volume Group with Data Path<br>Devices SMIT」パネルへのアク<br>セス』 | restvg                 |

# <span id="page-118-0"></span>「**Display Data Path Device Configuration SMIT**」パネルへの アクセス

「Display Data Path Device Configuration」パネルにアクセスするには、以下のステ ップを実行します。

- 1. デスクトップ・ウィンドウから **smitty** と入力します。SMIT が表示されます。
- 2. 「**Devices**」を選択し、**Enter** を押します。「Devices」パネルが表示されます。
- 3. 「**Data Path Devices**」を選択し、**Enter** を押します。「Data Path Devices」パネ ルが表示されます。
- 4. 「**Display Data Path Device Configuration**」選択し、**Enter** を押します。
- 5. 以下の例は、「Data Path Devices」パネルを示しています。

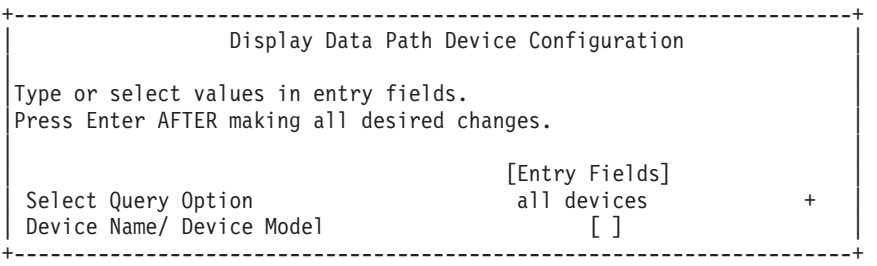

「Select Query Option」には、以下の 3 つのオプションがあります。

#### **All devices**

このオプションは **lsvpcfg** を実行し、すべてのデータ・パスが表示され ます。「Device Name/Device Model」フィールドへの入力は不要です。

#### **Device name**

このオプションは **lsvpcfg <device name>** を実行し、指定した装置のみ が表示されます。「Device Name/Device Model」フィールドに装置名を 入力します。

#### **Device model**

このオプションは **lsvpcfg -d <device model>** を実行し、指定した装置 モデルを持つ装置のみが表示されます。「Device Name/Device Model」 フィールドに装置モデルを入力します。

**lsvpcfg** コマンドの詳細については、 99 [ページの『](#page-124-0)lsvpcfg』を参照してください。

### 「**Display Data Path Device Status SMIT**」パネルへのアクセス

「Display Data Path Device Status」パネルにアクセスするには、以下のステップを 実行します。

- 1. デスクトップ・ウィンドウから **smitty** と入力します。SMIT が表示されます。
- 2. 「**Devices**」を選択し、**Enter** を押します。「Devices」パネルが表示されます。
- 3. 「**Data Path Devices**」を選択し、**Enter** を押します。「Data Path Devices」パネ ルが表示されます。
- 4. 「**Display Data Path Device Status**」選択し、**Enter** を押します。
- 5. 以下の例は、「Data Path Devices Status」パネルを示しています。

<span id="page-119-0"></span>+----------------------------------------------------------------------+ Display Data Path Device Status | | Type or select values in entry fields. Press Enter AFTER making all desired changes. | | | [Entry Fields] | Select Query Option  $\qquad \qquad$  all devices  $+$ Device Number/ Device Model [ ] +----------------------------------------------------------------------+

「Select Query Option」には、以下の 3 つのオプションがあります。

#### **All devices**

このオプションは **datapath query device** を実行し、すべてのデータ・ パスが表示されます。「Device Name/Device Model」フィールドへの入 力は不要です。

#### **Device number**

このオプションは **datapath query device <device number>** を実行し、 指定した装置のみが表示されます。「Device Name/Device Model」フィ ールドに装置番号を入力します。

#### **Device model**

このオプションは **datapath query device -d <device model>** を実行 し、指定した装置モデルを持つ装置のみが表示されます。「Device Name/Device Model」フィールドに装置モデルを入力します。

**datapath query device** コマンドの詳細については、 465 ページの『[datapath query](#page-490-0) [device](#page-490-0)』を参照してください。

## 「**Display Data Path Device Adapter Status SMIT**」パネルへ のアクセス

「Display Data Path Device Adapter Status」パネルにアクセスするには、以下のステ ップを実行します。

- 1. デスクトップ・ウィンドウから **smitty** と入力します。SMIT が表示されます。
- 2. 「**Devices**」を選択し、**Enter** を押します。「Devices」パネルが表示されます。
- 3. 「**Data Path Devices**」を選択し、**Enter** を押します。「Data Path Devices」パネ ルが表示されます。
- 4. 「**Display Data Path Device Adapter Status**」を選択し、**Enter** を押します。

# 「**Define and Configure All Data Path Devices SMIT**」パネル へのアクセス

「Define and Configure All Data Path Devices」パネルにアクセスするには、以下の ステップを実行します。

- 1. デスクトップ・ウィンドウから **smitty** と入力します。SMIT が表示されます。
- 2. 「**Devices**」を選択し、**Enter** を押します。「Devices」パネルが表示されます。
- 3. 「**Data Path Devices**」を選択し、**Enter** を押します。「Data Path Devices」パネ ルが表示されます。
- 4. 「**Define and Configure All Data Path Devices**」を選択し、**Enter** を押します。

# <span id="page-120-0"></span>「**Add Paths to Available Data Path Devices SMIT**」パネルへ のアクセス

「Add Paths to Available Data Path Devices」パネルにアクセスするには、以下のス テップを実行します。

- 1. デスクトップ・ウィンドウから **smitty** と入力します。SMIT が表示されます。
- 2. 「**Devices**」を選択し、**Enter** を押します。「Devices」パネルが表示されます。
- 3. 「**Data Path Devices**」を選択し、**Enter** を押します。「Data Path Devices」パネ ルが表示されます。
- 4. 「**Add Paths to Available Data Path Devices**」を選択し、**Enter** を押します。

# 「**Configure a Defined Data Path Device SMIT**」パネルへのア クセス

「Configure a Defined Data Path Device」パネルにアクセスするには、以下のステッ プを実行します。

- 1. デスクトップ・ウィンドウから **smitty** と入力します。SMIT が表示されます。
- 2. 「**Devices**」を選択し、**Enter** を押します。「Devices」パネルが表示されます。
- 3. 「**Data Path Devices**」を選択し、**Enter** を押します。「Data Path Devices」パネ ルが表示されます。
- 4. 「**Configure a Defined Data Path Device**」を選択し、**Enter** を押します。

## 「**Remove a Data Path Device SMIT**」パネルへのアクセス

「Remove a Data Path Device」パネルにアクセスするには、以下のステップを実行 します。

- 1. デスクトップ・ウィンドウから **smitty** と入力します。SMIT が表示されます。
- 2. 「**Devices**」を選択し、**Enter** を押します。「Devices」パネルが表示されます。
- 3. 「**Data Path Devices**」を選択し、**Enter** を押します。「Data Path Devices」パネ ルが表示されます。
- 4. 「**Remove a Data Path Device**」を選択し、**Enter** を押します。

## 「**Add a Volume Group with Data Path Devices SMIT**」パネ ルへのアクセス

「Add a Volume Group with Data Path Devices」パネルにアクセスするには、以下 のステップを実行します。

- 1. デスクトップ・ウィンドウから **smitty** と入力します。SMIT が表示されます。
- 2. 「**System Storage Management (Physical & Logical Storage)**」を選択し、**Enter** を押します。「System Storage Management (Physical & Logical Storage)」パネル が表示されます。
- 3. 「**Logical Volume Manager**」を選択し、**Enter** を押します。「Logical Volume Manager」パネルが表示されます。
- 4. 「**Volume Groups**」を選択し、**Enter** を押します。「Volume Groups」パネルが 表示されます。
- 5. 「**Add Volume Group with Data Path Devices**」を選択し、**Enter** を押します。

注**:** 「**PHYSICAL VOLUME names**」フィールドが強調表示されているときに **F4** を押して、使用可能なすべての SDD vpath をリストします。

## <span id="page-121-0"></span>「**Add a Data Path Volume to a Volume Group SMIT**」パネ ルへのアクセス

「Add a Data Path Volume to a Volume Group」パネルにアクセスするには、以下 のステップを実行します。

- 1. デスクトップ・ウィンドウから **smitty** と入力します。SMIT が表示されます。
- 2. 「**System Storage Management (Physical & Logical)**」を選択し、**Enter** を押し ます。「System Storage Management (Physical & Logical Storage)」パネルが表示 されます。
- 3. 「**Logical Volume Manager**」を選択し、**Enter** を押します。「Logical Volume Manager」パネルが表示されます。
- 4. 「**Volume Group**」を選択し、**Enter** を押します。「Volume Group」パネルが表 示されます。
- 5. 「**Add a Data Path Volume to a Volume Group**」を選択し、**Enter** を押しま す。
- 6. ボリューム・グループ名と物理ボリューム名を入力し、**Enter** を押します。ある いは、F4 キーを使用して、使用可能なすべての SDD vpath 装置をリストし、 F7 キーを使用して、追加したい物理ボリュームを選択することもできます。

# 「**Remove a Physical Volume from a Volume Group SMIT**」 パネルへのアクセス

「Remove a Physical Volume from a Volume Group」パネルにアクセスするには、 以下のステップを実行します。

- 1. デスクトップ・ウィンドウから **smitty** と入力します。SMIT が表示されます。
- 2. 「**Logical Volume Manager**」を選択し、**Enter** を押します。「Logical Volume Manager」パネルが表示されます。
- 3. 「**Volume Groups**」を選択し、**Enter** を押します。「Volume Groups」パネルが 表示されます。
- 4. 「**Set Characteristics of a Volume Group**」を選択し、**Enter** を押します。「Set Characteristics of a Volume Group」パネルが表示されます。
- 5. 「**Remove a Physical Volume from a Volume Group**」を選択し、**Enter** を押し ます。「Remove a Physical Volume from a Volume Group」パネルが表示されま す。

## 「**Backup a Volume Group with Data Path Devices SMIT**」 パネルへのアクセス

「Back Up a Volume Group with Data Path Devices」パネルにアクセスし、SDD 装 置を持つボリューム・グループをバックアップするには、以下のステップを実行し ます。

1. デスクトップ・ウィンドウから **smitty** と入力します。SMIT が表示されます。

- <span id="page-122-0"></span>2. 「**System Storage Management (Physical & Logical Storage)**」を選択し、**Enter** を押します。「System Storage Management (Physical & Logical Storage)」パネル が表示されます。
- 3. 「**Logical Volume Manager**」を選択し、**Enter** を押します。「Logical Volume Manager」パネルが表示されます。
- 4. 「**Volume Groups**」を選択し、**Enter** を押します。「Volume Groups」パネルが 表示されます。
- 5. 「**Back Up a Volume Group with Data Path Devices**」を選択し、**Enter** を押し ます。「Back Up a Volume Group with Data Path Devices」パネルが表示されま す。
- 6. 「Back Up a Volume Group with Data Path Devices」パネルで以下のステップを 実行します。
	- a. バックアップ装置とファイル名を入力します。
	- b. バックアップするボリューム・グループを入力します。
	- c. 必要なすべての変更を行った後で、**Enter** を押します。

ヒント**:** F4 キーを使用して、使用可能なすべての SDD 装置をリストすること もでき、バックアップしたい装置またはファイルを選択することもできます。

重要**:** ファイルのバックアップ (**savevg4vp** コマンドの実行) により、選択した 出力メディアに保管済みのすべてのデータは失われます。システム・バックアッ プ中にファイルが変更されると、アーカイブのデータ保全性が損なわれることが あります。システム・バックアップ手順を実行しているときは、システム・アク ティビティーを最小限に抑えてください。

## 「**Remake a Volume Group with Data Path Devices SMIT**」 パネルへのアクセス

「Remake a Volume Group with Data Path Devices」パネルにアクセスし、SDD 装 置を持つボリューム・グループを復元するには、以下のステップを実行します。

- 1. デスクトップ・ウィンドウから **smitty** と入力します。SMIT が表示されます。
- 2. 「**System Storage Management (Physical & Logical Storage)**」を選択し、**Enter** を押します。「System Storage Management (Physical & Logical Storage)」パネル が表示されます。
- 3. 「**Logical Volume Manager**」を選択し、**Enter** を押します。「Logical Volume Manager」パネルが表示されます。
- 4. 「**Volume Groups**」を選択し、**Enter** を押します。「Volume Groups」パネルが 表示されます。
- 5. 「**Remake a Volume Group with Data Path Devices**」を選択し、**Enter** を押し ます。「Remake a Volume Group with Data Path Devices」パネルが表示されま す。
- 6. 復元したい装置またはファイル名を入力し、**Enter** を押します。**F4** キーを押し て、使用可能なすべての SDD 装置をリストしてから、復元したい装置またはフ ァイルを選択することもできます。

## **SDD** ユーティリティー・プログラム

以下の SDD ユーティリティー・プログラムを利用できます。

#### **addpaths**

SDD 装置が使用可能 状態のときに、**addpaths** コマンドを使用してさらにパスをそ れらの装置に追加することができます。また、このコマンドを使用すると、アクテ ィブ・ボリューム・グループに属する SDD vpath 装置 (OPEN 状態になっている) にパスを追加することもできます。

SDD vpath 装置が *OPEN* 状態の場合は、このコマンドを使用すると、新しいパス (または複数のパス) が自動的にオープンします。 「Add Paths to Available Data Path Devices SMIT」パネルを使用することもでき、AIX コマンド行から **addpaths** コマンドを実行することもできます。

このコマンドの構文は次のとおりです。

 $\rightarrow$  -addpaths-

このコマンドの詳細については、 51 ページの『SDD vpath [装置へのパスの動的追](#page-76-0) [加』を](#page-76-0)参照してください。

## **hd2vp** および **vp2hd**

SDD は、2 つの変換スクリプト、**hd2vp** および **vp2hd** を提供します。**hd2vp** スク リプトは、ボリューム・グループを、サポート・ストレージ・デバイス hdisks から SDD vpath 装置に変換し、**vp2hd** スクリプトは、ボリューム・グループを SDD vpath 装置から、サポート・ストレージ・デバイス hdisk に変換します。アプリケ ーションの構成を元のサポート・ストレージ・デバイス hdisk に戻したいときや、 SDD を AIX ホスト・システムから除去したいときは、**vp2hd** プログラムを使用し てください。

これらの変換スクリプトの構文は次のとおりです。

hd2vp vgname

vp2hd vgname

*vgname*

変換するボリューム・グループ名を指定します。

#### **dpovgfix**

dpovgfix スクリプト・ツールを使用して混合ボリューム・グループをリカバリーす ることができます。

アダプターおよび hdisk 装置で AIX システム管理操作を行うと、元のサポート・ ストレージ・デバイス hdisk が SDD ボリューム・グループに組み込まれることが <span id="page-124-0"></span>あります。これは混合ボリューム・グループと呼ばれます。混合ボリューム・グル ープが発生するのは、SDD ボリューム・グループがアクティブでなく (オフに変更 されている)、hdisk に対する特定の AIX コマンドが hdisk の pvid 属性を ODM データベースに組み込んだときです。次に、これを行うコマンドの例を示します。

#### **chdev -1 hdisk***N* **-a queue\_depth=30**

このディスクが、SDD ボリューム・グループに属する SDD vpath 装置のアクティ ブ hdisk である場合に、ユーザーが **varyonvg** コマンドを実行してこの SDD ボリ ューム・グループをアクティブにすると、LVM は、SDD vpath 装置ではなく、 hdisk 装置を取り上げます。 その結果 SDD ボリューム・グループは、一部分は SDD vpath 装置を使用し、一部分はサポート・ストレージ・デバイス hdisk 装置を 使用することになります。これが原因となって、ボリューム・グループは、その物 理ボリュームに対するパス・フェイルオーバー機能を失います。 dpovgfix スクリプ ト・ツールがこの問題を修正します。

このコマンドの構文は次のとおりです。

 $\rightarrow$ -dpovgfix vgname-

```
vgname
```
リカバリーする混合ボリューム・グループのボリューム・グループ名を指定しま す。

### **lsvpcfg**

lsvpcfg スクリプト・ツールを使用して SDD 装置の構成状態を表示することができ ます。このツールは、すべての SDD 装置の構成状態を表示します。 **lsvpcfg** コマ ンドは、次の 3 つの方法で実行することができます。

1. パラメーターなしでコマンドを実行することができます。このコマンドの構文は 次のとおりです。

**lsvpcfg**

出力例とその意味については、 50 ページの『SDD [構成の検査』を](#page-75-0)参照してくだ さい。

2. SDD vpath 装置名をパラメーターとして使用してコマンドを実行することもでき ます。 このコマンドの構文は次のとおりです。

**lsvpcfg vpath***N***₀ vpath***N***₁ vpath***N***₂**

以下のような出力が表示されます。

```
vpath10 (Avail pv ) 13916392 = hdisk95 (Avail ) hdisk179 (Avail )
vpath20 (Avail ) 02816392 = hdisk23 (Avail ) hdisk106 (Avail )
vpath30 (Avail ) 10516392 = hdisk33 (Avail ) hdisk116 (Avail )
```
出力の説明については、 50 ページの『SDD [構成の検査』を](#page-75-0)参照してください。

3. 装置モデルをパラメーターとして使用してコマンドを実行することもできます。 SDD vpath 装置を指定すると、装置モデルを指定するオプションは使用できませ ん。 このコマンドの構文は次のとおりです。

**lsvpcfg device model**

次に、有効な装置モデルの例を示します。

**2105** すべての 2105 モデル (ESS) を表示します。

**2105F** すべての 2105 F モデル (ESS) を表示します。

#### **2105800**

すべての 2105 800 モデル (ESS) を表示します。

- **2145** すべての 2145 モデル (SAN ボリューム・コントローラー) を表示しま す。
- **2107** すべての DS8000 モデルを表示します。
- **1750** すべての DS6000 モデルを表示します。

## **mkvg4vp**

**mkvg4vp** コマンドを使用して SDD ボリューム・グループを作成することができま す。このコマンドの詳細については、 83 [ページの『フェイルオーバー保護のための](#page-108-0) [ボリューム・グループの構成』を](#page-108-0)参照してください。このコマンドのフラグおよび パラメーターについて詳しくは、次を参照してください。

[http://publib16.boulder.ibm.com/doc\\_link/en\\_US/a\\_doc\\_lib/cmds/aixcmds3/mkvg.htm](http://publib16.boulder.ibm.com/doc_link/en_US/a_doc_lib/cmds/aixcmds3/mkvg.htm)

このコマンドの構文は次のとおりです。

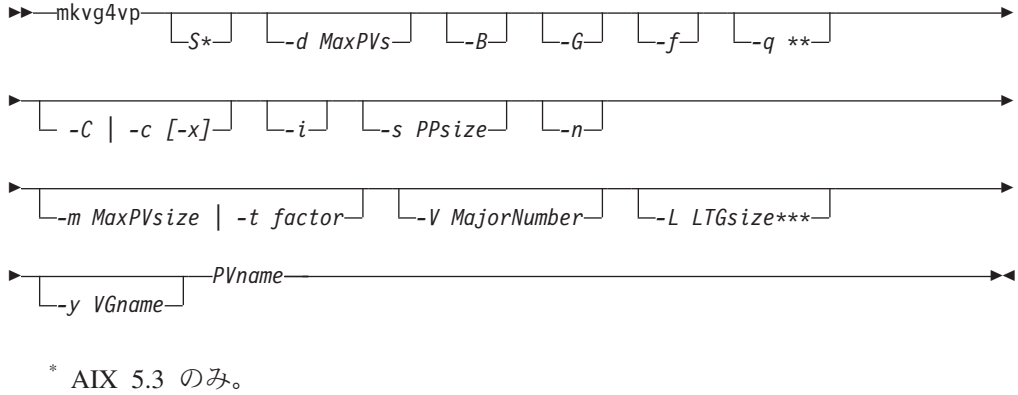

\*\* AIX 5.2 以降のみ。

\*\*\* AIX 5.1 以降のみ。

### **extendvg4vp**

|

**extendvg4vp** コマンドを使用して既存の SDD ボリューム・グループを拡張するこ とができます。このコマンドの詳細については、 90 [ページの『既存の](#page-115-0) SDD ボリュ [ーム・グループの拡張』を](#page-115-0)参照してください。このコマンドのフラグおよびパラメ ーターについて詳しくは、次を参照してください。

[http://publib16.boulder.ibm.com/doc\\_link/en\\_US/a\\_doc\\_lib/cmds/aixcmds2/extendvg.htm](http://publib16.boulder.ibm.com/doc_link/en_US/a_doc_lib/cmds/aixcmds2/extendvg.htm)

このコマンドの構文は次のとおりです。

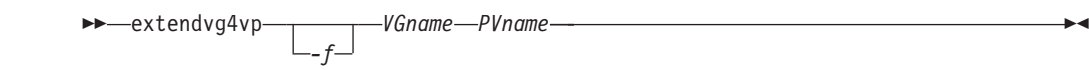

#### **querysn**

| | | | | | **querysn** コマンドを使用して、サポート・ストレージ・デバイス (hdisk) を SDD vpath 構成から除外することができます。このコマンドは、SDD vpath 装置を構成 する前に実行する必要があります。**querysn** コマンドは、論理装置 (hdisk) のシリア ル番号を除外ファイル (/etc/vpexclude) に保管します。SDD 構成中に、SDD 構成メ ソッドは、このファイルにリストされているすべてのシリアル番号を読み取り、こ れらの装置を SDD 構成から除外します。

このコマンドの構文は次のとおりです。

$$
\rightarrow \text{querysn} \qquad -l \qquad \text{device-name} \qquad \qquad \text{---}
$$

- **-l** サポート・ストレージ・デバイス (hdiskN) の論理番号を指定します。これは SDD 装置名ではありません。
- **-d** このオプション・フラグを設定すると、**querysn** コマンドは、既存のすべての内 容をこの除外ファイルから削除して、新規のシリアル番号をこのファイルに書き 込みます。それ以外の場合は、新規のシリアル番号をこのファイルの末尾に追加 します。

**device name**

サポート・ストレージ・デバイス (hdiskN) を指定します。

例:

querysn -l hdisk10

注**:**

- 1. 装置を SDD で構成する場合は、**querysn** コマンドを使用して装置を除外しない でください。
- 2. サポート・ストレージ・デバイス LUN がサーバー上に複数の構成を持っている 場合は、その LUN の 1 つの論理名に対してのみ **querysn** コマンドを使用して ください。
- 3. 同一論理装置に対して **querysn** コマンドを複数回使用しないでください。同一 論理装置に対して **querysn** コマンドを複数回使用すると、/etc/vpexclude ファイ ルに重複した項目が作成され、システム管理者はファイルとその内容を管理しな ければならなくなります。
- 4. -d フラグを指定して **querysn** コマンドを実行すると、既存のすべての内容が除 外ファイルから削除され、新規のシリアル番号がファイルに書き込まれます。 /etc/vpexclude ファイルから 1 つの装置しか除去しない場合は、vi エディターで その /etc/vpexclude ファイルを編集し、装置名が入っている行を削除しなければ なりません。手動で除外した装置を SDD 構成に再配置する場合 は、/etc/vpexclude ファイルをテキスト・エディター (例えば、vi) で開き、その

第 2 章 AIX ホスト・システムでの SDD の使用 **101**

装置名が入っている行を削除しなければなりません。正しい手順について詳しく は、 58 [ページの『手動で除外した装置の](#page-83-0) SDD 構成での置き換え』を参照して ください。

### **lquerypr**

『永続予約コマンド・ツール』を参照してください。

#### **sddgetdata**

483 ページの『付録 A. [問題分析のための](#page-508-0) SDD および SDDPCM データ収集』を 参照してください。ここでは、sddgetdata を使用して問題判別のための情報を収集す る方法を説明します。

## 永続予約コマンド・ツール

| | |

> SDD には、1 セットの永続予約機能を提供する **lquerypr** ツールがあります。 この ツールは以下の永続予約サービス・アクションをサポートします。

- 永続予約キーの読み取り
- v 永続予約の解除
- 永続予約の優先アボート
- 永続予約と登録の消去
- 注**:** このコマンドについては注意が必要です。特に、優先アボート・サービス・ア クションまたは永続予約サービス・アクションをインプリメントするときはそ うです。優先アボート・サービス・アクションの場合は、現行の永続予約キー が優先使用されるだけでなく、優先キーに登録されているイニシエーターから 生じた LUN のタスクも打ち切られます。消去サービス・アクションの場合 は、永続予約登録も予約キー登録も予約装置または LUN から消去されます。

以下の情報は、**lquerypr** コマンドの構文と例を詳しく述べています。

#### **lquerypr** コマンド

- 目的 装置に対して特定の SCSI-3 永続予約コマンドを照会およびインプリメント する。
- 構文

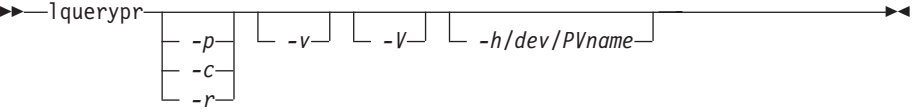

- 説明 **lquerypr** コマンドは、装置に対して特定の SCSI-3 永続予約コマンドをイ ンプリメントします。装置は hdisk 装置でも SDD vpath 装置でもかまいま せん。 このコマンドは、永続予約サービス・アクション、つまり、予約キ ーの読み取り、永続予約の解除、永続予約の優先アボート、および永続予約 の消去をサポートします。
	- 注**:** このコマンドは、装置がまだオープンしていない場合のみ使用できま す。

フラグ

- **-p** 装置の永続予約キーが現行ホストの予約キーと異なる場合は、装置の永続予 約キーを優先使用します。
- **-c** 装置に永続予約キーがある場合は、すべての永続予約を除去し、装置上のす べての予約キー登録を消去します。
- **-r** このホストによって作成された装置上の永続予約キーを除去します。
- **-v** 永続予約キーが装置に存在している場合は、それを表示します。
- **-V** 冗長モード。詳細メッセージを印刷します。

#### 戻りコード

- -p、-r、または -c オプションを指定しないでコマンドを実行すると、コマ ンドは次の 2 つの状況下で 0 を戻します。
	- 1. 装置に永続予約キーがない。
- 2. 装置が現行ホストによって予約されている。

永続予約キーがホストの予約キーと異なる場合は、コマンドは 1 を戻しま す。コマンドが失敗すると、2 を戻します。装置が既に現行ホストで開かれ ている場合は、コマンドは 3 を戻します。

#### 例

1. 装置の永続予約を照会するには、**lquerypr -h /dev/vpath30** と入 力します。

このコマンドは、表示なしで装置の永続予約を照会します。ディ スクに永続予約があれば、装置が現行ホストによって予約されて いる場合、コマンドは 0 を戻します。装置が他のホストによっ て予約されている場合は、1 を戻します。

2. 装置の永続予約を照会および表示するには、**lquerypr -vh/dev/vpath30** と入力します。

例 1 と同じ。また、永続予約キーも表示します。

3. 装置が現行ホストによって予約されている場合に永続予約を解除 するには、 **lquerypr -rh/dev/vpath30** と入力します。

このコマンドは、装置が現行ホストによって予約されている場合 に永続予約を解除します。このコマンドが成功した場合、または 装置が予約されていない場合、このコマンドは 0 を戻します。 コマンドが失敗した場合は、2 を戻します。

4. すべての永続予約をリセットし、すべての予約キー登録を消去す るには、**lquerypr -ch/dev/vpath30** と入力します。

このコマンドは、装置のすべての永続予約をリセットし、すべて の予約キー登録を消去します。このコマンドが成功した場合は 0 を戻し、失敗した場合は 2 を戻します。

5. 装置が他のホストによって予約されている場合に永続予約を除去 するには、**lquerypr -ph/dev/vpath30** と入力します。

このコマンドは、既存の登録と永続予約を他のホストから除去し ます。このコマンドが成功した場合、または装置が永続予約され ていない場合、このコマンドは 0 を戻します。コマンドが失敗 した場合は、2 を戻します。

# サポート・ストレージ・デバイスの直接使用

ホスト・アダプターを構成すると、AIX ディスク・ドライバーはサポート・ストレ ージ・デバイス LUN の hdisk を作成します。SDD を構成すると、サポート・スト レージ・デバイス LUN の SDD vpath 装置が作成されます。 したがって、SDD が システムにインストールされている場合、アプリケーションがサポート・ストレー ジ・デバイスにアクセスするには 2 つの方法があります。

SDD ロード・バランシングおよびフェイルオーバー機能を使用してサポート・スト レージ・デバイスにアクセスするには、アプリケーションは、hdisk ではなくサポー ト・ストレージ・デバイス SDD vpath 装置を使用しなければなりません。

アプリケーションで SDD vpath 装置にアクセスするには、ロー・デバイスまたは論 理装置のいずれかを使用できます。 アプリケーションで論理装置を使用して SDD vpath 装置にアクセスする場合は、SDD vpath 装置を含むボリューム・グループを 作成する必要があります。

SDD をインストールする直前にアプリケーションで hdisk の特殊ファイルを使用し た場合は、SDD vpath 装置の特殊ファイルを使用するようにアプリケーションを変 換してください。 SDD をインストールしたら、以下のステップを実行します。

- 1. デスクトップ・ウィンドウから **smitty** と入力します。SMIT が表示されます。
- 2. 「**Devices**」を選択し、**Enter** を押します。「Devices」パネルが表示されます。
- 3. 「**Data Path Devices**」を選択し、**Enter** を押します。「Data Path Devices」パネ ルが表示されます。
- 4. 「**Display Data Path Device Configuration**」選択し、**Enter** を押します。
- 5. 接続された複数のパス (hdisk) を持つすべての SDD vpath を表示するには、 「**Select Query Option**」のすべての SDD vpath 装置を選択し、「Device Name/ Device Model」をブランクにして、**Enter** を押します。
- 6. hdisk のリストを検索して、アプリケーションが使用している hdisk を見つけま す。
- 7. 各 hdisk とそれに対応する SDD vpath 装置を置き換えます。
	- 注**:** アプリケーションにより、これらのファイルを置き換える方法が異なりま す。これが新規アプリケーションの場合は、hdisk ではなく、SDD vpath 装 置を使用して SDD ロード・バランシングおよびフェイルオーバー機能を使 用してください。
- 注**:** あるいは、SMIT を使用するのではなく、コマンド行から **lsvpcfg** と入力するこ ともできます。これにより、構成されたすべての SDD vpath 装置とその基本パ ス (hdisk) が表示されます。

## **AIX LVM** を介したサポート・ストレージ・デバイスの使用

アプリケーションが LVM を介してサポート・ストレージ・デバイスにアクセスす る場合は、アプリケーションがアクセスするボリューム・グループの物理ボリュー ムが、SDD 対応のストレージ・デバイスかどうかを判別してください。次に、以下 のステップを実行して、ボリューム・グループを元のサポート・ストレージ・デバ イスの hdisk から SDD vpath 装置に変換します。

- 1. アプリケーションがアクセスするファイル・システムまたは論理ボリュームを決 定します。
- 2. デスクトップ・ウィンドウから smitty と入力します。SMIT が表示されます。
- 3. 「**System Storage Management (Physical & Logical Storage)**」を選択し、**Enter** を押します。「System Storage Management (Physical & Logical Storage)」パネル が表示されます。
- 4. 「**Logical Volume Manager**」を選択し、**Enter** を押します。「Logical Volume Manager」パネルが表示されます。
- 5. 「**Logical Volume**」を選択し、**Enter** を押します。「Logical Volume」パネルが 表示されます。
- 6. 「**List All Logical Volumes by Volume Group**」を選択して、このボリューム・ グループに属する論理ボリュームとその論理ボリューム・マウント・ポイントを 決定します。
- 7. **Enter** を押します。論理ボリュームがボリューム・グループ別にリストされま す。

ファイル・システムを決定するには、以下のステップを実行します。

- a. デスクトップ・ウィンドウから **smitty** と入力します。SMIT が表示されま す。
- b. 「**Logical Volume Manager**」を選択し、**Enter** を押します。「Logical Volume Manager」パネルが表示されます。
- c. 「**File Systems**」を選択し、**Enter** を押します。「File Systems」パネルが表 示されます。
- d. 「**List All File Systems**」を選択して、論理ボリュームと同じマウント・ポイ ントを持つすべてのファイル・システムを見つけ、**Enter** を押します。ファ イル・システムがリストされます。
- e. ファイル・システムがマウントされている場合は、そのボリューム・グルー プのファイル・システム名とファイル・システム・マウント・ポイントをメ モにとっておきます。
- f. これらのファイル・システムをアンマウントします。
- 8. 次のコマンドを入力して、ボリューム・グループをサポート・ストレージ・デバ イス hdisk から SDD マルチパス vpath 装置に変換します。

#### **hd2vp vgname**

9. 変換が完了したら、先にアンマウントしたすべてのファイル・システムをマウン トします。

変換が完了すると、アプリケーションは、SDD vpath 装置を介して、サポート・ス トレージ・デバイス物理 LUN にアクセスします。これにより、アプリケーション のロード・バランシングとフェイルオーバー保護が提供されます。

# 並行モードによる非 **SDD** ボリューム・グループからサポート・ストレー ジ・デバイス **SDD** マルチパス・ボリューム・グループへのマイグレーショ ン

非 SDD ボリューム・グループを SDD ボリューム・グループにマイグレーション する前に、以下のタスクを完了していることを確認してください。

- v AIX ホスト・システムの SDD がインストールされ、構成されている。 39 [ペー](#page-64-0) ジの『SDD 1.3.3.11 (またはそれ以前) [の場合の現在インストールされている](#page-64-0) SDD [バージョンの検査』ま](#page-64-0)たは 41 ページの『SDD 1.4.0.0 ([またはそれ以降](#page-66-0)) の [場合の現在インストールされている](#page-66-0) SDD バージョンの検査』を参照してくださ  $V_{\alpha}$
- v マイグレーションの目標であるサポート・ストレージ・サブシステム装置に、 LUN 当たり複数のパスが構成されている。 SDD 構成の状態を調べるには、 System Management Interface Tool (SMIT) を使用するか、またはコマンド行から **lsvpcfg** コマンドを実行します。SMIT を使用するには、次のようにします。
	- デスクトップ・ウィンドウから「**smitty**」を入力し、**Enter** を押します。 「System Management Interface Tool」パネルが表示されます。
	- 「**Devices**」を選択し、**Enter** を押します。「Devices」パネルが表示されます。
	- 「**Data Path Device**」を選択し、**Enter** を押します。「Data Path Device」パネ ルが表示されます。
	- 「**Display Data Path Device Configuration**」選択し、**Enter** を押します。SDD vpath 装置のリストと、それらの装置に複数のパスが構成されているかどうか が表示されます。
- v マイグレーション先の SDD vpath 装置が他のどのボリューム・グループにも属 していないこと、および対応する物理装置 (サポート・ストレージ・デバイス LUN) に pvid が書き込まれていないことを確認してください。 **lsvpcfg** コマンド 出力を入力して、マイグレーションに使用する SDD vpath 装置を調べます。こ の SDD vpath 装置とそのパス (hdisk) の pv が表示されていないことを確認して ください。 LUN がどのボリューム・グループにも属していない場合は、それに は pvid は書き込まれていません。LUN に pvid が書き込まれていて、LUN がど のボリューム・グループにも属していない場合は、その pvid を LUN から消去 した後で、それを使用してボリューム・グループをマイグレーションする必要が あります。 pvid を消去するコマンドは、次のとおりです。
	- **chdev -l hdisk***N* **-a pv=clear chdev -l vpath***N* **-a pv=clear**

重要**:** このコマンドを使用して pvid を装置から消去するときは注意してくださ い。既存のボリューム・グループに属している 装置に対してこのコマンドを実行 すると、システム障害を起こすことがあります。

非 SDD ボリューム・グループを並行モードで SDD ボリューム・グループにマイ グレーションするには、以下のステップを実行します。

1. 新規の SDD vpath 装置を既存の非 SDD ボリューム・グループに追加します。

- a. デスクトップ・ウィンドウから「**smitty**」を入力し、**Enter** を押します。 「System Management Interface Tool」パネルが表示されます。
- b. 「**System Storage Management (Physical & Logical)**」を選択し、**Enter** を押 します。「System Storage Management (Physical & Logical Storage)」パネル が表示されます。
- c. 「**Logical Volume Manager**」を選択し、**Enter** を押します。「Logical Volume Manager」パネルが表示されます。
- d. 「**Volume Group**」を選択し、**Enter** を押します。「Volume Group」パネル が表示されます。
- e. 「**Add a Data Path Volume to a Volume Group**」を選択し、**Enter** を押し ます。
- f. ボリューム・グループ名と物理ボリューム名を入力し、**Enter** を押します。あ るいは、F4 キーを使用して、使用可能なすべての SDD vpath 装置をリスト し、F7 キーを使用して、追加したい物理ボリュームを選択することもできま す。
- 2. **smitty mklvcopy** コマンドを入力して、論理ボリュームを元のボリュームから SDD サポート・ストレージ・デバイス・ボリュームにミラーリングします。す べての論理ボリュームをコピーするために新規の SDD vpath 装置を使用しま す。 JFS ログ・ボリュームを組み込むことを忘れないでください。
	- 注**: smitty mklvcopy** コマンドは一度に 1 つの論理ボリュームをコピーします。 ボリューム・グループのすべての 論理ボリュームをミラーリングするため のファースト・パス・コマンドは **mirrorvg** です。
- 3. 論理ボリューム (LV) を同期するか、または同期化を強制します。すべてのボリ ュームを同期するには、**smitty syncvg** コマンドを入力します。

smitty パネルには、以下の 2 つのオプションがあります。

- 論理ボリュームによる同期化
- 物理ボリュームによる同期化

論理ボリュームを高速で同期するには、「**Synchronize by Physical Volume**」オ プションを選択します。

- 4. ミラーを除去し、元の LV を削除します。**smitty rmlvcopy** コマンドを入力し て、元のすべての非 SDD 物理ボリュームから元の論理ボリュームのコピーを除 去します。
- 5. **smitty reducevg** コマンドを入力して、元の非 SDD vpath 装置をボリューム・グ ループから除去します。 「Remove a Physical Volume」パネルが表示されま す。すべての非 SDD 装置を除去します。
- 注**:** SDD 以外のボリューム・グループは、サポートされないストレージ・デバイス またはサポートされるストレージ hdisk 装置で構成されたボリューム・グルー プを参照します。

# 並行モードによる非 **SDD** ボリューム・グループからサポート・ス トレージ・デバイス **SDD** マルチパス・ボリューム・グループへの マイグレーションの詳細説明

この手順は、マルチパス機能を持つ SDD vpath 装置を使用するように既存の AIX ボリューム・グループをマイグレーションする方法を示しています。ボリューム・ グループをサービス休止にしないでください。この例は、1 つのサポート・ストレ ージ・デバイス hdisk13 から成るボリューム・グループ vg1 から開始します。

マイグレーションを実行するには、ボリューム・グループを構成している各 hdisk のサイズ以上の SDD vpath 装置を使用可能にする必要があります。 この例では、2 つのパス hdisk14 および hdisk30 を持つ SDD 装置 vpath12 にボリューム・グルー プをマイグレーションします。

- 1. SDD vpath 装置を使用可能なボリュームとしてボリューム・グループに追加しま す。
	- a. デスクトップ・ウィンドウから「**smitty**」を入力し、**Enter** を押します。 「System Management Interface Tool」パネルが表示されます。
	- b. 「**System Storage Management (Physical & Logical)**」を選択し、**Enter** を押 します。「System Storage Management (Physical & Logical Storage)」パネル が表示されます。
	- c. 「**Logical Volume Manager**」を選択し、**Enter** を押します。「Logical Volume Manager」パネルが表示されます。
	- d. 「**Volume Group**」を選択し、**Enter** を押します。「Volume Group」パネル が表示されます。
	- e. 「**Add a Data Path Volume to a Volume Group**」を選択し、**Enter** を押し ます。
	- f. 「**Volume Group Name**」フィールドに **vg1** と入力し、「**Physical Volume Name**」フィールドに **vpath12** と入力します。 **Enter** を押します。

**extendvg4vp vg1 vpath12** コマンドも使用することができます。

- 2. 論理ボリュームを元のボリュームから新規の SDD vpath 装置ボリュームにミラ ーリングします。
	- a. デスクトップ・ウィンドウから「**smitty**」を入力し、**Enter** を押します。 「System Management Interface Tool」パネルが表示されます。
	- b. 「**System Storage Management (Physical & Logical)**」を選択し、**Enter** を押 します。「System Storage Management (Physical & Logical Storage)」パネル が表示されます。
	- c. 「**Logical Volume Manager**」を選択し、**Enter** を押します。「Logical Volume Manager」パネルが表示されます。
	- d. 「**Volume Group**」を選択し、**Enter** を押します。「Volume Group」パネル が表示されます。
	- e. 「**Mirror a Volume Group**」を選択し、**Enter** を押します。「Mirror a Volume Group」パネルが表示されます。
	- f. ボリューム・グループ名と物理ボリューム名を入力します。**Enter** を押しま す。

**mirrorvg vg1 vpath12** コマンドも入力することができます。

- 3. ボリューム・グループの論理ボリュームを同期します。
	- a. デスクトップ・ウィンドウから「**smitty**」を入力し、**Enter** を押します。 「System Management Interface Tool」パネルが表示されます。
	- b. 「**System Storage Management (Physical & Logical)**」を選択し、**Enter** を押 します。「System Storage Management (Physical & Logical Storage)」パネル が表示されます。
	- c. 「**Logical Volume Manager**」を選択し、**Enter** を押します。「Logical Volume Manager」パネルが表示されます。
	- d. 「**Volume Group**」を選択し、**Enter** を押します。「Volume Group」パネル が表示されます。
	- e. 「**Synchronize LVM Mirrors**」を選択し、**Enter** を押します。「Synchronize LVM Mirrors」パネルが表示されます。
	- f. 「**Synchronize by Physical Volume**」を選択します。

**syncvg -p hdisk13 vpath12** コマンドも入力することができます。

- 4. 元の物理ボリュームからすべての論理ボリュームのコピーを削除します。
	- a. デスクトップ・ウィンドウから「**smitty**」を入力し、**Enter** を押します。 「System Management Interface Tool」パネルが表示されます。
	- b. 「**Logical Volumes**」を選択し、**Enter** を押します。「Logical Volumes」パネ ルが表示されます。
	- c. 「**Set Characteristic of a Logical Volume**」を選択し、**Enter** を押します。 「Set Characteristic of a Logical Volume」パネルが表示されます。
	- d. 「**Remove Copy from a Logical Volume**」を選択し、Enter を押します。 「Remove Copy from a Logical Volume」パネルが表示されます。

次のコマンドも入力することができます。

#### **rmlvcopy loglv01 1 hdisk13 rmlvcopy lv01 1 hdisk13**

- 5. ボリューム・グループから古い物理ボリュームを除去します。
	- a. デスクトップ・ウィンドウから「**smitty**」を入力し、**Enter** を押します。 「System Management Interface Tool」パネルが表示されます。
	- b. 「**Logical Volume Manager**」を選択し、**Enter** を押します。「Logical Volume Manager」パネルが表示されます。
	- c. 「**Volume Groups**」を選択し、**Enter** を押します。「Volume Groups」パネル が表示されます。
	- d. 「**Set Characteristics of a Volume Group**」を選択し、**Enter** を押します。 「Set Characteristics of a Volume Group」パネルが表示されます。
	- e. 「**Remove a Physical Volume from a Volume Group**」を選択し、**Enter** を 押します。「Remove a Physical Volume from a Volume Group」パネルが表 示されます。

**reducevg vg1 hdisk13** コマンドも入力することができます。

## トレース機能の使用

SDD は AIX トレース機能をサポートします。SDD トレース ID は 2F8 です。ト レース ID 2F8 は、ルーチン入り口、出口、およびアルゴリズムのエラー・パスを トレースします。それを使用するには、トレース機能を手動でオンにしてからプロ グラムの実行を開始し、プログラムが停止した後で、またはトレース・レポートを 読む必要が生じた任意の時点で、トレース機能をオフにします。

デフォルトでは、SDD は AIX トレース機能を使用不可にします。 SDD 用に AIX トレース機能を使用可能にするには、以下のステップを実行します。

- 1. **pathtest -d** を入力します。(例えば、**pathtest -d 0**)
- 2. **777** と入力します。
- 3. **20** と入力して装置を開きます。
- 4. **3** と入力します (オプション NO\_DELAY として)。
- 5. **90** と入力します (AIX トレースの使用可能化または使用不可化)。プロンプトに 従い、**1** と入力して使用可能にします。

これで、トレース機能を開始できるようになります。

トレース機能を開始するには、次のように入力します。

```
trace -a -j 2F8
```
トレース機能を停止するには、次のように入力します。

**trcstop**

レポートを読み取るには、次のように入力します。

**trcrpt | pg**

トレース・データをファイルに保管するには、次のように入力します。

**trcrpt > filename**

注**:** AIX トレース機能を実行するには、bos.sysmgt.trace インストール・パッケージ をユーザー・システムにインストールする必要があります。

# 第 **3** 章 **AIX** ホスト・システムでの **SDDPCM** の使用

SDDPCM は、サポート・ストレージ・デバイスで使用するロード可能なパス制御モ ジュールで、パス管理機能とエラー・リカバリー・アルゴリズムを備えています。 サポート・ストレージ・デバイスをマルチパス入出力 (MPIO) 対応装置として構成 すると、構成時に SDDPCM が AIX MPIO FCP (ファイバー・チャネル・プロトコ ル) デバイス・ドライバーの一部としてロードされます。サポート・ストレージ・ デバイスSDDPCM モジュール付きの AIX MPIO 対応デバイス・ドライバーは、デ ータ可用性と入出力ロード・バランシングを強化します。

この章では、SDDPCM パス制御モジュールの概要について、オペレーティング・シ ステム内の入出力スタック上の位置、およびサポートされるフィーチャーと機能な どについて説明します。以下の手順についても説明します。

- v AIX 5.2 TL07 (またはそれ以降) または AIX 5.3 TL03 (またはそれ以降) のホス ト・システムへの SDDPCM のインストール
	- SDDPCM MPIO 対応装置の構成

#### v AIX 5.2 TL07 (またはそれ以降) または AIX 5.3 TL03 (またはそれ以降) のホス ト・システムからの SDDPCM モジュールのアンインストール

- AIX デフォルト PCM から SDDPCM へのディスク・ストレージ MPIO 対応装 置のマイグレーション
- SDDPCM から AIX デフォルト PCM または SDD へのディスク・ストレージ MPIO 対応装置のマイグレーション
- v AIX NIM SPOT からクライアントの SAN ブート・ディスクまたは内部ブート・ ディスクへの SDDPCM のインストール

112 [ページの図](#page-137-0) 3 は、プロトコル・スタック内の SDDPCM の位置を示していま す。入出力操作は、AIX ディスク・ドライバーに送られます。 SDDPCM パス選択 ルーチンが起動されて、それぞれの入出力操作に正しいパスを選択します。

| |

| |

| |

<span id="page-137-0"></span>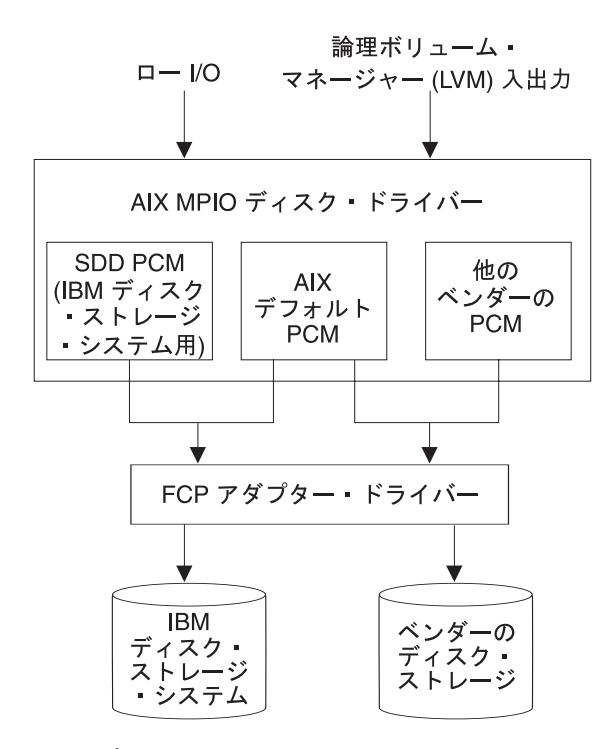

図 *3.* プロトコル・スタック内の *SDDPCM*

| |

|

| |

AIX 5.2 TL07 (またはそれ以降) または AIX 5.3 TL03 (またはそれ以降) の MPIO サポートについて詳しくは、次の Web サイトを参照してください。

[http://publib16.boulder.ibm.com/pseries/en\\_US/aixbman/baseadmn/manage\\_MPIO.htm](http://publib16.boulder.ibm.com/pseries/en_US/aixbman/baseadmn/manage_mpio.htm)

AIX MPIO 対応デバイス・ドライバーは、すべてのストレージ・デバイス・パスを 自動的に発見し、構成し、使用可能にします。 SDDPCM は、パスを管理して、以 下の機能を提供します。

- 高可用性およびストレージ入出力のロード・バランシング
- 自動パス・フェイルオーバー保護
- v サポート・ストレージ・デバイスのライセンス・マシン・コードの並行ダウンロ ード
- v single-point-failure の防止

この章で取り上げていない更新情報や追加情報については、CD-ROM の README ファイルを参照するか、または次の SDD Web サイトを参照してください。

#### [www.ibm.com/servers/storage/support/software/sdd](http://www.ibm.com/servers/storage/support/software/sdd)

SDD と SDDPCM は、サーバーにインストールされる排他的ソフトウェア・パッケ ージです。 両方のソフトウェア・パッケージをサポート・ストレージ・デバイスの サーバーにインストールすることはできません。サポート・ストレージ・デバイス が非 MPIO 対応装置として構成されている場合 (つまり、1 つの物理 LUN につい て複数の論理装置インスタンスが作成される)、SDD をインストールしてマルチパ ス・サポートを取得する必要があります。

サポート・ストレージ・デバイスを MPIO 対応装置に構成するには、SDDPCM を インストールする必要があります (この場合、1 つの物理 LUN について 1 つの論

理装置インスタンスのみが作成されます)。 AIX 5.2 TL07 (またはそれ以降) または AIX 5.3 TL03 (またはそれ以降) で SDDPCM を実行するには、該当の OS レベル 用の最新 PTF をすべてインストールする必要があります。

MPIO 対応装置へのサポート・ストレージ・デバイスの構成は、システムにインス トールされているサポート・ストレージ・デバイス・ホスト処理装置接続機構のバ ージョンによって異なります。

サポート・ストレージ・デバイスを MPIO 非対応装置として構成するには、 ibm2105.rte  $(\check{\wedge} \check{\neg} \check{\vee} \exists \check{\vee} 32.6.100.x) \check{\neg}$  devices.fcp.disk.ibm.rte  $(\check{\wedge} \check{\neg} \check{\vee} \exists \check{\vee} 1.0.0.x)$ の両方またはいずれか一方をインストールします。サポート・ストレージ・デバイ スを MPIO 対応装置として構成するには、devices.fcp.disk.ibm.mpio.rte (バージョン 1.0.0.9) をインストールします。

サポート・ストレージ・デバイス・ホスト処理装置接続機構パッケージの最新バー ジョンについては、次の SDD ダウンロード Web サイトの README ファイルを 参照してください。

[www.ibm.com/servers/storage/support/software/sdd](http://www.ibm.com/servers/storage/support/software/sdd)

注**:** SDDPCM は、SCSI ストレージ・デバイスをサポートしません。

SDD 1.6.0.0 (またはそれ以降)、SDDPCM と SDD は、AIX サーバー上で共存でき ません。 サポート・ストレージ・デバイスにサーバーを接続する場合は、すべての 装置を MPIO 非対応装置または MPIO 対応装置のいずれかに構成する必要があり ます。

## サポートされる **SDDPCM** 機能

| | |

|  $\blacksquare$ |

| | | | |

| | | |

以下の SDDPCM 機能は、このリリースでサポートされます。

- v 32 ビットおよび 64 ビット・カーネル
- 次の 4 つのタイプの予約ポリシー:
	- No\_reserve ポリシー
	- 排他的ホスト・アクセス単一パス・ポリシー
	- 永続予約排他ホスト・ポリシー
	- 永続予約共用ホスト・アクセス・ポリシー
- 次の 3 つのパス選択アルゴリズム:
	- フェイルオーバー
	- ラウンドロビン
	- ロード・バランシング
- ヘルス・チェッカーによる自動障害パス・レクラメーション
- v フェイルバック・エラー・リカバリー・アルゴリズム
- ファイバー・チャネル動的装置トラッキング
- v すべての ESS FCP、DS8000、DS6000、および SAN ボリューム・コントローラ ー 装置のサポート
- v MPIO サポート・ストレージ・デバイス上の SAN ブート装置のサポート

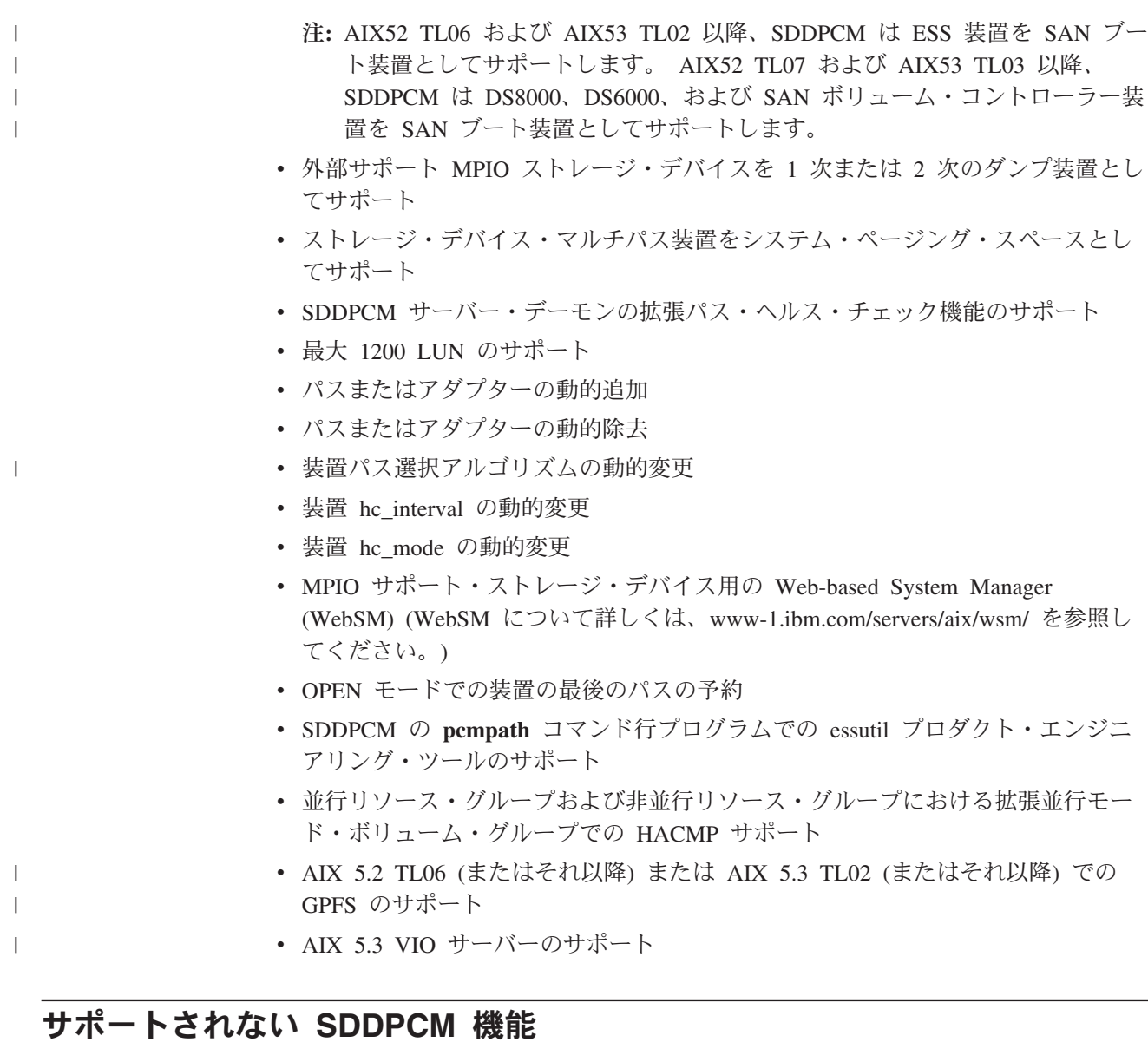

以下の SDDPCM 機能は、現在サポートされていません。

- v 永続予約ポリシーを使用する HACMP
- v サポートされているクラスタリング・ソフトウェアがインストールされていな い、サポート・ストレージ MPIO 装置を共用する複数のホスト
- v 非拡張並行モード・ボリューム・グループでの HACMP
- 並行リソース・グループ内のボリューム・グループでのミラー書き込み整合性

# ハードウェアおよびソフトウェア要件の検査

SDDPCM が正常にインストールされ、動作するようにするには、以下のハードウェ アおよびソフトウェア・コンポーネントをインストールする必要があります。

## ハードウェア

以下のハードウェア・コンポーネントが必要です。

• サポート・ストレージ・デバイス (FCP 装置のみ)

- v サポート・ストレージ・デバイスが直接接続でない場合は、1 つ以上のスイッチ
- v ホスト・システム
- v ファイバー・チャネル・アダプターおよびケーブル

## ソフトウェア

| |

| | | |

| | | |

|

以下のソフトウェア・コンポーネントが必要です。

- v AIX 5.2 TL07 (またはそれ以降) または AIX 5.3 TL03 (またはそれ以降) のオペ レーティング・システム
	- v ファイバー・チャネル・デバイス・ドライバー
	- 以下のいずれかのインストール・パッケージ 1 つ:
		- devices.sddpcm.52.rte  $(\check{\wedge} \check{\neg} \check{\vee} \exists \check{\vee} 2.1.3.0)$
		- devices.sddpcm.53.rte  $(\check{\wedge} \check{\neg} \check{\vee} \exists \check{\vee} 2.1.3.0)$
	- v サポート・ストレージ・デバイス用の devices.fcp.disk.ibm.mpio.rte (バージョン 1.0.0.9 またはそれ以降) (SDDPCM 用のホスト処理装置接続機構パッケージ)

### サポートされない環境

SDDPCM では、以下の環境はサポートされません。

- ESS SCSI 装置
- v 共用 ESS 論理装置番号 (LUN) への SCSI 接続とファイバー・チャネル接続の両 方を持つホスト・システム
- v LMC のコードを配布およびアクティブ化するときの単一パス・モード、およびパ ス接続に影響を与えるサポート・ストレージ・デバイスの並行保守時 (サポー ト・ストレージ・デバイスのホスト・ベイ・アダプター置き換えなど) の単一パ ス・モード。

### ホスト・システム要件

サポート・ストレージ・デバイス用の SDDPCM を正常にインストールするには、 AIX 5.2 TL07 (またはそれ以降) または AIX 5.3 TL03 (またはそれ以降) がホス ト・システムにインストールされ、次の Web サイトに示されている AIX 必須フィ ックス、APAR、およびマイクロコード更新が適用されている必要があります。

[www-1.ibm.com/servers/storage/support/](www-03.ibm.com/servers/eserver/support/unixservers/aixfixes.html)

### サポート・ストレージ・デバイス要件

SDDPCM を正常にインストールするには、サポート・ストレージ・デバイス接続用 の devices.fcp.disk.ibm.mpio.rte (バージョン 1.0.0.9) パッケージがサーバーにインス トールされていることを確認してください。

#### ファイバー要件

最新のファイバー・チャネル・デバイス・ドライバーの APAR、保守レベル・フィ ックス、およびマイクロコード更新を次の Web サイトで調べ、それらをダウンロ ードしてください。

[www-1.ibm.com/servers/eserver/support/](www-03.ibm.com/servers/eserver/support/unixservers/aixfixes.html)

ホストにファイバー・チャネル・アダプターが 1 つしかない場合は、スイッチを使 用して複数のサポート・ストレージ・デバイス・ポートに接続する必要がありま す。アダプター・ハードウェア障害またはソフトウェア障害によるデータ損失を防 止するには、少なくとも 2 つのファイバー・チャネル・アダプターを持つ必要があ ります。

AIX ホスト・システムで使用できるファイバー・チャネル・アダプターについて は、次の Web サイトへ進んでください。

[www.ibm.com/servers/storage/support](http://www.ibm.com/servers/storage/support)

SDDPCM ファイバー・チャネル・サポートを使用する場合は、ホスト・システムが 以下の要件を満たしていることを確認してください。

- v AIX ホスト・システムが、AIX 5.2 TL07 (またはそれ以降) または AIX 5.3 TL03 (またはそれ以降) をインストールした IBM RS/6000 または IBM System p である。
- v AIX ホスト・システムに、すべての最新 APAR を適用したファイバー・チャネ ル・デバイス・ドライバーがインストールされている。
- v ホスト・システムは、シングル・プロセッサー・システムでも SMP のようなマ ルチプロセッサー・システムでもかまいません。
- 各ファイバー・チャネル・アダプターが光ファイバー・ケーブルでサポート・ス トレージ・システム・ポートに接続されている。
- SDDPCM 入出力ロード・バランシング機能とフェイルオーバー機能が必要な場合 は、装置へのパスが少なくとも 2 つ接続されていることを確認してください。

## **SDDPCM** インストールの準備

| | |

| | SDDPCM インストール・パッケージは、いくつかの主要ファイルを AIX システム にインストールします。 SDDPCM インストール・パッケージの一部である主要フ ァイルは、次のとおりです。

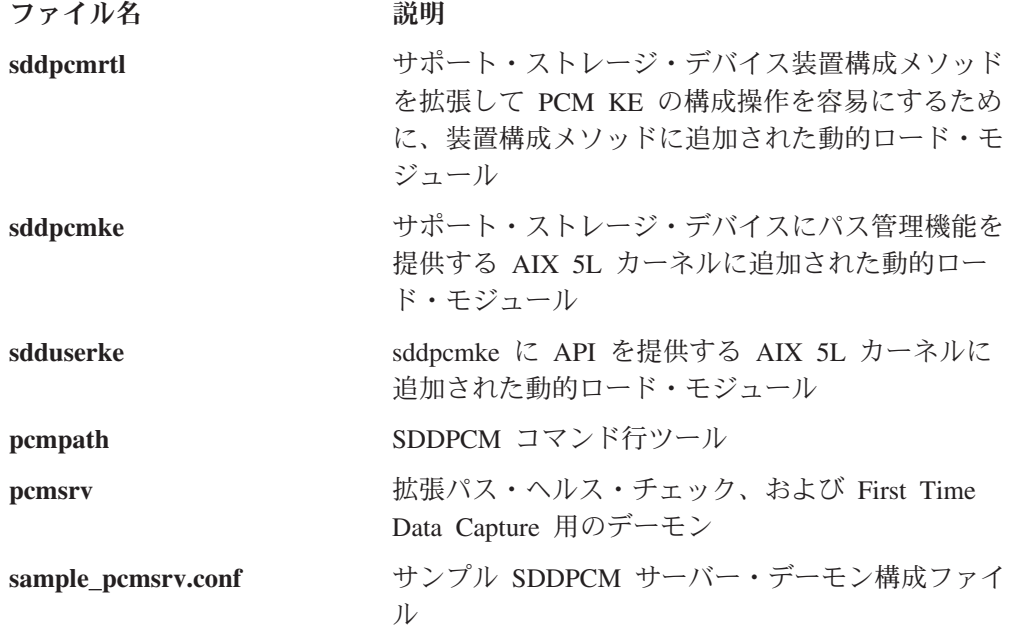

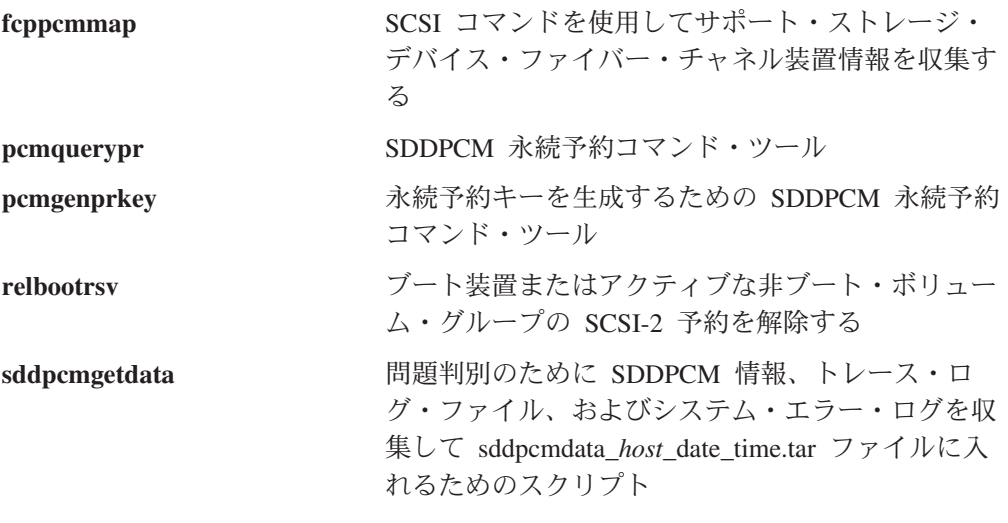

SDDPCM をインストールする前に、以下のセクションで示されているタスクを実行 しなければなりません。

# サポート・ストレージ・デバイスのための **SDDPCM** インストー ルの準備

SDDPCM をインストールする前に、以下の操作を行う必要があります。

- v サポート・ストレージ・デバイスをホスト・システムと接続済みの必要なファイ バー・チャネル・アダプターに接続します。
- 各 LUN に対して、単一ポート・アクセスまたは複数ポート・アクセス用のサポ ート・ストレージ・デバイスを構成します。ロード・バランシング機能とフェイ ルオーバー機能を使用するために、SDDPCM には、同一論理装置を共用する少な くとも 2 つの独立パスが必要です。単一パスの場合は、フェイルオーバー保護は 利用できません。

サポート・ストレージ・デバイスの構成方法について詳しくは、ご使用の製品の 「計画ガイド」を参照してください。

SDDPCM をインストールする前に、以下の操作を行う必要があります。

- v 正しいインストール・パッケージが用意されていることを確認する。
- v SDD パッケージがインストールされていれば、それを除去する。

| | |

| |

- ibm2105.rte (バージョン 32.6.100.x) と devices.fcp.disk.ibm.rte (バージョン 1.0.0.x) の両方あるいはいずれか一方がインストールされていれば、それを除去す る。
	- v 必要な場合、AIX ファイバー・チャネル・デバイス・ドライバーをインストール する。
	- ファイバー・チャネル・アダプターのファームウェア・レベルを検査し、アップ グレードする。
- v SDDPCM ホスト処理装置接続機構用 devices.fcp.disk.ibm.mpio.rte (バージョン 1.0.0.9) をインストールする。

### 正しいインストール・パッケージの確認

| | | | |

| |

| | | |

| | | | SDDPCM は、AIX 5.2 TL07 (またはそれ以降) または AIX 5.3 TL03 (またはそれ 以降) のオペレーティング・システムにのみインストールできます。 SDDPCM の パッケージ名は、AIX 5.2 TL07 またはそれ以降の場合は devices.sddpcm.52.rte、AIX 5.3 TL03 またはそれ以降の場合は devices.sddpcm.53.rte です。

### **SDD** パッケージがインストールされているかどうかの判別

SDD がインストールされているかどうかを判別するには、次のようにします。

- 1. **lslpp -l \*ibmSdd\*** および **lslpp -l devices.sdd\*** コマンドを使用して、SDD パッ ケージがシステムにインストールされているかどうかを判別します。
- 2. SDD がサポート・ストレージ・デバイス構成用にインストールされている場合 は、すべての SDD vpath 装置を構成解除し、除去した後、SDD パッケージをア ンインストールする必要があります。 55 ページの『AIX [ホスト・システムから](#page-80-0) の SDD [の除去』を](#page-80-0)参照してください。

### **ibm2105.rte** パッケージがインストールされているかどうかの判別

ibm2105.rte パッケージがインストールされているかどうかを判別するには、次のよ うにします。

- 1. **lslpp -l \*ibm2105\*** コマンドを使用して、VRMF 32.6.100.XX と共に ibm2105.rte がインストールされているかどうかを判別します。
- 2. ibm2105.rte がインストールされていれば、以下の操作を実行する必要がありま す。
	- a. すべてのサポート・ストレージ・デバイスを構成解除し、除去します。
	- b. **smitty** を使用して ibm2105.rte パッケージをアンインストールします。 ibm2105.rte がインストールされている場合は、サポート・ストレージ・デバ イスをすべて取り外し、ibm2105.rte パッケージをアンインストールする必要 があります。 55 ページの『AIX [ホスト・システムからの](#page-80-0) SDD の除去』を参 照してください。

### **devices.fcp.disk.ibm.rte** パッケージがインストールされているかど うかの判別

devices.fcp.disk.ibm.rte パッケージがインストールされているかどうかを判別するに は、次のようにします。

- 1. **lslpp -l devices.fcp.disk.ibm\*** コマンドを使用して、 VRMF 1.0.0.X と共に devices.fcp.disk.ibm.rte がインストールされているかどうかを判別します。
- 2. devices.fcp.disk.ibm.rte がインストールされていれば、以下の操作を実行する必要 があります。
	- a. すべてのサポート・ストレージ・デバイスを構成解除し、除去します。
	- b. **smitty** を使用して devices.fcp.disk.ibm.rte パッケージをアンインストールしま す。devices.fcp.disk.ibm.rte がインストールされている場合は、サポート・ス トレージ・デバイスをすべて取り外し、devices.fcp.disk.ibm.rte パッケージを アンインストールする必要があります。 55 ページの『AIX [ホスト・システム](#page-80-0) からの SDD [の除去』を](#page-80-0)参照してください。
### **AIX** ファイバー・チャネル・デバイス・ドライバーのインストール

ファイバー・チャネル・デバイス・ドライバーの APAR、保守レベル・フィック ス、およびマイクロコード更新に関する最新情報を次の Web サイトで調べてくだ さい。

[www-1.ibm.com/servers/storage/support/](http://www-1.ibm.com/servers/eserver/support/)

AIX ファイバー・チャネル・デバイス・ドライバーを AIX コンパクト・ディスク からインストールするには、以下のステップを実行しなければなりません。

- 1. root ユーザーとしてログインします。
- 2. コンパクト・ディスクを CD-ROM ドライブにロードします。
- 3. デスクトップ・ウィンドウで **smitty install\_update** と入力し、**Enter** を押して 直接にインストール・パネルへ進みます。「**Install and Update Software**」メニ ューが表示されます。
- 4. 「**Install Software**」を強調表示し、**Enter** を押します。
- 5. **F4** を押して「**INPUT Device/Directory for Software**」パネルを表示します。
- 6. インストールに使用するコンパクト・ディスク・ドライブ (例えば、/dev/cd0) を選択し、**Enter** を押します。
- 7. **Enter** をもう一度押します。「**Install Software**」パネルが表示されます。
- 8. 「**Software to Install**」を強調表示し、**F4** を押します。「**Software to Install**」 パネルが表示されます。
- 9. ファイバー・チャネル・デバイス・ドライバーには、以下のインストール・パ ッケージが含まれます。

#### **devices.pci.df1080f9**

フィーチャー・コード 6239 を持つ RS/6000 または IBM System p 用 アダプター・デバイス・ドライバー。

#### **devices.pci.df1000f9**

フィーチャー・コード 6228 を持つ RS/6000 または IBM System p 用 アダプター・デバイス・ドライバー。

**devices.pci.df1000f7**

フィーチャー・コード 6227 を持つ RS/6000 または IBM System p 用 アダプター・デバイス・ドライバー。

**devices.common.IBM.fc**

FCP プロトコル・ドライバー。

#### **devices.fcp.disk**

FCP ディスク・ドライバー。

各ドライバーを選択するには、それを強調表示して **F7** を押します。

- 10. **Enter** を押します。「**Install and Update from LATEST Available Software**」 パネルが表示され、インストールするために選択したソフトウェアの名前が示 されます。
- 11. デフォルト・オプション設定を調べ、それらがユーザーの必要条件を満たして いることを確認します。

12. **Enter** を押してインストールします。SMIT は、次のようなメッセージで応答 します。

+------------------------------------------------------------------------+ ARE YOU SURE?? Continuing may delete information you may want to keep. 413 This is your last chance to stop before continuing. 415 +------------------------------------------------------------------------+

- 13. 続行するには、**Enter** を押してください。インストール・プロセスが完了する まで数分かかることがあります。
- 14. インストールが完了したら、**F10** を押して SMIT を終了します。コンパクト・ ディスクを取り出します。
- 15. 次のコマンドを入力して、正しい APAR がインストールされていることを確認 します。

**instfix -iv | grep IY***nnnnn*

ここで、*nnnnn* は APAR 番号を表します。

APAR がリストされていれば、それらがインストール済みであることを意味し ます。それらがインストール済みの場合は、 132 [ページの『サポート・ストレ](#page-157-0) ージ MPIO [対応装置の構成』へ](#page-157-0)進みます。それ以外の場合は、ステップ 3 へ 進みます。

16. ステップ 1 - 14 を繰り返して APAR をインストールします。

### ファイバー・チャネル・アダプター・ファームウェア・レベルの検査 およびアップグレード

現行ファイバー・チャネル・アダプターのファームウェア・レベルを検査し、アッ プグレードするには、以下の手順を実行します。

アダプター・ファームウェア・レベルの検査**:** 現行のアダプター・ファームウェア が最新レベルであることを確認する必要があります。現行のアダプター・ファーム ウェアが最新レベルでない場合は、新しいアダプター・ファームウェア (マイクロ コード) にアップグレードする必要があります。現在サポートされているファイバ ー・チャネル・アダプターのファームウェア・レベルを調べるには、次の Web サ イトにアクセスしてください。

<http://www14.software.ibm.com/webapp/set2/firmware/gjsn>

以下のステップを実行して、現在インストールされているファームウェア・レベル を調べてください。

- 1. **lscfg -vl fcsN** コマンドを入力してください。アダプターの重要プロダクト・デ ータが表示されます。
- 2. 「**ZB**」フィールドを調べます。「**ZB**」フィールドは、次のようになっているは ずです。

(ZB).............S2F3.30X1

ファームウェア・レベルを調べるには、「**ZB**」フィールドの 2 番目の文字を無 視します。この例では、ファームウェア・レベルは sf330X1 です。

3. アダプター・ファームウェア・レベルが最新のレベルであれば、アップグレード を行う必要はありません。そうでなければ、ファームウェア・レベルをアップグ レードする必要があります。ファームウェア・レベルをアップグレードするに は、『アダプター・ファームウェア・レベルのアップグレード』へ進みます。

アダプター・ファームウェア・レベルのアップグレード**:** ファームウェア・レベル のアップグレードは、ファームウェア (マイクロコード) を AIX ホスト・システム からアダプターにダウンロードすることで実現します。ファームウェアをアップグ レードする前に、すべてのファイバー・チャネル接続装置が構成済みであることを 確認してください ( 19 [ページの『ファイバー・チャネル接続装置の構成』を](#page-44-0)参照)。 装置を構成したら、以下のステップを実行して、ファームウェアを AIX ホスト・シ ステムから FCP アダプターにダウンロードします。

- 1. 正しいレベルのファームウェアが AIX ホスト・システムにインストールされて いることを確認します。 /etc/microcode ディレクトリーへ進み、フィーチャー・ コード 6227 の df1000f7.*XXXXXX* ファイルおよびフィーチャー・コード 6228 の df1000f9.*XXXXXX* ファイルを見つけます。ここで、*XXXXXX* はマイクロコー ドのレベルです。このファイルは、ファイバー・チャネル・デバイス・ドライバ ーのインストール時に /etc/microcode ディレクトリーにコピーされたものです。
- 2. AIX コマンド・プロンプトの場合は、**diag** と入力し、**Enter** を押します。
- 3. 「**Task Selection**」オプションを強調表示します。
- 4. 「**Download Microcode**」オプションを強調表示します。
- 5. **Enter** を押して、ファームウェアをダウンロードする先のすべてのファイバー・ チャネル・アダプターを選択します。 **F7** を押します。「Download」パネルが表 示され、選択したアダプターの 1 つが強調表示されます。続行するには、**Enter** を押してください。
- 6. /etc/microcode を強調表示し、**Enter** を押します。
- 7. 表示されている指示に従って、アダプターを一度に 1 つずつファームウェアを ダウンロードします。

SDDPCM 用ホスト処理装置接続機構によって、2105、2145、1750、または 2107 の

# **AIX SDDPCM** ホスト処理装置接続機構のインストール |

 $\mathbf{I}$ 

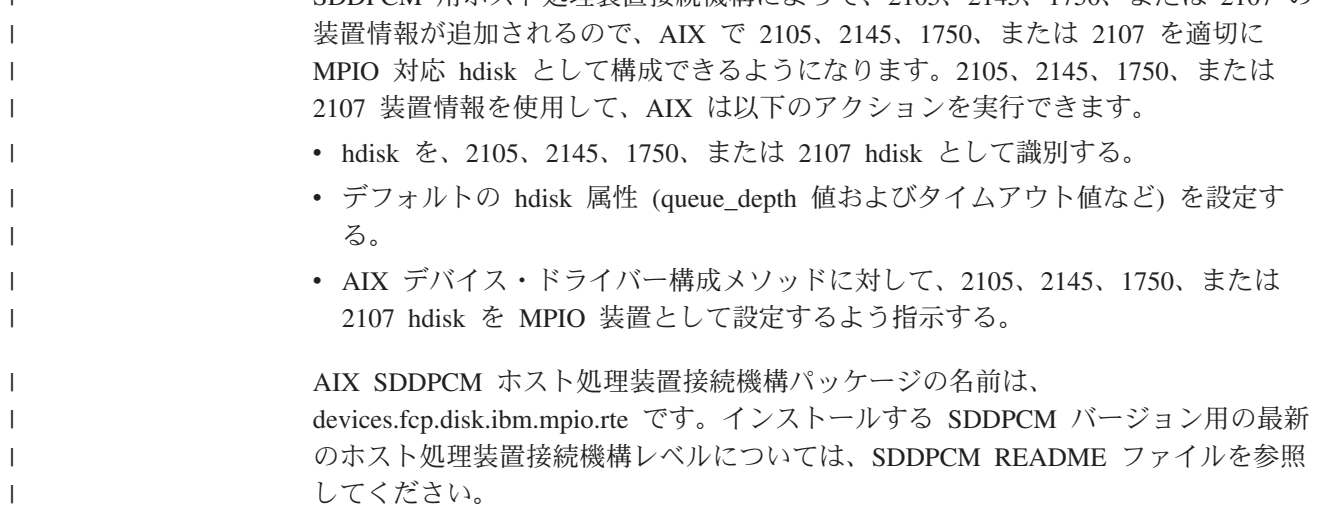

AIX ホスト処理装置接続機構のインストール手順については、ご使用のストレージ の「ホスト・システム・アタッチメント・ガイド」を参照してください。

## **SDDPCM** のインストールとアップグレード

<span id="page-147-0"></span>| |

> SDDPCM のインストールおよびアップグレードには、以下のトピックを使用してく ださい。

## **CD-ROM** からの **SDDPCM** のインストール

SDDPCM は、AIX インストール・イメージでリリースされます。SDDPCM インス トール・イメージは、CD-ROM ディレクトリーの /usr/sys/inst.images/SDDPCM ディ レクトリーに常駐しています。このパッケージは、AIX インストール・プログラム のデフォルト・ディレクトリーである /usr/sys/inst.images ディレクトリーに常駐し ていないので、前もって CD-ROM ファイル・システムをマウントしておかない と、SMIT を使用して SDDPCM を CD-ROM ディレクトリーからインストールす ることはできません。

#### 注**:**

- 1. CD-ROM をマウントして SDDPCM をインストールするには、ルート・アクセ ス権限と AIX システム管理者知識を持っていなければなりません。
- 2. devices.fcp.disk.ibm.mpio.rte (サポート・ストレージ FCP 装置用) パッケージ は、devices.sddpcm.52.rte または devices.sddpcm.53.rte パッケージをインストー ルする前にインストールしなければなりません。

#### **CD-ROM** ファイル・システムの作成およびマウント

SDDPCM を CD-ROM からインストールするには、まず、CD-ROM ファイル・シ ステムを作成してマウントする必要があります。 CD-ROM を作成し、それを CD-ROM ファイル・システムにマウントするには、SMIT を使用して以下のステッ プを実行します。

- 注**:** この手順では、/dev/cd0 をコンパクト・ディスク・ドライブのアドレスとして使 用します。このドライブのアドレスは、お客様の環境と異なる場合がありま す。
- 1. root ユーザーとしてログインします。
- 2. コンパクト・ディスクを CD-ROM ドライブに挿入します。
- 3. デスクトップ・ウィンドウからで **smitty fs** と入力し、**Enter** を押します。
- 4. 「**Add / Change / Show / Delete File Systems**」を選択し、**Enter** を押しま す。
- 5. 「**CDROM File System**」を選択し、**Enter** を押します。
- 6. 「**Add a CDROM File System**」を選択し、**Enter** を押します。「Add a CDROM File System」パネルが表示されます。
- 7. 「**DEVICE name**」を選択し、**F4** を押します。「DEVICE name」パネルが表示 されます。
- 8. インストールに使用するコンパクト・ディスク・ドライブ (例えば、cd0) を選 択し、**Enter** を押します。
- 9. 「**MOUNT POINT**」を選択し、CD-ROM ファイル・システムをマウントした いディレクトリーを入力します (例えば、/cdmnt)。
- 10. 他のフィールドのデフォルト・オプション設定値をクリックして調べ、それら がユーザーの必要条件を満たしていることを確認します。

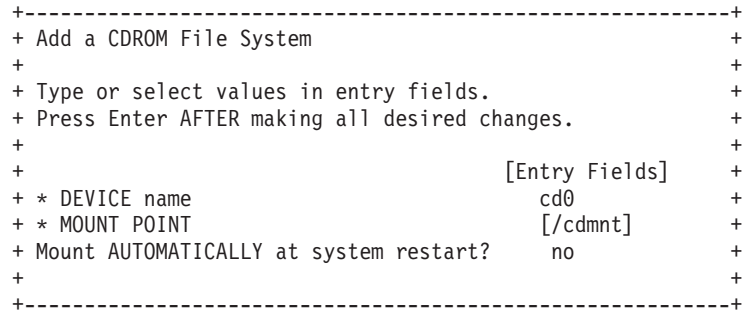

|

- 11. **Enter** を押して CD-ROM ファイル・システムを作成します。
- 12. CD-ROM ファイル・システムの作成が完了したら、**F10** を押して smit を終了 します。
- 13. デスクトップ・ウィンドウで **smitty mount** と入力し、**Enter** を押します。
- 14. 「**Mount a File System**」を選択し、**Enter** を押します。「Mount a File System」パネルが表示されます。
- 15. 「**File SYSTEM name**」を選択し、**F4** を押します。
- 16. 作成した CD-ROM ファイル・システムを選択し、**Enter** を押します。
- 17. マウント先の「**DIRECTORY**」を選択し、**F4** を押します。
- 18. 作成した CD-ROM ファイル・システムを選択し、**Enter** を押します。
- 19. 「**TYPE of file system**」を選択し、**Enter** を押します。
- 20. 「**cdrfs**」をファイル・システムのタイプとして選択し、**Enter** を押します。
- 21. 「**Mount as a REMOVABLE file system?**」を選択し、**TAB** を押してその項目 を「*yes*」に変更します。
- 22. 「**Mount as a READ-ONLY system?**」を選択し、**TAB** を押してその項目を 「*yes*」に変更します。
- 23. 他のフィールドのデフォルト・オプション設定値をクリックして調べ、それら の設定値が必要なものであることを確認します。

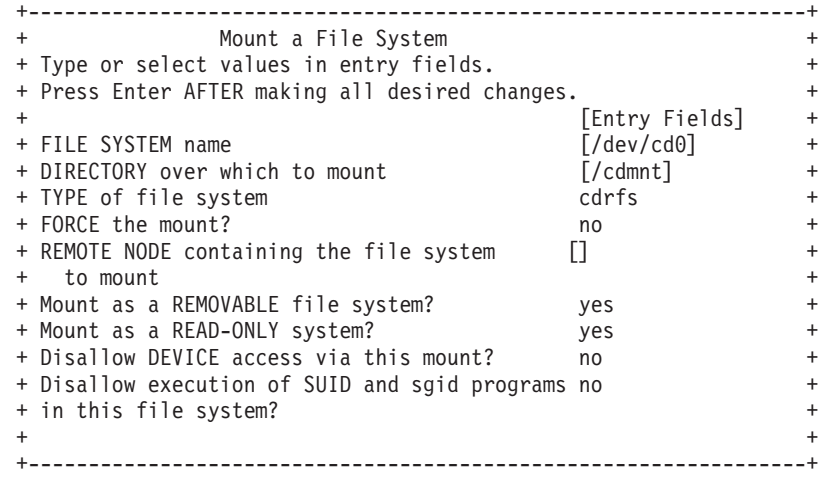

24. **Enter** を押してファイル・システムをマウントします。

<span id="page-149-0"></span>25. ファイル・システムを正常にマウントしたら、**F10** を押して smit を終了しま す。

### **System Management Interface Tool** 機能を使用した **SDDPCM** の インストール

SDDPCM をインストールするには、System Management Interface Tool (SMIT) 機能 を使用します。 SMIT 機能には、非グラフィカルとグラフィカルの 2 つのインタ ーフェースがあります (非グラフィカル・ユーザー・インターフェースを起動する には **smitty** と入力し、グラフィカル・ユーザー・インターフェースを起動するには **smit** と入力します)。

この SMIT 手順では、/dev/cd0 をコンパクト・ディスク・ドライブのアドレスに使 用しています。ユーザーの環境では、ドライブ・アドレスが異なっていてもかまい ません。以下の SMIT ステップを実行して SDDPCM パッケージをシステムにイン ストールします。

- 1. デスクトップ・ウィンドウで、CD-ROM ファイル・システムがマウントされて いるディレクトリーに変わります (例えば、/cdmnt)。
- 2. ディレクトリー usr/sys/inst.images/SDDPCM へ進みます。
- 3. デスクトップ・ウィンドウで **smitty install\_update** と入力し、**Enter** を押して 直接にインストール・パネルへ進みます。「Install and Update Software」メニ ューが表示されます。
- 4. 「**Install Software**」を強調表示し、**Enter** を押します。
- 5. **.** を入力して現行ディレクトリーを示し、**Enter** を押します。
- 6. 「**Software to Install**」を強調表示し、**F4** を押します。「Software to Install」 パネルが表示されます。
- 7. OS のレベルに従って、devices.sddpcm.52.rte または devices.sddpcm.53.rte のイ ンストール・パッケージを選択します。
- 8. **Enter** を押します。「Install and Update from LATEST Available Software」パ ネルが表示され、インストールするために選択したソフトウェアの名前が示さ れます。
- 9. デフォルト・オプション設定を調べ、それらがユーザーの必要条件を満たして いることを確認します。
- 10. **Enter** を押してインストールします。SMIT は、次のようなメッセージで応答 します。

ARE YOU SURE?? Continuing may delete information you may want to keep. This is your last chance to stop before continuing.

- 11. 続行するには、**Enter** を押してください。インストール・プロセスが完了する まで数分かかることがあります。
- 12. インストールが完了したら、**F10** を押して SMIT を終了します。

#### **CD-ROM** ファイル・システムのアンマウント

SDDPCM を正常にインストールしたら、次の手順を使用して CD-ROM ファイル・ システムをアンマウントし、CD-ROM を取り外します。

1. ルート (A ディレクトリーへ進みます。

- 2. **umount /cdmnt** と入力し、**Enter** を押して、/cdmnt ディレクトリーから CD-ROM ファイル・システムをアンマウントします。
- 3. **rmfs /cdmnt** と入力し、**Enter** を押して CD-ROM ファイル・システムを除去し ます。
- 4. CD-ROM を取り外します。

## ダウンロードしたコードからの **SDDPCM** のインストール

ダウンロードしたコードから SDDPCM をインストールするには、次の手順を使用 します。

- 1. ユーザーのシステムに該当する Web サイトからコードをダウンロードします。
- 2. ダウンロードしたファイルを /usr/sys/inst.images ディレクトリーに移します。
- 3. /usr/sys/inst.images ディレクトリーに移動します。
- 4. ダウンロードしたファイルを untar します。例: tar -xvf devices.sddpcm.53.rte.tar
- 5. .toc ファイルを更新します。例:

```
pwd
rm -i .toc
inutoc .
grep -i sdd .toc
```
| | | | | | | | | |

| | | | | | |

| |

このコマンドは、更新される新しい方の SDDPCM コードのバージョンを反映し ている必要があります。

6. ステップ 3 (124 [ページ](#page-149-0)) から始めて次の説明に従い、インストールを続けま す。

# **AIX NIM SPOT** サーバーからクライアントの **SAN** ブート・ディ スクまたは内部ブート・ディスクへの **SDDPCM** と **AIX OS** のイ ンストール

AIX OS のインストールと同時に、SDDPCM を AIX ネットワーク・インストール 管理 (NIM) サーバーからクライアントの SAN ブート・ディスクまたは内部ブー ト・ディスクにインストールすることができます。NIM マスターをセットアップ し、ファイル・システム上のイメージを使用して lpp\_source リソースおよび共用プ ロダクト・オブジェクト・ツリー (SPOT) リソースを作成する必要があります。フ ァイル・システムは、NFS エクスポートするか、あるいは CD または DVD から 入手できます。

クライアントの SAN ブート・ディスクまたは内部ブート・ディスクへの AIX OS および SDDPCM の NIM SPOT インストールを準備します。これを行うには、ま ず NIM マスターをセットアップし、lpp\_source および SPOT リソースを作成しま す。System Management Interface Tool (SMIT) 機能を使用して、以下のプロシージ ャーをインプリメントできます。

- 1. 以下のファイル・セットをインストールして、システムを NIM マスターとして セットアップします。
	- bos.sysmgt.min.master bos.sysmgt.nim.spot

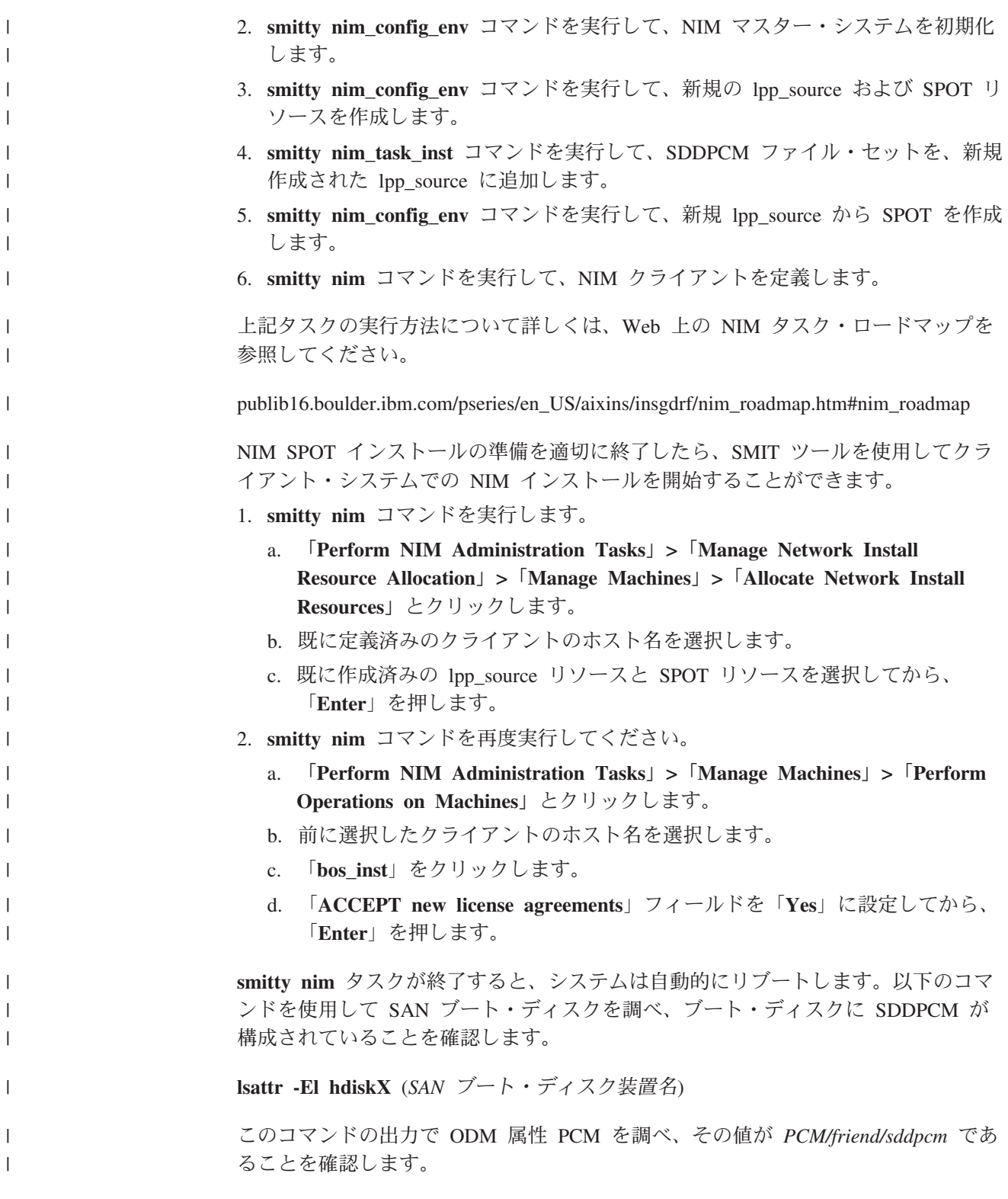

# **SDDPCM** の更新

以下のセクションでは、SDDPCM の更新について説明します。

- v 127 [ページの『より新しいベース・パッケージまたはプログラム一時修正のイン](#page-152-0) [ストールによる](#page-152-0) SDDPCM の更新』
- v 128 [ページの『プログラム一時修正更新のコミットまたはリジェクト』](#page-153-0)
- <span id="page-152-0"></span>v 129 [ページの『現在インストールされているバージョンの](#page-154-0) SDDPCM の検査』
- v 129 ページの『SDDPCM [によってサポートされる装置の最大数』](#page-154-0)

## より新しいベース・パッケージまたはプログラム一時修正のインスト ールによる **SDDPCM** の更新

SDDPCM では、より新しいベース・パッケージまたはプログラム一時修正 (PTF) をインストールして、SDDPCM を更新できます。PTF ファイルは、.bff のファイル 拡張子が付いており (例えば、devices.sddpcm.52.rte.2.1.0.1.bff)、インストール時に適 用またはコミットができます。PTF をコミットした場合は、SDDPCM の更新は永 続的になります。PTF を除去するには、SDDPCM をアンインストールします。 PTF を適用した場合は、後で、PTF をコミットまたはリジェクトすることができま す。PTF をリジェクトすることに決定した場合は、ホスト・システムから SDDPCM をアンインストールする必要はありません。

システムに新しいベース・パッケージまたは PTF を適用する前に、アプリケーショ ンを停止し、SDDPCM サーバー・デーモンを停止する必要があります。新しいベー ス・パッケージまたは PTF の適用後、 131 [ページの『サポート・ストレージ](#page-156-0) MPIO [対応装置の構成と構成解除』の](#page-156-0)手順に従って、サポート・ストレージ・デバイス装 置を再構成してください。 SDDPCM サーバー・デーモンは、システムの始動後に 自動的に開始されるはずです。自動的に開始されない場合は、SDDPCM サーバー・ デーモンを手動で開始する必要があります。

SDDPCM の更新には、SMIT 機能を使用します。 SMIT 機能には、2 つのインタ ーフェースがあります。つまり、非グラフィカル (非グラフィカル・ユーザー・イ ンターフェースを起動するには **smitty** を入力します) と、グラフィカル (GUI を起 動するには **smit** を入力します) です。

ベース・パッケージまたは PTF が CD-ROM に収録されている場合、CD ファイ ル・システムをマウントしてから、SDDPCM ベース・パッケージまたは PTF を含 む CD 上のディレクトリーにディレクトリー変更します。 CD ファイル・システム のマウント方法については、 122 ページの『CD-ROM [ファイル・システムの作成お](#page-147-0) [よびマウント』を](#page-147-0)参照してください。この SMIT 手順では、/dev/cd0 を CD ドライ ブ・アドレスに使用しています。ユーザーの環境では、ドライブ・アドレスが異な っていてもかまいません。

以下の SMIT ステップを実行してシステムの SDDPCM パッケージを更新します。

- 1. root ユーザーとしてログインします。
- 2. デスクトップ・ウィンドウで **smitty install\_update** と入力し、**Enter** を押して 直接にインストール・パネルへ進みます。「Install and Update Software」メニ ューが表示されます。
- 3. 「**Install Software**」を選択し、**Enter** を押します。
- 4. **.** と入力して、「INPUT Device/Directory for Software」パネルとして現行ディ レクトリーを選択し、**Enter** を押します。「Install Software」パネルが表示され ます。
- 5. 「**Software to Install**」を選択し、**F4** を押します。「Software to Install」パネ ルが表示されます。
- 6. インストールしたいベース・パッケージまたは PTF パッケージを選択します。
- <span id="page-153-0"></span>7. **Enter** を押します。「Install and Update from LATEST Available Software」パ ネルが表示され、インストールするために選択したソフトウェアの名前が示さ れます。
- 8. PTF の適用のみを実行したい場合は、「**Commit software Updates?**」を選択 し、タブで項目を「*no*」に変更します。デフォルト設定は PTF のコミットで す。「Commit Software Updates?」に対して「*no*」を指定する場合は、「Save Replaced Files?」に対して「*yes*」を必ず指定してください。
- 9. その他のデフォルト・オプション設定を調べ、それらがユーザーの必要条件を 満たしていることを確認します。
- 10. **Enter** を押してインストールします。SMIT は、次のようなメッセージで応答 します。

+---------------------------------------------------------------------+ |ARE YOU SURE?? | |Continuing may delete information you may want to keep. | |This is your last chance to stop before continuing. | +---------------------------------------------------------------------+

- 11. 続行するには、**Enter** を押してください。インストール・プロセスが完了する まで数分かかることがあります。
- 12. インストールが完了したら、**F10** を押して SMIT を終了します。
- 13. CD-ROM ファイル・システムをアンマウントし、コンパクト・ディスクを取り 出します。

#### プログラム一時修正更新のコミットまたはリジェクト

PTF 更新をリジェクトする前に、すべてのサポート・ストレージ・デバイス装置を 構成解除し、ホスト・システムから除去する必要があります。 PTF をコミットする 場合は、この余分なステップは必要ありません。以下のステップを実行して、SMIT 機能で PTF 更新をコミットまたはリジェクトします。SMIT 機能には、2 つのイン ターフェースがあります。つまり、非グラフィカル (非グラフィカル・ユーザー・ インターフェースを起動するには **smitty** を入力します) と、グラフィカル (GUI を 起動するには **smit** を入力します) です。

- 1. root ユーザーとしてログインします。
- 2. デスクトップ・ウィンドウで **smitty install** と入力し、**Enter** を押して直接にイ ンストール・パネルへ進みます。「Software Installation and Maintenance」メニ ューが表示されます。
- 3. 「**Software Maintenance and Utilities**」を選択し、**Enter** を押します。
- 4. 「**Commit Applied Software Updates**」を選択して PTF をコミットするか、ま たは「**Reject Applied Software Updates**」を選択して PTF をリジェクトしま す。
- 5. **Enter** を押します。「Commit Applied Software Updates」パネルが表示される か、または「Reject Applied Software Updates」パネルが表示されます。
- 6. 「**Software name**」を選択し、**F4** を押します。ソフトウェア名パネルが表示さ れます。
- 7. コミットまたはリジェクトしたいソフトウェア・パッケージを選択します。
- 8. デフォルト・オプション設定を調べ、それらがユーザーの必要条件を満たして いることを確認します。
- 9. **Enter** を押します。SMIT は、次のようなメッセージで応答します。

<span id="page-154-0"></span>+------------------------------------------------------------------------+ ARE YOU SURE?? |Continuing may delete information you may want to keep. | |This is your last chance to stop before continuing. | +------------------------------------------------------------------------+

- 10. 続行するには、**Enter** を押してください。コミットまたはリジェクト・プロセ スが完了するまで数分かかることがあります。
- 11. インストールが完了したら、**F10** を押して SMIT を終了します。
	- 注**:** bosboot メッセージに再始動が必要と指示されていても、システムを再始動 する必要はありません。

#### 現在インストールされているバージョンの **SDDPCM** の検査

現在インストールされているバージョンの SDDPCM を検査するには、次のコマン ドのいずれかを実行します。

**lslpp -l \*sddpcm\***

または

| | **pcmpath query version**

注**: pcmpath** コマンドを使用するには、SDDPCM によってサポートされる MPIO 装置が、システム上に少なくとも 1 つ構成されている必要があります。

#### **SDDPCM** によってサポートされる装置の最大数

SDDPCM は、最大 1200 個の構成済み装置と、装置当たり最大 16 個のパスをサポ ートします。ただし、round robin または load balance パス選択アルゴリズムを使用 する場合は、装置当たり 4 個を超えるパスを構成すると、入出力パフォーマンスに 影響を及ぼすことがあります。SAN 環境で十分な冗長度を達成するために必要な最 小数のパスを使用する必要があります。装置当たりの推奨パス数は 4 です。

1200 サポート・ストレージ・デバイス LUN をサポートするには、システム管理者 は、まず、多数の装置をサポートできる十分なリソースがシステムにあるかどうか を判別する必要があります。詳しくは、 45 ページの『600 [を超えるサポート・スト](#page-70-0) [レージ・デバイスを構成するため、またはキュー項目数が使用不可にされた後で大](#page-70-0) [量の入出力を処理するためのシステムの準備』を](#page-70-0)参照してください。

## **SDDPCM** のマイグレーション

以下のセクションでは、SAN ブート・デバイスがある場合とない場合の SDDPCM のマイグレーションの方法について説明します。

- v 130 ページの『AIX デフォルト PCM から SDDPCM [への、サポート・ストレー](#page-155-0) ジ SAN [ブート装置または非ブート・ボリューム・グループのマイグレーショ](#page-155-0) [ン』](#page-155-0)
- 131 ページの『SDDPCM から AIX デフォルト PCM または SDD [へのマイグレ](#page-156-0) [ーション』](#page-156-0)
- v 131 [ページの『サポート・ストレージ](#page-156-0) hdisk の SAN ブート装置を使用する SDD からマルチパス SAN ブート装置を使用する SDDPCM [へのマイグレーション』](#page-156-0)

## <span id="page-155-0"></span>**AIX** デフォルト **PCM** から **SDDPCM** への、サポート・ストレージ **SAN** ブート装置または非ブート・ボリューム・グループのマイグレ ーション

AIX ベース PCM のデフォルト予約ポリシーは単一パス・ポリシー、つまり scsi-2 予約です。パス選択アルゴリズムは *fail\_over* です。この場合、一度に 1 つのパス のみが開き、そのパスがディスクへの scsi-2 予約になります。すべての入出力は、 このパスに経路指定されます。AIX デフォルト PCM を使用してボリューム・グル ープとファイル・システムを構築した場合、SDDPCM パッケージをインストールし た後、システムを再始動する前に、ボリューム・グループをアクティブのままに し、ファイル・システムをマウントしたままにしておくと、この予約ポリシーとパ ス選択アルゴリズムにより問題が発生することがあります。

システムが再始動すると、一部のパスが INVALID 状態になる場合があります。 INVALID 状態は、パスのオープンに失敗したことを意味します。以前に AIX のデ フォルト PCM を使用して開いたパスだけが正常に開きます。この理由は、システ ムの再始動時に scsi-2 予約が解除されないからです。このため、システムの再始動 後、以前に scsi-2 予約で開いたパスだけを開くことができます。それ以外のすべて のパスは、予約が競合するために開くことができません。

非ブート・ボリューム・グループでこの問題が発生するのを防止するには、以下の アクションのいずれかを実行します。

- v ボリューム・グループおよびファイル・システムを作成する前に、AIX のデフォ ルト PCM から SDDPCM へ切り替えます。
- v AIX デフォルト PCM から SDDPCM に切り替えるには、ファイル・システムを アンマウントし、AIX デフォルト PCM のボリューム・グループをオフに変更し て、そのボリューム・グループの scsi-2 予約を解除してから、システムを再始動 する必要があります。
- v **relbootrsv** *VGname* を実行して、アクティブな非ブート・ボリューム・グループ 装置で scsi-2 予約を解除してから、システムを再始動します。

AIX のデフォルト PCM を使用してサポート・ストレージ・デバイス SAN ブート 装置を構成した場合で、予約ポリシーが単一パス (scsi-2 予約) の場合は、ブート装 置を AIX のデフォルト PCM から SDDPCM に切り替えると、装置とパスを開く ときに予約の競合問題が発生し、一部のパスが INVALID 状態になる場合がありま す。**relbootrsv** を使用して、SAN ブート装置に scsi-2 予約を解除します。 SDDPCM ホスト接続機構パッケージと SDDPCM パッケージをインストールした 後、システムを再始動する前に **relbootrsv** を実行します。

**relbootrsv** コマンドを使用して非 SAN ブート・ボリューム・グループを保留解除 するには、コマンドを次のように入力して実行します。

#### >**relbootrsv VGname**

**relbootrsv** コマンドを使用して SAN ブート・ボリューム・グループを保留解除す るには、コマンドを次のように入力して実行します。

#### >**relbootrsv**

|

**relbootrsv** はアクティブな SAN ブート装置を検索し、それらのブート装置の scsi-2 予約を解除します。

# <span id="page-156-0"></span>**SDDPCM** から **AIX** デフォルト **PCM** または **SDD** へのマイグレー ション

注**:** サポート・ストレージ・デバイスが SDDPCM を使用して MPIO ブート装置と して構成されている場合、SDDPCM から AIX デフォルト PCM へのマイグレ ーションについては、IBM Customer Support にお問い合わせください。以下の 手順が適用されるのは、SDDPCM MPIO 装置が SAN ブート装置として構成さ れていないシステムの場合のみです。

SDDPCM から AIX デフォルト PCM または SDD にマイグレーションするには、 まず、装置を構成解除し、SDDPCM サーバー・デーモンを停止してから、SDDPCM パッケージと SDDPCM ホスト処理装置接続機構パッケージをアンインストールす る必要があります。 SDDPCM のアンインストールについては、 134 [ページの](#page-159-0) 『SDDPCM の AIX [ホスト・システムからの除去』を](#page-159-0)参照してください。 SDDPCM をアンインストールした後、システムを再始動して、サポート・ストレー ジ MPIO 装置を AIX デフォルト PCM にマイグレーションすることができます。 サポート・ストレージ・デバイスを SDDSDD 装置にマイグレーションしたい場合 は、SDD 用のサポート・ストレージ・デバイス・ホスト処理装置接続機構、および ご使用のシステムに適合した SDD パッケージをインストールする必要がありま す。 その後、システムを再始動して、SDD vpath 装置に対してサポート・ストレー ジ・デバイスを構成してください。

# サポート・ストレージ **hdisk** の **SAN** ブート装置を使用する **SDD** からマルチパス **SAN** ブート装置を使用する **SDDPCM** へのマイグレ ーション

サポート・ストレージ・デバイスが SDD を使用して構成され、サポート・ストレ ージ hdisk デバイスを使用する SAN ブート装置がある場合、SDD から SDDPCM へのマイグレーションについては、IBM Customer Support にお問い合わせくださ い。

## サポート・ストレージ **hdisk** のマルチパス **SAN** ブート装置を使用 する **AIX OS** アップグレード時の **SDDPCM** のマイグレーション

SDDPCM は、AIX OS レベルと一致させるためのさまざまなパッケージを提供しま す。 AIX システムを別の OS レベルにアップグレードする場合は、その OS レベ ルの対応する SDDPCM パッケージをインストールする必要があります。

AIX OS をアップグレードするときに、SDDPCM サポート・ストレージ hdisk デ バイスを使用する SAN ブート装置がある場合、OS アップグレード時の SDDPCM からのマイグレーションについては、IBM Customer Support にお問い合わせくださ い。

# サポート・ストレージ **MPIO** 対応装置の構成と構成解除

| | | | |

| | | |

 $\overline{1}$ 

| | | | |

MPIO 対応のサポート・ストレージ・デバイス・ホスト処理装置接続機構と SDDPCM パッケージをインストールした後、サポート・ストレージ・デバイスを MPIO 対応装置として構成するために、システムを再始動する必要があります。 初 回のシステム再始動後、通常の AIX コマンド行構成プログラムを使用して、サポー ト・ストレージ MPIO 対応装置の構成および構成解除を行うことができます。

システムの再始動後、SDDPCM サーバー・デーモン (**pcmsrv**) は自動的に開始しま す。

# <span id="page-157-0"></span>サポート・ストレージ **MPIO** 対応装置の構成

新規にインストールしたサポート・ストレージ・デバイスを MPIO 対応装置として 構成しておかないと、それらの装置を使用することはできません。これらの装置を 構成するには、以下のいずれかのコマンドを使用します。

- v **cfgmgr** コマンド
	- 注**:** スイッチ環境で操作する場合は、装置を追加するたびに、各ホスト・アダプ ターごとに 1 回ずつ **cfgmgr** コマンドを実行する必要があります。

**cfgmgr** コマンドを使用してサポート・ストレージ・デバイス MPIO 装置を構成 する場合、SDDPCM サーバー・デーモンがまだ開始していなければ、手動でこの デーモンを開始する必要があります。デーモンの状況をチェックする方法、およ びデーモンを手動で開始する方法については、 145 [ページの『](#page-170-0)SDDPCM サーバ [ー・デーモン』を](#page-170-0)参照してください。

v システムを再始動するための **shutdown -rF** コマンド

システムの再始動後、SDDPCM サーバー・デーモン (**pcmsrv**) は自動的に開始し ます。

### **SDDPCM** 構成の検査

SDDPCM 構成を検査するには、以下のいずれかを使用します。

- SMIT MPIO 管理サブメニュー、または
- v SDDPCM **pcmpath query device** コマンド

以下のステップを実行し、SMIT を使用して、AIX ホスト・システムの SDDPCM 構成を調べます。

- 1. デスクトップ・ウィンドウから **smitty MPIO** と入力します。「**MPIO management**」メニューが表示されます。
- 2. 「MPIO Device Management」を選択し、**Enter** を押します。「MPIO Device Management」パネルが表示されます。
- 3. 「List ALL MPIO Devices」を選択し、**Enter** を押します。ホスト上のすべての MPIO 装置がリストされます。
- 4. すべての IBM MPIO FC *XXXX* 装置を検索します。ここで、*XXXX* は、 2105、2107、1750、または SAN ボリューム・コントローラー MPIO です。 そ れらが使用可能 状態であることを確認してください。

また、SDDPCM **pcmpath query device** コマンドを使用してサポート・ストレー ジ・デバイスの構成状況を照会することもできます。

注**:**

|

- 1. どのサポート・ストレージ・デバイスも MPIO 装置として正常に構成されてい ないと、**pcmpath query device** コマンドは失敗します。
- 2. AIX ディスク構成方式は並列デバイス構成をサポートするので、各装置構成後、 異なるサポート・ストレージ・デバイスで同じ MPIO 論理装置名を構成できま す。 MPIO 論理装置名がハードコーディングされているプログラムまたはスク

リプトがある場合は、MPIO 論理装置名とストレージ・デバイス LUN とのバイ ンディングを確認してください。 MPIO 論理装置名とストレージ・デバイス LUN との間のバインディングに変更がある場合、プログラムまたはスクリプト を改訂することができます。

# パスまたはアダプターの動的追加および除去

AIX 5.2 TL07 (またはそれ以降) または AIX 5.3 TL03 (またはそれ以降) でサポー ト・ストレージ・デバイスを MPIO 対応装置として構成すると、入出力の実行中に 余分のパスまたはアダプターを追加したり、除去したりできます。 アダプターに接 続された余分のパスを既存の使用可能な装置に追加するには、次のコマンドを入力 します。

**mkpath -l hdiskX -p fscsiY**

このコマンドが正常に戻ると、パスが装置に追加されます。

装置構成状況を調べるには、次のコマンドを入力します。

**lspath -l hdiskX -H -F** "*name path\_id parent connection status*"

または

| | | | |

**pcmpath query device X**

新規のアダプターを既存の使用可能なサポート・ストレージ MPIO 装置に追加する には、**cfgmgr -vl fscsiX** を入力します。

アダプター構成状況を調べるには、次のコマンドを入力します。

#### **pcmpath query adapter**

または

#### **pcmpath query device**

親アダプターの下にあるすべてのパスをサポート・ストレージ MPIO 装置から動的 に除去するには、**rmpath -dl hdiskX -p fscsiY** を入力します。

アダプターとすべての子装置をサポート・ストレージ MPIO 装置から動的に除去す るには、**smit mpio** を使用するか、または次のコマンドをコマンド行に入力しま す。

#### **rmdev -l fscsiX -R**

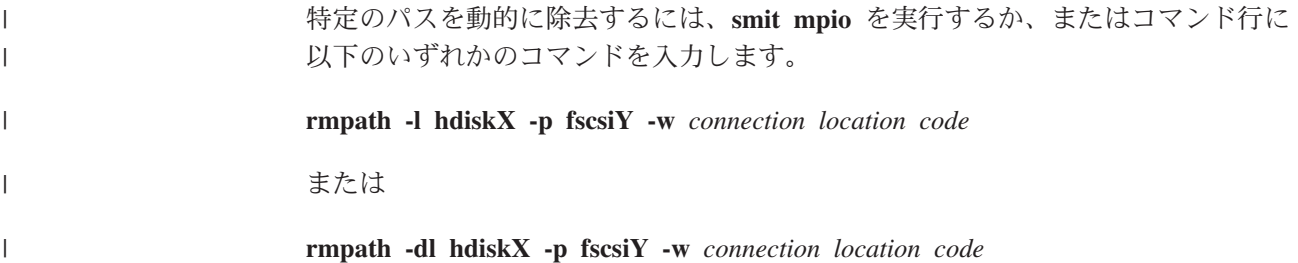

特定のパスの接続ロケーション・コードを入手するには、以下のコマンドを実行し ます。

**lspath -l hdiskX -H -F** "*name path\_id parent connection status*"

注**:** 最後のパスをサポート・ストレージ MPIO 装置から除去することはできませ ん。 最後のパスをサポート・ストレージ MPIO 装置から除去しようとする と、このコマンドは失敗します。

### サポート・ストレージ **MPIO** 対応装置の構成解除

注**:** SDDPCM で構成されている SAN ブート MPIO 装置がサポート・ストレー ジ・システム・ディスク上にある場合は、IBM サポートにお問い合わせくださ い。 SAN ブート MPIO 装置は、以下の手順で構成解除することはできませ ん。

すべての非 SAN サポート・ストレージ MPIO 対応装置を除去するには、次のよう にします。

- 1. すべてのサポート・ストレージ・デバイスのファイル・システムをアンマウント します。
- 2. すべてのサポート・ストレージ・デバイス・ボリューム・グループをオフに変更 します。
- 3. **stopsrc -s pcmsrv** コマンドを入力して、**pcmsrv** を停止します。
- 4. 各アダプターごとに次のコマンドを入力します。

**rmdev -dl fcsX -R**

### **SDDPCM** の **AIX** ホスト・システムからの除去

<span id="page-159-0"></span>| |

|

SDDPCM パッケージを AIX ホスト・システムから除去する前に、すべてのサポー ト・ストレージ・デバイスを構成解除してホスト・システムから除去するか、また は AIX デフォルト PCM にマイグレーションする必要があります。SDDPCM サー バー・デーモンは停止する必要があります。

注**:** SDDPCM は、MPIO 対応ストレージ・デバイスを SAN ブート装置としてサポ ートします。ご使用のサーバーに、SDDPCM を使用して SAN ブート装置とし て構成されているサポート・ストレージ・デバイスがある場合は、SAN ブート 構成環境について IBM サポートにお問い合わせください。

SDDPCM を除去するには、SDDPCM 用のサポート・ストレージ・デバイス・ホス ト処理装置接続機構と SDDPCM ソフトウェア・パッケージの両方を削除してか ら、サポート・ストレージ・デバイス装置の再構成またはシステムのリブートを行 う必要があります。そうしないと、装置が定義済み 状態になり、MPIO 装置または 非 MPIO 装置として構成できません。

すべてのサポート・ストレージ・デバイスが除去されるか、AIX デフォルト PCM にマイグレーションされ、SDDPCM サーバー・デーモン (**pcmsrv**) が停止した後、 以下のステップを実行して SDDPCM ソフトウェア・パッケージを除去します。

- 1. デスクトップ・ウィンドウから **smitty deinstall** と入力して、直接「Remove Installed Software」パネルへ進みます。
- 2. 「SOFTWARE name」フィールドで **F4** を押して、パッケージのリストを表示 し、**F7** キーを押して、アンインストールするパッケージを選択します。
- 3. 「**PREVIEW Only?**」フィールドでタブ・キーを押して、「Yes」と「No」を切 り替えます。「**No**」を選択して、ソフトウェア・パッケージを AIX ホスト・シ ステムから除去します。
	- 注**:** 「**Yes**」を選択すると、その時点でプロセスが停止し、除去しようとしてい る項目がプレビューされます。事前検査の結果が、ソフトウェアの除去なし で表示されます。任意のサポート・ストレージ MPIO 装置の状態が使用可 能 または定義済み のいずれかである場合、そのプロセスは失敗します。
- 4. このパネルの残りのフィールドでは「**No**」を選択します。
- 5. **Enter** を押します。SMIT は、次のようなメッセージで応答します。

ARE YOU SURE?? Continuing may delete information you may want to keep. This is your last chance to stop before continuing.

- 6. **Enter** を押してプロセスの除去を開始します。この操作には数分かかることがあ ります。
- 7. プロセスが完了すると、SDDPCM ソフトウェア・パッケージおよび SDDPCM 用のサポート・ストレージ・デバイス・ホスト処理装置接続機構がシステムから 除去されます。

# 拡張並行モード・ボリューム・グループでの **HACMP** に対する **SDDPCM** サポート

| | | SDDPCM 2.1.2.0 以降、SDDPCM は、並行リソース・グループと非並行リソース・ グループの両方で、AIX 5.2 TL07 (またはそれ以降) および AIX 5.3 TL03 (または それ以降) システム上の HACMP V5.2、V5.3、および V5.4 をサポートします。

このサポートには、並行または非並行リソース・グループで、拡張並行モード・ボ リューム・グループとして共用ボリューム・グループを定義する必要があります。 つまり、ノード障害に対応して予約を中断する必要がないので、予約の中断に関す る要件が削除されます。 HACMP と LVM 間の特別な相互作用により、ボリュー ム・グループが非並行リソース・グループで使用される場合、アプリケーションは 一度に 1 つのノードでのアクセスが許可されます。並行リソース・グループと非並 行リソース・グループの両方でサポートされるポリシーは no\_reserve のみです。

拡張並行モード・ボリューム・グループは、高可用性を十分に確保できます。しか し、システム ECM ボリューム・グループが非並行リソース・グループにある場 合、次のガイドラインを使用して SAN を構成する必要があります。

v 一度に 1 つのノードのみが非並行アクセスできることを確実にするための HACMP と LVM 間の相互作用は、通知ロック です。これは、SCSI 予約で提供 される必須ロック と対比されます。 HACMP クラスター内にないノードによっ て実動データが不注意に変更されないように、次の手順を実行する必要がありま す。

- 1. 物理ケーブル接続またはゾーニングのどちらかを使用して、HACMP ノードの みが共用 LUN にアクセスできることを保証する。つまり、ハードウェアによ って、非 HACMP ノードが共用 LUN にアクセスできないようにします。
- 2. ブート時にクラスター・ノードで HACMP を開始する。これにより、アプリ ケーションがアクセス制御を変更できるようになる前に、HACMP が共用ディ スク上の適切なアクセス制御をアクティブ化します。
- v 1 つのノードが他のノードを *Dead* と見なして、共用ディスクを引き継ごうとす る可能性を低くするように、ディスクのハートビートを構成します (これは、区 分クラスター またはスプリット・ブレーン・シンドローム と呼ばれます)。共用 ディスクが複数のエンクロージャーで構成されている場合は、各エンクロージャ ー内の 1 つのディスクをハートビート・パスとして使用します。

## **MPIO** 予約ポリシー

SDDPCM は 4 つのタイプの MPIO 予約ポリシーをサポートします。構成環境また はアプリケーションの必要性に基づいて、4 つの予約ポリシーの 1 つを選択してく ださい。サポートされる予約ポリシー名は次のとおりです。

- v 予約なし予約ポリシー
- 排他ホスト・アクセス単一パス予約ポリシー
- 永続予約排他ホスト・アクセス予約ポリシー
- 永続予約共用ホスト・アクセス予約ポリシー

### 予約なし予約ポリシー

この予約ポリシーで MPIO 装置を設定した場合、MPIO 装置では予約が行われませ ん。 予約のない装置には、任意のイニシエーターがいつでもアクセスできます。 MPIO 装置のすべてのパスから入出力を送信できます。これが SDDPCM のデフォ ルトの予約ポリシーです。

## 排他ホスト・アクセス単一パス予約ポリシー

これは scsi-2 予約ポリシーです。MPIO 装置用にこの予約ポリシーを設定した場 合、それらの装置用には fail\_over パス選択アルゴリズムのみを選択できます。 こ の予約ポリシーを設定すると、1 つの MPIO 装置では 1 つのパスのみを開くこと ができ、そのパスによって装置上で scsi-2 予約が行われます。このパスを通して入 出力を送信できます。このパスが切断されると、別のパスが開き、その新しいパス によって scsi-2 予約が行われます。すべての入出力はこのパスに経路指定されま す。

### 永続予約排他ホスト・アクセス予約ポリシー

この永続予約ポリシーで MPIO 装置を設定した場合、永続予約 (PR) キーを使用し てこの装置で永続予約が行われます。 同じ PR キーに登録されているイニシエータ ーは、いずれもこの装置にアクセスできます。通常、サーバーごとに固有の PR キ ーを選出します。異なるサーバーには異なる固有 PR キーを使用してください。1 つの MPIO 装置のすべてのパスは同じ PR キーに登録されるので、入出力はこの MPIO 装置のすべてのパスに経路指定されます。HACMP などの非クラスタリング 環境では、この予約ポリシーを選択してください。

現行の HACMP クラスタリング・ソフトウェアは、拡張並行モード・ボリューム・ グループで no\_reserve ポリシーをサポートします。サポート・ストレージ MPIO 装置の永続予約ポリシーに対する HACMP サポートは使用できません。

# 永続予約共用ホスト・アクセス予約ポリシー

この永続予約ポリシーで MPIO 装置を設定した場合、永続予約 (PR) キーを使用し てこの装置で永続予約が行われます。 ただし、イニシエーターが異なる PR キーに 登録されている場合でも、永続予約がインプリメントされているイニシエーターは いずれもこの MPIO 装置にアクセスできます。 HACMP などの並行クラスタリン グ環境では、複数のサーバー間のリソース共用のためにこの予約ポリシーを選択し てください。

現行の HACMP クラスタリング・ソフトウェアは、拡張並行モード・ボリューム・ グループで no\_reserve ポリシーをサポートします。サポート・ストレージ MPIO 装置の永続予約ポリシーに対する HACMP サポートは使用できません。

### **SDDPCM ODM** 属性の設定値

以下のセクションでは、SDDPCM ODM 属性のデフォルトの設定値と、サポート・ ストレージ MPIO 装置の属性の変更方法について説明します。

- 『SDDPCM ODM 属性のデフォルトの設定値』
- v 『装置予約ポリシーの変更』
- v 138 [ページの『パス選択アルゴリズムの変更』](#page-163-0)
- 138 ページの『SDDPCM [パス・ヘルス・チェック・モードの変更』](#page-163-0)

### **SDDPCM ODM** 属性のデフォルトの設定値

SDDPCM は、次のようなデフォルトの属性設定値を持っています。

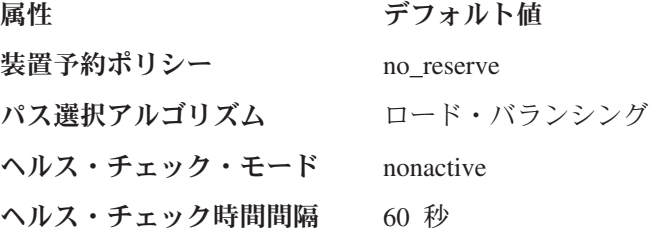

### 装置予約ポリシーの変更

|

装置の予約ポリシーを変更するには、**chdev** コマンドを使用します。 **chdev** を使用 するには装置を構成解除し、再構成しなければならないため、これは中断を伴う操 作です。

以下の予約ポリシーは、サポートされているどのパス選択アルゴリズムででも使用 できます ( 113 [ページの『サポートされる](#page-138-0) SDDPCM 機能』を参照)。

- no reserve
- 永続予約排他ホスト・アクセス
- 永続予約共用ホスト・アクセス

<span id="page-163-0"></span>装置の予約ポリシーが排他ホスト・アクセス単一パス (scsi-2) であれば、サポート される唯一のパス選択アルゴリズムは fail\_over アルゴリズムです。 fail\_over アル ゴリズムは、すべての入出力について一度に 1 つのパスを選択します。アクティ ブ・パスが失敗すると、代替パスが選択されます。scsi-2 予約は、この代替パスに より再発行されます。

装置予約ポリシーを no reserve に変更するには、次のコマンドを入力します。

#### **chdev -l hdiskX -a reserve\_policy=no\_reserve**

予約ポリシーをいずれかの永続予約ポリシーに変更したい場合は、装置ポリシーを いずれかの永続予約タイプに変更するのと同時に、永続予約キーを指定する必要が あります。 例えば、予約ポリシーを PR\_shared に変更するには、次のコマンドを 実行します。

**chdev -l hdiskX -a PR\_key\_value=0x1234 -a reserve\_policy=PR\_shared**

注**:** SDDPCM 2.1.0.0 以降、サポート・ストレージ・システム MPIO 装置を管理す るために、2 つの永続予約ツールが提供されています。詳しくは、 146 [ページ](#page-171-0) [の『永続予約コマンド・ツール』を](#page-171-0)参照してください。

## パス選択アルゴリズムの変更

SDDPCM 2.1.0.0 以降、**pcmpath set device algorithm** コマンドを使用して、パス選 択アルゴリズムを動的に変更できます。このコマンドについて詳しくは、 172 [ペー](#page-197-0) ジの『[pcmpath set device algorithm](#page-197-0)』を参照してください。

装置のパス選択アルゴリズムを変更するには、**chdev** コマンドも使用できます。 **chdev** は、装置の構成を解除して再構成する必要があるので、中断を要する操作に なります。

装置パス選択アルゴリズムを round robin に変更するには、次のコマンドを実行し ます。

**chdev -l hdiskX -a algorithm=round\_robin**

装置の reserve policy とアルゴリズムは、1 つのコマンドで変更できます。例え ば、予約ポリシーを no\_reserve に変更し、パス選択アルゴリズムを round robin に 変更するには、次のコマンドを実行します。

**chdev -l hdiskX -a reserve\_policy=no\_reserve -a algorithm=round\_robin**

### **SDDPCM** パス・ヘルス・チェック・モードの変更

SDDPCM は、パス・ヘルス・チェック機能をサポートします。この機能が使用可能 な場合、SDDPCM は、次のような装置ヘルス・チェック属性で設定された値に基づ いて、オープン・パスをテストし、失敗したパスを再利用します。

hc\_mode

ヘルス・チェックは、以下の操作モードをサポートします。

v 使用可能 (Enabled) - この値を選択すると、ヘルス・チェック・コマンドが、通 常のパス・モードで開いているパスに送信されます。

- v 失敗 (Failed) この値を選択すると、ヘルス・チェック・コマンドが failed 状態 のパスに送信されます。
- v 非アクティブ (Nonactive) この値を選択すると、ヘルス・チェック・コマンド が、アクティブな入出力のないパスに送信されます。これには、開いているパ ス、または failed 状態のパスが含まれます。

選択したアルゴリズムがラウンドロビンまたはロード・バランシングである場合、 ヘルス・チェック・コマンドは、失敗したパスのみに送信されます。これは、ラウ ンドロビンおよびロード・バランシング・アルゴリズムが、機能するすべてのオー プン・パスに入出力を送るからです。 SDDPCM のデフォルト設定値は *nonactive* です。

SDDPCM 2.1.0.0 以降、**pcmpath set device hc\_mode** コマンドを使用して、パスの ヘルス・チェック・モードを動的に変更できます。このコマンドについて詳しく は、174 ページの『[pcmpath set device hc\\_mode](#page-199-0)』を参照してください。

装置のヘルス・チェック・モードを動的に変更するには、**chdev** コマンドも使用で きます。**chdev** は、装置の構成を解除して再構成する必要があるので、中断を要す る操作になります。パスのヘルス・チェック・モードを *failed* に変更するには、次 のコマンドを発行します。

**chdev -l hdiskX -a hc\_mode=failed**

| |

| | |

#### **SDDPCM** パス・ヘルス・チェック時間間隔の変更

hc interval 属性は、装置のパスをヘルス・チェックする頻度を決定します。 hc\_interval 属性の値の範囲は 0 から 3600 秒です。値 0 を選択すると、ヘルス・ チェック機能は使用不可になります。SDDPCM v2.1.2.3 以降、デフォルト値設定は 20 (秒) から 60 (秒) に変更されました。

SDDPCM 2.1.0.0 以降、**pcmpath set device hc\_interval** コマンドを使用すると、パ スのヘルス・チェック時間間隔を動的に変更できます。このコマンドについて詳し くは、 173 ページの『[pcmpath set device hc\\_interval](#page-198-0)』を参照してください。

装置のヘルス・チェック時間間隔を動的に変更するには、**chdev** コマンドも使用で きます。**chdev** は、装置の構成を解除して再構成する必要があるので、中断を要す る操作になります。パスのヘルス・チェック間隔機能を使用不可にするには、次の コマンドを発行します。

#### **chdev -l hdiskX -a hc\_interval=0**

注**:** 現在、SDDPCM ヘルス・チェック機能は、OPEN されているパスのみを検査し ます。この機能は、CLOSE 状態のパスは一切ヘルス・チェックしません。 SDDPCM サーバー・デーモンは、close\_failed パスのヘルス・チェックを行いま す。 装置のヘルス・チェック機能が使用不可である場合、SDDPCM サーバ ー・デーモンは、装置の開かれている失敗パスのヘルス・チェックを行いま す。詳しくは、 449 ページの『第 12 章 SDD [サーバーおよび](#page-474-0) SDDPCM サー [バーの使用』を](#page-474-0)参照してください。

SDDPCM v2.1.2.3 以降、SDDPCM サーバー・デーモン・ヘルス・チェック機能に 新機能が導入されました。SDDPCM サーバー・デーモンは、以下のいずれかを発行 すると、装置でのヘルス・チェック機能を自動的に開始または停止します。 v **pcmpath set device m hc\_interval 0** は、装置の内部ヘルス・チェック機能をオ ンザフライで使用不可にします。 v **pcmpath set device m hc\_interval n** は、装置の内部ヘルス・チェック機能をオ ンザフライで使用可能にします。 注**:** SDDPCM サーバー・デーモンは、FAILED パスのみのヘルス・チェックを行い ます。 SDDPCM サーバー・デーモンは、SDDPCM 内部ヘルス・チェックが行 うような、開かれたパスまたはアイドル状態のパスのヘルス・チェックはイン プリメントしません。これが、SDDPCM 内部ヘルス・チェックと SDDPCM サ ーバー・デーモン・ヘルス・チェックの相違点です。 | |

| | | | | |

| |

| |

# **AIX 5.2 TL07 (**またはそれ以降**)** または **AIX 5.3 TL03 (**またはそれ以降**)** | □ のファイバー・チャネル・デバイス・ドライバーの機能

SDDPCM は、以下のファイバー・チャネル・アダプター・ドライバー機能をサポー トします。

- ファイバー・チャネル装置の高速入出力障害
- ファイバー・チャネル動的装置トラッキング

### ファイバー・チャネル装置の高速入出力障害

AIX ファイバー・チャネル・アダプター・ドライバーは、AIX で新規の fc\_err\_recov 属性をサポートします。この属性を使用可能にすると、この属性は特定 の条件で入出力をフェイルオーバーするのにかかる時間を短縮できます。デフォル トでは、この属性の値は *delayed\_fail* です。つまり、高速フェイルオーバーが使用 不可になります。

高速フェイルオーバーを使用可能にするには、以下の操作を実行する必要がありま す。

- 1. システム上のすべてのアダプターに対して **'rmdev -l fscsiX -R'** コマンドを実行 して、システム上の fscsiX のすべての子装置を定義済み状態に変更します。
- 2. システム上のすべてのアダプターに対して **'chdev -l fscsiX -a fc** err recov=fast fail' コマンドを入力します。
- 3. **cfgmgr** を入力してすべての装置を元の使用可能な状態に再構成します。

すべての動的トラッキングおよび高速障害修正を実行するには、以下のファイバ ー・チャネル・デバイス・ドライバーの APAR をシステムに適用する必要がありま す。

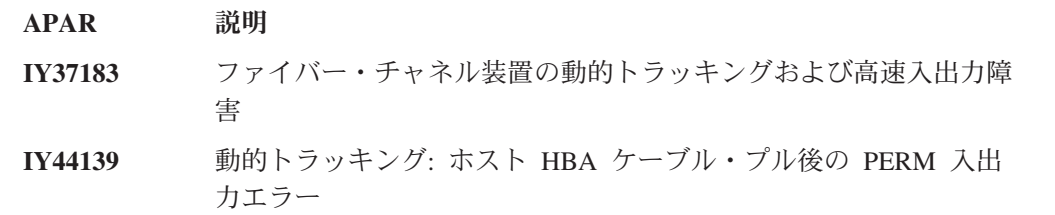

**IY44142** 動的トラッキング: ホスト HBA ケーブル・プル後の入出力ハング

- **IY44342** 動的トラッキング: N\_Port ID 変更後の Ioctl 呼び出しの障害
- **IY44344** 動的トラッキング: バックツーバック・ケーブル移動によるエラ ー・リカバリーの遅延
- **IY45368** 高速障害/動的トラッキング: 移動後の FC 装置のアクセス不能
- **IY46701** 動的トラッキングおよび MPIO: 複数のケーブル・スワップによる パス障害

### ファイバー・チャネル動的装置トラッキング

動的トラッキング・サポートは、入出力エラーやアクセス・ロスを起こさずに以下 のシナリオを可能にします。

- v 2 つのスイッチをケーブルで接続し、カスケードすることにより、それらのスイ ッチを 2 つの異なる SAN に結合します。
- v サポート・ストレージ・デバイス FC ケーブルを 1 つのスイッチ・ポートから 別のスイッチ・ポートに変更します。切断されたケーブルは 15 秒以内に再接続 しなければなりません。
- v スイッチ・ポート上の 2 つのサポート・ストレージ・デバイス FC ケーブルを スワップします。切断されたケーブルは 15 秒以内に再接続しなければなりませ  $h_{\alpha}$
- v サポート・ストレージ・デバイス・ポート上の 2 つのサポート・ストレージ・デ バイス FC ケーブルをスワップします。切断されたケーブルは 15 秒以内に再接 続しなければなりません。

#### 注**:**

- 1. この 15 秒のウィンドウは、実際にはケーブルを再接続した後に FC リンクを確 立するための時間を含みます。例えば、FC リンクの確立に 4 秒かかる場合、ケ ーブルを切断したままにできる時間は 11 秒になります。 ケーブルを 11 秒以 上にわたり切断すると、入出力は失敗します。
- 2. ケーブルをサポート・ストレージ・デバイス上の 1 つのアダプターからサポー ト・ストレージ・デバイス上の他の解放された、以前は見えなかったアダプター に移動した場合は、ファイバー・チャネル装置の動的トラッキングは行われませ ん。その理由は、そのアダプターの World Wide Port Name (WWPN) が異なる ため、サポート・ストレージ・デバイスがそのアダプターをトラッキングできな いからです。 WWPN は、リモート・ポートの静的 ID でなければなりません。

AIX では新規の属性が追加されているので、動的トラッキングが可能になるように この属性を変更する必要があります。デフォルトでは、動的トラッキングは使用不 可です。動的トラッキングを使用可能にするには、以下の操作を実行します。

- 1. システム上のすべてのアダプターに対して **'rmdev -l fscsiX -R'** コマンドを実行 して、システム上の fscsiX の子装置をすべて定義された状態に変更します。
- 2. システム上のすべてのアダプターに対して **'chdev -l fscsiX -a dyntrk=yes'** コマ ンドを実行します。
- 3. **cfgmgr** を実行して、すべての装置を使用可能な状態に戻します。

動的トラッキングと高速入出力障害について詳しくは、次のサイトの AIX リリース 情報を参照してください。

http://publib.boulder.ibm.com/pseries/aixgen/relnotes/52RELNOTES/10073902.htm

APAR IY37183 をインストールすると、次のファイルもインストールされます。

/usr/lpp/bos/README.FIBRE-CHANNEL

このファイルには、動的トラッキングと高速入出力障害機能に関するさらに詳しい 情報が含まれています。

# マルチパス **SAN** ブートのサポート

| |

| | | | | | |

このセクションでは、SAN ブート装置としてサポート・ストレージ・システム MPIO 装置を構成する方法を説明します。

# **SAN** ブート装置としてのサポート・ストレージ・システム **MPIO** 装置の構成

サポート・ストレージ MPIO 装置は、システム・ブート装置として使用できます。 SDDPCM モジュール付きのサポート・ストレージ・デバイス・ブート装置を構成す る手順は、次のとおりです。

- 1. 1 つ以上のサポート・ストレージ・システム装置をブート装置として選択しま す。
- 2. 選択したサポート・ストレージ・デバイスに適切な AIX オペレーティング・シ ステムをインストールします。選択したサポート・ストレージ・デバイスが ESS の場合、必要なオペレーティング・システムは AIX 5.2 TL06 (またはそれ以降) または AIX 5.3 TL02 (またはそれ以降) です。 選択したサポート・ストレー ジ・デバイスが DS8000 または DS6000 の場合、必要なオペレーティング・シ ステムは AIX 5.2 TL07 (またはそれ以降) または AIX 5.3 TL03 (またはそれ以 降) です。
- 3. システムを再始動します。サポート・ストレージ・デバイス・ブート装置は、 AIX デフォルト PCM を備えた MPIO 対応装置として構成されます。
- 4. SDDPCM 用のサポート・ストレージ・デバイス・ホスト接続機構および SDDPCM パッケージをインストールします。
- 5. ブート装置で scsi-2 予約を解除するために、**relbootrsv** コマンドを実行します。 非 rootvg scsi-2 予約を解除したい場合は、ボリューム・グループ名をパラメー ターとして指定する必要があります。例えば、**relbootrsv vgname** です。
- 6. システムを再始動します。

これで、サポート・ストレージ MPIO SAN ブート装置を含めて、すべてのサポー ト・ストレージ MPIO 装置が SDDPCM で構成されました。

AIX デフォルト PCM から SDDPCM にブート装置を変換するときに、ステップ 5 で **relbootrsv** コマンドを実行できなかった場合、ブート装置の一部のパスが正常に 開かないという問題が発生することがあります。この問題は、AIX のデフォルト PCM にデフォルトの予約ポリシー single-path (scsi-2) があるために発生します。こ の問題を解決するには、 130 [ページの『](#page-155-0)AIX デフォルト PCM から SDDPCM へ の、サポート・ストレージ SAN [ブート装置または非ブート・ボリューム・グルー](#page-155-0) [プのマイグレーション』を](#page-155-0)参照してください。

SAN ブート構成時の既知の問題があります。システムの再始動後、サポート・スト レージ MPIO 装置にオペレーティング・システムをインストールすると、rootvg の 一部のパスが Failed パス状態である場合があります。これは、システムが正常に再 始動した場合であっても発生します。

AIX 5.2 TL08 以上および AIX 5.3 TL04 以上では、この問題は訂正済みです。最 初のリブート後にオペレーティング・システムをインストールした後、これらの OS レベルで次の APAR を適用してください。

- v AIX 5.2 TL08 以上: APAR IY83717 を適用する
- v AIX 5.3 TL04 以上: APAR IY83847 を適用する

AIX52 TL07 および AIX53 TL03 では、この問題の訂正に APAR は使用できませ ん。 これらのオペレーティング・システムのいずれかで、サポート・ストレージ MPIO 装置で SAN ブート装置を構成するときに、この問題を検出する場合は、次 のコマンドの 1 つを実行すると、これらの failed パスを手動でリカバリーすること ができます。

- v **chpath -s E -l hdiskX -p fscsiX**
- v **pcmpath set device M path N online**

# サポート・ストレージ・デバイス **MPIO** 対応装置を備えたシステム・ダン プ装置のサポート

システムの 1 次および 2 次ダンプ装置と一緒に構成するサポート・ストレージ・ デバイス MPIO 対応装置を選択できます。システム・ダンプ装置は、サポート・ス トレージ・デバイス・ブート装置または非ブート装置と一緒に構成できます。シス テム・ダンプ装置のパス選択アルゴリズムは、システム・ダンプが開始するとき に、自動的に *failover\_only* にデフォルト解釈されます。

システム・ダンプ時には、ダンプ要求に 1 つのパスしか選択されません。最初のパ スが失敗すると、次に選択されるパスに入出力が送られます。

AIX 5.2 TL08 (およびそれ以降) または AIX 5.3 TL04 (およびそれ以降) にすべて の APAR を適用する必要があります。

## パスまたはアダプターの動的使用可能化または使用不可化

| |

| |

|

| | |

> このセクションでは、パスおよびアダプターを動的に使用可能および使用不可にす る方法を説明します。

### パスの動的使用可能化または使用不可化

パスを動的に使用可能にする (オンラインにする) または使用不可にする (オフライ ンにする) 方法には、次の 3 つがあります。

1. 次の **pcmpath** コマンドを使用してパスの状態を変更する。

**pcmpath set device M path N online**

または

**pcmpath set device M path N offline**

2. AIX 提供のパス制御コマンドを使用する。

AIX 5.2 TL04 (またはそれ以降) または AIX 5.3 TL01 (またはそれ以降) に は、いくつかの新しいパス制御コマンドがあります。 これらのコマンドを使用 して、パスの構成または除去、パスの状態の変更 (使用可能化または使用不可 化)、およびパスの現在の状態の表示を行うことができます。

パスの状態を変更するには、次の AIX パス・コマンドを使用します。

**chpath -l hdiskX -s E|D -p fscsiX -w** ″**5005076300c99b0a,5200000000000000**″

注**:** 親アダプターおよびパスの接続ロケーションを検索するには、次の AIX パ ス・コマンドを使用します。

**lspath -l hdiskX -H -F** *name path\_id parent connection*

- 3. smitty MPIO 管理サブメニューを使用する。
	- a. 「**smitty MPIO**」を入力し、**Enter** を押します。これにより、「MPIO Management」パネルが表示されます。
	- b. 「MPIO Path Management」を選択し、**Enter** を押します。これにより、 「MPIO Path Management」パネルが表示されます。
	- c. 「Enable Paths」または「Disable Paths」を選択してパスを使用可能または使 用不可にします。

## アダプターの動的使用可能化または使用不可化

SDDPCM pcmpath コマンドを使用して、アダプターを使用可能にする (オンライン にする) または使用不可にする (オフラインにする) ことができます。

アダプターを使用不可にするには、次のコマンドを使用します。

#### **pcmpath set adapter N offline**

注**:** SDDPCM は、装置の最後のパスを予約します。いずれかの装置が、このアダプ ターに接続された最後のパスを使用していると、このコマンドは失敗します。

# **SDDPCM** トレース機能の使用

| | | |

> SDDPCM は AIX トレース機能をサポートします。SDDPCM トレース ID は 5A7 です。トレース ID 5A7 は、ルーチン入り口、出口、およびアルゴリズムのエラ ー・パスをトレースします。それを使用するには、トレース機能を手動でオンにし てからプログラムの実行を開始し、プログラムが停止した後で、またはトレース・ レポートを読む必要が生じた任意の時点で、トレース機能をオフにします。

トレース機能を開始するには、次のように入力します。

**trace -a -j 5A7**

トレース機能を停止するには、次のように入力します。

#### **trcstop**

レポートを読み取るには、次のように入力します。

<span id="page-170-0"></span>**trcrpt | pg**

トレース・データをファイルに保管するには、次のように入力します。

#### **trcrpt > filename**

注**:** SDDPCM トレース機能を実行するには、bos.sysmgt.trace インストール・パッケ ージをユーザー・システムにインストールする必要があります。

## **SDDPCM** サーバー・デーモン

| | SDDPCM サーバー (*pcmsrv* とも呼ばれる) は、SDDPCM 2.1.0.0 (またはそれ以降) の統合コンポーネントです。このコンポーネントは、SDDPCM パス制御モジュール と、インストール済み UNIX アプリケーション・デーモンで構成されています。 SDDPCM サーバー・デーモンは、SDDPCM 装置用のパス・リカバリー機能および First Time Data Capture 機能を提供します。SDDPCM サーバー・デーモンの詳細に ついては、 449 ページの『第 12 章 SDD [サーバーおよび](#page-474-0) SDDPCM サーバーの使 [用』を](#page-474-0)参照してください。

## **SDDPCM** サーバーが開始したかどうかの検査

SDDPCM をインストールし、システムを再始動した後、**lssrc -s pcmsrv** コマンド を実行して、SDDPCM サーバー (**pcmsrv**) が自動的に開始したかどうかを確認して ください。**pcmsrv** が自動的に開始した場合は、**lssrc -s pcmsrv** コマンドの出力は 次のようになります。

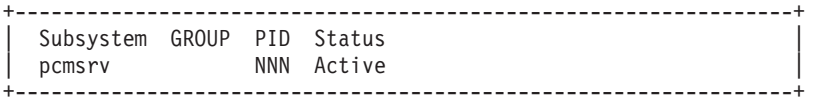

ここで、*NNN* はプロセス ID 番号です。

SDDPCM が自動的に開始した場合は、**pcmsrv** の状況が「Active」になっているは ずです。SDDPCM サーバーが開始しなかった場合は、状況が「*Inoperative*」になり ます。 146 [ページの『手動による](#page-171-0) SDDPCM サーバーの開始』へ進みます。

**pcmsrv** は SDDPCM カーネル・エクステンション・モジュールにバインドされてい るので、SDDPCM がインストールされ、サポート・ストレージ MPIO 装置がまだ 構成されていない場合は、**pcmsrv** が開始できない場合があります。この場合、シス テムを再始動するか、サポート・ストレージ MPIO 装置の構成後に手動で **pcmsrv** を開始することができます。

**pcmsrv** は SDDPCM にバインドされるので、SDDPCM をアンインストールまたは アップグレードするには、SDDPCM カーネル・エクステンション・モジュールがシ ステムからアンロードされるように、**pcmsrv** を停止する必要があります。アップグ レード時、サポート・ストレージ MPIO 装置が構成されるときに、新しい SDDPCM カーネル・エクステンションがシステムにロードされます。

### <span id="page-171-0"></span>手動による **SDDPCM** サーバーの開始

SDDPCM のインストールとサポート・ストレージ・デバイス装置の構成を行った 後、**pcmsrv** が自動的に開始しなかった場合、次のとおりに入力すると、**pcmsrv** を 開始できます。

**startsrc -s pcmsrv**

SDDPCM サーバーが正常に開始した場合は、 145 ページの『SDDPCM [サーバーが](#page-170-0) [開始したかどうかの検査』へ](#page-170-0)進んでください。

## **SDDPCM** サーバーの停止

次のように入力して、**pcmsrv** を一時的に使用不可にすることができます。

#### **stopsrc -s pcmsrv**

| | | | | |

| | これにより、現行バージョンの **pcmsrv** が停止しますが、システムをリブートする と、**pcmsrv** がまた始動します。

SDDPCM サーバー (**pcmsrv**) は、SDDPCM ヘルス・チェック機能が使用不可にさ れた装置の失敗パスをリカバリーします。また、SDDPCM サーバーは、First Time Data Capture 機能を提供します。この機能は、SDDPCM 内部トレースをログ・ファ イルに保管します。**pcmsrv** を永続的に停止しないでください。しかし、**pcmsrv** を 永続的に使用不可に (システムの再始動後でも開始しないように) したい場合、シス テム初期化テーブル (/etc/inittab) 内の次の行をコメント化する必要があります。

srv:2:wait:/usr/bin/startsrc -s pcmsrv > /dev/null 2>&1

以下のタスクについては、 449 ページの『第 12 章 SDD [サーバーおよび](#page-474-0) SDDPCM [サーバーの使用』を](#page-474-0)参照してください。

- SDDPCM サーバーの TCP/IP ポートの使用可能化または使用不可化 (452 [ページ](#page-477-0) の『sddsrv または pcmsrv TCP/IP [ポートの使用可能化または使用不可化』](#page-477-0))
- v SDDPCM サーバーの別のポート番号への変更 ( 453 [ページの『](#page-478-0)sddsrv または pcmsrv の TCP/IP [ポート番号の変更』](#page-478-0))

## **SDDPCM** ユーティリティー・プログラム

このセクションでは、永続予約コマンド・ツールおよび SDDPCM pcmpath コマン ドを説明します。

### 永続予約コマンド・ツール

SDDPCM 2.1.0.0 以降、SDDPCM は、2 つの永続予約コマンド・ツールをサポート します。以下のセクションでは、永続予約コマンド・ツールについて説明します。

#### **pcmquerypr**

**pcmquerypr** コマンドは、永続予約機能のセットを提供します。このコマンドは、 以下の永続予約サービス・アクションをサポートします。

- 永続予約キーの読み取り
- v 永続予約の解除
- 永続予約の優先アボート
- 永続予約と登録キーの消去

このコマンドは、SDDPCM にサポートされていない MPIO 装置を含め、すべての システム MPIO 装置に対して発行できます。

**pcmquerypr** コマンドは、次の状態で使用できます。つまり、SDDPCM MPIO 装置 の予約ポリシーが永続予約排他ホスト・アクセス (PR\_exclusive) または永続予約共 用ホスト・アクセス (PR\_shared) のどちらかに設定され、永続予約がノードによっ て装置上に残され、別のノードによるアクセスを妨害している状態です。この状態 で、**pcmquerypr** コマンドは、ノードまたはサーバーによって装置上に残されてい る永続予約の照会、優先使用、または消去に使用することができます。

永続予約に関連した問題の解決にこのツールが必要になるケースは他にもありま す。例えば、永続予約の解除が失敗したため、予期しない永続予約が装置上に取り 残された場合などです。このコマンドについては注意が必要です。特に、優先アボ ート・サービス・アクションまたは永続予約サービス・アクションをインプリメン トするときはそうです。優先アボート・サービス・アクションの場合は、現行の永 続予約キーが優先使用されるだけでなく、優先キーに登録されているイニシエータ ーから生じた LUN のタスクも打ち切られます。消去サービス・アクションの場合 は、永続予約登録も予約キー登録も予約装置から消去されます。

以下の情報は、**pcmquerypr** コマンドの構文と例を詳しく述べています。

説明 **pcmquerypr** コマンドは、装置に対して特定の SCSI-3 永続予約コマンドを インプリメントします。装置は、サポート・ストレージ MPIO 装置にする ことができます。このコマンドは、永続予約 IN および OUT のサービス・ アクション、つまり、読み取り、予約キー、永続予約の解除、永続予約の優 先アボート、または永続予約と予約キー登録の消去をサポートします。

#### 構文

 pcmquerypr *-p -v -V -h /dev/PVname -c -r*

フラグ:

- **-p** 装置の永続予約キーが現行ホストの予約キーと異なる場合、装置の既存の永 続予約キーが優先使用されます。このオプションを実行できるのは、装置が まだ開いていない場合のみです。
- **-c** 装置に永続予約がある場合は、その永続予約を除去し、装置上のすべての予 約キー登録を消去します。このオプションを実行できるのは、装置がまだ開 いていない場合のみです。
- **-r** このホストによって作成された装置上の永続予約キーを除去します。このオ プションを実行できるのは、装置がまだ開いていない場合のみです。
- **-v** 永続予約キーが装置に存在している場合は、それを表示します。
- **-V** 冗長モード。詳細メッセージを印刷します。

 $\blacktriangleright$ 

戻りコード

-p、-r、または -c オプションを指定しないでコマンドを実行すると、この コマンドは以下の値を戻します。

- **0** 装置に永続予約キーがないか、または装置は現行ホストに予約され ています。
- **1** 永続予約キーがホストの予約キーと異なります。
- **2** コマンドは失敗しました。

コマンドに -p、-r、または -c のいずれかのオプションを使用すると、次が 戻されます。

- **0** コマンドは、正常に実行されました。
- **2** コマンドは失敗しました。

例

1. 装置の永続予約を照会するには、**pcmquerypr -h /dev/hdisk30** と入力します。

このコマンドは、表示なしで装置の永続予約を照会します。ディ スクに永続予約があれば、装置が現行ホストによって予約されて いる場合、コマンドは 0 を戻します。装置が他のホストによっ て予約されている場合は、1 を戻します。

2. 装置の永続予約を照会および表示するには、**pcmquerypr -vh /dev/hdisk30** と入力します。

例 1 と同じ。また、永続予約キーも表示します。

3. 装置が現行ホストによって予約されている場合に永続予約を解除 するには、**pcmquerypr -rh /dev/hdisk30** と入力します。

このコマンドは、装置が現行ホストによって予約されている場合 に永続予約を解除します。このコマンドが成功した場合、または 装置が予約されていない場合、このコマンドは 0 を戻します。 コマンドが失敗した場合は、2 を戻します。

4. すべての永続予約をリセットし、すべての予約キー登録を消去す るには、**pcmquerypr -ch /dev/hdisk30** と入力します。

このコマンドは、装置のすべての永続予約をリセットし、すべて の予約キー登録を消去します。このコマンドが成功した場合は 0 を戻し、失敗した場合は 2 を戻します。

5. 装置が他のホストによって予約されている場合に永続予約を除去 するには、**pcmquerypr -ph /dev/hdisk30** と入力します。

このコマンドは、既存の登録と永続予約を他のホストから除去し ます。このコマンドが成功した場合、または装置が永続予約され ていない場合、このコマンドは 0 を戻します。コマンドが失敗 した場合は、2 を戻します。

#### **pcmgenprkey**

説明 **pcmgenprkey** コマンドは、すべての SDDPCM MPIO 装置に対して

PR key value ODM 属性の設定または消去に使用できます。また、すべての SDDPCM MPIO 装置の予約ポリシーおよび永続予約キーの照会および表示 にも使用できます (それらの装置に PR キーがある場合)。

構文

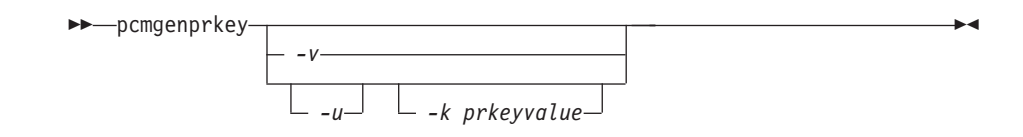

例

- 1. 提供されたキーの値を使用して、すべての SDDPCM MPIO 装置に永続 予約キーを設定するには、**pcmgenprkey -u -k 0x1234567890abcedf** を実 行します。これにより、既にカスタマイズされている同じ PR キー属性 がある装置を除いて、すべての SDDPCM MPIO 装置について、提供さ れたキーの値を使用してカスタマイズされた PR\_key\_value 属性が作成 されます。提供されたこのキーには、10 進数の整数か 16 進数の整数が 含まれている必要があります。
- 2. すべての SDDPCM MPIO 装置から PR\_key\_value 属性を消去するに は、**pcmgenprkey -u -k** *none* を実行します。
- 3. すべての SDDPCM MPIO 装置について、HACMP 提供の Preserve キー または **uname** コマンドの出力ストリングを使用して、カスタマイズさ れた PR\_key\_value 属性を更新するには、**pcmgenprkey -u** を実行しま す。 **-u** オプションを **-k** オプションなしで使用すると、このコマンド は HACMP 提供の Preservekey 属性を検索し、その属性を利用できる場 合はその値を PR キーとして使用します。利用できない場合は、**uname** コマンドの出力ストリングを PR キーとして使用します。
- 4. すべての SDDPCM 装置の reserve policy、PR key value 属性、および 永続予約キー属性を表示するには、**pcmgenprkey -v** を実行します。 MPIO 装置に永続予約キーがない場合は、*none* の値が表示されます。

## **SDDPCM pcmpath** コマンドの使用

表 *14.* コマンド

SDDPCM は、管理対象装置へのアクセスに使用するアダプターの状況を表示した り、デバイス・ドライバーが管理する装置の状況を表示したり、サポート・ストレ ージ MPIO 装置またはパスをサポート・ストレージ・デバイス・ロケーションにマ ップする場合に使用できるコマンドを提供します。また、個々のパスの状態をオン ラインまたはオフラインに設定したり、アダプターに接続されたすべてのパスをオ ンラインまたはオフラインに設定したり、サポート・ストレージ・デバイス・ポー ト (単数または複数) に接続されているすべてのパスをオンラインまたはオフライン に設定することもできます。このセクションでは、これらのコマンドについて説明 します。表 14 は、これらのコマンドのアルファベット順のリスト、簡単な説明、お よび詳細情報に関するこの章の参照先を示しています。

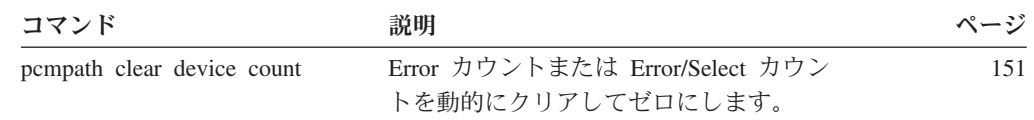

#### 表 *14.* コマンド *(*続き*)*

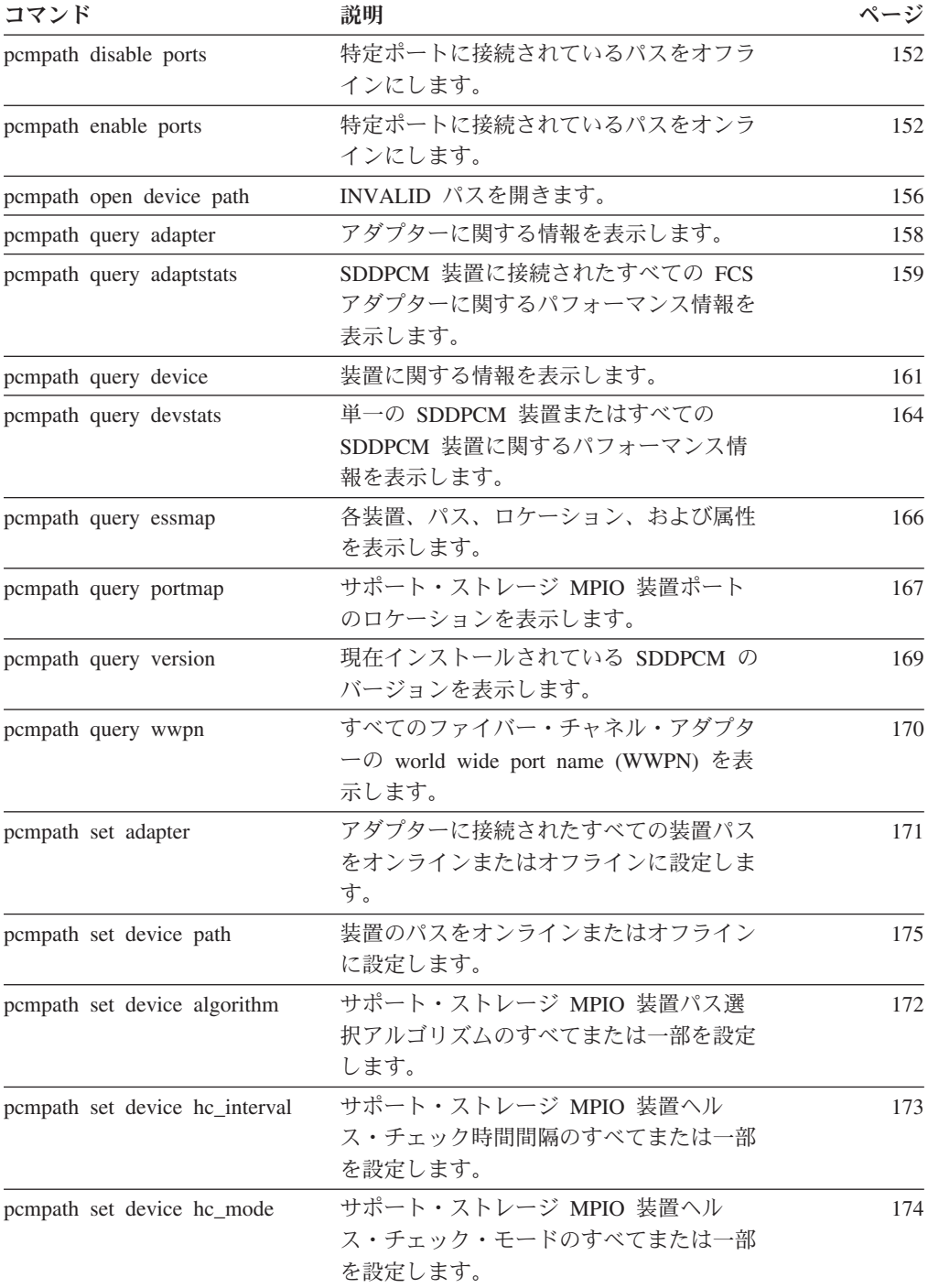

#### <span id="page-176-0"></span>**pcmpath clear device count**

**pcmpath clear device count** コマンドは、Error カウンターまたは Error/Select カウ ンターを動的にゼロに設定します。

構文**:**

pcmpath clear-*device number* 1- $\sqcup$ device number 2 $\sqcup$   $\sqcup$   $\sqcup$   $\sqcup$   $\sqcup$ ∙

パラメーター**:**

*device number 1* **<***device number 2***>**

2 つの装置番号を入力すると、このコマンドは、索引番号がこれらの 2 つの装 置索引番号の範囲内に収まるすべての装置に適用されます。

*error*

| | | | | | | | | | | | | | | | | | | | | 指定された SDDPCM MPIO 装置 (単数または複数) の Error カウンターをクリ アします。

*all* 指定された SDDPCM MPIO 装置 (単数または複数) の Select カウンターと Error カウンターの両方をクリアします。

例**:** ゼロ以外の Select カウンターまたは Error カウンターがある場合、**pcmpath query device 20** を入力すると、次の出力が表示されます。

DEV#: 20 DEVICE NAME: hdisk20 TYPE: 2145 ALGORITHM: Load Balance SERIAL: 60050768018180235800000000000463

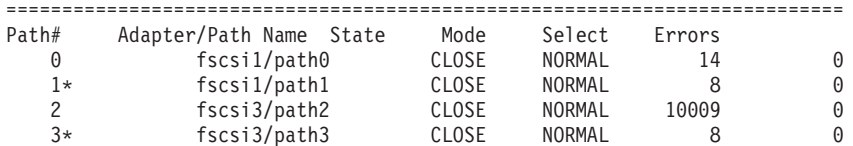

**pcmpath clear device 20 count all** を入力した後、**pcmpath query device 20** を入 力すると、次の出力が表示されます。

DEV#: 20 DEVICE NAME: hdisk20 TYPE: 2145 ALGORITHM: Load Balance SERIAL: 60050768018180235800000000000463

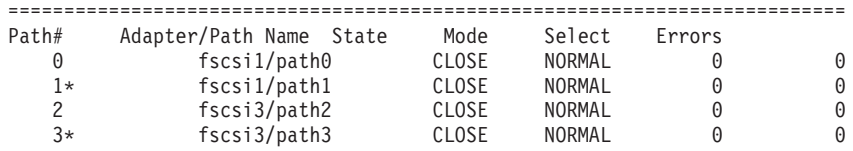

#### <span id="page-177-0"></span>**pcmpath disable ports**

**pcmpath disable ports** コマンドは、指定されたサポート・ストレージ・システム・ ロケーション・コードに対して、SDDPCM MPIO 装置パスをオフラインに設定しま す。

構文**:**

pcmpath disable ports *connection ess essid*

パラメーター**:**

*connection*

connection コードは次の形式のいずれかでなければなりません。

- 単一ポート = R1-Bx-Hy-Zz
- v カード上のすべてのポート = R1-Bx-Hy
- ベイ上のすべてのポート = R1-Bx

connection コードを判別するには、**pcmpath query essmap** コマンドの出力を使 用します。

*essid*

**pcmpath query portmap** コマンドの出力によって示されるサポート・ストレー ジ・デバイスのシリアル番号。

例**: pcmpath disable ports R1-B1-H3 ess 12028** コマンドを入力した後、**pcmpath query device** コマンドを入力すると、次の出力が表示されます。

DEV#: 3 DEVICE NAME: hdisk3 TYPE: 2105E20 ALGORITHM: Load Balance SERIAL: 20712028

| Path#<br>0<br>1<br>$\overline{\mathbf{c}}$<br>3              | Adapter/Path Name<br>$fscsi\theta / path\theta$<br>$fscsi\theta / path1$<br>fscsi1/path2<br>fscsi1/path3 | State<br>CLOSE<br><b>CLOSE</b><br>CLOSE<br><b>CLOSE</b>                  | Mode<br>OFFLINE<br>NORMAL<br>OFFLINE<br>NORMAL               | Select<br>6<br>9<br>11<br>9            | Errors<br>0<br>0<br>0<br>$\Theta$ |
|--------------------------------------------------------------|----------------------------------------------------------------------------------------------------|--------------------------------------------------------------------------|--------------------------------------------------------------|----------------------------------------|-----------------------------------|
| $DEFve$ :                                                    | DEVICE NAME: hdisk4<br>4<br>SERIAL: 20712028                                                             | TYPE: 2105E20                                                            | ALGORITHM:                                                   | Load Balance                           |                                   |
| Path#<br>0<br>1<br>$\overline{\mathbf{c}}$<br>$\overline{3}$ | Adapter/Path Name<br>$fscsi\theta / path\theta$<br>fscsi0/path1<br>fscsi1/path2<br>fscsi1/path3          | State<br>CLOSE<br>CLOSE<br><b>CLOSE</b><br>CLOSE                         | Mode<br>OFFLINE<br>NORMAL<br>OFFLINE<br>NORMAL               | Select<br>8702<br>8800<br>8816<br>8644 | Errors<br>0<br>0<br>0<br>$\Theta$ |
| $DEFve$ :                                                    | DEVICE NAME: hdisk5<br>5<br>SERIAL: 20912028                                                             | TYPE: 2105E20                                                            | ALGORITHM:                                                   | Load Balance                           |                                   |
| Path#<br>0<br>1<br>$\overline{\mathbf{c}}$<br>3              | Adapter/Path Name<br>$fscsi\theta / path\theta$<br>$fscsi\theta / path1$<br>fscsi1/path2<br>fscsi1/path3 | State<br><b>CLOSE</b><br>CLOSE<br>CLOSE<br><b>CLOSE</b><br>TYPE: 2105E20 | Mode<br><b>OFFLINE</b><br>NORMAL<br><b>OFFLINE</b><br>NORMAL | Select<br>8917<br>8919<br>9008<br>8944 | Errors<br>0<br>0<br>0<br>$\Theta$ |
| $DEFve$ :                                                    | DEVICE NAME: hdisk6<br>6<br>SERIAL: 20B12028                                                             |                                                                          | ALGORITHM:                                                   | Load Balance                           |                                   |
| Path#<br>0<br>1                                              | Adapter/Path Name<br>$fscsi\theta$ /path $\theta$<br>$fscsi\theta / path1$                               | State<br>CLOSE<br>CLOSE                                                  | Mode<br><b>OFFLINE</b><br>NORMAL                             | Select<br>9044<br>9084                 | Errors<br>0<br>$\Theta$           |

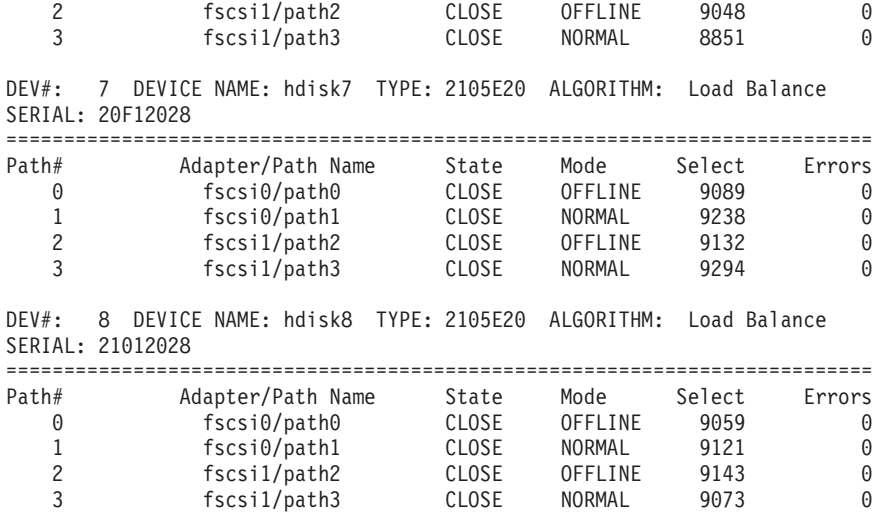

#### **pcmpath enable ports**

**pcmpath enable ports** コマンドは、指定されたサポート・ストレージ・デバイス・ ロケーション・コードに対して MPIO 装置パスをオンラインに設定します。

構文**:**

pcmpath enable ports *connection ess essid*

#### パラメーター**:**

*connection*

connection コードは次の形式のいずれかでなければなりません。

- **・** 単一ポート = R1-Bx-Hy-Zz
- v カード上のすべてのポート = R1-Bx-Hy
- ベイ上のすべてのポート = R1-Bx

connection コードを判別するには、**pcmpath query essmap** コマンドの出力を使 用します。

#### *essid*

**pcmpath query portmap** コマンドの出力によって示されるサポート・ストレー ジ・デバイスのシリアル番号。

例**: pcmpath enable ports R1-B1-H3 ess 12028** コマンドを入力した後、**pcmpath query device** コマンドを入力すると、次の出力が表示されます。

DEV#: 3 DEVICE NAME: hdisk3 TYPE: 2105E20 ALGORITHM: Load Balance SERIAL: 20112028

| Path# | Adapter/Path Name          | State | Mode   | Select | Errors |  |  |  |
|-------|----------------------------|-------|--------|--------|--------|--|--|--|
|       | $fscsi\theta / path\theta$ | CLOSE | NORMAL |        |        |  |  |  |
|       | $fscsi\theta / path1$      | CLOSE | NORMAL |        | A      |  |  |  |
|       | fscsi1/path2               | CLOSE | NORMAL |        | A      |  |  |  |
|       | fscsi1/path3               | CLOSE | NORMAL |        | 0      |  |  |  |

DEV#: 4 DEVICE NAME: hdisk4 TYPE: 2105E20 ALGORITHM: Load Balance SERIAL: 20712028

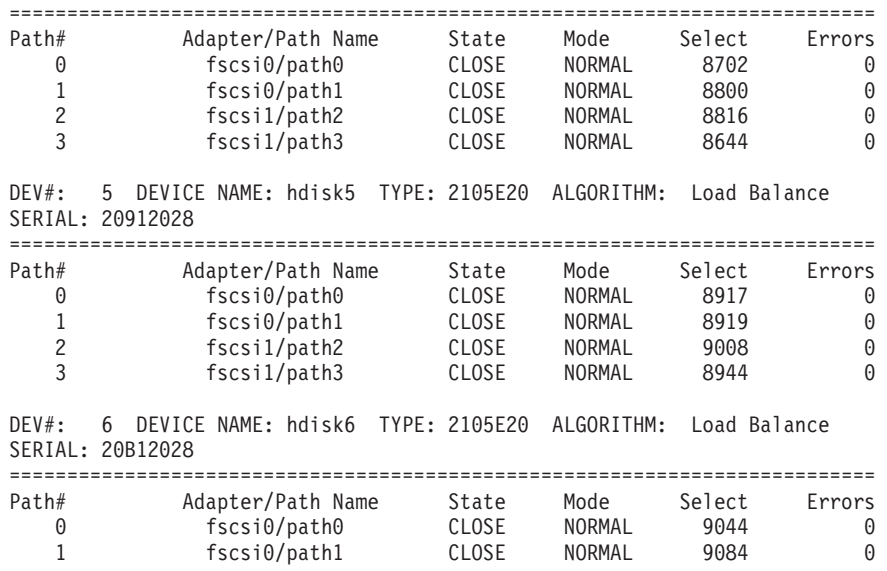
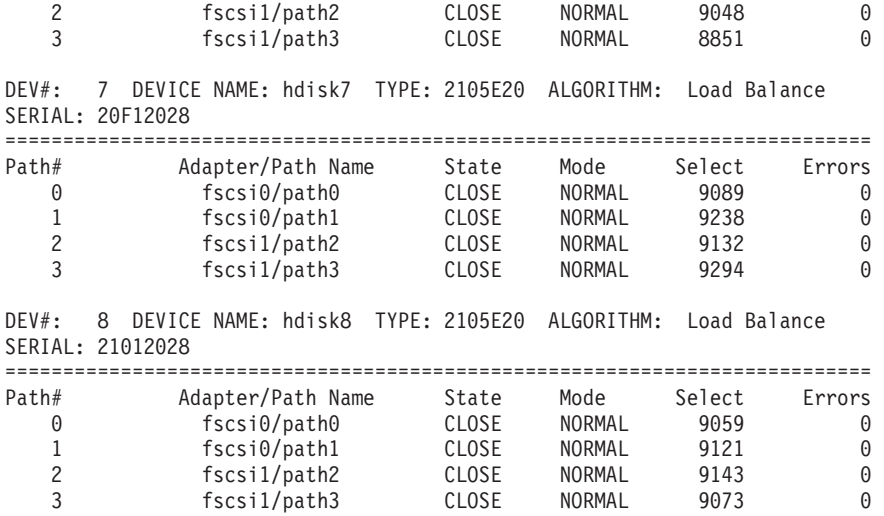

## **pcmpath open device path**

**pcmpath open device path** コマンドは、INVALID 状態のパスを動的に開きます。 このコマンドを使用すると、装置上で入出力がアクティブに実行されている場合で あっても、Invalid パスを開くことができます。

構文**:**

pcmpath open device *device number* path *path number*

パラメーター**:**

*device number*

**pcmpath query device** コマンドによって表示される、この hdisk の論理装置番 号。

*path number*

| |

| |

| | | | | | | | | | | | | | | **pcmpath query device** コマンドによって「Path Name」の下に表示される、変 更したいパス ID。

例**: pcmpath query device 23** コマンドを入力すると、次の出力が表示されます。

DEV#: 23 DEVICE NAME: hdisk23 TYPE: 2105E20 ALGORITHM: Load Balance SERIAL: 20112028

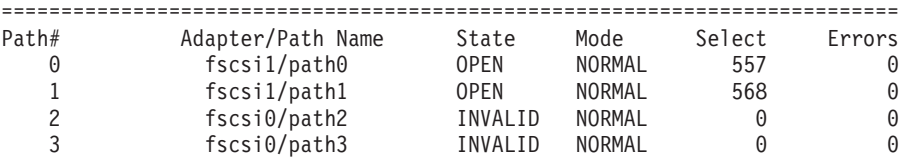

パス 2 およびパス 3 の現行状態が INVALID である点に注意してください。これ は、パス 2 およびパス 3 のオープンが失敗したことを示します。

パス 2 のオープン失敗の根本原因を修正し、**pcmpath open device 23 path 2** コマ ンドを入力すると、次の出力が表示されます。

Success: device 23 path 2 opened

DEV#: 23 DEVICE NAME: hdisk23 TYPE: 2105E20 ALGORITHM: Load Balance SERIAL: 20112028

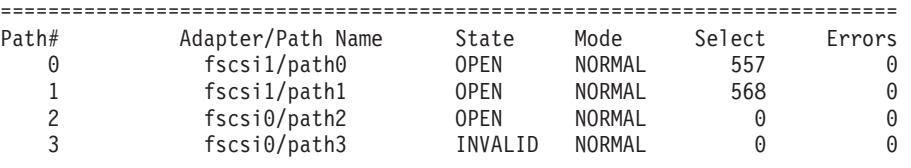

**pcmpath open device 23 path 2** コマンドを実行すると、パス 2 の状態が OPEN になります。

この出力で使用されている用語の定義は、次のとおりです。

**Dev#** この hdisk の論理装置番号。

**Device name**

この装置の名前。

**Type** 照会データからの装置製品 ID。

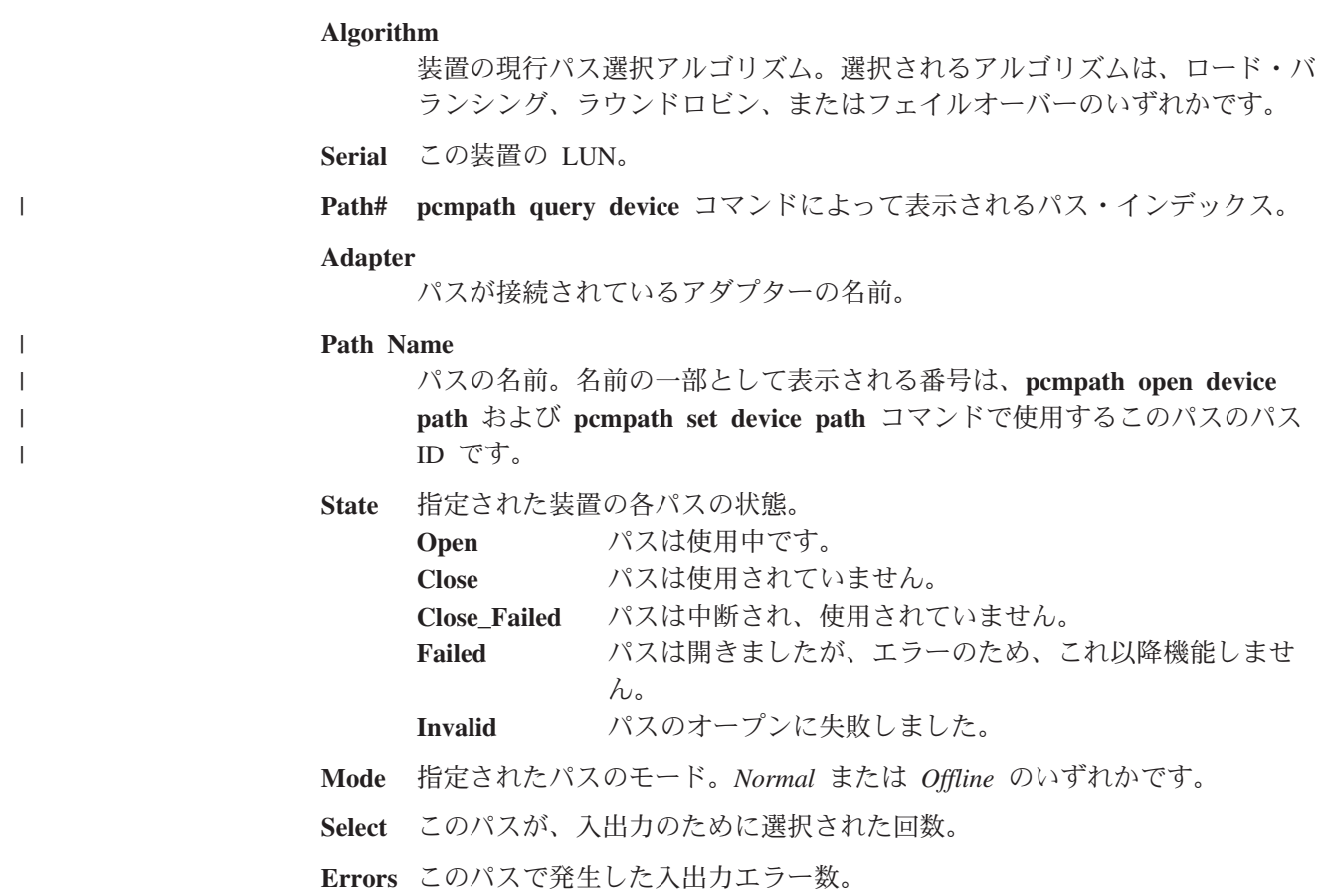

### **pcmpath query adapter**

**pcmpath query adapter** コマンドは、SDDPCM で構成された MPIO 装置に接続さ れている、単一のアダプターまたはすべてのアダプターに関する情報を表示しま す。

構文**:**

pcmpath query adapter *adapter number*

### パラメーター**:**

*adapter number*

情報を表示するアダプターの索引番号。アダプター索引番号を入力しないと、す べてのアダプターに関する情報が表示されます。

例**: pcmpath query adapter** コマンドを入力すると、次の出力が表示されます。 **Active Adapters :2**

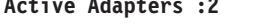

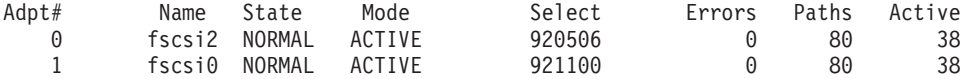

この出力で使用されている用語の定義は、次のとおりです。

### **Adpt #**

アダプターの索引番号。

**Name** アダプター名。

**State** 指定されたアダプターの状態。次のいずれかです。 **Normal** アダプターは使用中です。 **Degraded** 1 つ以上のオープン・パスが機能していません。 **Failed** このアダプターに接続されているすべてのオープン・パスが 機能していません。

- **Mode** 指定されたアダプターのモード。*Active* または *Offline* のいずれかです。
- **Select** このアダプターが、入力または出力のために選択された回数。
- **Errors** このアダプターに接続されたすべてのパスで発生したエラーの数。
- **Paths** このアダプターに接続されているパスの数。
- **Active** このアダプターに接続された機能しているパスの数。機能しているパスの数 は、このアダプターに接続されたオープン・パスの数から、Failed または Disabled (Offline) として識別されたパスの数を引いた値と等しくなります。

### **pcmpath query adaptstats**

**pcmpath query adaptstats** コマンドは、SDDPCM で構成された MPIO 装置に接続 されている、単一またはすべてのファイバー・チャネル・アダプターに関する情報 を表示します。装置番号を入力しないと、すべての装置に関する情報が表示されま す。

構文**:**

pcmpath query adaptstats *adapter number*

パラメーター**:**

*adapter number*

情報を表示するアダプターの索引番号。アダプター索引番号を入力しないと、す べてのアダプターに関する情報が表示されます。

例**: pcmpath query adaptstats 0** コマンドを入力すると、次の出力が表示されま す。

Adapter #: 0

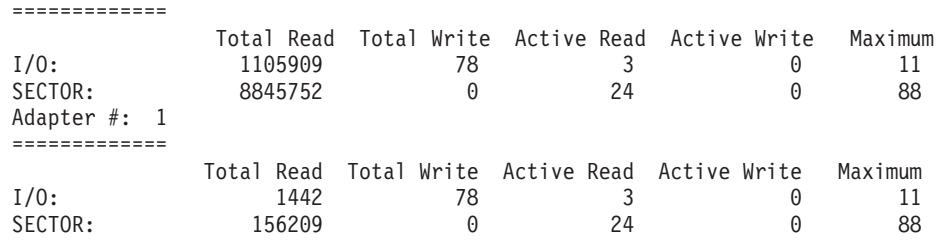

/\*-------------------------------------------------------------------------\*/

この出力で使用されている用語の定義は、次のとおりです。

### **Total Read**

- v I/O: 完了した Read 要求の総数
- SECTOR: 読み取られたセクターの総数

**Total Write**

- I/O: 完了した Write 要求の総数
- SECTOR: 書き込まれたセクターの総数

### **Active Read**

- v I/O: 進行中の Read 要求の総数
- SECTOR: 読み取り進行中のセクターの総数

### **Active Write**

- v I/O: 進行中の Write 要求の総数
- SECTOR: 書き込み進行中のセクターの総数

#### **Maximum**

• I/O: キューに入れられた入出力要求の最大数

v SECTOR: Read または Write を行うためにキューに入れられたセクター の最大数

### **pcmpath query device**

 $\vert$ | | | | |

| |

| | | |

| | **pcmpath query device** コマンドは、単一の SDDPCM MPIO 装置、装置 M と N の間にある一連の SDDPCM MPIO 装置、特定モデルの SDDPCM MPIO 装置、ま たはすべての SDDPCM MPIO 装置に関する情報を表示します。2 つの装置番号を 入力すると、このコマンドは、これらの 2 つの装置番号の間にある一連の装置の装 置情報を表示します。装置番号を使用して照会するときは、モデルを指定するオプ ションは使用できません。装置番号を入力しないと、すべての装置に関する情報が 表示されます。装置番号が入力されると、このコマンドは、この番号に関連付けら れた hdisk に関する装置情報を表示します。

SDDPCM 2.1.0.7 以降、特定装置モデルの装置を表示する新しいオプション -d が提 供されています。有効な装置モデルは次のとおりです。

- v 2105 すべての 2105 モデル (ESS) を表示します。
- v 2107 すべての 2107 モデル (DS8000) を表示します。
- v 1750 すべての 1750 モデル (DS6000) を表示します。
- v 2145 すべての 2145 モデル (SAN ボリューム・コントローラー) を表示しま す。

SDDPCM 2.1.0.7 以降、コントローラー環境内の SAN 構成 (DS6000 または SAN ボリューム・コントローラーなど) を検証するための新しい機能が使用できます。 非優先パスには 「\*」 のマークが付けられます。

例えば、MPIO hdisk 装置ごとに 4 つのパスを構成し、さらに DS6000 装置の優先 コントローラーと非優先コントローラー間の配分が等しくなるように構成しようと する場合、優先コントローラーに 2 つのパスを接続し、非優先コントローラーにも 2 つのパスを接続する環境を構成することができます。 この機能を使用すると、装 置が稼働し始める前に、どのパスが非優先コントローラーに接続されているかが示 されるので、構成の確認に役立ちます。

注**:** 非優先パスの「\*」マークが次の 3 つのコマンドに表示される前に、SDDPCM MPIO 装置を一度開いておく必要があります。

- v **pcmpath query device**
- v **pcmpath query essmap**
- v **pcmpath query portmap**

SDDPCM 2.1.3.0 以降、**device query** コマンドに 2 つの新規オプションが追加され ました。最初のオプションを使用すると、一連の装置を照会するために 2 つの番号 を指定できます。2 番目のオプションである *-i x y* を使用すると、*x* 秒ごとに *y* 回、QUERY コマンドを繰り返すことができます。

**pcmpath query device** コマンドは、SDDPCM モジュールと一緒に構成されている サポート・ストレージ MPIO 装置のみを表示します。 AIX 内部ディスクまたは非 SDDPCM 構成 MPIO 装置は表示されません。

構文**:**

pcmpath query device *device number*

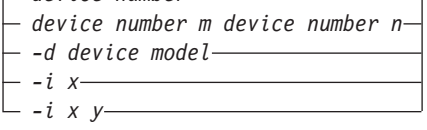

 $\blacktriangleright$ 

パラメーター**:**

|

| | |

| |

|

| | | | |  $\perp$  $\perp$ |

|

|

*device number*

device number は、hdisk の論理装置番号を参照します。

*device number\_m device\_number\_n*

*device\_number\_m device\_number\_n* オプションを使用して、装置索引番号の 範囲を提供します。

*device model*

特定装置モデルの装置を表示します。有効な装置モデルは次のとおりです。

- v 2105 すべての 2105 モデル (ESS) を表示します。
- v 2107 すべての 2107 モデル (DS8000) を表示します。
- v 1750 すべての 1750 モデル (DS6000) を表示します。
- v 2145 すべての 2145 モデル (SAN ボリューム・コントローラー) を表 示します。
- **i** *x* 秒ごとに *y* 回、コマンドを繰り返します。*y* を指定しない場合、コマン ドは *x* 秒ごとに無期限に繰り返します。

例**: pcmpath query device 10** コマンドを入力すると、次の出力が表示されます。

サポート・ストレージ・デバイスの場合:

DEV#: 10 DEVICE NAME: hdisk10 TYPE: 2105800 ALGORITHM:Load Balance SERIAL: 7BFFCA30

| Path# | Adapter/Path Name          | State | Mode   | Select | Errors |  |  |  |
|-------|----------------------------|-------|--------|--------|--------|--|--|--|
|       | fscsi1/path2               | CLOSE | NORMAL |        | 0      |  |  |  |
|       | fscsi1/path3               | CLOSE | NORMAL |        | 0      |  |  |  |
|       | $fscsi\theta / path\theta$ | CLOSE | NORMAL |        | 0      |  |  |  |
|       | fscsi0/path1               | CLOSE | NORMAI |        | 0      |  |  |  |

この出力で使用されている用語の定義は、次のとおりです。

**Dev#** この hdisk の論理装置番号。

**Name** この装置の論理名。

**Type** 照会データからの装置製品 ID。

#### **Algorithm**

装置に関して選択される現行パス選択アルゴリズム。選択されるアルゴリズ ムは、ロード・バランシング、ラウンドロビン、またはフェイルオーバーの いずれかです。

**Serial** この装置の LUN。

**Path#** device query コマンドによって表示されるパス・インデックス。

#### **Adapter**

パスが接続されているアダプターの名前。

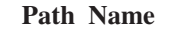

 $\|$  $\|$ 

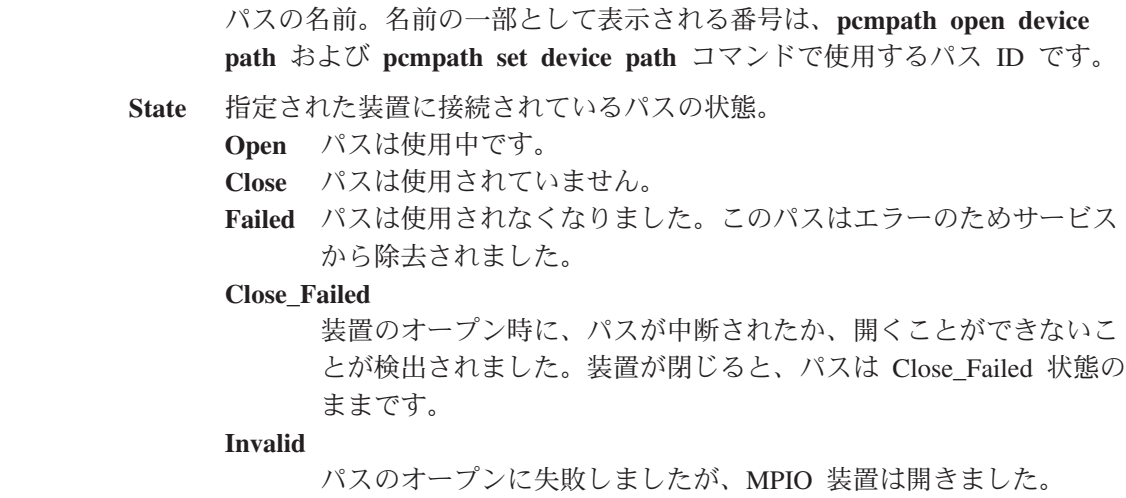

- **Mode** 指定されたパスのモード。このモードは *Normal* または *Offline* のいずれか です。
- **Select** このパスが、入力または出力のために選択された回数。
- **Errors** この装置のパスで発生した入出力エラー数。

### **pcmpath query devstats**

**pcmpath query devstats** コマンドは、単一の SDDPCM MPIO 装置またはすべての SDDPCM MPIO 装置に関するパフォーマンス情報を表示します。装置番号を入力し ないと、すべての装置に関する情報が表示されます。装置番号が入力されると、こ のコマンドは、この番号に関連付けられた hdisk に関する装置情報を表示します。

注**: pcmpath query devstats** コマンドは、 SDDPCM MPIO 装置のみを表示しま す。AIX 内部ディスクまたは非 SDDPCM 構成 MPIO 装置は表示されません。

SDDPCM 2.1.3.0 以降、**query devstats** コマンドに 2 つの新規オプションが追加さ れました。最初のオプションを使用すると、一連の装置を照会するために 2 つの番 号を指定できます。2 番目のオプションである *-i x y* を使用すると、*x* 秒ごとに *y* 回、QUERY コマンドを繰り返すことができます。

#### 構文**:**

| | | |

|

| | |

| | | |

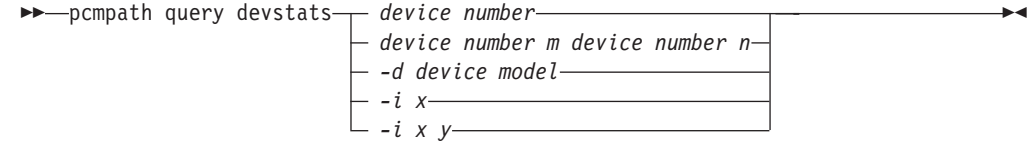

### パラメーター**:**

*device number*

device number は、hdisk の論理装置番号を参照します。

*device number\_m device\_number\_n*

*device\_number\_m device\_number\_n* オプションを使用して、装置索引番号の 範囲を提供します。

*device model*

特定装置モデルの装置を表示します。有効な装置モデルは次のとおりです。

- v 2105 すべての 2105 モデル (ESS) を表示します。
- v 2107 すべての 2107 モデル (DS8000) を表示します。
- v 1750 すべての 1750 モデル (DS6000) を表示します。
- v 2145 すべての 2145 モデル (SAN ボリューム・コントローラー) を表 示します。
- **i** *x* 秒ごとに *y* 回、コマンドを繰り返します。*y* を指定しない場合、コマン ドは *x* 秒ごとに無期限に繰り返します。

例**: pcmpath query devstats 2** コマンドを入力すると、hdisk2 について次の出力が 表示されます。

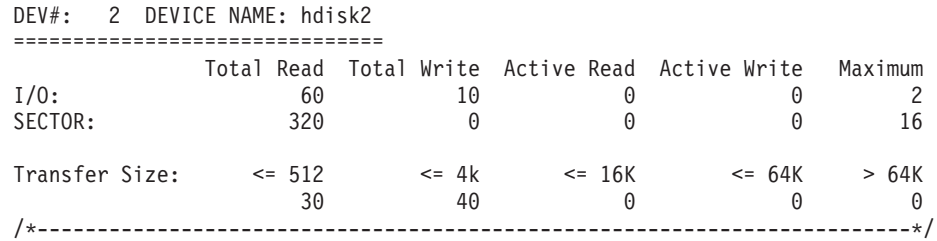

この出力で使用されている用語の定義は、次のとおりです。

### **Total Read**

- v I/O: 完了した Read 要求の総数
- SECTOR: 読み取られたセクターの総数

### **Total Write**

- v I/O: 完了した Write 要求の総数
- SECTOR: 書き込まれたセクターの総数

### **Active Read**

- v I/O: 進行中の Read 要求の総数
- v SECTOR: 読み取り進行中のセクターの総数

### **Active Write**

- v I/O: 進行中の Write 要求の総数
- SECTOR: 書き込み進行中のセクターの総数

### **Maximum**

- I/O: キューに入れられた入出力要求の最大数
- SECTOR: Read または Write を行うためにキューに入れられたセクター の最大数

### **Transfer size**

- v <= 512: 転送サイズが 512 バイト以下の受信入出力要求の数。
- v <= 4k: 転送サイズが 4KB (KB は 1024 バイト) 以下の受信入出力要求 の数。
- v <= 16K: 転送サイズが 16KB (KB は 1024 バイト) 以下の受信入出力要 求の数。
- v <= 64K: 転送サイズが 64KB (KB は 1024 バイト) 以下の受信入出力要 求の数。
- v > 64K: 転送サイズが 64KB (KB は 1024 バイト) を超える受信入出力要 求の数。

## **pcmpath query essmap**

**pcmpath query essmap** コマンドは、システムが再始動された後に fcppcmmap プロ グラムから収集されたデータ、またはシステムが再始動された後に装置構成変更が 発生した場合は pcmpath プログラムによって収集されたデータを表示します。 fcppcmmap プログラムはディスクに SCSI コマンドを直接発行して、表示された情 報を収集します。

構文**:**

| |  $\rightarrow$  -pcmpath query essmap-

**例: nemnath query essman** コマンドを入力すると、次の出力が表示されます。

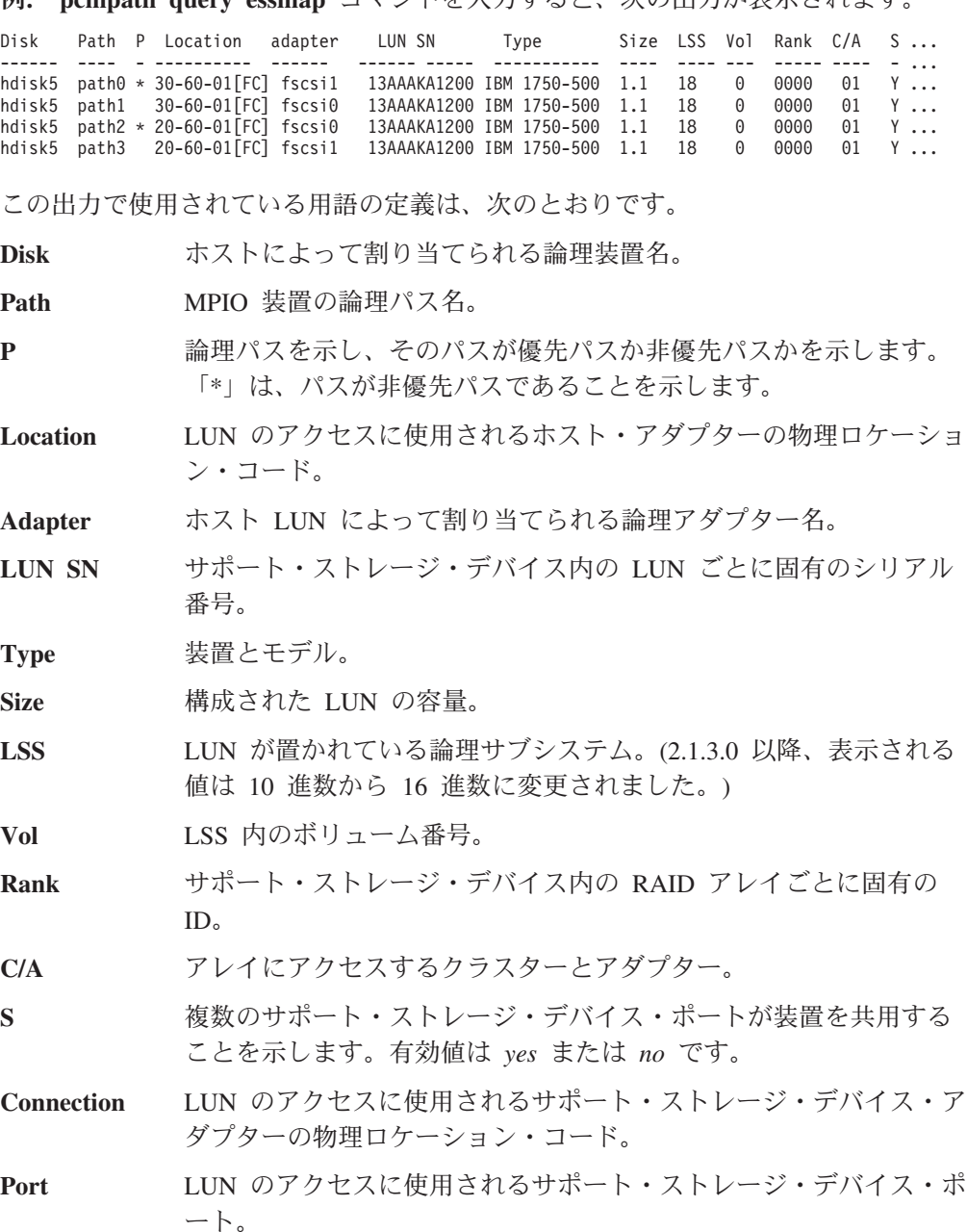

**166** マルチパス・サブシステム・デバイス・ドライバーのユーザーズ・ガイド

**RaidMode** ディスク RAID モード。

## **pcmpath query portmap**

**pcmpath query portmap** コマンドは、サポート・ストレージ・デバイス物理ロケー ション・コードの観点から hdisk 状況を表示します。

構文**:**

 $\rightarrow$  -pcmpath query portmap-

例**: pcmpath query portmap** コマンドを入力すると、次の出力が表示されます。

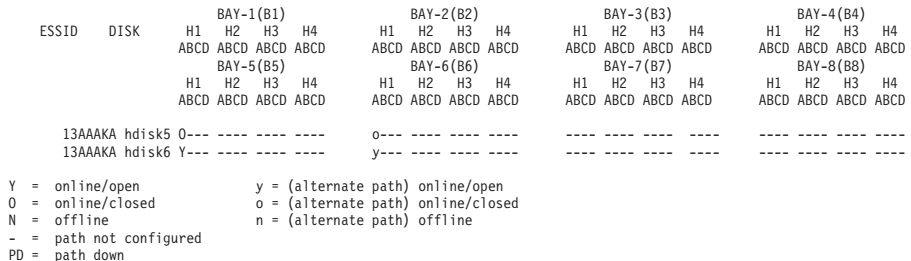

この出力で使用されている用語の定義は、次のとおりです。

- **Y** ポートがオンラインで開いています。つまり、このポートに接続さ れている 1 つ以上のパスが機能します。
- **y** このポートに接続されているパスは非優先パスです。 ポートがオン ラインで開いています。つまり、このポートに接続されている 1 つ 以上のパスが機能します。
- **O** ポートがオンラインで、クローズされています。つまり、少なくと も 1 つのパスの状態とモードが、Closed と Online です。
- **o** このポートに接続されているパスは非優先パスです。 ポートがオン ラインで、クローズされています。つまり、少なくとも 1 つのパス の状態とモードが、Closed と Online です。
- **N** ポートがオフラインです。つまり、このポートに接続されているす べてのパスがオフラインです。
- **n** このポートに接続されているパスは非優先パスです。 ポートがオフ ラインです。つまり、このポートに接続されているすべてのパスが オフラインです。
- **-** パスが構成されていません。
- **PD** パスがダウンしています。機能しないか、オフラインになっていま す。
- 注**:** 以下のフィールドは 1750 装置にのみ適用され、装置が一度開かれた後でのみ 表示されます。
	- $\bullet$  y
	- $\bullet$  0
	- $\cdot$  n

ESS 装置のシリアル番号は 5 桁ですが、DS6000 と DS8000 装置のシリアル番号は 桁です。

## **pcmpath query version**

**pcmpath query version** コマンドは、インストールされている SDDPCM のバージ ョンを表示します。

構文**:**

 $\|$ 

pcmpath query version

パラメーター**:** なし

例**: pcmpath query version** コマンドを入力すると、次の出力が表示されます。

[root@abc]> pcmpath query version IBM SDDPCM Version 2.1.1.0 (devices.sddpcm.52.rte)

## **pcmpath query wwpn**

**pcmpath query wwpn** コマンドは、ホスト・ファイバー・チャネル・アダプターの World Wide Port Name (WWPN) を表示します。

構文**:**

pcmpath query wwpn

パラメーター**:** なし

例**: pcmpath query wwpn** コマンドを入力すると、次の出力が表示されます。

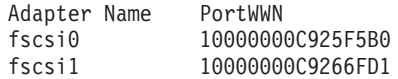

### **pcmpath set adapter**

**pcmpath set adapter** コマンドは、アダプターに接続されたすべての装置パスをオン ラインまたはオフラインのいずれかに設定します。 SDDPCM は、装置が開いてい る場合、その装置の最後のパスを予約します。このアダプターへの最後のパスを使 用している装置が 1 つでもあれば、このコマンドは失敗します。装置のすべてのパ スが単一のファイバー・チャネル・アダプターに接続されていて、このアダプター が、スイッチを介して複数のストレージ・ポートに接続している場合は、**pcmpath set adapter 0 offline** コマンドは失敗します。これは、この装置がすべてのパスを失 うからです。

重要**:** 装置がクローズされている場合、**pcmpath set adapter offline** コマンドは、 最後のパスのオフライン保護を行いません。

*offline*

 $\blacktriangleright$ 

構文**:**

 $\rightarrow$  pcmpath set adapter-*adapter number* - online

パラメーター**:**

*adapter number*

変更するアダプターの索引番号。

*online*

アダプターのサービスを使用可能にします。

*offline*

アダプターのサービスを使用不可にします。

例**: pcmpath set adapter 0 offline** コマンドを入力すると、

- v アダプター 0 が *Offline* モードに変わり、オープン状態のパスがある場合、状態 が *failed* に変わります。
- v アダプター 0 に接続されているすべてのパスが *Offline* モードに変わり、それら の状態が OPEN であれば、DEAD に変わります。

## **pcmpath set device algorithm**

**pcmpath set device algorithm** コマンドは、MPIO 装置ごとのパス選択アルゴリズ ムを動的に変更します。

### 構文**:**

**▶▶** pcmpath set device *num1* algorithm *option num2*  $\blacktriangleright$ 

注**:** 装置予約ポリシーを単一パス (scsi-2 reserve) に設定した場合は、装置アルゴリ ズムを fail\_over に設定する必要があります。 single\_path 予約ポリシーを使用 して、アルゴリズムを round\_robin または load\_balance に設定しようとすると 失敗します。

### パラメーター**:**

*num1 [ num2 ]*

- v *num1* だけを指定すると、このコマンドは、*num1* に指定された hdisk だけに 適用されます。
- v 2 つの装置論理番号を入力すると、論理番号が 2 つの装置論理番号の範囲内 にあるすべての装置にこのコマンドが適用されます。

*option*

以下のいずれかのパス選択アルゴリズムを指定します。

- v **rr**、ここで *rr* はラウンドロビンを示します
- v **lb**、ここで *lb* はロード・バランシングを示します
- v **fo**、ここで *fo* はフェイルオーバー・ポリシーを示します
- 注**: pcmpath set device** *N* **algorithm** *rr/fo/lb* コマンドを入力すると、CLOSE また は OPEN のいずれかの状態である SDDPCM MPIO 装置に関連するパス選択ア ルゴリズムを動的に変更できます。

例**: pcmpath set device 2 10 algorithm rr** を入力すると、hdisk 2 から hdisk 10 のパス選択アルゴリズムがラウンドロビン・アルゴリズムに即座に変更されます。

### **pcmpath set device hc\_interval**

**pcmpath set device hc\_interval** コマンドは、SDDPCM MPIO 装置のヘルス・チェ ック時間間隔を動的に変更するか、または装置のヘルス・チェック機能を使用不可 にします。

注**:** SDDPCM v2123 以降、このコマンドを実行して 1 つ以上の装置の SDDPCM 内部ヘルス・チェック機能を使用可能 から使用不可 に、あるいは使用不可 か ら使用可能 に変更するときに、SDDPCM サーバー・デーモン (pcmsrv) は、装 置のヘルス・チェック機能を自動的に開始または停止します。

### 構文**:**

| | | |

> $\rightarrow$  -pcmpath set device *num1*  $\frac{1}{\sqrt{1-\frac{num2}{c}}}$  hc\_interval-t  $\blacktriangleright$

### パラメーター**:**

*num1 [ num2 ]*

- v *num1* だけを指定すると、このコマンドは、*num1* に指定された hdisk だけに 適用されます。
- 2 つの装置論理番号を入力すると、論理番号が 2 つの装置論理番号の範囲内 にあるすべての装置にこのコマンドが適用されます。
- *t* ヘルス・チェック間隔にサポートされる値の範囲は、1 3600 秒です。装置の ヘルス・チェック機能を使用不可にするには、時間間隔を 0 に設定します。

例**: pcmpath set device 2 10 hc\_interval 30** と入力すると、hdisk2 から hdisk10 へのヘルス・チェック時間間隔が 30 秒に即時に変更されます。

## **pcmpath set device hc\_mode**

**pcmpath set device hc\_mode** コマンドは、MPIO 装置ヘルス・チェック・モードを 動的に変更します。

構文**:**

pcmpath set device-  $num1$  + hc\_mode-option*num2* ∙⊀

### パラメーター**:**

*num1 [ num2 ]*

- v *num1* だけを指定すると、このコマンドは、*num1* に指定された hdisk だけに 適用されます。
- 2 つの装置論理番号を入力すると、論理番号が 2 つの装置論理番号の範囲内 にあるすべての装置にこのコマンドが適用されます。

### *option*

以下のいずれかのポリシーを指定します。

- v **enabled** は、ヘルス・チェック・コマンドが、通常のパス・モードで開いてい るパスに送信されます。
- v **failed** は、ヘルス・チェック・コマンドが failed 状態のパスに送信されま す。
- v **nonactive** は、ヘルス・チェック・コマンドが、アクティブな入出力のないパ スに送信されます。これには、開いているパス、または failed 状態のパスが 含まれます。

例**: pcmpath set device 2 10 hc\_mode enabled** と入力すると、MPIO hdisk2 から hdisk10 へのヘルス・チェック・モードが enabled モードに即時に変更されます。

## **pcmpath set device path**

**pcmpath set device path** コマンドは装置のパスをオンライン またはオフライン の いずれかに設定します。開いている装置への最後のパスをサービスから除去するこ とはできません。これにより、データ・アクセス障害が起こらないようになってい ます。

重要**:** 装置がクローズされている場合、**pcmpath set adapter offline** コマンドは、 最後のパスのオフライン保護を行いません。

構文**:**

|

| |  $\begin{array}{c} \hline \end{array}$   pcmpath set device *device number* path *path-ID online*  $L$  *offline* 

 $\overline{\phantom{a}}$ 

パラメーター**:**

*device number* hdisk の論理装置番号。

### *path ID*

**pcmpath query device** コマンドによって「Path Name」の下に表示される、変 更したいパス ID。

*online*

パスのサービスを使用可能にします。

*offline*

パスのサービスを使用不可にします。

例**: pcmpath set device 5 path 0 offline** コマンドを入力すると、装置 5 のパス 0 がオフライン・モードに変わります。

# コマンド構文の要約

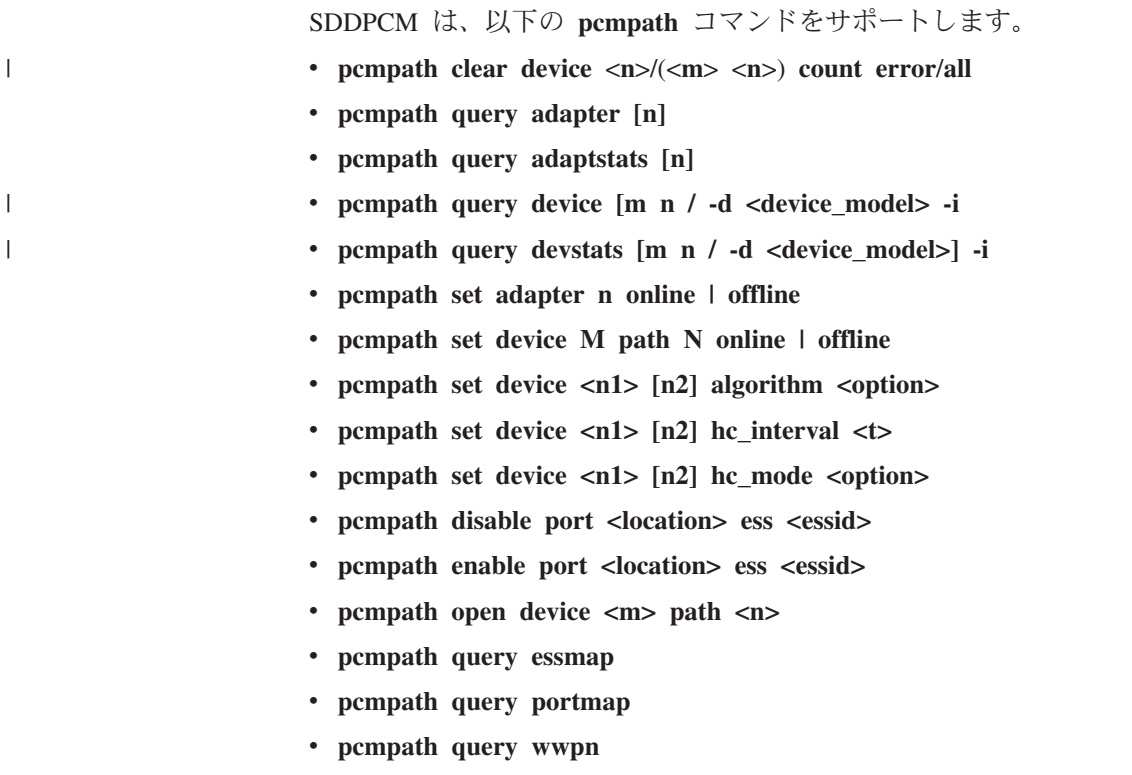

- v **pcmpath query version**
- 注**:** これらのコマンドを装置に使用した場合、*n* は装置論理名の番号です。 例え ば、**pcmpath query devstats 3** は hdisk3 の装置統計を照会します。

これらのコマンドをアダプターに使用した場合、*n* はアダプターの索引です。 例えば、**pcmpath query adapter 2** は、アダプター・リスト順序で 3 番目のア ダプター (fscsi5 の可能性があります) のアダプター統計を照会します。

# 第 **4** 章 **HP-UX** ホスト・システムでの **SDD** の使用

この章では、サポート・ストレージ・デバイスに接続された Hewlett-Packard (HP-UX) ホスト・システムで SDD をインストール、構成、除去、および使用する ためのステップバイステップ手順を説明します。

本書で取り上げていない更新情報や追加情報については、CD-ROM の README フ ァイルを参照するか、または次の SDD Web サイトを参照してください。

[www.ibm.com/servers/storage/support/software/sdd](http://www.ibm.com/servers/storage/support/software/sdd)

# ハードウェアおよびソフトウェア要件の検査

SDD が正常にインストールされ、動作するようにするには、以下のハードウェアお よびソフトウェア・コンポーネントをインストールする必要があります。

# ハードウェア

以下のハードウェア・コンポーネントが必要です。

- 1 つ以上のサポート・ストレージ・デバイス
- v ESS 装置の場合: 少なくとも 1 つの SCSI ホスト・アダプター (ロード・バラン シングおよびフェイルオーバーには 2 つが必要)

SDD をインストールし、入出力 (I/O) ロード・バランシングとフェイルオーバー 機能をインストールするには、少なくとも 2 つの SCSI またはファイバー・チャ ネル・アダプターが必要です。

スイッチを介して複数の ESS ポートに接続された単一のファイバー・チャネ ル・アダプターを持つホスト・システムは、複数のファイバー・チャネル SDD vpath 装置を持っていると見なされます。

HP-UX ホスト・システムで使用できるファイバー・チャネル・アダプターについ ては、次のアドレスにアクセスしてください。

[www.ibm.com/servers/storage/support](http://www.ibm.com/servers/storage/support)

- 各 SCSI ホスト・アダプターをストレージ・システム・コントローラー・ポート に接続する SCSI ケーブル
- v マルチポート・アクセスのために作成され確認されたサブシステム LUN
- 各ファイバー・チャネル・アダプターをサポート・ストレージ・デバイス・ポー トに接続する光ファイバー・ケーブル

# ソフトウェア

SDD は下記の HP-UX カーネル・レベルをサポートします。

### **SDD** 対応 **HP-UX** カーネル・レベル

SDD は次のレベルをサポートします。

- v HP-UX 11.0 64 ビット
- HP-UX 11.11 (11i) 32 ビットおよび 64 ビット
- v HP-UX 11.23 (11i v2) PA\_RISC 64 ビットおよび IA 64 ビット

180 [ページの表](#page-205-0) 16 にリストされているパッチまたはそれより新しいパッチが、 HP-UX ホスト・システムにインストールされていることを確認してください。

## サポートされない環境

SDD では、以下の環境はサポートされません。

- HP-UX 11.0 32 ビットのカーネル
- SDD 疑似装置からのシステム開始
- v SDD 疑似装置上のシステム・ページング・ファイル
- v 共用 LUN との SCSI 接続とファイバー・チャネル接続を両方持つホスト・シス テム
- ライセンス・マシン・コードの並行ダウンロード時の単一パス・モード、およ び、パス接続に影響を与えるディスク・ストレージ・システムの並行保守時 (デ ィスク・ストレージ・システムのホスト・ベイ・アダプター置き換えなど) の単 一パス・モード
- ファイバー・チャネルの単一パス構成
- SCSI 接続のある DS8000 および DS6000

## **HP-UX** ホスト・システムでの **SDD** の機能

SDD は、プロトコル・スタックの HP SCSI ディスク・ドライバー (sdisk) 上に常 駐しています。 SDD の機能の詳細については、 2 ページの『SDD [アーキテクチャ](#page-27-0) [ー』を](#page-27-0)参照してください。

## **SDD** インストールの準備

| | | | | | |

| | |

SDD をインストールする前に、サポート・ストレージ・デバイスをホスト・システ ムに構成し、必要な SCSI アダプターまたはファイバー・チャネル・アダプターを 接続する必要があります。 SDD では最大 1200 LUN を構成することができます。 HP-UX SDD は、LUN 当たり最大 32 のパスをサポートします。 サイズの小さい 多数の LUN を構成しても、パフォーマンス向上は得られないことに注意してくだ さい。構成が大規模になるほど、より多くのシステム・リソースが必要になりま す。

注**:** 1200 個の LUN は、HP-UX 11.23 (PA-RISC 64 および IA64) またはそれ以降 でのみサポートされます。HP-UX 11.11 および 11.0 では、600 個の LUN が サポートされます。

## ディスク・ストレージ・システムの構成

SDD をインストールする前に、各 LUN に対して単一ポートまたはマルチポート・ アクセス用の ESS を構成してください。SDD でロード・バランシングおよびパ

ス・フェイルオーバー保護機能を使用するには、同一論理装置を共用する少なくと も 2 つの独立パスが必要です。 単一パスの場合は、フェイルオーバー保護は提供 されません。

ESS の構成方法については、「*IBM TotalStorage* エンタープライズ・ストレージ・ サーバー 入門と計画のガイド」を参照してください。

# バーチャリゼーション製品の構成

SDD をインストールする前に、各 LUN に対して単一ポートまたはマルチポート・ アクセス用の SAN ボリューム・コントローラー装置を構成してください。 SDD でロード・バランシングおよびパス・フェイルオーバー保護機能を使用するには、 同一論理装置を共用する少なくとも 2 つの独立パスが必要です。 単一パスの場合 は、フェイルオーバー保護は提供されません。

SAN ボリューム・コントローラーの構成方法については、「*IBM System Storage SAN* ボリューム・コントローラー*:* ソフトウェアのインストールおよび構成のガイ ド」を参照してください。

## インストールの計画

SDD を HP-UX ホスト・システムにインストールする前に、どのような種類のソフ トウェアがホストで実行されるかを理解する必要があります。 SDD のインストー ルの仕方は、実行するソフトウェアの種類によって異なります。次の 2 つのタイプ の特殊装置ファイルがサポートされます。

- ブロック装置ファイル
- キャラクター型装置ファイル

SDD をインストールするためのシナリオには、次の 3 つが考えられます。選択す るシナリオは、インストール済みのソフトウェアの種類によって異なります。

表 15 は、さまざまなインストール・シナリオと参照先を示しています。 180 [ペー](#page-205-0) [ジの表](#page-205-0) 16 は、HP-UX で SDD を正しく操作するために必要なパッチをリストして います。

表 *15. SDD* インストール・シナリオ

| インストール・ | 説明                                                                          | 参照先                                                                             |
|---------|-----------------------------------------------------------------------------|---------------------------------------------------------------------------------|
| シナリオ    |                                                                             |                                                                                 |
| シナリオ 1  | • SDD が未インストールです。                                                           | 以下へ進みます。                                                                        |
|         | ・ Expert の SDD がインストール<br>済みです。<br>• ソフトウェア・アプリケーショ<br>ンまたは DBMS は sdisk イン | 1. 180 ページの『Expert 用 SDD<br>1.3.1.5 (またはそれ以降) のサ<br>ーバーがインストール済みであ<br>るかどうかの判別』 |
|         | ターフェースと直接は通信しま<br>せん。                                                       | 2. 181 ページの『SDD のインス<br>トール』<br>3. 201 ページの『標準 UNIX ア<br>プリケーション』               |

<span id="page-205-0"></span>表 *15. SDD* インストール・シナリオ *(*続き*)*

| シナリオ 2 | • SDD が未インストールです。                                                                                 | 以下へ進みます。                                                                                                    |
|--------|---------------------------------------------------------------------------------------------------|----------------------------------------------------------------------------------------------------|
|        | Expert の SDD がインストール<br>済みです。<br>• 既存のアプリケーション・パッ<br>ケージまたは DBMS は sdisk<br>インターフェースと直接通信し<br>ます。 | 『Expert 用 SDD 1.3.1.5 (また<br>1.<br>はそれ以降) のサーバーがイン<br>ストール済みであるかどうかの<br>判別』<br>2. 181 ページの『SDD のインス<br>トール』<br>3. 201 ページの『SDD 導入下で<br>のアプリケーションの使用』 |
| シナリオ 3 | • SDD がインストール済みで<br>す。<br>Expert の SDD がインストール<br>済みです。                                           | 以下へ進みます。<br>1. 『Expert 用 SDD 1.3.1.5 (また<br>はそれ以降) のサーバーがイン<br>ストール済みであるかどうかの<br>判別』<br>2. 184 ページの『SDD のアップ<br>グレード』                                |

表 *16. HP-UX* で *SDD* を正しく操作するために必要なパッチ

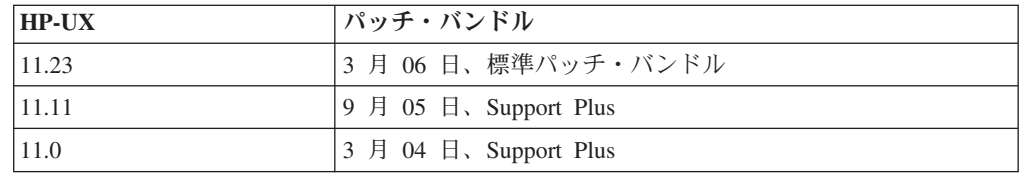

パッチの詳細および前提条件については、<http://itrc.hp.com> を参照してください。

# **Expert** 用 **SDD 1.3.1.5 (**またはそれ以降**)** のサーバーがインスト ール済みであるかどうかの判別

IBM TotalStorage Expert V2R1 (ESS Expert) 用の SDD サーバー (スタンドアロ ン・バージョン) が HP-UX ホスト・システムにインストールされている場合、そ のスタンドアロン・バージョンの SDD サーバーを除去してから、SDD 1.3.1.5 のイ ンストールへ進んでください。 SDD 1.3.1.5 のインストール・パッケージには、 SDD サーバー・デーモン (sddsrv とも呼ばれる) が組み込まれています。このデー モンは、スタンドアロン・バージョンの SDD サーバー (ESS Expert 用) の機能を 取り入れています。

スタンドアロン・バージョンの SDD サーバーがホスト・システムにインストール されているかどうかを判別するには、次のように入力します。

### **swlist SDDsrv**

スタンドアロン・バージョンの SDD サーバーがインストール済みの場合、**swlist SDDsrv** コマンドからの出力は次のようになります。

SDDsrv 1.0.0.0 SDDsrv bb-bit Version: 1.0.0.0 Nov-14-2001 15:34

<span id="page-206-0"></span>注**:**

- 1. スタンドアロン・バージョンの SDD サーバー (ESS Expert 用) のインストー ル・パッケージは SDDsrvHP*bb*\_*yymmdd*.depot です (ここで、*bb* は 32 ビットま たは 64 ビットを表し、*yymmdd* はインストール・パッケージの日付を表しま す)。 ESS Expert V2R1 の場合、スタンドアロン SDD サーバー・インストー ル・パッケージは、32 ビット環境用は SDDsrvHP32\_020115.depot、64 ビット環 境用は SDDsrvHP64\_020115.depot です。
- 2. スタンドアロン・バージョンの SDD サーバー (ESS Expert 用) を HP-UX ホス ト・システムから除去する方法については、次の Web サイトで IBM TotalStorage Expert V2R1 の IBM SUBSYSTEM DEVICE DRIVER SERVER 1.0.0.0 (sddsrv) README を参照してください。

[www.ibm.com/servers/storage/support/software/swexpert/](http://www.ibm.com/servers/storage/support/software/swexpert/)

SDD サーバー・デーモンの詳細については、 196 ページの『SDD [サーバー・デー](#page-221-0) [モン』へ](#page-221-0)進んでください。

# **SDD** のインストール

SDD をインストールする前に、ユーザーが HP-UX ホスト・システムへのルート・ アクセス権を持っており、かつ必要なすべてのハードウェアおよびソフトウェアが 作動可能であることを確認してください。

# **CD-ROM** からの **SDD** のインストール

SDD を HP-UX ホスト・システムにインストールするには、以下のステップを実行 します。

- 1. SDD コンパクト・ディスク (CD) が使用可能であることを確認します。
- 2. CD-ROM を CD-ROM ドライブに挿入します。

CD-ROM ディレクトリーが分からない場合は、次のようにします。

- a. ioscan -funC disk を実行します。
- b. CD-ROM または DVD-ROM ディレクトリーを記録します。
- 3. **mount** コマンドを使用して CD-ROM ドライブをマウントします。 **mount** コ マンドの使用例を、2 つ示します。

**mount /dev/dsk/c0t2d0 /***cdrom*

または

**mount /dev/dsk/c0t2d0 /***your\_installation\_directory*

ここで、/*cdrom* または /*your\_installation\_directory* は、CD-ROM ドライ ブをマウントする先のディレクトリーの名前です。

4. **sam** プログラムを実行します。

> **sam**

- 5. 「**Software Management**」を選択します。
- 6. 「**Install Software to Local Host**」を選択します。
- <span id="page-207-0"></span>7. ここで、「**SD Install - Software Selection**」パネルが表示されます。このすぐ 後に、「Specify Source」メニューが表示されます。
	- a. 「**Source Depot Type**」では、ローカル CD-ROM を選択します。
	- b. 「**Source Depot Path**」では、そのディレクトリーと IBMsdd.depot ファイル を選択します。

32 ビット・モードのアプリケーションの場合は、以下のいずれかのファイ ルを使用します。

/*cdrom*/hp32bit/IBMsdd.depot

または

/*your\_installation\_directory*/hp32bit/IBMsdd.depot

64 ビット・モードのアプリケーションの場合は、以下のいずれかのファイ ルを使用します。

/*cdrom*/hp64bit/IBMsdd.depot

または

/*your\_installation\_directory*/hp64bit/IBMsdd.depot

c. 「**OK**」をクリックします。

次の例のような出力が表示されます。

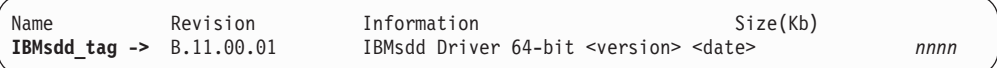

図 *4. IBMsdd* ドライバー *64* ビット

- 8. 「**IBMsdd\_tag**」製品をクリックします。
- 9. バー・メニューから、「**Actions**」→「**Mark for Install**」とクリックします。
- 10. バー・メニューから、「**Actions**」→「**Install (analysis)**」とクリックします。 「Install Analysis」パネルが表示されて、「**Ready**」の状況が示されます。
- 11. 「**OK**」をクリックして先へ進みます。確認ウィンドウが開き、インストールを 開始することを伝えます。
- 12. 「**Yes**」をクリックし、**Enter** を押します。分析フェーズが開始します。
- 13. 分析フェーズが終了したら、別の確認ウィンドウが開き、インストールの完了 後にシステムが再始動されることを伝えます。「**Yes**」をクリックし、**Enter** を 押します。IBMsdd のインストールが続行されます。
- 14. インストール・ウィンドウが開き、IBMsdd ソフトウェア・インストールの進行 を伝えます。このウィンドウは、次のようになっています。

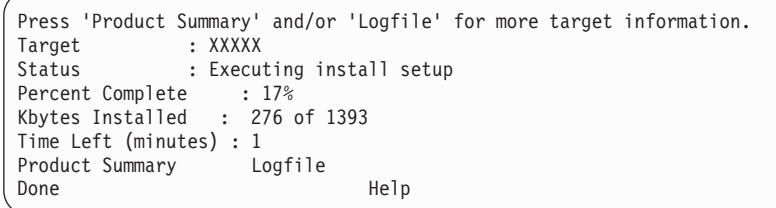

インストールの進行中は、「**Done**」オプションは使用できません。このオプシ ョンは、インストール・プロセスが完了した後で使用可能になります。

- 15. 「**Done**」をクリックします。
- 注**:** SDD 1.5.0.4 が、静的ドライバーから動的ロード可能カーネル・モジュール (DLKM) ドライバーに変わりました。 SDD のインストール後、システムは再 始動されません。

インストールが終了したら、SDD ドライバーが自動的にロードされます。

**datapath query device** コマンドを使用して、SDD インストールを検証するこ とができます。 このコマンドが正常に実行する場合は、SDD は正常にインス トールされています。

# ダウンロードしたコードからの **SDD** のインストール

SDD ダウンロード Web サイト [www.ibm.com/servers/storage/support/software/sdd](http://www.ibm.com/servers/storage/support/software/sdd) に は、HP-UX のさまざまなバージョンに合わせた SDD パッケージがあります。 SDD パッケージは tar アーカイブになっています。 ユーザーが選択したディレク トリーに該当する SDD パッケージをダウンロードした後で、**tar xvf IBMsdd\*.tar** コマンドを使用してそれらのファイルを untar することができます。 SDD をイン ストールするには、以下のステップを実行します。

1. sam プログラムを実行します。

> **sam**

- 2. 「**Software Management**」を選択します。
- 3. 「**Install Software to Local Host**」を選択します。
- 4. ここで、「SD Install Software Selection」パネルが表示されます。その後で 「Specify Source」メニューが表示されます。
	- a. 「**Source Depot Type**」で「Local Directory」を選択します。
	- b. ファイルを untar するために **tar xvf IBMsdd\*.tar** コマンドを実行したディ レクトリーを選択し、「**Source Depot Path**」で IBMsdd.depot ファイルを選 択します。depot ファイルには、次のように完全修飾パス名を使用してくださ  $V_{\lambda_{\alpha}}$

/*your\_installation\_directory*/IBMsdd.depot

c. 「**OK**」をクリックします。次のような出力が表示されます。

Name Revision Information Size(Kb) Architecture Category<br>IBMsdd\_tag -> B.11.00.01 IBMsdd Driver 64-bit <version> <date> nnnn HPUX B.11.23 ia64 IBMsdd tag -> B.11.00.01 IBMsdd Driver 64-bit <version> <date> nnnn

5. 「**IBMsdd\_tag**」製品をクリックして、 181 [ページの『](#page-206-0)CD-ROM からの SDD の [インストール』](#page-206-0) に示すステップ 9 (182 [ページ](#page-207-0)) で始まる一連のステップを実行 します。

# <span id="page-209-0"></span>**SDD** のアップグレード

SDD のアップグレードには、以下のセクションを使用してください。

# 並行アクセスを使用した **SDD 1.6.0.x** から **SDD 1.6.1.0** 以降へのア ップグレード

LVM ボリューム・グループがアクティブであり、ユーザー・アプリケーションが実 行中であるときに、SDD パッケージのインストールを可能にするために、メモリー 管理およびインストール・プロセスが拡張されました。 並行ドライバー・アップグ レード機能により、SDD のインストール時に作業の中断なく操作できるようになり ます。

インストール・プロセスは次のとおりです。

- 1. SDD vpath 装置を PVLINK 装置に変換する
- 2. SDD ドライバーをアンロードし、再ロードする
- 3. 新規パッケージのインストール後、PVLINK 装置を SDD vpath 装置に変換して 戻す

PVLINK 変換プロセスにはボリューム・グループがアクティブでなければならない ので、次の制限があります。

- 1. ボリューム・グループは HP-UX LVM によって管理されなければなりません。
- 2. MC Service Guard クラスターは、アップグレード前に停止する必要がありま す。1 次ノードおよび代替ノード (単数または複数) は、単一ホスト環境で動作 する必要があります。代替ノード内の共用ボリューム・グループは、ボリューム が共用されないようにエクスポートする必要があります。ボリューム・グループ は、1 次ノードのみでアクティブにすることができます。 SDD のアップグレー ド後、クラスター環境を復元してください。

アップグレード時のパフォーマンス**:** アップグレード時には、次のパフォーマン ス・トピックを考慮する必要があります。

- v PVLINK 変換プロセスおよびドライバーの再ロードには、LVM メタデータやカ ーネル・メモリーにアクセスする追加のシステム・リソース (LVM ロックなど) が必要です。並行入出力では、アップグレード・プロセスには時間が長くかかる ことがあります。これは、リンクが PVLINK から除去される前に、変換プロセス が入出力の完了を待機する必要があるからです。
- SDD ドライバーの再ロードも、カーネル・メモリーとの競合のために時間がかか ることがあります。リソースが使用可能になるときに、システムはウィンドウを 待機する必要があります。 インストールの実際の時間は、プロセッサー・モデ ル、物理メモリー・サイズ、入出力量、および構成の規模によって異なります。 SDD 構成が大きいほど、または並行入出力アクティビティーが多いほど、アップ グレードに時間がかかる可能性があります。 また、ioscan 出力からの装置がアク セス不能である場合も、インストール時間が長くかかることがあります。ファブ リックの再構成の結果として大量のアクセス不能装置がある場合、アップグレー ドの前に、構成のクリーンアップを試みてください。
- アップグレード後、syslog.log、/var/adm/IBMsdd/hd2vp.errlog、および vp2hd.errlog 内に割り振り失敗があるかどうか、VPATH\_EVENT を検査する必要 があります。これらの割り振り失敗は、変換プロセス時にリソースの上限に達し

ていることや、次回はもっと控えめな方法をとるべきであることを示していま す。つまり、並行アップグレードは、システムのロードが通常の操作より少ない ときに実行する必要があります。

- v また、インストール・プロセスは、並行 SDD 状態が機能低下状態でないことを 保証します。ハードウェア・エラーのためアップグレードが失敗した場合、リカ バリー・プロセスに時間がかかる場合があります。 インストールについての詳細 情報を表示するには、swinstall 出力の最後に表示されている **swjob** コマンドを実 行してください。
- パッケージのインストールおよび構成プロセス内の診断メッセージは、 **cfgvpath**、**vp2hd**、**hd2vp**、および syslog メッセージのログを組み込むために、大 幅に改良されました。 SDD 関連のログはすべて、/var/adm/IBMsdd ディレクトリ ーに移されました。

# 非並行アクセスを使用した **SDD 1.5.0.4** から **SDD 1.6.1.0** 以降への アップグレード

SDD のアップグレードは、IBMsdd パッケージの除去と再インストールから成って います。 SDD をアップグレードする場合は、 195 ページの『SDD [のアンインスト](#page-220-0) [ール』へ](#page-220-0)進み、次に、 181 ページの『SDD [のインストール』へ](#page-206-0)進んでください。

## **SDD 1.3.0.2** 以前から **SDD 1.5.0.4** 以降へのアップグレード

SDD 1.3.0.2 (またはそれ以前) は、vpath0 装置を作成している可能性があります。 vpath0 が構成されていてはなりません。SDD をアップグレードするには、以下のス テップを実行して、vpath0 装置が構成されていないことを確認する必要がありま す。

- 1. その /etc/vpathsave.cfg (vpath 名予約ファイル) ファイルを除去します。
- 2. **cfgvpath -c** を実行して SDD を再構成します。

SDD 1.3.0.2 (またはそれ以前) から SDD 1.5.0.4 (またはそれ以降) にアップグレー ドするには、次のようにします。

- 1. SDD 1.3.0.2 (またはそれ以前) をアンインストールします。 SDD 1.3.0.2 (また はそれ以前) はボリューム・グループ変換スクリプト **hd2vp** および **vp2hd** を持 っていないので、このアンインストールでは、既存のボリューム・グループを cXtXdX 装置へ再変換しません。
- 2. SDD 1.5.0.4 (またはそれ以降) をホストにインストールします。
- 3. インストール後に、以下の点を調べます。
	- a. ボリューム・グループ変換スクリプト **hd2vp** および **vp2hd** が /opt/IBMdpo/bin に入っていること
	- b. /etc/vpathsave.cfg ファイル
- 4. **vp2hd** スクリプトを使用して、ボリューム・グループを SDD vpath 装置が入っ たボリューム・グループから cXtXdX 装置が入ったボリューム・グループに変 換します。
- 5. ボリューム・グループを変換したら、
	- a. /etc/vpathsave.cfg を除去します。
	- b. **cfgvpath -c** を実行してリブートします。
- 6. ホストが応答したら、**showvpath** コマンドを使用して vpath0 が除去されたこと を確認します。 vpath0 がなくなり、**datapath query device** 出力のすべての SDD vpath 装置の状態が適切と思われる場合は、**hd2vp** スクリプトを使用して ボリューム・グループを、SDD vpath 装置が入ったボリューム・グループに変更 します。
	- 注**:** vpathname vpathN は、一度 LUN に割り当てられると、LUN がホストから 除去された後でも予約されています。この同じ LUN がホストに再接続され ると、この vpathname vpathN はそれに割り当てられます。
- 7. /etc/vpathsave.cfg は、vpathname を予約するファイルです。このファイルが誤っ て除去されると、既存のボリューム・グループが無効になります。 /etc/vpathsave.cfg ファイルを除去しないでください。

## **SDD**の構成

| | このセクションでは、SDD を構成するために必要な情報を提供します。 HP コマン ド行インターフェース (CLI) を使用して SDD 装置を管理します。

## **LUN** の最大数

SDD では最大 1200 LUN を構成することができます。 HP-UX SDD は、LUN 当 たり最大 32 のパスをサポートします。

## **SDD** ハードウェア構成の変更

マルチポート SCSI 装置を追加または除去するときは、新規の装置を認識するため に SDD を再構成する必要があります。 SDD を再構成するには、以下のステップ を実行します。

1. **cfgvpath** コマンドを実行し、次のように入力して SDD vpath 装置を再構成しま す。

### **/opt/IBMsdd/bin/cfgvpath**

2. 次のように入力してシステムを再始動します。

**shutdown -r 0**

注**:** SDD 1.5.0.4 またはそれ以降では、もうシステムを再始動する必要はありま せん。

**querysn** コマンドを使用すれば、ホストから見えるすべてのディスク・ストレー ジ・システム装置をリストすることができます。 **querysn** コマンドは、ディスク・ ストレージ・システム装置 (sdisk) の固有のシリアル番号を読み取ります。装置を手 動で SDD 構成から除外するために、そのシリアル番号情報を /etc/vpathmanualexcl.cfg テキスト・ファイルに組み込むことができます。ブート可能

装置の場合、**get\_root\_disks** コマンドは、ブート可能ディスクを SDD 構成から除外 するための /etc/vpathexcl.cfg というファイルを生成します。

## ボリューム・グループの変換

SDD には以下の変換スクリプトがあります。

**hd2vp hd2vp** スクリプトは、ボリューム・グループをサポート・ストレージ・デバ イス sdisks から SDD vpath 装置に変換します。

**hd2vp** スクリプトの構文は次のとおりです。

hd2vp vgname

**vp2hd vp2hd** スクリプトは、ボリューム・グループを SDD vpath からサポート・ ストレージ・デバイス sdisk に変換します。アプリケーションの構成を元の サポート・ストレージ・デバイス sdisk に戻したい場合は、**vp2hd** プログ ラムを使用します。

**vp2hd** スクリプトの構文は次のとおりです。

vp2hd vgname

**hd2vp** と **vp2hd** は、sdisk pvlink のボリューム・グループと SDD vpath 装置間の 各方向の変換を行います。 **hd2vp** 変換プログラムは、システム・ブート時に起動 し、sdisk から SDD vpath 装置への変換を行います。 SDD 1.6.0.12 以降、**vp2hd** はシステム・シャットダウン時には起動しません。

## 動的再構成

動的再構成は、リブートを行わないでパスの構成変更を自動的に検出する方法を提 供します。

1. **cfgvpath -r**:

この操作は、現行のハードウェア構成を検出し、それをメモリー内の SDD vpath 装置構成と比較してから、差異のリストを識別します。 次に、コマンドを実行 して、現行のハードウェア構成でメモリー内の SDD vpath 装置構成を更新しま す。 **cfgvpath -r** が vpath ドライバーに出すコマンドは、次のとおりです。

- a. SDD vpath 装置を追加します。
- b. SDD vpath 装置を除去します。装置がビジーの場合は、この操作は失敗しま す。
- c. パスを SDD vpath 装置に追加します。
- d. SDD vpath 装置からパスを除去します。装置がビジーの場合は、パスの削除 は失敗しますが、パスを「DEAD」または「OFFLINE」に設定します。
- 2. **rmvpath** コマンドは 1 つ以上の SDD vpath 装置を除去します。

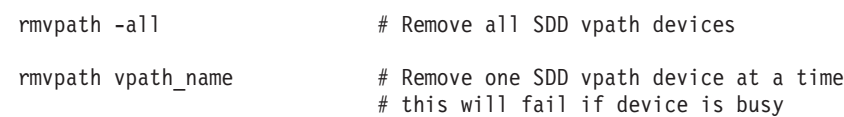

## **SDD** パス選択ポリシー・アルゴリズムの動的変更

SDD 1.4.0.0 (またはそれ以降) は、マルチパス構成のサポート・ストレージ・デバ イスのパフォーマンスを高めるパス選択ポリシーをサポートし、アプリケーション ではパス障害を意識しないですみます。以下のパス選択ポリシーがサポートされま す。

フェイルオーバーのみ **(fo)**

装置でのすべての入出力操作は、入出力エラーのためにパスが失敗するま で、同じ (優先) パスに送信されます。次に、後続の入出力操作用に代替パ スが選択されます。

ロード・バランシング **(lb)**

入出力操作に使用するパスは、各パスが接続されているアダプターの負荷を 見積もって選択されます。この負荷は、現在処理中の入出力操作の関数で す。複数のパスが同じ負荷を持っている場合は、パスはそれらのパスからラ ンダムに選択されます。ロード・バランシング・モードには、フェイルオー バー保護機能も組み込まれています。

注**:** ロード・バランシング・ポリシーは、最適化ポリシーとも呼ばれます。

ラウンドロビン **(rr)**

各入出力操作に使用するパスは、最後の入出力操作に使用されなかったパス の中からランダムに選択されます。装置にパスが 2 つしかない場合は、 SDD はその 2 つのパス間で交替します。

パス選択ポリシーは SDD 装置レベルに設定されます。 SDD 装置におけるデフォ ルト・パス選択ポリシーはロード・バランシングです。 SDD 装置のポリシーは変 更することができます。 SDD バージョン 1.4.0.0 (またはそれ以降) は、SDD 装置 パス選択ポリシーの動的変更をサポートします。

パス選択ポリシーを変更する前に、装置用のアクティブ・ポリシーを決定します。 **datapath query device** *N* と入力し、その装置の現行アクティブ・ポリシーを示しま す。ここで、*N* は SDD vpath 装置の装置番号を表します。

### **datapath set device policy** コマンド

**datapath set device policy** コマンドを使用して、SDD パス選択ポリシーを動的に変 更します。

**datapath set device policy** コマンドの詳細については、 480 [ページの『](#page-505-0)datapath set [device policy](#page-505-0)』を参照してください。

## バーチャリゼーション製品の優先ノード・パス選択アルゴリズム

バーチャリゼーション製品は、2 つのコントローラーが付いたディスク・サブシス テムです。SDD は、バーチャリゼーション製品 LUN へのパスを次のように識別し ます。

- 1. 優先コントローラー上のパス
- 2. 代替コントローラー上のパス

SDD が入出力用のパスを選択するときには、常に、優先コントローラー上のパスが 優先されます。 したがって選択アルゴリズムでは、最初に、優先コントローラー上 のパスを選択しようとします。優先コントローラーでパスが使用できない場合にの み、代替コントローラー上のパスが選択されます。つまり、SDD は、手動または自 動リカバリー中に、優先コントローラー上のパスが使用可能になると、いつでも自 動的に優先コントローラーにフェイルバックします。 代替コントローラー上のパス は、ランダムに選択されます。エラーが発生してパス再試行が必要になった場合 は、まず、優先コントローラー上の再試行パスが選択されます。優先コントローラ

ー・パスですべての再試行が失敗した場合は、代替コントローラー上のパスが選択 されて再試行されます。 SDD でのパス選択アルゴリズムは、次のとおりです。

- 1. すべてのパスが使用可能であれば、入出力は優先コントローラー上のパスにのみ 経路指定されます。
- 2. 優先コントローラー上のパスが使用可能でなければ、入出力は代替コントローラ ーにフェイルオーバーします。
- 3. 代替コントローラーへのフェイルオーバーが行われた後、優先コントローラー上 のパスが使用可能になった場合には、入出力は自動的に優先コントローラーにフ ェイルバックします。

# **SDD 1.4.0.0 (**またはそれ以降**)** の **SDD datapath query adapter** コマンドの変更

SDD 1.4.0.0 (またはそれ以降) では、一部のデータ・パス・コマンドの出力が変更 されました。 データ・パス・コマンドの詳細については、 455 [ページの『第](#page-480-0) 13 章 [データ・パス・コマンドの使用』を](#page-480-0)参照してください。

SDD 1.3.3.11 (またはそれ以降) では、**datapath query adapter** コマンドの出力はす べてのファイバー・チャネル・アレイを別々のアダプターとして示しますので、ユ ーザーはどのハードウェア・パスがどのアダプターに関連しているかを判別する必 要があります。アダプターをオフラインにする必要がある場合は、複数のコマンド を手動で実行してすべての関連ハードウェア・パスを除去しなければなりません。

SDD 1.4.0.0 (またはそれ以降) では、**datapath query adapter** コマンドからの出力 情報が単純化されています。

以下の例は、SDD 1.3.3.11 (またはそれ以前) と SDD 1.4.0.0 (またはそれ以降) の 同じ構成に対して **datapath query adapter** コマンドを実行した結果の出力を示して います。

SDD 1.3.3.11 (またはそれ以前) で実行された **datapath query adapter** コマンドか らの出力例

#### Active Adapters :8

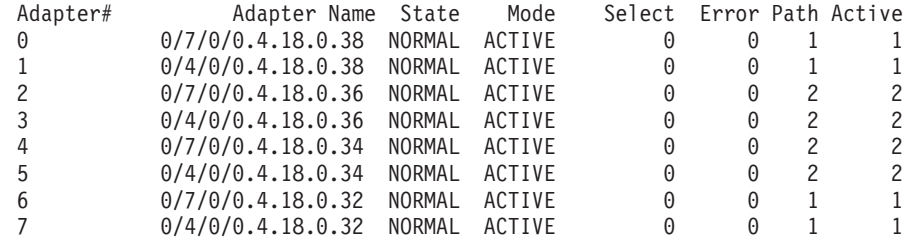

アダプター # 0、2、4、6 は同じ物理アダプターに属しています。このアダプター をオフラインにするためには、**datapath set adapter offline** を 4 回出さなければな りません。この 4 つのコマンドを実行すると、**datapath query adapter** の出力は次 のようになります。

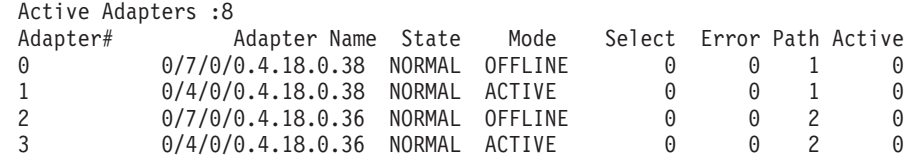

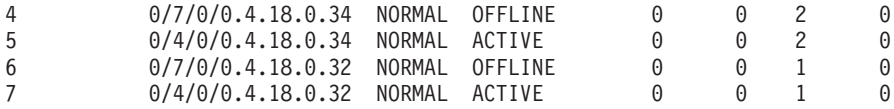

SDD 1.4.0.0 (またはそれ以降) で実行された **datapath query adapter** コマンドから の出力例

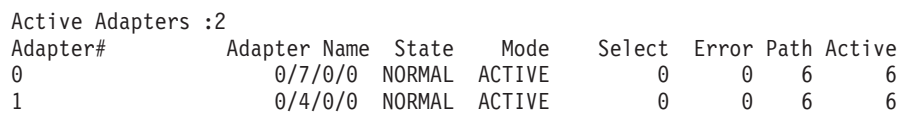

アダプター 0 および 1 は 2 つの物理アダプターを表します。これらのアダプター のいずれかをオフラインにするには、単一のコマンドを実行します。例えば、

**datapath set adapter 0 offline**。このコマンドを実行すると、**datapath query adapter** の出力は次のようになります。

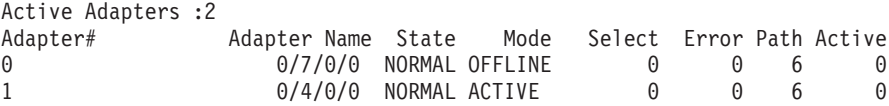

# **SDD 1.4.0.0 (**またはそれ以降**)** の **SDD datapath query device** コマンドの変更

サポート・ストレージ・デバイスのシリアル番号を収容するために、SDD では、 **datapath query device** コマンドに以下のような変更が行われています。 「Serial」 と「Policy」の位置が入れ替わっています。これは、SAN ボリューム・コントロー ラーのシリアルが長すぎて最初の行に収まらないからです。

SDD 1.3.3.11 (またはそれ以前) で実行された **datapath query device** コマンドから の出力例

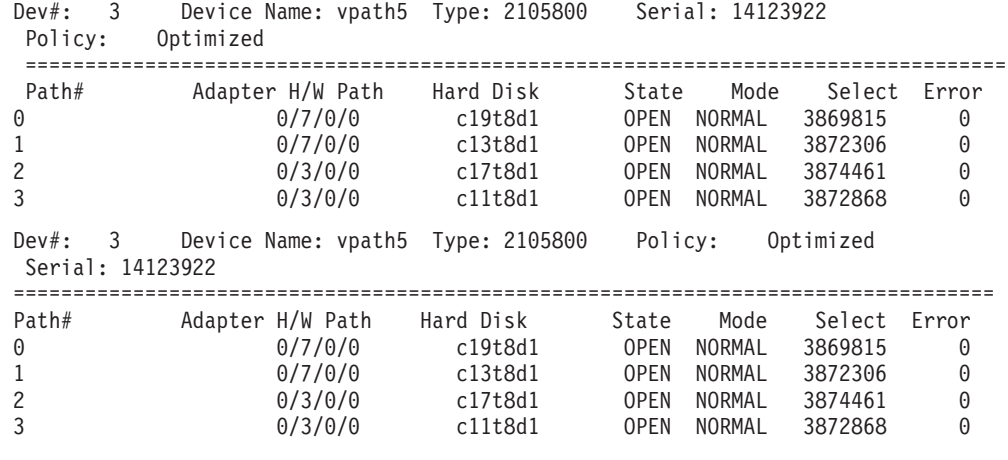

SDD 1.4.0.0 (またはそれ以降) で実行された **datapath query device** コマンドから の出力例。(この例は、SAN ボリューム・コントローラーとディスク・ストレー ジ・システム装置を示しています。)

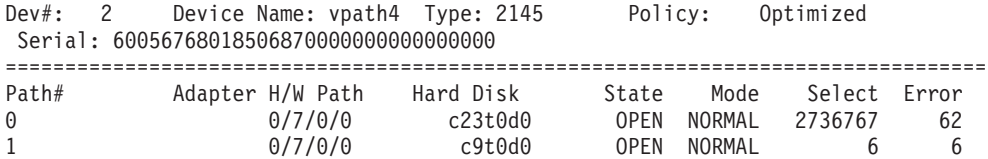
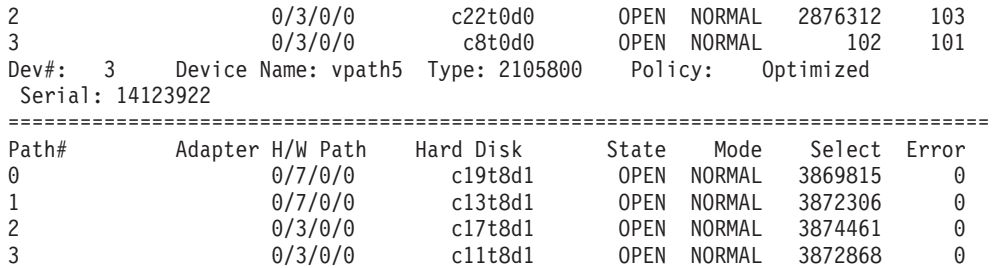

注**:** vpathname *vpathN* は、一度 LUN に割り当てられると、LUN がホストから除去 された後でも予約されています。この同じ LUN がホストに再接続されると、 この vpathname *vpathN* はそれに割り当てられます。

# ポストインストール

SDD をインストールした後は、デバイス・ドライバーはプロトコル・スタックの HP SCSI ディスク・ドライバー (sdisk) 上に常駐しています。 つまり、SDD は HP-UX 装置層と通信するようになっています。 SDD ソフトウェア・インストール 手順では、いくつかの SDD コンポーネントがインストールされ、いくつかのシス テム・ファイルが更新されます。これらのコンポーネントとファイルは、表 17 から 192 [ページの表](#page-217-0) 19 にリストされています。

表 *17. HP-UX* ホスト・システムにインストールされた *SDD* コンポーネント

| ファイル               | ロケーション                         | 説明                                                                                                    |
|--------------------|--------------------------------|----------------------------------------------------------------------------------------------------|
| mod.o              | /opt/IBMsdd/bin                | SDD ドライバー・モジュール<br>のオブジェクト・ファイル                                                                                                 |
| 実行可能ファイル           | /opt/IBMsdd/bin                | 構成および状況ツール                                                                                                    |
| README.sd          | /opt/IBMsdd                    | README ファイル                                                                                                    |
| sddsrv             | /sbin/sddsrv                   | SDD サーバー・デーモン                                                                                                    |
| sample_sddsrv.conf | /etc/                          | サンプル SDD サーバー構成フ<br>ァイル                                                                                                    |
| sddserver          | /sbin/init.d                   | システム稼働/停止時に SDD<br>デーモンを開始または停止する<br>ためのスクリプト                                                                                   |
| confserver         | /sbin/init.d                   | システム・ブートする時に<br>SDD ドライバーをロードし、<br>cfgvpath を実行するためのスク<br>リプト                                                                   |
| myserver           | /sbin/init.d                   | SDD vpath 装置ファイル・シ<br>ステムの自動マウント問題を修<br>正するために、<br>/sbin/rc1.d/S100localmount を<br>/sbin/rc1.d/S250localmount に移<br>動するためのスクリプト |
| datapath.1         | /usr/local/man/man1/datapath.1 | データ・パス用のマニュアル・<br>ページ                                                                                                    |
| mvpath.1           | /usr/local/man/man1/rmvpath.1  | rmvpath 用のマニュアル・ペー<br>ジ                                                                                                    |

| | | |

 $\overline{\phantom{a}}$ 

| |

| showypath.1  | /usr/local/man/man1/showypath.1  | showvpath 用のマニュアル・ペ<br>ージ  |
|--------------|----------------------------------|----------------------------|
| gettrace.1   | /usr/local/man/man1/gettrace.1   | gettrace 用のマニュアル・ペー<br>ジ   |
| querysn.1    | /usr/local/man/man1/querysn.1    | querysn 用のマニュアル・ペー<br>ジ    |
| sddsrv.1     | /usr/local/man/man1/sddsrv.1     | sddsrv 用のマニュアル・ペー<br>ジ     |
| vp2hd.1      | /usr/local/man/man1/vp2hd.1      | vp2hd 用のマニュアル・ページ          |
| hd2vp.1      | /usr/local/man/man1/hd2vp.1      | hd2vp 用のマニュアル・ページ          |
| cfgypath.1   | /usr/local/man/man1/cfgypath.1   | cfgvpath 用のマニュアル・ペー<br>ジ   |
| vpcluster.1  | /usr/local/man/man1/vpcluster.1  | vpcluster 用のマニュアル・ペ<br>ージ  |
| sddgetdata.1 | /usr/local/man/man1/sddgetdata.1 | sddgetdata 用のマニュアル・ペ<br>ージ |

<span id="page-217-0"></span>表 *17. HP-UX* ホスト・システムにインストールされた *SDD* コンポーネント *(*続き*)*

表 *18. HP-UX* ホスト・システム用に更新されたシステム・ファイル

| <b> ファイル</b> | ロケーション             | 説明         |
|--------------|--------------------|------------|
| vpath        | Vusr/conf/master.d | マスター構成ファイル |
| vpath        | /stand/system.d    | システム構成ファイル |

表 *19. HP-UX* ホスト・システム用の *SDD* コマンドおよびその説明

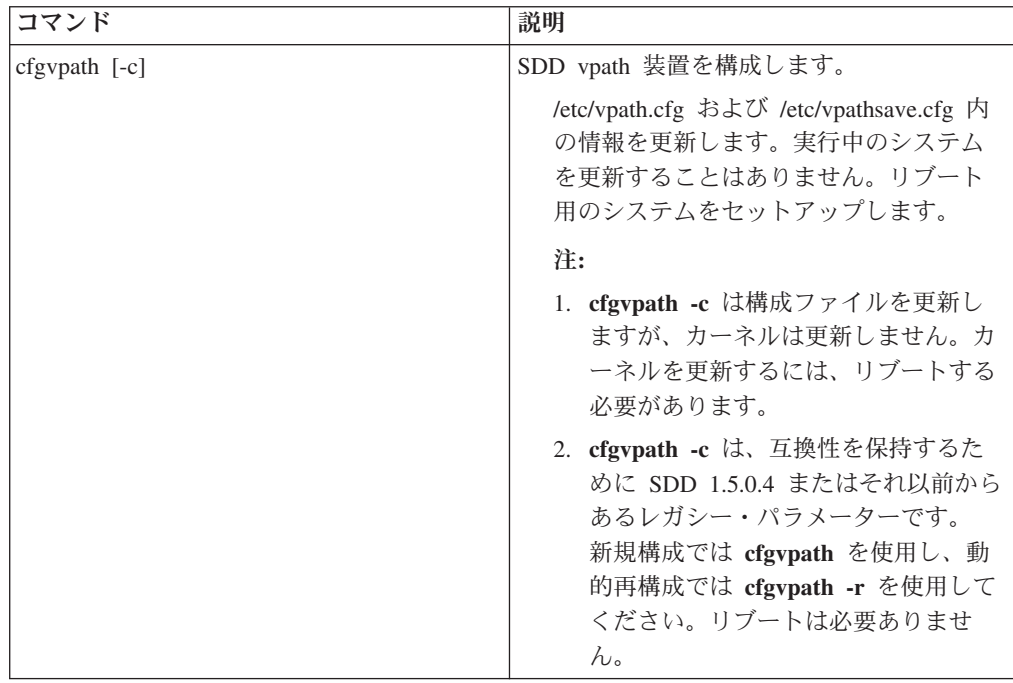

| コマンド                       | 説明                                                                                                    |
|----------------------------|----------------------------------------------------------------------------------------------------|
| cfgvpath [-r] (動的再構成)      | SDD vpath 装置構成は、システム・リブート<br>なしで更新されます。 最初に SDD vpath が<br>構成されていないと、cfgvpath -r は失敗<br>し、メッセージ「failed to get information<br>from kernel, don't run dynamic configuration,<br>do cfgvpath instead.」が出されます。 この場<br>合は、オプションを指定せずに cfgvpath を<br>実行します。 |
| showvpath                  | SDD 装置と基本ディスク間の構成マッピン<br>グをリストします。                                                                                                    |
| datapath                   | SDD ドライバーのコンソール・コマンド・<br>ツール。                                                                                                    |
| hd2vp                      | ボリューム・グループを sdisk から SDD<br>vpath 装置に変換します。                                                                                                    |
| vp2hd                      | ボリューム・グループを SDD vpath 装置か<br>ら sdisk に変換します。                                                                                                    |
| vpcluster                  | MC Service Guard ボリューム・グループを<br>インポートまたはエクスポートします。                                                                                                    |
| rmvpath [-all, -vpathname] | SDD vpath 装置を構成から除去します。                                                                                                    |
| gettrace                   | 問題が発生したときにトレース情報を取得す<br>るデバッグ・ツール。                                                                                                    |
| sddgetdata                 | 問題分析のための SDD データ収集ツール。                                                                                                    |
| man                        | SDD コマンドのマニュアル・ページ。例え<br>ば、man datapath。 サポートされる SDD<br>コマンドは、datapath、gettrace、hd2vp、<br>querysn, rmvpath, sddsrv,<br>sddgetdatashowvpath、vp2hd、vpcluster、お<br>よび sddgetdata です。                                                                     |

表 *19. HP-UX* ホスト・システム用の *SDD* コマンドおよびその説明 *(*続き*)*

sdisk インターフェースと直接通信する DBMS またはアプリケーション・パッケー ジを使用していない場合は、これでインストール手順はほとんど完了しています。 しかし、UNIX® アプリケーションで SDD を使用できるようにするためには、さら に HP-UX をカスタマイズする必要があります。手順については、 201 [ページの](#page-226-0) 『標準 UNIX [アプリケーション』へ](#page-226-0)進んでください。 DBMS がインストール済み の場合や、sdisk インターフェース (例えば、Oracle) と直接通信するアプリケーシ ョン・パッケージがインストール済みの場合は、 201 ページの『SDD [導入下でのア](#page-226-0) [プリケーションの使用』へ](#page-226-0)進み、使用しているアプリケーションに固有の情報を読 んでください。

インストール・プロセス中に、以下のファイルが IBMsdd\_depot からシステムにコ ピーされました。

**#** カーネル関連ファイル

- /opt/IBMsdd/bin/mod.o
- /stand/system.d/vpath

• /usr/conf/master.d/vpath

### **# SDD** ドライバー関連ファイル

- /opt/IBMsdd
- /opt/IBMsdd/bin
- v /opt/IBMsdd/README.sd
- /opt/IBMsdd/bin/cfgvpath
- /opt/IBMsdd/bin/datapath
- /opt/IBMsdd/bin/showvpath
- /opt/IBMsdd/bin/master
- /opt/IBMsdd/bin/system
- /opt/IBMsdd/bin/mod.o
- /opt/IBMsdd/bin/rmvpath
- /opt/IBMsdd/bin/get\_root\_disks
- /opt/IBMsdd/bin/gettrace
- /opt/IBMsdd/bin/sddgetdata
- /opt/IBMsdd/bin/hd2vp
- /opt/IBMsdd/bin/vp2hd
- /opt/IBMsdd/bin/vpcluster
- /sbin/cfgvpath
- /sbin/datapath
- /sbin/get\_root\_disks
- /sbin/rmvpath
- /sbin/showvpath
- /sbin/hd2vp
- /sbin/vp2hd
- /sbin/vpcluster
- /sbin/sddgetdata
- /sbin/sddsrv
- /etc/sample\_sddsrv.conf

インストール中に、/opt/IBMsdd/bin/cfgvpath プログラムが開始されます。このプロ グラムは、システム上で使用可能なすべての IBM ディスク用の SDD vpath 装置を /dev/dsk と /dev/rdsk ディレクトリーに作成します。 インストールが完了すると、 すべての SDD vpath 装置が構成され、ドライバーがロードされます。 システムは リブートしません。

注**:** SDD 装置は /dev/rdsk と /dev/dsk に入っています。この装置は、SDD 番号に 従って命名されます。番号 0 を持つ装置は /dev/rdsk/vpath1 になります。

### **SDD** のアンインストール

以下の手順は、SDD の除去方法を説明しています。 現行レベルの SDD をアンイ ンストールしてから新規レベルへアップグレードする必要があります。

SDD をアンインストールするには、以下の手順を実行します。

- 1. アプリケーションを停止します。
- 2. データベース (例えば、Oracle) を持つ SDD を使用している場合は、すべての SDD 装置を除去するように適切なデータベース構成ファイル (データベース区 画) を編集します。
- 3. sam プログラムを実行する前に、スクリプト **vp2hd** を実行してボリューム・グ ループを SDD vpath 装置から sdisk に変換します。
- 4. **sam** プログラムを実行します。
	- > **sam**
- 5. 「**Software Management**」をクリックします。
- 6. 「**Remove Software**」をクリックします。
- 7. 「**Remove Local Host Software**」をクリックします。
- 8. 「**IBMsdd\_tag**」選択項目をクリックします。
	- a. バー・メニューから、「**Actions**」→「**Mark for Remove**」とクリックしま す。
	- b. バー・メニューから、「**Actions**」→「**Remove (analysis)**」とクリックします。 「Remove Analysis」ウィンドウが開き、「Ready」の状況が表示されます。
	- c. 「**OK**」をクリックして先へ進みます。確認ウィンドウが開き、アンインスト ールを開始することを示します。
	- d. 「**Yes**」をクリックします。分析フェーズが開始します。
	- e. 分析フェーズが終了したら、別の確認ウィンドウが開き、アンインストール の完了後にシステムが再始動されることを示します。「**Yes**」をクリックし、 **Enter** を押します。IBMsdd のアンインストールが開始します。
	- f. 「Uninstall」ウィンドウが開き、IBMsdd ソフトウェア・アンインストールの 進行が表示されます。これは次のようなパネルになっています。

```
Target : XXXXX
Status : Executing unconfigure
Percent Complete : 17%
Kbytes Removed : 340 of 2000
Time Left (minutes) : 5
Removing Software : IBMsdd_tag,...........
```
アンインストールの進行中は、「**Done**」オプションは使用できません。この オプションは、アンインストール・プロセスが完了した後で使用可能になり ます。

9. 「**Done**」をクリックします。

SDD が正常にアンインストールされたら、SDD アップグレード手順の最初の部分 は完了です。 アップグレードを完了するには、SDD を再インストールする必要が あります。 181 ページの『SDD [のインストール』の](#page-206-0)インストール手順を参照して ください。

# **SDD** サーバー・デーモン

SDD サーバー (sddsrv とも呼ばれる) は、SDD 1.3.1.5 (またはそれ以降) の統合コ ンポーネントです。 このコンポーネントは、SDD デバイス・ドライバーと、イン ストール済み UNIX アプリケーション・デーモンで構成されています。 sddsrv の 詳細については、 449 ページの『第 12 章 SDD [サーバーおよび](#page-474-0) SDDPCM サーバ [ーの使用』を](#page-474-0)参照してください。

注**:** SDD サーバーは /etc/inittab から開始します。 初期化時に環境変数 \$TZ はエ クスポートされないので、sddsrv.log が正しい地方時を反映するように、 /etc/default/tz を変更して対応する時間帯を反映する必要があります。詳しく は、**ctime** コマンドのマニュアル・ページを参照してください。

### **SDD** サーバーが開始したかどうかの検査

SDD をインストールしたら、**ps -ef | grep sddsrv** と入力して、SDD サーバー (sddsrv) が自動的に開始したことを確認します。

SDD サーバー (sddsrv) が自動的に開始した場合は、sddsrv が開始したプロセス番 号が出力に示されます。

sddsrv が開始しなかった 場合は、SDD をアンインストールしてから、SDD を再イ ンストールする必要があります。 詳しくは、 181 ページの『SDD [のインストー](#page-206-0) [ル』を](#page-206-0)参照してください。

### 手動による **SDD** サーバーの開始

SDD のインストールを行った後で SDD サーバーが自動的に開始しなかった場合 や、sddsrv を停止した後でサーバーを手動で開始したい場合は、次のプロセスを使 用して sddsrv を開始します。

1. /etc/inittab を編集し、sddsrv 項目を調べます。

例:

srv:23456:respawn:/sbin/sddsrv >/dev/null 2>&1

- 2. /etc/inittab ファイルを保管します。
- 3. **init q** を実行します。

SDD サーバーが正常に開始したかどうかを確かめるステップについては、『SDD サーバーが開始したかどうかの検査』を参照してください。

## **SDD** サーバーの別のポート番号への変更

453 ページの『sddsrv または pcmsrv の TCP/IP [ポート番号の変更』を](#page-478-0)参照してく ださい。

## **SDD** サーバーの停止

SDD サーバーを停止するには、以下のステップを実行します。

1. /etc/inittab を編集し、SDD サーバー項目を次のようにコメント化します。

#srv:23456:respawn:/sbin/sddsrv >/dev/null 2>&1 2

- 2. ファイルを保管します。
- 3. **init q** を実行します。
- 4. **ps -ef |grep sddsrv** を実行して sddsrv が稼働しているかどうか調べます。 sddsrv がまだ稼働している場合は、sddsrv の **kill -9 pid** を実行します。

# ボリューム・グループのインポートおよびエクスポートの方法

HP CLI 機能を使用して SDD 装置を管理します。

**vgimport** コマンドを使用すれば、SDD vpath 装置を介して作成されたボリューム・ グループをインポートすることができます。 **vgimport** コマンドは、**vgexport** コマ ンドを組み合わせて使用すると有益です。

以下のタスクを前もって実行しておかないと、指定されたボリューム・グループを インポートすることはできません。

- 1. **vgexport** コマンドを使用して、ボリューム・グループを高可用性クラスター内の 1 つのノードから他のノードにエクスポートまたは移動します。 『ボリュー ム・グループのエクスポート』を参照してください。
- 2. マップ・ファイルを高可用性クラスター内の他のノードに FTP で転送します。 198 [ページの『マップ・ファイルの移動』を](#page-223-0)参照してください。
- 3. ボリューム・グループ装置ディレクトリーを作成します。 198 [ページの『ボリュ](#page-223-0) [ーム・グループ装置ディレクトリーの作成』を](#page-223-0)参照してください。
- 4. グループ特殊ファイルを作成します。 198 [ページの『グループ特殊ファイルの作](#page-223-0) [成』を](#page-223-0)参照してください。

**vgimport** コマンドの詳細については、 198 [ページの『ボリューム・グループのイン](#page-223-0) [ポート』を](#page-223-0)参照してください。

# ボリューム・グループのエクスポート

| | **vgexport** コマンドは、以下のオプションと引数を認識します。

- **-p** -p オプションは、実行するアクションをプレビューしますが、 /etc/lvmtab ファイルの更新や装置ファイルの除去は行いません。
- **-v** -v オプションは、このボリューム・グループに関連する物理ボリュ ームの名前を含む、詳細メッセージを印刷します。
- **-s** -s は、共用可能オプションです (Series 800 のみ)。-s オプション を指定するときは、-p、-v、および -m オプションも指定する必要 があります。マップ・ファイルが作成され、このファイルは、高可 用性クラスター内の他のシステムにボリューム・グループ項目を作 成するのに使用できます (**vgimport** コマンドを使用)。
- **-m mapfile** デフォルトでは、mapfile というファイルが現行ディレクトリーに作 成されます。マップ・ファイルには、ボリューム・グループとその 関連論理ボリュームの記述が含まれています。 -m オプションを使 用してマップ・ファイルに別の名前を指定します。マップ・ファイ ルは、**vgimport** への入力データとして機能します。 -s オプション を指定してマップ・ファイルを使用すると、マップ・ファイル内に

指定されたボリューム・グループを、高可用性クラスター内の他の システムと共用することができます。

<span id="page-223-0"></span>**vg\_name** vg\_name はボリューム・グループのパス名です。

**vgexport** コマンドの例:

指定されたボリューム・グループをノード 1 にエクスポートするには、次のように 入力します。

**vgexport -p -v -s -m** */tmp/vgpath1.map vgvpath1*

ここで、 */tmp/vgpath1.map* はマップ・ファイルを表し、*vgvpath1* はエクスポート したいボリューム・グループのパス名を表します。

# マップ・ファイルの移動

マップ・ファイルも他のノードに FTP でファイル転送する必要があります。

例えば、*vgvpath1.map* マップ・ファイルをノード 2 に FTP でファイル転送するに は、次のように入力します。

**rcp** */tmp/vgvpath1.map node2:/tmp/vgvpath1.map*

### ボリューム・グループ装置ディレクトリーの作成

ボリューム・グループ装置ディレクトリーも作成できます。

例えば、ボリューム・グループ装置ディレクトリーを */dev/vgvpath1* をノード 2 に作成するには、次のように入力します。

**mkdir** */dev/vgvpath1*

## グループ特殊ファイルの作成

グループ特殊ファイルもノード 2 に作成できます。

例えば、*group c 64* ファイルを作成するには、次のように入力します。

**mknod /dev/vgvpath1/group c 64** *n*

ここで、*n* は、*/dev/vgvpath1/group* をノード 1 に作成したときに与えられたものと 同じです。

## ボリューム・グループのインポート

**vgimport** コマンドは、以下のオプションと引数を認識します。

- **-p** -p オプションは、実行するアクションをプレビューしますが、 /etc/lvmtab ファイルの更新や装置ファイルの除去は行いません。
- **-v** -v オプションは、論理ボリュームの名前を含む、詳細メッセージを 印刷します。
- **-s** -s は、共用可能オプションです (ディスク・ストレージ・システム シリーズ 800 のみ)。-s オプションを指定するときは、-p、-v、お

|

よび -m オプションを指定する必要があります。指定されたマッ プ・ファイルは、**vgexport** コマンドと、-p、-m、および -s オプシ ョンも使用して指定されたマップ・ファイルと同じものです。この マップ・ファイルは、インポートを実行するシステムでボリュー ム・グループを作成するのに使用されます。

- **-m mapfile** デフォルトでは、mapfile というファイルが現行ディレクトリーに作 成されます。マップ・ファイルには、ボリューム・グループとその 関連論理ボリュームの記述が含まれています。 -m オプションを使 用してマップ・ファイルに別の名前を指定します。マップ・ファイ ルは、**vgimport** への入力データとして機能します。 -s オプション を指定してマップ・ファイルを使用すると、マップ・ファイル内に 指定されたボリューム・グループを、エクスポート・システムとイ ンポート・システム間で共用することができます。
- **vg\_name** vg\_name はボリューム・グループのパス名です。

**vgimport** コマンドの例:

|

指定されたボリューム・グループをノード 2 にインポートするには、次のように入 力します。

**vgimport -p -v -s -m** */tmp/vgpath1.map vgvpath1*

ここで、 */tmp/vgpath1.map* はマップ・ファイルを表し、*vgvpath1* は、インポート したいボリューム・グループのパス名を表します。

注**: vgimport** コマンドは、SCSI pvlink 装置のみをインポートします。 **vgimport** コマンドを実行した後に **hd2vp** コマンドを実行する必要があります。

# **MC Service Guard** ボリューム・グループのエクスポートまたは インポート

**vpcluster** スクリプトは、SDD が管理する MC Service Guard ボリューム・グルー プのエクスポートまたはインポートを容易にします。 通常の Service Guard 構成と SDD 装置構成のプロセスは同じままです。 HA クラスターによって使用される共 用可能ボリューム・グループにはマークを付ける必要があります。

1 次ノード操作の場合、**vpcluster** は、クラスター構成ファイルの指定に従って、キ ーワード NODE\_NAME および VOLUME\_GROUP からノードおよびボリューム・ グループに関する情報を抽出します。このスクリプトは、これらのボリューム・グ ループの装置が SDD 管理対象 vpath 装置であることを保証し、**vgexport** を実行 し、インポートする代替ノード用の **vpcluster** 制御ファイルを作成します。 **vpcluster** への入力ファイルは、SG クラスター作成のためのクラスター構成ファイ ルと同じである必要はありません。キーワード NODE NAME および VOLUME\_GROUP を含む (# でコメント化されていない) 行項目のある任意の ASCII ファイルを入力ファイルとすることができます。オプションとして、**rcp** コ マンドを使用して **vpcluster** 制御ファイルを各代替ノードにコピーすることができ ます。

代替ノード操作の場合、**vpcluster** は 1 次ノード操作で作成された制御ファイルを 使用します。ボリューム・グループをインポートする前に、クラスター構成に代替

ノードが含まれているかどうかを検査し、代替ノード内のアクティブ・ボリュー ム・グループでないボリューム・グループがインポートされるようにします。 **mknod** コマンドを使用してボリューム・グループ・ノード /dev/vgXXXX を作成 し、SDD により同じ装置シリアル番号と LUN ID が構成されるようにします。 注**:**

- 1. 装置名 (vpath# または C#T#D# のいずれか) は、1 次ノードと代替ノードでは 異なる場合があります。しかし、**vpcluster** プロセスは、1 次ノードと代替ノー ド間でボリューム・グループ・マイナー番号の整合性を維持しようと試みます。 同じマイナー番号が使用中の場合は、次の連続番号が割り当てられます。 HP **vgimport** プロセスは装置名を標準名 C#T#D# でのみインポートするため、 **vgimport** が正常に実行された後で **hd2vp** が呼び出されて、sdisk 装置を SDD 装置に変換します。
- 2. **cmquerycl** HP コマンドを使用して、クラスター構成ファイルを作成する必要が あります。このコマンドは、両方のノード上の pvlink SCSI 装置のみを認識しま す。**cmquerycl** コマンドを使用してクラスター構成ファイルを作成しようとして いる場合、まず **vp2hd** を実行して vpath 装置を pvlink 装置に変換する必要が あります。

さらに、代替ノード用のレポート・オプションにより、1 次ノードがエクスポート するすべてのボリューム・グループが検証されます。ボリューム・グループ・マイ ナー番号または vpath 装置名の不一致は許容されます。それ以外の不一致は報告さ れます。

構文:

 vpcluster *-primary*  $\begin{array}{ccc} \text{-}dopitive \end{array}$   $\begin{array}{ccc} \text{-}f & \text{file} \end{array}$   $\begin{array}{ccc} \text{-}dorcp \end{array}$   $\begin{array}{ccc} \text{-}report \end{array}$ Þ Þ  $\blacktriangleright$ 

ここで、

 $\perp$  -debug  $\perp$   $\perp$  -h

*-primary*

1 次ノード操作を指定します。 **-primary** または **-adoptive** を指定する必要があ ります。

*-adoptive*

代替ノード操作を指定します。 **-primary** または **-adoptive** を指定する必要があ ります。

*-f file*

1 次ノードも場合、クラスター構成ファイルを指定します。デフォルトは /etc/cmcluster/cmclconf.ascii です。

代替ノードの場合、1 次ノードが作成した **vpcluster** 制御ファイルを指定しま す。デフォルトは /tmp/vpcluster/vpcluster.primary.tar です。

*-dorcp*

rcp コマンドで代替ノードにコピーされる vpcluster 制御 tar ファイルを指定し ます。デフォルトは no です。

<span id="page-226-0"></span>*-report*

1 次ノードからエクスポートされたボリューム・グループが代替ノードにインポ ートされたことを確認し、レポートを作成します。このオプションは代替ノード で有効です。

#### *-debug*

**vpcluster** の実行時にデバッグ・ステートメントを出力することを指定します。

*-h* **vpcluster** 機能に関する詳細なヘルプを表示することを指定します。

SG クラスター・ロックは複数の方法で構成できます。クォーラム・サーバー、また はロック・ディスクです。ロック・ディスクを選択した場合、SDD vpath 装置は FIRST CLUSTER LOCK PV パラメーターで認識されないため、使用しないでくだ さい。 さらに、SDD vpath 装置と sdisk pvlink を同じボリューム・グループ内に 混合しないことを推奨します。 ロック装置は SDD 構成から除外してください。 [186](#page-211-0) ページの /etc/vpathmanualexcl.cfg テキスト・ファイルに関する情報を参照して ください。

## **SDD** 導入下でのアプリケーションの使用

HP-UX ディスク・デバイス・ドライバーと直接通信するソフトウェア・アプリケー ションまたは DBMS がシステムにインストールされている場合は、新規の SDD 装置層をソフトウェア・アプリケーションと HP-UX ディスク装置層の間に挿入す る必要があります。また、ソフトウェア・アプリケーションが、HP-UX 装置ではな く、SDD 装置と通信するようにカスタマイズする必要があります。

さらに、多くのソフトウェア・アプリケーションと DBMS が、特定の装置属性 (所 有権や許可など) を制御する必要があります。したがって、将来これらのソフトウ ェア・アプリケーションまたは DBMS がアクセスする新規の SDD 装置が、置き 換えられる HP-UX sdisk 装置と同じ属性を持っていることを確認する必要がありま す。そのためには、アプリケーションまたは DBMS をカスタマイズする必要があ ります。

このセクションには、以下のソフトウェア・アプリケーションおよび DBMS を SDD で使用するようにカスタマイズするための手順が示されています。

- 標準 UNIX アプリケーション
- v Network File System (NFS) ファイル・サーバー

# 標準 **UNIX** アプリケーション

| | | | | | | |

- 注**:** SDD パス状態変更は、入出力要求からの「肯定」フィードバックによって決ま ります。肯定フィードバックは、入出力要求からの入出力応答 (成功または失敗 状態) です。HP-UX 11i V2 以前における SCSI ドライバーの標準の設計され た動作のために、SDD を介してロー sdisk にアクセスすると以下の状態が発生 します。
	- 1. HP-UX 11i v3 (B.11.31) より前では、非ボリューム・マネージャー・ファイ ル・システム入出力とロー・アクセスを識別する機能がないので、入出力エ ラーは無期限に再試行されます。

2. 特定のファイル・システム入出力で戻される入出力エラーでパニックを起こ す場合があります。

それでも SDD は、ロー・デバイス・アクセスを使用してロード・バランシングを 行うことができますが、フェイルオーバー/フェイルバックは行えません。ほとんど の場合、入出力エラーでハングが発生します。これは、SCSI ドライバー層での無期 限の再試行のためです。

まだ SDD をインストールしていない場合は、 181 ページの『SDD [のインストー](#page-206-0) [ル』の](#page-206-0)手順を使用してインストールしてください。これを行うと、SDD は、プロト コル・スタックの HP-UX SCSI ディスク・ドライバー (sdisk) 上に常駐します。つ まり、SDD は HP-UX 装置層と通信するようになっています。 SDD 導入下での標 準 UNIX アプリケーションを使用するには、論理ボリュームにいくつかの変更を行 う必要があります。既存の論理ボリュームを変換するか、または新規の論理ボリュ ームを作成する必要があります。

標準 UNIX アプリケーション (newfs、fsck、mkfs、mount など) は、通常、ディス ク装置またはロー・ディスク装置をパラメーターとして取りますが、SDD 装置もパ ラメーターとして受け入れます。同様に、vfstab や dfstab (cntndnsn のフォーマッ ト) などのファイル項目は、対応する SDD vpathNs 装置の項目と置き換えることが できます。置き換えたい装置が対応する SDD 装置と置き換えられていることを確 認してください。**showvpath** コマンドを実行して、すべての SDD vpath 装置とそ の基本ディスクをリストします。

SDD ドライバーを既存の論理ボリュームに使用するには、hd2vp 変換スクリプトを 実行する必要があります ( 98 ページの『SDD [ユーティリティー・プログラム』を](#page-123-0) 参照)。

重要**:** 始動時に必要になる重要なファイル・システム (例えば、/(root)、/stand、 /usr、/tmp、/var など) に SDD を使用しないでください。使用すると、SDD をアン インストールした (例えば、アップグレードの一環として) 場合にシステムが使用で きなくなることがあります。

### 新規論理ボリュームの作成

| |

| | | |

| | |

> SDD を使用するために、以下のプロセスを使用して新規論理ボリュームを作成しま す。

- 注**:** これらのサブタスクを実行するには、スーパーユーザー特権が必要になりま す。
- 1. 論理ボリューム装置のメジャー番号を決定します。

次のコマンドを入力してメジャー番号を決定します。

#### **# lsdev | grep lv**

次のようなメッセージが表示されます。

64 64 lv lvm

このメッセージの最初の番号は、ユーザーが使用したいキャラクター型装置のメ ジャー番号です。

- 2. 論理ボリューム装置の装置ノードを作成します。
	- 注**:** 他の論理ボリューム装置がない場合は、マイナー番号の 0x010000 を使用で きます。この例では、他の論理ボリューム装置がないことを想定していま す。次のようなメッセージが表示されます。

# mknod group c 64 0x010000

ステップ 3 の手順を実行して物理ボリュームを作成します。

a. ボリューム・グループの /dev ディレクトリーにサブディレクトリーを作成し ます。

次のコマンドを入力して、ボリューム・グループの /dev ディレクトリーにサ ブディレクトリーを作成します。

#### **# mkdir /dev/vgIBM**

この例では、*vgIBM* はディレクトリーの名前です。

b. /dev ディレクトリーに移動します。

次のコマンドを入力して /dev ディレクトリーに移動します。

#### **# cd /dev/vgIBM**

c. 論理ボリューム装置の装置ノードを作成します。

次のコマンドを入力して物理ボリュームを再作成します。

#### **# pvcreate /dev/rdsk/vpath1**

次のようなメッセージが表示されます。

Physical volume "/dev/rdsk/vpath1" has been successfully created.

この例では、基本ディスクに関連付けられた SDD vpath 装置は vpath1 で す。次の **showvpath** コマンドを入力して基本ディスクを調べます。

#### **# /opt/IBMsdd/bin/showvpath**

次のようなメッセージが表示されます。

vpath1: /dev/dsk/c3t4d0

3. 物理ボリュームを作成します。

次のコマンドを入力して物理ボリュームを作成します。

### **# pvcreate /dev/rdsk/vpath1**

4. ボリューム・グループを作成します。

次のコマンドを入力してボリューム・グループを作成します。

#### **# vgcreate /dev/vgIBM/dev/dsk/vpath1**

5. 論理ボリュームを作成します。

次のコマンドを入力して論理ボリューム *lvol1* を作成します。

#### **# lvcreate -L 100 -n lvol1 vgIBM**

このコマンドの -L 100 部分は、100 MB のボリューム・グループを作成しま す。必要に応じて、それを大きくすることができます。これで、ボリューム・グ ループにファイル・システムを作成できるようになりました。

6. ボリューム・グループにファイル・システムを作成します。

以下のプロセスを使用してボリューム・グループにファイル・システムを作成し ます。

a. HFS ファイル・システムを使用している場合は、次のコマンドを入力してボ リューム・グループにファイル・システムを作成してください。

#### **# newfs -F HFS /dev/vgIBM/rlvol1**

b. VXFS ファイル・システムを使用している場合は、次のコマンドを入力して ボリューム・グループにファイル・システムを作成してください。

#### **# newfs -F VXFS /dev/vgIBM/rlvol1**

c. 論理ボリュームをマウントします。

このプロセスでは、/mnt というマウント・ポイントを持っていることを想定し ています。

7. 論理ボリュームをマウントします。

次のコマンドを入力して論理ボリューム *lvol1* をマウントします。

### **# mount /dev/vgIBM/lvol1 /mnt**

重要**:** 場合によっては、標準 HP-UX リカバリー手順を使用して、損傷を受け た、または壊れたボリューム・グループを修正しなければならないことがありま す。 リカバリー手順 (例えば、**vgscan**、**vgextend**、**vpchange**、または **vgreduce**) の使用については、次の Web サイトを参照してください。

### [http://docs.hp.com/](http://docs.hp.com)

「*HP-UX Reference (Manpages)*」をクリックします。次に、「*HP-UX Reference Volume 2*」を参照してください。

### 論理ボリュームの除去

以下の手順を使用して論理ボリュームを除去します。

1. 既存の論理ボリュームを除去します。

論理ボリュームを除去する前に、それをアンマウントする必要があります。例え ば、次のコマンドを入力して論理ボリューム *lvol1* をアンマウントします。

#### **# umount /dev/vgIBM/lvol1**

次に、論理ボリュームを除去します。

例えば、次のコマンドを入力して論理ボリューム *lvol1* を除去します。

#### **# lvremove /dev/vgIBM/lvol1**

次のようなメッセージが表示されます。

The logical volume "/dev/vgIBM/lvol1" is not empty; do you really want to delete the logical volume (y/n)

「**y**」を入力し、**Enter** を押します。次のようなメッセージが表示されます。

Logical volume "/dev/vgIBM/lvol1" has been successfully removed. Volume Group configuration for /dev/vgIBM has been saved in /etc/lvmconf/vgIBM.conf

論理ボリュームの削除を促すプロンプトが出たら、**y** と入力します。

2. 既存のボリューム・グループを除去します。

次のコマンドを入力してボリューム・グループ *vgIBM* を除去します。

#### **# vgremove /dev/vgIBM**

次のようなメッセージが表示されます。

Volume group "/dev/vgIBM" has been successfully removed.

これで、論理ボリュームを再作成できます。

### 既存の論理ボリュームの再作成

SDD を使用するために、以下のプロセスを使用して既存の論理ボリュームを変換し ます。

注**:** これらのサブタスクを実行するには、スーパーユーザー特権が必要になりま す。

例えば、*lvol1* という論理ボリュームをボリューム・グループ *vgIBM* の下に持って いるとします。このボリューム・グループは、現在、ディスクを直接使用していま す (例えば、パス /dev path /dev/dsk/c3t4d0 を介して)。 SDD を使用するために、 論理ボリューム *lvol1* を変換するとします。

1. 論理ボリュームのサイズを決定します。

次のコマンドを入力して論理ボリュームのサイズを決定します。

**# lvdisplay /dev/vgIBM/lvol1 | grep** ″**LV Size**″

次のようなメッセージが表示されます。

LV Size (Mbytes) 100

この場合、論理ボリュームのサイズは 100 MB です。

2. 物理ボリュームを再作成します。

次のコマンドを入力して物理ボリュームを再作成します。

#### **# pvcreate /dev/rdsk/vpath1**

次のようなメッセージが表示されます。

Physical volume "/dev/rdsk/vpath1" has been successfully created.

この例では、基本ディスクに関連付けられた SDD vpath 装置は vpath1 です。 次のコマンドを入力して基本ディスクを調べます。

#### **# /opt/IBMsdd/bin/showvpath**

次のようなメッセージが表示されます。

vpath1: /dev/dsk/c3t4d0

3. ボリューム・グループを再作成します。

次のコマンドを入力してボリューム・グループを再作成します。

**# vgcreate /dev/vgibm /dev/dsk/vpath1**

次のようなメッセージが表示されます。

```
Increased the number of physical extents per physical volume to 2187.
Volume group "/dev/vgibm" has been successfully created.
Volume Group configuration for /dev/vgibm has been saved in
/etc/lvmconf/vgibm.conf
```
4. 論理ボリュームを再作成します。

論理ボリュームの再作成は、次のようないくつかの小さなステップから成ってい ます。

- a. 物理ボリュームの再作成
- b. ボリューム・グループの再作成
- c. 論理ボリュームの再作成

次のコマンドを入力して論理ボリュームを再作成します。

#### **# lvcreate -L 100 -n lvol1 vgibm**

次のようなメッセージが表示されます。

Logical volume "/dev/vgibm/lvol1" has been successfully created with character device "/dev/vgibm/rlvol1". Logical volume "/dev/vgibm/lvol1" has been successfully extended. Volume Group configuration for /dev/vgibm has been saved in /etc/lvmconf/vgibm.conf

-L 100 パラメーターは元の論理ボリュームのサイズに基づいています。この サイズは、**lvdisplay** コマンドを使用して決定されます。この例では、元の論 理ボリュームのサイズは 100 MB です。

重要**:** 再作成された論理ボリュームは、元のボリュームと同じサイズでなけれ ばなりません。そうでないと、再作成されたボリュームは元のボリュームに入っ ているデータを保管できません。

5. 論理ボリューム・マネージャーの正しいタイムアウト値を設定します。

SDD を正しく作動させるには、論理ボリューム・マネージャーのタイムアウト 値を正しく設定する必要があります。これは、並行ファームウェア・ダウンロー ドを行う場合には特に重要です。2 つのタイムアウト値があります。1 つは、論 理ボリューム (LV) 用のタイムアウト値であり、もう 1 つは、物理ボリューム (PV) 用のタイムアウト値です。

LV タイムアウト値は、アプリケーションにより決定されます。アプリケーショ ン固有のタイムアウト要件がない場合は、HP デフォルト値の 0 (永久) を使用 してください。

PV タイムアウト値は、ストレージ・ベンダーによって推奨される値です。HP デフォルト PV タイムアウト値は 30 秒です。一般的に、これは、通常操作時で は十分な値です。

ただし、並行ファームウェア・ダウンロード中は、PV タイムアウト値を最小 90 秒に設定する必要があります。通常操作用のタイムアウト値も 90 秒に設定する ことができます。また、デフォルトの LV タイムアウト値を使用しない場合 は、LV タイムアウト値が、PV タイムアウト値にパス数を掛けた数値より小さ くならないようにしてください。例えば、デフォルトを使用しないときに、vpath 装置に 4 つの基本パスがあり、PV タイムアウト値が 90 の場合は、LV タイム アウト値は 360 以上でなければなりません。

タイムアウト値を表示するには、**lvdisplay** コマンドまたは **pvdisplay** コマンド を使用します。

PV タイムアウト値を変更するには、**pvcreate** の後に **pvchange** コマンドを、 LV タイムアウト値を変更するには、**lvcreate** の後に **lvchange** コマンドを使用 します。

例:

| | | | |

| | |

| | |

| | | | | | |

| |

| | |

 $\overline{1}$ 

| | | | |

- v vpathX のすべての基本パスのタイムアウト値を 90 秒に変更するには、 **pvchange -t 90 /dev/dsk/vpathX** を入力します。
- v 論理ボリューム /dev/vgibm/lvolY のタイムアウト値を 360 秒に変更するに は、**lvchange -t 360 /dev/vgibm/lvolY** を入力します。

場合によっては、標準 HP リカバリー手順を使用して、損傷を受けた、または壊 れたボリューム・グループを修正しなければならないことがあります。 リカバ リー手順 (例えば、**vgscan**、**vgextend**、**vpchange**、または **vgreduce**) の使用につ いては、次の Web サイトを参照してください。

[http://docs.hp.com/](http://docs.hp.com)

「**HP-UX Reference (Manpages)**」をクリックします。次に、「*HP-UX Reference Volume 2*」を参照してください。

## **NFS** ファイル・サーバーへの **SDD** のインストール

このセクションのプロシージャーは、エクスポート・ファイル・システム (NFS フ ァイル・サーバー) で使用する SDD のインストール方法を示しています。

### **NFS** の最初のセットアップ

エクスポート・ファイル・システムを初めて SDD 装置にインストールする場合 は、以下のステップを実行してください。

- 1. まだ SDD をインストールしていない場合は、 181 ページの『SDD [のインスト](#page-206-0) [ール』の](#page-206-0)手順を使用してインストールしてください。
- 2. ファイル・システム装置として使用する SDD (vpathN) ボリュームを決定しま す。
- 3. 使用するファイル・システムのタイプに適合するユーティリティーを使用して、 選択した SDD 装置でファイル・システムを作成します。標準 HP-UX UFS フ ァイル・システムを使用している場合は、次のコマンドを入力します。

#### **# newfs /dev/rdsk/vpathN**

この例では、*N* は、選択したボリュームの SDD 装置インスタンスです。新規フ ァイル・システムのマウント・ポイントを作成します。

- 4. ファイル・システムを /etc/fstab ディレクトリーにインストールします。 「**mount at boot**」フィールドで、「**yes**」をクリックします。
- 5. ファイル・システム・マウント・ポイントを、エクスポートのために /etc/exports ディレクトリーにインストールします。
- 6. システムを再始動します。

### 既に **NFS** ファイル・サーバーを持っているシステムへの **SDD** のイ ンストール

NFS ファイル・サーバーが既に構成されている場合は、以下のステップを実行して ください。

- v マルチポート・サブシステムに常駐するファイル・システムをエクスポートしま す。
- v sdisk パーティションの代わりに SDD パーティションを使用してそれらにアクセ スします。
- 1. /etc/exports ディレクトリーを調べて、現在エクスポートされているすべてのファ イル・システムのマウント・ポイントをリストします。
- 2. /etc/fstab ディレクトリーを調べて、ステップ 1 で検出したマウント・ポイント と sdisk 装置リンク名 (/dev/(r)dsk/cntndn という名前のファイル) を突き合わせ ます。
- 3. **showvpath** コマンドを実行して、ステップ 2 で検出した sdisk 装置リンク名と SDD 装置リンク名 (/dev/(r)dsk/vpathN という名前のファイル) を突き合わせま す。
- 4. 現行の /etc/fstab ファイルのバックアップ・コピーを作成します。
- 5. /dev/(r)dsk/cntndn という sdisk 装置リンクの各インスタンスを、対応する SDD 装置リンクに置き換えて、/etc/fstab ファイルを編集します。
- 6. システムを再始動します。
- 7. 以下の点について、エクスポート・ファイル・システムを確認します。
	- a. 開始時刻 **fsck pass** を渡している
	- b. 正しくマウントされている
	- c. エクスポートされ、NFS クライアントに対して使用可能になっている

ステップ 7 を完了した後に、いずれかのエクスポート・ファイル・システムに 問題がある場合は、元の /etc/fstab ファイルを復元し、再始動して NFS サービ スを復元します。次に、実行するステップを検討して再試行してください。

# 第 **5** 章 **Linux** ホスト・システムでの **SDD** の使用

この章では、サポート・ストレージ・デバイスに接続された、サポートされる Linux ホスト・システムで SDD をインストール、構成、使用、および除去する方 法をステップバイステップ手順で説明します。 この章で取り上げていない更新情報 や追加情報については、CD-ROM の README ファイルを参照するか、または次の SDD Web サイトを参照してください。

[www.ibm.com/servers/storage/support/software/sdd](http://www.ibm.com/servers/storage/support/software/sdd)

## ハードウェアおよびソフトウェア要件の検査

SDD が正常にインストールされ、動作するようにするには、以下のハードウェアお よびソフトウェア・コンポーネントをインストールする必要があります。

# ハードウェア

以下のハードウェア・コンポーネントが必要です。

- v サポート・ストレージ・デバイス
- 1 つ以上のペアのファイバー・チャネル・ホスト・アダプター

SDD の入出力 (I/O) ロード・バランシング機能とフェイルオーバー機能を使用す るには、少なくともストレージ装置に 2 つのパスが必要です。

Linux ホスト・システムで使用できるファイバー・チャネル・アダプターについ て詳しくは、ご使用の製品の「ホスト・システム・アタッチメント・ガイド」を 参照してください。

- v マルチポート・アクセスのために作成され構成されたサブシステム LUN。サブシ ステム LUN は、Linux SDD では SDD vpath 装置として知られています。 SDD vpath 装置ごとに、最大 32 のパス (SCSI ディスク・インスタンス) を使用でき ます。
- 各ファイバー・チャネル・アダプターをサポート・ストレージ・デバイス・ポー トに接続する光ファイバー・ケーブル、またはその後サポート・ストレージ・デ バイス・ポートにゾーンされたスイッチ・ポートに接続する光ファイバー・ケー ブル。

ハードウェア。ソフトウェア、およびドライバーのサポートについて詳しくは、 「*IBM TotalStorage Enterprise Storage Server: Interoperability Guide*」を参照してく ださい。

## ソフトウェア

サポートされる Linux ディストリビューションおよびメジャー・リリース・レベル のリストを以下に示します。特定のアーキテクチャーおよびカーネルのサポートに 関する最新情報については、CD-ROM に収録されている最新の SDD リリースの README ファイルを参照するか、または次の SDD Web サイトにアクセスしてく ださい。

|

[www.ibm.com/servers/storage/support/software/sdd](http://www.ibm.com/servers/storage/support/software/sdd)

- Novell SUSE
	- SUSE Linux Enterprise Server (SLES) 8 / UnitedLinux 1.0
	- SLES 9
- Red Hat
	- RHEL 3 AS
	- RHEL 4 AS
- Asianux
	- Red Flag Advanced Server 4.1
	- Red Flag DC Server 4.1

### サポートされない環境

SDD では、以下の機能を含む環境はサポートされません。

- v DS8000 および DS6000 は、SCSI 接続をサポートしません。ESS モデル 800 は、SCSI 接続をサポートします。
- v SDD vpath 装置上の EXT3 ファイル・システムは、2.4.21 以降のカーネルを実行 する配布版上でのみサポートされます。
- ライセンス・マシン・コードの並行ダウンロード時の単一パス・モード、およ び、パス接続に影響を与えるディスク・ストレージ・システムの並行保守時 (デ ィスク・ストレージ・システムのホスト・ベイ・アダプター置き換え、使用中の ホストまたはストレージ・ポートに影響を与えるホスト・ゾーニング再構成など) の単一パス・モード

### **SDD** インストールの準備

SDD をインストールする前に、ホスト・システムのサポート・ストレージ・デバイ スを構成し、必要なファイバー・チャネル・アダプターを接続する必要がありま す。

### ディスク・ストレージ・システムの構成

SDD をインストールする前に、各 LUN にマルチポート・アクセスをするように、 ディスク・ストレージ・システムを構成します。 SDD でロード・バランシングお よびパス・フェイルオーバー保護機能を使用するには、同じ LUN を共用するスト レージ・デバイスに対して、少なくとも 2 つの独立パスが必要です。単一パスの場 合は、フェイルオーバー保護は提供されません。

スイッチを介して複数のディスク・ストレージ・システム・ポートに接続された単 一のファイバー・チャネル・アダプターを持つホスト・システムは、マルチパス・ ファイバー・チャネル接続であると見なされます。

ディスク・ストレージ・システムの構成方法について詳しくは、ご使用の製品の 「計画ガイド」および「ホスト・システム・アタッチメント・ガイド」を参照して ください。これらの資料は xix [ページの『関連情報』に](#page-20-0)リストされています。

Linux の LUN の制限に対処する方法については、「*IBM TotalStorage* エンタープ ライズ・ストレージ・サーバー ホスト・システム接続ガイド」を参照してくださ い。

### バーチャリゼーション製品の構成

SDD をインストールする前に、各 LUN にマルチポート・アクセスをするように、 バーチャリゼーション製品を構成します。 SDD でロード・バランシングおよびパ ス・フェイルオーバー保護機能を使用するには、同じ LUN を共用するストレー ジ・デバイスに対して、少なくとも 2 つの独立パスが必要です。単一パスの場合 は、フェイルオーバー保護は提供されません。

スイッチを介して複数のディスク・ストレージ・システム・ポートに接続された単 一のファイバー・チャネル・アダプターを持つホスト・システムは、マルチパス・ ファイバー・チャネル接続であると見なされます。

SAN ボリューム・コントローラーの構成方法については、「*IBM System Storage SAN* ボリューム・コントローラー*:* ソフトウェアのインストールおよび構成のガイ ド」を参照してください。

Linux の LUN の制限に対処する方法については、「*IBM System Storage SAN* ボリ ューム・コントローラー*:* ホスト・アタッチメント・ユーザーズ・ガイド」を参照 してください。

# ディスク・ストレージ・システム上のファイバー・チャネル・アダ プターの構成

SDD をインストールする前に、ファイバー・チャネル・アダプターと、Linux ホス ト・システムに接続されたアダプター・ドライバーを構成する必要があります。ア ダプターを構成するには、アダプター固有の構成手順を実行してください。

Linux ホスト・システム用のファイバー・チャネル・アダプターをインストールお よび構成する方法、および Linux LUN 制限の対応策については、「*IBM TotalStorage* エンタープライズ・ストレージ・サーバー ホスト・システム接続ガイ ド」を参照してください。

# バーチャリゼーション製品上のファイバー・チャネル・アダプター の構成

SDD をインストールする前に、ファイバー・チャネル・アダプターと、Linux ホス ト・システムに接続されたアダプター・ドライバーを構成する必要があります。ア ダプターを構成するには、アダプター固有の構成手順を実行してください。

SAN ボリューム・コントローラーの構成方法については、「*IBM System Storage SAN* ボリューム・コントローラー*:* 計画ガイド」、および「*IBM System Storage SAN* ボリューム・コントローラー*:* ソフトウェアのインストールおよび構成のガイ ド」を参照してください。Linux ホスト・システム用のファイバー・チャネル・ア ダプターをインストールおよび構成する方法、および Linux LUN 制限の対応策に ついては、「*IBM System Storage SAN* ボリューム・コントローラー*:* ホスト・アタ ッチメント・ユーザーズ・ガイド」を参照してください。

# **Linux** システムの自動更新の使用不可化

Linux ディストリビューションの多くは、自動システム更新を構成するための機能 が付いています。 Red Hat ではこの機能が **up2date** という名称のプログラムの形 式で提供されており、Novell SUSE では YaST Online Update ユーティリティーと して提供されています。これらの機能は、それぞれのホストについて、利用可能な 更新があるかどうかを定期的に照会し、新しい更新があったときに自動的にインス トールするように構成できます。自動更新処理では、システムが最新カーネル・レ ベルにアップグレードされる場合があります。この場合、SDD を実行するホストに ついては、カーネル・レベルの自動更新機能をオフにすることを考慮する必要があ ります。 SDD などの IBM が提供するドライバーの一部は、特定のカーネルに依 存するので、新しいカーネルが登場すると、機能が停止します。同様に、機能を最 適化するために、ホスト・バス・アダプター (HBA) ドライバーを特定のカーネルに 対してコンパイルする必要があります。カーネル自動更新の実行を許可すると、ホ スト・システムに予測できない影響を与えることがあります。

# **SDD** のインストール

SDD をインストールする前に、ユーザーが Linux ホスト・システムへのルート・ アクセス権を持っており、かつ必要なすべてのハードウェアおよびソフトウェアが 作動可能であることを確認してください。

## **CD-ROM** からの **SDD** のインストール

注**:** SDD 1.6.1.x 以降のパッケージの新機能は、RPM を再配置できることです。 RPM の再配置により、SDD がインストールするファイルをデフォルトのサブ ディレクトリー (/opt) から別のサブディレクトリーに手動で再配置することが できます。 --prefix コマンドを使用すると、新しいサブディレクトリーをルー ト・ファイル・システム (/) の下に指定できます。再配置コマンドを使用したい 場合は、下記のステップ 7 を参照してください。 ルート・ファイル・システ ム (/) への直接の再配置は実行できません。ルートの下のサブディレクトリーま たは他のファイル・システムでなければなりません。

SDD を Linux ホスト・システムにインストールするには、以下のステップを実行 します。

- 1. root ユーザーとしてホスト・システムにログオンします。
- 2. SDD インストール CD-ROM を CD-ROM ドライブに挿入します。
- 3. **mount /dev/cdrom** と入力して CD-ROM ドライブをマウントします。
- 4. 次のように入力して CD-ROM コンテンツにアクセスします。
	- v Red Hat または Asianux の場合: **cd /mnt/cdrom** と入力
	- v SUSE の場合: **cd /media/cdrom** と入力
- 5. Red Hat を実行している場合は、**cd redhat** と入力します。SUSE を実行してい る場合は、**cd suse** と入力してから、**ls** と入力してパッケージの名前を表示しま す。 Miracle Linux、Red Flag、または Asianux を実行している場合は、**cd asianux** を実行します。
- 6. **rpm -qpl IBMsdd-***N.N.N.N***-***x***.***arch***.***distro***.rpm** と入力して、パッケージ内のすべて のファイルを表示します。

ここで、

- v *N.N.N.N-x* は、現行バージョン・リリースのモディフィケーション・レベル番 号を表します。例えば、*N.N.N.N-x* = 1.6.0.1-1。
- v *arch* はアーキテクチャー (i686、ppc64、ia64) です。
- v *distro* は以下のいずれかを示します。
	- rhel3
	- rhel4
	- ul1
	- sles8
	- sles9
	- asianux
- 7. 次のコマンドを入力して、SDD をインストールします。 **rpm -ivh** [**--prefix=***newpath*] I**BMsdd-***N.N.N.N***-***x***.***arch***.***distro***.rpm**

ここで、

*newpath* は、SDD ファイルを配置する新規ディレクトリー (デフォルトは /opt) です。 --prefix=/ を指定できないことに注意してください。 prefix フラグはオプ ションです。

次のようなメッセージが表示されます。

Preparing for installation ... IBMsdd-*N.N.N.N*-1

## ダウンロードしたコードからの **SDD** のインストール

ダウンロードしたコードから SDD をインストールするには、次の手順を使用しま す。

- 1. ユーザーのシステムに該当する Web サイトからコードをダウンロードします。
- 2. ダウンロードした .rpm ファイルを含むディレクトリーに移動します。
- 3. 次の説明に従います。

**rpm -ivh** [**--prefix=***newpath*] **IBMsdd-N.N.N.N-x.arch.distro.rpm**

ここで、*newpath* は、SDD ファイルを配置する新規ディレクトリーです (デフォ ルト・ディレクトリーは /opt)。--prefix=/ は指定できません。 prefix フラグはオ プションです。

# **SDD** のアップグレード

Linux ホスト・システムで SDD をアップグレードするには、以下のステップを実 行します。

- 1. root ユーザーとしてホスト・システムにログオンします。
- 2. SDD インストール CD を CD-ROM ドライブに挿入します。
- 3. **mount /dev/cdrom** と入力して CD-ROM ドライブをマウントします。
- 4. 次のように入力して CD-ROM コンテンツにアクセスします。
- v Red Hat または Asianux の場合: **cd /mnt/cdrom** と入力
- v SUSE の場合: **cd /media/cdrom** と入力
- 5. Red Hat を実行している場合は、**cd redhat** と入力します。SUSE を実行してい る場合は、**cd suse** と入力してから、**ls** と入力してパッケージの名前を表示しま す。
- 6. **rpm -qpl IBMsdd-***N.N.N.N***-***x***.***arch***.***distro***.rpm** と入力して、パッケージ内のすべて のファイルを表示します。
- 7. **rpm -U IBMsdd-***N.N.N.N***-***x***.***arch***.***distro***.rpm** [**--prefix=***newpath*] を入力して、SDD をアップグレードします。 SDD の RPM インストール時に使用された場合 は、**--prefix** オプションを使用する必要があります。

次のようなメッセージが表示されます。

Preparing for installation ... IBMsdd-*N.N.N.N*-1

- 注**:** SDD 1.6.1.x より前のパッケージから SDD 1.6.1.x 以降のパッケージにアップ グレードしようとする場合、RPM アップグレード・コマンド (**rpm -U**) は機能 しません。 その代わりに、次の手順を使用します。
	- 1. RPM 消去コマンド (**rpm -e IBMsdd**) を使用して、SDD パッケージをアン インストールします。
	- 2. **rpm -i** を使用して、新しい SDD 1.6.1.x 以降のパッケージをインストール します。
	- 3. /etc/vpath.conf を変更した場合、**rpm -e** コマンドは、/etc/vpath.conf.rpmsave にコピーを保管しています。 /etc/vpath.conf の変更を保存するには、 /etc/vpath.conf.rpmsave を /etc/vpath.conf にコピーすることも必要です。

## **SDD** インストールの検査

SDD インストールは、デバイス・ドライバーとそのユーティリティーを /opt/IBMsdd ディレクトリーにインストールします。 表 20 は、SDD ドライバーと そのメジャー・コンポーネント・ファイルをリストしたものです。

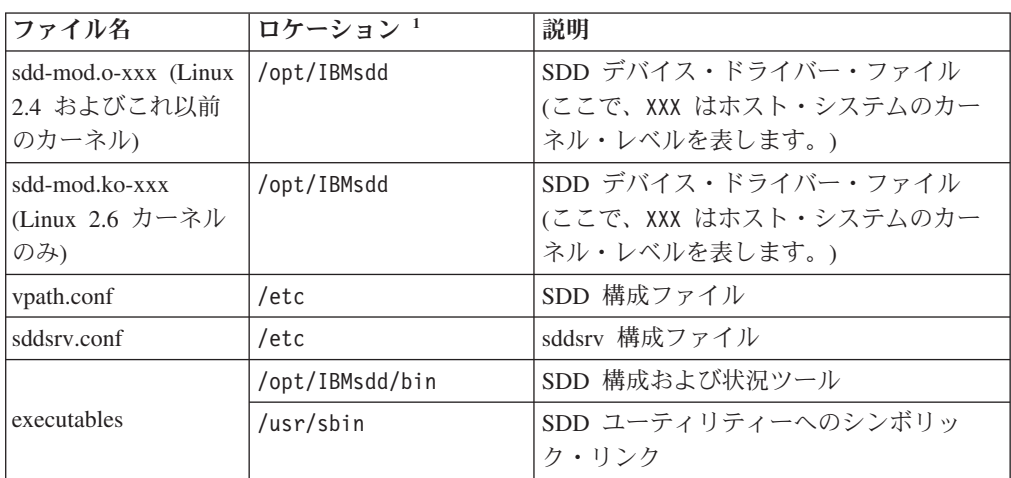

表 *20. Linux* ホスト・システムの *SDD* コンポーネント

表 *20. Linux* ホスト・システムの *SDD* コンポーネント *(*続き*)*

| ファイル名        | ロケーション 1        | 説明                                        |
|--------------|-----------------|-------------------------------------------|
| sdd.rcscript | /etc/init.d/sdd | SDD システム開始オプション用のシンボ<br> リック・リンク          |
|              | /usr/sbin/sdd   | SDD 手動による開始または再始動用のシ<br><b>.ンボリック・リンク</b> |

<sup>1</sup> このテーブルでは、/opt ディレクトリーがデフォルト・ディレクトリーです。イ ンストール済み環境に応じて、ルート接頭部が異なる場合があります。

**rpm -qi IBMsdd** コマンドを実行して特定のパッケージに関する情報を表示させる か、または **rpm -ql IBMsdd** コマンドを実行して、Linux ホスト・システムに正常 にインストールされた特定の SDD ファイルをリストします。インストールが正常 に行われた場合は、**cd /opt/IBMsdd** コマンドを実行してから、**ls -l** コマンドを実行 してすべてのインストール済み SDD コンポーネントをリストします。次のような 出力が表示されます。

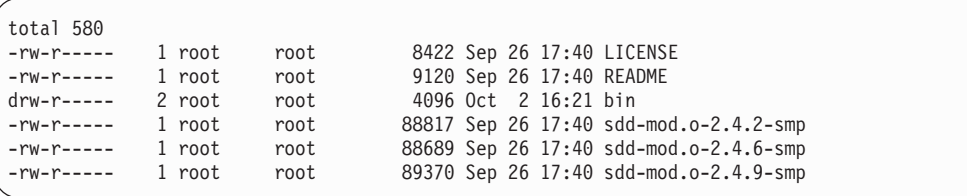

SDD ユーティリティーは実行可能ファイルとしてパッケージされ、/bin ディレクト リーに収納されています。 **cd /opt/IBMsdd/bin** コマンドを実行してから **ls -l** コマ ンドを実行すると、次のような出力が表示されます。

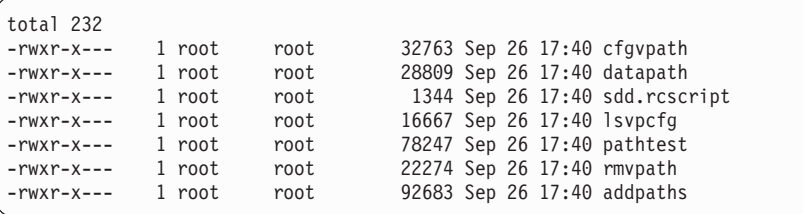

注**:** 2.4 カーネル上では、**addpaths** コマンドがまだサポートされています。 2.6 カ ーネル上では、**cfgvpath** が **addpaths** の機能を実行します。

インストールに失敗した場合は、次のようなメッセージが表示されます。

package IBMsdd is not installed

### **SDD** の構成

SDD 構成プロセスを開始する前に、ホスト・システムが接続されたサポート・スト レージ・デバイスが正常に構成され、サポート・ストレージ・デバイスが操作可能 になっていることを確認してください。

このセクションでは、以下の手順について説明します。

- v SDD [の構成および検査](#page-244-0)
- v [システム開始時での](#page-250-0) SDD の構成
- v SDD vpath [装置構成の永続性の確保](#page-251-0)

表 21 は、システム管理者が SDD を構成するときに使用できるすべてのコマンドを リストしています。 各コマンドの機能および使用法の詳細は、このセクションで後 に説明します。

表 *21. Linux* ホスト・システムの *SDD* コマンドの要約

| コマンド           | 説明                                                                                                    |  |
|----------------|----------------------------------------------------------------------------------------------------|--|
| cfgvpath       | SDD vpath 装置を構成します。1                                                                                                    |  |
| cfgvpath query | すべての SCSI ディスク装置を表示します。                                                                                                    |  |
| <b>lsvpcfg</b> | 構成された現行装置とそれらの対応するパスを表示します。                                                                                                    |  |
| rmvpath        | 1 つまたはすべての SDD vpath 装置を除去します。                                                                                                    |  |
| addpaths       | 既存の SDD vpath 装置にすべての新規パスを追加します。                                                                                                    |  |
|                | このコマンドは、Linux 2.4 カーネルに対してのみサポートされま<br>す。                                                                                                    |  |
|                | Linux 2.6 カーネルでは、addpaths コマンドの機能が cfgvpath コ<br>マンドに追加されています。 Linux 2.6 カーネルを使用して既存の<br>SDD vpath 装置にパスを追加する必要がある場合は、cfgvpath コマ<br>ンドを実行してください。 |  |
| sdd start      | SDD ドライバーをロードし、マルチパス・アクセス用のディスク装<br>置を自動的に構成します。                                                                                                  |  |
| sdd stop       | SDD ドライバーをアンロードします (SDD vpath 装置を同時に使<br>用することはできません)。                                                                                            |  |
| sdd restart    | SDD ドライバーをアンロードし (SDD vpath 装置を同時に使用す<br>ることはできません)、次に、SDD ドライバーをロードし、マルチ<br>パス・アクセス用のディスク装置を自動的に構成します。                                           |  |

注**:** <sup>1</sup> Linux 2.4 カーネルの場合、SDD vpath 装置には、次のような方式で名前が割 り当てられます。

vpatha, vpathb, ..., vpathp vpathaa, vpathab, ..., vpathap vpathba, vpathbb, ..., vpathbp ... vpathza, vpathzb, ..., vpathzp vpathaaa, vpathaab, ..., vpathaap ...

,

Linux 2.6 カーネルの場合は、SDD vpath 装置には、次のような方式で名前が割り 当てられます。

<span id="page-244-0"></span>vpatha, vpathb, ..., vpathy, vpathz vpathaa, vpathab, ..., vpathay, vpathaz vpathba, vpathbb, ..., vpathby, vpathbz ... vpathza, vpathzb, ..., vpathzy, vpathzz vpathaaa, vpathaab, ..., vpathaay, vpathaaz ...

### **SDD** の構成および検査

SDD を Linux ホスト・システムにロードして構成するには、以下のステップを実 行します。

### **SDD** の構成

Linux ホスト・システム上に SDD を構成するには、次のステップを使用します。

1. Linux ホスト・システムに root ユーザーとしてログオンします。

- 2. **sdd start** と入力します。
- 3. **datapath query device** コマンドを使用して構成を検査すると、すべてのディス クが構成されているかどうかを確認できます。システムが正しく構成されていな い場合は、『SDD 構成の検査』を参照してください。
- 4. **sdd stop** コマンドを使用して SDD ドライバーを構成解除してアンロードしま す。 **sdd restart** コマンドを使用して構成解除とアンロードを実行してから、 SDD 構成プロセスを再始動します。 vpath 装置が使用中 (マウント済み) であ る場合、**sdd stop** コマンドは、モジュール sdd-mod が使用中であることを知ら せるエラーを出して失敗します。

### **SDD** 構成の検査

次のステップを使用して、**sdd start** コマンドを実行し、SDD の構成を検査しま す。

- 注**:** サポートされないカーネル上では、カーネルがサポートされていないことを示 すエラー・メッセージが表示されます。
- 1. **lsmod** または **cat /proc/modules** を入力して、SDD sdd-mod ドライバー \* がロ ードされていることを確認します。 それが正常にロードされた場合は、次のよ うな出力が表示されます。

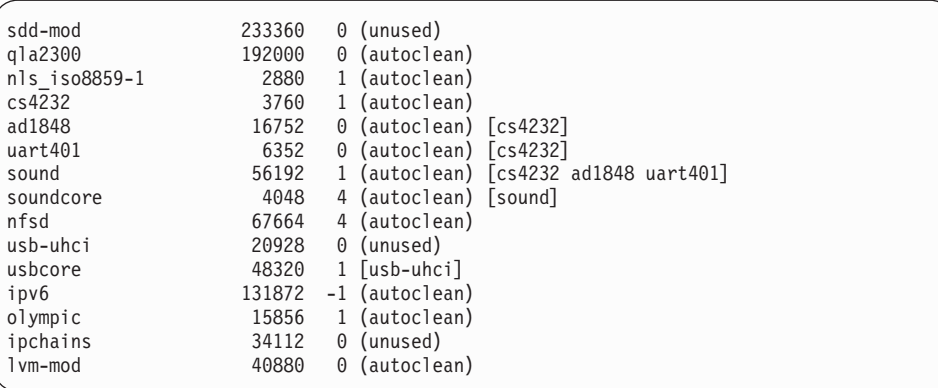

\* Linux 2.6 カーネルの場合は、SDD ドライバーは sdd\_mod のように表示され ます。

2. **cat /proc/IBMsdd** と入力して、SDD sdd-mod のドライバー・レベルがシステ ム・カーネルのドライバー・レベルと一致していることを確認します。

次の例は、2.4.9 対称マルチプロセッサー・カーネルを実行する Linux ホスト・ システムに SDD 1.6.0.0 がインストールされていることを示しています。

sdd-mod: SDD 1.6.0.0 2.4.9 SMP Sep 26 2001 17:39:06 (C) IBM Corp.

- 3. Linux システムにおけるディスク認識の順序は次のとおりです。
	- a. ファイバー・チャネル・ホスト・バス・アダプター (HBA) ドライバー

HBA ドライバーは、ディスクを認識する必要があります。認識されたディス クは、通常、/proc/scsi/adapter\_type/host\_number でリストされます (例: /proc/scsi/qla2300/2)。 /proc/scsi/adapter\_type/host\_number の出力例が以下に表 示されています。Linux 2.6 カーネルの場合、これが常に当てはまるとは限ら ないことに注意してください。HBA ドライバー・バージョンは、proc ファ イル・システムではなく、sysfs ファイル・システムを使用して、情報を公開 することができるからです。

b. SCSI ドライバー (scsi-mod または scsi\_mod)

SCSI ドライバーは、ディスクを認識する必要があります。正常に認識する と、ディスク項目を /proc/scsi/scsi に入れます。

c. SCSI ディスク・ドライバー (sd-mod または sd\_mod)

SCSI ディスク・ドライバーは、ディスク項目を認識する必要があります。正 常に認識すると、項目を /proc/partitions に入れます。

d. SDD ドライバー (sdd-mod または sdd\_mod)

SDD は、次に /proc/partitions のディスク項目を使用して、SDD vpath 装置 を構成します。 構成が正常に実行されると、SDD により /proc/partitions 内 にさらに項目が生成されます。

**cat /proc/scsi/***adapter\_type***/***N* と入力して、特定のアダプターの状況と接続装置の 名前を表示します。このコマンドでは、*adapter\_type* が使用中のアダプターのタ イプを示し、*N* がホスト割り当てのアダプター番号を示します。次に出力例を示 します。

```
# ls /proc/scsi/
qla2300 scsi sym53c8xx
# ls /proc/scsi/qla2300/
2 3 HbaApiNode
# cat /proc/scsi/qla2300/2
QLogic PCI to Fibre Channel Host Adapter for ISP23xx:
       Firmware version: 3.01.18, Driver version 6.05.00b5
Entry address = e08ea060
HBA: QLA2300 , Serial# C81675
Request Queue = 0x518000, Response Queue = 0xc40000
Request Queue count= 128, Response Queue count= 512
Total number of active commands = 0Total number of interrupts = 7503
Total number of IOCBs (used/max) = (0/600)
Total number of queued commands = 0Device queue depth = 0x10Number of free request entries = 57
Number of mailbox timeouts = 0
Number of ISP aborts = 0
Number of loop resyncs = 47
Number of retries for empty slots = 0Number of reqs in pending_q= 0, retry_q= 0, done_q= 0, scsi_retry_q= 0
Host adapter: loop state= <READY>, flags= 0x8a0813
Dpc flags = 0x0MBX flags = 0x0SRB Free Count = 4096
Port down retry = 008
Login retry count = 008
Commands retried with dropped frame(s) = 0SCSI Device Information:
scsi-qla0-adapter-node=200000e08b044b4c;
scsi-qla0-adapter-port=210000e08b044b4c;
scsi-qla0-target-0=5005076300c70fad;
scsi-qla0-target-1=10000000c92113e5;
scsi-qla0-target-2=5005076300ce9b0a;
scsi-qla0-target-3=5005076300ca9b0a;
scsi-qla0-target-4=5005076801400153;
scsi-qla0-target-5=500507680140011a;
scsi-qla0-target-6=500507680140017c;
scsi-qla0-target-7=5005076801400150;
scsi-qla0-target-8=5005076801200153;
scsi-qla0-target-9=500507680120011a;
scsi-qla0-target-10=500507680120017c;
scsi-qla0-target-11=5005076801200150;
SCSI LUN Information:
(Id:Lun)
( 2: 0): Total reqs 35, Pending reqs 0, flags 0x0, 0:0:8c,
( 2: 1): Total reqs 29, Pending reqs 0, flags 0x0, 0:0:8c,
( 2: 2): Total reqs 29, Pending reqs 0, flags 0x0, 0:0:8c,
( 2: 3): Total reqs 29, Pending reqs 0, flags 0x0, 0:0:8c,
( 2: 4): Total reqs 29, Pending reqs 0, flags 0x0, 0:0:8c,
( 2: 5): Total reqs 29, Pending reqs 0, flags 0x0, 0:0:8c,
( 2: 6): Total reqs 29, Pending reqs 0, flags 0x0, 0:0:8c,
( 2: 7): Total reqs 29, Pending reqs 0, flags 0x0, 0:0:8c,
.
.
.
```
QLogic アダプターが認識したディスクは、出力の最後の「**SCSI LUN Information**」の見出しの下にリストされます。 1 行ごとにディスクの説明が記 載されます。ディスクの記述の最後にある「\*」は、そのディスクがオペレーテ ィング・システムにまだ登録されていないことを示します。オペレーティング・ システムに登録されていない装置は、SDD で構成することはできません。 Linux における SCSI LUN ディスカバリーについては、ご使用の製品の「ホス ト・システム・アタッチメント・ガイド」を参照してください。

4. **cfgvpath query** と入力して、SDD に対して割り振りおよび構成した SCSI ディ スク装置が構成されていることを確認します。 **cfgvpath** は、/proc/partitions の 出力を効率的に照会します。

**cfgvpath query** コマンドを入力すると、次のようなメッセージが表示されます。 この出力例は、ディスク・ストレージ・システムとバーチャリゼーション製品の LUN を持つシステムの場合のものです。

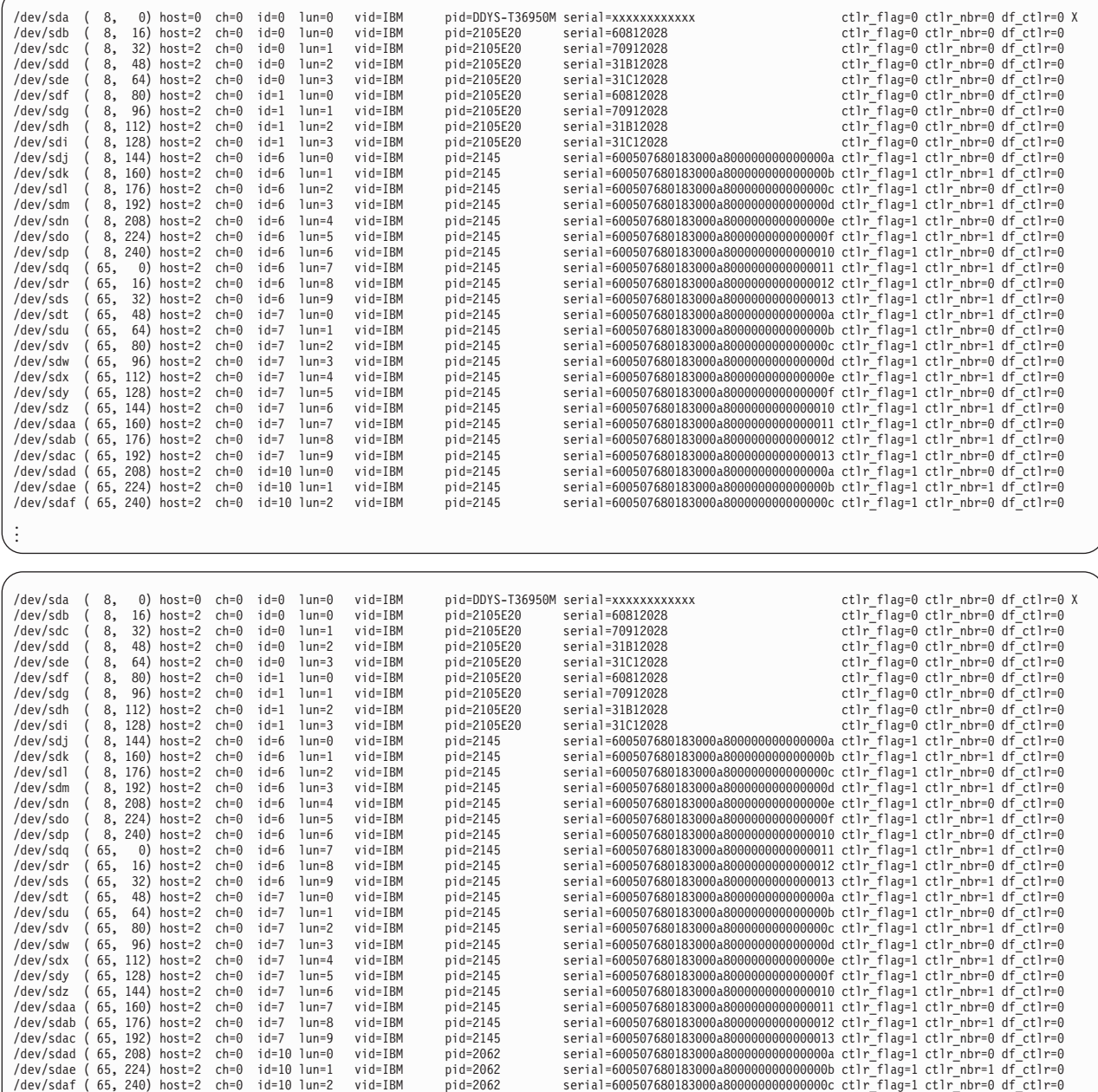

この出力例は、SCSI ディスク装置のシリアル番号、その接続情報、およびその 製品識別番号を示しています。行末の大文字 X は、SDD が現在その装置をサポ ートしていないことを示すか、または装置が現在使用中で、**cfgvpath** による構成 が行われなかったことを示します。 **cfgvpath** ユーティリティーは、/etc/fstab と

. . . **mount** コマンドの出力を検査して、構成対象外のディスクを判別します。構成対 象とするディスクが **cfgvpath** で構成されなかった場合は、/etc/fstab または **mount** コマンドの出力で、これらのディスクの項目が存在するかどうかを確認し てください。項目が間違っている場合は、間違った項目を削除し、**cfgvpath** をも う一度実行して、装置を構成します。

### **SDD** 構成中の **SCSI** ディスク装置の自動除外

SDD の構成は、システム上にある SCSI ディスク (sd) 装置について、次の状態の 場合は、SDD vpath 装置のために使用するため、構成から除外することがありま す。

1. サポートされないストレージ・サブシステムの SCSI ディスク装置。

ご使用の SCSI ディスク装置がサポートされているかどうか判断するには、 **cfgvpath query** を実行して出力を調べます。SCSI ディスク装置がサポートされ ているかどうか判断する方法について詳しくは、 219 [ページの『](#page-244-0)SDD の構成お [よび検査』を](#page-244-0)参照してください。

2. /etc/fstab ファイルにリストされている SCSI ディスク装置。

fstab は、ディスク装置とパーティションについて、マウント方法やマウント場 所などの重要なファイル・システム情報が含まれている構成ファイルです。例え ば、スワップ・スペースとして機能するディスクやパーティションを指定する項 目が fstab にあります。SDD がこのファイルを検査するときに、ドライブやパ ーティションを正しく除外するように、システム管理者は、fstab 構成ファイル を最新状態にしておく必要があります。

3. 現在 (Linux の **mount** コマンドを使用して) マウントされている SCSI ディス ク装置。

SDD 構成は、装置が他の目的で使用中であると想定し、この装置を構成しませ  $h<sub>o</sub>$ 

4. 現在ロー・デバイスにバインド済みになっている SCSI ディスク装置。**raw -qa** コマンドを使用すると、ロー・デバイスのバインディング状態を検査できます。 raw コマンド出力の major と minor のペアが SCSI ディスク装置の major と minor のペアに一致する場合、その SCSI ディスク装置は除外されます。

除外処理に関する重要事項:

- 1. **cfgvpath** または **sdd start** を実行すると、SDD 構成は、メッセージを出力し て、除外した SCSI ディスク装置があるかどうかを示します。
- 2. SDD vpath 装置に属する SCSI ディスク装置が除外されると、SDD vpath 装置 に属するすべての SCSI ディスク装置 (またはパス) が除外されます。

### 再構成のための **SDD userspace** コマンド

SDD vpath 装置を再構成するには、次のコマンドを使用します。

#### **cfgvpath**

**cfgvpath** を入力して SDD vpath 装置を構成します。

構成情報が、デフォルトで /etc/vpath.conf ファイルに保管され、後続のドライバー の負荷と構成における vpath 名の永続性が維持されます。**cfgvpath -f**

*your\_configuration\_file\_name***.cfg** コマンドを実行すると、独自の構成ファイルを指定 することができます。ここで、*your\_configuration\_file\_name* は、指定する構成ファイ ルの名前です。自己指定の構成ファイルを使用すると、SDD は、このファイルで定 義された SDD vpath 装置のみを構成します。

**cfgvpath** コマンドの詳細情報については、「**cfgvpath ?**」と入力してください。

#### **rmvpath**

SDD vpath 装置を除去するには、**rmvpath** *vpath\_name* コマンドを使用します。こ こで、*vpath\_name* は、除外するために選択した SDD vpath 装置の名前です。

**rmvpath** コマンドの詳細情報については、「**rmvpath ?**」と入力してください。

### **lsvpcfg**

**lsvpcfg** または **datapath query device** と入力して、SDD vpath 構成を検証します。

SDD vpath 装置が正常に構成された場合は、**lsvpcfg** によって次のような出力が表示 されます。この出力例は、ディスク・ストレージ・システムとバーチャリゼーショ ン製品の LUN を持つシステムの場合のものです。

```
sdd-mod: SDD 1.6.0.0 2.4.19-64GB-SMP SMP Mar 3 2003 18:06:49 (C) IBM Corp.<br>000 vpatha (247, 0) 60812028 = /dev/sdb /dev/sdf /dev/sdax /dev/sdbb
000 vpatha ( 247, 0) 60812028 = /dev/sdb /dev/sdf /dev/sdax /dev/sdbb
001 vpathb ( 247, 16) 70912028 = /dev/sdc /dev/sdg /dev/sday /dev/sdbc
002 vpathc ( 247, 32) 31B12028 = /dev/sdd /dev/sdh /dev/sdaz /dev/sdbd
003 vpathd ( 247, 48) 31C12028 = /dev/sde /dev/sdi /dev/sdba /dev/sdbe
004 vpathe  (247,  64) 600507680183000a80000000000000a = /dev/sdj /dev/sdt /dev/sdad /dev/sdn /dev/sdbf /dev/sdbp /dev/sdbz /dev/sdcj<br>005 vpathf  (247,  80) 600507680183000a8000000000000000 = /dev/sdk /dev/sdu /dev/sdae /d
007 vpathh ( 247, 112) 600507680183000a80000000000000000 /dev/sdm /dev/sday /dev/sdag /dev/sdbi /dev/sdbs /dev/sdcc /dev/sdcc<br>008 vpathi ( 247, 128) 600507680183000a80000000000000000 = /dev/sdn /dev/sdx /dev/sdan /dev/sdnj
008 vpathi ( 247, 128) 600507680183000a800000000000000e = /dev/sdn /dev/sdx /dev/sdah /dev/sdar /dev/sdbj /dev/sdbt /dev/sdcd /dev/sdcn
009 vpathj ( 247, 144) 600507680183000a800000000000000f = /dev/sdo /dev/sdy /dev/sdai /dev/sdas /dev/sdbk /dev/sdbu /dev/sdce /dev/sdco
010 vpathk  (247, 160) 600507680183000a8000000000000010 = /dev/sdp /dev/sdz /dev/sdaj /dev/sdbl /dev/sdbv /dev/sdcf /dev/sdcp<br>011 vpathl  (247, 176) 600507680183000a8000000000000011 = /dev/sdq /dev/sdaa /dev/sdak /dev/sdau
012 vpathm ( 247, 192) 600507680183000a800000000000012 = /dev/sdr /dev/sdab /dev/sdal /dev/sdav /dev/sdbx /dev/sdch /dev/sdcr
013 vpathn ( 247, 208) 600507680183000a8000000000000013 = /dev/sds /dev/sdac /dev/sdam /dev/sdaw /dev/sdbo /dev/sdby /dev/sdci /dev/sdcs
```
**datapath query device** コマンドとその他のすべての SDD データ・パス・コマンド について詳しくは、 455 ページの『第 13 [章 データ・パス・コマンドの使用』を](#page-480-0)参 照してください。

#### **addpaths**

**addpaths** コマンドを出して、パスを SDD vpath 装置に追加することができます。 SDD が新規パスをディスカバーするようにするには、Linux カーネル SCSI ディス ク・ドライバーがそのパスを前もって認識していなければなりません。 例えば、 **addpaths** が有効なシナリオは、ディスクが構成され、OS から可視であるにもかか わらず、スイッチの障害またはファイバー・ケーブルのプラグ切り離しのため、 SDD が構成された時点では使用不可だった場合です。 後で、リカバリー処理や保 守作業などでディスクをリカバリーする場合、実行中のシステムで **addpaths** を実 行すると、復元したパスを再び追加できます。

既存ディスクに新規パスを追加するには、**addpaths** コマンドを使用します。新規デ ィスクを追加するには、**cfgvpath** を使用します。 227 [ページの『動的再構成』を](#page-252-0)参 照してください。

注**:** Linux 2.6 カーネルの場合、**addpaths** はサポートされません。これは、 **addpaths** の機能が **cfgvpath** コマンドに統合されたからです。 Linux 2.6 カー ネルを使用する場合、既存のディスクに新規パスを追加するには、**cfgvpath** を 実行してください。

### <span id="page-250-0"></span>システム開始時での **SDD** の構成

注**:** SDD は、インストール後のシステム起動時にロードされないように設定されて います。システム起動時に SDD をロードするには、ここに記載の手順を使用 してください。rpm をアップグレードしても、現行構成は変更されません。

Linux システムの始動時に SDD を自動的にロードし構成するように設定できま す。 SDD は、開始スクリプト sdd.rcscript ファイルを /opt/IBMsdd/bin ディレクト リーに用意し、/etc/init.d/sdd へのシンボリック・リンクを作成します。

システム起動時に SDD を構成するには、以下のステップを実行します。

- 1. Linux ホスト・システムに root ユーザーとしてログオンします。
- 2. 始動時に、次のコマンドのどちらかを実行して、実行レベル X を使用可能にし ます。

Red Hat の場合:

**chkconfig --level X sdd on**

SUSE の場合:

**chkconfig --set sdd X**

- 3. **chkconfig --list sdd** と入力して、システム始動オプションが SDD 構成に対して 使用可能になっていることを確認します。
- 4. ホスト・システムを再始動して SDD のロードと構成を行います。

必要な場合は、次のように入力して始動オプションを使用不可にすることができま す。

#### **chkconfig --level** *X* **sdd off**

SDD が自動的にロードおよび構成されるようにするには、host bus adapter (HBA) ドライバーがロード済みでなければなりません。これを始動時に確実に行うように するには、該当するドライバー (複数の場合もある) をカーネルの初期 RAM ディ スクに追加します。詳しくは、Red Hat **mkinitrd** コマンドの資料または SUSE **mk\_initrd** コマンドの資料を参照してください。このほかにも、HBA ドライバーの ベンダーからも提案が出されている場合があります。

システム構成によっては、下記の手順で可能になるより前に SDD の開始が必要に なる場合があります。このような場合の一般規則は次のとおりです。一部のアプリ ケーション、ファイル・システム、またはその他の製品で、システム init スクリプ トにロードされないうちに SDD vpath 装置の使用が必要になる場合は、それらのア プリケーションまたはファイル・システムが SDD vpath 装置にアクセスできるよう に、別の手順を使用して SDD を開始する必要があります。 この種の既知のシステ ム構成のいくつかについて以下に説明します。これは包括的なリストではありませ んが、他の方法が必要になる状況についてのアイデアを提供します。

1. SDD リモート・ブート

<span id="page-251-0"></span>SDD vpath 装置からブートオフする場合、ルート・ファイル・システムがマウン トされる前に SDD が使用可能になっている必要があります。 この場合、SDD を初期 RAM ディスク (initrd) に保存する必要があります。 この環境をセット アップする方法について詳しくは、 237 [ページの『](#page-262-0)SDD を使用した SAN 上で の Linux [のブート』を](#page-262-0)参照してください。

2. SDD を使用する Linux 論理ボリューム・マネージャー (LVM)

Linux LVM が SDD を使用する場合、LVM 初期化が比較的早く実行されるた め、init スクリプト処理の早い時点で SDD の開始が必要になることがしばしば あります。 LVM を使用してルート・ディスクをカプセル化する場合は、SDD を初期 RAM ディスク (initrd) に保存する必要があります。 詳しくは 233 [ペー](#page-258-0) ジの『Linux [論理ボリューム・マネージャーと](#page-258-0) SDD の使用』を参照してくださ い。

それ以外のカスタマイズ済みアプリケーション、ドライバー、またはファイル・シ ステムで、ブート・プロセスの早い時点で SDD vpath 装置へのアクセスを必要とす るものの場合は、(1) SDD を初期 RAM ディスク (initrd) に保存するか、または (2) SDD 開始スクリプトを init スクリプトの前の方に置く必要があります。

### **SDD vpath** 装置構成の永続性の確保

**cfgvpath** コマンドを使用して SDD vpath 装置を構成します。 初回の構成の場合、 構成メソッドは、すべての SCSI ディスク装置を検出してから、その結果に応じて SDD vpath 装置を構成して割り当てます。 構成が /etc/vpath.conf に保管され、後続 のドライバーの負荷と構成における名前の永続性が維持されます。

rpm をアップグレードしても (**rpm -U**)、/etc/vpath.conf は変更されません。ただ し、rpm を削除してから再インストールすると (**rpm -e** および **rpm -i** コマンドを 使用)、/etc/vpath.conf は削除されます。rpm を削除する場合は、/etc/vpath.conf を手 動で保管して、 rpm を再インストールした後、**sdd start** を実行する前に、復元す る必要があります。

SDD vpath 装置を構成したら、**lsvpcfg** または **datapath query device** コマンドを実 行して構成を調べます。 詳しくは、 465 ページの『[datapath query device](#page-490-0)』を参照し てください。

/etc/vpath.conf 内の装置を構成から手動で除外することができます。装置を構成から 手動で除外するには、sdd start を実行する前に vpath.conf を編集し、構成解除の ままにしておきたい装置の項目の先頭文字の前に # を追加します。 # を除去すれ ば、前に除外した装置が再構成されます。

次の出力は、vpathb と vpathh が構成されていない vpath.conf ファイルの内容を示 しています。

vpatha 60920530 #vpathb 60A20530 vpathc 60B20530 vpathd 60C20530 vpathe 70920530 vpathf 70A20530 vpathg 70B20530 #vpathh 70C20530
## **SDD** パス選択ポリシー・アルゴリズムの動的変更

SDD は、マルチパス構成のサポート・ストレージ・デバイスのパフォーマンスを向 上させるパス選択ポリシーをサポートし、アプリケーションにはパス障害を認識さ れないようにします。以下のパス選択ポリシーがサポートされます。

フェイルオーバーのみ **(fo)**

装置でのすべての入出力操作は、入出力エラーのためにパスが失敗するま で、同じ (優先) パスに送信されます。次に、後続の入出力操作用に代替パ スが選択されます。

ロード・バランシング **(lb)**

入出力操作に使用するパスは、各パスが接続されているアダプターの負荷を 見積もって選択されます。この負荷は、現在処理中の入出力操作の関数で す。複数のパスが同じ負荷を持っている場合は、パスはそれらのパスからラ ンダムに選択されます。ロード・バランシング・モードには、フェイルオー バー保護機能も組み込まれています。

ロード・バランシング・ポリシーは、最適化ポリシー とも呼ばれます。

ロード・バランシング順次 **(lbs)**

このポリシーは、順次入出力を最適化したロード・バランシング・ポリシー と同じです。

ロード・バランシング順次ポリシーは、最適化された順次ポリシー とも呼 ばれています。これはデフォルト設定です。

ラウンドロビン **(rr)**

各入出力操作に使用するパスは、最後の入出力操作に使用されなかったパス の中からランダムに選択されます。装置にパスが 2 つしかない場合は、 SDD はその 2 つのパス間で交替します。

ラウンドロビン順次 **(rrs)**

このポリシーは、順次入出力を最適化したラウンドロビン・ポリシーと同じ です。

SDD 装置におけるデフォルト・パス選択ポリシーはロード・バランシング順次で す。 SDD 装置のポリシーは変更することができます。 SDD は、SDD 装置のパス 選択ポリシーの動的変更をサポートします。

パス選択ポリシーを変更する前に、装置用のアクティブ・ポリシーを決定します。 **datapath query device** *N* と入力し、その装置の現行アクティブ・ポリシーを示しま す。ここで、*N* は SDD vpath 装置の装置番号を表します。

### **datapath set device policy** コマンド

**datapath set device policy** コマンドを使用して、SDD パス選択ポリシーを動的に変 更します。

**datapath set device policy** コマンドの詳細については、 480 [ページの『](#page-505-0)datapath set [device policy](#page-505-0)』を参照してください。

## 動的再構成

SDD が動的に追加された LUN を構成する前に、OS および HBA ドライバーがそ の LUN を検出し、構成する必要があります。 通常、動的に追加された LUN を表

示するには、HBA ドライバーの再ロードが必要です。しかし、特定バージョンの HBA ドライバーとアダプターは、ドライバーの再ロードを必要とすることなく新規 LUN を検出するために、バスの再スキャンを強制する手順を提供する場合がありま す。一般に、Linux 2.6 カーネル (つまり、SLES 9 と RHEL 4) の QLogic および Emulex ドライバーは、sysfs インターフェースを使用する手順を提供します。 Linux 2.4 カーネル用の HBA ドライバーには、もっと多くの限定オプションがあり ます。手順がサポートされているかどうか、サポートされている場合は、どの HBA ドライバー・バージョンでサポートされているかを判別するには、それぞれの HBA ベンダーの資料を参照してください。

HBA ドライバーの再ロードが使用される場合、HBA ドライバーのアンロード前に **sdd stop** を実行し、HBA ドライバーの再ロード後に **sdd start** を実行することが 重要です。 HBA の再ロードを必要としない手順が使用される場合、追加 LUN の 構成には、**cfgvpath** の実行で十分です。 下記の注を参照してください。

**cfgvpath** コマンドは、現行のハードウェア構成を検出し、それをメモリー内の SDD vpath 装置構成と比較してから、差異のリストを識別します。 次に、コマンドを実 行して、現行のハードウェア構成でメモリー内の SDD vpath 装置構成を更新しま す。 **cfgvpath** が SDD ドライバーに出すコマンドは、次のとおりです。

- v SDD vpath 装置を追加します。
- v SDD vpath 装置を除去します。装置がビジーの場合は、この操作は失敗します。
- v パスを SDD vpath 装置に追加する。 (Linux 2.6 カーネルの SDD ドライバーの 場合のみ。)
- v SDD vpath 装置のパスを除去する。装置がビジーの場合は、パスの削除は失敗し ますが、パスを「DEAD」または「OFFLINE」に設定します。 (Linux 2.6 カーネ ルの SDD ドライバーの場合のみ。)
- 注**:** 可能性は低いのですが、バスの再スキャンを強制するために HBA ベンダーが 提供する手順により、OS 内の SCSI 装置名のずれが生じることがあります。こ れは、再スキャンの前後で、同じ装置ファイル名が別々の LUN を指すことを 意味します。例えば、動的な LUN の追加前に、/dev/sda は LUN 0 へのパスを 示していましたが、LUN 1 が動的に追加された後、/dev/sda は LUN 1 へのパ スを参照するようになります。このようなシナリオでは、**sdd restart** の実行が 必要です。 SDD 1.6.1.0 バージョン以降では、名前のずれが生じた場合、 **cfgvpath** は、追加 LUN の構成を自動的に拒否します。

# **SDD** のアンインストール

SDD をアンインストールする前に、SDD ドライバーをアンロードする必要があり ます。SDD を Linux ホスト・システムから除去するには、以下のステップを実行 します。

- 1. Linux ホスト・システムに root ユーザーとしてログオンします。
- 2. **sdd stop** と入力して、ドライバーを除去します。
- 3. **rpm -e IBMsdd** と入力して SDD パッケージを除去します。
- 4. **rpm -q IBMsdd** または **rpm -ql IBMsdd** のいずれかを入力して、SDD が除去 されていることを確認します。

SDD が正常に除去されている場合は、次のような出力が表示されます。

注**:** sdd stop コマンドは、使用中のドライバーをアンロードしません。

# **automount** による **SDD** 装置のマウント

この手順では、プログラム **automount** を使用して、vpath 区画を自動的にマウント する方法を説明します。**automount** は、アクセスされたときに区画を自動的にマウ ントするカーネル・コンポーネントを含むデーモンです。

例えば、automount によりマウント・ポイント /mnt/vpatha で SDD 装置 vpatha を 構成してある場合、vpatha はいずれかのプログラムがそのマウント・ポイントにあ るものにアクセスしようとするまではマウントされません。 automount が装置を自 動的にマウントした場合、特に指定のない限り、一定のタイムアウト値が経過した 後、その装置のアンマウントも自動的に行うことができます。

# **automount** のセットアップ

ブート時に **autofs** デーモンがデフォルトでセットアップされているはずです。これ を確認するには、次のコマンドを入力します。

**chkconfig --list autofs**

このコマンドの出力には、**autofs** が設定された実行レベルが示されます。例:

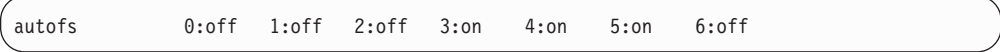

この出力は **autofs** が実行レベル 3、4、および 5 で実行されることを示していま す。これらの実行レベルがデフォルト設定です。 **autofs** デーモンが実行レベル 3、4、および 5 で実行されていないことに気付いた場合は、次のコマンドを実行し て、デーモンが始動時に必ず実行されるようにします。

**SUSE** の場合**:**

**chkconfig autofs 345**

### **Red Hat** の場合**:**

**chkconfig --level 345 autofs on**

### **automount** の構成

automount を構成するには、以下のステップを実行します。

1. マスター・マップ・ファイルを構成します。

automount の構成には、マスター・マップ・ファイル /etc/auto.master の構成が必 要です。

このファイルのフォーマットは次のとおりです。

[*mount point*] [*map file*] [*options*]

ここで、

*mount point*

この変数はマスター・マウント・ポイントで、この下にすべての vpath 装置がマウントされます。例えば、/mnt、または /vpath (絶対パスである ことに注意)。

注**:** 指定したマウント・ポイントは **autofs** によりマウントされます。つ まり、このマウント・ポイントにマウントした項目は、**automount** がアクティブになるとすべて不可視になります。したがって、個別 のアプリケーションに競合するマウント・ポイントを指定していな いことを確認してください。また、マスター・マウント・ポイント の下に他の項目をマウントする予定の場合は、**fstab** その他の機能や スクリプト内でマウントするのではなく、必ず **automount** を使用し てください。競合が避けられない場合は、automount マスター・マウ ント・ポイントを競合のないマウント・ポイントに変更して、問題 の発生を防いでください。

*map file*

これはもう 1 つの個別ファイルで、特定の装置をマウントする場合の名 前、およびその装置のマウント変数を記述します。通常、このファイル は、マウント・ポイントに基づいて命名します。例: auto.mnt、 auto.vpath。このファイルは通常 /etc の下に存在します。

*options* ユーザーが指定でき、automount のマニュアル・ページで参照できるオ プションです。

> 最も重要な設定値は **--timeout** 設定値です。 timeout 設定値は、 automount がマウント・ポイントをアンマウントする前にそのマウン ト・ポイントを待つ時間 (秒数) です。 この値を 0 に設定した場合、 automount はマスター・マウント・ポイントのアンマウントを試みませ ん (つまり、マスター・マウント・ポイントは手動でアンマウントしな い限りいつまでもマウントされたままです)。デフォルトの設定値は 5 分です。

auto.master ファイルの例を次に示します。

/vpath /etc/auto.vpath --timeout=0

2. 2 次マップ・ファイルを構成します。

2 次マップ・ファイルは、ファイル /etc/auto.master によって参照されるファイ ルです。このマップ・ファイルのフォーマットは次のとおりです。

[*secondary mount point*] [*mount options*] [*device name*]

ここで、

*secondary mount point* 2 次マウント・ポイントは、マスター・マウント・ポイントに対して相

対的な位置にあるマウント・ポイントです。例えば、vpatha を /vpath/vpatha にマウントしようとする場合、この 2 次マウント・ポイン トを *vpatha* に設定します。

*mount options*

mount options は、*-o* オプションを使用して Linux mount コマンドに渡 される標準オプションです。唯一の相違は、オプション *fstype* を使用し て、装置の正確なファイル・システム・タイプを指定できることです。 例えば、ext2、ext3、reiserfs、etc を fstype に使用できます。これ以外の オプションについては、mount のマニュアル・ページを参照してくださ い。

fstype を正しい値に設定し、2 つのオプション (*defaults* と *check=normal*) を使用することを推奨します。デフォルトでは、大多数の Linux 稼働環境で標準的なファイル・システムにいくつかの値が提供さ れます。 *check=normal* オプションは、マウントの前にファイル・シス テムに対してある種の健全性検査が行われるようにします。 *check=strict* を設定すると、マウント時にさらに厳密な検査規則が使用されるように することができます。ただし、パフォーマンスが低下する可能性があり ます。ほとんどの最新のファイル・システムでは、マウントが一定の回 数に達すると、自己検査が行われます。

*device name*

auto.vpath ファイルの例を次に示します。

vpatha -fstype=ext3,defaults,check=normal :/dev/vpatha vpathi -fstype=ext2,defaults,check=normal :/dev/vpathi

- 3. 新規ファイル設定値を取り込みます。リブート・サイクルによるテストを少なく とも 1 回行って、現行マップ・ファイルで autofs がロードされることを確認 し、またシステムが自動的に装置を正しくマウントすることを確認します。以下 のステップのいずれかを実行します。
	- v システムをリブートします。
	- v **/etc/init.d/autofs restart** を実行します。

## **mount** 出力例

出力の例を次に示します。

automount のロード後、/vpath/vpatha へのアクセス前の mount 出力:

```
/dev/hda3 on / type ext3 (rw)
none on /proc type proc (rw)
none on /dev/pts type devpts (rw,gid=5,mode=620)
/dev/hda1 on /boot type ext3 (rw)
none on /dev/shm type tmpfs (rw)
automount(pid14846) on /vpath type autofs (rw,fd=4,pgrp=14846,minproto=2,maxproto=4)
```
/vpath/vpatha へのアクセス後の mount 出力:

/dev/hda3 on / type ext3 (rw) none on /proc type proc (rw) none on /dev/pts type devpts (rw,gid=5,mode=620) /dev/hda1 on /boot type ext3 (rw) none on /dev/shm type tmpfs (rw) automount(pid14846) on /vpath type autofs (rw,fd=4,pgrp=14846,minproto=2,maxproto=4) /dev/vpatha on /vpath/vpatha type ext3 (rw,check=normal)

/vpath/vpathi へのアクセス後の mount 出力:

```
/dev/hda3 on / type ext3 (rw)
none on /proc type proc (rw)
none on /dev/pts type devpts (rw,gid=5,mode=620)
/dev/hda1 on /boot type ext3 (rw)
none on /dev/shm type tmpfs (rw)
automount(pid16309) on /vpath type autofs (rw,fd=4,pgrp=16309,minproto=2,maxproto=4)
/dev/vpatha on /vpath/vpatha type ext3 (rw,check=normal)
/dev/vpathi on /vpath/vpathi type ext2 (rw,check=normal)
```
**automount** を使用して、SDD vpath 装置をマウントします。ただし、Red Hat Linux において、/etc/fstab 内の SDD 装置上のマウント・ポイントを追加したい場 合でそれらがシステム起動時に **mount -a** によってマウント済みであるときは、 *autofsck* オプションを使用可能 (新規項目の 6 番目のフィールドを 0 に設定) にし てはなりません。 また、/opt/IBMsdd/bin/sdd.rcscript 内で必ず次の変更を行うように してください。

変更前:

# chkconfig: - 25 75

変更後:

# chkconfig: - 00 75

これにより SDD ドライバーは可能な限り迅速に開始することができ、始動シーケ ンスの一部としてファイル・システムをマウントする他の RC スクリプトが、SDD によって構成される vpath 装置をマウントすることになります。

*mount -a* を呼び出す通常の開始スクリプトは S25netfs です。このスクリプトが使 用可能でない場合は、**chkconfig** を使用して使用可能にするか、あるいは rc.local に **mount -a** コマンドを追加して、まだマウントされていない /etc/fstab 内の項目があ ればこのコマンドを試行するようにします。 また、SDD vpath デバイスまたはそれ らのマウント・ポイントを使用する必要のある他のアプリケーションが、SDD が開 始され、構成され、そのファイル・システムがマウントされた後で開始されたか、 確認してください。

その後で **chkconfig sdd on** を出してシステム開始時に SDD を構成する必要があり ます。 **chkconfig --list sdd** を使用して、SDD がどの実行レベルで開始するよう構 成されているか確認します。実行レベルが正しくない場合は、*--level* オプションを **chkconfig** で使用して実行レベルを変更し、システム構成に合わせた適切な値にレベ ルを調整します。

## **Linux** 論理ボリューム・マネージャーと **SDD** の使用

Linux 論理ボリューム・マネージャー (LVM) を SDD と併用する場合、正しい動作 を保証するために多少の構成作業が必要です。 LVM 2 (2.6 カーネルの場合、すな わち SLES 9 および RHEL 4) では、このセクションの終わりに説明する追加の構 成が必要です。

Linux LVM で SDD を使用する場合、LVM をロードする前に SDD モジュールを ロードして、vpath 装置を構成する必要があります。 これは LVM に SDD vpath 装置への依存性があるためです。したがって、LVM 開始より前に SDD をロードす る必要があります。

注**:** この手順は、ブートアップ・スクリプトを使用して、LVM より前にロードされ るように SDD をセットアップする方法を説明したものです。 この手順は、 LVM が initrd (初期 RAM ディスク) にロードされている場合は、使用できな いことがあります。 LVM を initrd にロードする一般的な理由の 1 つは、シス テムをそのルート・ディスク用の LVM 装置からブートオフするためです。こ のタイプの環境をサポートするには、SDD も initrd に入れる必要があります。 このプロセスについては、ここでは説明しません。

手順および要件は、SUSE と Red Hat では異なります。

# **SUSE** での **LVM** の使用

SLES 8 での LVM と SDD の併用は、LVM バージョン lvm-1.0.5-129 またはそれ 以降でのみサポートされます。 SUSE maintweb update を使用して、LVM をこのバ ージョンまたはそれ以降にアップグレードしてください。 このアップグレードを行 わないと、LVM は SDD vpath 装置に対して正しく機能しません。

このセクションの終わりにある LVM-2 固有の指示を実行した後、SLES 9 での LVM と SDD の併用が有効になります。

SDD を LVM より前にロードするには、ブートアップ・スクリプトを使用してブー ト時に SDD をロードする必要があります。 以下のステップを実行します。

- 1. **cd /etc/init.d/**
- 2. **cp /opt/IBMsdd/bin/sdd.rcscript boot.sdd**
- 3. boot.sdd ファイルを編集し、start 関数の前に次の行を追加します。

**mount -n -o remount,rw / 2> /dev/null**

SDD 構成ユーティリティー (**cfgvpath**) が一定の構成パラメーターをルート・デ ィスクに書き込めるようにする必要があります。そのため、この行によって、ル ート・ファイル・システムを読み取り/書き込みモードで再マウントすることが必 要です。

4. start 関数の終わりに、ルート・ファイル・システムを読み取り専用モードに戻し て再マウントする行を追加します。これはこの関数が機能する前と後にマウント 状態を復元するためです。ブート・プロセスの中のさらに後の時点で、システム 自体がファイル・システムを読み取り/書き込みモードに再マウントします。読み 取り専用モードに再マウントする行は次のとおりです。

**mount -n -o remount,ro / 2> /dev/null** (the only change from above is ro)

```
ここで、start 関数は次のようになります。
```

```
start() {
              mount -n -o remount,rw / 2> /dev/null # ADDED THIS LINE
              echo -n "Starting $dev_name driver load: "
              rm -f ${driver_dir}/${driver}.o
              ...
              mount -n -o remount,ro / 2> /dev/null # ADDED THIS LINE
         }
```
5. cd /etc/init.d/boot.d

6. S*xx*boot.sdd with *xx* という名前のリンクを作成します。このリンクの番号は LVM ブート・スクリプト・リンクの番号より小さくします。例えば、このシス

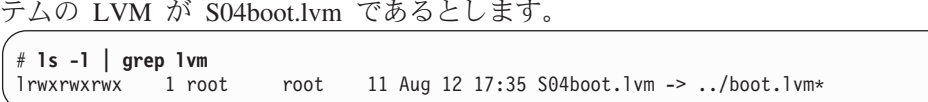

LVM は S04 でロードされるので、上述の問題を回避するために、SDD を少な くとも S03 またはそれより前に設定する必要があります。 そのため、変更した ばかりの boot.sdd ファイルへのリンクを次のように作成します。

# **ln -s ../boot.sdd S03boot.sdd**

結果は次のようになります。

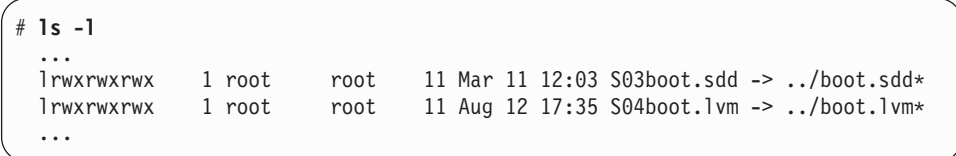

SUSE では、ブート時に最初に実行するスクリプトを決定するために番号付け方 式を使用するので、このようにして、LVM スクリプトが実行されるより前に SDD スクリプトが実行されるようにします。

7. 実行レベルの init スクリプトで SDD を開始するようにしてある場合は、その スクリプトをシャットオフする必要があります。 そのためには **chkconfig** コマ ンドを使用してください。

**chkconfig -s sdd off**

8. LVM を構成します。システムをリブートします。SDD vpath 装置を使用してリ ブートした後、LVM 構成が有効になります。

## **Red Hat** での **LVM** の使用

RHEL 3 での LVM と SDD の併用は、LVM バージョン lvm-1.0.8-14 またはそれ 以降でのみサポートされます。 このレベルの LVM が RHEL 3 Update 6 にパッケ ージされています。 Red Hat **up2date** ユーティリティーを使用して、LVM をこの

バージョンにアップグレードしてください。 このアップグレードを行わないと、 LVM は SDD vpath 装置に対して正しく機能しません。

このセクションの終わりにある LVM-2 固有の指示を実行した後、RHEL 4 での LVM と SDD の併用が有効になります。

SDD を LVM より前にロードするには、以下のステップを使用して、SDD がブー ト時にロードされるようにします。

- 1. 1. ファイル /etc/rc.sysinit を編集します。
- 2. 次の行で始まるコマンド・ブロックを見つけます。

```
# Remount the root filesystem read-write.
update_boot_stage RCmountfs
state=\frac{1}{2}awk \frac{1}{2} / / / && ($3 !~ /rootfs/) { print $4 }' /proc/mounts
[ "$state" != "rw" -a "$READONLY" != "yes" ] && \
action $"Remounting root filesystem in read-write mode: " mount -n -o remount,rw /
# LVM initialization
...
```
3. コマンド・ブロックの終わりの # LVM initialization コメント (RHEL 4 の場合 は # LVM2 initialization コメント) の前に、次の行を追加します。

# Starting SDD /etc/init.d/sdd start

4. 影響される rc.sysinit ファイルのセクションは次のようになるはずです。

```
# Remount the root filesystem read-write.
update boot stage RCmountfs
state=\frac{1}{2}awk \frac{1}{2} \sqrt{7} / && ($3 !~ /rootfs/) { print $4 }' /proc/mounts
[ "$state" != "rw" -a "$READONLY" != "yes" ] && \
action $"Remounting root filesystem in read-write mode: " mount -n -o remount,rw /
# Starting SDD
/etc/init.d/sdd start
# LVM initialization
...
```
5. 実行レベルの init スクリプトで SDD を開始するようにしてある場合は、その スクリプトをシャットオフする必要があります。 そのためには **chkconfig** コマ ンドを使用してください。

**chkconfig sdd off**

- 6. LVM を構成します。
- 7. システムをリブートします。SDD vpath 装置を使用してリブートした後、LVM 構成が有効になります。

### **LVM 2** の一般構成情報

このセクションの情報は、LVM バージョン 2 が稼働しているシステムのみに適用 されます。つまり、2.6 カーネルが稼働しているシステム (SLES 9 や RHEL 4 な ど) でなければなりません。

LVM2 は、Linux 上で論理ボリューム管理機能を提供する新しいユーザー・スペー ス・ツール・セットを参照します。マシン上で LVM2 を使用するためには、LVM2 rpm をインストールする必要があります。LVM2 パッケージは OS のインストール CD に収録されています。

LVM2 が SDD と共に実行されるためには、LVM 構成ファイル /etc/lvm/lvm.conf にいくつかの変更を行う必要があります。 このファイルには、変更が必要なフィー ルドがいくつかあります。ファイルを変更する前に、いつものようにバックアップ を取ってください。

セクション **devices** の下で、2 つの値の変更が必要です。

1. *filter* の値。

このファイルでは、デフォルトが次のようになっています。

# By default we accept every block device except udev names: filter =  $[ "r] / dev/.*/by-path/.*|", "r] / dev/.*/by-id/.*|", "a/.*/" ]$ 

このフィルターは、SDD vpath 装置と、その SDD vpath 装置の基礎となるパス (すなわち /dev/sdxxx) の両方を認識するため、SDD vpath には範囲が広すぎま す。 この正規表現の範囲を狭くして、vpath 装置のみを受け入れ、基礎となる SCSI ディスク装置は受け入れないようにする必要があります。最も簡単な方法 は、名前 vpath のみを受け入れて、他のすべてのタイプの装置を無視するよう に、正規表現を変更することです。 最も単純な例を示します。ご使用の環境に 合わせてこの例を調整してください。

filter =  $[$  "a/vpath $[a-z]*/$ ", "r/.\*/" ]

この正規表現は、すべての vpath 装置を受け入れ、/dev の下にある他のすべて の装置を拒否します。

2. *types* の値。

このファイルの中のこの値はコメント化されています。

```
# List of pairs of additional acceptable block device types found
# in /proc/devices with maximum (non-zero) number of partitions.
# types = [ "fd", 16 ]
```
該当する行のコメント・マーカーを削除し、fd を vpath に置き換えます。これ で、LVM は内部的に認識される装置のリストに vpath を追加できることになり ます。区画番号は 16 のままにします。例:

types =  $\lceil$  "vpath", 16  $\rceil$ 

この 2 つの変更を行った後、lvm.conf ファイルを保管します。

vpath 装置 (つまり、/dev/vpatha) で **pvcreate** を実行し、**vgcreate** を使用してボリ ューム・グループを作成することができるはずです。

## **SDD** を使用した **SAN** 上での **Linux** のブート

このセクションでは、SDD を使用して Linux をリモートからブートする以下の手 順について説明します。

- v 『IBM SDD (x86) を使用した RHEL 3 の場合の SAN ブートの説明』
- v 246 ページの『[IBM SDD \(ppc\)](#page-271-0) を使用した RHEL 3 の場合の SAN ブートの説 [明』](#page-271-0)
- v 255 ページの『[IBM SDD \(x86\)](#page-280-0) を使用した SLES 8 の場合の SAN ブートの説 [明』](#page-280-0)
- v 266 ページの『[IBM SDD \(x86\)](#page-291-0) を使用した SLES 9 の場合の SAN ブートの説 [明』](#page-291-0)
- v 274 ページの『IBM (ppc) を使用した SLES 9 の場合の SAN [ブートの説明』](#page-299-0)
- 282 ページの『[IBM SDD \(x86\)](#page-307-0) と LVM 2 を使用した SLES 9 の場合の SAN [ブートの説明』](#page-307-0)
- v 291 ページの『[IBM SDD \(x86\)](#page-316-0) を使用した RHEL 4 の場合の SAN ブートの説 [明』](#page-316-0)
- v 298 ページの『[IBM SDD \(ppc\)](#page-323-0) を使用した RHEL 4 の場合の SAN ブートの説 [明』](#page-323-0)
- v 306 ページの『[IBM SDD \(x86\)](#page-331-0) と LVM 2 を使用した RHEL 4 の場合の SAN [ブートの説明』](#page-331-0)
- v 313 ページの『x86 での SDD に対する lilo の使用 ([リモート・ブート](#page-338-0))』

# **IBM SDD (x86)** を使用した **RHEL 3** の場合の **SAN** ブートの説 明

ファイバー・チャネル接続ストレージを使用して RHEL 3 x86 をインストールする には、以下の手順を使用します。この手順では、作業の元となるインストール済み 環境がないと想定しています。手順を完了すると、ブート装置およびスワップ装置 は IBM SDD vpath 装置上で実行されます。

#### 前提手順

- 1. この手順の実行に進む前に、以下の条件が存在していることを確認してくださ い。
	- a. RHEL 3 をインストールする前のインストール・ターゲットは、単一パスで なければならない。
	- b. RHEL 3 x86 のコピーがある (ネットワーク・アクセス可能なもの、または CD-ROM 収録のもの)。
	- c. RHEL 3 のインストールに精通している。これには、どのパッケージがイン ストールされるかの知識が含まれます。
	- d. ホスト・システムがこれらのストレージ・サブシステムから LUN にアクセ スできるように、SAN ネットワークまたは直接接続 SAN ストレージ・デバ イスをセットアップする方法に精通している。 (この手順は ESS Model 800 で実行されました。)
- e. ホストが ESS Model 800 装置にアクセスできるように、ESS Model 800 装 置上で LUN を作成する方法に精通している。
- f. SDD は単一パス環境で正しく機能しますが、RHEL 3 のインストール後にホ ストから装置への冗長物理パスを用意することを推奨します。
- g. オプションとして、Linux のカーネル・ブート・プロセスがどのように機能 するか、およびローカル・ストレージ・デバイス用に Linux ディストリビュ ーションをブートするためにどのようなプロセスおよび手順を使用するかを 理解している。
- h. システムへのネットワーク・アクセスが可能であることを確認する。
- 2. QLogic 装置の構成
	- 注**:** インストールを容易にするため、および内部 SCSI または IDE コントロー ラーの問題を回避するために、内部ディスク・ドライブ・コントローラーは すべて使用不可にすることをお勧めします。この手順では、その処理が終了 していることを想定しています。
	- v ホスト用に構成された QLogic SAN HBA 装置が、その BOOT BIOS を使用 可能にするようにセットアップされていることを確認します。これにより、こ の手順の実行中に SAN ディスク装置のディスカバリーと使用が可能になりま す。QLogic Utility では、システムがブートされる元の ESS Model 800 装置 を構成します。このユーティリティーが正しい装置を表示できない場合は、処 理を続行する前に、SAN および ESS Model 800 の構成を確認してくださ い。
- 3. ブート/ルート/スワップ装置を構成します。
	- v インストールおよびブートに使用するブート装置は、少なくとも 4 GB のサ イズが必要です。これはインストール・メディアからブート装置へ基本パッケ ージ・セットをインストールするための最小サイズです。
	- v また、スワップ装置は、少なくとも、ホストで構成された物理メモリーのサイ ズのものにすることを推奨します。この説明では、単純にするために、ブート 装置、ルート装置、およびスワップ装置がすべて同じ装置上にあると想定して います。ただし、これはインストールの要件ではありません。
- 4. インストール・メディア

インストール・メディア、すなわちインストールのソースには、CD-ROM、 NFS、HTTP、FTP などがあります。このインストール手順では、CD-ROM の NFS エクスポート・セットを使用します。ただし、上記のインストール・ソー スはいずれも使用できます。

- 5. インストール
	- v BIOS メニューからブート元のインストール・ソースを選択します。QLogic XXXXXXX SAN HBA モジュールがロードされていること、およびインスト ールに使用する SAN 装置が正常に検出されたことを確認します。
	- v 注: SAN 装置が既に複数のパス・アクセス用に構成されている場合、Linux に よる SAN 装置の発見方法が原因で、Linux は同じ物理装置を複数回 (装置へ の論理パスごとに 1 回ずつ) 発見することになります。先へ進む前に、イン ストールに使用する装置 (つまり、/dev/sda) をメモします。
	- v 「Installation Settings」に達するまでに、望ましいオプションを選択しておき ます。ここでは、このインストールのための区分化設定値の変更が必要です。

これは前のステップでメモした装置をルート/ブート・インストール・ターゲ ットに確実に使用するようにするためです。

- 注: インストールおよび区分化の詳細は、ここには記述されていません。イン ストールするシステムのタイプに必要なパッケージを判断するには、インスト ール手順を参照してください。
- 6. リブート
	- v リブート時に、ハード・ディスクからブートするように BIOS を変更しま す。これで、システムは新しくインストールされた OS をブートするはずで す。
	- v システムが正しいディスクおよび vpath からブートすることを確認します。
	- v この時点で、インストール済みブート装置をシステムのデフォルト・ブート装 置として設定できます。このステップは必須ではありませんが、この手順を完 了すると無人リブートが可能になるので、このステップの実行をお勧めしま す。
- 7. SDD ドライバーをアップグレードする。

本書の終わりに、SDD ドライバーのアップグレード方法の説明があります。

#### **SAN** ブートの構成

システムは SAN から単一パス・モードでブートされなければなりません。マウン ト済みの装置を表示し、ルートがマウントされている位置を確認してから、**df** コマ ンドを使用して、ブート可能かどうかを検証します。また、**swapon -s** コマンドを 使用して、スワップ区画およびその他の構成済み区画が正しくマウントされている ことを検証します。これで SAN からの単一パス・ブートが完了します。ブート/リ ブート、および SDD ドライバーを使用するその他のブート用装置を変更するに は、続いて以下のステップを実行します。

- 注**:** 以下の説明は例であり、これらの例で使用される値は、ご使用のシステムでは 異なる場合があります。場合によっては、/boot マウントがなく、ブート・ファ イルはルート "/" マウント・ファイル・システム上の /boot ディレクトリーに あります。 vpatha を vpath ブート装置として使用することをお勧めしますが、 必須ではありません。
- 1. IBM SDD ドライバーをインストールします。

使用するカーネル・バージョンの IBM SDD ドライバーをダウンロードしてイ ンストールします。 SDD は、RPM フォーマットでパッケージされ、**rpm** コ マンドを使用してインストールできます。 詳しくは、 214 [ページの『](#page-239-0)SDD の [インストール』を](#page-239-0)参照してください。

2. /etc/fstab、menu.lst、および /boot/initrd の構成に備えて、SDD データを収集し ます。

sdd start

これで /etc/vpath.conf ファイルが作成されました。 vpatha がルート装置である ことを確認する必要があります。 **cfgvpath query** コマンドを使用して、ルート の物理装置の LUN ID を取得する必要があります (この手順では sda がルート 装置です)。

**cfgvpath query** コマンドは次のような出力を生成します。この出力のデータの 一部は、読みやすくするために変更してあります。

| cfgypath query                                                              |  |  |  |                                                            |
|-----------------------------------------------------------------------------|--|--|--|------------------------------------------------------------|
| /dev/sda $(8, 0)$                                                           |  |  |  | host=0 ch=0 id=0 lun=0 vid=IBM pid=2105800 serial=12020870 |
| lun id=12020870                                                             |  |  |  |                                                            |
| /dev/sdb (8, 16) host=0 ch=0 id=0 lun=1 vid=IBM pid=2105800 serial=12120870 |  |  |  |                                                            |
| lun id=12120870                                                             |  |  |  |                                                            |
| /dev/sdc (8, 32) host=0 ch=0 id=0 lun=2 vid=IBM pid=2105800 serial=12220870 |  |  |  |                                                            |
| lun id=12220870                                                             |  |  |  |                                                            |
| /dev/sdd (8, 48) host=0 ch=0 id=0 lun=3 vid=IBM pid=2105800 serial=12320870 |  |  |  |                                                            |
| lun id=12320870                                                             |  |  |  |                                                            |

/dev/sda の lun\_id は 12020870 です。vpatha の lun\_id を使用して /etc/vpath.conf ファイルを編集します。それ以外の項目はこのファイルからすべ て除去します (後で SDD により自動的に追加されます)。

3. /etc/fstab ファイルを変更します。

sd と vpath マイナー装置間、つまり sda1 と vpatha1 間には 1 対 1 の相関関 係があります。しかし、メジャー装置は相関するとは限りません。つまり、 sdb1 が vpathd1 の場合もありえます。

/boot は /dev/sda1 にインストールされており、vpatha は /etc/vpath.conf ファイ ル内の sda に対応させてあるので、/dev/vpatha1 が /boot のマウント装置にな ることに注意してください。

例:

変更前:

| $LABEL=$ /1  |          | ext3     | defaults           |                |  |
|--------------|----------|----------|--------------------|----------------|--|
| LABEL=/boot1 | /boot    | $ext{3}$ | defaults           | 12             |  |
| none         | /dev/pts | devpts   | $qid=5$ , mode=620 | 00             |  |
| none         | /proc    | proc     | defaults           | 00             |  |
| none         | /dev/shm | tmpfs    | defaults           | 00             |  |
| /dev/sda2    | swap     | swap     | defaults           | 0 <sub>0</sub> |  |
|              |          |          |                    |                |  |

変更後:

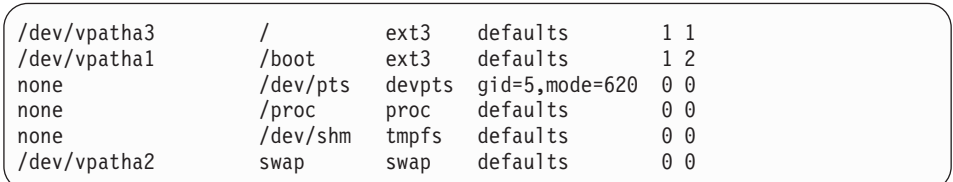

4. initrd ファイルを準備します。

「initrd ファイル」は /boot にある現行 initrd を指します。正しい initrd は次 の方法で判別できます。

```
ls -1A /boot | grep initrd | grep $(uname -r)
cd /boot
cp [initrd file] to initrd.vp.gz
gunzip initrd.vp.gz
mkdir /boot/mnt
```
5. ext2 ファイル・システム initrd の場合、initrd ファイル・システムのサイズ変 更が必要な場合があります。

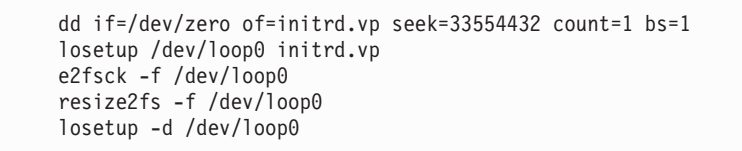

注**:** initrd ファイルのサイズを大きくした後、ramdisk\_size= オプションをブー ト・ローダー・ファイル内のカーネル項目に追加する必要があります。 initrd のサイズを 33554432 に変更する場合、/boot/grub/menu.lst ファイル に ramdisk\_size=34000 を追加してください。

/boot/grub/menu.lst ファイルを変更します。 initrd.vp を使用して SDD ブート用 の項目を追加します。

> title Red Hat Enterprise Linux AS (2.4.21-32.0.1.ELsmp) with vpath/SDD root (hd0,0) kernel /vmlinuz-2.4.21-32.0.1.ELsmp ro root=/dev/vpatha3 ramdisk\_size=34000 initrd /initrd.vp

6. ディレクトリーを /boot に変更し、アーカイブされている initrd イメージを /boot/mnt に解凍します。

initrd ファイル・システムをマウントします。

mount -o loop -t ext2 initrd.vp /boot/mnt

7. /boot/mnt に追加のディレクトリーを作成します。

cd /boot/mnt mkdir mnt mkdir lib/tls mkdir -p opt/IBMsdd/bin chmod -R 640 opt/IBMsdd

8. 以下の /etc ファイルを /boot/mnt/etc にコピーします。

cp /etc/fstab /boot/mnt/etc/ cp /etc/vpath.conf /boot/mnt/etc/ cp /etc/group /boot/mnt/etc/ cp /etc/passwd /boot/mnt/etc/ cp /etc/nsswitch.conf /boot/mnt/etc/

9. /boot/mnt/etc/nsswitch.conf ファイルが下記と異なる場合は変更します。

a. 変更前:

passwd: compat

変更後:

passwd: files

b. 変更前:

group: compat

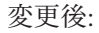

group: files

10. **cfgvpath** に必要なライブラリー・ファイルをコピーします。 **ldd** コマンドを使 用して、ライブラリー・ファイルと場所を判別します。

例:

ldd /opt/IBMsdd/bin/cfgvpath | awk '{print \$(NF-1)}'| grep lib

**ldd** コマンドは次のような出力を戻します。

/lib/tls/libc.so.6 XXXX /lib/ld-linux.so.2 XXXX

これらのファイルを /boot/mnt/lib/tls/ ディレクトリーと /boot/mnt/lib/ にそれぞ れコピーする必要があります。

11. initrd ファイル・システムに正しい sdd-mod をコピーします。

**uname -r** コマンドを使用して、正しい sdd-mod を判別し、ソフト・リンクを 作成します。

例:

このコマンドは、2.4.21-32.0.1.ELsmp のような出力を戻します。

cp /opt/IBMsdd/sdd-mod.o-`uname -r` /boot/mnt/lib/ cd lib ln -s sdd-mod.o sdd-mod.o-`uname -r` sdd-mod.o cd ../

12. 以下のバイナリーをコピーし、アクセス権を 755 に変更します。

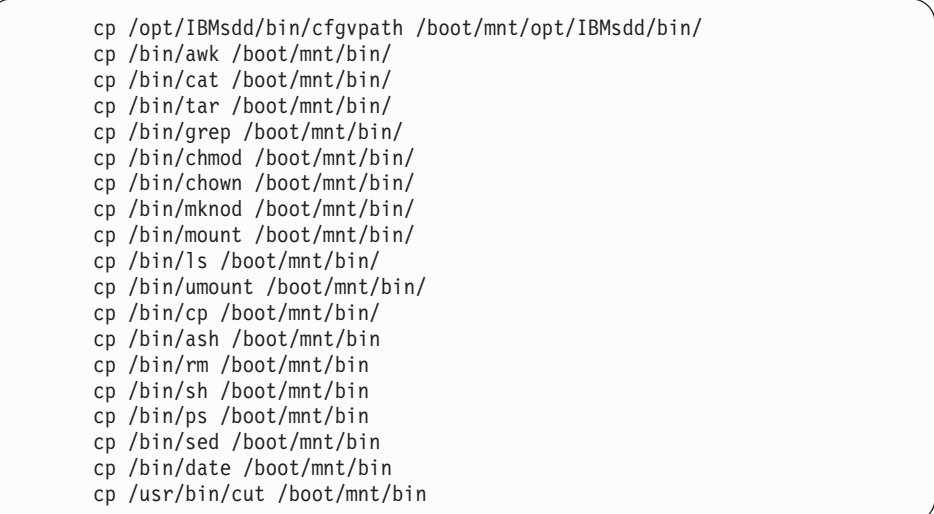

13. ステップ 14 のバイナリーごとに、必要なライブラリー・ファイルをコピーし ます。**ldd** コマンドを使用して、ライブラリー・ファイルと場所を判別しま す。

注**:** 多くのバイナリーが同じライブラリーを使用するため、コピーの重複が起 こることがあります。さらに、以下のライブラリーをコピーします。

cp /lib/libnss\_files.so.2 /boot/mnt/lib cp /lib/libproc.so.2.0.17 /boot/mnt/lib

14. /boot/mnt/linuxrc ファイルを変更します。 linuxrc ファイルの最後に次の行を付 加します。

Linux 2.4 カーネルを使用する一部のストレージ・システムの場合、scsi\_mod モジュールがロードされる行に、追加オプションを付加する必要があります。

変更前:

insmod /lib/scsi\_mod.o

変更後:

insmod scsi\_mod.o max\_scsi\_luns=256

initrd ファイル・システム内のオリジナルの linuxrc スクリプトは次のとおりで す。

| #!/bin/nash                                       |
|---------------------------------------------------|
| echo "Loading scsi mod.o module"                  |
| insmod /lib/scsi mod.o                            |
| echo "Loading sd mod.o module"                    |
| insmod /lib/sd mod.o                              |
| echo "Loading gla2300.o module"                   |
| $insmod$ /lib/qla2300.o                           |
| echo "Loading jbd.o module"                       |
| insmod /lib/jbd.o                                 |
| echo "Loading ext3.o module"                      |
| insmod /lib/ext3.o                                |
| echo Mounting /proc filesystem                    |
| mount -t proc /proc /proc                         |
| echo Creating block devices                       |
| mkdevices /dev                                    |
| echo Creating root device                         |
| mkrootdev /dev/root                               |
| echo $0x0100$ > /proc/sys/kernel/real-root-dev    |
| echo Mounting root filesystem                     |
| mount -o defaults --ro -t ext3 /dev/root /sysroot |
| pivot root /sysroot /sysroot/initrd               |
| umount /initrd/proc                               |
|                                                   |

initrd ファイル・システム内の変更された linuxrc スクリプトは次のとおりで す。

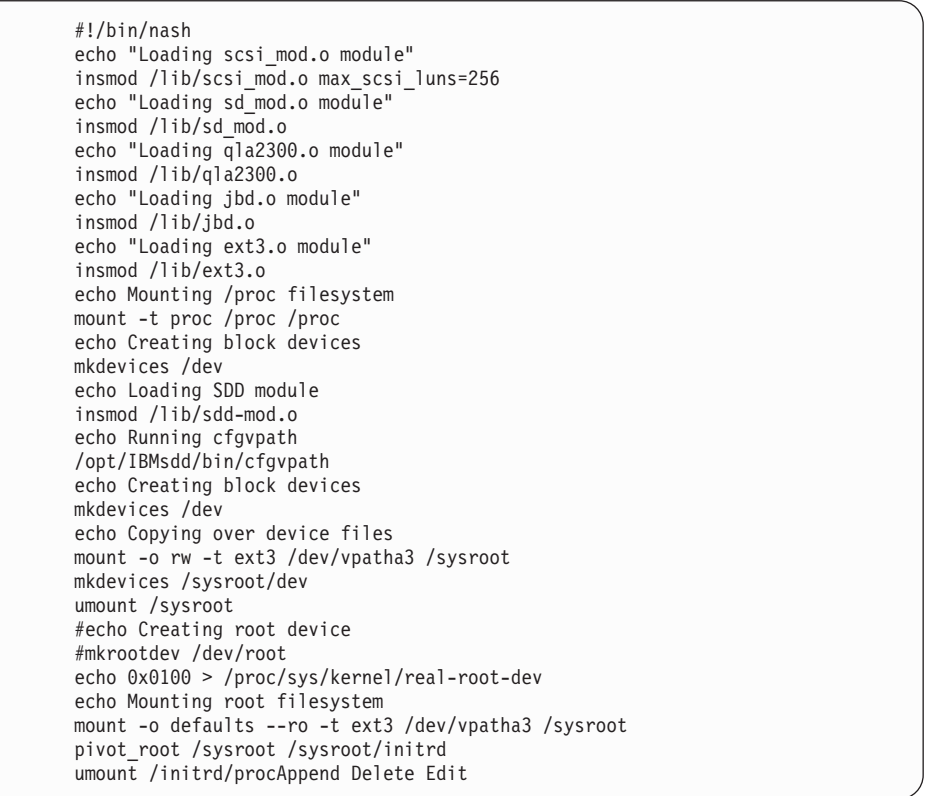

15. マウントされた initrd ファイル・システムでリブートの準備をします。

cd /boot umount /boot/mnt gzip initrd.vp mv initrd.vp.gz initrd.vp cd / shutdown -r now

16. ブートしたら、vpath 装置が使用されていることを確認します。他のパスをすべ て追加して、再びリブートします。 vpath 装置が使用されていることを確認す るには、以下のコマンドを使用できます。

mount swapon -s lsvpcfg datapath query device

## **SDD** アップグレードの手順

以下の手順を使用して SDD をアップグレードします。

- 1. システムの SDD rpm 更新パッケージを準備します。
- 2. 単一パス・モード (SDD なし) でシステムを再始動します。
- 3. 「**Repair filesystem**」プロンプトが表示される場合があります。表示された場合 は、ルート・パスワードを入力します。このプロンプトで、ファイル・システム を読み取り/書き込みモードとして再マウントします。

mount -n -o remount,rw /

4. 直前の SDD ドライバーを除去します。

rpm -e IBMsdd

/etc/vpath.conf ファイルは vpath.conf.rpmsave に保管されます。

5. 新規 SDD ドライバーをインストールします。

```
rpm -ivh IBMsdd-x.x.x.x-y.i686.rhel3.rpm
cd /boot
mv initrd.vp initrd.vp.gz
gunzip initrd.vp.gz
mount -o loop -t ext2 initrd.vp mnt
cp /opt/IBMsdd/sdd-mod.ko-`uname -r` /boot/mnt/lib/
```
- 6. /boot/mnt/lib 内のソフト・リンク sdd-mod.ko が現行の sdd モジュールを指すこ とを確認します。
- 7. 新しい **cfgvpath** コマンドをコピーし、**ldd** コマンドを使用して、

/boot/mnt/opt/IBMsdd/bin/cfgvpath 用に正しいライブラリーがインストールされて いることを確認します。

cp /opt/IBMsdd/bin/cfgvpath /boot/mnt/opt/IBMsdd/bin/

8. ブートに使用する initrd.vp を準備します。

umount mnt gzip initrd.vp mv initrd.vp.gz initrd.vp cd /

9. システムをリブートします。

# <span id="page-271-0"></span>**IBM SDD (ppc)** を使用した **RHEL 3** の場合の **SAN** ブートの説 明

ファイバー・チャネル接続ストレージを使用して IBM System p JS20 LPAR に RHEL 3 ppc をインストールするには、以下の手順を使用します。この手順では、 作業の元となるインストール済み環境がないと想定しています。手順を完了する と、ブート装置およびスワップ装置は IBM SDD vpath 装置上で実行されます。

#### 前提手順

- 1. この手順の実行に進む前に、以下の条件が存在していることを確認してくださ  $V_{\lambda}$ 
	- v RHEL 3 のコピーがある (ネットワーク・アクセス可能なもの、または CD-ROM 収録のもの)。
	- v Red Hat のインストールに精通している。これには、インストールされるパッ ケージと、インストールの過程で必須指定のオプションを選択する方法の理解 が含まれます。
	- v IBM BladeCenter ® 制御または IBM System p LPAR の接続および操作の方 法に精通している。
	- v LPAR をセットアップし、プロセッサー、メモリー、および SAN HBA を備 えた構成済み LPAR の作成に必要なリソースを選択する方法に精通してい る。ネットワーク・インストールの場合、ネットワーク・ポートが必要です。 CD-ROM インストールの場合は、CD-ROM が必要です。
	- v 構成された LPAR がストレージ・ユニットから LUN にアクセスできるよう に、SAN ネットワークまたは直接接続 SAN ストレージ・デバイスをセット アップする方法に精通している。
	- v LPAR がストレージ・デバイスにアクセスできるように、ストレージ・ユニッ ト上に LUN を作成する方法に精通している。 SDD は単一パス環境で正しく 機能しますが、(インストール後に) ホストから装置への冗長物理パスが必要で す。
	- v オプションとして、Linux のカーネル・ブート・プロセスがどのように機能す るか、およびローカル・ストレージ・デバイス用に Linux ディストリビュー ションをブートするためにどのようなプロセスおよび手順を使用するかを理解 している。
- 2. ファイバー・チャネル・アダプターを構成します。
	- v システム用に構成された SAN HBA 装置が、その BOOT BIOS を使用可能に するようにセットアップされていることを確認します。これにより、この手順 の実行中に SAN ディスク装置のディスカバリーと使用が可能になります。
- 3. ルート/ブート/スワップ装置の構成
	- v インストールおよびブートに使用する物理ブート装置は、少なくとも 4 GB のサイズが必要です。これはインストール・メディアからブート装置へすべて のパッケージをインストールするための最小サイズです。また、スワップ装置 は、少なくとも、LPAR で構成された物理メモリーのサイズのものにすること を推奨します。この説明では、単純にするために、ルート装置、ブート装置、 およびスワップ装置がすべて同じ装置上にあると想定しています。ただし、こ れはインストールの要件ではありません。また、/boot マウントが存在する必

要もありません。場合によっては、/boot マウントがなく、ブート・ファイル はルート "/" マウント上の /boot ディレクトリーにあります。

- 4. インストール・メディア
	- v インストール・メディア、すなわちインストールのソースには、CD-ROM、 NFS、HTTP、FTP などがあります。このインストール手順では、CD-ROM の NFS エクスポート・セットを使用します。ただし、上記のインストール・ソ ースはいずれも使用できます。
- 5. SDD ドライバーまたは OS、もしくはその両方のアップグレード
	- v 本書の終わりに、SDD ドライバーのアップグレード方法の説明があります。
	- v OS が更新されるか、新しい initrd が作成されるたびに、新しい OS と initrd に対してこれらの手順を実行する必要があります。

次の手順を使用して、RHEL 3 をインストールします。

- 1. SMS からインストール・ソースを選択し、そのメディアからブートします。
- 2. ファイバー HBA モジュールがロードされていること、およびインストールに使 用する SAN 装置が正常に検出されたことを確認します。
	- 注**:** SAN 装置が既に複数のパス・アクセス用に構成されている場合、Linux によ る SAN 装置の発見方法が原因で、Linux は同じ物理装置を複数回 (装置へ の論理パスごとに 1 回ずつ) 発見することになります。先へ進む前に、イン ストールに使用する装置 (つまり、/dev/sdb) をメモします。また、この装置 の発見に使用されるファイバー装置もメモします (これは後で必要になりま す)。
- 3. YaST インストールの「Installation Settings」ステップに達するまでに、望ましい オプションを選択しておきます。

ここでは、このインストールのための区分化設定値の変更が必要です。これは前 のステップでメモした装置をルート/ブート・インストール・ターゲットに確実に 使用するようにするためです。

- a. 区分化を選択して、カスタム区分セットアップへ進みます。
- b. 装置と、エキスパート用のカスタム区分化を選択します。
- c. ルート/ブート装置に PReP ブート区画があること、およびこれが最初の区画 であることを確認します。
- d. この構成を完了するために必要な装置の区分化を継続します。

インストールおよび区分化の詳細は、ここには記述されていません。 インス トールするシステムのタイプに必要なパッケージを判断するには、インスト ール手順を参照してください。

- 4. インストールを完了します。yaboot ブート・ローダーを作成しようとすると、 *fcp* の装置タイプが不明であるというエラーが表示されます。ここでは「**OK**」を 選択し、再試行については「**No**」を選択します。
- 5. SMS メニューをリブートします。

今度は、これまでのステップでセットアップしたブート装置からブート可能にな ります。

- 6. ハード・ディスク/SAN からのブートを選択し、インストールが完了した SAN ディスク装置に関連したファイバー HBA 装置アダプターを選択します。
- 7. これで、SAN の選択されたファイバー HBA 上で発見されたブート可能装置 に、インストール・ブート装置がリストされます。
- 8. 適切な装置を選択してブートします。

### **SAN** ブートの構成

この時点で、システムは SAN から単一パス・モードでブートされなければなりま せん。マウント済みの装置を表示し、ルートがマウントされている位置を確認して から、**df** コマンドを使用して、ブート可能かどうかを検証します。また、**swapon -s** コマンドを使用して、スワップ区画およびその他の構成済み区画が正しくマウン トされていることを検証します。これで SAN からの単一パス・ブートが完了しま す。ブート/リブート、および SDD ドライバーを使用するその他のブート用装置を 変更するには、続いて以下のステップを実行します。

- 注**:** 以下の説明は例であり、これらの例で使用される値は、ご使用のシステムでは 異なる場合があります。場合によっては、/boot マウントがなく、ブート・ファ イルはルート "/" マウント・ファイル・システム上の /boot ディレクトリーに あります。 vpatha を vpath ブート装置として使用することをお勧めしますが、 必須ではありません。
- 1. IBM SDD ドライバーをインストールします。

使用するカーネル・バージョンの IBM SDD ドライバーをダウンロードしてイ ンストールします。 SDD は、RPM フォーマットでパッケージされ、**rpm** コ マンドを使用してインストールできます。 詳しくは、 214 [ページの『](#page-239-0)SDD の [インストール』を](#page-239-0)参照してください。

2. /etc/vpath.conf、/etc/fstab/、etc/yaboot.conf、および /boot/initrd の構成に備えて、 SDD データを収集します。

sdd start

これで /etc/vpath.conf ファイルが作成されました。 vpatha がルート装置である ことを確認してください。 **cfgvpath query** コマンドを使用して、ルートの物理 装置の LUN ID を取得する必要があります (この手順では sda がルート装置で す)。

**cfgvpath query** コマンドは次のような出力を生成します。この出力のデータの 一部は、読みやすくするために変更してあります。

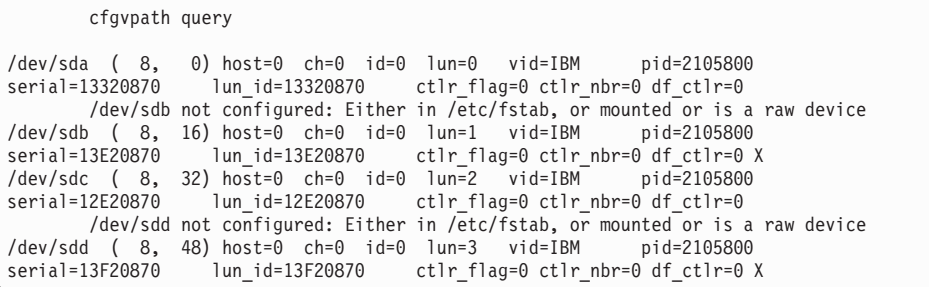

/dev/sdb の lun\_id は 13E2087 です。vpatha (vpatha 13E2087) の lun\_id を使用 して /etc/vpath.conf ファイルを編集します。それ以外の項目はこのファイルか らすべて除去します (後で SDD により自動的に追加されます)。

/etc/vpath.conf の内容は次のとおりです。

vpatha 13E280

3. initrd の抽出とマウント

以下の手順では、initrd イメージの unzip と抽出が実行されます。その結果、 vpath ブート・イメージを使用可能にするために必要なエレメントを組み込むよ うに、このイメージを変更することができます。

cd /boot

ブートに使用する initrd イメージを見つけます。これは /etc/yaboot.conf が指す イメージです。指されるファイルは別のファイルへのシンボリック・リンクの 場合があります。そのファイルを .gz 拡張子付きの一時ファイル名にコピーし ます。例えば、ファイル名が initrd-2.4.21-32.0.1.EL.img である場合、正しい [initrd file] は、次の方法によって判別できます。

```
cd /boot
ls -1A /boot | grep initrd | grep $(uname -r)
cp [initrd file] to initrd.vp.gz
gunzip initrd.vp.gz
mkdir /boot/mnt
```
イメージが操作される一時ディレクトリーを作成します (例えば、/boot/mnt)。 これ以降、本書ではイメージ一時ディレクトリー と呼びます。

mkdir /boot/mnt

ext2 ファイル・システム initrd の場合、initrd ファイル・システムのサイズ変 更が必要な場合があります (推奨)。

dd if=/dev/zero of=initrd.vp seek=33554432 count=1 bs=1 e2fsck -f /boot/initrd.vp

以下のような出力が表示されます。プロンプトが出されたら、**y** と応答してく ださい。

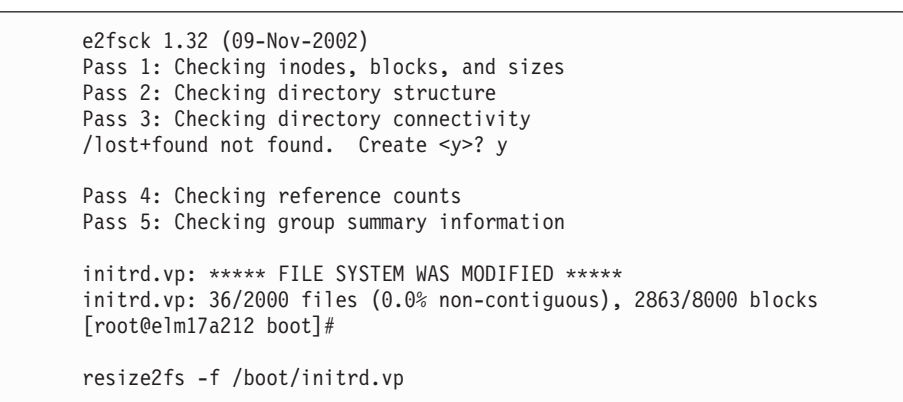

注**:** initrd ファイルのサイズを大きくした後、ramdisk\_size= オプションをブー ト・ローダー・ファイル内のカーネル項目に追加する必要がある場合があ ります。 initrd のサイズを 33554432 にした場合、/boot/grub/menu.lst ファ イルの「append」セクションに ramdisk\_size=34000 を追加してください。 この項目の例は、このトピックの後の部分に示されています。

initrd ファイル・システムをマウントします。

mount -o loop -t ext2 initrd.vp /boot/mnt

4. /boot/initrd の変更

イメージ一時ディレクトリーに次のディレクトリーを作成します。

cd /boot/mnt mkdir mnt mkdir -p lib/tls mkdir -p lib64/tls mkdir -p opt/IBMsdd/bin chmod -R 640 opt/IBMsdd

このイメージ一時ディレクトリーから相対位置にある以下のディレクトリー に、以下のファイルをコピーします。

| $cp$ /opt/IBMsdd/sdd-mod.o-`uname -r` /boot/mnt/lib/<br>cp /opt/IBMsdd/bin/cfgvpath /boot/mnt/opt/IBMsdd/bin/<br>cp /bin/awk /boot/mnt/bin/<br>cp /bin/cat /boot/mnt/bin/<br>cp /bin/tar /boot/mnt/bin/<br>cp /bin/grep /boot/mnt/bin/<br>cp /bin/chmod /boot/mnt/bin/<br>cp /bin/chown /boot/mnt/bin/<br>cp /bin/mknod /boot/mnt/bin/<br>cp /bin/mount /boot/mnt/bin/<br>cp /bin/ls /boot/mnt/bin/<br>cp /bin/umount /boot/mnt/bin/<br>cp /bin/cp /boot/mnt/bin/<br>cp /bin/ash /boot/mnt/bin<br>cp /bin/rm /boot/mnt/bin<br>cp /bin/sh /boot/mnt/bin<br>cp /bin/ps /boot/mnt/bin<br>cp /bin/sed /boot/mnt/bin<br>cp /bin/date /boot/mnt/bin |
|----------------------------------------------------------------------------------------------------|
| cp /usr/bin/cut /boot/mnt/bin                                                                                                    |

lib ディレクトリーから次のコマンドを実行します。リンクされたモジュール は、この /boot/mnt/lib ディレクトリーにコピーされたモジュールの名前です。

cd /boot/mnt/lib ln -s sdd-mod.o-2.4.21-32.0.1.EL sdd-mod.o

上記のバイナリー・ファイル (sdd-mod.o を除く) ごとに、**ldd** コマンドを実行 して、リストされたライブラリー・ファイルがイメージ一時ディレクトリーに 存在することを確認します。リストされたライブラリー・ファイルのうちに存 在しないものがある場合は、そのファイルをイメージ一時ディレクトリーの下 の対応する lib ディレクトリーおよび lib64 ディレクトリーにコピーします。

5. 「cfgvpath」に必要なライブラリー・ファイルをコピーします。ライブラリー・ ファイルとロケーションを判別するには、「ldd」コマンドを使用します。

例:

ldd /opt/IBMsdd/bin/cfgvpath | awk '{print \$(NF-1)}'| grep lib

**ldd** コマンドは次のような結果を戻します。

/lib64/tls/libc.so.6 XXXX /lib64/ld-linux.so.2 XXXX

これらのファイルを /boot/mnt/lib64/tls/ ディレクトリーと /boot/mnt/lib64/ にそ れぞれコピーする必要があります。

この追加ライブラリー・ファイルをコピーします。

cp /lib/libnss\_files.so.2 /boot/mnt/lib

- 6. /etc ファイルをイメージ一時ディレクトリー /boot/mnt/etc にコピーします。
	- cp /etc/vpath.conf /boot/mnt/etc cp /etc/passwd /boot/mnt/etc cp /etc/group /boot/mnt/etc cp /etc/nsswitch.conf /boot/mnt/etc
- 7. /etc/fstab を変更して、/root および swap に vpath 装置を使用します。

vpath を使用するその他の装置も変更する必要があります。初期インストールの 場合、ルート/ブート/スワップ装置のみを処理し、それ以外の sd および hd 装 置は完了するまでコメント化することをお勧めします。

変更前:

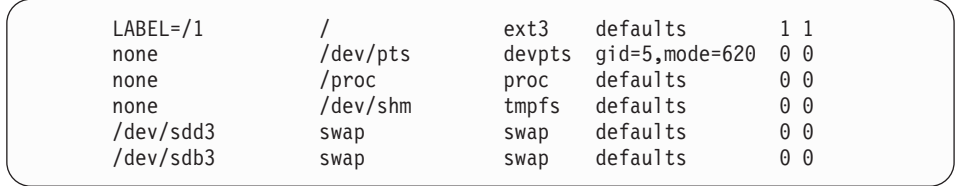

変更後:

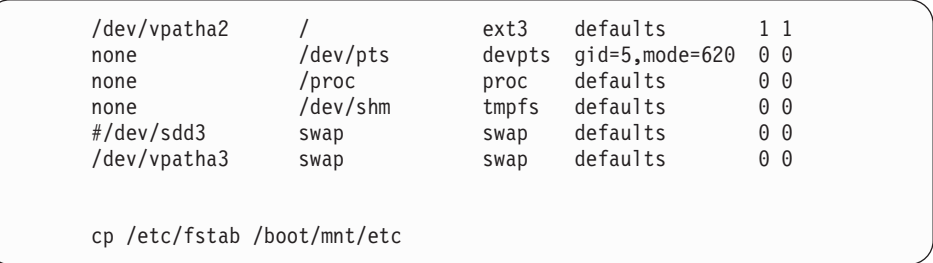

8. /boot/mnt/linuxrc ファイルを編集します。

Linux 2.4 カーネルを使用する一部のストレージ・システムの場合、scsi\_mod モジュールがロードされる行に、追加オプションを付加する必要があります。

変更前:

insmod /lib/scsi\_mod.o

変更後:

insmod scsi\_mod.o max\_scsi\_luns=256

initrd ファイル・システム内の変更前の linuxrc スクリプト

| #!/bin/nash<br>echo "Loading scsi mod.o module"<br>insmod /lib/scsi mod.o |
|---------------------------------------------------------------------------|
| echo "Loading sd mod.o module"                                            |
| insmod /lib/sd mod.o                                                      |
| echo "Loading qla2300.o module"                                           |
| $insmod$ /lib/qla2300.o                                                   |
| echo "Loading jbd.o module"                                               |
| insmod /lib/jbd.o                                                         |
| echo "Loading ext3.o module"                                              |
| insmod /lib/ext3.o                                                        |
| echo Mounting /proc filesystem                                            |
| mount -t proc /proc /proc                                                 |
| echo Creating block devices                                               |
| mkdevices /dev                                                            |
| echo Creating root device                                                 |
| mkrootdev /dev/root                                                       |
| echo 0x0100 > /proc/sys/kernel/real-root-dev                              |
| echo Mounting root filesystem                                             |
| mount -o defaults --ro -t ext3 /dev/root /sysroot                         |
| pivot root /sysroot /sysroot/initrd                                       |
| umount /initrd/proc                                                       |

initrd ファイル・システム内の変更後の linuxrc スクリプト

```
#!/bin/nash
echo "Loading scsi_mod.o module"
insmod /lib/scsi_mod.o max_scsi_luns=256
echo "Loading sd_mod.o module"
insmod /lib/sd_mod.o
echo "Loading qla2300.o module"
insmod /lib/qla2300.o
echo "Loading jbd.o module"
insmod /lib/jbd.o
echo "Loading ext3.o module"
insmod /lib/ext3.o
echo Mounting /proc filesystem
mount -t proc /proc /proc
echo Creating block devices
mkdevices /dev
echo "Loading SDD module"
insmod /lib/sdd-mod.o
echo "Configuring vpath devices"
/opt/IBMsdd/bin/cfgvpath
echo Copying over device files
mount -o rw -t ext3 /dev/vpatha3 /sysroot
mkdevices /sysroot/dev
umount /sysroot
echo 0x0100 > /proc/sys/kernel/real-root-dev
echo Mounting root filesystem
mount -o defaults --ro -t ext3 /dev/vpatha3 /sysroot
pivot_root /sysroot /sysroot/initrd
umount /initrd/proc
```
9. initrd の再パッケージ

今 initrd に対して行った変更をすべて再パッケージするには、以下のコマンド を実行します。

cd /boot umount /boot/mnt gzip initrd.vp mv initrd.vp.gz initrd.vp

これで、initrd-2.4.21-32.0.1.EL.img には、vpath からのブートに必要な SDD ド ライブと変更済みファイルと一緒に再パッケージされた initrd イメージがあり ます。

10. ルート装置ファイルの変更とブート区画の更新

/etc/yaboot.conf を変更します。このファイルに新しい項目を追加し、前のステ ップで作成した新しい initrd イメージを指すようにその項目を変更します。ま た、これまでのステップで選択した vpath を指すように、新しい項目内のルー ト装置を変更します。必要に応じて、区画を含めてください。また、必ず項目 名を変更してください。

変更前の /etc/yaboot.conf:

```
image=/boot/vmlinux-2.4.21-32.0.1.EL
       label=2.4.21-32.0.1.E
       read-only
       initrd=/boot/initrd-2.4.21-32.0.1.EL.img
       append="console=hvc0 root=/LABEL=/"
```
変更後の /etc/yaboot.conf:

```
image=/boot/vmlinux-2.4.21-32.0.1.EL
       label=2.4.21-32.0.1.E
       read-only
        initrd=/boot/initrd-2.4.21-32.0.1.EL.img
        append="console=hvc0 root=/LABEL=/"
image=/boot/vmlinux-2.4.21-32.0.1.EL
       label=2.4.21-32.0.1.E_SDD
       read-only
       initrd=/boot/initrd.vp
       append="console=hvc0 root=/dev/vpatha3 ramdisk_size=34000"
```
yaboot 構成をブート区画に書き込みます。

ybin -b /dev/sdb1

- 11. リブート
	- a. システムをリブートします。
	- b. SMS を入力します。
	- c. ブート装置が最初のブート装置としてまだセットアップされていない場合 は、前のようにブート装置を選択します。
	- d. ブート時に yaboot プロンプトが表示されたら、新しいブート・イメージに 指定された名前を入力します。
	- e. OS のロード中、SAN ディスク装置が発見された後で IBMsdd モジュール がロードされるのが分かるはずです。
	- f. ブート中にコンソールに出力されるエラーがないことを確認してください。
	- g. エラーがあった場合は、システムをリブートし、yaboot プロンプトで、古い イメージをブート元として選択します。システムがブートしたら、上記のス テップを検討し、エラーを修正してから、ステップ 9 (initrd の再パッケー ジ) 以降のステップを繰り返します。
- 12. システムがリブートし、SDD が正しく構成されていることを確認します。

ブートしたら、vpath 装置が使用されていることを確認します。他のパスをすべ て追加して、再びリブートします。 vpath 装置が使用されていることを確認す るには、以下のコマンドを使用できます。

- v **mount**
- v **swapon -s**
- **lsvpcfg**
- v **datapath query device**

この時点で、SMS メニューを使用して、インストール済みブート装置をシステ ムのデフォルト・ブート装置として設定できます。このステップは必須ではあ りませんが、この手順を完了すると無人リブートが可能になるので、このステ ップの実行をお勧めします。

## **SDD** アップグレードの手順

以下の手順を使用して SDD をアップグレードします。

- 1. システムの SDD rpm 更新パッケージを準備します。
- 2. 単一パス・モード (SDD なし) でシステムを再始動します。

<span id="page-280-0"></span>3. 「**Repair filesystem**」プロンプトが表示される場合があります。表示された場合 は、ルート・パスワードを入力します。このプロンプトで、ファイル・システム を読み取り/書き込みモードとして再マウントします。

mount -n -o remount,rw /

別個のマウント・ポイントに /boot があるシステムの場合、/dev/sd 装置を使用 して /boot 区画をマウントしてください。

4. 直前の SDD ドライバーを除去します。

rpm -e IBMsdd

/etc/vpath.conf ファイルは vpath.conf.rpmsave に保管されます。

5. 新規 SDD ドライバーをインストールします。

```
rpm -ivh IBMsdd-x.x.x.x-y.ppc64.rhel3.rpm
cd /boot
mv initrd.vp initrd.vp.gz
gunzip initrd.vp.gz
mount -o loop -t ext2 initrd.vp mnt
cp /opt/IBMsdd/sdd-mod.ko-`uname -r` /boot/mnt/lib/
```
- 6. /boot/mnt/lib 内のソフト・リンク sdd-mod.ko が現行の sdd モジュールを指すこ とを確認します。
- 7. 新しい **cfgvpath** コマンドをコピーし、**ldd** コマンドを使用して、

/boot/mnt/opt/IBMsdd/bin/cfgvpath 用に正しいライブラリーがインストールされて いることを確認します。

cp /opt/IBMsdd/bin/cfgvpath /boot/mnt/opt/IBMsdd/bin/

8. ブートに使用する initrd.vp を準備します。

umount mnt gzip initrd.vp mv initrd.vp.gz initrd.vp cd /

9. システムをリブートします。

# **IBM SDD (x86)** を使用した **SLES 8** の場合の **SAN** ブートの説 明

ファイバー・チャネル接続ストレージを使用して xSeries ホストに SLES 8 SP4 i386 をインストールするには、以下の手順を使用します。この手順では、作業の元 となるインストール済み環境がないと想定しています。手順を完了すると、ブート 装置およびスワップ装置は IBM SDD vpath 装置上で実行されます。 この手順は、 以下の改訂版のソフトウェア、ファームウェア、およびハードウェアと共に使用す ることを目的としています。本書との差異は、特にテストされていません。

#### 前提手順

1. この手順の実行に進む前に、以下の条件が存在していることを確認してくださ い。

- a. SLES 8 をインストールする前のインストール・ターゲットは、単一パスでな ければならない。
- b. SLES 8 SP4 i386 のコピーがある (ネットワーク・アクセス可能なもの、ま たは CD-ROM 収録のもの)。
- c. SLES 8 のインストールに精通している。これには、どのパッケージがインス トールされるかの知識が含まれます。
- d. ホスト・システムがこれらのストレージ・サブシステムから LUN にアクセ スできるように、SAN ネットワークまたは直接接続 SAN ストレージ・デバ イスをセットアップする方法に精通している。 (この手順は ESS Model 800 で実行されました。)
- e. ホストが ESS Model 800 装置にアクセスできるように、ESS Model 800 装 置上で LUN を作成する方法に精通している。
- f. SDD は単一パス環境で正しく機能しますが、SLES 8 のインストール後にホ ストから装置への冗長物理パスを用意することを推奨します。
- g. オプションとして、Linux のカーネル・ブート・プロセスがどのように機能 するか、およびローカル・ストレージ・デバイス用に Linux ディストリビュ ーションをブートするためにどのようなプロセスおよび手順を使用するかを 理解している。
- h. システムへのネットワーク・アクセスが可能であることを確認する。
- 2. QLogic 装置の構成
	- v インストールを容易にするため、および内部 SCSI または IDE コントローラ ーの問題を回避するために、内部ディスク・ドライブ・コントローラーはすべ て使用不可にすることをお勧めします。この手順では、その処理が終了してい ることを想定しています。
	- v ホスト用に構成された QLogic SAN HBA 装置が、その BOOT BIOS を使用 可能にするようにセットアップされていることを確認します。これにより、こ の手順の実行中に SAN ディスク装置のディスカバリーと使用が可能になりま す。QLogic Utility では、システムがブートされる元の ESS Model 800 装置 を構成します。このユーティリティーが正しい装置を表示できない場合は、処 理を続行する前に、SAN および ESS Model 800 の構成を確認してくださ  $\mathcal{U}$
- 3. ブート/ルート/スワップ装置を構成します。

インストールおよびブートに使用するブート装置は、少なくとも 4 GB のサイ ズが必要です。これはインストール・メディアからブート装置へ基本パッケー ジ・セットをインストールするための最小サイズです。

スワップ装置は、ホストで構成された物理メモリーのサイズ以上にする必要があ ります。この説明では、単純にするために、ブート装置、ルート装置、およびス ワップ装置がすべて同じ装置上にあると想定しています。ただし、これはインス トール上の要件ではありません。

4. インストール・メディア

インストール・メディア、すなわちインストールのソースには、CD-ROM、 NFS、HTTP、FTP などがあります。このインストール手順では、CD-ROM の NFS エクスポート・セットを使用します。ただし、上記のインストール・ソー スはいずれも使用できます。

- 5. インストール
	- v BIOS メニューからブート元のインストール・ソースを選択します。QLogic XXXXXXX SAN HBA モジュールがロードされていること、およびインスト ールに使用する SAN 装置が正常に検出されたことを確認します。
	- v SAN 装置が既に複数のパス・アクセス用に構成されている場合、Linux によ る SAN 装置の発見方法が原因で、Linux は同じ物理装置を複数回 (装置への 論理パスごとに 1 回ずつ) 発見することになります。先へ進む前に、インス トールに使用する装置 (つまり、/dev/sda) をメモします。
	- v 「Installation Settings」に達するまでに、望ましいオプションを選択しておき ます。ここでは、このインストールのための区分化設定値の変更が必要です。 これは前のステップでメモした装置をルート/ブート・インストール・ターゲ ットに確実に使用するようにするためです。
	- インストールおよび区分化の詳細は、ここには記述されていません。インスト ールするシステムのタイプに必要なパッケージを判断するには、インストール 手順を参照してください。
- 6. リブート
	- a. リブート時に、ハード・ディスクからブートするように BIOS を変更しま す。これで、システムは新しくインストールされた OS をブートするはずで す。
	- b. システムが正しいディスクおよび vpath からブートすることを確認します。
	- c. この時点で、インストール済みブート装置をシステムのデフォルト・ブート 装置として設定できます。このステップは必須ではありませんが、この手順 を完了すると無人リブートが可能になるので、このステップの実行をお勧め します。
- 7. SDD ドライバーをアップグレードする。

本書の終わりに、SDD ドライバーのアップグレード方法の説明があります。

### **SAN** ブートの構成

システムは SAN から単一パス・モードでブートされなければなりません。マウン ト済みの装置を表示し、ルートがマウントされている位置を確認してから、**df** コマ ンドを使用して、ブート可能かどうかを検証します。また、**swapon -s** コマンドを 使用して、スワップ区画およびその他の構成済み区画が正しくマウントされている ことを検証します。これで SAN からの単一パス・ブートが完了します。ブート/リ ブート、および SDD ドライバーを使用するその他のブート用装置を変更するに は、続いて以下のステップを実行します。

- 注**:** 以下の説明は例であり、これらの例で使用される値は、ご使用のシステムでは 異なる場合があります。また、カーネルがアップグレードされるたびに、その カーネルの新しい initrd を、この手順の説明に従って構築する必要がありま す。
- 1. IBM SDD ドライバーをインストールします。

使用するカーネル・バージョンの IBM SDD ドライバーをダウンロードしてイ ンストールします。 SDD は、RPM フォーマットでパッケージされ、**rpm** コ マンドを使用してインストールできます。 詳しくは、 214 [ページの『](#page-239-0)SDD の [インストール』を](#page-239-0)参照してください。

2. /etc/fstab、menu.lst、および /boot/initrd の構成に備えて、SDD データを収集し ます。

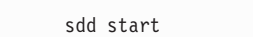

これで /etc/vpath.conf ファイルが作成されました。 vpatha がルート装置である ことを確認する必要があります。 **cfgvpath query** コマンドを使用して、ルート の物理装置の LUN ID を取得する必要があります (この手順では sda がルート 装置です)。

**cfgvpath query** コマンドは次のような出力を生成します。この出力のデータの 一部は、読みやすくするために変更してあります。

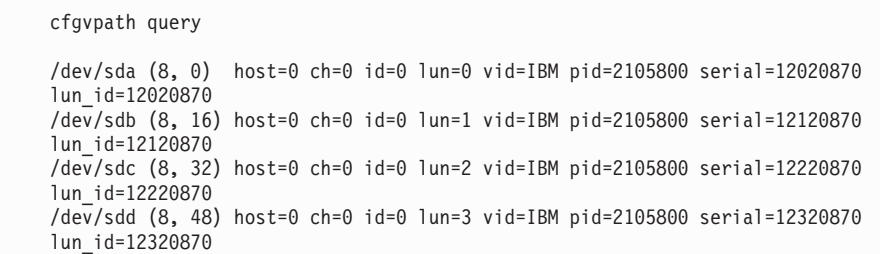

/dev/sda の lun\_id は 12020870 です。vpatha の lun\_id を使用して /etc/vpath.conf ファイルを編集します。それ以外の項目はこのファイルからすべ て除去します (後で SDD により自動的に追加されます)。

3. /etc/fstab および /boot/grub/menu.lst を変更します。

sd と vpath マイナー装置間、例えば、sda1 と vpatha1 間には 1 対 1 の相関 関係があります。

しかし、メジャー装置は相関するとは限りません。例えば、sdb1 が vpathd1 の 場合もありえます。

/boot は /dev/sda1 にインストールされており、vpatha は /etc/vpath.conf ファイ ル内の sda に対応させてあるので、/dev/vpatha1 が /boot のマウント装置にな ることに注意してください。

例:

変更前:

| /dev/sda3 |          | ext3   | defaults              | 1 1            |  |
|-----------|----------|--------|-----------------------|----------------|--|
| /dev/sda1 | /boot    | ext3   | defaults              | 12             |  |
| none      | /dev/pts | devpts | $gid=5$ , mode= $620$ | 00             |  |
| none      | /proc    | proc   | defaults              | 00             |  |
| none      | /dev/shm | tmpfs  | defaults              | 0 <sub>0</sub> |  |
| /dev/sda2 | swap     | swap   | defaults              | 0 <sub>0</sub> |  |
|           |          |        |                       |                |  |

変更後:

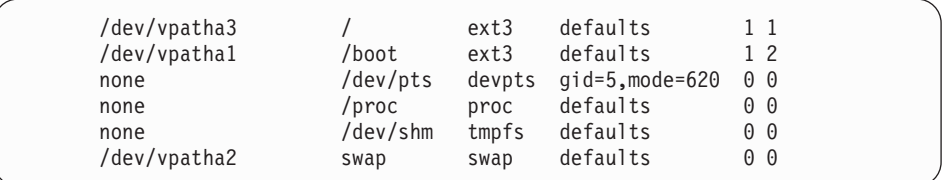

/boot/grub/menu.lst ファイルを変更します。 initrd.vp を使用して SDD ブート用 の項目を追加します。

```
title linux-smp
  kernel (hd0,0)/vmlinuz-2.4.21-295-smp root=/dev/sda3
  initrd (hd0,0)/initrd-2.4.21-295-smp
title linux-smp-SDD
  kernel (hd0,0)/vmlinuz-2.4.21-295-smp root=/dev/vpatha3 ramdisk_size=34000
  initrd (hd0,0)/initrd.vp
```
4. initrd ファイルを準備します。

「initrd ファイル」は /boot にある現行 initrd を指します。正しい initrd は次 の方法で判別できます。

```
ls -1A /boot | grep initrd | grep $(uname -r)
cd /boot
cp [initrd file] to initrd.vp.gz
gunzip initrd.vp.gz
mkdir /boot/mnt
```
5. ext2 ファイル・システム initrd の場合、initrd ファイル・システムのサイズ変 更が必要な場合があります。 Sles8u5 の場合、このステップが不要な場合があ ります。

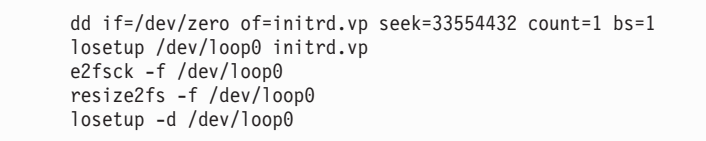

- 注**:** initrd ファイルのサイズを大きくした後、ramdisk\_size= オプションをブー ト・ローダー・ファイル内のカーネル項目に追加する必要がある場合があ ります。 initrd のサイズを 33554432 にした場合、/boot/grub/menu.lst ファ イルに ramdisk\_size=34000 を追加してください (/boot/grub/menu.lst の変更 については、直前のステップを参照してください)。
- 6. ディレクトリーを /boot に変更し、アーカイブされている initrd イメージを /boot/mnt に解凍します。

initrd ファイル・システムをマウントします。

mount -o loop -t ext2 initrd.vp /boot/mnt

7. /boot/mnt に追加のディレクトリーを作成します (存在しない場合)。

```
cd /boot/mnt
mkdir mnt
mkdir -p opt/IBMsdd/bin
chmod -R 640 opt/IBMsdd
mkdir -p lib/tls (For some Sles8 version create lib/i686)
mkdir sysroot
mkdir proc
```
8. 以下の /etc ファイルを /boot/mnt/etc にコピーします。

```
cp /etc/fstab /boot/mnt/etc/
cp /etc/vpath.conf /boot/mnt/etc/
cp /etc/group /boot/mnt/etc/
cp /etc/passwd /boot/mnt/etc/
cp /etc/nsswitch.conf /boot/mnt/etc/
```
9. /boot/mnt/etc/nsswitch.conf ファイルを変更します。

a. 変更前:

passwd: compat

変更後:

passwd: files

b. 変更前:

group: compat

変更後:

group: files

10. initrd イメージに cfgvpath をコピーします。

/opt/IBMsdd/bin/cfgvpath を /boot/mnt/opt/IBMsdd/bin/ に変更し、cfgvpath のアク セス権を 755 に変更します。

cp /opt/IBMsdd/bin/cfgvpath /boot/mnt/opt/IBMsdd/bin/

11. cfgvpath に必要なライブラリー・ファイルをコピーします。

**ldd** コマンドを使用して、ライブラリー・ファイルと場所を判別します。

例:

ldd /opt/IBMsdd/bin/cfgvpath | awk {print \$(NF-1)} | grep lib

**ldd** コマンドの出力は、次のとおりです。

/lib/i686/libc.so.6 XXXX /lib/ld-linux.so.2 XXXX

これらのファイルを /boot/mnt/lib/i686/ ディレクトリーと /boot/mnt/lib/ にそれ ぞれコピーする必要があります。

12. initrd ファイル・システムに正しい sdd-mod.o ファイルをコピーします。 **uname -r** コマンドを使用して、正しい sdd-mod.o ファイルを判別し、ソフ ト・リンクを作成します。

例:

**uname -r** コマンドは、2.6.5-7.191-smp のような出力を戻します。

```
cp /opt/IBMsdd/sdd-mod.o-`uname -r` /boot/mnt/lib/
cd lib
ln -s sdd-mod.o sdd-mod.o-`uname -r` sdd-mod.o
cd ../
```
13. 以下のバイナリーを initrd bin ディレクトリーにコピーします。

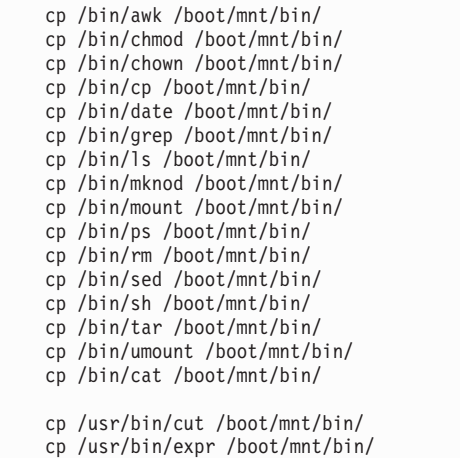

14. 直前のステップのバイナリーごとに、必要なライブラリー・ファイルをコピー します。

**ldd** コマンドを使用して、ライブラリー・ファイルと場所を判別します。

注**:** 多くのバイナリーが同じライブラリーを使用するため、コピーの重複が起 こることがあります。

さらに、以下のライブラリーをコピーします。

```
cp /lib/libnss_files.so.2 /boot/mnt/lib
```
15. **tar** コマンドを使用して /dev/sd 装置を initrd/dev ディレクトリーにコピーしま す。

cd /boot/mnt tar cps /dev/sd[a-z] /dev/sd[a-z][a-z] | tar xps

16. /boot/mnt/linuxrc ファイルを変更します。

最後のカーネル・モジュールがロードされた直後に、以下の行を追加します。

2.4 カーネルの場合、ストレージ・システム (DS6000 や DS8000 など) の scsi\_mod モジュールがロードされる行に、追加オプションを付加する必要があ ります。

#### 変更前:

insmod /lib/scsi\_mod.o

変更後:

insmod scsi mod.o max scsi luns=256

### 最後のドライバーがロードされた後、linuxrc ファイルに次の行を追加します。

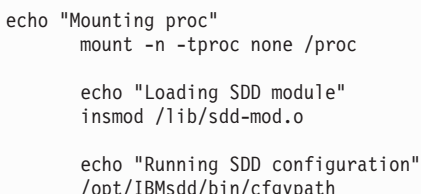

ルート・ファイル・システムをマウントする次の構文を使用して、vpath.conf の 更新されたコピーおよび vpath 装置ファイルがブート時にルート・ファイル・ システムにコピーされることを確認します。

mount -o rw -t [fstype] [device] /mnt

モジュールが項目をロードした直後に、以下の行を追加します。ここで [fstype] および [device] として使用している値は例に過ぎません。構成するシステムに とって正しい値を使用してください。

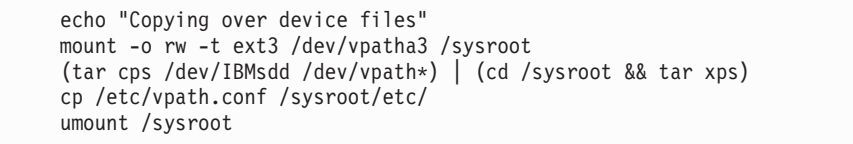

/root vpath 装置の正しいメジャー番号とマイナー番号が /proc/sys/kernel/realroot-dev に書き込まれることを確認する必要があります。 linuxrc ファイルに次 の行を追加します。
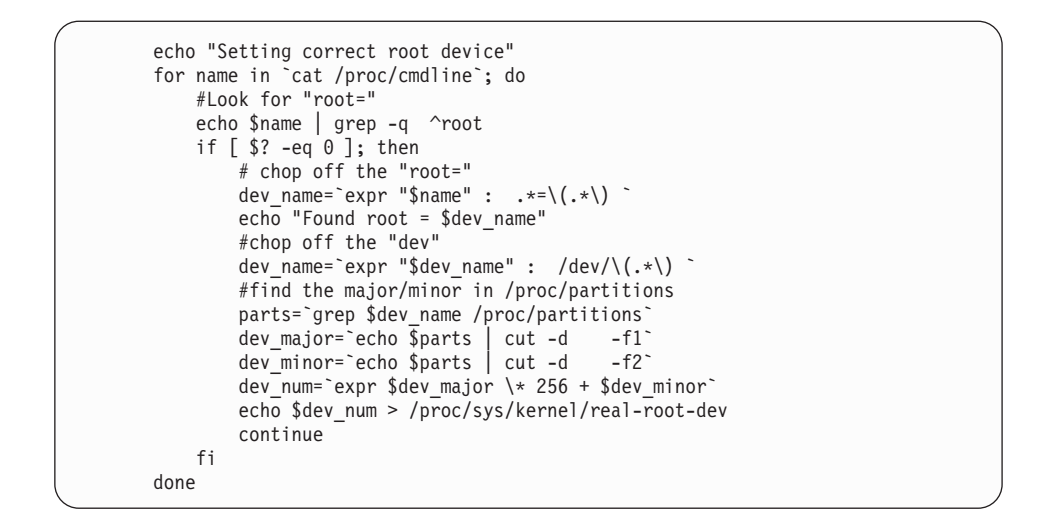

initrd ファイル・システム内の変更前の linuxrc スクリプト

```
#! /bin/ash
export PATH=/sbin:/bin:/usr/bin
# check for SCSI parameters in /proc/cmdline
mount -n -tproc none /proc
for p in `cat /proc/cmdline` ; do
 case $p in
   scsi*|* scsi *|llun blklst=*|max report luns=*)
     extra_scsi_params="$extra_scsi_params $p"
      ;;
 esac
done
umount -n /proc
echo "Loading kernel/drivers/scsi/scsi_mod.o $extra_scsi_params"
insmod /lib/modules/2.4.21-295-smp/kernel/drivers/scsi/scsi_mod.o $extra_scsi_params
echo "Loading kernel/drivers/scsi/sd_mod.o"
insmod /lib/modules/2.4.21-295-smp/kernel/drivers/scsi/sd_mod.o
echo "Loading kernel/fs/jbd/jbd.o"
insmod /lib/modules/2.4.21-295-smp/kernel/fs/jbd/jbd.o
echo "Loading kernel/fs/ext3/ext3.o"
insmod /lib/modules/2.4.21-295-smp/kernel/fs/ext3/ext3.o
echo "Loading kernel/drivers/scsi/qla2300.o"
insmod /lib/modules/2.4.21-295-smp/kernel/drivers/scsi/qla2300.o
echo "Loading kernel/drivers/scsi/qla2300_conf.o"
insmod /lib/modules/2.4.21-295-smp/kernel/drivers/scsi/qla2300 conf.o
変更された initrd ファイル・システム内の変更後の linuxrc スクリプト
#! /bin/ash
export PATH=/sbin:/bin:/usr/bin
# check for SCSI parameters in /proc/cmdline
mount -n -tproc none /proc
for p in `cat /proc/cmdline` ; do
 case $p in
    scsi*|*_scsi_*|llun_blklst=*|max_report_luns=*)
      extra_scsi_params="$extra_scsi_params $p"
     ;;
 esac
done
umount -n /proc
echo "Loading kernel/drivers/scsi/scsi_mod.o $extra_scsi_params max_scsi_luns=255"
insmod /lib/modules/2.4.21-295-smp/kernel/drivers/scsi/scsi_mod.o
(this line is part of the above line) $extra_scsi_params max_scsi_luns=255
echo "Loading kernel/drivers/scsi/sd_mod.o"
insmod /lib/modules/2.4.21-295-smp/kernel/drivers/scsi/sd_mod.o
echo "Loading kernel/fs/jbd/jbd.o"
insmod /lib/modules/2.4.21-295-smp/kernel/fs/jbd/jbd.o
echo "Loading kernel/fs/ext3/ext3.o"
insmod /lib/modules/2.4.21-295-smp/kernel/fs/ext3/ext3.o
echo "Loading kernel/drivers/scsi/qla2300.o"
insmod /lib/modules/2.4.21-295-smp/kernel/drivers/scsi/qla2300.o
echo "Loading kernel/drivers/scsi/qla2300_conf.o"
insmod /lib/modules/2.4.21-295-smp/kernel/drivers/scsi/qla2300_conf.o
```

```
echo "Mounting proc"
mount -n -tproc none /proc
echo "Loading SDD module"
insmod /lib/sdd-mod.o
echo "Running SDD configuration"
/opt/IBMsdd/bin/cfgvpath
echo "Copying over device files"
mount -o rw -t ext3 /dev/vpatha3 /sysroot
(tar cps /dev/IBMsdd /dev/vpath*) | (cd /sysroot && tar xps)
umount /sysroot
echo "Setting correct root device"
for name in `cat /proc/cmdline`; do
    #Look for "root="
    echo $name | grep -q ^root
    if [ $? -eq 0 ]; then
         # chop off the "root="
        dev_name=`expr "$name" : .*=\(.*\) `
        echo "Found root = $dev_name"
        #chop off the "dev"
        dev_name=`expr "$dev_name" : /dev/\(.*\) `
        #find the major/minor in /proc/partitions
        parts=`grep $dev_name /proc/partitions`<br>dev_major=`echo $parts | cut -d -fl`
         dev_major=`echo $parts | cut -d -f1`
         dev_minor=`echo $parts | cut -d -f2`
        dev_num=`expr $dev_major \* 256 + $dev_minor`
        echo $dev_num > /proc/sys/kernel/real-root-dev
        continue
    fi
done
echo "Unmounting proc"
umount /proc
```
- 17. マウントされた initrd ファイル・システムでリブートの準備をします。
	- cd /boot umount /boot/mnt gzip initrd.vp mv initrd.vp.gz initrd.vp cd / shutdown -r now
- 18. ブートしたら、vpath 装置が使用されていることを確認します。他のパスをすべ て追加して、再びリブートします。 vpath 装置が使用されていることを確認す るには、以下のコマンドを使用できます。

mount swapon -s lsvpcfg datapath query device

## **SDD** アップグレードの手順

以下の手順を使用して SDD をアップグレードします。

- 1. システムの SDD rpm 更新パッケージを準備します。
- 2. 単一パス・モード (SDD なし) でシステムを再始動します。
- 3. 「**Repair filesystem**」プロンプトが表示される場合があります。表示された場合 は、ルート・パスワードを入力します。このプロンプトで、ファイル・システ ムを読み取り/書き込みモードとして再マウントします。

mount -n -o remount,rw /

- 4. 別個のマウント・ポイントに /boot があるシステムの場合、/dev/sa 装置を使用 して /boot 区画をマウントします。
- 5. 直前の SDD ドライバーを除去します。

rpm -e IBMsdd

/etc/vpath.conf ファイルは vpath.conf.rpmsave に保管されます。

6. 新規 SDD ドライバーをインストールします。

```
rpm -ivh IBMsdd-x.x.x.x-y.i686.sles8.rpm
cd /boot
mv initrd.vp initrd.vp.gz
gunzip initrd.vp.gz
mount -o loop -t ext2 initrd.vp mnt
cp /opt/IBMsdd/sdd-mod.ko-`uname -r` /boot/mnt/lib/
```
- 7. /boot/mnt/lib 内のソフト・リンク sdd-mod.ko が現行の SDD モジュールを指す ことを確認します。
- 8. 新しい **cfgvpath** コマンドをコピーし、**ldd** コマンドを使用して、

/boot/mnt/opt/IBMsdd/bin/cfgvpath 用に正しいライブラリーがインストールされ ていることを確認します。

cp /opt/IBMsdd/bin/cfgvpath /boot/mnt/opt/IBMsdd/bin/

9. ブートに使用する initrd.vp を準備します。

```
umount mnt
gzip initrd.vp
mv initrd.vp.gz initrd.vp
cd /
```
10. システムをリブートします。

## **IBM SDD (x86)** を使用した **SLES 9** の場合の **SAN** ブートの説 明

ファイバー・チャネル接続ストレージを使用して xSeries ホストに SLES 9 x86 を インストールするには、以下の手順を使用します。この手順では、作業の元となる インストール済み環境がないと想定しています。手順を完了すると、ブート装置お よびスワップ装置は IBM SDD vpath 装置上で実行されます。

### 前提手順

- 1. この手順の実行に進む前に、以下の条件が存在していることを確認してくださ  $V_{\lambda_{\alpha}}$ 
	- a. SLES 9 をインストールする前のインストール・ターゲットは、単一パスでな ければならない。
	- b. SLES 9 SP2 i386 のコピーがある (ネットワーク・アクセス可能なもの、ま たは CD-ROM 収録のもの)。
- c. SLES 9 のインストールに精通している。これには、どのパッケージがインス トールされるかの知識が含まれます。
- d. ホスト・システムがこれらのストレージ・サブシステムから LUN にアクセ スできるように、SAN ネットワークまたは直接接続 SAN ストレージ・デバ イスをセットアップする方法に精通している。 (この手順は ESS Model 800 で実行されました。)
- e. ホストが ESS Model 800 装置にアクセスできるように、ESS Model 800 装 置上で LUN を作成する方法に精通している。
- f. SDD は単一パス環境で正しく機能しますが、SLES 9 のインストール後にホ ストから装置への冗長物理パスを用意することを推奨します。
- g. オプションとして、Linux のカーネル・ブート・プロセスがどのように機能 するか、およびローカル・ストレージ・デバイス用に Linux ディストリビュ ーションをブートするためにどのようなプロセスおよび手順を使用するかを 理解している。
- h. システムへのネットワーク・アクセスが可能であることを確認する。
- 2. QLogic 装置の構成
	- v インストールを容易にするため、および内部 SCSI または IDE コントローラ ーの問題を回避するために、内部ディスク・ドライブ・コントローラーはすべ て使用不可にすることをお勧めします。この手順では、その処理が終了してい ることを想定しています。
	- ホスト用に構成された QLogic SAN HBA 装置が、その BOOT BIOS を使用 可能にするようにセットアップされていることを確認します。これにより、こ の手順の実行中に SAN ディスク装置のディスカバリーと使用が可能になりま す。QLogic Utility では、システムがブートされる元の ESS Model 800 装置 を構成します。このユーティリティーが正しい装置を表示できない場合は、処 理を続行する前に、SAN および ESS Model 800 の構成を確認してくださ  $\mathcal{U}^{\mathcal{I}}$
- 3. ブート/ルート/スワップ装置を構成します。

インストールおよびブートに使用するブート装置は、少なくとも 4 GB のサイ ズが必要です。これはインストール・メディアからブート装置へ基本パッケー ジ・セットをインストールするための最小サイズです。

スワップ装置は、ホストで構成された物理メモリーのサイズ以上にする必要があ ります。この説明では、単純にするために、ブート装置、ルート装置、およびス ワップ装置がすべて同じ装置上にあると想定しています。ただし、これはインス トール上の要件ではありません。

4. インストール・メディア

インストール・メディア、すなわちインストールのソースには、CD-ROM、 NFS、HTTP、FTP などがあります。このインストール手順では、CD-ROM の NFS エクスポート・セットを使用します。ただし、上記のインストール・ソー スはいずれも使用できます。

5. インストール

- v Qlogic BIOS メニューからブート元のインストール・ソースを選択します。 QLogic XXXXXXX SAN HBA モジュールがロードされていること、およびイ ンストールに使用する SAN 装置が正常に検出されたことを確認します。
- v Emulex ファイバー HBA の場合、Emulex モデル用の Emulex ユーティリテ ィー・ソフトウェアを使用して、Emulex HBA BIOS を使用可能にします (こ のユーティリティーを使用するには、システムを DOS でブートする必要があ ります)。 BIOS が使用可能になった後、POST ブート時に Emulex BIOS に 入り、アダプターごとにブート BIOS を使用可能にし、リストからブート LUN を選択してください。
- v SAN 装置が既に複数のパス・アクセス用に構成されている場合、Linux によ る SAN 装置の発見方法が原因で、Linux は同じ物理装置を複数回 (装置への 論理パスごとに 1 回ずつ) 発見することになります。先へ進む前に、インス トールに使用する装置 (つまり、/dev/sda) をメモします。
- v 「Installation Settings」に達するまでに、望ましいオプションを選択しておき ます。ここでは、このインストールのための区分化設定値の変更が必要です。 これは前のステップでメモした装置をルート/ブート・インストール・ターゲ ットに確実に使用するようにするためです。
- v インストールおよび区分化の詳細は、ここには記述されていません。インスト ールするシステムのタイプに必要なパッケージを判断するには、インストール 手順を参照してください。
- 6. リブート
	- a. リブート後、ハード・ディスクからブートするように BIOS を変更します。 これで、システムはブートして、新たにインストールされた OS を立ち上げ ます。
	- b. システムが正しいディスクおよび vpath からブートすることを確認します。
	- c. この時点で、インストール済みブート装置をシステムのデフォルト・ブート 装置として設定できます。このステップは必須ではありませんが、この手順 を完了すると無人リブートが可能になるので、このステップの実行をお勧め します。
- 7. SDD ドライバーをアップグレードする。

本書の終わりに、SDD ドライバーのアップグレード方法の説明があります。

### **SAN** ブートの構成

システムは SAN から単一パス・モードでブートされなければなりません。マウン ト済みの装置を表示し、ルートがマウントされている位置を確認してから、**df** コマ ンドを使用して、ブート可能かどうかを検証します。また、**swapon -s** コマンドを 使用して、スワップ区画およびその他の構成済み区画が正しくマウントされている ことを検証します。これで SAN からの単一パス・ブートが完了します。ブート/リ ブート、および SDD ドライバーを使用するその他のブート用装置を変更するに は、続いて以下のステップを実行します。

注**:** 以下の説明は例であり、これらの例で使用される値は、ご使用のシステムでは 異なる場合があります。また、カーネルがアップグレードされるたびに、その カーネルの新しい initrd を、この手順の説明に従って構築する必要がありま す。

1. IBM SDD ドライバーをインストールします。

使用するカーネル・バージョンの IBM SDD ドライバーをダウンロードしてイ ンストールします。 SDD は、RPM フォーマットでパッケージされ、**rpm** コ マンドを使用してインストールできます。 詳しくは、 214 [ページの『](#page-239-0)SDD の [インストール』を](#page-239-0)参照してください。

2. /etc/fstab、menu.lst、および /boot/initrd の構成に備えて、SDD データを収集し ます。

sdd start

これで /etc/vpath.conf ファイルが作成されました。 vpatha がルート装置である ことを確認する必要があります。 **cfgvpath query device** コマンドを使用し て、ルートの物理装置の LUN ID を取得する必要があります (この手順では sda がルート装置です)。

**cfgvpath query device** コマンドは次のような出力を生成します。この出力のデ ータの一部は、読みやすくするために変更してあります。

cfgvpath query /dev/sda (8, 0) host=0 ch=0 id=0 lun=0 vid=IBM pid=2105800 serial=12020870 lun\_id=12020870 /dev/sdb (8, 16) host=0 ch=0 id=0 lun=1 vid=IBM pid=2105800 serial=12120870 lun\_id=12120870 /dev/sdc (8, 32) host=0 ch=0 id=0 lun=2 vid=IBM pid=2105800 serial=12220870 lun\_id=12220870 /dev/sdd (8, 48) host=0 ch=0 id=0 lun=3 vid=IBM pid=2105800 serial=12320870 lun\_id=12320870

/dev/sda の lun\_id は 12020870 です。vpatha の lun\_id を使用して /etc/vpath.conf ファイルを編集します。それ以外の項目はこのファイルからすべ て除去します (後で SDD により自動的に追加されます)。

3. /etc/fstab を変更して、vpath 装置にルート/ブート/スワップがマウントされる ことを確実にします。

sd と vpath マイナー装置間、例えば、sda1 と vpatha1 間には 1 対 1 の相関 関係があります。

しかし、メジャー装置は相関するとは限りません。例えば、sdb1 が vpathd1 の 場合もありえます。

/boot は /dev/sda1 にインストールされており、vpatha は /etc/vpath.conf ファイ ル内の sda に対応させてあるので、/dev/vpatha1 が /boot のマウント装置にな ることに注意してください。

例:

変更前:

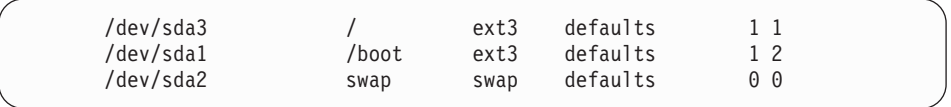

変更後:

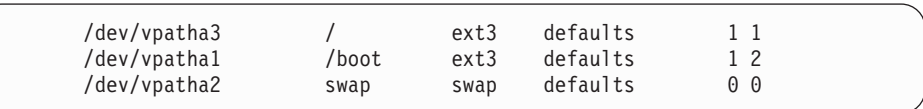

/boot/grub/menu.lst ファイルを変更します。 initrd.vp を使用して SDD ブート用 の項目を追加します。

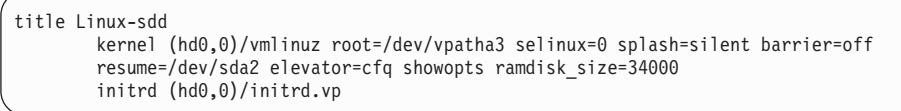

4. initrd ファイルを準備します。

「initrd ファイル」は /boot にある現行 initrd を指します。正しい initrd は次 の方法で判別できます。

ls -1A /boot | grep initrd | grep \$(uname -r) cd /boot cp [initrd file] to initrd.vp.gz gunzip initrd.vp.gz mkdir /boot/mnt

ext2 ファイル・システムの場合、initrd には、initrd ファイル・システムのサイ ズ変更が必要な場合があります。

dd if=/dev/zero of=initrd.vp seek=33554432 count=1 bs=1 losetup /dev/loop0 initrd.vp e2fsck -f /dev/loop0 resize2fs -f /dev/loop0 losetup -d /dev/loop0

initrd ファイルのサイズを大きくした後、ramdisk\_size= オプションをブート・ ローダー・ファイル内のカーネル項目に追加する必要がある場合があります。 initrd のサイズを 33554432 にした場合、上記のように、/boot/grub/menu.lst フ ァイルに ramdisk size=34000 を追加してください。

5. ディレクトリーを /boot に変更し、アーカイブされている initrd イメージを /boot/mnt に解凍します。

initrd ファイル・システムをマウントします。

mount -o loop -t ext2 initrd.vp /boot/mnt

6. /boot/mnt に追加のディレクトリーを作成します (存在しない場合)。

cd /boot/mnt mkdir mnt mkdir -p opt/IBMsdd/bin chmod -R 640 opt/IBMsdd mkdir -p lib/tls

7. 以下の /etc ファイルを /boot/mnt/etc にコピーします。

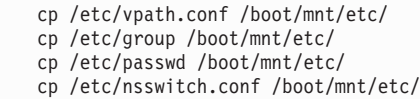

8. 以下の項目を使用して、initrd etc ディレクトリーに fstab ファイルを作成しま す (既に存在している場合があります)。

sysfs /sys sysfs defaults 0 0

- 9. /boot/mnt/etc/nsswitch.conf ファイルを変更します。
	- a. 変更前:

passwd: compat

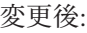

passwd: files

b. 変更前:

group: compat

変更後:

group: files

10. initrd イメージに **cfgvpath** をコピーします。

cp /opt/IBMsdd/bin/cfgvpath /boot/mnt/opt/IBMsdd/bin/

11. **cfgvpath** に必要なライブラリー・ファイルをコピーします。

**ldd** コマンドを使用して、ライブラリー・ファイルと場所を判別します。

例:

ldd /opt/IBMsdd/bin/cfgvpath | awk {print \$(NF-1)} | grep lib

**ldd** コマンドの出力は、次のとおりです。

/lib/tls/libc.so.6 /lib/ld-linux.so.2

これらのファイルを /boot/mnt/lib/tls/ ディレクトリーと /boot/mnt/lib/ にそれぞ れコピーする必要があります。

12. initrd ファイル・システムに正しい sdd-mod.o ファイルをコピーします。 **uname -r** コマンドを使用して、正しい sdd-mod.o ファイルを判別し、ソフ ト・リンクを作成します。

**uname -r** コマンドは、2.6.5-7.201-smp のような出力を戻します。

```
cp /opt/IBMsdd/sdd-mod.ko-2.6.5-7.201-smp /boot/mnt/lib/
cd lib
ln -s sdd-mod.ko-2.6.5-7.201-smp sdd-mod.ko
cd ../
```
- 13. 以下のバイナリーを initrd bin ディレクトリーにコピーします。
	- 注**: mount** および **umount** が既に存在している場合があります。存在している 場合は、initrd マウント・ディレクトリーにコピーしないでください。

cp /bin/tar /boot/mnt/bin/ cp /bin/chown /boot/mnt/bin/

- 14. バイナリーごとに、必要なライブラリー・ファイルをコピーします。
	- **ldd** コマンドを使用して、ライブラリー・ファイルと場所を判別します。
	- 注**:** 多くのバイナリーが同じライブラリーを使用するため、コピーの重複が起 こることがあります。

例:

```
ldd /bin/mknod | awk '{print $(NF-1)}' | grep lib
/lib/libselinux.so.1
/lib/tls/libc.so.6
/lib/ld-linux.so.2
```
上記のファイルを /boot/mnt/lib/tls/ ディレクトリーと /boot/mnt/lib/ にそれぞれ コピーする必要があります。

```
さらに、以下のライブラリー・ファイルを /boot/mnt/lib/ にコピーします。
      cp /lib/libnss_files.so.2 /boot/mnt/lib
```
15. /boot/mnt/linuxrc ファイルを変更します。

最後のカーネル・モジュールがロードされた直後に、以下の行を追加します。

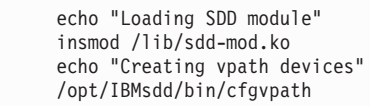

ルート・ファイル・システムをマウントする次の構文を使用して、vpath.conf の 更新されたコピーが /root に確実にコピーされるようにします。

/bin/mount -o rw -t [fstype] [device] /mnt

**cfgvpath** コマンドの直後に以下の行を追加します。ここで [fstype] および [device] として使用している値は例に過ぎません。構成するシステムにとって正 しい値を使用してください。

/bin/mount -o rw -t ext3 /dev/vpatha3 /mnt /bin/cp /etc/vpath.conf /mnt/etc/ cd /mnt /bin/tar cps /dev/IBMsdd /dev/vpath\* | /bin/tar xps cd / /bin/umount /mnt

- 16. マウントされた initrd ファイル・システムでリブートの準備をします。
	- cd /boot umount /boot/mnt gzip initrd.vp mv initrd.vp.gz initrd.vp cd / shutdown -r now
- 17. ブートしたら、vpath 装置が使用されていることを確認します。他のパスをすべ て追加して、再びリブートします。 vpath 装置が使用されていることを確認す

るには、以下のコマンドを使用できます。

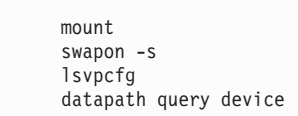

## **SDD** アップグレードの手順

以下の手順を使用して SDD をアップグレードします。

- 1. システムの SDD rpm 更新パッケージを準備します。
- 2. 単一パス・モード (SDD なし) でシステムを再始動します。
- 3. 「**Repair filesystem**」プロンプトが表示される場合があります。表示された場合 は、ルート・パスワードを入力します。このプロンプトで、ファイル・システ ムを読み取り/書き込みモードとして再マウントします。

mount -n -o remount,rw /

- 4. 別個のマウント・ポイントに /boot があるシステムの場合、/dev/sd 装置を使用 して /boot 区画をマウントしてください。
- 5. 直前の SDD ドライバーを除去します。

rpm -e IBMsdd

/etc/vpath.conf ファイルは vpath.conf.rpmsave に保管されます。

6. 新規 SDD ドライバーをインストールします。

```
rpm -ivh IBMsdd-x.x.x.x-y.i686.sles9.rpm
cd /boot
mv initrd.vp initrd.vp.gz
gunzip initrd.vp.gz
mount -o loop -t ext2 initrd.vp mnt
cp /opt/IBMsdd/sdd-mod.ko-`uname -r` /boot/mnt/lib/
```
7. /boot/mnt/lib 内のソフト・リンク sdd-mod.ko が現行の SDD モジュールを指す ことを確認します。

8. 新しい **cfgvpath** コマンドをコピーし、**ldd** コマンドを使用して、 /boot/mnt/opt/IBMsdd/bin/cfgvpath 用に正しいライブラリーがインストールされ

ていることを確認します。

cp /opt/IBMsdd/bin/cfgvpath /boot/mnt/opt/IBMsdd/bin/

9. ブートに使用する initrd.vp を準備します。

umount mnt gzip initrd.vp mv initrd.vp.gz initrd.vp cd /

10. システムをリブートします。

### **IBM (ppc)** を使用した **SLES 9** の場合の **SAN** ブートの説明

ファイバー・チャネル接続ストレージを使用して IBM System p JS20 LPAR に SLES 9 ppc をインストールするには、以下の手順を使用します。この手順では、作 業の元となるインストール済み環境がないと想定しています。手順を完了すると、 ブート装置およびスワップ装置は IBM SDD vpath 装置上で実行されます。

### 前提手順

- 1. この手順の実行に進む前に、以下の条件が存在していることを確認してくださ  $\mathcal{L}$ 
	- v SLES 9 SP2 のコピーがある (ネットワーク・アクセス可能なもの、または CD-ROM 収録のもの)。
	- v SLES のインストールに精通している。これには、インストールされるパッケ ージと、インストールの過程で必須指定のオプションを選択する方法の理解が 含まれます。
	- v IBM BladeCenter JS20 または IBM System p LPAR の接続および操作の方法 に精通している。
	- プロセッサー、メモリー、および SAN HBA を使用して LPAR をセットアッ プする方法に精通している。ネットワーク・インストールの場合、ネットワー ク・ポートが必要です。CD-ROM インストールの場合は、CD-ROM が必要で す。
	- v 構成されたシステムがストレージ・ユニットから LUN にアクセスできるよう に、SAN ネットワークまたは直接接続 SAN ストレージ・デバイスをセット アップする方法に精通している。
	- v LPAR がストレージ・デバイスにアクセスできるように、ストレージ・ユニッ ト上に LUN を作成する方法に精通している。 SDD は単一パス環境で正しく 機能しますが、(インストール後に) ホストから装置への冗長物理パスが必要で す。
	- v オプションとして、Linux のカーネル・ブート・プロセスがどのように機能す るか、およびローカル・ストレージ・デバイス用に Linux ディストリビュー ションをブートするためにどのようなプロセスおよび手順を使用するかを理解 している。
- 2. ルート/ブート/スワップ装置の構成
- v インストールおよびブートに使用する物理ブート装置は、少なくとも 4 GB のサイズが必要です。これはインストール・メディアからブート装置へすべて のパッケージをインストールするための最小サイズです。また、スワップ装置 は、少なくとも、システムで構成された物理メモリーのサイズのものにするこ とを推奨します。この説明では、単純にするために、ルート装置、ブート装 置、およびスワップ装置がすべて同じ装置上にあると想定しています。ただ し、これはインストールの要件ではありません。また、/boot マウントが存在 する必要もありません。場合によっては、/boot マウントがなく、ブート・フ ァイルはルート "/" マウント上の /boot ディレクトリーにあります。
- 3. インストール・メディア
	- v インストール・メディア、すなわちインストールのソースには、CD-ROM、 NFS、HTTP、FTP などがあります。このインストール手順では、CD-ROM の NFS エクスポート・セットを使用します。ただし、上記のインストール・ソ ースはいずれも使用できます。
- 4. SDD ドライバーをアップグレードする。

本書の終わりに、SDD ドライバーのアップグレード方法の説明があります。

次の手順を使用して、SLES 9 をインストールします。

- 1. SMS からインストール・ソースを選択し、そのメディアからブートします。
- 2. Emulex lpfcdd SAN HBA モジュールがロードされていること、およびインスト ールに使用する SAN 装置が正常に検出されたことを確認します。
	- 注**:** SAN 装置が既に複数のパス・アクセス用に構成されている場合、Linux によ る SAN 装置の発見方法が原因で、Linux は同じ物理装置を複数回 (装置へ の論理パスごとに 1 回ずつ) 発見することになります。先へ進む前に、イン ストールに使用する装置 (つまり、/dev/sdh) をメモします。また、この装置 の発見に使用される Emulex 装置もメモします (これは後で必要になりま す)。
- 3. YaST インストールの「Installation Settings」ステップに達するまでに、望ましい オプションを選択しておきます。

ここでは、このインストールのための区分化設定値の変更が必要です。これは前 のステップでメモした装置をルート/ブート・インストール・ターゲットに確実に 使用するようにするためです。

- a. 区分化を選択して、カスタム区分セットアップへ進みます。
- b. 装置と、エキスパート用のカスタム区分化を選択します。
- c. ルート/ブート装置に PReP ブート区画があること、およびこれが最初の区画 であることを確認します。
- d. この構成を完了するために必要な装置の区分化を継続します。

インストールおよび区分化の詳細は、ここには記述されていません。 インス トールするシステムのタイプに必要なパッケージを判断するには、インスト ール手順を参照してください。

4. インストールを完了します。yaboot ブート・ローダーを作成しようとすると、 *fcp* の装置タイプが不明であるというエラーが表示されます。ここでは「**OK**」を 選択し、再試行については「**No**」を選択します。

- 5. リブート
	- a. 初期インストール後にリブートしたら SMS メニューを入力します。
	- b. インストール・ソース・メディアからブートします。
	- c. CD メディアからインストールしている場合は、インストールの打ち切りが 可能な点まで継続してから、コマンド行メニュー・システムに戻ります。
	- d. ネットワークからブートしている場合は、このメニューが既に表示されてい るはずです。
	- e. インストール済みシステムのブートを選択します。
	- f. これまでのステップでインストールしたルート装置を選択します。Yast が再 び立ち上がりますが、今回はルート区画からです。
	- g. インストールを完了します。
- 6. 最新の Service Pack へのアップグレード。

Service Pack が使用可能な場合 (本書の作成時点では、現在 SP2 が使用可能で す)、yast を使用して、インストールされているシステムを最新の Service Pack にアップグレードします。アップグレードの完了後、/etc/lilo.conf を表示して、 このファイルのデータがブート区画およびルート区画について正しく表示されて いることを確認します。これを確認した後、**lilo** を実行します。これにより、上 記でインストール・エラーが起こったドライブの PReP ブート区画に、ブート・ ローダーをインストールできるようになります。

- 7. リブート。
	- a. もう一度リブートして、SMS メニューを入力します。

今度は、これまでのステップでセットアップしたブート装置からブート可能 になります。

- b. ハード・ディスク/SAN からのブートを選択し、インストールが完了した SAN ディスク装置に関連した Emulex 装置アダプターを選択します。
- c. これで、SAN の選択された Emulex HBA 上で発見されたブート可能装置 に、インストール・ブート装置がリストされます。
- d. 適切な装置を選択してブートします。

### **SAN** ブートの構成

この時点で、システムは SAN から単一パス・モードでブートされなければなりま せん。マウント済みの装置を表示し、ルートがマウントされている位置を確認して から、**df** コマンドを使用して、ブート可能かどうかを検証します。また、**swapon -s** コマンドを使用して、スワップ区画およびその他の構成済み区画が正しくマウン トされていることを検証します。これで SAN からの単一パス・ブートが完了しま す。ブート/リブート、および SDD ドライバーを使用するその他のブート用装置を 変更するには、続いて以下のステップを実行します。

- 注**:** 以下の説明は例であり、これらの例で使用される値は、ご使用のシステムでは 異なる場合があります。場合によっては、/boot マウントがなく、ブート・ファ イルはルート "/" マウント・ファイル・システム上の /boot ディレクトリーに あります。 vpatha を vpath ブート装置として使用することをお勧めしますが、 必須ではありません。
	- 1. IBM SDD ドライバーをインストールします。

使用するカーネル・バージョンの IBM SDD ドライバーをダウンロードしてイ ンストールします。 SDD は、RPM フォーマットでパッケージされ、**rpm** コ マンドを使用してインストールできます。 詳しくは、 214 [ページの『](#page-239-0)SDD の [インストール』を](#page-239-0)参照してください。

2. initrd の抽出

以下の手順では、initrd イメージの unzip と抽出が実行されます。その結果、 vpath ブート・イメージを使用可能にするために必要なエレメントを組み込むよ うに、このイメージを変更することができます。

cd /boot

ブートに使用する initrd イメージを見つけます。これは /etc/yaboot.conf が指す イメージです。指されるファイルは別のファイルへのシンボリック・リンクの 場合があります。そのファイルを .gz 拡張子付きの一時ファイル名にコピーし ます。つまり、ファイル名が initrd-2.6.5-7.191-pseries64 である場合は、次のと おりです。

cp initrd-2.6.5-7.191-pseries64 initrd.vp.gz

**gunzip** を使用してこのファイルを unzip します。

gunzip initrd.vp.gz

イメージが操作される一時ディレクトリーを作成します (例えば、/boot/mnt)。 これ以降、本書ではイメージ一時ディレクトリー と呼びます。次のコマンドを 使用して、イメージをそのディレクトリーに抽出します。

mkdir -p /boot/mnt cd /boot/mnt cpio -iv < ../initrd.vp

3. /boot/initrd の変更

イメージ一時ディレクトリーに次のディレクトリーを作成します。

System p の SLES 9 の場合、一時 initrd イメージに mnt ディレクトリーが既 にある場合があります。ない場合は、作成してください。

mkdir mnt mkdir dev mkdir -p lib/tls mkdir -p lib64/tls mkdir -p opt/IBMsdd/bin chmod -R 640 opt/IBMsdd

このイメージ一時ディレクトリーから相対位置にある以下のディレクトリー に、以下のファイルをコピーします。

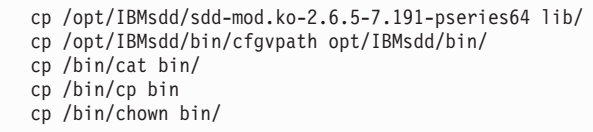

上記のバイナリー・ファイル (sdd-mod.o を除く) ごとに、**ldd** コマンドを実行 して、リストされたライブラリー・ファイルがイメージ一時ディレクトリーに 存在することを確認します。リストされたライブラリー・ファイルのうちに存 在しないものがある場合は、そのファイルをイメージ一時ディレクトリーの下 の対応する lib ディレクトリーおよび lib64 ディレクトリーにコピーします。

正しいライブラリーを収集し、それらを正しいディレクトリーにコピーするた めのスクリプト例は次のとおりです。

```
for libs in `opt/IBMsdd/bin/cfgvpath /bin/cat /bin/cp /bin/chown`; do
ldd $libs | awk '{print $(NF-1)}' | grep lib |
while read line; do
cp $line /boot/mnt$line
done
done
```
この追加ライブラリー・ファイルをコピーします。

4. /etc/fstab、/etc/yaboot.conf、および /boot/initrd の構成に備えて、SDD データを 収集します。

sdd start

これで /etc/vpath.conf ファイルが作成されました。 vpatha がルート装置として 使用されることを確認する必要があります。 **cfgvpath query** コマンドを使用し て、ルートの物理装置の LUN ID を取得してください (この手順では sda がル ート装置です)。 **cfgvpath query** コマンドは次のような出力を生成します。

この出力のデータの一部は、読みやすくするために変更してあります。

| cfgypath query                                                              |
|-----------------------------------------------------------------------------|
| /dev/sda (8, 0) host=0 ch=0 id=0 lun=0 vid=IBM pid=2105800 serial=12020870  |
| lun id=12020870                                                             |
| /dev/sdb (8, 16) host=0 ch=0 id=0 lun=1 vid=IBM pid=2105800 serial=12120870 |
| lun id=12120870                                                             |
| /dev/sdc (8, 32) host=0 ch=0 id=0 lun=2 vid=IBM pid=2105800 serial=12220870 |
| lun id=12220870                                                             |
| /dev/sdd (8, 48) host=0 ch=0 id=0 lun=3 vid=IBM pid=2105800 serial=12320870 |
| lun id=12320870                                                             |

/dev/sda の lun\_id は 12020870 です。vpatha (vpatha 12020870) の lun\_id を使 用して /etc/vpath.conf ファイルを編集します。それ以外の項目はこのファイル からすべて除去します (後で SDD により自動的に追加されます)。

5. /etc/fstab を変更して、/root および swap に vpath 装置を使用します。

vpath を使用するその他の装置も変更する必要があります。初期インストールの 場合、ルート/ブート/スワップ装置のみを処理し、それ以外の sd および hd 装 置は完了するまでコメント化します。

#### 変更前:

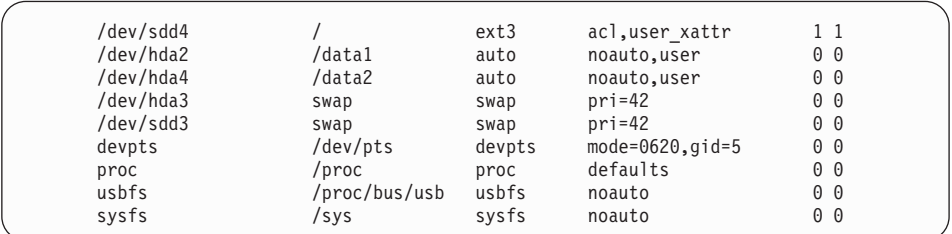

変更後:

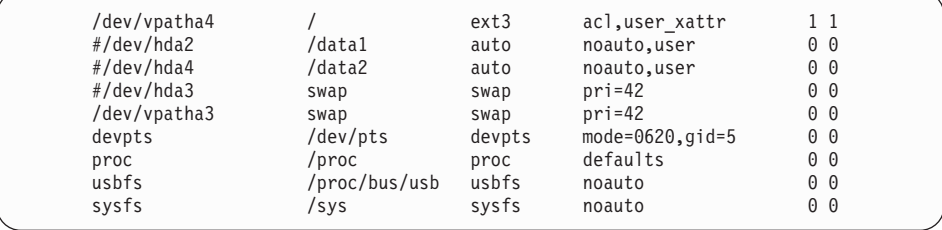

6. SDD を停止し、/etc ファイルをイメージ一時ディレクトリーにコピーします。

sdd stop cp /etc/vpath.conf /boot/mnt/etc cp /etc/passwd /boot/mnt/etc cp /etc/group /boot/mnt/etc

7. /boot/mnt/linuxrc ファイルを編集します。

イメージ一時ディレクトリーの init ファイルを編集します。init スクリプトが /bin/udevstart を使用して装置ノードを作成した直後に、「creating device nodes」メッセージがある行に進み、スクリプト・ブロックの echo -n コマンド の後に以下の行を追加します。

echo "Creating vpath devices"" /opt/IBMsdd/bin/cfgvpath echo "Mounting and copying some required SDD files" /bin/mount -o rw -t <*PARTITION TYPE*> /dev/vpathXXX /mnt /bin/cp /etc/vpath.conf /mnt/etc /bin/umount /mnt insmod /lib/scsi\_mod.o

ここで、/dev/vpathXXX はルート・ドライブ/区画です。

8. /boot/mnt/load\_modules.sh ファイルを編集します。

イメージ一時ディレクトリーにある load\_modules.sh ファイルを編集し、スクリ プトのサイドに以下の行を追加します。

echo "Loading SDD Module" insmod /lib/sdd-mod.ko

lib ディレクトリーから次のコマンドを実行します。リンクされたモジュール は、この lib ディレクトリーにコピーされたモジュールの名前です。

cd /boot/mnt/lib ln -s sdd-mod.ko-2.6.5-7.191-pseries64 sdd-mod.ko

9. initrd の再パッケージ

今 initrd に対して行った変更をすべて再パッケージするには、以下のコマンド を実行します。

cd /boot/mnt find . | cpio -H newc -vo > /boot/initrd.vp cd /boot gzip initrd.vp mv initrd.vp.gz initrd.vp

これで、initrd-2.6.5-7.191-pseries64 には、SDD ドライブにより再パッケージさ れた initrd イメージと、vpath からのブートに必要な変更済みファイルが入り ます。

10. ルート装置ファイルの変更

変更が完了する前に、ルート・ファイル・システムで追加のファイルを変更す る必要があります。

/etc/yaboot.conf を変更します。このファイルに新しい項目を追加し、上記のス テップで作成した新しい initrd イメージを指すようにその項目を変更します。 また、これまでのステップで選択した vpath を指すように、新しい項目内のル ート装置を変更します。必要に応じて、区画を含めてください。また、必ず項 目名を変更してください。

変更前の /etc/yaboot.conf:

| # header section<br>partition = $4$                                              |
|----------------------------------------------------------------------------------|
| timeout = $100$                                                                  |
| $default = linux$                                                                |
| # image section                                                                  |
| $image = /boot /vmlinux$                                                         |
| $label = limux$                                                                  |
| $append = "root*/dev/sdd4 sellinux=0 elevator=cfq"$<br>$initial = /boot/initial$ |
|                                                                                  |

変更後の /etc/yaboot.conf:

# header section partition = 4 timeout = 100  $default = 1$ inux # image section image = /boot/vmlinux label = linux append = "root=/dev/sdd4 selinux=0 elevator=cfq" initrd = /initrd image = /boot/vmlinux label = linux-sdd append = "root=/dev/vpatha3 selinux=0 elevator=cfq" initrd = /boot/initrd.vp

11. リブート

a. システムをリブートします。

- b. SMS を入力します。
- c. ブート装置が最初のブート装置としてまだセットアップされていない場合 は、前のようにブート装置を選択します。
- d. ブート時に yaboot プロンプトが表示されたら、新しいブート・イメージに 指定された名前を入力します。
- e. OS のロード中、SAN ディスク装置が発見された後で IBMsdd モジュール がロードされるのが分かるはずです。
- f. ブート中にコンソールに出力されるエラーがないことを確認してください。
- g. エラーがあった場合は、システムをリブートし、yaboot プロンプトで、古い イメージをブート元として選択します。システムがブートしたら、上記のス テップを検討し、エラーを修正してから、ステップ 11 (initrd の再パッケー ジ) 以降のステップを繰り返します。

**cfgvpath** により発見されたすべての vpath 装置が上記の変更ステップで作成さ れなかった場合、**cfgvpath** はそれらの装置が作成されるのを待つ間にタイムア ウトする場合があります。

システムが立ち上がったら、ログインし、**df** を使用して、ルート・マウント装 置が構成時に指定された装置であることを確認します。さらに、**swapon -s** を 使用して、他の構成済み区画およびスワップ装置が、いずれも vpath 装置にマ ウントされていることを確認します。

12. システムがリブートし、SDD が正しく構成されていることを確認します。

ブートしたら、vpath 装置が使用されていることを確認します。他のパスをすべ て追加して、再びリブートします。 vpath 装置が使用されていることを確認す るには、以下のコマンドを使用できます。

- v **mount**
- v **swapon -s**
- v **lsvpcfg**
- v **datapath query device**

この時点で、インストール済みブート装置をシステムのデフォルト・ブート装 置として設定できます。このステップは必須ではありませんが、この手順を完 了すると無人リブートが可能になるので、このステップの実行をお勧めしま す。

### **SDD** アップグレードの手順

以下の手順を使用して SDD をアップグレードします。

- 1. システムの SDD rpm 更新パッケージを準備します。
- 2. 単一パス・モード (SDD なし) でシステムを再始動します。
- 3. 「**Repair filesystem**」プロンプトが表示される場合があります。表示された場合 は、ルート・パスワードを入力します。このプロンプトで、ファイル・システム を読み取り/書き込みモードとして再マウントします。

mount -n -o remount,rw /

別個のマウント・ポイントに /boot があるシステムの場合、/dev/sd 装置を使用 して /boot 区画をマウントしてください。

4. 直前の SDD ドライバーを除去します。

rpm -e IBMsdd

/etc/vpath.conf ファイルは vpath.conf.rpmsave に保管されます。

5. 新規 SDD ドライバーをインストールします。

```
rpm -ivh IBMsdd-x.x.x.x-y.ppc64.sles9.rpm
mkdir -p /boot/mnt
cd /boot
mv initrd.vp initrd.vp.gz
gunzip initrd.vp.gz
cd /boot/mnt
cpio -iv < ../initrd.vp
cp /opt/IBMsdd/sdd-mod.ko-`uname -r` /boot/mnt/lib
```
- 6. /boot/mnt/lib 内のソフト・リンク sdd-mod.ko が現行の SDD モジュールを指す ことを確認します。
- 7. 新しい **cfgvpath** コマンドをコピーし、**ldd** コマンドを使用して、 /boot/mnt/opt/IBMsdd/bin/cfgvpath 用に正しいライブラリーがインストールされて いることを確認します。

cp /opt/IBMsdd/bin/cfgvpath /boot/mnt/opt/IBMsdd/bin/

8. ブートに使用する initrd.vp を準備します。

```
cd /boot/mnt
find . | cpio -H newc -vo > /boot/initrd.vp
cd /boot
gzip initrd.vp
mv initrd.vp.gz initrd.vp
rm -rf mnt
cd /
```
9. システムをリブートします。

## **IBM SDD (x86)** と **LVM 2** を使用した **SLES 9** の場合の **SAN** ブートの説明

ファイバー・チャネル接続ストレージを使用して xSeries ホストに SLES 9 x86 を インストールし、LVM を使用して SDD を構成するには、以下の手順を使用しま す。 この手順では、作業の元となるインストール済み環境がないと想定していま す。手順を完了すると、ブート装置およびスワップ装置は IBM SDD vpath 装置上 で実行され、LVM の制御下に置かれます。

#### 前提手順

- 1. この手順の実行に進む前に、以下の条件が存在していることを確認してくださ い。
	- a. SLES 9 をインストールする前に、インストール・ターゲットは単一パスでな ければなりません。また、単一パスから IBM SDD vpath への移行を容易に するために、可能な場合はインストールを単一 LUN に制限することもお勧 めします。ただし、これは必須ではありません。
- b. QLogic BIOS では、SAN 装置のディスカバリーが使用可能になっている必 要があります。また、カーネルと initrd イメージを含む装置 (/boot マウン ト・ポイント) が、QLogic BIOS でブート装置として選択されている必要が あります。 SAN ブート用に QLogic BIOS をセットアップする場合は、 「*IBM* ホスト・システム・アタッチメント・ガイド」の推奨事項に従ってく ださい。
- c. SLES 9 SP2 i386 のコピーがある (ネットワーク・アクセス可能なもの、ま たは CD-ROM 収録のもの)。
- d. SLES 9 のインストールに精通している。これには、どのパッケージがイン ストールされるかの知識が含まれます。
- e. LVM 制御下の初期システムのセットアップに使用される、ルート、ブート、 スワップ、およびその他の初期マウント・ポイントのセットアップに精通し ている。
- f. ホスト・システムがこれらのストレージ・サブシステムから LUN にアクセ スできるように、SAN ネットワークまたは直接接続 SAN ストレージ・デバ イスをセットアップする方法に精通している。
- g. ホスト・システムがこれらのストレージ・サブシステムから LUN にアクセ スできるように、SAN ネットワークまたは直接接続 SAN ストレージ・デバ イスをセットアップする方法に精通している。 SDD は単一パス環境で正し く機能しますが、この手順の完了後にホストから装置への冗長物理パスを用 意することを推奨します。
- h. オプションとして、Linux のカーネル・ブート・プロセスがどのように機能 するか、およびローカル・ストレージ・デバイス用に Linux ディストリビュ ーションをブートするためにどのようなプロセスおよび手順を使用するかを 理解している。
- i. システムへのネットワーク・アクセスが可能であることを確認する。
- 2. QLogic 装置の構成

| |

- v インストールを容易にするため、および内部 SCSI または IDE コントローラ ーの問題を回避するために、内部ディスク・ドライブ・コントローラーはすべ て使用不可にすることをお勧めします。この手順では、その処理が終了してい ることを想定しています。
- v ホスト用に構成された QLogic SAN HBA 装置が、その BOOT BIOS を使用 可能にするようにセットアップされていることを確認します。これにより、こ の手順の実行中に SAN ディスク装置のディスカバリーと使用が可能になりま す。QLogic Utility では、システムがブートされる元の ESS Model 800 装置 を構成します。このユーティリティーが正しい装置を表示できない場合は、処 理を続行する前に、SAN および ESS Model 800 の構成を確認してくださ い。
- 3. ブート/ルート/スワップ装置を構成します。

インストールおよびブートに使用するルート装置は、少なくとも 4 GB のサイ ズが必要です。複数の区画が使用される (つまり、/usr /var) 場合、すべてのマウ ント・ポイントの合計サイズは、このサイズ以上でなければなりません。 これ はインストール・メディアからブート装置へ基本パッケージ・セットをインスト ールするための最小サイズです。パッケージの選択によっては、もっと多くのス ペースが必要な場合があります。

スワップ装置は、ホストで構成された物理メモリーのサイズ以上にする必要があ ります。この説明では、単純にするために、ブート装置、ルート装置、およびス ワップ装置がすべて同じ装置上にあると想定しています。ただし、これはインス トール上の要件ではありません。

- v ブート (/boot) 装置は LVM 制御下にあってはなりません。
- ルート (/)、およびその他のオプションのマウント・ポイント (/usr、/var、 /opt) は、LVM の制御下に置くことができます。置かれていない場合は、少な くとも、IBM SDD vpath 装置にマウントされる必要があります。
- v スワップも LVM 制御下に置くことができますが、これは必須要件ではな く、少なくとも vpath 装置を使用する必要があります。
- 4. インストール・メディア

インストール・メディア、すなわちインストールのソースには、CD-ROM、 NFS、HTTP、FTP などがあります。このインストール手順では、CD-ROM の NFS エクスポート・セットを使用します。ただし、上記のインストール・ソー スはいずれも使用できます。

- 5. インストール
	- BIOS メニューからブート元のインストール・ソースを選択します。QLogic qla2300 SAN HBA モジュールがロードされていること、およびインストール に使用する SAN 装置が正常に検出されたことを確認します。
	- v SAN 装置が既に複数のパス・アクセス用に構成されている場合、Linux によ る SAN 装置の発見方法が原因で、Linux は同じ物理装置を複数回 (装置への 論理パスごとに 1 回ずつ) 発見することになります。先へ進む前に、インス トールに使用する装置 (つまり、/dev/sda) をメモします。
	- v 「Installation Settings」に達するまでに、望ましいオプションを選択しておき ます。ここでは、このインストールのための区分化設定値の変更が必要です。 これは前のステップでメモした装置をルート/ブート・インストール・ターゲ ットに確実に使用するようにするためです。
	- v インストール、区分化、LVM セットアップ、パッケージ選択、ブート・オプ ションなどの詳細は、ここには記述されていません。インストールするシステ ムのタイプに必要なパッケージを判断するには、インストール手順を参照して ください。
- 6. リブート
	- a. リブート後、ハード・ディスクからブートするように BIOS を変更します。 これで、システムはブートして、新たにインストールされた OS を立ち上げ ます。
	- b. システムが正しいディスクおよび vpath からブートすることを確認します。
	- c. この時点で、インストール済みブート装置をシステムのデフォルト・ブート 装置として設定できます。このステップは必須ではありませんが、この手順 を完了すると無人リブートが可能になるので、このステップの実行をお勧め します。

### **SAN** ブートの構成

システムは SAN から単一パス・モードでブートされなければなりません。マウン ト済みの装置を表示し、ルートがマウントされている位置を確認してから、**df** コマ ンドを使用して、ブート可能かどうかを検証します。また、**swapon -s** コマンドを

使用して、スワップ区画およびその他の構成済み区画が正しくマウントされている ことを検証します。これで SAN からの単一パス・ブートが完了します。ブート/リ ブート、および SDD ドライバーを使用するその他のブート用装置を変更するに は、続いて以下のステップを実行します。

以下のリストには、処理の開始前に検討が必要なインストール手順に関する注記が 記載されています。

- v 以下の手順の中のすべての値および装置は、手順を実行するシステム上では同じ でなくてもかまいません。ただし、ルート・ボリューム・グループ用の物理装置 としては *vpatha* を使用することを推奨します (必須ではありません)。
- v この手順は単一パス環境で実行してください。 SDD および LVM によるブート が完了してから、マルチパス用に SAN を構成します。
- v この手順の中のすべてのコマンドには先頭に # 記号を付けてあります。また、コ マンド (**pvdisplay** など) の後にそのコマンドの出力が示されている場合がありま す。
- v /boot は LVM 制御下にないので、/boot 内から作業を始める方が安全です。
- v この手順では、initrd.vp という名前の現行 initrd のコピーを使用します。
- v この例におけるルートおよびスワップのボリューム・グループは次のとおりで す。

```
/dev/rootVolGroup/
/dev/rootVolGroup/rootVol
/dev/rootVolGroup/swapVol
/dev/rootVolGroup/rootVol -> /dev/mapper/rootVolGroup-rootVol
/dev/rootVolGroup/swapVol -> /dev/mapper/rootVolGroup-swapVol
Physical device is sda2
vpath device vpatha2
```
- v SDD を開始する前に、/etc/fstab から /boot 以外の sd 装置をすべてコメント化し てください。 これで、すべての装置が /etc/vpath.conf ファイルに書き込まれるよ うになります。これらの装置をマルチパスにする意図がある場合は、後で vpath 装置に変更できます。
- v /etc/fstab も、/boot from /dev/sd[x] を指すように変更するか、または /dev/vpath[x] への LABEL=[some\_label\_name\_here] を指定する必要があります。
- v /boot/grub/menu.lst ファイルを変更して、SDD initrd の項目を追加します。
- v /etc/lvm/lvm.conf を変更して、vpath 装置を認識し、sd 装置を無視するようにし ます。
- v 後で手動で変更することになるファイル (/etc/fstab、/etc/vpath.conf、 /etc/lvm/lvm.conf、/boot/grub/menu.lst など) については、コピーを作っておくのが 適切です。
- 1. IBM SDD ドライバーをインストールします。

使用するカーネル・バージョンの IBM SDD ドライバーをダウンロードしてイ ンストールします。 SDD は、RPM フォーマットでパッケージされ、**rpm** コ マンドを使用してインストールできます。 詳しくは、 214 [ページの『](#page-239-0)SDD の [インストール』を](#page-239-0)参照してください。

2. **pvdisplay** を使用して、LVM で使用するために現在構成されている物理ボリュ ーム (2) を表示します。これらのボリュームは、単一パス sd ドライブから IBM SDD vpath 装置に変換されます。 **pvdisplay** からの出力例は次のとおりで す。

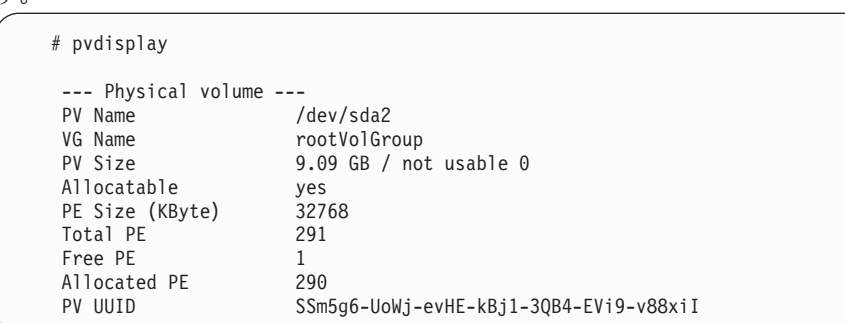

- 3. 次のようになるように、/etc/fstab を変更します。
	- a. LABEL= が使用されない。
	- b. /boot が vpath 装置にマウントされる。

sd と vpath マイナー装置間、例えば、sda1 と vpatha1 間には 1 対 1 の相関 関係があります。

しかし、メジャー装置は相関するとは限りません。例えば、sdb1 が vpathd1 の 場合もありえます。

/boot は /dev/sda1 にインストールされており、vpatha は /etc/vpath.conf ファイ ル内の sda に対応させてあるので、/dev/vpatha1 が /boot のマウント装置にな ることに注意してください。

例:

変更前:

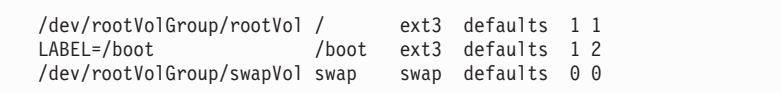

変更後:

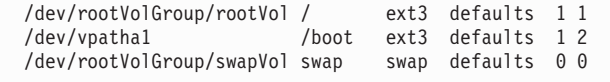

4. /boot/grub/menu.lst ファイルを変更します。 initrd.vp を使用して SDD/LVM ブ ート用の最初の title 項目の前に項目を追加します。どれがデフォルトのブー ト・イメージであるかを確認します。デフォルトの行は、新しい項目を指して いるはずです。 root と resume が現行の Linux インストールと同じであるこ とを確認してください。

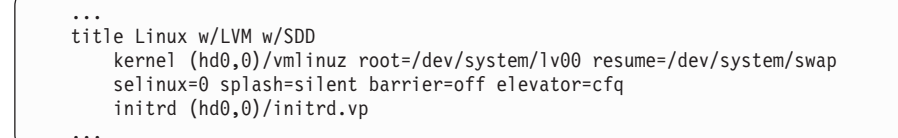

5. /etc/lvm/lvm.conf を変更します。

この手順は、vpath スタイルの装置をディスカバーするためにのみ LVM を変 更します。

デフォルトの filter 行をコメント化します。

例:

filter =  $[$  "a/.\*/" ]

次の行を追加します。

filter =  $[$  "a/vpath\*/", "r/sd\*/" ]

types = セクションに vpath の項目を追加します。

types = [ "vpath", 16 ]

6. ブート・スクリプトを変更します。

ブート時の vpath 装置の追加、および device-mapper への変更をサポートする ために、次のブート・スクリプトを追加し、変更する必要があります。

# cd /etc/init.d/boot.d # ln -s ../boot.udev S04boot.udev # vi S06boot.device-mapper

/sbin/devmap\_mknod.sh の後に以下の行を追加します。

/sbin/dmsetup mknodes # cd /etc/init.d # vi boot.local

ファイルの下部に次の行を追加します。

/opt/IBMsdd/bin/cfgvpath

7. SDD を開始します。

sdd start

これで /etc/vpath.conf ファイルが作成されました。 vpatha がルート装置である ことを確認する必要があります。 **cfgvpath query** コマンドを使用して、ルート の物理装置の LUN ID を取得する必要があります (この手順では sda がルート 装置です)。

**cfgvpath query** コマンドは次のような出力を生成します。この出力のデータの 一部は、読みやすくするために変更してあります。

# cfgvpath query /dev/sda (8, 0) host=0 ch=0 id=0 lun=0 vid=IBM pid=2105800 serial=12020870 lun\_id=12020870

/dev/sda の lun\_id は 12020870 です。これは、vpatha にマップする sd 装置で す。 vpatha の lun\_id を使用して /etc/vpath.conf ファイルを編集します。それ 以外の項目はこのファイルからすべて除去します (後で SDD により自動的に 追加されます)。

vpatha 12020870

8. initrd ファイルを準備します。

「initrd ファイル」は /boot にある現行 initrd を指します。正しい initrd は次 の方法で判別できます。

```
# ls -1A /boot | grep initrd | grep $(uname -r)
cd /boot
cp [initrd file] to initrd.vp.gz
gunzip initrd.vp.gz
mkdir /boot/mnt
```
結果は initrd-2.6.5-7.191-smp である場合があります。

```
cd /boot
cp [initrd file] to initrd.vp.gz
gunzip initrd.vp.gz
mkdir /boot/mnt
```
ext2 ファイル・システムの場合、initrd には、initrd ファイル・システムのサイ ズ変更が必要な場合があります。

9. initrd イメージのサイズ変更とマウント。

x86 ベースのシステムの場合、initrd は ext2 ファイル・システムです。 initrd イメージにファイルを追加する必要があるので、処理を続行する前に、そのイ メージのサイズを増やしておく必要があります。 **e2fsck -f initrd.vp** コマンド を実行すると、/lost+found ディレクトリーを作成するように求めるプロンプト が出されます。「**y**」を入力して、このディレクトリーを作成します。

```
e2fsck 1.36 (05-Feb-2005)
    Pass 1: Checking inodes, blocks, and sizes
    Pass 2: Checking directory structure
    Pass 3: Checking directory connectivity
    /lost+found not found. Create<y>?
# dd if=/dev/zero of=initrd.vp seek=33554432 count=1 bs=1
# e2fsck -f initrd.vp
# resize2fs -f initrd.vp
# mount -o loop -t ext2 initrd.vp /boot/mnt
```
注**:** この手順の残りの部分では、/boot/mnt から作業します。

- 10. /boot/mnt に追加のディレクトリーを作成します (存在しない場合)。
	- # mkdir /boot/mnt/mnt # mkdir -p /boot/mnt/opt/IBMsdd/bin # chmod -R 640 /boot/mnt/opt/IBMsdd # mkdir -p /boot/mnt/lib/tls
- 11. 以下の /etc ファイルを /boot/mnt/etc にコピーします。
	- # cp /etc/vpath.conf /boot/mnt/etc/ # cp /etc/group /boot/mnt/etc/ # cp /etc/passwd /boot/mnt/etc/ # cp /etc/nsswitch.conf /boot/mnt/etc/ # cp /etc/fstab /boot/mnt/etc/ # cp /etc/lvm/lvm.conf /boot/mnt/etc/lvm/
- 12. /boot/mnt/etc/fstab ファイルを変更します。

/dev/\* で始まるすべての行を除去します。

13. /boot/mnt/etc/nsswitch.conf ファイルを変更します。

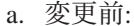

passwd: compat

変更後:

passwd: files

b. 変更前:

group: compat

変更後:

group: files

14. /opt/IBMsdd/bin/cfgvpath を /boot/mnt/opt/IBMsdd/bin/ にコピーします。

# cp /opt/IBMsdd/bin/cfgvpath /boot/mnt/opt/IBMsdd/bin/ # chmod 755 /boot/mnt/opt/IBMsdd/bin/\*

15. **cfgvpath** に必要なライブラリー・ファイルをコピーします。

**ldd** コマンドを使用して、ライブラリー・ファイルと場所を判別します。

例:

ldd /opt/IBMsdd/bin/cfgvpath | awk {print \$(NF-1)}

**ldd** コマンドの出力は、次のとおりです。

/lib/tls/libc.so.6 /lib/ld-linux.so.2

これらのファイルを /boot/mnt/lib/tls/ ディレクトリーと /boot/mnt/lib/ にそれぞ れコピーする必要があります。

16. initrd ファイル・システムに正しい sdd-mod.o ファイルをコピーします。 **uname -r** コマンドを使用して、正しい sdd-mod.o ファイルを判別し、ソフ ト・リンクを作成します。

例:

**uname -r** コマンドは、2.6.5-7.191-smp のような出力を戻します。

# cp /opt/IBMsdd/sdd-mod.ko-<uname -r> /boot/mnt/lib/sdd-mod.ko

17. initrd イメージに次のファイルが存在することを確認します。存在しない場合 は、次のバイナリーをコピーします。

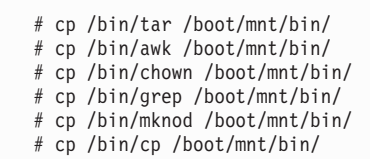

- 18. ステップ 15 でコピーしたバイナリーごとに、必要なライブラリー・ファイル をコピーします。
	- **ldd** コマンドを使用して、ライブラリー・ファイルと場所を判別します。
	- 注**:** 多くのバイナリーが同じライブラリーを使用するため、コピーの重複が起 こることがあります。 /boot/mnt/lib にライブラリーがまだ存在しないこと を確認してください。既に存在している場合は、新規バージョンをコピー する必要はありません。

例:

```
# ldd /bin/mknod | awk '{print $(NF-1)}' | grep lib
/lib/libselinux.so.1
/lib/tls/libc.so.6
/lib/ld-linux.so.2
```
上記のファイルを /boot/mnt/lib/tls/ ディレクトリーと /boot/mnt/lib/ にそれぞれ コピーする必要があります。

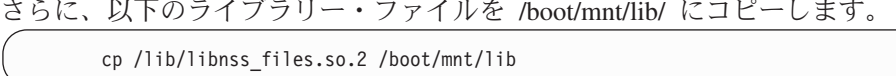

19. /boot/mnt/linuxrc ファイルを変更します。

echo Loading kernel/drivers/md/dm-snapshot.ko というステートメントの直前に、 以下の行を追加します。

echo "Loading SDD module" insmod /lib/sdd-mod.ko echo "Creating vpath devices" /opt/IBMsdd/bin/cfgvpath

ルート・ファイル・システムをマウントする次の構文を使用して、vpath.conf の 更新されたコピーが /root に確実にコピーされるようにします。

/bin/mount -o rw -t [fstype] [device] /mnt

[ vgchange <...> ] の直後に以下の行を追加します。ここで [fstype] および [device] として使用している値は例に過ぎません。構成するシステムにとって正 しい値を使用してください。

/bin/mount -o rw -t ext3 /dev/vpatha3 /mnt /bin/cp /etc/vpath.conf /mnt/etc/ cd /mnt

- 20. マウントされた initrd ファイル・システムでリブートの準備をします。
	- # cd /boot # umount /boot/mnt # gzip initrd.vp # mv initrd.vp.gz initrd.vp # cd /
- 21. ブートしたら、vpath 装置が使用されていることを確認します。他のパスをすべ て追加して、再びリブートします。 vpath 装置が使用されていることを確認す るには、以下のコマンドを使用できます。
	- mount swapon -s pvdisplay lsvpcfg datapath query device

# **IBM SDD (x86)** を使用した **RHEL 4** の場合の **SAN** ブートの説 明

ファイバー・チャネル接続ストレージを使用して xSeries ホストに RHEL 4 x86 を インストールするには、以下の手順を使用します。この手順では、作業の元となる インストール済み環境がないと想定しています。手順を完了すると、ブート装置お よびスワップ装置は IBM SDD vpath 装置上で実行されます。

### 前提手順

- 1. この手順の実行に進む前に、以下の条件が存在していることを確認してくださ い。
	- a. RHEL 4 をインストールする前のインストール・ターゲットは、単一パスで なければならない。
	- b. RHEL 4 U1 または U2 i386 のコピーがある (ネットワーク・アクセス可能 なもの、または CD-ROM 収録のもの)。
- c. RHEL 4 のインストールに精通している。これには、どのパッケージがイン ストールされるかの知識が含まれます。
- d. ホスト・システムがこれらのストレージ・サブシステムから LUN にアクセ スできるように、SAN ネットワークまたは直接接続 SAN ストレージ・デバ イスをセットアップする方法に精通している。 (この手順は ESS Model 800 で実行されました。)
- e. ホストが ESS Model 800 装置にアクセスできるように、ESS Model 800 装 置上で LUN を作成する方法に精通している。
- f. SDD は単一パス環境で正しく機能しますが、RHEL 4 のインストール後にホ ストから装置への冗長物理パスを用意することを推奨します。
- g. オプションとして、Linux のカーネル・ブート・プロセスがどのように機能 するか、およびローカル・ストレージ・デバイス用に Linux ディストリビュ ーションをブートするためにどのようなプロセスおよび手順を使用するかを 理解している。
- h. システムへのネットワーク・アクセスが可能であることを確認する。
- 2. QLogic 装置の構成
	- 注**:** インストールを容易にするため、また内部 SCSI または IDE コントローラ ーの問題を回避するため、内部ディスク・ドライブ・コントローラーはすべ て使用不可にしてください。この手順では、その処理が終了していることを 想定しています。
	- v ホスト用に構成された QLogic SAN HBA 装置が、その BOOT BIOS を使用 可能にするようにセットアップされていることを確認します。これにより、こ の手順の実行中に SAN ディスク装置のディスカバリーと使用が可能になりま す。QLogic Utility では、システムがブートされる元の ESS Model 800 装置 を構成します。このユーティリティーが正しい装置を表示できない場合は、処 理を続行する前に、SAN および ESS Model 800 の構成を確認してくださ  $V_{\lambda}$
- 3. ブート/ルート/スワップ装置を構成します。
	- v インストールおよびブートに使用するブート装置は、少なくとも 4 GB のサ イズが必要です。これはインストール・メディアからブート装置へ基本パッケ ージ・セットをインストールするための最小サイズです。
	- v また、スワップ装置は、少なくとも、ホストで構成された物理メモリーのサイ ズのものにすることを推奨します。この説明では、単純にするために、ブート 装置、ルート装置、およびスワップ装置がすべて同じ装置上にあると想定して います。ただし、これはインストールの要件ではありません。
- 4. インストール・メディア

インストール・メディア、すなわちインストールのソースには、CD-ROM、 NFS、HTTP、FTP などがあります。このインストール手順では、CD-ROM の NFS エクスポート・セットを使用します。ただし、上記のインストール・ソー スはいずれも使用できます。

- 5. インストール
	- QLogic qla2030 SAN HBA モジュールがロードされていること、およびイン ストールに使用する SAN 装置が正常に検出されたことを確認します。
- v Emulex ファイバー HBA の場合、Emulex モデル用の Emulex ユーティリテ ィー・ソフトウェアを使用して、Emulex HBA BIOS を使用可能にします (こ のユーティリティーを使用するには、システムを DOS でブートする必要があ ります)。 BIOS が使用可能になった後、POST ブート時に Emulex BIOS に 入り、アダプターごとにブート BIOS を使用可能にし、リストからブート LUN を選択してください。
- v SAN 装置が既に複数のパス・アクセス用に構成されている場合、Linux によ る SAN 装置の発見方法が原因で、Linux は同じ物理装置を複数回 (装置への 論理パスごとに 1 回ずつ) 発見することになります。先へ進む前に、インス トールに使用する装置 (つまり、/dev/sda) をメモします。
- v 「Installation Settings」に達するまでに、望ましいオプションを選択しておき ます。ここでは、このインストールのための区分化設定値の変更が必要です。 これは前のステップでメモした装置をルート/ブート・インストール・ターゲ ットに確実に使用するようにするためです。
- v インストールおよび区分化の詳細は、ここには記述されていません。インス トールするシステムのタイプに必要なパッケージを判断するには、インストー ル手順を参照してください。
- 6. リブート
	- a. リブート後、ハード・ディスクからブートするように BIOS を変更します。 これで、システムはブートして、新たにインストールされた OS を立ち上げ ます。
	- b. この時点で、インストール済みブート装置をシステムのデフォルト・ブート 装置として設定できます。このステップは必須ではありませんが、この手順 を完了すると無人リブートが可能になるので、このステップの実行をお勧め します。

### **SAN** ブートの構成

システムは SAN から単一パス・モードでブートされなければなりません。マウン ト済みの装置を表示し、ルートがマウントされている位置を確認してから、**df** コマ ンドを使用して、ブート可能かどうかを検証します。また、**swapon -s** コマンドを 使用して、スワップ区画およびその他の構成済み区画が正しくマウントされている ことを検証します。これで SAN からの単一パス・ブートが完了します。

この手順を開始する前に、以下の推奨事項のリストに注目してください。

注**:**

- 1. 以下の説明は例であり、これらの例で使用される値は、ご使用のシステムでは異 なる場合があります。場合によっては、/boot マウントがなく、ブート・ファイ ルはルート "/" マウント・ファイル・システム上の /boot ディレクトリーにあり ます。 vpatha を vpath ブート装置として使用することをお勧めしますが、必須 ではありません。
- 2. 以下の手順の中のすべての値および装置は、手順を実行するシステム上では同 じでなくてもかまいません。ただし、ルート・ボリューム・グループ用の物理装 置としては *vpatha* を使用することを推奨します (必須ではありません)。
- 3. この手順は単一パス環境で実行してください。 SDD および LVM によるブート が完了してから、マルチパス用に SAN を構成します。
- 4. この手順の中のすべてのコマンドには、先頭に # 記号を付けてあります。ま た、コマンドの後にそのコマンドの出力が示されている場合があります。
- 5. この手順では、initrd.vp という名前の現行 initrd のコピーを使用します。
- 6. SDD を開始する前に、/etc/fstab から /boot 以外の sd 装置をすべてコメント化 してください。 これで、すべての装置が /etc/vpath.conf ファイルに書き込まれ るようになります。これらの装置をマルチパスにする意図がある場合は、後で vpath 装置に変更できます。
- 7. /etc/fstab も、/boot from /dev/sd[x] を指すように変更するか、または /dev/vpath[x] への LABEL=[some\_label\_name\_here] を指定する必要があります。
- 8. /boot/grub/menu.lst ファイルを変更して、SDD initrd の項目を追加します。
- 9. 後で手動で変更することになるファイル (/etc/fstab、/etc/vpath.conf、 /etc/lvm/lvm.conf、/boot/grub/menu.lst など) については、コピーを作っておくの が適切です。

ブート/リブート、および SDD ドライバーを使用するその他のブート用装置を変更 するには、続いて以下のステップを実行します。

1. IBM SDD ドライバーをインストールします。

使用するカーネル・バージョンの IBM SDD ドライバーをダウンロードしてイ ンストールします。 SDD は、RPM フォーマットでパッケージされ、**rpm** コ マンドを使用してインストールできます。 詳しくは、 214 [ページの『](#page-239-0)SDD の [インストール』を](#page-239-0)参照してください。

- 2. 次のようになるように、/etc/fstab ファイルを変更します。
	- a. LABEL= が使用されない。
	- b. /boot が vpath 装置にマウントされる。

Red Hat はディスクにラベルを書き込み、/etc/fstab 内でラベルを使用します。 そのため、ブート (/boot) 装置はラベルとして指定できます。つまり、 LABEL=/boot と指定できます。ただし、これが LABEL=/boot 以外のラベルに なっている場合もあります。 /etc/fstab で /boot のマウントの行を調べて、正し い vpath 装置に変更してください。また、LABEL= 機能で指定されている他の 装置も、/dev/sd または /dev/vpath 装置に変更する必要があります。マルチパス 環境での LABEL= は、Red Hat の場合と混同します。

sd と vpath マイナー装置間、例えば sda1 と vpatha1 間には 1 対 1 の相関関 係があります。しかし、メジャー装置は相関するとは限りません。例えば、 sdb1 が vpathd1 の場合もありえます。 /boot は /dev/sda1 にインストールされ ており、vpatha は /etc/vpath.conf ファイル内の sda に対応させてあるの で、/dev/vpatha1 が /boot のマウント装置になることに注意してください。

3. /etc/fstab、menu.lst、および /boot/initrd の構成に備えて、SDD データを収集し ます。

sdd start

これで /etc/vpath.conf ファイルが作成されました。 vpatha がルート装置である ことを確認する必要があります。 **cfgvpath query** コマンドを使用して、ルート の物理装置の LUN ID を取得する必要があります (この手順では sda がルート 装置です)。

**cfgvpath query** コマンドは次のような出力を生成します。この出力のデータの 一部は、読みやすくするために変更してあります。

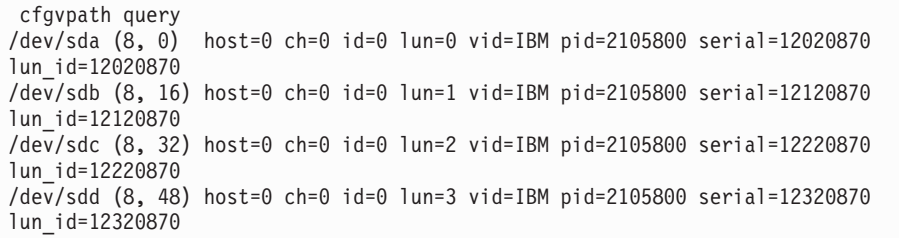

/dev/sda の lun\_id は 12020870 です。vpatha の lun\_id を使用して /etc/vpath.conf ファイルを編集します。それ以外の項目はこのファイルからすべ て除去します (後で SDD により自動的に追加されます)。

initrd.vp を使用して SDD/LVM ブート用の項目を追加します。

4. /boot/grub/menu.lst ファイルを変更します。

title Red Hat Enterprise Linux AS (2.6.9-11.ELsmp) w/SDD root (hd0,0) kernel /vmlinuz-2.6.9-11.ELsmp ro root=/dev/vpatha3 initrd /initrd.vp

5. initrd ファイルを準備します。

「initrd ファイル」は /boot にある現行 initrd を指します。正しい initrd は次 の方法で判別できます。

```
ls -1A /boot | grep initrd | grep $(uname -r)
initrd-2.6.9-11.ELsmp.img might be the result.
cd /boot
cp [initrd file] to initrd.vp.gz
gunzip initrd.vp.gz
mkdir /boot/mnt
```
6. ディレクトリーを /boot に変更し、アーカイブされている initrd イメージを /boot/mnt に解凍します。

```
cd /boot/mnt
cpio -iv < ../initrd.vp
```
7. /boot/mnt に追加のディレクトリーを作成します。

```
mkdir mnt
mkdir -p opt/IBMsdd/bin
chmod -R 640 opt/IBMsdd
mkdir -p lib/tls
```
8. 以下の /etc ファイルを /boot/mnt/etc にコピーします。

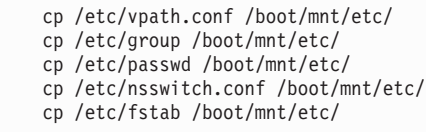

9. /opt/IBMsdd/bin/cfgvpath を /boot/mnt/opt/IBMsdd/bin/ にコピーします。

cp /opt/IBMsdd/bin/cfgvpath /boot/mnt/opt/IBMsdd/bin

10. **cfgvpath** に必要なライブラリー・ファイルをコピーします。 **ldd** コマンドを使 用して、ライブラリー・ファイルと場所を判別します。

例:

ldd /opt/IBMsdd/bin/cfgvpath | awk '{print \$(NF-1)}'

**ldd** コマンドは次のような出力を戻します。

/lib/tls/libc.so.6 /lib/ld-linux.so.2

これらのファイルを /boot/mnt/lib/tls/ ディレクトリーと /boot/mnt/lib/ にそれぞ れコピーする必要があります。

11. initrd ファイル・システムに正しい sdd-mod をコピーします。

**uname -r** コマンドを使用して、正しい sdd-mod を判別し、ソフト・リンクを 作成します。

例:

このコマンドは、2.6.9-11.ELsmp のような出力を戻します。

cp /opt/IBMsdd/sdd-mod.ko-2.6.9-11.ELsmp /boot/mnt/lib/sdd-mod.ko

12. 以下のバイナリーをコピーし、アクセス権を 755 に変更します。

cp /bin/mknod /boot/mnt/bin/ cp /bin/cp /boot/mnt/bin/

- 13. 直前のステップで /boot/mnt ディレクトリーにコピーされたバイナリーごと に、必要なライブラリー・ファイルをコピーします。 **ldd** コマンドを使用し て、ライブラリー・ファイルと場所を判別します。
	- 注**:** 多くのバイナリーが同じライブラリーを使用するため、コピーの重複が起 こることがあります。さらに、以下のライブラリーをコピーします。

ldd /bin/mknod | awk '{print \$(NF-1)}' | grep lib /lib/libselinux.so.1 /lib/tls/libc.so.6 /lib/ld-linux.so.2

上記のファイルを /boot/mnt/lib/tls/ ディレクトリーと /boot/mnt/lib/ にそれぞれ コピーする必要があります。さらに、以下のライブラリー・ファイルを /boot/mnt/lib/ にコピーします。

cp /lib/libproc-3.2.3.so /boot/mnt/lib/ cp /lib/libtermcap.so.2 /boot/mnt/lib/ cp /lib/libnss\_files.so.2 /boot/mnt/lib/

14. /boot/mnt/init ファイルを変更します。

モジュールがロードされた後、/sbin/udevstart の直前に以下の行を追加します。 initrd に /sbin/udevstart が複数存在する場合があることに注意してください。カ ーネル・モジュールがロードされた後に置かれる正しい /sbin/udevstart 項目の 前に、これらの行が追加されることを確認します。

echo "Loading SDD module" insmod /lib/sdd-mod.ko echo "Creating vpath devices" /opt/IBMsdd/bin/cfgvpath

ルート・ファイル・システムをマウントする次の構文を使用して、vpath.conf の 更新されたコピーがブート時に /root ファイル・システムにコピーされること を確認します。

/bin/mount -o rw -t [fstype] [device] /mnt

以前に追加された項目の直後に、init ファイルに以下の行を追加します。ここ で [fstype] および [device] として使用している値は例に過ぎません。構成する システムにとって正しい値を使用してください。

/bin/mount -o rw -t ext3 /dev/vpatha3 /mnt /bin/cp /etc/vpath.conf /mnt/etc/ /bin/umount /mnt

15. **cpio** を使用して /boot/mnt ディレクトリーをアーカイブし、**gzip** を使用してリ ブートに備えます。

> find . | cpio -H newc -vo > ../initrd.vp cd /boot gzip initrd.vp mv initrd.vp.gz initrd.vp rm -rf mnt cd / shutdown -r now

16. ブートしたら、vpath 装置が使用されていることを確認します。他のパスをすべ て追加して、再びリブートします。 vpath 装置が使用されていることを確認す るには、以下のコマンドを使用できます。

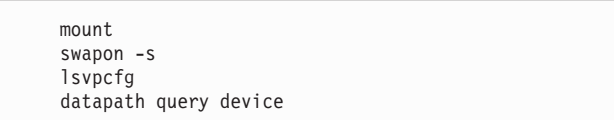

### **SDD** アップグレードの手順

以下の手順を使用して SDD をアップグレードします。

- 1. システムの SDD rpm 更新パッケージを準備します。
- 2. 単一パス・モード (SDD なし) でシステムを再始動します。
- 3. 「**Repair filesystem**」プロンプトが表示される場合があります。表示された場合 は、ルート・パスワードを入力します。このプロンプトで、ファイル・システム を読み取り/書き込みモードとして再マウントします。

mount -n -o remount,rw /

別個のマウント・ポイントに /boot があるシステムの場合、/dev/sd 装置を使用 して /boot 区画をマウントしてください。

4. 直前の SDD ドライバーを除去します。

rpm -e IBMsdd

/etc/vpath.conf ファイルは vpath.conf.rpmsave に保管されます。

5. 新規 SDD ドライバーをインストールします。

```
rpm -ivh IBMsdd-x.x.x.x-y.i686.rhel4.rpm
mkdir -p /boot/mnt
cd /boot
mv initrd.vp initrd.vp.gz
gunzip initrd.vp.gz
cd /boot/mnt
cpio -iv < ../initrd.vp
cp /opt/IBMsdd/sdd-mod.ko-`uname -r` /boot/mnt/lib/
```
- 6. /boot/mnt/lib 内のソフト・リンク sdd-mod.ko が現行の SDD モジュールを指す ことを確認します。
- 7. 新しい **cfgvpath** コマンドをコピーし、**ldd** コマンドを使用して、 /boot/mnt/opt/IBMsdd/bin/cfgvpath 用に正しいライブラリーがインストールされて いることを確認します。

cp /opt/IBMsdd/bin/cfgvpath /boot/mnt/opt/IBMsdd/bin/

8. ブートに使用する initrd.vp を準備します。

```
cd /boot/mnt
find . | cpio -H newc -vo > /boot/initrd.vp
cd /boot
gzip initrd.vp
mv initrd.vp.gz initrd.vp
rm -rf mnt
cd /
```
9. システムをリブートします。

# **IBM SDD (ppc)** を使用した **RHEL 4** の場合の **SAN** ブートの説 明

ファイバー・チャネル接続ストレージを使用して System p ホストに RHEL 4 ppc をインストールするには、以下の手順を使用します。この手順では、作業の元とな
るインストール済み環境がないと想定しています。手順を完了すると、ブート装置 およびスワップ装置は IBM SDD vpath 装置上で実行されます。

#### 前提手順

- 1. この手順の実行に進む前に、以下の条件が存在していることを確認してくださ  $V_{\lambda}$ 
	- v RHEL 4 をインストールする前のインストール・ターゲットは、単一パスでな ければならない。
	- v RHEL 4 のコピーがある (ネットワーク・アクセス可能なもの、または CD-ROM 収録のもの)。
	- v RHEL 4 のインストールに精通している。これには、インストールされるパッ ケージと、インストールの過程で必須指定のオプションを選択する方法の理解 が含まれます。
	- v ホスト・システムがこれらのストレージ・サブシステムから LUN にアクセス できるように、SAN ネットワークまたは直接接続 SAN ストレージ・デバイ スをセットアップする方法に精通している (この手順は ESS Model 800 で実 行されたものです)。
	- v ホストが ESS Model 800 装置にアクセスできるように、ESS Model 800 装置 上で LUN を作成する方法に精通している。 SDD は単一パス環境で正しく機 能しますが、RHEL 4 のインストール後にホストから装置への冗長物理パスが 必要です。
	- v オプションとして、Linux のカーネル・ブート・プロセスがどのように機能す るか、およびローカル・ストレージ・デバイス用に Linux ディストリビュー ションをブートするためにどのようなプロセスおよび手順を使用するかを理解 している。
	- v システムへのネットワーク・アクセスが可能であることを確認する。
- 2. QLogic 装置の構成
	- v インストールを容易にするため、また内部 SCSI または IDE コントローラー の問題を回避するため、内部ディスク・ドライブ・コントローラーはすべて使 用不可にしてください。この手順では、その処理が終了していることを想定し ています。
	- v ホスト用に構成された QLogic SAN HBA 装置が、その BOOT BIOS を使用 可能にするようにセットアップされていることを確認します。これにより、こ の手順の実行中に SAN ディスク装置のディスカバリーと使用が可能になりま す。QLogic Utility では、システムがブートされる元の ESS Model 800 装置 を構成します。このユーティリティーが正しい装置を表示できない場合は、処 理を続行する前に、SAN および ESS Model 800 の構成を確認してくださ  $V_{\lambda_{\alpha}}$
- 3. ルート/ブート/スワップ装置の構成
	- v インストールおよびブートに使用する物理ブート装置は、少なくとも 4 GB のサイズが必要です。これはインストール・メディアからブート装置へすべて のパッケージをインストールするための最小サイズです。
	- v また、スワップ装置は、少なくとも、LPAR で構成された物理メモリーのサイ ズのものにすることを推奨します。この説明では、単純にするために、ルート

装置、ブート装置、およびスワップ装置がすべて同じ装置上にあると想定して います。ただし、これはインストールの要件ではありません。

4. インストール・メディア

インストール・メディア、すなわちインストールのソースには、CD-ROM、 NFS、HTTP、FTP などがあります。このインストール手順では、CD-ROM の NFS エクスポート・セットを使用します。ただし、上記のインストール・ソー スはいずれも使用できます。

- 5. 次の手順を使用して、RHEL 4 をインストールします。
	- a. BIOS メニューからブート元のインストール・ソースを選択します。
	- b. QLogic qla2030 SAN HBA モジュールがロードされていること、およびイン ストールに使用する SAN 装置が正常に検出されたことを確認します。
		- 注**:** SAN 装置が既に複数のパス・アクセス用に構成されている場合、Linux による SAN 装置の発見方法が原因で、Linux は同じ物理装置を複数回 (装置への論理パスごとに 1 回ずつ) 発見することになります。先へ進む 前に、インストールに使用する装置 (つまり、/dev/sda) をメモします。
	- c. 「Installation Settings」に達するまでに、望ましいオプションを選択しておき ます。

ここでは、このインストールのための区分化設定値の変更が必要です。これ は前のステップでメモした装置をルート/ブート・インストール・ターゲット に確実に使用するようにするためです。

- d. インストールおよび区分化の詳細は、ここには記述されていません。インス トールするシステムのタイプに必要なパッケージを判断するには、インスト ール手順を参照してください。
- 6. リブート
	- a. リブート後、ハード・ディスクからブートするように BIOS を変更します。 これで、システムはブートして、新たにインストールされた OS を立ち上げ ます。
	- b. この時点で、インストール済みブート装置をシステムのデフォルト・ブート 装置として設定できます。このステップは必須ではありませんが、この手順 を完了すると無人リブートが可能になるので、このステップの実行をお勧め します。

#### **SAN** ブートの構成

この時点で、システムは SAN から単一パス・モードでブートされなければなりま せん。マウント済みの装置を表示し、ルートがマウントされている位置を確認して から、**df** コマンドを使用して、ブート可能かどうかを検証します。また、**swapon -s** コマンドを使用して、スワップ区画およびその他の構成済み区画が正しくマウン トされていることを検証します。これで SAN からの単一パス・ブートが完了しま す。ブート/リブート、および SDD ドライバーを使用するその他のブート用装置を 変更するには、続いて以下のステップを実行します。

この手順を開始する前に、以下の推奨事項のリストに注目してください。

注**:**

- 1. 以下の手順の中のすべての値および装置は、手順を実行するシステム上では同じ でなくてもかまいません。ただし、ルート・ボリューム・グループ用の物理装置 としては *vpatha* を使用することを推奨します (必須ではありません)。
- 2. この手順は単一パス環境で実行してください。 SDD によるブートが完了してか ら、マルチパス用に SAN を構成します。
- 3. この手順の中のすべてのコマンドには、先頭に # 記号を付けてあります。ま た、コマンドの後にそのコマンドの出力が示されている場合があります。
- 4. この手順では、initrd.vp という名前の現行 initrd を使用しています。
- 5. SDD を開始する前に、/etc/fstab から /boot 以外の sd 装置をすべてコメント化 してください。 これで、すべての装置が /etc/vpath.conf ファイルに書き込まれ るようになります。これらの装置をマルチパスにする意図がある場合は、後で vpath 装置に変更できます。ただし、それが絶対に必要というわけではありませ  $h<sub>o</sub>$
- 6. また、/boot が /dev/sd[x] または LABEL=[some\_label\_name\_here] から /dev/vpath[x] を指すように、/etc/fstab を変更する必要があります。
- 7. /boot/grub/menu.lst ファイルを変更して、SDD initrd の項目を追加します。
- 8. 後で手動で変更することになるファイル (/etc/fstab、/etc/vpath.conf、 /boot/grub/menu.lst など) については、コピーを作っておくのが適切です。

注**:**

1. IBM SDD ドライバーをインストールします。

使用するカーネル・バージョンの IBM SDD ドライバーをダウンロードしてイ ンストールします。 SDD は、RPM フォーマットでパッケージされ、**rpm** コ マンドを使用してインストールできます。 詳しくは、 214 [ページの『](#page-239-0)SDD の [インストール』を](#page-239-0)参照してください。

- 2. 次のようになるように、/etc/fstab ファイルを変更します。
	- a. LABEL= が使用されない。
	- b. /boot が vpath 装置にマウントされる。

Red Hat はディスクにラベルを書き込み、/etc/fstab 内でラベルを使用します。 そのため、ブート (/boot) 装置はラベルとして指定できます。つまり、 LABEL=/boot と指定できます。ただし、これが LABEL=/boot 以外のラベルに なっている場合もあります。 /etc/fstab で /boot のマウントの行を調べて、正し い vpath 装置に変更してください。 LABEL= 機能で指定されている他の装置 も、/dev/sd または /dev/vpath 装置に変更する必要があります。マルチパス環境 での LABEL= は、Red Hat の場合と混同します。

sd と vpath マイナー装置間、例えば sda1 と vpatha1 間には 1 対 1 の相関関 係があります。しかし、メジャー装置は相関するとは限りません。例えば、 sdb1 が vpathd1 の場合もありえます。 /boot は /dev/sda1 にインストールされ ており、vpatha は /etc/vpath.conf ファイル内の sda に対応させてあるの で、/dev/vpatha1 が /boot のマウント装置になることに注意してください。

3. /etc/yaboot.conf を変更します。

initrd.vp を使用して SDD/LVM ブート用の項目を追加します。

```
image=/vmlinuz-2.6.9-22.0.1.EL
       label=linux-22.01
       read-only
       initrd=/initrd-2.6.9-22.0.1.EL.img
       append="console=hvc0 root=/dev/sda4"
image=/vmlinuz-2.6.9-22.0.1.EL
       label=linux-22.01-sdd
       read-only
       initrd=/initrd.vp
       append="console=hvc0 root=/dev/vpatha4
```
/etc/vpath.conf、/etc/fstab/、etc/yaboot.conf、および /boot/initrd の構成に備えて、 SDD データを収集します。

sdd start

これで /etc/vpath.conf ファイルが作成されました。 vpatha がルート装置である ことを確認する必要があります。 **cfgvpath query** コマンドを使用して、ルート の物理装置の LUN ID を取得する必要があります (この手順では sda がルート 装置です)。

**cfgvpath query** コマンドは次のような出力を生成します。この出力のデータの 一部は、読みやすくするために変更してあります。

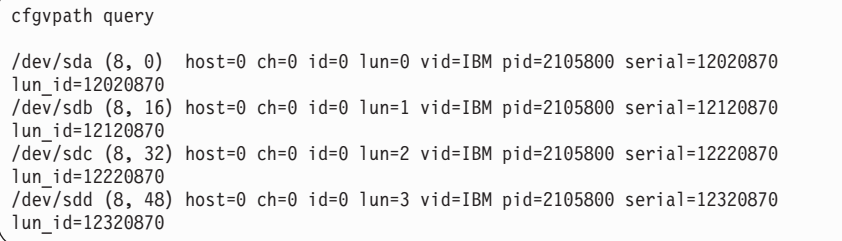

/dev/sdb の lun\_id は 12020870 です。vpatha の lun\_id を使用して /etc/vpath.conf ファイルを編集します。それ以外の項目はこのファイルからすべ て除去します (後で SDD により自動的に追加されます)。

4. initrd ファイルを準備します。

「initrd ファイル」は /boot にある現行 initrd を指します。正しい initrd は次 の方法で判別できます。

ls -1A /boot | grep initrd | grep \$(uname -r)

結果は initrd-2.6.9-22.0.1.img である場合があります。

cd /boot cp [initrd file] to initrd.vp.gz gunzip initrd.vp.gz mkdir /boot/mnt

5. ディレクトリーを /boot/mnt に変更し、アーカイブされている initrd イメージ を /boot/mnt に解凍します。

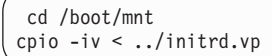

6. /boot/mnt に追加のディレクトリーを作成します。

mkdir mnt mkdir -p opt/IBMsdd/bin chmod -R 640 opt/IBMsdd mkdir -p lib/tls

7. 以下の /etc ファイルを /boot/mnt/etc にコピーします。

```
cp /etc/vpath.conf /boot/mnt/etc/
cp /etc/group /boot/mnt/etc/
cp /etc/passwd /boot/mnt/etc/
cp /etc/nsswitch.conf /boot/mnt/etc/
cp /etc/fstab /boot/mnt/etc/
```
8. /opt/IBMsdd/bin/cfgvpath を /boot/mnt/opt/IBMsdd/bin/ にコピーします。

cp /opt/IBMsdd/bin/cfgvpath /boot/mnt/opt/IBMsdd/bin/

9. **cfgvpath** に必要なライブラリー・ファイルをコピーします。 **ldd** コマンドを使 用して、ライブラリー・ファイルと場所を判別します。

例:

ldd /opt/IBMsdd/bin/cfgvpath | awk '{print \$(NF-1)}'

**ldd** コマンドは次のような出力を戻します。

/lib/tls/libc.so.6 /lib/ld-linux.so.2

これらのファイルを /boot/mnt/lib64/tls/ ディレクトリーと /boot/mnt/lib64/ にそ れぞれコピーする必要があります。

10. initrd ファイル・システムに正しい sdd-mod をコピーします。 **uname -r** コマ ンドを使用して、正しい sdd-mod を判別します。

**uname -r** コマンドは、2.6.9-22.0.1 のような出力を戻します。

cp /opt/IBMsdd/sdd-mod.ko-2.6.9-22.0.1 /boot/mnt/lib/sdd-mod.ko

11. 以下のバイナリーをコピーし、アクセス権を 755 に変更します。

cp /bin/mknod /boot/mnt/bin/ cp /bin/mount /boot/mnt/bin/ cp /bin/umount /boot/mnt/bin/ cp /bin/cp /boot/mnt/bin/ chmod 755 /boot/mnt/bin/\*

12. 直前のステップで /boot/mnt ディレクトリーにコピーされたバイナリーごと に、必要なライブラリー・ファイルをコピーします。

**ldd** コマンドを使用して、ライブラリー・ファイルと場所を判別します。

多くのバイナリーが同じライブラリーを使用するため、コピーの重複が起こる ことがあります。

例:

```
ldd /bin/mknod | awk '{print $(NF-1)}' | grep lib
/lib/libselinux.so.1
/lib/tls/libc.so.6
/lib/ld-linux.so.2
```
上記のファイルを /boot/mnt/lib/tls/ ディレクトリーと /boot/mnt/lib/ にそれぞれ コピーする必要があります。

さらに、以下のライブラリー・ファイルを /boot/mnt/lib/ にコピーします。

cp /lib/libproc-3.2.3.so /boot/mnt/lib/ cp /lib/libtermcap.so.2 /boot/mnt/lib/ cp /lib/libnss\_files.so.2 /boot/mnt/lib/

13. /boot/mnt/init ファイルを変更します。

モジュールがロードされた後、/sbin/udevstart の直前に以下の行を追加します。 initrd に /sbin/udevstart が複数存在する場合があることに注意してください。カ ーネル・モジュールがロードされた後に置かれる正しい /sbin/udevstart 項目の 前に、これらの行が追加されることを確認します。

echo "Loading SDD module" insmod /lib/sdd-mod.ko echo "Creating vpath devices" /opt/IBMsdd/bin/cfgvpath

14. **cpio** を使用して /boot/mnt ディレクトリーをアーカイブし、**gzip** を使用してリ ブートに備えます。

```
find . | cpio -H newc -vo > ../initrd.vp
cd /boot
gzip initrd.vp
mv initrd.vp.gz initrd.vp
rm -rf mnt
cd /
shutdown -r now
```
15. **ybin** コマンドを使用して、yaboot ブート・ローダーをブートストラップ区画 にインストールします。

Ybin -b /dev/sda1

ここで、/dev/sda1 は PreP 区画です。

16. システムがリブートし、SDD が正しく構成されていることを確認します。

ブートしたら、vpath 装置が使用されていることを確認します。他のパスをすべ て追加して、再びリブートします。 vpath 装置が使用されていることを確認す るには、以下のコマンドを使用できます。

• **mount** 

- v **swapon -s**
- **lsvpcfg**
- v **datapath query device**

#### **SDD** アップグレードの手順

以下の手順を使用して SDD をアップグレードします。

- 1. システムの SDD rpm 更新パッケージを準備します。
- 2. 単一パス・モード (SDD なし) でシステムを再始動します。
- 3. 「**Repair filesystem**」プロンプトが表示される場合があります。表示された場合 は、ルート・パスワードを入力します。このプロンプトで、ファイル・システ ムを読み取り/書き込みモードとして再マウントします。

mount -n -o remount,rw /

別個のマウント・ポイントに /boot があるシステムの場合、/dev/sd 装置を使用 して /boot 区画をマウントしてください。

4. 直前の SDD ドライバーを除去します。

rpm -e IBMsdd

/etc/vpath.conf ファイルは vpath.conf.rpmsave に保管されます。

5. 新規 SDD ドライバーをインストールします。

```
rpm -ivh IBMsdd-x.x.x.x-y.ppc64.rhel4.rpm
mkdir -p /boot/mnt
cd /boot
mv initrd.vp initrd.vp.gz
gunzip initrd.vp.gz
cd /boot/mnt
cpio -iv < ../initrd.vp
cp /opt/IBMsdd/sdd-mod.ko-`uname -r` /boot/mnt/lib/
```
- 6. /boot/mnt/lib 内のソフト・リンク sdd-mod.ko が現行の sdd モジュールを指す ことを確認します。
- 7. 新しい **cfgvpath** コマンドをコピーし、**ldd** コマンドを使用して、 /boot/mnt/opt/IBMsdd/bin/cfgvpath 用に正しいライブラリーがインストールされ ていることを確認します。

cp /opt/IBMsdd/bin/cfgvpath /boot/mnt/opt/IBMsdd/bin/

8. ブートに使用する initrd.vp を準備します。

```
cd /boot/mnt
find . | cpio -H newc -vo > /boot/initrd.vp
cd /boot
gzip initrd.vp
mv initrd.vp.gz initrd.vp
rm -rf mnt
cd /
```
9. **ybin** コマンドを使用して、yaboot ブート・ローダーをブートストラップ区画に インストールします。

Ybin -b /dev/sda1

ここで、/dev/sda1 は PreP 区画です。

10. システムをリブートします。

# **IBM SDD (x86)** と **LVM 2** を使用した **RHEL 4** の場合の **SAN** ブートの説明

この手順を使用して、RHEL 4 U1 (またはそれ以降) をインストールし、LVM で SDD を構成します。 この手順では、作業の元となるインストール済み環境がない と想定しています。手順を完了すると、ブート装置およびスワップ装置は SDD vpath 装置上で実行され、LVM の制御下に置かれます。

#### 前提手順

- 1. この手順の実行に進む前に、以下の条件が存在していることを確認してくださ  $\mathcal{U}^{\mathcal{A}}$ 
	- v RHEL 4 をインストールする前のインストール・ターゲットは、単一パスでな ければならない。
	- v RHEL 4 U1 i386 のコピーがネットワーク・アクセス可能であるか、または CD に収録されている。
	- v RHEL 4 のインストールに精通している。これには、どのパッケージがインス トールされるかの知識が含まれます。
	- v LVM 制御下でのルートおよびスワップのセットアップに精通している。
	- v ホスト・システムがこれらのストレージ・サブシステムから LUN にアクセス できるように、SAN ネットワークまたは直接接続 SAN ストレージ・デバイ スをセットアップする方法に精通している (この手順は ESS Model 800 で実 行されたものです)。
	- v ホストが ESS Model 800 装置にアクセスできるように、ESS Model 800 装置 上で LUN を作成する方法に精通している。 SDD は単一パス環境で正しく機 能しますが、RHEL 4 のインストール後にホストから装置への冗長物理パスを 用意することを推奨します。
	- v オプションとして、Linux のカーネル・ブート・プロセスがどのように機能す るか、およびローカル・ストレージ・デバイス用に Linux ディストリビュー ションをブートするためにどのようなプロセスおよび手順を使用するかを理解 している。
	- v システムへのネットワーク・アクセスが可能であることを確認する。
- 2. HBA 装置の構成
	- 注**:** インストールを容易にするため、また内部 SCSI または IDE コントローラ ーの問題を回避するため、内部ディスク・ドライブ・コントローラーはすべ て使用不可にしてください。この手順では、その処理が終了していることを 想定しています。

ホスト用に構成された SAN HBA 装置が、その BOOT BIOS を使用可能にする ようにセットアップされていることを確認します。これにより、この手順の実行 中に SAN ディスク装置のディスカバリーと使用が可能になります。

3. ブート/ルート/スワップ装置の構成

インストールおよびブートに使用するブート装置は、少なくとも 4 GB のサイ ズが必要です。これはインストール・メディアからブート装置へ基本パッケー ジ・セットをインストールするための最小サイズです。

また、スワップ装置は、少なくとも、ホストで構成された物理メモリーのサイズ のものにすることを推奨します。この説明では、単純にするために、ブート装 置、ルート装置、およびスワップ装置がすべて同じ装置上にあると想定していま す。ただし、これはインストール上の要件ではありません。

ルート (/) 装置は LVM 制御下になければなりません。ブート (/boot) 装置は LVM 制御下にあってはなりません。スワップも LVM 制御下に置くことができ ますが、これは要件ではありません。ただし、スワップ装置は少なくとも vpath 装置を使用しなければなりません。

4. インストール・メディア

インストール・メディア、すなわちインストールのソースには、CD-ROM、 NFS、HTTP、FTP などがあります。このインストール手順では、CD-ROM の NFS エクスポート・セットを使用します。ただし、上記のインストール・ソー スはいずれも使用できます。

- 5. インストール
	- v BIOS メニューからブート元のインストール・ソースを選択します。
	- v HBA モジュールがロードされていること、およびインストールに使用する SAN 装置が正常に検出されたことを確認します。
		- 注**:** SAN 装置が既に複数のパス・アクセス用に構成されている場合は、Linux による SAN 装置の発見方法が原因で、Linux は同じ物理装置を複数回 (装置への論理パスごとに 1 回ずつ) 発見することになります。先へ進む 前に、インストールに使用する装置 (つまり、/dev/sda) をメモします。
	- v 「Installation Settings」に達するまでに、望ましいオプションを選択しておき ます。ここでは、このインストールのための区分化設定値の変更が必要です。 これは前のステップでメモした装置をルート/ブート・インストール・ターゲ ットに確実に使用するようにするためです。
		- 注**:** インストールおよび区分化の詳細は、ここには記述されていません。イン ストールするシステムのタイプに必要なパッケージを判断するには、イン ストール手順を参照してください。
- 6. リブート
	- a. リブート時に、ハード・ディスクからブートするように BIOS を変更しま す。これで、システムは新しくインストールされた OS をブートするはずで す。
	- b. システムが正しいディスクからブートすること、ブート/ルート/スワップおよ び LVM の構成が正しいことを確認します。
	- c. この時点で、インストール済みブート装置をシステムのデフォルト・ブート 装置として設定できます。このステップは必須ではありませんが、この手順 を完了すると無人リブートが可能になるので、このステップの実行をお勧め します。

#### **SAN** ブートの構成

この時点で、システムは SAN から単一パス・モードでブートされなければなりま せん。マウント済みの装置を表示し、ルートがマウントされている位置を確認して から、**df** コマンドを使用して、ブート可能かどうかを検証します。また、**swapon -s** コマンドを使用して、スワップ区画およびその他の構成済み区画が正しくマウン トされていることを検証します。これで SAN からの単一パス・ブートが完了しま す。ブート/リブート、および SDD ドライバーを使用するその他のブート用装置を 変更するには、続いて以下のステップを実行します。

注**:**

- 1. 以下の手順の中のすべての値および装置は、手順を実行するシステム上では同 じでなくてもかまいません。ただし、ルート・ボリューム・グループ用の物理 装置としては vpatha を使用することを推奨します (必須ではありません)。
- 2. この手順は単一パス環境で実行してください。 SDD および LVM によるブー トが完了してから、マルチパス用に SAN を構成します。
- 3. この手順の中のすべてのコマンドには先頭に # 記号を付けてあります。また、 コマンド (**pvdisplay** など) の後にそのコマンドの出力が示されている場合があ ります。
- 4. /boot は LVM 制御下にないので、/boot 内から作業を始める方が安全です。
- 5. この手順では、initrd.vp という名前の現行 initrd を使用しています。
- 6. このシステムにおけるルートおよびスワップのボリューム・グループは次のと おりです。

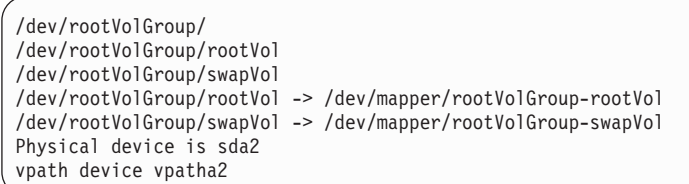

- 7. SDD を開始する前に、/etc/fstab から /boot 以外の SCSI ディスク装置をすべ てコメント化してください。 これで、すべての装置が /etc/vpath.conf ファイル に書き込まれるようになります。これらの装置をマルチパスにする意図がある 場合は、後で vpath 装置に変更できます。ただし、それが絶対に必要というわ けではありません。
- 8. /etc/fstab も、/boot from /dev/sd[x] を指すように変更するか、または /dev/vpath[x] への LABEL=[*some\_label\_name\_here*] を指定する必要がありま す。
- 9. /boot/grub/menu.lst ファイルを変更して、SDD initrd の項目を追加します。
- 10. /etc/lvm/lvm.conf を変更して、vpath 装置を認識し、SCSI ディスク装置を無視 するようにします。
- 11. 後で手動で変更することになるファイル (/etc/fstab、/etc/vpath.conf、 /etc/lvm/lvm.conf、/boot/grub/menu.lst など) については、コピーを作っておくの が適切です。
- 1. SDD driver IBMsdd-1.6.0.1-8.i686.rhel4.rpm をインストールします。

SDD rpm があるディレクトリーに移動し、rpm ツールを使用して IBMsdd ド ライバーおよびアプリケーションをインストールします。

# **rpm -ivh IBMsdd-1.6.0.1-8.i686.rhel4.rpm**

2. **pvdisplay** を使用して、ルートおよびスワップ lvm ボリューム・グループ用の 物理ボリュームを取得します。

この手順の /dev/sda2 (sda) は、/dev/vpatha2 (vpatha) に使用する装置です。

| #<br>pvdisplay          |                                        |  |  |  |
|-------------------------|----------------------------------------|--|--|--|
| --- Physical volume --- |                                        |  |  |  |
| PV Name                 | /dev/sda2                              |  |  |  |
| VG Name                 | rootVolGroup                           |  |  |  |
| PV Size                 | $9.09$ GB / not usable 0               |  |  |  |
| Allocatable             | yes                                    |  |  |  |
| PE Size (KByte)         | 32768                                  |  |  |  |
| Total PE                | 291                                    |  |  |  |
| Free PE                 |                                        |  |  |  |
| Allocated PE            | 290                                    |  |  |  |
| PV UUID                 | SSm5g6-UoWj-evHE-kBj1-3QB4-EVi9-v88xiI |  |  |  |
|                         |                                        |  |  |  |

- 3. 次のようになるように、/etc/fstab ファイルを変更します。
	- a. LABEL= が使用されない。
	- b. /boot が vpath 装置にマウントされる。

Red Hat はディスクにラベルを書き込み、/etc/fstab 内でラベルを使用します。 そのため、ブート (/boot) 装置はラベルとして指定できます。つまり、 LABEL=/boot と指定できます。ただし、これが LABEL=/boot 以外のラベルに なっている場合もあります。 /etc/fstab で /boot のマウントの行を調べて、正し い vpath 装置に変更してください。また、LABEL= 機能で指定されている他の 装置も、/dev/sd または /dev/vpath 装置に変更する必要があります。 Red Hat はマルチパス環境では LABEL= を認識しません。

SCSI ディスクと vpath マイナー装置間、つまり sda1 と vpatha1 間には 1 対 1 の相関関係があります。しかし、メジャー装置は相関しないこともありま す。つまり、sdb1 が vpathd1 の場合もありえます。

/boot は /dev/sda1 にインストールされており、vpatha は /etc/vpath.conf ファイ ル内の sda に対応させてあるので、/dev/vpatha1 が /boot のマウント装置にな ります。

例:

変更前:

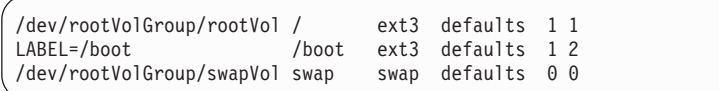

変更後:

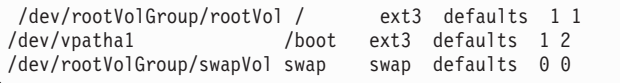

4. /boot/grub/menu.lst ファイルを変更します。 initrd.vp を使用して SDD/LVM ブ ート用の項目を追加します。

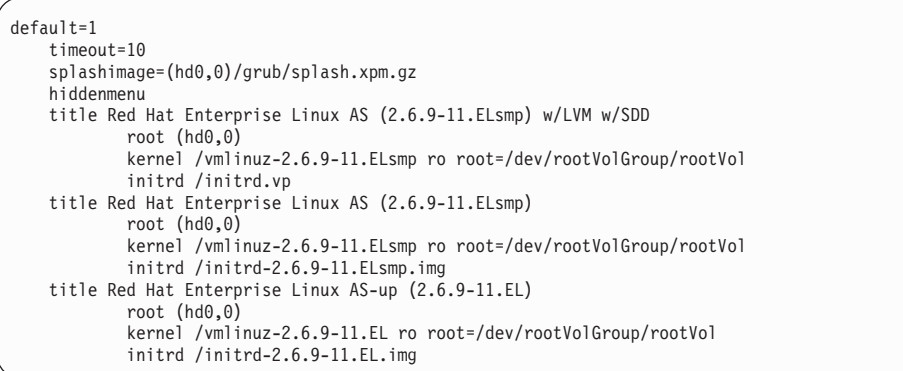

5. /etc/lvm/lvm.conf を変更します。

変更前:

filter =  $[$  "a/.\*/" ]

変更後:

filter =  $[$  "a/vpath\*/", "r/sd\*/" ]

**types =** セクションに vpath の項目を追加します。

types = [ "vpath", 16 ]

6. SDD を始動します。

# **sdd start**

これで /etc/vpath.conf が作成されました。 vpatha がルート装置であることを確 認する必要があります。 **cfgvpath query** コマンドを使用して、ルートの物理装 置の LUN ID を取得する必要があります (この手順では sda がルート装置で す)。

**cfgvpath query** コマンドは次のような出力を生成します。この出力のデータの 一部は、読みやすくするために変更してあります。

```
# cfgvpath query
     /dev/sda (8, 0) host=0 ch=0 id=0 lun=0 vid=IBM pid=2105800 serial=12020870 lun_id=12020870
     /dev/sdb (8, 16) host=0 ch=0 id=0 lun=1 vid=IBM pid=2105800 serial=12120870 lun_id=12120870
     /dev/sdc (8, 32) host=0 ch=0 id=0 lun=2 vid=IBM pid=2105800 serial=12220870 lun_id=12220870
     /dev/sdd (8, 48) host=0 ch=0 id=0 lun=3 vid=IBM pid=2105800 serial=12320870 lun_id=12320870
```
/dev/sda の lun\_id は 12020870 です。vpatha の lun\_id を使用して /etc/vpath.conf ファイルを編集します。それ以外の項目はこのファイルからすべ て除去します (後で SDD により自動的に追加されます)。

vpatha 12020870

7. initrd ファイルを準備します。

「initrd ファイル」は /boot にある現行 initrd を指します。正しい initrd は次 の方法で判別できます。

```
# ls -1A /boot | grep initrd | grep $(uname -r)
# cd /boot
# cp [initrd file] to initrd.vp.gz
# gunzip initrd.vp.gz
# mkdir /boot/mnt
```
注**:** この手順の残りの部分は /boot/mnt から実行します。

8. ディレクトリーを /boot/mnt に変更し、アーカイブされている initrd イメージ を /boot/mnt に解凍します。

# **cd /boot/mnt** # **cpio -iv < ../initrd.vp**

- 9. /boot/mnt に追加のディレクトリーを作成します。
	- # **mkdir mnt** # **mkdir -p opt/IBMsdd/bin** # **chmod -R 640 opt/IBMsdd** # **mkdir -p lib/tls**
- 10. 以下の /etc ファイルを /boot/mnt/etc にコピーします。
	- # **cp /etc/vpath.conf /boot/mnt/etc/**
	- # **cp /etc/group /boot/mnt/etc/**
	- # **cp /etc/passwd /boot/mnt/etc/**
	- # **cp /etc/nsswitch.conf /boot/mnt/etc/**
	- # **cp /etc/fstab /boot/mnt/etc/**
	- # **cp /etc/lvm/lvm.conf /boot/mnt/etc/lvm/**
- 11. /boot/mnt/etc/nsswitch.conf ファイルを変更します (rhel4u1i386 の場合、既に変 更が行われている場合もあります)。
	- a. 変更前:

passwd: compat

変更後:

passwd: files

b. 変更前:

group: compat

変更後:

group: files

12. /opt/IBMsdd/bin/cfgvpath を /boot/mnt/opt/IBMsdd/bin/ に変更し、アクセス権を 755 に変更します。

# **cp /opt/IBMsdd/bin/cfgvpath /boot/mnt/opt/IBMsdd/bin/** # **chmod 755 /boot/mnt/opt/IBMsdd/bin/\***

13. **cfgvpath** に必要なライブラリー・ファイルをコピーします。 **ldd** コマンドを使 用して、ライブラリー・ファイルと場所を判別します。

例:

# **ldd /opt/IBMsdd/bin/cfgvpath | awk '{print \$(NF-1)}'**

**ldd** コマンドは次の出力を戻します。

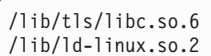

これらのファイルを /boot/mnt/lib/tls/ ディレクトリーと /boot/mnt/lib/ にそれぞ れコピーする必要があります。

14. initrd ファイル・システムに正しい sdd-mod をコピーします。 **uname -r** コマ ンドを使用して、正しい sdd-mod を判別します。**uname -r** は 2.6.9-11.ELsmp を戻します。

# **cp /opt/IBMsdd/sdd-mod.ko-2.6.9-11.ELsmp /boot/mnt/lib/sdd-mod.ko**

- 15. 以下のバイナリーをコピーし、アクセス権を 755 に変更します。
	- # **cp /bin/mknod /boot/mnt/bin/** # **cp /bin/mount /boot/mnt/bin/** # **cp /bin/umount /boot/mnt/bin/** # **cp /bin/cp /boot/mnt/bin/**
	- # **chmod 755 /boot/mnt/bin/\***
- 16. バイナリーごとに、必要なライブラリー・ファイルをコピーします。 **ldd** コマ ンドを使用して、ライブラリー・ファイルと場所を判別します。
	- 注**:** 多くのバイナリーが同じライブラリーを使用するため、コピー中に重複が 起こることがあります。

```
例:
```
# **ldd /bin/mknod | awk '{print \$(NF-1)}'** /lib/libselinux.so.1 /lib/tls/libc.so.6 /lib/ld-linux.so.2

上記のファイルを /boot/mnt/lib/tls/ ディレクトリーと /boot/mnt/lib/ にそれぞれ コピーする必要があります。

さらに、以下のライブラリー・ファイルを /boot/mnt/lib/ にコピーします。

```
# cp /lib/libproc-3.2.3.so /boot/mnt/lib/
# cp /lib/libtermcap.so.2 /boot/mnt/lib/
# cp /lib/libnss_files.so.2 /boot/mnt/lib
```
17. /boot/mnt/init ファイルを変更します。次のステートメントの直前に、以下の行 を追加します。

[ echo "Loading dm-mod.ko module" ]

**echo "Loading SDD module" insmod /lib/sdd-mod.ko echo "Creating vpath devices" /opt/IBMsdd/bin/cfgvpath**

ルート・ファイル・システムをマウントする次の構文を使用して、vpath.conf の 更新されたコピーが /root に確実にコピーされるようにします。

**/bin/mount -o rw -t [***fstype***] [***device***] /mnt**

[ insmod /lib/dm-snapshot.ko ] の直後に以下の行を追加します。ここで [*fstype*] および [*device*] として使用している値は例に過ぎません。構成するシステムに とって正しい値を使用してください。

**/bin/mount -o rw -t ext3 /dev/rootVolGroup/rootVol /mnt /bin/cp /etc/vpath.conf /mnt/etc/ /bin/umount /mnt**

18. **cpio** を使用して /boot/mnt ディレクトリーをアーカイブし、**gzip** を使用してリ ブートに備えて圧縮します。

```
# find . | cpio -H newc -vo > ../initrd.vp
# cd /boot
# gzip initrd.vp
# mv initrd.vp.gz initrd.vp
# cd /
 # shutdown -r now
```
19. ブートしたら、vpath 装置が使用されていることを確認します。他のパスをすべ て追加して、再びリブートします。 vpath 装置が使用されていることを確認す るには、以下のコマンドを使用できます。

**# mount # swapon -s # pvdisplay # lsvpcfg # datapath query device**

# **x86** での **SDD** に対する **lilo** の使用 **(**リモート・ブート**)**

リモート/SAN ブート環境で lilo ブート・ローダーを使用して SDD をブートする には、このセクションの手順を使用します。

このセクションは、x86 ベースのシステムで **lilo** および SDD vpath を使用してブ ートする場合にのみ適用されます。 PowerPC ベースのシステムでは **lilo** と **yaboot** を組み合わせて使用しますが、x86 ベースのシステムではブート・ローダーとして **grub** のみ、または **lilo** のみを使用します。

**lilo** コマンドが実行されると、**lilo** は構成ファイル /etc/lilo.conf を読み取り、次にブ ート装置のディスク形状を読み取ってそのデータをマスター・ブート・レコードに 書き込もうとします。ディスク形状の読み取りに使用される方法は、メジャー番号 のハードコーディング・リストに依存します。このリストは特定のタイプの装置の みをサポートします。SDD vpath はサポートされる装置の 1 つではありません。し たがって、リモート・ブートを行う際に MBR が vpath 装置に含まれている場合

<span id="page-339-0"></span>は、**lilo** を完了できません。 **lilo** コマンドを実行して MBR を更新しようとする と、次のエラー・メッセージが表示されます。

Fatal: Sorry, don't know how to handle device 0x*MMmm*。ここで、*MM* は問題の装 置のメジャー番号、*mm* はマイナー番号 (いずれも 16 進数) です。

**lilo** によるメジャー番号の検査を回避するには、ディスクの形状を /etc/lilo.conf フ ァイルに手動で指定してください。

#### 手動によるブート装置のディスク形状の指定

ディスク形状を手動で指定するための構文は次のとおりです。

```
disk = <disk-name>
   bios = 0x80sectors = <# of sectors/track>
   heads = \lt# of heads>
    cylinders = <\# of cylinders>
   partition = <first vpath partition>
     start = <sector start # of first partition>
    partition = <second vpath partition>
     start = \epsilonsector start # of second partition>
    ...
   partition = <last vpath partition>
      start = \epsilonsector start # of last partition>
```
次の例は、vpath 装置で稼働する RHEL3 U4 システムに関するものです。

```
disk = /dev/vpatha
  bios = 0x80sectors = 63
 heads = 255cylinders = 5221
  partition = /dev/vpatha1
   start = 63partition = /dev/vpatha2
   start = 1028160partition = /dev/vpatha3
   start = 79794855
```
ディスク形状を手動で構成するには、次の手順を使用して、システムから情報を検 索します。

1. **sfdisk** ユーティリティーを使用して、シリンダー数、ヘッド数、およびブロック 数を調べます。 -l オプションを使用して、現行パーティション・テーブルと形 状番号をリストします。例えば、次のとおりです。

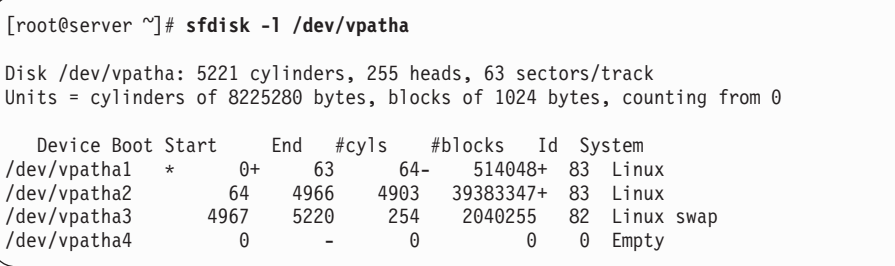

シリンダー数、ヘッド数、およびトラック当たりのセクター数をメモし、この情 報を該当する lilo.conf 項目に入力します。

2. 各区画の開始セクター番号を取得するためには、**hdparm** というプログラムが別 にあります。

しかし、**hdparm** は、SCSI ディスクまたは IDE ディスク装置 (/dev/sdXX また は /dev/hdXX) でのみ有効であり、vpath 装置には使用できません。ブート・デ ィスクに対応する基礎となるパスの 1 つを使用して、値を調べることができま す。例えば、**lsvpcfg** 出力が次のようになっているとします。

000 vpatha ( 254, 0) 75022811540 = 6005076303ffc06a0000000000001540 = /dev/sda /dev/sdb /dev/sdc /dev/sdd

この出力から、ルート・ディスクが vpatha であり、該当の vpath 装置に対応す る基礎となる SCSI ディスク装置 (パス) が 4 つあることが分かります。

3. vpath の 1 つ、例えば /dev/sda を選択して、次のコマンドを実行します。

[root@server ~]# **hdparm -g /dev/sda**

以下の出力が表示されます。

/dev/sda: geometry = 5221/255/63, sectors = 83886080, start = 0

- 4. その出力を **sfdisk l** の出力と比較します。
- 5. すべての区画に対して **hdparm -g** を実行します。例:

```
[root@server ~]# hdparm -g /dev/sda
/dev/sda:
geometry = 5221/255/63, sectors = 83886080, start = 0
[root@server ~]# hdparm -g /dev/sda1
/dev/sda1:
geometry = 5221/255/63, sectors = 1028097, start = 63
[root@server ~]# hdparm -g /dev/sda2
/dev/sda2:
geometry = 5221/255/63, sectors = 78766695, start = 1028160
[root@server ~]# hdparm -g /dev/sda3
/dev/sda3:
 geometry = 5221/255/63, sectors = 4080510, start = 79794855
```
- 6. この出力の ″start = ″ セクションに続く値を /etc/lilo.conf パラメーターの開始セ クター番号として使用します。これらの値は、[314](#page-339-0) ページの例に示した lilo.conf のスニペット例の中の開始セクター番号に対応します。
- 7. ディスク・パラメーターおよびすべてのサポート情報を挿入します。
- 8. **lilo** を再実行します。

今度は、vpath 装置の形状を調べる必要がなく、lilo.conf の項目を使用するの で、コマンドは正常に実行されます。

リモート・ブート用に構成された lilo.conf ファイルの例を次に示します。

```
boot=/dev/vpatha
map=/boot/map
install=/boot/boot.b
disk = /dev/vpatha
 bias = 0x80sectors = 63heads = 255cylinders = 5221
 partition = /dev/vpatha1
   start = 63partition = /dev/vpatha2
   start = 1028160
  partition = /dev/vpatha3
   start = 79794855
prompt
timeout=50
message=/boot/message
default=linux
image=/boot/vmlinuz-2.4.21-27.ELsmp
        label=linux
        initrd=/boot/initrd-2.4.21-27.ELsmp.img.test
        read-only
        root=/dev/vpatha2
```
# **SDD** サーバー・デーモン

SDD サーバー (sddsrv とも呼ばれる) は、SDD の統合コンポーネントです。 この コンポーネントは、SDD デバイス・ドライバーと、インストール済み UNIX アプ リケーション・デーモンで構成されています。 sddsrv の詳細については、 449 [ペー](#page-474-0) ジの『第 12 章 SDD サーバーおよび SDDPCM [サーバーの使用』を](#page-474-0)参照してくだ さい。

### **SDD** サーバーが開始したかどうかの検査

SDD をインストールしたら、**ps wax | grep sddsrv** と入力して、SDD サーバー (sddsrv) が自動的に開始したことを確認します。

SDD サーバー (sddsrv) が自動的に開始した場合は、**ps** コマンドからの出力は次の ようになるはずです。

31616 ? S 0:00 /opt/IBMsdd/bin/sddsrv 31617 ? S 0:00 /opt/IBMsdd/bin/sddsrv 31618 ? S 0:00 /opt/IBMsdd/bin/sddsrv 31619 ? S 0:10 /opt/IBMsdd/bin/sddsrv 31620 ? S 0:00 /opt/IBMsdd/bin/sddsrv 31621 ? S 0:00 /opt/IBMsdd/bin/sddsrv 31622 ? S 0:00 /opt/IBMsdd/bin/sddsrv

プロセスがリストされていれば、SDD は自動的に開始しています。

SDD サーバーが開始しなかった場合は、プロセスはリストされないため、『手動に よる SDD サーバーの開始』を参照して sddsrv の開始手順を実行する必要がありま す。

#### 手動による **SDD** サーバーの開始

SDD のインストールを行った後で SDD サーバーが自動的に開始しなかった場合 は、次のプロセスを使用して sddsrv を開始します。

1. /etc/inittab を編集し、次のテキストを付加します。

**#IBMsdd path recovery daemon: srv:345:respawn:/opt/IBMsdd/bin/sddsrv > /dev/null 2>&1**

- 2. /etc/inittab ファイルを保管します。
- 3. **telinit q** コマンドを入力してください。
- 4. 316 ページの『SDD [サーバーが開始したかどうかの検査』の](#page-341-0)指示に従って、 SDD サーバーが正常に開始したことを確認します。

#### **SDD** サーバーの別のポート番号への変更

453 ページの『sddsrv または pcmsrv の TCP/IP [ポート番号の変更』を](#page-478-0)参照してく ださい。

#### **SDD** サーバーの停止

SDD サーバーを停止するには、次のようにします。

1. /etc/inittab を編集し、SDD サーバー項目を次のようにコメント化します。

#IBMsdd path recovery daemon: #srv:345:respawn:/opt/IBMsdd/bin/sddsrv > /dev/null 2>&1

- 2. ファイルを保管します。
- 3. **telinit q** を実行します。

316 ページの『SDD [サーバーが開始したかどうかの検査』を](#page-341-0)参照して、SDD サー バーが稼働していないことを確認します。 sddsrv が稼働していない場合は、**ps wax | grep sddsrv** と入力してもプロセスはリストされません。

### トレース情報の収集

SDD のトレースを使用可能にするは、SDD サーバー Web ページを使用します。 トレースを使用可能にすると、トレース情報がメモリーに入ります。この情報を抽 出するには、**killall -IO sddsrv** を実行します。このコマンドを実行すると、信号を 受信したときに、sddsrv がトレース・データをメモリーから /var/log/sdd.log ファイ ルにコピーします。

### 単一パス構成での **SDD** サポートについて

SDD は、単一パス・モードでのライセンス・マシン・コードの並行ダウンロードは サポートしていません。

しかし、SDD は、Linux ホスト・システムからディスク・ストレージ・システムへ の単一パス SCSI またはファイバー・チャネル接続、および Linux ホスト・システ ムから SAN ボリューム・コントローラーへの単一パス・ファイバー・チャネル接 続をサポートします。

#### 注**:**

1. SDD は、ホスト・システム上の 1 つのファイバー・チャネル・アダプターをサ ポートします。SDD では、SCSI アダプターはサポートされていません。

- 2. ホストにファイバー・チャネル・アダプター・ポートが 1 つしかない場合は、 スイッチを使用して複数のポートに接続する必要があります。マルチパス・サポ ートでアダプター・ハードウェア障害またはソフトウェア障害によるデータ損失 を防止するには、少なくとも 2 つのファイバー・チャネル・アダプターを持つ 必要があります。
- 3. 単一パス接続では、SDD は single-point-failure 保護およびロード・バランシング を提供できません。 IBM ではこれをお勧めしていません。

### **SDD vpath** 装置の区分化

ディスク区画は論理装置 と呼ばれます。ディスク区画を SDD vpath 装置として構 成することはできません。すべての SCSI ディスク全体を構成することはできま す。 構成を行ってから、SDD vpath 装置を論理装置に区画分割することができま す。 ディスクおよびディスク区画に関する SDD 命名方式では、標準の Linux デ ィスク命名規則を使用できます。以下の説明は、SCSI ディスクおよびディスク区画 に関する命名方式を示しています。

- 1. 先頭の 2 文字は SCSI 装置を示しています。
- 2. その次の文字 (または 2 文字) のアルファベット (a から z) は、固有の装置名 を示します。
- 3. 装置名の後の番号は区画番号を示しています。例えば、/dev/sda は装置全体であ り、/dev/sda1 は、装置全体 /dev/sda の最初の区画を表す論理装置です。各装置 と区画は独自のメジャー番号とマイナー番号を持っています。

同様に、サポートされているマルチパス SCSI ディスク装置ごとに特定の装置ファ イル /dev/vpath*X* が作成されます (ここで、*X* は固有の装置名を表します。SCSI 装 置の場合と同様、*X* を 1 文字または 2 文字にすることができます)。

装置ファイル /dev/vpath*XY* も、マルチパス装置の各区画ごとに作成されます (ここ で、*Y* は対応する区画番号を表します)。ファイル・システムまたはユーザー・アプ リケーションで論理装置を使用したい場合は、/dev/vpath*XY* (例えば、 /dev/vpatha1 または /dev/vpathbc7) をそのマルチパス論理装置として参照する必要があります。 論理装置のすべての入出力管理、統計、およびフェイルオーバー処理は、装置全体 のそれらの処理に従って行われます。

次の出力は、区画の命名方法を示しています。

| $brw-r-r-$ | 1 root | root | 247, | 0 Apr    | 2 16:57 /dev/vpatha     |
|------------|--------|------|------|----------|-------------------------|
| $brw-r-r-$ | 1 root | root | 247, | 1 Apr    | $2\;16:57$ /dev/vpathal |
| $brw-r-r-$ | 1 root | root | 247. | $10$ Apr | 2 16:57 /dev/vpatha10   |
| $brw-r-r-$ | 1 root | root | 247. | 11 Apr   | 2 16:57 /dev/vpathall   |
| $brw-r-r-$ | 1 root | root | 247. | 12 Apr   | 2 16:57 /dev/vpatha12   |
| $brw-r-r-$ | 1 root | root | 247. | 13 Apr   | 2 16:57 /dev/vpatha13   |
| $brw-r-r-$ | 1 root | root | 247. | 14 Apr   | 2 16:57 /dev/vpatha14   |
| $brw-r-r-$ | 1 root | root | 247. | 15 Apr   | 2 16:57 /dev/vpatha15   |
| $brw-r-r-$ | 1 root | root | 247. | 2 Apr    | 2 16:57 /dev/vpatha2    |
| $brw-r-r-$ | 1 root | root | 247. | 3 Apr    | 2 16:57 /dev/vpatha3    |
| $brw-r-r-$ | l root | root | 247, | 4 Apr    | 2 16:57 /dev/vpatha4    |
| $brw-r-r-$ | 1 root | root | 247, | 5 Apr    | 2 $16:57$ /dev/vpatha5  |
| $brw-r-r-$ | 1 root | root | 247, | 6 Apr    | $2\;16:57$ /dev/vpatha6 |
| $brw-r-r-$ | 1 root | root | 247. | 7 Apr    | 2 16:57 /dev/vpatha7    |
| $brw-r-r-$ | 1 root | root | 247, | 8 Apr    | $2\;16:57$ /dev/vpatha8 |
| $brw-r-r-$ | 1 root | root | 247, | 9 Apr    | 2 16:57 /dev/vpatha9    |
|            |        |      |      |          |                         |

注**:** サポートされているファイル・システムの場合は、標準 UNIX **fdisk** コマンド を使用して SDD vpath 装置を区画で区切るようにしてください。

# 標準 **UNIX** アプリケーションの使用

インストールが正常に終了すると、SDD は、Linux ホスト・システムのブロック入 出力スタック内にある SCSI サブシステム上に常駐します。 つまり、SDD は、 Linux ホスト・システムのネイティブ・デバイス・ドライバーと、**fdisk**、**fsck**、 **mkfs**、**mount** などの UNIX アプリケーションを認識して通信し、SDD 装置名をパ ラメーターとしてマウントして受け入れます。 したがって、SDD vpath 装置名は、 システム構成ファイル内の対応する SCSI ディスク装置名項目と置き換えることが できます (例えば、/etc/fstab)

SDD 装置が、置き換える装置と一致していることを確認します。 **lsvpcfg** コマンド を実行して、すべての SDD 装置とその基本ディスクをリストすることができま す。

#### 一般的な問題の処理手順

|

| | |

 $\mathbf{I}$ 

次のリストは、既知の一般的な問題を記載しています。

v 完全なパス障害時の SDD エラー・リカバリー・ポリシーの理解

潜在的なデータ破壊を避けるために、SDD vpath 装置のすべてのパスで書き込み 入出力が失敗すると、それらのすべてのパスは DEAD 状態かつ OFFLINE モー ドになります。 パスを再度使用可能にする方法は、手操作による介入のみです。 つまり、SDD vpath 装置をアンマウントし、必要に応じて **fsck** を実行してファ イル・システムを検査し、修復する必要があります。

v DEAD パスはカーネルによってオフラインになっているので、sddsrv によって再 利用されない。

障害が発生するか、大量の入出力があるなどの場合によっては、カーネルの SCSI 層はパスをオフラインにします。この動作は、SDD とは無関係に実行されます。 したがって、sddsrv は、SCSI 層によってオフラインになったパスを再利用でき ません。通常、システム・メッセージ・ログには、この状態が起きたことを知ら せるメッセージが入っています。 AIX SDD に関してログに記録されるメッセー ジについて詳しくは、 485 ページの『付録 B. [システム・ログ・メッセージ』を](#page-510-0) 参照してください。

例:

Linux 2.4 カーネルの場合:

kernel: scsi: device set offline - not ready or command retry failed after bus reset: host 2 channel 0 id 1 lun 0

Linux 2.6 カーネルの場合:

kernel: scsi: Device offlined - not ready after error recovery: host 2 channel 0 id 1 lun 0

または

scsi1 (1:1): rejecting I/O to offline device

2.4 カーネルの場合、SCSI 層によってオフラインになった装置を復元する唯一の 方法は、HBA ドライバーの再ロードです。

2.6 カーネルの場合、sysfs インターフェースを使用すると、SCSI 層によってオ フラインになった SCSI 装置を動的に再度使用可能にすることができます。

v ロードされたストレージ・ターゲットに対処するための、SCSI 中間層タイムアウ ト値の設定

一部のストレージ・デバイスは、重負荷の下では、イニシエーターが発行した入 出力コマンドを取り止めにするまでに必要な時間が長くなります。デフォルトで は、SCSI 中間層は、イニシエーターに対する入出力コマンドをキャンセルするま での時間として、SCSI コマンド当たり 30 秒しか割り当てません。このタイムア ウト値を 60 秒に設定することをお勧めします。

値 0x6000000 の SCSI エラー、LUN リセット・メッセージ、または異常終了入 出力メッセージが表示された場合、新しいタイムアウト設定値を使用して状況を 改善することができます。また、入出力をすべて停止し、新しいタイムアウトで 入出力を再び開始する前に、すべての未解決の入出力をターゲットが取り止めに できるようにすることも必要です。

Linux 2.6 カーネルの場合、sysfs インターフェースを使用して、タイムアウト値 を手動で設定できます。次のコマンドを実行してください。**echo 60 > /sys/class/scsi\_device/<***host***>:<***channel***>:<***target***>:<***lun***>/timeout**

ここで、 <> で囲んだ項目を次のように置き換えます (/proc/scsi/scsi の値と一致 させることができます)。

- *host* ホスト番号
- *channel* チャネル番号
- *target* ターゲット番号
- *lun* LUN 番号

複数のパスに対するこのプロセスを単純化するために、Emulex は、Emulex Web サイトの Linux ツール・ページで、スクリプト **set\_timout\_target.sh** を提供して います。このスクリプトは SCSI ディスク装置を処理するものであるため、 Qlogic ホスト・バス・アダプターを使用する環境でも同様に機能します。このツ ールの使用方法に関する詳細情報は、Emulex Web サイトで入手できます。

v ストレージ・ターゲットの過負荷を避けるための、デフォルト・キュー項目数値 の変更

マルチパスを使用する場合は、LUN 当たりのキュー項目数を下げる必要がありま す。マルチパスを使用すると、このデフォルト値は拡大されます。これは、アダ プターのデフォルト・キュー項目数に、ストレージ・デバイスへのアクティブ・ パス数を乗算した値に相当するからです。例えば、Qlogic がデフォルト・キュー 項目数 32 を使用する場合、2 つのアクティブ・パスを使用する場合の推奨キュ

ー項目数は 16 であり、4 つのアクティブ・パスを使用する場合は 8 です。キュ ー項目数を調整する方法は、各 HBA ドライバーに固有のものであり、HBA の 資料を参照してください。

# 第 **6** 章 **NetWare** ホスト・システムでの **SDD** の使用

この章では、ディスク・ストレージ・システムに接続された NetWare ホスト・シス テム (NetWare 5.1、NetWare 6.0 または NetWare 6.5) で SDD をインストール、構 成、アップグレード、および除去する方法をステップバイステップ手順で説明しま す。NetWare 用の SDD は、Novell Custom Device Module (CDM) として配布され ます。このモジュールは、ストレージ・デバイスおよびストレージ・デバイスを制 御するコマンドに関連付けられているドライバー・コンポーネントです。 この章で 取り上げていない更新情報や追加情報については、CD-ROM の README ファイル を参照するか、または次の SDD Web サイトを参照してください。

[www.ibm.com/servers/storage/support/software/sdd](http://www.ibm.com/servers/storage/support/software/sdd)

重要**:** SDD では、SAN ボリューム・コントローラーに接続された Novell NetWare ホスト・システムはサポートされません。

# ハードウェアおよびソフトウェア要件の検査

|  $\|$ 

> SDD を正常にインストールするには、以下のハードウェアおよびソフトウェア・コ ンポーネントが必要です。

> 最新の APAR、保守レベル・フィックス、およびマイクロコード更新を調べ、それ らを次の Web サイトからダウンロードしてください。

[www.ibm.com/servers/storage/support/](http://www.ibm.com/servers/storage/support/)

## ハードウェア要件

以下のハードウェア・コンポーネントが必要です。

- v IBM TotalStorage SAN Fibre Channel Switch 2109 (推奨)
- v ホスト・システム
- ファイバー・チャネル・スイッチ
- SCSI アダプターおよびケーブル (ESS)
- ファイバー・チャネル・アダプターおよびケーブル

### ソフトウェア要件

以下のソフトウェア・コンポーネントが必要です。

- v クライアントで稼働する Microsoft Windows オペレーティング・システム
- サーバー上で実行される次の NetWare オペレーティング・システムのいずれか
	- Novell NetWare 5.1 (Support Pack 付き)
	- Novell NetWare 6 (Support Pack 付き)
	- NetWare 6.5 (Support Pack 付き)
- v サーバーがクラスター化されている場合は、NetWare Cluster Service for NetWare 5.1
- v サーバーがクラスター化されている場合は、NetWare Cluster Service for NetWare 6.0
- v サーバーがクラスター化されている場合は、NetWare Cluster Service for NetWare 6.5
- ConsoleOne
- v SCSI およびファイバー・チャネル・デバイス・ドライバー

#### サポートされる環境

SDD では、以下のものがサポートされます。

- Novell NetWare 5.1 SP6
- Novell NetWare 6 SP1, SP2, SP3, SP4, または SP5
- Novell NetWare 6.5 SP1.1 または SP2
- v Novell Cluster Services 1.01 for Novell NetWare 5.1 は、ファイバー・チャネルお よび SCSI 装置でサポートされます。
- Novell Cluster Services 1.6 for Novell NetWare 6.0 は、ファイバー・チャネル装 置の場合にのみサポートされます。
- Novell Cluster Services 1.7 for Novell NetWare 6.5 は、ファイバー・チャネル装 置の場合にのみサポートされます。

現在は、以下の QLogic ファイバー・チャネル・アダプターのみが SDD でサポー トされています。

- QL2310FL
- QL2200F
- OLA2340 および OLA2340/2

#### サポートされない環境

SDD では、以下の環境はサポートされません。

- v 共用ディスク・ストレージ・システム LUN との SCSI 接続とファイバー・チャ ネル接続を両方持つホスト・システム
- ライセンス・マシン・コードの並行ダウンロード時の単一パス・モード、およ び、パス接続に影響を与えるディスク・ストレージ・システムの並行保守時 (デ ィスク・ストレージ・システムのホスト・ベイ・アダプター置き換えなど) の単 一パス・モード
- v DS8000 および DS6000 は、SCSI 接続をサポートしません。

### ディスク・ストレージ・システム要件

SDD を正常にインストールするには、次のようにします。

ディスク・ストレージ・システム装置が次のいずれかとして構成されていること を確認してください。

- ESS の場合:
	- IBM 2105xxx (SCSI 接続装置)

ここで、*xxx* はディスク・ストレージ・システムの型式番号を表していま す。

- IBM FC 2105 (ファイバー・チャネル接続装置)
- DS8000 の場合は IBM FC 2107
- DS6000 の場合は IBM FC 1750

#### **SCSI** 要件

SDD SCSI サポートを使用するには、ホスト・システムが以下の要件を満たしてい ることを確認してください。

- v SCSI ケーブルが各 SCSI ホスト・アダプターを ESS ポートに接続している。
- SDD 入出力ロード・バランシング機能とフェイルオーバー機能が必要な場合は、 少なくとも 2 つの SCSI アダプターがインストール済みであることを確認してく ださい。

NetWare ホスト・システムに接続できる SCSI アダプターについては、次の Web サイトを参照してください。

[www.ibm.com/servers/storage/support](http://www.ibm.com/servers/storage/support)

# ファイバー・チャネル要件

最新のファイバー・チャネル・デバイス・ドライバーの APAR、保守レベルのフィ ックス、およびマイクロコード更新を次の Web サイトで調べ、それらをダウンロ ードしてください。

[www.ibm.com/servers/storage/support/](http://www.ibm.com/servers/storage/support/)

注**:** ホストにファイバー・チャネル・アダプターが 1 つしかない場合は、スイッチ を介して複数のディスク・ストレージ・システム・ポートに接続する必要があ ります。アダプター・ハードウェア障害またはソフトウェア障害によるデータ 損失を防止するには、少なくとも 2 つのファイバー・チャネル・アダプターを 持つ必要があります。

SDD ファイバー・チャネル・サポートを使用する場合は、ホスト・システムが以下 の要件を満たしていることを確認してください。

- v NetWare ホスト・システムにファイバー・チャネル・デバイス・ドライバーがイ ンストールされている。
- 各ファイバー・チャネル・アダプターが光ファイバー・ケーブルでディスク・ス トレージ・システム・ポートに接続されている。
- SDD 入出力ロード・バランシング機能とフェイルオーバー機能が必要な場合は、 装置へのパスが少なくとも 2 つ接続されていることを確認してください。

NetWare ホスト・システムで使用できるファイバー・チャネル・アダプターについ ては、次の Web サイトへ進んでください。

[www.ibm.com/servers/storage/support](http://www.ibm.com/servers/storage/support)

### **SDD** インストールの準備

SDD をインストールする前に、ホスト・システム用のディスク・ストレージ・シス テムを構成し、必要なファイバー・チャネル・アダプターを接続する必要がありま す。

#### ディスク・ストレージ・システムの構成

SDD をインストールする前に、以下のものを構成する必要があります。

- v ホスト・システムに対するディスク・ストレージ・システムおよび接続される必 要なファイバー・チャネル。
- v ホスト・システムに対する ESS および接続される必要な SCSI アダプター。
- v 各 LUN に対して、単一ポート・アクセスまたは複数ポート・アクセス用のディ スク・ストレージ・システム。

SDD でロード・バランシングおよびパス・フェイルオーバー保護機能を使用する には、同一論理装置を共用する少なくとも 2 つの独立パスが必要です。単一パス の場合は、フェイルオーバー保護は提供されません。

ディスク・ストレージ・システムの構成方法について詳しくは、ご使用のディス ク・ストレージ・システムの「Installation and Planning Guide」を参照してくださ い。

Novell の LUN に関する制限の対処法については、ディスク・ストレージ・システ ムの「ホスト・システム接続ガイド」を参照してください。

### ファイバー・チャネル・アダプターの構成

SDD をインストールする前に、ファイバー・チャネル・アダプターと、NetWare ホ スト・システムに接続されたアダプターのドライバーを構成する必要があります。 アダプターを構成するには、アダプター固有の構成手順を実行してください。

QLogic アダプターの場合は、FC HBA デバイス・ドライバーをロードするとき に、/LUNS、/ALLPATHS、/PORTNAMES を追加する必要があります。例:

LOAD QL2200.HAM SLOT=x /LUNS /ALLPATHS /PORTNAMES /GNNFT LOAD QL2200.HAM SLOT=y /LUNS /ALLPATHS /PORTNAMES /GNNFT

先頭に SET MULTI-PATH SUPPORT=OFF を追加して startup.ncf ファイルを変更 します。

次に、MOUNT ALL の前に SCAN ALL LUNS を追加して autoexec.ncf を変更し ます。

... ... SCAN ALL LUNS MOUNT ALL ...

...

SDD をインストールする前に、すべての LUN を表示できることを確認してくださ い。 **list storage adapters** コマンドを使用して、すべての LUN が使用可能である ことを確認します。

NetWare ホスト・システム用のファイバー・チャネル・アダプターをインストール して構成する方法について詳しくは、「*IBM TotalStorage* エンタープライズ・スト レージ・サーバー ホスト・システム接続ガイド」を参照してください。

NetWare LUN 制限の対処法については、「*IBM TotalStorage* エンタープライズ・ス トレージ・サーバー ホスト・システム接続ガイド」を参照してください。

### **SCSI** アダプターの構成

SDD をインストールして使用する前に、SCSI アダプターを構成する必要がありま す。

Adaptec AHA2944 アダプターの場合は、LUN\_ENABLE=FFFF を startup.ncf に追加 します。

LOAD AHA2940.HAM slot=x LUN\_ENABLE=FFFF LOAD AHA2940.HAM slot=y LUN\_ENABLE=FFFF

NetWare ホスト・システム用にファイバー・チャネル・アダプターをインストール して構成する方法について詳しくは、「*IBM TotalStorage* エンタープライズ・スト レージ・サーバー ホスト・システム接続ガイド」を参照してください。

NetWare LUN 制限の対処法については、「*IBM TotalStorage* エンタープライズ・ス トレージ・サーバー ホスト・システム接続ガイド」を参照してください。

#### **NetWare Compaq** サーバーの使用

Novell NetWare を実行する Compaq サーバーに SDD をインストールすると、SDD が設計どおりにフェイルオーバーしないことがあります。ボリューム取り外し、ハ ング、または異常終了が発生する可能性があります。Novell NetWare を実行する Compaq サーバーが Compaq 固有の CPQSHD.CDM ドライバーをロードするように 構成することができます。このドライバーは、標準の Novell SCSIHD.CDM ドライ バーと異なる動作をします。CPQSHD.CDM ドライバーは、パスを失った後で、し ばしば再スキャンをします。この再スキャンが行われると、ボリュームの取り外 し、ハング、または異常終了が発生する可能性があります。

SDD フェイルオーバーが設計どおりに機能し、ボリューム取り外し、ハング、また は異常終了が発生しないようにするためには、開始時に CPQSHD.CDM ファイルを ロードしないでください。 STARTUP.NCF ファイルからこのファイルへの参照を除 去するか、または CPQSHD.CDM をロードする行をコメント化します。 Compaq CPQSHD.CDM ファイルの始動の代わりに、標準の Novell SCSIHD.CDM ドライバ ーをロードする必要があります。例えば、SDD が Novell NetWare Compaq サーバ ーで設計どおりにフェイルオーバーするためには、STARTUP.NCF ファイルが、次 の例のようになっていなければなりません。

SET MULTI-PATH SUPPORT = OFF

... #LOAD CPQSHD.CDM ... LOAD SCSIHD.CDM ... LOAD QL2300.HAM SLOT=6 /LUNS /ALLPATHS /PORTNAMES /GNNFT LOAD QL2300.HAM SLOT=5 /LUNS /ALLPATHS /PORTNAMES /GNNFT CPQSHD.CDM の代わりに SCSIHD.CDM を使用すると、SDD を Novell NetWare Compaq サーバーで実行するときに問題は発生しません。

# **SDD** のインストール

| | このセクションでは、CD-ROM およびダウンロードしたコードから SDD をインス トールする方法について説明します。

### **CD-ROM** からの **SDD** のインストール

インストール CD-ROM には以下のファイルが含まれています。

- v INSTALL.NLM 開始プログラムが入っているインストーラーの本体
- v SDD.CDM デバイス・ドライバー
- v DATAPATH.NLM データ・パス・コマンド
- v COPY.INS ファイル・コピー宛先
- v STARTUP.INS STARTUP 更新
- v INFO.INS インストール時に表示されるメッセージが入っている
- v AUTOEXEC.INS 未使用

SDD をインストールするには、次のようにします。

- 1. SDD インストール・メディアを CD-ROM ドライブに挿入します。
- 2. NetWare コンソール・ウィンドウで **load** *XXX* **:\path \install** (ここで、*XXX* は マウントする CD ボリュームの名前) と入力して、INSTALL.NLM を起動しま す。このファイルによってインストールを開始し、SDD.CDM をターゲット・デ ィレクトリーにコピーし、スタートアップ・ファイルを更新します。

### ダウンロードしたコードからの **SDD** のインストール

ダウンロードしたコードから SDD をインストールするには、次の手順を使用しま す。

- 1. NetWare SDD パッケージを、Web から zip ファイルとしてダウンロードしま す。
- 2. パッケージを unzip して、ファイルを望ましい場所にコピーします。
- 3. NetWare コンソール・ウィンドウで **load** *XXX* **:\path \install** (ここで、*XXX* は SDD インストール・ファイルの場所) と入力して、INSTALL.NLM を起動しま す。 このファイルによってインストールを開始し、SDD.CDM をターゲット・ ディレクトリーにコピーし、スタートアップ・ファイルを更新します。

# **SDD** の構成

SDD モジュールをロードするには、**load SDD** コマンドを入力します。

SDD モジュールをアンロードするには、**unload SDD** コマンドを入力します。

#### **LUN** の最大数

SDD は、合計 600 台未満の装置をサポートします。サポートされる合計装置数 は、LUN 数に、LUN ごとのパス数を乗算した数に相当します。

### 現行バージョンの **SDD** の表示

**modules SDD** を入力して、現行バージョンの SDD を表示します。

#### 機能

SDD は以下の機能を提供します。

- 自動パス検出、フェイルオーバー、および選択
- 手動操作 (データ・パス・コマンド)
- パス選択アルゴリズム
- v 動的ロード・バランシング
- ディスク・ストレージ・システム論理装置検出
- v エラー報告およびエラー・ロギング
- NetWare 層アーキテクチャーの SDD

### 自動パス検出、フェイルオーバー、および選択

SDD フェイルオーバー保護システムは、障害のあるデータ・パスによる入出力操作 の中断を最小化するように設計されています。 パス障害が検出されると、SDD は、入出力アクセスを他の使用可能なパスに移してデータ・フローを保持します。 SDD には、以下のパス状態があります。

- OPEN 状態
- v CLOSE (エラー) 状態
- DEAD 状態
- v INVALID (PERMANENTLY DEAD) 状態

OPEN 状態は、パスが使用可能であることを示します。これが、システムを始動し た後の初期パス状態です。 OPEN 状態のときにパス失敗が発生すると、そのパスは CLOSE (エラー) 状態になります。 SDD がパスをリカバリーすると、そのパスは また OPEN 状態に戻ります。 パス・リカバリーが進行中のときは、パスは一時的 に OPEN 状態に変更されます。

CLOSE (エラー) 状態のときにパス障害が連続して 3 回発生すると、そのパスはマ ルチパス・モードで DEAD 状態になります。単一パス・モードの場合は、そのパス は CLOSE 状態になっています。ただし、そのパスがリカバリーすると、また OPEN 状態に戻ります。パス・レクラメーションが進行中のときは、パスは一時的 に OPEN 状態に変更されます。パス・レクラメーションが失敗すると、パスは INVALID 状態になり、オフラインになります。

データ・パス・コマンド **datapath set adapter <n> online** または **datapath set device <***n***> path <***m***> online** のみが、パスを OPEN 状態に戻すことができます。

すべてのパスが失敗した場合は、1 つパスを除きすべてのパスが DEAD 状態に移さ れます。その 1 つのパスは引き続き OPEN 状態のままです。このことは、LUN ア クセスが引き続き受け入れられることを示しています。各アクセスでは、少なくと も 1 つのパスがリカバリーするまで、すべてのパスが試行されます。他のすべての パスが失敗した場合、OPEN 状態のパスについてのみエラー件数が追加されます。

### データ・パス・コマンドを使用した手動操作

**datapath** コマンドを使用すれば、コマンド行インターフェースを使用した手動パス 選択が可能になります。これらのコマンドについて詳しくは、 455 [ページの『第](#page-480-0) 13 [章 データ・パス・コマンドの使用』を](#page-480-0)参照してください。

Novell NetWare 環境の SDD は、**datapath set device policy** コマンドをサポートし ます。このコマンドは、次のオプションを持っています。

- v **rr**、ここで *rr* はラウンドロビンを示します
- v **lb**、ここで *lb* はロード・バランシングを示します
- v **df**、ここで *df* はデフォルト・ポリシー (ラウンドロビン) を示します
- v **fo**、ここで *fo* はフェイルオーバー・ポリシーを示します

注**: rr**、**lb**、および **df** オプションは、現在、同じ効果を持っています。

パス選択ポリシー・アルゴリズムは、次のとおりです。

ラウンドロビン **(rr)**

各入出力操作に使用するパスは、最後の入出力操作に使用されなかったパス の中からランダムに選択されます。装置にパスが 2 つしかない場合は、 SDD はその 2 つのパス間で交替します。

ロード・バランシング **(lb)**

入出力操作に使用するパスは、各パスが接続されているアダプターの負荷を 見積もって選択されます。この負荷は、現在処理中の入出力操作の関数で す。複数のパスが同じ負荷を持っている場合は、パスはそれらのパスからラ ンダムに選択されます。

デフォルト

これはラウンドロビン・パスで、デフォルト値です。

フェイルオーバーのみ **(fo)**

装置でのすべての入出力操作は、入出力エラーのためにパスが失敗するま で、同じ (優先) パスに送信されます。次に、後続の入出力操作用に代替パ スが選択されます。

NetWare で構成に失敗した装置を開くことはできないので、**datapath open device path** コマンド (他のプラットフォームでサポートされる) は、NetWare ではサポー トされません。

NetWare は、**scan** コマンド (サーバーに接続された装置をスキャンする) をサポー トします。装置が検出されると、メッセージが SDD に送信され、SDD は、そのメ ッセージに基づいてパス構成を更新します。 したがって、他のプラットフォームで 使用する **addpath** コマンドの代わりに、**scan all** コマンドを手動で出す必要があり ます。また、**scan all** コマンドを使用して、新規パスを SDD 制御下に置くことも できます。 **scan all** は、装置テーブルをリフレッシュし、新規装置が検出された場 合にメッセージを SDD に送信します。 SDD は、新規装置がディスク・ストレー ジ・システム下の LUN であるかどうかを調べ、そうであれば、それをパス・グル ープに追加します。

**datapath** コマンドの詳細については、 455 ページの『第 13 [章 データ・パス・コ](#page-480-0) [マンドの使用』を](#page-480-0)参照してください。

# **SDD** エラー・リカバリー・アルゴリズムについて

SDD は、次の 2 つの動作モードを想定します。

- 単一パス・モード
- v マルチパス・モード

#### 単一パス・モード

単一パス・モードでは、サブシステム内の装置へのアクセスに単一のパスのみが使 用できます。 SDD は、このパスを DEAD 状態にすることはありません。

#### マルチパス・モード

このモードでは、サブシステム内の装置へのアクセスに複数のパスを使用できま す。SDD は、パス操作に関して以下のように動作します。

- v あるパスでパス障害が発生すると、SDD は、他の操作可能パス (複数個の場合も ある) を介して 2 000 回の入出力操作を正常実行した後で、パスを再度使用しよ うとします。 このプロセスはパス・リカバリー と呼ばれます。
- v パスの連続エラー・カウントが 3 に達すると、SDD はパスを DEAD 状態にし ます。
- v SDD は、操作可能パス (複数個の場合もある) を介して 50 000 回の入出力操作 を正常実行した後で、失敗したパスを DEAD 状態から OPEN 状態に戻します。 このプロセスはパス・レクラメーション と呼ばれます。
- v OPEN 状態に戻ったパスへのアクセスが失敗すると、SDD は、そのパスを INVALID (PERMANENTLY DEAD) 状態にして、そのパスの再試行を行いませ ん。 **datapath** コマンドを使用した手動操作のみが、パスを PERMANENTLY DEAD 状態から OPEN 状態にリセットできます。
- v パスが OPEN 状態に戻ると、それまでのパス失敗の記録はすべてリセットされま す。
- v SDD は、最後の操作可能パスを DEAD 状態にすることはありません。 最後の 操作可能パスが失敗すると、SDD は、前に失敗したパス (複数個の場合もある) が PERMANENTLY DEAD 状態であっても、そのパスを試行します。
- v 使用可能なすべてのパスが失敗した場合は、SDD は、入出力エラーをアプリケー ションに報告します。
- パスが、パス・リカバリー操作またはパス・レクラメーション操作のいずれかと してリカバリーすると、そのパスは OPEN 状態の通常パスとして処理され、SDD は失敗したパスのヒストリーの記録を停止します。

注**:** エラー件数は、**datapath** コマンドで表示できます。

# 動的ロード・バランシング

SDD は、入出力アクセスを複数のアクティブ・パスへ分配しますので、データ・パ スのボトルネックがなくなります。

#### ディスク・ストレージ・システム論理装置検出

SDD は、ディスク・ストレージ・システム論理装置のみを処理します。SDD で は、すべての論理装置が、照会データの製品 ID に最初の 4 文字として「2105」を 持っていることを想定しています。製品 ID は、それが論理装置であることを示し

ます。SDD では、ディスク・ストレージ・システム上のポートとは関係なく、すべ ての論理装置が固有のシリアル番号を戻すことも想定しています。

#### エラー報告およびエラー・ロギング

SDD によって生成されたすべてのエラー報告は、NetWare 標準ログ・ファイル SYS:¥SYSTEM¥SYS\$LOG.ERR に記録されます。すべてのパス状態遷移はログ・フ ァイルに記録されます。ログには、次の情報が入っています。

- イベント・ソース名
- タイム・スタンプ
- 重大度
- イベント番号
- イベント記述
- SCSI センス・データ (有効な場合)
- 注**:** パス・リカバリーまたはパス・レクラメーションでの失敗はログに記録されま せんが、パス・リカバリーまたはパス・レクラメーションでの成功パスはログ に記録されます。

### **NetWare** 層アーキテクチャーの **SDD**

すべてのパス管理機能は、SDD 固有の Custom Device Module (CDM) (SDD.CDM と呼ばれる) にインプリメントされています。このモジュールはディスク・ストレ ージ・システム下の LUN のみをサポートします。他の LUN はすべて NetWare 標 準 CDM (SCSIHD.CDM と呼ばれる) によってサポートされます。 SDD.CDM は、 ディスク・ストレージ・システム固有のパス管理機能に加え、標準 CDM が持って いる機能をすべて備えています。 SDD.CDM では、標準の Host Adapter Module (HAM) を処理することを想定しています。

NetWare は、割り当て済みの SDD CDM モジュール ID 0x7B0 を持っています。

#### マルチパス装置用の単一装置の表示

SDD バージョン 1.00i の場合、システムは、マルチパス装置用の単一装置を表示し ます。 しかし、**datapath query device** は、各装置ごとにすべてのパスを表示しま す。例えば、古いバージョンの SDD の場合、2 つの LUN を持ち、それぞれが 2 つのパスを持つシステムでは、**list storage adapters** コマンドに対して次のような出 力が表示されます。

V597-A3] QL2300 PCI FC-AL Host Adapter Module

[V597-A3-D0:0] IBM 2105800 rev:.324

[V597-A3-D0:1] IBM 2105800 rev:.324

[V597-A4] QL2300 PCI FC-AL Host Adapter Module

[V597-A4-D0:0] IBM 2105800 rev:.324

[V597-A4-D0:1] IBM 2105800 rev:.324

SDD バージョン 1.00i 以降、**list storage adapters** は、次のような出力を表示しま す。

[V597-A3] QL2300 PCI FC-AL Host Adapter Module

[V597-A3-D0:0] IBM 2105800 rev:.324

[V597-A3-D0:1] IBM 2105800 rev:.324

[V597-A4] QL2300 PCI FC-AL Host Adapter Module

**datapath query device** の出力は、どちらの場合も同じです。

### **SDD** の除去

SDD を除去するには、次のようにします。

- 1. ファイルを C:¥NWSERVER ディレクトリーから手動で除去します。
- 2. startup.ncf の SDD 関連項目を除去します。

### **Novell NetWare 5.1** の場合のクラスター・セットアップ

Novell NetWare 5.1 でクラスタリングをセットアップするには、「Novell Cluster Services」資料に示されているステップを実行してください。この資料は、 [www.novell.com/documentation/lg/ncs/index.html](http://www.novell.com/documentation/lg/ncs/index.html) からオンラインで提供されていま す。

# **Novell NetWare 6.0** の場合のクラスター・セットアップ

Novell NetWare 6.0 でクラスタリングをセットアップするには、「Novell Cluster Services」資料に示されているステップを実行してください。この資料は、 [www.novell.com/documentation/lg/ncs6p/index.html](http://www.novell.com/documentation/lg/ncs6p/index.html) からオンラインで提供されていま す。

# コンソール・ウィンドウでのコマンド出力の例

以下の例は、パス・フェイルオーバーおよびフェイルバック時における基本的なコ マンド出力を示しています。これらの例は、NetWare 6.0 SP2 からのものです。

END:modules sdd SDD.CDM Loaded from [C:¥NWSERVER¥] (Address Space = OS) IBM Enterprise Storage Server SDD CDM Version 1.00.07 July 17, 2003 (C) Copyright IBM Corp. 2002 Licensed Materials - Property of IBM END:datapath query device Total Devices : 2 DEV#: 3A DEVICE NAME: 0x003A:[V596-A4-D1:0] TYPE: 2105E20 SERIAL: 30812028 POLICY: Round Robin Path# Device State Mode Select Errors 0 0x003A:[V596-A4-D1:0] OPEN NORMAL 14 0 1 0x007A:[V596-A3-D1:0] OPEN NORMAL 14 0 2 0x001A:[V596-A4-D0:0] OPEN NORMAL 14 0 3 0x005A:[V596-A3-D0:0] OPEN NORMAL 14 0 DEV#: 3B DEVICE NAME: 0x003B:[V596-A4-D1:1] TYPE: 2105E20 SERIAL: 01312028 POLICY: Round Robin Path# Device State Mode Select Errors 0 0x003B:[V596-A4-D1:1] OPEN NORMAL 1 0 1 0x007B:[V596-A3-D1:1] OPEN NORMAL 1 0

2 0x001B:[V596-A4-D0:1] OPEN NORMAL 1 0

```
3 0x005B:[V596-A3-D0:1] OPEN NORMAL 0 0
END:datapath query adapter
Active Adapters :2
Adpt# Adapter Name State Mode Select Errors Paths Active
0 [V596-A4] NORMAL ACTIVE 30 0 4 4
1 [V596-A3] NORMAL ACTIVE 30044
(Creating volume tempvol on DEV#3A through ConsoleOne, mount tempvol)
END:mount tempvol
Activating volume "TEMPVOL"
** Volume layout v35.00
** Volume creation layout v35.00
** Processing volume purge log
** .
Volume TEMPVOL set to the ACTIVATE state.
Mounting Volume TEMPVOL
** TEMPVOL mounted successfully
END:volumes
Mounted Volumes Name Spaces Flags
SYS DOS, LONG Cp Sa
ADMIN DOS, MAC, NFS, LONG NSS P
TEMPVOL DOS, MAC, NFS, LONG NSS
3 volumes mounted
(start IO)
END:datapath query device
Total Devices : 2
DEV#: 3A DEVICE NAME: 0x003A:[V596-A4-D1:0]
TYPE: 2105E20 SERIAL: 30812028 POLICY: Round Robin
Path# Device State Mode Select Errors
0 0x003A:[V596-A4-D1:0] OPEN NORMAL 224 0
1 0x007A:[V596-A3-D1:0] OPEN NORMAL 224 0
2 0x001A:[V596-A4-D0:0] OPEN NORMAL 224 0
3 0x005A:[V596-A3-D0:0] OPEN NORMAL 224 0
DEV#: 3B DEVICE NAME: 0x003B:[V596-A4-D1:1]
TYPE: 2105E20 SERIAL: 01312028 POLICY: Round Robin
Path# Device State Mode Select Errors
0 0x003B:[V596-A4-D1:1] OPEN NORMAL 1 0
1 0x007B:[V596-A3-D1:1] OPEN NORMAL 1 0
2 0x001B:[V596-A4-D0:1] OPEN NORMAL 1 0
3 0x005B:[V596-A3-D0:1] OPEN NORMAL 1 0
END:datapath query adapter
Active Adapters :2
Adpt# Adapter Name State Mode Select Errors Paths Active
0 [V596-A4] NORMAL ACTIVE 795044
1 [V596-A3] NORMAL ACTIVE 794044
(Pull one of the cable)
Error has occured on device 0x3A path 2
(Adapter Error Code: 0x8007, Device Error Code: 0x0000)
[No sense data]
This path is in CLOSE state.
Error has occured on device 0x3A path 0
(Adapter Error Code: 0x8007, Device Error Code: 0x0000)
[No sense data]
This path is in CLOSE state.
Path Recovery (1) has failed on device 0x3A path 2
(Adapter Error Code: 0x8007, Device Error Code: 0x0000)
[No sense data]
This path is in CLOSE state.
Path Recovery (1) has failed on device 0x3A path 0
(Adapter Error Code: 0x8007, Device Error Code: 0x0000)
[No sense data]
This path is in CLOSE state.
ND:datapath query device
Total Devices : 2
DEV#: 3A DEVICE NAME: 0x003A:[V596-A4-D1:0]
TYPE: 2105E20 SERIAL: 30812028 POLICY: Round Robin
```
Path# Device State Mode Select Errors 0 0x003A:[V596-A4-D1:0] CLOSE NORMAL 418 2 1 0x007A:[V596-A3-D1:0] OPEN NORMAL 740 0 2 0x001A:[V596-A4-D0:0] CLOSE NORMAL 418 2 3 0x005A:[V596-A3-D0:0] OPEN NORMAL 739 0 DEV#: 3B DEVICE NAME: 0x003B:[V596-A4-D1:1] TYPE: 2105E20 SERIAL: 01312028 POLICY: Round Robin Path# Device State Mode Select Errors 0 0x003B:[V596-A4-D1:1] OPEN NORMAL 1 0 1 0x007B:[V596-A3-D1:1] OPEN NORMAL 1 0 2 0x001B:[V596-A4-D0:1] OPEN NORMAL 1 0 3 0x005B:[V596-A3-D0:1] OPEN NORMAL 1 0 END:datapath query adapter Active Adapters :2 Adpt# Adapter Name State Mode Select Errors Paths Active 0 [V596-A4] DEGRAD ACTIVE 901542 1 [V596-A3] NORMAL ACTIVE 1510044 (If reconnect cable and issue manual online command) END:datapath set adapter 0 online datapath set adapter command has been issued for adapter  $4(Adp t# 0)$ . This adapter is in NORMAL state. device 0x59 path 0 is in OPEN state. device 0x58 path 0 is in OPEN state. datapath set adapter command has been issued for adapter 4(Adpt# 2). This adapter is in NORMAL state. device 0x59 path 2 is in OPEN state. device 0x58 path 2 is in OPEN state. Success: set adapter 0 to online Adpt# Adapter Name State Mode Select Errors Paths Active 0 [V596-A4] NORMAL ACTIVE 2838 14 4 4 (If reconnect cable and let SDD do path recovery itself) Path Recovery (2) has succeeded on device 0x3A path 2. This path is in OPEN state. Path Recovery (2) has succeeded on device 0x3A path 0. This path is in OPEN state. (If cable is not reconnected, after 3 retries, path will be set to DEAD) Path Recovery (3) has failed on device 0x3A path 2 (Adapter Error Code: 0x8007, Device Error Code: 0x0000) [No sense data] This path is in DEAD state. Path Recovery (3) has failed on device 0x3A path 0 (Adapter Error Code: 0x8007, Device Error Code: 0x0000) [No sense data] This path is in DEAD state. END:datapath query device Total Devices : 2 DEV#: 3A DEVICE NAME: 0x003A:[V596-A4-D1:0] TYPE: 2105E20 SERIAL: 30812028 POLICY: Round Robin Path# Device State Mode Select Errors 0 0x003A:[V596-A4-D1:0] DEAD NORMAL 1418 7 1 0x007A:[V596-A3-D1:0] OPEN NORMAL 4740 0 2 0x001A:[V596-A4-D0:0] DEAD NORMAL 1418 7 3 0x005A:[V596-A3-D0:0] OPEN NORMAL 4739 0 DEV#: 3B DEVICE NAME: 0x003B:[V596-A4-D1:1] TYPE: 2105E20 SERIAL: 01312028 POLICY: Round Robin Path# Device State Mode Select Errors 0 0x003B:[V596-A4-D1:1] OPEN NORMAL 1 0 1 0x007B:[V596-A3-D1:1] OPEN NORMAL 1 0 2 0x001B:[V596-A4-D0:1] OPEN NORMAL 1 0 3 0x005B:[V596-A3-D0:1] OPEN NORMAL 1 0 (If cable is continually disconnected, path will be set to INVALID if path reclamation fails) Path Reclamation has failed on device 0x3A path 2 (Adapter Error Code: 0x8007, Device Error Code: 0x0000) [No sense data] This path is in INVALID state.

```
Path Reclamation has failed on device 0x3A path 0
(Adapter Error Code: 0x8007, Device Error Code: 0x0000)
[No sense data]
This path is in INVALID state.
END:datapath query device
Total Devices : 2
DEV#: 3A DEVICE NAME: 0x003A:[V596-A4-D1:0]
TYPE: 2105E20 SERIAL: 30812028 POLICY: Round Robin
Path# Device State Mode Select Errors
0 0x003A:[V596-A4-D1:0] INVALID NORMAL 1418 8
1 0x007A:[V596-A3-D1:0] OPEN NORMAL 54740 0
2 0x001A:[V596-A4-D0:0] INVALID NORMAL 1418 8
3 0x005A:[V596-A3-D0:0] OPEN NORMAL 54739 0
DEV#: 3B DEVICE NAME: 0x003B:[V596-A4-D1:1]
TYPE: 2105E20 SERIAL: 01312028 POLICY: Round Robin
Path# Device State Mode Select Errors
0 0x003B:[V596-A4-D1:1] OPEN NORMAL 1 0
1 0x007B:[V596-A3-D1:1] OPEN NORMAL 1 0
2 0x001B:[V596-A4-D0:1] OPEN NORMAL 1 0
3 0x005B:[V596-A3-D0:1] OPEN NORMAL 1 0
(If pull both cable, volume will be deactivated, IO stops, paths will be set to
INVALID except one path left OPEN)
Aug 8, 2003 3:05:05 am NSS <comn>-3.02-xxxx: comnVol.c[7478]
Volume TEMPVOL: User data I/O error 20204(zio.c[1912]).
Block 268680(file block 63)(ZID 3779)
Volume TEMPVOL: User data I/O error 20204(zio.c[1912]).
Block 268681(file block 64)(ZID 3779)
Deactivating pool "TEMPPOOL"...
Aug 8, 2003 3:05:06 am NSS<COMN>-3.02-xxxx: comnPool.c[2516]
Pool TEMPPOOL: System data I/O error 20204(zio.c[1890]).
Block 610296(file block 10621)(ZID 3)
Dismounting Volume TEMPVOL
The share point "TEMPVOL" has been deactivated due to dismount of volume TEMPVOL
.
Aug 8, 2003 3:05:06 am NSS<COMN>-3.02-xxxx: comnVol.c[7478]
Volume TEMPVOL: User data I/O error 20204(zio.c[1912]).
Block 268682(file block 65)(ZID 3779)
Aug 8, 2003 3:05:07 am NSS<COMN>-3.02-xxxx: comnVol.c[7478]
Volume TEMPVOL: User data I/O error 20204(zio.c[1912]).
Block 268683(file block 66)(ZID 3779)
Aug 8, 2003 3:05:08 am NSS<COMN>-3.02-xxxx: comnVol.c[7478]
Block 268684(file block 67)(ZID 3779)
Aug 8, 2003 3:05:08 am NSS<COMN>-3.02-xxxx: comnVol.c[7478]
Block 268685(file block 68)(ZID 3779)
...........
END:datapath query device
Total Devices : 2
DEV#: 3A DEVICE NAME: 0x003A:[V596-A4-D1:0]
TYPE: 2105E20 SERIAL: 30812028 POLICY: Round Robin
Path# Device State Mode Select Errors
0 0x003A:[V596-A4-D1:0] OPEN NORMAL 2249 3064
1 0x007A:[V596-A3-D1:0] INVALID OFFLINE 12637 1
2 0x001A:[V596-A4-D0:0] INVALID OFFLINE 2248 16
3 0x005A:[V596-A3-D0:0] INVALID OFFLINE 12637 4
DEV#: 3B DEVICE NAME: 0x003B:[V596-A4-D1:1]
TYPE: 2105E20 SERIAL: 01312028 POLICY: Round Robin
Path# Device State Mode Select Errors
0 0x003B:[V596-A4-D1:1] OPEN NORMAL 1 0
1 0x007B:[V596-A3-D1:1] OPEN NORMAL 1 0
2 0x001B:[V596-A4-D0:1] OPEN NORMAL 1 0
3 0x005B:[V596-A3-D0:1] OPEN NORMAL 1 0
END:datapath query adapter
Active Adapters :2
Adpt# Adapter Name State Mode Select Errors Paths Active
0 [V596-A4] DEGRAD ACTIVE 4499 3080 4 2
1 [V596-A3] DEGRAD ACTIVE 25276542
(After reconnect both cables, issue manual online command)
END:datapath set adapter 0 online
Success: set adapter 0 to online
```

```
Adpt# Adapter Name State Mode Select Errors Paths Active
0 [V596-A4] NORMAL ACTIVE 4499 3080 4 4
END:datapath set adapter 1 online
Success: set adapter 1 to online
Adpt# Adapter Name State Mode Select Errors Paths Active
1 [V596-A3] NORMAL ACTIVE 25276544
END:datapath query adapter
Active Adapters :2
Adpt# Adapter Name State Mode Select Errors Paths Active
0 [V596-A4] NORMAL ACTIVE 4499 3080 4 4
1 [V596-A3] NORMAL ACTIVE 25276544
(At this time, volume tempvol could not be mounted, pool activation is need)
END:mount tempvol
Volume TEMPVOL could NOT be mounted. Some or all volumes segments cannot be located.
If this is an NSS volume, the pool may need to be activated using the command nss /poolactivate=poolname.
END:nss /poolactivate=temppool
Activating pool "TEMPPOOL"...
** Pool layout v40.07
** Processing journal
** 1 uncommitted transaction(s)
** 1839 Redo(s), 2 Undo(s), 2 Logical Undo(s)
** System verification completed
** Loading system objects
** Processing volume purge log
* *** Processing pool purge log
** .
Loading volume "TEMPVOL"
Volume TEMPVOL set to the DEACTIVATE state.
Pool TEMPPOOL set to the ACTIVATE state.
END:mount tempvol
Activating volume "TEMPVOL"
** Volume layout v35.00
** Volume creation layout v35.00
** Processing volume purge log
** .
Volume TEMPVOL set to the ACTIVATE state.
Mounting Volume TEMPVOL
** TEMPVOL mounted successfully
END:volumes
Mounted Volumes Name Spaces Flags<br>SYS DOS, LONG Cp Sa<br>_ADMIN DOS, MAC, NFS, LONG NSS P<br>TEMPVOL DOS, MAC, NFS, LONG NSS
```

```
3 volumes mounted
```
# 第 **7** 章 **Solaris** ホスト・システムでの **SDD** の使用

この章では、サポート・ストレージ・デバイスに接続された Solaris ホスト・システ ムで SDD をインストール、構成、除去、および使用するためのステップバイステ ップ手順を説明します。 本書で取り上げていない更新情報や追加情報については、 CD-ROM の README ファイルを参照するか、または次の SDD Web サイトを参 照してください。

[www.ibm.com/servers/storage/support/software/sdd](http://www.ibm.com/servers/storage/support/software/sdd)

## ハードウェアおよびソフトウェア要件の検査

SDD が正常にインストールされ、動作するようにするには、以下のハードウェアお よびソフトウェア・コンポーネントをインストールする必要があります。

### ハードウェア

以下のハードウェア・コンポーネントが必要です。

- 1 つ以上のサポート・ストレージ・デバイス。
- v ESS への並列 SCSI アクセスの場合は、1 つ以上の SCSI ホスト・アダプター。
- 1 つ以上のファイバー・チャネル・ホスト・アダプター。単一ファイバー・チャ ネル・アダプターの場合は、スイッチを介して複数のディスク・ストレージ・シ ステム・ポートに接続する必要があります。
- v マルチポート・アクセスのために作成され確認されたサブシステム LUN。各 LUN は、サーバー上の各パスごとに 1 つずつ、最大 8 つのディスク・インスタ ンスを持っていなければなりません。
- 各 SCSI ホスト・アダプターをストレージ・システムの制御装置イメージ・ポー トに接続する SCSI ケーブル
- v ディスク・ストレージ・システムまたはバーチャリゼーション製品を使用して、 各ファイバー・チャネル・アダプターをディスク・ストレージ・システム・コン トローラー・ポートに接続する光ファイバー・ケーブル、またはファイバー・チ ャネル・スイッチ。ディスク・ストレージ・システムに接続されている場合、 SDD をインストールし、入出力 (I/O) ロード・バランシングとフェイルオーバー 機能をインストールするには、少なくとも 2 つの SCSI (ESS のみ) またはファ イバー・チャネル・ホスト・アダプターが必要です。

バーチャリゼーション製品に接続されている場合、SDD をインストールし、入出 力 (I/O) ロード・バランシングとフェイルオーバー機能をインストールするに は、少なくとも 2 つのファイバー・チャネル・ホスト・アダプターが必要です。

SDD では、ホスト・アダプター永続バインディング機能を使用可能にして、同じ LUN が同じシステム装置名を持てるようにしなければなりません。

### ソフトウェア

SDD は次のレベルをサポートします。

- v 32 ビット Solaris 2.6/7/8/9 または 64 ビット Solaris 7/8/9/10 を実行する SPARC システム上の ESS。
- v 32 ビット Solaris 8/9 または 64 ビット Solaris 8/9/10 を実行する SPARC シス テム上の DS8000。
- v 64 ビット Solaris 10 を実行する X64 マシン上の DS8000。
- v 32 ビット Solaris 8/9 または 64 ビット Solaris 8/9/10 を実行する SPARC シス テム上の DS6000。
- v 64 ビット Solaris 8/9 を実行する SPARC システム上の SAN ボリューム・コン トローラー。

SDD では、以下の環境はサポートされません。

v ストレージに対する SCSI 2 予約を発行するアプリケーション

#### サポートされる環境

| |

SDD は、Solaris 2.6 上の 32 ビット・アプリケーションをサポートします。

SDD は、32 ビット Solaris 7/8/9 上の 32 ビット・アプリケーションをサポートし ます。

SDD は、64 ビット Solaris 7/8/9/10 上の 32 ビットおよび 64 ビットの両方のアプ リケーションをサポートします。

#### サポートされない環境

SDD では、以下の環境はサポートされません。

- v 共用 LUN との SCSI 接続とファイバー・チャネル接続を両方持つホスト・シス テム
- SDD 疑似装置からのシステム開始
- SDD 疑似装置上のシステム・ページング・ファイル
- v SDD 疑似装置上のルート (/)、/var、/usr、/opt、/tmp、およびスワップ・パーティ ション
- ライセンス・マシン・コードの並行ダウンロード時の単一パス・モード、およ び、パス接続に影響を与えるディスク・ストレージ・システムの並行保守時 (デ ィスク・ストレージ・システムのホスト・ベイ・アダプター置き換えなど) の単 一パス・モード
- ファイバー・チャネルの単一パス構成
- v DS8000 および DS6000 は、SCSI 接続をサポートしません。

#### **Solaris** ホスト・システムでの **SDD** の機能について

SDD は、プロトコル・スタックの Solaris SCSI ディスク・ドライバー (sd) 上に常 駐しています。 SDD の機能の詳細については、 2 ページの『SDD [アーキテクチャ](#page-27-0) [ー』を](#page-27-0)参照してください。

### **SDD** インストールの準備

SDD をインストールする前に、ディスク・ストレージ・システムまたはバーチャリ ゼーション製品をホスト・システムに構成する必要があります。

Solaris SDD は、単一の Solaris ホスト上で、複数の異なるストレージ・システムの 物理 LUN を最大 600 までサポートします。

Solaris SDD は、LUN 当たり最大 32 のパスをサポートします。

### ディスク・ストレージ・システムの構成

SDD でロード・バランシングおよびパス・フェイルオーバー保護機能を使用するに は、同一論理装置を共用する少なくとも 2 つの独立パスが必要です。単一パスの場 合は、フェイルオーバー保護は提供されません。

ディスク・ストレージ・システムの構成方法については、「*IBM TotalStorage* エン タープライズ・ストレージ・サーバー 入門と計画のガイド」を参照してください。

### バーチャリゼーション製品の構成

SDD をインストールする前に、バーチャリゼーション製品とファイバー・チャネ ル・スイッチを構成して、マルチパス・アクセス権を持つシステムに LUN を割り 当ててください。 SDD でロード・バランシングおよびパス・フェイルオーバー保 護機能を使用するには、同一論理装置を共用する少なくとも 2 つの独立パスが必要 です。

SAN ボリューム・コントローラーの構成方法については、「*IBM System Storage SAN* ボリューム・コントローラー*:* ソフトウェアのインストールおよび構成のガイ ド」を参照してください。

## **SDD** サーバー **(Expert** 用**)** がインストールされているかどうかの 判別

IBM TotalStorage Expert V2R1 (ESS Expert) の SDD サーバー (スタンドアロン・ バージョン) が Solaris ホスト・システムにインストールされている場合、そのスタ ンドアロン・バージョンの SDD サーバーを除去してから、SDD 1.3.1.0 (またはそ れ以降) のインストールに進んでください。 SDD 1.3.1.0 のインストール・パッケ ージには、SDD サーバー・デーモン (sddsrv とも呼ばれる) が組み込まれていま す。このデーモンは、スタンドアロン・バージョンの SDD サーバー (ESS Expert 用) の機能を取り入れています。

スタンドアロン・バージョンの SDD サーバーがホスト・システムにインストール されているかどうかを判別するには、次のように入力します。

#### **pkginfo -i SDDsrv**

スタンドアロン・バージョンの SDD サーバーがインストール済みの場合、**pkginfo -i SDDsrv** コマンドからの出力は次のようになります。

application SDDsrv SDDsrv bb-bit Version: 1.0.0.0 Nov-14-2001 15:34

- 注**:**
	- v スタンドアロン・バージョンの SDD サーバー (ESS Expert 用) のインスト ール・パッケージは SDDsrvSUN*bb*\_*yymmdd*.pkg です。 このバージョンで は、*bb* は 32 または 64 ビットを表し、*yymmdd* はインストール・パッケー ジの日付を表しています。 ESS Expert V2R1 の場合、スタンドアロン SDD サーバー・インストール・パッケージは、32 ビット環境用は SDDsrvSun32\_020115.pkg、64 ビット環境用は SDDsrvSun64\_020115.pkg で す。
	- スタンドアロン・バージョンの SDD サーバー (ESS Expert 用) を Solaris ホ スト・システムから除去する方法については、次の Web サイトで IBM TotalStorage Expert V2R1 の IBM® Subsystem Device Driver Server 1.0.0.0 (sddsrv) README を参照してください。

[www.ibm.com/servers/storage/support/software/swexpert/](http://www.ibm.com/servers/storage/support/software/swexpert/)

SDD サーバー・デーモンの詳細については、 356 ページの『SDD [サーバー・デー](#page-381-0) [モン』へ](#page-381-0)進んでください。

#### インストールの計画

SDD を Solaris ホスト・システムにインストールする前に、どのような種類のソフ トウェアがホストで実行されるかを理解する必要があります。 SDD のインストー ルの仕方は、実行するソフトウェアの種類によって異なります。 3 つのタイプのソ フトウェアが、sd や SDD などのローまたはブロック・ディスク装置インターフェ ースと直接通信します。

- v 論理ボリューム・マネージャー (LVM) が含まれていない UNIX ファイル・シス テム。
- v Sun Solstice Disk Suite などの LVM。LVM を使用すれば、システム・マネージ ャーは、例えば、いくつかの異なる物理ボリュームを論理的に統合して、単一の 大規模ボリュームのイメージを作成できます。
- v 特定のデータベース・マネージャー (DBMS) などのメジャー・アプリケーショ ン・パッケージ。

SDD をインストールするには、4 つの異なる方法があります。 選択する方法は、 インストール済みのソフトウェアの種類によって異なります。

343 [ページの表](#page-368-0) 22 は、さまざまなインストール・シナリオと参照先を示していま す。

<span id="page-368-0"></span>表 *22. SDD* インストール・シナリオ

| インストール・ | 説明                                                                                       | 参照先                                                |
|---------|------------------------------------------------------------------------------------------|----------------------------------------------------|
| シナリオ    |                                                                                          |                                                    |
| シナリオ 1  | • SDD が未インスト                                                                             | 以下へ進みます。                                           |
|         | ールです。                                                                                    | 1. 344 ページの『SDD のインストール』                           |
|         | • ボリューム・マネ<br>ージャーが未イン<br>ストールです。                                                        | 2. 358 ページの『標準 UNIX アプリケーショ<br>$\mathcal{Y}$       |
|         | • sd インターフェー<br>スと直接通信する<br>ソフトウェア・ア<br>プリケーションま<br>たは DBMS が未<br>インストールで<br>す。          |                                                    |
| シナリオ 2  | • SDD が未インスト                                                                             | 以下へ進みます。                                           |
|         | ールです。                                                                                    | 1. 344 ページの『SDD のインストール』                           |
|         | スと直接通信する<br>既存のボリュー<br>ム・マネージャ<br>ー、ソフトウェ<br>ア・アプリケーシ<br>ョン、または<br>DBMS がインスト<br>ール済みです。 | • sd インターフェー  2.357 ページの『SDD 導入下でのアプリケーシ<br>ョンの使用』 |
| シナリオ 3  | SDD がインストール                                                                              | 349 ページの『SDD のアップグレード』へ進み                          |
|         | 済みです。                                                                                    | ます。                                                |
| シナリオ 4  | SDD CD-ROM を<br>JumpStart 環境 でイ<br>ンストール                                                 | 344 ページの『SDD のインストール』へ進みま<br>す。                    |

表 23 は、SDD と一緒に配布されるインストール・パッケージ・ファイル名をリス トしたものです。

表 *23.* オペレーティング・システムおよび *SDD* パッケージ・ファイル名

| オペレーティング・システム            | パッケージ・ファイル名      |
|--------------------------|------------------|
| 32 ビット Solaris 2.6/7/8/9 | sun32bit/IBMsdd  |
| 64 ビット Solaris 7/8/9     | sun64bit/IBMsdd  |
| 64 ビット Solaris 10        | solaris10/IBMsdd |

SDD が正しく作動するためには、Solaris パッチがオペレーティング・システムにイ ンストールされていなければなりません。 Solaris パッチの最新情報については、次 の Web サイトへ進んでください。

<http://sunsolve.sun.com>

<span id="page-369-0"></span>Solaris パッチについて詳しくは、「*IBM TotalStorage* エンタープライズ・ストレー ジ・サーバー ホスト・システム接続ガイド」または「*IBM System Storage SAN* ボ リューム・コントローラー*:* ホスト・アタッチメント・ユーザーズ・ガイド」を参 照してください。

重要**:** これらのパッチをインストールする前に、オペレーティング・システムとア プリケーション環境を分析し検討して、それらのパッチと矛盾がないことを確認し てください。

### **SDD** のインストール

SDD をインストールする前に、ユーザーが Solaris ホスト・システムへのルート・ アクセス権を持っており、かつ必要なすべてのハードウェアおよびソフトウェアが 作動可能であることを確認してください。 SDD Web サイトから、最新の SDD パ ッケージと README をダウンロードできます。

[www.ibm.com/servers/storage/support/software/sdd](http://www.ibm.com/servers/storage/support/software/sdd)

注**:** SDD 1.4.0.0 またはそれ以降では、SDD パッケージ名が IBMdpo から IBMsdd に変更されている点に注意してください。

### **CD-ROM** からの **SDD** のインストール

CD-ROM から Solaris ホスト・システムに SDD をインストールするには、以下の 手順を実行します。

- 注**:** OS が Solaris 8 または Solaris 9 の場合は、**# isainfo -kv** を出して、実行する OS ビット・レベルを調べることができます。
- 1. SDD CD-ROM が使用可能であることを確認します。
- 2. CD-ROM を CD-ROM ドライブに挿入します。
- 3. インストール・ディレクトリーに移動します。

# cd /cdrom/cdrom0/sun32bit または # cd /cdrom/cdrom0/sun64bit

4. **pkgadd** コマンドを実行し、**pkgadd** コマンドの **-d** オプションで、IBMsdd が入 っているディレクトリーを指し示します。例えば、次のとおりです。

pkgadd -d /cdrom/cdrom0/sun32bit IBMsdd または pkgadd -d /cdrom/cdrom0/sun64bit IBMsdd

5. 次のようなメッセージが表示されます。

Processing package instance <IBMsdd> from <var/spool/pkg> IBM SDD driver (sparc) 1 ## Processing package information. ## Processing system information. ## Verifying disk space requirements. ## Checking for conflicts with packages already installed. ## Checking for setuid/setgid programs. This package contains scripts that will be executed with super-user permission during the process of installing this package. Do you want to continue with the installation of <IBMsdd> [y,n,?]

6. 「**y**」を入力し、**Enter** を押して先へ進みます。次のようなメッセージが表示さ れます。

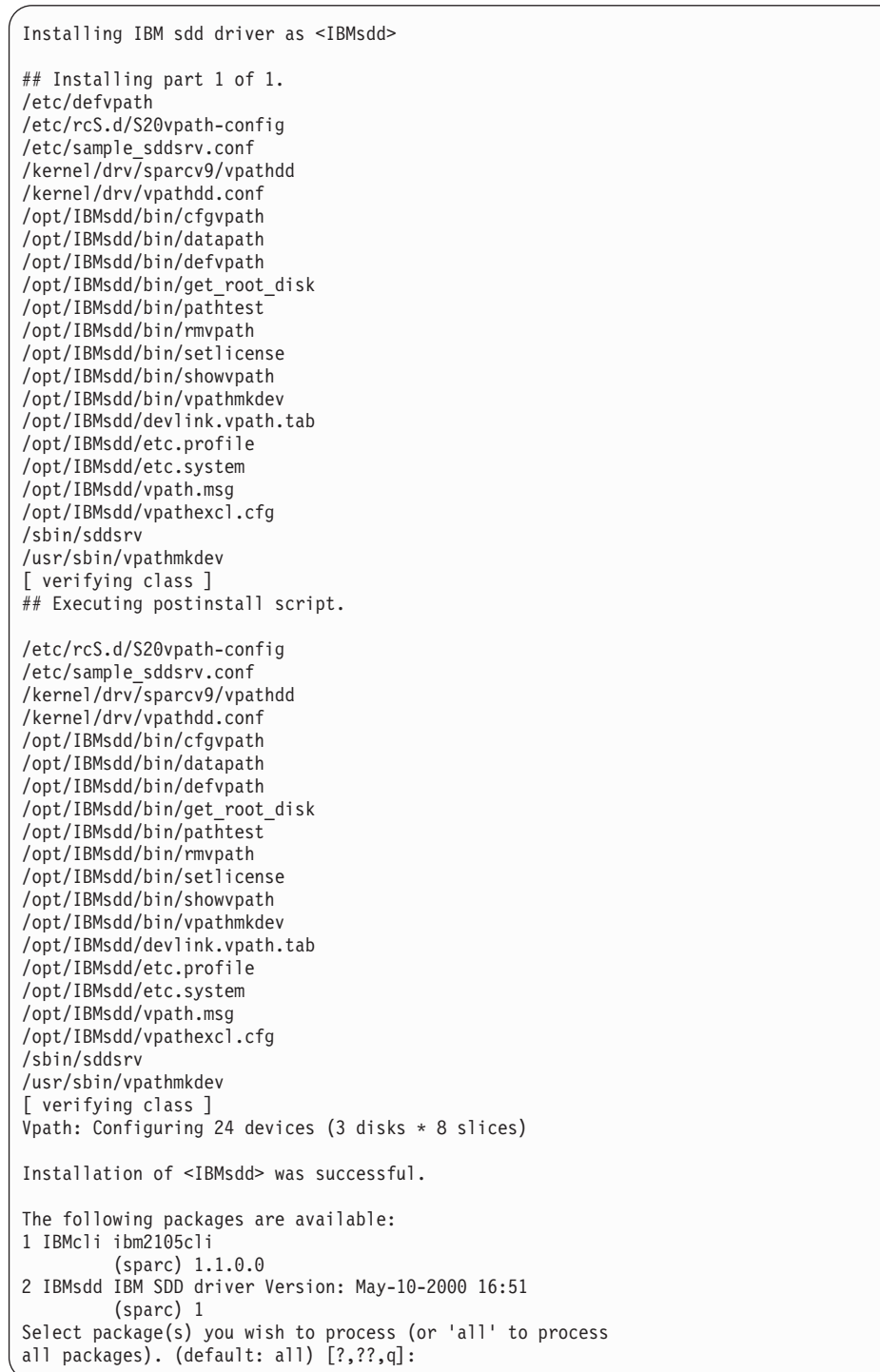

7. システムのリブートが必要であると SDD インストール・パッケージが判断した 場合は、次のメッセージに似たメッセージが表示されます。

\*\*\* IMPORTANT NOTICE \*\*\* This machine must now be rebooted in order to ensure sane operation. Execute shutdown -y -i6 -g0 and wait for the "Console Login:" prompt.

# ダウンロードしたコードからの **SDD** のインストール

SDD Web サイトには、さまざまな Solaris バージョンに合わせたいくつかの SDD パッケージがあります。 SDD パッケージは tar アーカイブになっています。 該当 する SDD パッケージをダウンロードした後に、次のコマンドを出してファイルを untar することができます。

#### **tar xvf IBMsdd\*.tar**.

ディレクトリー IBMsdd が作成されます。インストール可能パッケージは IBMsdd ディレクトリーの下にあります。

344 ページの『SDD [のインストール』に](#page-369-0)あるステップと同様にしてパッケージをイ ンストールします。

#### **JumpStart** 環境での **SDD** のインストール

SDD の JumpStart 環境でのインストールは、SDD 1.6.2.0 およびそれ以降でサポー トされます。 このバージョン以降、 SDD をインストールする基本ディレクトリー を次のように指定することができます。

#### **pkgadd -R <***basedir***> IBMsdd**

このコマンドを使用すると、SDD は *basedir* で指定されたディレクトリーをルー ト・ディレクトリーとしてインストールされることになります。 このタイプのイン ストールでは、vpath 装置はインストール時には構成されません。システムをリブー トする必要があります。vpath 装置はリブート後に構成されます。

SDD を JumpStart 環境でインストールするには、JumpStart 終了スクリプト内で **-R** オプションを使用して SDD のインストールを追加します。

### ポストインストール

SDD を CD-ROM からインストールする場合は、CD を手動でアンマウントできる ようになりました。ルート・ディレクトリーから **umount /cdrom** コマンドを実行 します。 CD-ROM ドライブへ進み、「Eject」ボタンを押します。

SDD をインストールしたら、システムをリブートして適切な操作を実行します。 SDD インストール・パッケージは、リブートが必要かどうかを判断します。 SDD は、リブートが必要な場合にのみ、リブートを行うようユーザーに知らせるメッセ ージを表示します。

SDD vpath 装置は /dev/rdsk および /dev/dsk ディレクトリーに入っています。SDD vpath 装置は、SDD インスタンス番号に従って命名されます。 インスタンス番号 1 の装置は /dev/rdsk/vpath1a になります (ここで、a はスライスを示します)。従っ て、/dev/rdsk/vpath1c はインスタンス 1 で、スライス 2 です。同様に、 /dev/rdsk/vpath2c は、インスタンス 2、スライス 2 になります。

SDD をインストールした後は、デバイス・ドライバーはプロトコル・スタックの Sun SCSI ディスク・ドライバー (sd) 上に常駐しています。つまり、SDD は Solaris 装置層と通信するようになっています。 SDD ソフトウェア・インストール 手順では、いくつかの SDD コンポーネントがインストールされ、いくつかのシス テム・ファイルが更新されます。これらのコンポーネントとファイルは、以下の表 にリストされています。

表 *24. Solaris* ホスト・システムのインストール済み *SDD* コンポーネント

| ファイル                        | ロケーション                   | 説明                                                               |
|-----------------------------|--------------------------|------------------------------------------------------------------|
| vpathdd                     | /kernel/drv              | デバイス・ドライバー                                                       |
| vpathdd.conf                | /kernel/drv              | SDD 構成ファイル                                                       |
| 実行可能ファイル                    | /opt/IBMsdd/bin          | 構成および状況ツール                                                       |
| sddgetdata                  | /opt/IBMsdd/bin          | 問題分析のための SDD デー<br>夕収集ツール。                                       |
| S65vpath_config (Solaris 10 | $/etc$ /rcS.d            | ブート初期化スクリプト                                                      |
| 以外)                         |                          | 注:                                                               |
|                             |                          | 1. このスクリプトは、他の<br>LVM 初期化スクリプトの<br>前に来ていなければなり<br>ません。           |
|                             |                          | 2. SDD 1.6.2.0 以前は、この<br>ファイルは<br>S20vpath_config という名<br>前でした。  |
| ibmsdd-init.xml             | /var/svc/manifest/system | ブート時初期設定の SMF サ<br>ービス・マニフェスト<br>(Solaris 10 のみ)                 |
| ibmsddinit                  | /lib/svc/method          | ibmsdd-init.xml マニフェスト<br>で使用されるブート初期設定<br>スクリプト (Solaris 10 のみ) |
| sddsrv                      | /sbin/sddsrv             | SDD サーバー・デーモン                                                    |
| sample_sddsrv.conf          | /etc/sample_sddsrv.conf  | サンプル SDD サーバー構成<br>ファイル                                          |

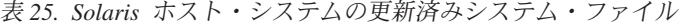

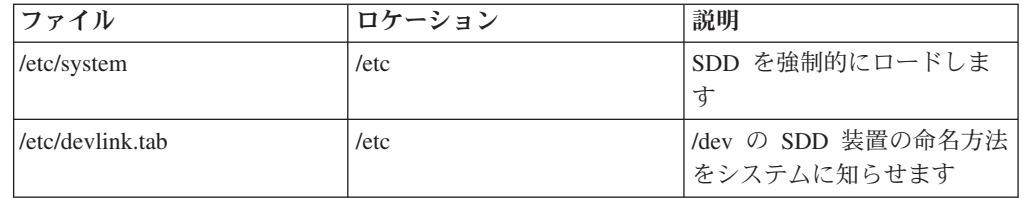

| コマンド          | 説明                                                                                                    |
|---------------|----------------------------------------------------------------------------------------------------|
| cfgvpath [-c] | 以下のプロセスを使用して SDD vpath 装置<br>を構成します。                                                                                                    |
|               | 1. ホスト・システムをスキャンして、Solaris<br>ホストからアクセス可能なすべての装置<br>(LUN) を検出します。                                                                                                    |
|               | 2. どの装置 (LUN) が、異なるパスを通して<br>アクセス可能な装置と同じであるかを判<br>別します。                                                                                                    |
|               | 3. 構成ファイル /etc/vpath.cfg を作成して装<br>置に関する情報を保管します。                                                                                                    |
|               | -c オプションを指定した場合: cfgvpath<br>は、SDD ドライバーを初期化しないで終<br>了します。 SDD ドライバーは、リブー<br>ト後に初期化されます。 このオプション<br>は、ハードウェア再構成の後に SDD を<br>再構成する場合に使用します。<br>注: cfgvpath -c は構成ファイルを更新し<br>ますが、カーネルは更新しません。カー<br>ネルを更新するには、リブートする必要<br>があります。 |
|               | -c オプションを指定しない場合: cfgvpath<br>は、/etc/vpath.cfg に保管されている情報<br>を使用して SDD デバイス・ドライバー                                                                                                    |
|               | vpathdd を初期化し、SDD vpath 装置<br>/devices/pseudo/vpathdd* を作成します。<br>注: -c オプションを指定していない                                                                                                    |
|               | cfgvpath は、ハードウェア再構成の後で<br>使用しないでください。それは、SDDド<br>ライバーが前の構成情報で既に初期化さ<br>れているからです。 新規のハードウェア<br>構成情報で SDD ドライバーを正しく初<br>期化するには、リブートが必要です。                                                                                       |
| cfgvpath -r   | SDD vpath 装置が存在している場合は、SDD<br>vpath 装置を再構成します。 351 ページの<br>『オプション 2: 動的再構成』を参照してく<br>ださい。SDD vpath 装置が存在しない場合<br>は、-r オプションを指定せずに cfgvpath を<br>使用します。                                                                         |
| showvpath     | すべての SDD vpath 装置とその基本ディス<br>クをリストします。                                                                                                    |

表 *26. Solaris* ホスト・システム用の *SDD* コマンドおよびその説明

| コマンド                                          | 説明                                                                                                    |
|-----------------------------------------------|----------------------------------------------------------------------------------------------------|
| vpathmkdev                                    | SDD ドライバーによって作成された疑似<br>vpath 装置 /devices/pseudo/vpathdd* への<br>リンクを作成して、vpathMsN ファイルを<br>/dev/dsk/ および /dev/rdsk/ ディレクトリ<br>ーに作成します。   |
|                                               | /dev/dsk/ および /dev/rdsk/ ディレクトリ<br>ーの vpathMsN ファイルは、システムに<br>よって作成された cxtydzsn 装置と同じよ<br>うに、アプリケーションへのブロックお<br>よびキャラクター・アクセスを提供しま<br>す。 |
|                                               | vpathmkdev は、SDD パッケージのイン<br>ストール中に自動的に実行されますが、<br>ハードウェア再構成の後で vpathMsN フ<br>ァイルを更新するには、手動で実行しな<br>ければなりません。                            |
| datapath                                      | SDD ドライバーのコンソール・コマンド・<br>ツール。                                                                                                    |
| rmvpath [-b] [all   vpathname]<br>rmvpath -ab | SDD vpath 装置を構成から除去します。<br>351 ページの『オプション 2: 動的再構成』<br>を参照してください。                                                                        |

<span id="page-374-0"></span>表 *26. Solaris* ホスト・システム用の *SDD* コマンドおよびその説明 *(*続き*)*

sd インターフェースと直接通信するボリューム・マネージャー、ソフトウェア・ア プリケーション、または DBMS を使用していない場合は、これでインストール手 順はほとんど完了しています。 sd インターフェース (Oracle など) と直接通信する ボリューム・マネージャー、ソフトウェア・アプリケーション、または DBMS が インストール済みの場合は、 357 ページの『SDD [導入下でのアプリケーションの使](#page-382-0) [用』へ](#page-382-0)進み、使用するアプリケーションに固有の情報を読んでください。

### **SDD** インストールの検査

SDD のインストール済み環境を検査するには、以下のステップを実行してくださ い。

- 1. **/opt/IBMsdd/bin** をパスに追加します。
	- a. C シェル: setenv PATH /opt/IBMsdd/bin:\$PATH
	- b. Bourne シェル: PATH=/opt/IBMsdd/bin:\$PATH, export PATH
	- c. Korn シェル: export PATH=/opt/IBMsdd/bin:\$PATH

SDD が正常にインストールされたことを確認するには、**datapath query device** と 入力します。このコマンドが実行された場合は、SDD はインストールされていま す。

# **SDD** のアップグレード

リブートの必要のない方法で SDD をアップグレードするには、次のようにしま す。

- 1. すべての SDD 装置で入出力アクティビティーを停止します。
- 2. リブートの必要のない方法で SDD をアップグレードするには、SDD をアンイ ンストールする前にすべての SDD 装置をクローズする必要があります。
	- a. SDD 装置にマウントされているすべてのファイル・システムをアンマウント します。
	- b. ボリューム・マネージャーを使用する場合は、すべての vpath デバイスがボ リューム・マネージャー内でオフラインであることを確認します。
	- c. すべての SDD 装置がクローズされていることを確認するには、**datapath query adapter** コマンドを実行します。 すべてのアダプターのアクティブ・ パス・カウントがゼロでなければなりません。
- 3. 355 ページの『SDD [のアンインストール』の](#page-380-0)手順を使用して、SDD をアンイン ストールします。
- 4. 344 ページの『SDD [のインストール』の](#page-369-0)手順を使用して、SDD をインストール します。

ステップ 3 およびステップ 4 より前に、何らかの理由で SDD 装置がクローズさ れていなかった場合は、SDD のインストール後にシステムをリブートする必要があ ります。 リブートが必要な場合、インストールの終わりに次のメッセージが出力さ れます。

```
*** IMPORTANT NOTICE ***
This machine must now be rebooted in order to ensure
sane operation. Execute
       shutdown -y -i6 -g0
and wait for the "Console Login:" prompt.
```
### **SDD**の構成

SDD 構成プロセスを開始する前に、ホスト・システムが接続されたディスク・スト レージ・システムまたはバーチャリゼーション製品が正常に構成され、ディスク・ ストレージ・システムまたはバーチャリゼーション製品が操作可能になっているこ とを確認してください。

SDD 1.6.2.0 から、SDD はリブートのたびに新しい vpath 装置を自動的に構成する ようになりました。 以前のバージョンでは、SDD は、インストール時に vpath 装 置を構成するか、あるいはユーザーが SDD 再構成ユーティリティーを実行するこ とにより開始される vpath の再構成を行うのみでした。 SDD 1.6.2.0 およびそれ以 降では、SDD はリブートのたびに vpath 装置を再構成します。 ブートして立ち上 がる時点での装置接続に基づいて、vpath 装置またはパスが、自動的に追加または削 除されるようになります。

### **SDD** ハードウェア構成の変更

システムからマルチポート SCSI 装置を追加または除去するときは、新規の装置を 認識するために SDD を再構成する必要があります。 SDD の再構成の前に、シス テムは、まず、ハードウェアの変更を認識する必要があります。

#### <span id="page-376-0"></span>オプション **1:** システムの再構成および **SDD** の再構成

システムを再構成し、SDD を再構成するには、以下のステップを実行します。この プロセスのステップ 1 とステップ 2 は、システムを再構成してハードウェアを変 更し、残りのステップは SDD を再構成します。

- 1. システムをシャットダウンします。コンソールがホストに接続されている場合 は、**shutdown -i0 -g0 -y** と入力し、**Enter** を押します。コンソールがホストに 接続されていない場合は、**shutdown -i6 -g0 -y** と入力し、**Enter** を押してシス テムをシャットダウンし、システムをリブートします。
- 2. コンソールがホストに接続されている (つまり、ステップ 1 で **shutdown -i0 -g0 -y** と入力した) 場合は、**boot -r** と入力し、「OK」プロンプトで **Enter** を 押して構成再始動を実行します。
- 3. SDD ユーティリティーを実行して SDD を再構成します。 「**cfgvpath -c**」を入 力し、**Enter** を押します。
- 4. システムをシャットダウンします。**shutdown -i6 -g0 -y** と入力し、**Enter** を押 します。
- 5. 再始動の後で、次のように入力して /opt/IBMsdd/bin ディレクトリーに移動しま す。

**cd /opt/IBMsdd/bin**

- 6. Solaris 8/9/10 の場合:
	- a. **devfsadm** と入力し、**Enter** を押してすべてのドライブを再構成します。

Solaris 2.6 の場合:

- a. **drvconfig** と入力し、**Enter** を押します。
- b. **devlinks** と入力し、**Enter** を押してすべてのドライブを再構成します。
- 7. **vpathmkdev** と入力し、**Enter** を押してすべての SDD vpath 装置を作成しま す。

#### オプション **2:** 動的再構成

システムがリブートなしでのハードウェア変更を認識できる場合、動的再構成は、 リブートを行わないでパスの構成変更を自動的に検出する方法を提供します。シス テムが新規のハードウェア変更を認識したら、以下のコマンドが SDD を再構成し ます。

- ヒント**:** 以下の SDD 動的再構成コマンドを実行する前に、**showvpath** および **datapath query device** コマンドを実行し、両方のコマンドからの出力のコ ピーを保管して、動的再構成後の SDD 構成での変更結果を簡単に検証で きるようにしておきます。
- 1. **cfgvpath -r**
	- 注**:** 既存の SDD vpath 装置がない場合、**cfgvpath -r** コマンドは、新しい SDD vpath 装置の動的再構成を行いません。 新しい SDD vpath 装置を構成する には、**cfgvpath** を実行する必要があります。 次に、**devfsadm -i vpathdd** と **vpathmkdev** を実行します。

この操作は、現行のハードウェア構成を検出し、それをメモリー内の SDD vpath 装置構成と比較してから、差異のリストを作成します。 次に、コマンドを実行

して、現行のハードウェア構成でメモリー内の SDD vpath 構成構成を最新の状 態にします。 **cfgvpath -r** 操作では、vpath ドライバーに対して以下のコマンド を実行します。

a. SDD vpath 装置を追加します。

新しい SDD vpath 装置を追加する場合は、**devfsadm -i vpathdd** と **vpathmkdev** を実行する必要があります。

- b. SDD vpath 装置を除去します。装置がビジーの場合は、この操作は失敗しま す。
- c. パスを SDD vpath 装置に追加します。

SDD vpath 装置が単一パスからマルチパスに変わると、SDD vpath 装置のパ ス選択ポリシーがロード・バランシング・ポリシーに変わります。

d. SDD vpath 装置のパスを除去します。装置がビジーの場合は、このパスの削 除は失敗しますが、パスを「DEAD」または「OFFLINE」に設定します。

SDD vpath 装置のパスの除去または SDD vpath 装置の除去操作は、対応す る装置がビジーの場合に失敗することがあります。 パスの除去が失敗した場 合は、対応するパスに「OFFLINE」のマークが付けられます。SDD vpath 装 置の除去が失敗した場合は、その SDD vpath 装置のすべてのパスに 「OFFLINE」のマークが付けられます。 すべての「OFFLINE」パスは、入出 力用に選択されません。ただし、それらのパスまたは SDD vpath 装置を反映 するために、SDD 構成ファイルが変更されます。 システムをリブートする と、新規の SDD 構成が SDD vpath 装置構成のために使用されます。

- 2. **rmvpath** コマンドは 1 つ以上の SDD vpath 装置を除去します。
	- a. 使用中でないすべての SDD vpath 装置を除去するには、次のように入力しま す。

# **rmvpath -all**

b. SDD vpath 装置が使用中でない場合に SDD vpath 装置を除去するには、次 のように入力します。

# **rmvpath** *vpathname*

例えば、**rmvpath vpath10** は vpath10 を除去します。

c. SDD vpath 装置がビジーではない場合に SDD vpath 装置を除去し、さらに SDD vpath 装置名と LUN の間のバインディングを除去して、除去した SDD vpath 装置名を新しい装置に再利用するには次のようにします。

```
# rmvpath -b -all
```
または

# **rmvpath -b** *vpathname*

d. 現在構成解除されている vpath 名に関連するすべてのバインディングを除去 して、未構成のすべての SDD vpath 装置名を新しい LUN に再利用するには 次のようにします。

# **rmvpath -ab**

注**: -ab** オプションは、既存の SDD vpath 装置を除去しません。

注**:** SDD vpath 装置の vpathN を LUN に作成すると、その LUN への SDD vpath 名である *vpathN* との間に SDD がバインディングを作成します。 バインディ ングは、ホストから LUN を除去した後も削除されません。バインディングを すると、ホストに再接続したときに、同じ SDD vpath 装置名の *vpathN* を同じ LUN に割り当てることができます。 新しい LUN で SDD vpath 名を再利用す るには、SDD を再構成する前にバインディングを除去する必要があります。

### **SDD** パス選択ポリシー・アルゴリズムの動的変更

SDD 1.4.0.0 (またはそれ以降) は、マルチパス選択ポリシーをサポートするので、 ユーザーはパス選択ポリシーを動的に変更することができます。 以下のパス選択ポ リシーがサポートされます。

#### フェイルオーバーのみ **(fo)**

装置でのすべての入出力操作は、入出力エラーのためにパスが失敗するま で、同じ (優先) パスに送信されます。次に、後続の入出力操作用に代替パ スが選択されます。このポリシーは、パス間のロード・バランシングを実行 しません。

#### ロード・バランシング **(lb)**

入出力操作に使用するパスは、各パスが接続されているアダプターの負荷を 見積もって選択されます。この負荷は、現在処理中の入出力操作の関数で す。複数のパスが同じ負荷を持っている場合は、パスはそれらのパスからラ ンダムに選択されます。ロード・バランシング・モードには、フェイルオー バー保護機能も組み込まれています。

注**:** ロード・バランシング・ポリシーは、最適化ポリシー とも呼ばれま す。

#### ラウンドロビン **(rr)**

各入出力操作に使用するパスは、最後の入出力操作に使用されなかったパス の中からランダムに選択されます。装置にパスが 2 つしかない場合は、 SDD はその 2 つのパス間で交替します。

パス選択ポリシーは SDD 装置レベルに設定されます。 SDD 装置におけるデフォ ルト・パス選択ポリシーはロード・バランシングです。 SDD 装置のポリシーは変 更することができます。 SDD バージョン 1.4.0.0 (またはそれ以降) は、SDD 装置 のパス選択ポリシーの動的変更をサポートします。

パス選択ポリシーを変更する前に、装置用のアクティブ・ポリシーを決定します。 **datapath query device N** を入力し、その装置の現行アクティブ・ポリシーを示しま す。ここで、*N* は SDD vpath 装置の装置番号です。 出力は次の例のようになりま す。

```
DEV#: 2 DEVICE NAME: vpath1c TYPE: 2105800 POLICY: OPTIMIZED
SERIAL: 03B23922
========================================================================
Path# Adapter H/W Path Hard Disk State Mode Select Error
0 /pci@8,700000/fibre channel@3 sd@1,0:c,raw CLOSE NORMAL 0 0
1 /pci@8,700000/fibre channel@3 sd@2,0:c,raw CLOSE NORMAL 0 0
2 /pci@8,600000/fibre channel@1 sd@1,0:c,raw CLOSE NORMAL 0 0
3 /pci@8,600000/fibre channel@1 sd@2,0:c,raw CLOSE NORMAL 0 0
```
#### **datapath set device policy** コマンド

**datapath set device policy** コマンドを使用して、SDD パス選択ポリシーを動的に変 更します。

**datapath set device policy** コマンドの詳細については、 480 [ページの『](#page-505-0)datapath set [device policy](#page-505-0)』を参照してください。

### **LUN** を **SDD** の構成対象から除外

SDD による構成から LUN を除外するには、次の手順に従います。

- 1. 除外する LUN (単数または複数) の LUN ID を判別します。 LUN ID の判別 方法については、『LUN の LUN ID の判別』 を参照してください。
- 2. LUN ID のリストを /etc/vpathexcl.cfg ファイルに追加します。1 行に 1 つの LUN ID を追加します。
- 3. **cfgvpath -r** を実行して SDD を再構成します。

/etc/vpathexcl.cfg ファイルにある LUN ID に関連付けられた vpath 装置が、除 去されます。

以降の SDD 構成では、/etc/vpathexcl.cfg ファイルにリストされている LUN ID に 関連付けられた LUN は必ず除外されます。

除外されていた LUN の vpath 装置を再作成したい場合は、/etc/vpathexcl.cfg から LUN ID を除去します。

#### **LUN** の **LUN ID** の判別

SDD 構成の後、**showvpath -l** コマンドを実行します。 LUN ID はシリアル番号の 下に表示されます。

例:

**showvpath -l**

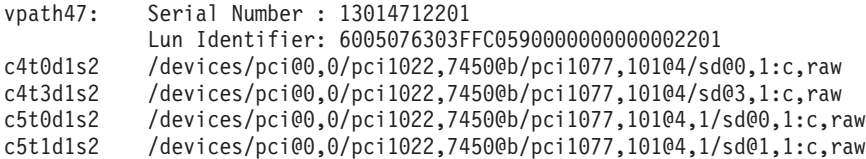

<span id="page-380-0"></span>**SDD** アップグレード時の特別な考慮事項**:** SDD アップグレード時には /etc/vpathexcl.cfg が置き換えられ、LUN 除外リストが失われます。 SDD アップグ レード後も除外リストを保存するためには、次のようにします。

- 1. 既存の /etc/vpathexcl.cfg を、新しい SDD パッケージをインストールする前に、 新しいファイル (例えば、/etc/vpathexcl.cfg.sav) にコピーします。
- 2. 新しい SDD パッケージをインストールした後、/etc/vpathexec.cfg を保管したフ ァイル /etc/vpathexcl.cfg.sav で置き換えます。
- 3. もう一度 **cfgvpath -r** を実行し、LUN を除外します。

### **SDD** のアンインストール

以下の手順は、SDD のアンインストール方法を説明しています。 現行レベルの SDD をアンインストールしてから新規レベルへアップグレードする必要がありま す。 SDD 1.4.0.0 またはそれ以降では、SDD パッケージ名が IBMdpo から IBMsdd に変更されているので、SDD をアンインストールするには、IBMdpo また は IBMsdd パッケージをアンインストールする必要があります。

SDD をアンインストールするには、以下のステップを実行します。

- 1. SDD 装置上のすべてのファイル・システムをアンマウントします。
- 2. データベース (例えば、Oracle) を持つ SDD を使用している場合は、すべての SDD 装置を除去するように適切なデータベース構成ファイル (データベース区 画) を編集します。
- 3. インストール済みの SDD パッケージに応じて、**# pkgrm IBMdpo** または **# pkgrm IBMsdd** と入力し、**Enter** を押します。

重要**:** いくつかの異なるインストール済みパッケージが表示されます。アンイ ンストールするパッケージが正しく指定されていることを確認します。

次のようなメッセージが表示されます。

The following package is currently installed: IBMsdd IBMsdd Driver 64-bit Version: 1.6.0.5 Oct-21-2004 19:36 (sparc) 1.6.0.5

Do you want to remove this package? [y,n,?,q] y

4. 「**y**」を入力し、**Enter** を押します。次のようなメッセージが表示されます。

## Removing installed package instance <IBMsdd>

This package contains scripts that will be executed with super-user permission during the process of removing this package.

Do you want to continue with the removal of this package [y,n,?,q] y

5. 「**y**」を入力し、**Enter** を押します。次のようなメッセージが表示されます。

<span id="page-381-0"></span>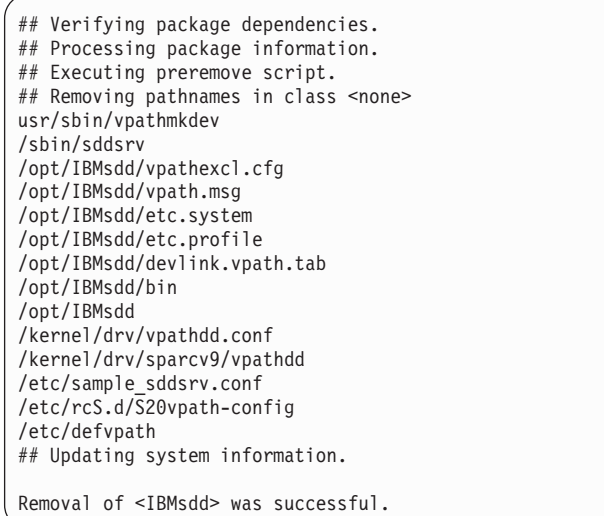

重要**:** SDD のアップグレード中でない場合は、ここでシステムをリブートして ください。 SDD のアップグレード中である場合は、この時点でリブートする必 要はありません。 新しい SDD パッケージのインストール後、システムをリブ ートできます。

# ディスク・ストレージ・システム用の単一パス構成の **SDD** サポートについ て

SDD は、単一パス・モードでのライセンス・マシン・コードの並行ダウンロードは サポートしていません。

SDD では、SUN ホスト・システムからディスク・ストレージ・システムへの単一 パス SCSI またはファイバー・チャネル接続はサポートされます。 単一パスのみを 持つボリューム・グループまたは SDD vpath 装置を作成することができます。 た だし、SDD は、単一パス構成では、single-point-failure の保護とロード・バランシン グを提供しないので、単一パス構成は使用しないようにしてください。

# **SDD** サーバー・デーモン

SDD サーバー (sddsrv とも呼ばれる) は、SDD 1.3.1.0 (またはそれ以降) の統合コ ンポーネントです。 このコンポーネントは、SDD デバイス・ドライバーと、イン ストール済み UNIX アプリケーション・デーモンで構成されています。 sddsrv の 詳細については、 449 ページの『第 12 章 SDD [サーバーおよび](#page-474-0) SDDPCM サーバ [ーの使用』を](#page-474-0)参照してください。

### **SDD** サーバーが開始したかどうかの検査

SDD をインストールしたら、**ps -ef | grep sddsrv** と入力して、SDD サーバー (sddsrv) が自動的に開始したことを確認します。

SDD サーバー (sddsrv) が自動的に開始した場合は、sddsrv が開始したプロセス番 号が出力に示されます。

SDD サーバーが開始しなかった 場合は、『手動による SDD サーバーの開始』へ 進んでください。

### <span id="page-382-0"></span>手動による **SDD** サーバーの開始

SDD のインストールを行った後で SDD サーバーが自動的に開始しなかった場合 や、sddsrv を停止した後でサーバーを手動で開始したい場合は、次のプロセスを使 用して sddsrv を開始します。

1. /etc/inittab を編集し、sddsrv 項目を調べます。例:

srv:234:respawn:/sbin/sddsrv > /dev/null 2>&1

- 2. /etc/inittab ファイルを保管します。
- 3. **init q** を実行します。
- 4. 356 ページの『SDD [サーバーが開始したかどうかの検査』の](#page-381-0)指示に従って、 SDD サーバーが正常に開始したことを確認します。

#### **SDD** サーバーの別のポート番号への変更

453 ページの『sddsrv または pcmsrv の TCP/IP [ポート番号の変更』を](#page-478-0)参照してく ださい。

### **SDD** サーバーの停止

SDD サーバーを停止するには、以下のステップを実行します。

- 1. /etc/inittab を編集し、SDD サーバー項目を次のようにコメント化します。 #srv:234:respawn:/sbin/sddsrv > /dev/null 2>&1
- 2. ファイルを保管します。
- 3. **init q** を実行します。
- 4. **ps -ef |grep sddsrv** を実行して sddsrv が稼働しているかどうか調べます。 sddsrv がまだ稼働している場合は、sddsrv の **kill -9 pid** を実行します。

# **SDD** 導入下でのアプリケーションの使用

Solaris ディスク・デバイス・ドライバーと直接通信するボリューム・マネージャ ー、ソフトウェア・アプリケーション、または DBMS がシステムにインストール されている場合は、新規の SDD 装置層をプログラムと Solaris ディスク装置層の間 に挿入する必要があります。また、ボリューム・マネージャー、ソフトウェア・ア プリケーション、または DBMS が、Solaris 装置ではなく、SDD 装置と通信するよ うにカスタマイズする必要があります。

さらに、多くのソフトウェア・アプリケーションと DBMS が、特定の装置属性 (所 有権や許可など) を制御する必要があります。したがって、これらのソフトウェ ア・アプリケーションまたは DBMS がアクセスする新規の SDD 装置が、置き換 えられる Solaris sd 装置と同じ属性を持っていることを確認する必要があります。 そのためには、ソフトウェア・アプリケーションまたは DBMS をカスタマイズす る必要があります。

このセクションでは、以下のアプリケーションを SDD で使用する方法を説明しま す。

- <span id="page-383-0"></span>v 標準 UNIX アプリケーション
- $\cdot$  NFS
- Veritas Volume Manager
- Oracle
- Solaris Volume Manager

## 標準 **UNIX** アプリケーション

まだ SDD をインストールしていない場合は、 344 ページの『SDD [のインストー](#page-369-0) [ル』の](#page-369-0)手順を使用してインストールしてください。 SDD をインストールした後 は、デバイス・ドライバーはプロトコル・スタックの Solaris SCSI ディスク・ドラ イバー (sd) 上に常駐しています。つまり、SDD は Solaris 装置層と通信するよう になっています。

標準 UNIX アプリケーション (**newfs**、**fsck**、**mkfs**、**mount** など) は、通常、ディス ク装置またはロー・ディスク装置をパラメーターとして取りますが、SDD 装置もパ ラメーターとして受け入れます。同様に、vfstab や dfstab (cntndnsn のフォーマッ ト) などのファイル項目は、対応する SDD vpathNs 装置の項目と置き換えることが できます。置き換えたい装置が対応する SDD 装置と置き換えられていることを確 認してください。 **showvpath** コマンドを実行して、すべての SDD 装置とその基本 ディスクをリストします。

### **NFS** ファイル・サーバーへの **SDD** のインストール

このセクションのプロシージャーは、エクスポート・ファイル・システム (NFS フ ァイル・サーバー) で使用する SDD のインストール方法を示しています。

#### **NFS** の最初のセットアップ

エクスポート・ファイル・システムを初めて SDD 装置にインストールする場合 は、以下のステップを実行してください。

- 1. まだ SDD をインストールしていない場合は、 344 ページの『SDD [のインスト](#page-369-0) [ール』セ](#page-369-0)クションの手順を使用してインストールします。
- 2. ファイル・システム装置として使用する SDD (vpathN) ボリュームを決定しま す。
- 3. Solaris フォーマット・ユーティリティーを使用して、選択したボリュームをパー ティションで区切ります。
- 4. 使用するファイル・システムのタイプに適合するユーティリティーを使用して、 選択した SDD 装置でファイル・システムを作成します。標準 Solaris UFS ファ イル・システムを使用している場合は、次のコマンドを入力します。

#### **# newfs /dev/rdsk/vpathNs**

この例では、*N* は、選択したボリュームの SDD 装置インスタンスです。新規フ ァイル・システムのマウント・ポイントを作成します。

- 5. ファイル・システムを /etc/fstab ディレクトリーにインストールします。 「**mount at boot**」フィールドで「**yes**」をクリックします。
- 6. ファイル・システム・マウント・ポイントを、エクスポートのために /etc/exports ディレクトリーにインストールします。

7. システムを再始動します。

### 既に **Network File System** ファイル・サーバーを持っているシステ ムへの **SDD** のインストール

Network File System ファイル・サーバーが既に構成されている場合は、以下のステ ップを実行してください。

- マルチポート・サブシステムに常駐するファイル・システムをエクスポートしま す。
- v sd パーティションではなく、SDD パーティションを使用してファイル・システ ムにアクセスします。
- 1. /etc/exports ディレクトリーを調べて、現在エクスポートされているすべてのファ イル・システムのマウント・ポイントをリストします。
- 2. /etc/fstab ディレクトリーを調べて、ステップ 1 で検出したマウント・ポイント と sdisk 装置リンク名 (/dev/(r)dsk/cntndn という名前のファイル) を突き合わせ ます。
- 3. **showvpath** コマンドを実行して、ステップ 2 で検出した sd 装置リンク名と SDD 装置リンク名 (/dev/(r)dsk/vpathN という名前のファイル) を突き合わせま す。
- 4. 現行の /etc/fstab ファイルのバックアップ・コピーを作成します。
- 5. /dev/(r)dsk/cntndn という sd 装置リンクの各インスタンスと、対応する SDD 装 置リンクに置き換えて、/etc/fstab ファイルを編集します。
- 6. システムを再始動します。
- 7. 以下の点について、エクスポート・ファイル・システムを確認します。
	- v 開始時刻 **fsck pass** を渡している
	- 正しくマウントされている
	- エクスポートされ、NFS クライアントに対して使用可能になっている

ステップ 7 を完了した後に、いずれかのエクスポート・ファイル・システムに問題 がある場合は、元の /etc/fstab ファイルを復元し、再始動して Network File System サービスを復元します。次に、実行するステップを検討して再試行してください。

#### **Veritas Volume Manager**

以下の手順では、「*Veritas Volume Manager System Administrator's Guide*」と 「*Veritas Volume Manager Command Line Interface for Solaris*」のコピーを用意して おく必要があります。これらの資料は、次の Web サイトにあります。

[www.veritas.com](http://www.veritas.com)

最新版の Veritas Volume Manager では、DMP を使用不可にできません。 Veritas Volume Manager の下で SDD をマルチパス化ドライバーとして使用するには、特定 の IBM ストレージ・デバイス・タイプに合う適切な ASL (装置固有のライブラリ ー) をインストールする必要があります。 装置タイプごとに 2 つのタイプの ASL があります。

v ASL の 1 つのタイプでは、DMP を IBM 装置タイプ用のマルチパス化装置にす ることができます。

v ASL のもう 1 つのタイプでは、DMP がパススルー・モードで稼働でき、SDD をその装置タイプ用のマルチパス・ドライバーにすることができます。

各装置タイプは、その装置タイプ用の適切な ASL を必要とします。

ESS 用に DMP パススルーを使用可能にする ASL は libvxvpath.so と呼ばれ、通常 Veritas Volume Manger パッケージに含まれています。

SAN ボリューム・コントローラー用に DMP パススルー・モードを使用可能にする ASL は、libvxsvc.so と呼ばれます。これは別個のパッケージとしてインストールす る必要があります。 ASL パッケージは、Veritas Web サイトからダウンロードでき ます。

SDD は、Veritas Volume Manager 3.5 MP2 以降の ESS 装置、および Veritas Volume Manager 3.5 MP2 Point Patch 3.1 以降の SAN ボリューム・コントローラ ー装置 (SAN ボリューム・コントローラー装置用の適切な Veritas 製 ASL を備え た) をサポートします。

Veritas Volume Manager と一緒に SDD を最初にインストールする手順は、次のと おりです。

- ケース **1**: Veritas Volume Manager を初めてインストールする場合
- 1. SDD をまだインストールしていない場合は、 344 ページの『SDD [のインストー](#page-369-0) [ル』の](#page-369-0)手順を使用して SDD をインストールします。
- 2. SDD のインストール後にシステムをリブートしたことを確認します。
- 3. Veritas Volume Manager パッケージをインストールします。
- 4. Veritas Volume Manager のマニュアルの手順を実行して、rootdg ディスク・グル ープなどの必要なグループを作成します。 Veritas Volume Manager では、ESS vpath 装置には、VPATH\_SHARK0\_0、VPATH\_SHARK0\_1 などの名前がありま す。 SAN ボリューム・コントローラー vpath 装置には、VPATH\_SANVC0\_0、 VPATH\_SANVC0\_1 などの名前があります。

ケース **2**: Veritas が既にインストールされている状態で SDD をインストールする 場合

- 1. 344 ページの『SDD [のインストール』の](#page-369-0)手順を使用して、SDD をインストール します。
- 2. SDD のインストール後にシステムをリブートしたことを確認します。

Veritas Volume Manager では、ESS vpath 装置には、 VPATH\_SHARK0\_0、VPATH\_SHARK0\_1 などの名前があります。 SAN ボリュ ーム・コントローラー vpath 装置には、VPATH\_SANVC0\_0、 VPATH\_SANVC0\_1 などの名前があります。

注**:** SDD のインストール前は DMP によって管理されていた ESS および SAN ボリューム・コントローラー装置のマルチパスは、SDD のインストール後 は、SDD によって管理されます。

#### <span id="page-386-0"></span>**Oracle**

以下の手順を実行するには、スーパーユーザー特権が必要になります。また、Oracle 資料を用意しておくことも必要です。これらの手順は、Oracle 8.0.5 Enterprise サー バー (Oracle 8.0.5.1 パッチ・セット適用済み) でテストされています。

#### **Oracle** データベースの最初のインストール

Oracle データベースのセットアップは、2 つの方法のうちのいずれかで行うことが できます。ファイル・システムまたはロー・パーティションを使用するようにセッ トアップできます。データベースのインストール手順は、何を選択するかによって 異なります。

#### ファイル・システムの使用**:**

- 1. まだ SDD をインストールしていない場合は、 344 ページの『SDD [のインスト](#page-369-0) [ール』に](#page-369-0)示されている手順を使用してインストールしてください。
- 2. ファイル・システムを作成し、1 つ以上の SDD パーティションでマウントしま す。 (Oracle では、3 つのマウント・ポイントを別々の物理装置に作成すること をお勧めしています。)
- 3. ファイル・システムへのインストール方法については、*Oracle Installation Guide* を参照してください。 (Oracle のインストール時に、3 つのマウント・ポイント に名前を付けるよう要求されます。 SDD パーティション上に作成したファイ ル・システムに対するマウント・ポイントを指定してください。)

#### ロー・パーティションの使用**:**

重要**:** ロー・パーティションを使用している場合は、すべてのデータベースがクロ ーズしていることを確認してから先へ進んでください。 SDD 装置の所有権および 許可が、置き換えるロー・デバイスの所有権および許可と同じであることを確認し てください。ディスク・ラベルであるディスク・シリンダー 0 (セクター 0) を使用 しないでください。それを使用すると、ディスクが壊れます。例えば、Sun のスラ イス 2 はそのディスク全体です。この装置をパーティションで区切り直さないで、 それを使用してセクター 1 から開始すると、ディスク・ラベルが壊れます。

以下の手順では、ロー・デバイスと SDD 装置を置き換えます。

- 1. まだ SDD をインストールしていない場合は、 344 ページの『SDD [のインスト](#page-369-0) [ール』セ](#page-369-0)クションに示されている手順を使用してインストールします。
- 2. Oracle ソフトウェア所有者ユーザーを /etc/passwd ファイルのローカル・サー バーに作成します。以下の関連アクティビティーも完了する必要があります。
	- a. *Oracle8 Installation Guide* に示されている Oracle プリインストール・タス クの残りを完了します。 SDD パーティションにあるファイル・システムへ Oracle8 のインストールを計画します。
	- b. Oracle ユーザーの ORACLE BASE および ORACLE HOME 環境変数がこ のファイル・システムのディレクトリーになるようにセットアップします。
	- c. さらに 2 つの SDD 常駐ファイル・システムを他の 2 つの SDD ボリュー ムに作成します。そこで作成される 3 つのマウント・ポイントには、それ ぞれ oradata というサブディレクトリーが含まれています。このサブディレ クトリーは制御ファイルとして使用されるほか、*Installation Guide* に記述さ れているインストーラーのデフォルト・データベース (サンプル・データベ

ース) の redo ログの保管場所としても使用されます。 Oracle では、redo ログとしてロー・パーティションを使用することをお勧めしています。 SDD ロー・パーティションを redo ログとして使用するには、3 つの redo ログ・ロケーションから、スライスを指す SDD ロー・デバイスへのシンボ リック・リンクを作成します。これらのファイルは /dev/rdsk/vpathNs という 名前です。ここで、*N* は SDD インスタンス番号であり、*s* はパーティショ ン ID です。

- 3. Oracle8 データベース装置として使用する SDD (vpathN) ボリュームを決定しま す。
- 4. Solaris フォーマット・ユーティリティーを使用して、選択したボリュームをパ ーティションで区切ります。 Oracle8 が SDD ロー・パーティションをデータ ベース装置として使用する場合は、関連するボリュームのセクター 0/シリンダ ー 0 を未使用のままにしておいてください。こうすれば、UNIX ディスク・ラ ベルが Oracle8 によって破壊されません。
- 5. Oracle ソフトウェア所有者が、/devices/pseudo ディレクトリー下の選択済み SDD ロー・パーティション装置ファイルに対して読み取りおよび書き込み特権 を持っていることを確認します。
- 6. 3 つのマウント・ポイントのうちの最初のマウント・ポイントの下にある oradata ディレクトリーにシンボリック・リンクをセットアップします。ステッ プ 2 (361 [ページ](#page-386-0)) を参照してください。適切なサイズのパーティションを指す SDD ロー・デバイス・リンク (/dev/rdsk/vpathNs という名前のファイル) にデ ータベース・ファイルをリンクします。
- 7. *Oracle Installation Guide* の指示に従って Oracle8 サーバーをインストールしま す。 **orainst /m** コマンドを実行するときは、Oracle ソフトウェア所有者として ログインしてください。「**Install New Product - Create Database Objects**」オ プションを選択します。ストレージ・タイプとして「**Raw Devices**」を選択しま す。redo ログに対して、ステップ [2](#page-386-0) でセットアップしたロー・デバイス・リン クを指定します。デフォルト・データベースのデータベース・ファイルに対し て、ステップ 3 でセットアップしたロー・デバイス・リンクを指定します。
- 8. 他の Oracle8 データベースをセットアップするには、*Oracle8 Administrator's Reference* のガイドラインに従って、制御ファイル、redo ログ、およびデータベ ース・ファイルをセットアップする必要があります。セットアップしたすべて のロー・デバイスとファイル・システムが SDD ボリュームに常駐しているこ とを確認します。
- 9. sqlplus ユーティリティーを起動します。
- 10. セットアップした control、log、および system データ・ファイルを指定して、 **create database** SQL コマンドを実行します。
- 11. **create tablespace** SQL コマンドを実行して、作成した temp、rbs、tools、およ び users データベース・ファイルをそれぞれセットアップします。
- 12. **create rollback segment** SQL コマンドを実行して、設定済みの 3 つの redo ログ・ファイルを作成します。これらの 3 つの **create** コマンドの構文につい ては、「*Oracle8 Server SQL Language Reference Manual*」を参照してくださ い。

#### 既に **Oracle** が搭載されているシステムへの **SDD** のインストール

新規 SDD のインストール手順は、Oracle データベースにファイル・システムを使 用しているかロー・パーティションを使用しているかによって異なります。

ファイル・システムを使用している場合**:** Oracle データベースを備えたシステム で、ファイル・システムを使用する SDD を初めてインストールする場合は、以下 の手順を実行します。

- 1. 使用されているロー・ディスク・パーティション (cntndnsn フォーマット) また は Oracle ファイル・システムが常駐しているパーティションを記録します。 Oracle ファイルの所在が分かっている場合は、この情報を /etc/vfstab ファイル から取得できます。 Oracle ファイルの所在は、データベース管理者に聞くか、 oradata という名前でディレクトリーを調べれば分かります。
- 2. 344 ページの『SDD [のインストール』セ](#page-369-0)クションに示されている基本インスト ール・ステップを完了します。
- 3. SDD ユーティリティーがインストールされているディレクトリーに移動しま す。 **showvpath** コマンドを実行します。
- 4. ディレクトリー・リストを調べて、検出した cntndn ディレクトリーが、Oracle ファイルが入っているディレクトリーと同じであることを確認します。例えば、 Oracle ファイルが c1t8d0s4 にあれば、c1t8d0s2 を探します。それが見つかった 場合は、/dev/dsk/vpath0c が /dev/dsk/clt8d2s2 と同じであることが分かります。 (SDD パーティション ID は、s0、s1、s2 などで終わらずに、a-g の英字で終 わっています。) 次のようなメッセージが表示されます。

vpath1c c1t8d0s2 /devices/pci@1f,0/pci@1/scsi@2/sd@1,0:c,raw c2t8d0s2 /devices/pci@1f,0/pci@1/scsi@2,1/sd@1,0:c,raw

5. ファイル・システムをマウントするときは、元の Solaris ID ではなく、SDD パ ーティション ID を使用します。

当初次の Solaris ID を使用していた場合は、

mount /dev/dsk/c1t3d2s4 /oracle/mp1

次の SDD パーティション ID を使用できます。

mount /dev/dsk/vpath2e /oracle/mp1

この例では、vpath2c が SDD ID であると想定しています。

所有権と許可の設定については、「*Oracle Installation Guide*」に示されている手順 を参照してください。

ロー・パーティションを使用している場合**:** Oracle8 が既にインストールされてい て、それを再構成して、sd パーティションではなく、SDD パーティションを使用 したい場合は、以下の手順を実行します (例えば、/dev/rdsk/cntndn ファイルを介し てパーティションにアクセスする)。

Oracle8 のすべての制御ファイル、ログ・ファイル、およびデータ・ファイルへは、 マウントされたファイル・システムから直接アクセスするか、または、サーバーに セットアップされた各 Oracle マウント・ポイントの oradata サブディレクトリーか らのリンクを介してアクセスします。したがって、Oracle インストールを sdisk か ら SDD に変換するプロセスは、次の 2 つの部分から成っています。

- /etc/fstab の中の Oracle マウント・ポイントの物理装置を sdisk 装置パーティシ ョン・リンクから、同じ物理パーティションにアクセスする SDD 装置パーティ ション・リンクに変更します。
- v すべての sdisk 装置へのリンクをそれと同じ物理パーティションにアクセスする ロー SDD 装置を指すように、再作成します。

*sd* から *SDD* パーティションへの *Oracle* インストールの変換*:* Oracle インストー ルを sd から SDD パーティションに変換するには、以下のステップを実行しま す。

- 1. Oracle8 データベース・ファイル、制御ファイル、および redo ログをバックア ップします。
- 2. /etc/vfstab の Oracle8 マウント・ポイントを調べ、対応する sd 装置リンク名 (例えば、/dev/rdsk/c1t4d0s4) を抽出して、Oracle8 マウント済みファイル・シス テムの sd 装置名を取得します。
- 3. sqlplus ユーティリティーを起動します。
- 4. 次のコマンドを入力します。

#### **select \* from sys.dba\_data\_files;**

出力には、Oracle によって使用されているすべてのデータ・ファイルのロケー ションがリストされています。各データ・ファイルが置かれているベースとな る装置を判別します。そのためには、/etc/vfstab ファイル内のマウント済みファ イル・システムを検索するか、または **select** コマンド出力から直接ロー・デバ イス・リンク名を抽出します。

5. ステップ 4 で検出した各装置リンクごとに **ls -l** コマンドを入力し、リンク・ ソース装置ファイル名を抽出します。例えば、次のコマンドを入力すると、

#### **# ls -l /dev/rdsk/c1t1d0s4**

次のようなメッセージが表示されます。

/dev/rdsk/c1t1d0s4 /devices/pci@1f,0/pci@1/scsi@2/sd@1,0:e

6. /dev/ または /devices のいずれかのファイルに対して **ls -lL** コマンドを実行し てファイル所有権と許可を書き留めます (同じ結果が出ます)。例えば、次のコ マンドを入力すると、

#### **# ls -lL /dev/rdsk/c1t1d0s4**

次のようなメッセージが表示されます。

crw-r--r-- oracle dba 32,252 Nov 16 11:49 /dev/rdsk/c1t1d0s4

7. 344 ページの『SDD [のインストール』セ](#page-369-0)クションに示されている基本インスト ール・ステップを完了します。

- 8. **showvpath** コマンドを実行して、各 cntndns 装置とその関連 vpathNs 装置リン ク名を突き合わせます。 vpathNs パーティション名が、対応する cntndnsn ス ライス名のスライス 0-7 を示すために、*s* 位置に文字 a-h を使用している ことを忘れないでください。
- 9. 各 SDD 装置リンクに対して **ls -l** コマンドを実行します。
- 10. リンク・ソース・ファイルにトレースバックして、各 SDD 装置リンクの SDD 装置ノードを書き留めます。
- 11. **chgrp** および **chmod** コマンドを使用して、対応するディスク装置の属性と一 致するように各 SDD 装置の属性を変更します。
- 12. リカバリーのために、既存の /etc/vfstab ファイルのコピーを作成します。 /etc/vfstab ファイルを編集して、各 Oracle 装置リンクをその対応 SDD 装置リ ンクに変更します。
- 13. oradata ディレクトリーに入っている各リンクごとに、関連する sd 装置リンク ではなく、該当する SDD 装置リンクをソース・ファイルとして使用するリン クを再作成します。このステップを実行するとき、エラーの場合に元のすべて のリンクを復元できる逆シェル・スクリプトを生成します。
- 14. サーバーを再始動します。

| | 15. すべてのファイル・システムおよびデータベース整合性検査が正常に完了した ことを確認します。

### **Solaris Volume Manager (**旧称 **Solstice DiskSuite)**

注**:** Sun は Solstice DiskSuite の名前を Solaris Volume Manager に変更しました。

次の手順は、Solaris Volume Manager に適用されます。 DiskSuite のバージョンに より、md.tab ファイルは /etc/opt/SUNWmd/ ディレクトリーか、/etc/lvm/ ディレク トリーのどちらかにあります。

これらの手順では、Solaris answerbook 機能にアクセスする必要があります。これら の手順は、パッチ 106627-04 (DiskSuite パッチ) がインストールされた Solstice DiskSuite 4.2 を使用してテストされています。これらの手順を完了するには、 「*DiskSuite Administration Guide*」のコピーを入手しておく必要があります。これら の手順を実行するには、スーパーユーザー特権が必要になります。

注**:** SDD は、Solstice DiskSuite 行コマンド・インターフェースのみをサポートしま す。 DiskSuite Tool (metatool) は、SDD 装置の認識および構成用の提示を行い ません。 SDD は、ストレージに対して SCSI 2 予約を発行する Solaris Volume Manager ディスク設定機能はサポートしません。

#### **Solaris Volume Manager** の最初のインストール

Solaris Volume Manager をマルチポート・サブシステム・サーバーに初めてインス トールする場合は、以下のステップを実行します。

- 1. まだ SDD をインストールしていない場合は、 344 ページの『SDD [のインスト](#page-369-0) [ール』セ](#page-369-0)クションの手順を使用してインストールします。
- 2. **boot -r** コマンドを使用して、すべてのパスのすべての装置を認識するように SPARC サーバーを構成します。
- 3. Solaris Volume Manager パッケージと answerbook をインストールします。まだ 再始動しないでください。
- 4. Solaris Volume Manager metadevice の作成に使用する SDD vpath 装置を決定し ます。 これらの装置を Solaris フォーマット・ユーティリティーで選択して、そ れらをパーティションで区切ります。これらの装置は vpathNs として表示され ます。ここで、*N* は vpath ドライバー・インスタンス番号です。 cntndn 形式の sd 装置リンクの場合と同様に、パーティション・サブメニューを使用します。 どの cntndn リンクが特定の SDD vpath 装置と対応しているかを知りたい場合 は、**showvpath** を入力し、**Enter** を押します。 少なくとも 3 つのシリンダーの 3 つのパーティションを予約して、それぞれを Solaris Volume Manager Replica データベース・ロケーションとして使用します。

注**:** sd (cntndn) 装置をパーティションで区切る必要はありません。

- 5. レプリカ・データベースを別のパーティションにセットアップします。このパー ティションは、少なくとも 3 つのシリンダーの 3 つのパーティションにする必 要があります。セクター 0 を含むパーティションをこのデータベース・レプリ カ・パーティションに使用しないでください。レプリカ・データベースを vpathNs パーティションにセットアップするには、以下の手順を実行します。こ こで、*N* は SDD vpath 装置インスタンス番号であり、*s* は、レプリカとして使 用する装置の 3 シリンダー・パーティション、つまりスライスを示す文字で す。 SDD vpath 装置のパーティション a-h が、基本マルチポート・サブシス テム装置のスライス 0-7 に対応していることを忘れないでください。
	- 注**:** SDD vpath 装置上にレプリカ・データベースをセットアップする前に、ホス ト上の Solaris Volume Manager が SAN 装置上のレプリカ・データベース をサポートすることを確認してください。
- 6. 必要なタイプの metadevice をビルドするには、「*Solaris Volume Manager Administration Guide*」で示されている手順を実行してください。この手順で /dev/(r)dsk/cntndnsn 装置リンク名が指定されている場合は、常に、**metainit** コマ ンドと /dev/(r)dsk/vpathNs 装置リンク名を使用してください。
- 7. DiskSuite で使用するすべての vpathNs 装置のセットアップ・データを md.tab ファイルに挿入します。

#### **Solstice DiskSuite** が既に搭載されているシステムでの **SDD** のイ ンストール

Solstice DiskSuite が既にインストールされているときに、metadevice 構成で使用さ れている既存の sd 装置を、対応する SDD 装置に変換したい場合は、次の手順を 実行します。

- 1. すべてのデータをバックアップします。
- 2. md.tab ファイルのコピーを作成し、**metastat** および **metadb -i** コマンドの出力 を記録して、現行の Solstice 構成をバックアップします。DiskSuite が使用する すべての sd 装置リンクが md.tab ファイルに入力されており、再始動後、それ らがすべて正しく立ち上がっていることを確認します。
- 3. まだ SDD をインストールしていない場合は、 344 ページの『SDD [のインスト](#page-369-0) [ール』セ](#page-369-0)クションの手順を使用してインストールします。インストールが完了 したら、**shutdown -i6 -y -g0** と入力し、**Enter** を押します。これにより SDD vpath インストール状況が検査されます。

注**:** 再構成を再始動しないでください。

- 4. 簡潔なシートを使用して、2 列のリストを作成し、ステップ 2 で検出した /dev/(r)dsk/cntndnsn 装置リンクと、対応する /dev/(r)dsk/vpathNs 装置リンクを突 き合わせます。**showvpath** コマンドを使用してこのステップを実行します。
- 5. **metadb -d -f <device>** コマンドを使用して、現在 /dev/(r)dsk/cntndnsn 装置に 構成されている各レプリカ・データベースを削除します。 **metadb -a <device>** コマンドを使用して、レプリカ・データベースを、ステップ 2 で検出した対応 する /dev/(r)dsk/vpathNs 装置と置き換えます。
- 6. 新規の md.tab ファイルを作成します。各 cntndnsn 装置リンク名に代えて、対 応する vpathNs 装置リンク名を挿入します。開始装置パーティションに対して これを行わないでください (vpath はこれをサポートしていません)。新規ファ イルが正しいと確信できる場合は、DiskSuite バージョンに応じて、 /etc/opt/SUNWmd ディレクトリーまたは /etc/lvm ディレクトリーにそのファイ ルをインストールしてください。
- 7. サーバーを再始動するか、または、システムを再始動したくなければ、次のス テップへ進みます。

ステップ 7 の後に問題が発生した場合、SDD vpath をバックアウトするには、 次のようにします。

- a. ステップ 4 から 6 の手順を逆にして、DiskSuite バージョンに応じて、 /etc/opt/SUNWmd ディレクトリーまたは /etc/lvm ディレクトリーに元の md.tab を再インストールします。
- b. **pkgrm IBMsdd** コマンドを入力します。
- c. 再始動します。
- 8. ファイル・システムを含め、DiskSuite を使用するすべてのアプリケーションを 停止します。
- 9. 既存の各 metadevice に対して次のコマンドを入力します。

#### **metaclear <device>**

- 10. **metainit -a** を入力して、/dev/(r)dsk/vpathNs 装置上に metadevice を作成しま す。
- 11. 作成した metadevice を、ステップ 2 で保管された metastat 出力と比較しま す。

欠落している metadevice があれば、それを作成し、保管された metastat 出力 からの構成情報に基づいて metadevice を再構成します。

12. アプリケーションを再始動します。

### 新規システム上での **UFS** ロギング用のトランザクション・ボリュー ムのセットアップ

これらの手順では、Solaris answerbook 機能にアクセスする必要があります。これら の手順を実行するには、スーパーユーザー特権が必要です。

新規 UFS ロギング・ファイル・システムを SDD vpath 装置にインストールする場 合は、以下のステップを実行します。

- 1. まだ SDD をインストールしていない場合は、 344 ページの『SDD [のインスト](#page-369-0) [ール』セ](#page-369-0)クションの手順を使用してインストールします。
- 2. ファイル・システム装置として使用する SDD vpath (vpathNs) ボリュームを決定 します。 Solaris フォーマット・ユーティリティーを使用して、選択した SDD vpath ボリュームをパーティションで区切ります。 UFS マスター装置のパーテ ィションだけでなく、UFS ロギング用装置のパーティションも作成してくださ い。
- 3. **newfs** コマンドを使用して、選択した vpath UFS マスター装置のパーティショ ンにファイル・システムを作成します。
- 4. Solaris Volume Manager をまだインストールしていない場合は、インストールし ます。
- 5. **metainit** を使用して metatrans 装置を作成します。例えば、/dev/dsk/vpath1d が ステップ 3 で使用した UFS マスター装置、/dev/dsk/vpath1e がそれに対応する ログ装置、d0 が、UFS ロギング用に作成する trans 装置であると想定します。 「**metainit d0 -t vpath1d vpath1e**」を入力し、**Enter** を押します。
- 6. ステップ 3 と 5 を使用して作成した各 UFS ロギング・ファイルごとにマウン ト・ポイントを作成します。
- 7. ロー・デバイスとブロック・デバイスに対して **/dev/md/(r)dsk/d <metadevice number>** を指定して、ファイル・システムを /etc/vfstab ディレクトリーにイン ストールします。「**mount at boot**」フィールドを *yes* に設定します。
- 8. システムを再始動します。

### **UFS** ロギング用のトランザクション・ボリュームが既に搭載されてい るシステムでの **vpath** のインストール

UFS ロギング・ファイル・システムが既にマルチポート・サブシステムに搭載され ている場合で、sd パーティションではなく vpath パーティションを使用してそれら のロギング・ファイル・システムにアクセスしたい場合は、以下のステップを実行 します。

- 1. /etc/vfstab ディレクトリーを調べて、既存のすべての UFS ロギング・ファイ ル・システムに関する DiskSuite metatrans 装置のリストを作成します。すべて の構成済み metatrans 装置が md.tab ファイルに正しくセットアップされている ことを確認します。現在それらの装置がセットアップされていない場合は、セッ トアップしてから先へ進んでください。md.tab ファイルのコピーを保管します。
- 2. **metastat** コマンドを使用して、ステップ 1 で検出した装置名と sd 装置リンク 名 (/dev/(r)dsk/cntndnsn という名前のファイル) を突き合わせます。
- 3. まだ SDD をインストールしていない場合は、 344 ページの『SDD [のインスト](#page-369-0) [ール』セ](#page-369-0)クションの手順を使用してインストールします。
- 4. **/opt/IBMsdd/bin/showvpath** コマンドを実行して、ステップ 2 で検出した sd 装 置リンク名と SDD vpath 装置リンク名 (/dev/(r)dsk/vpathNs という名前のファイ ル) を突き合わせます。
- 5. **umount** コマンドを使用して、マルチポート・サブシステムに常駐しているすべ ての現行 UFS ロギング・ファイル・システムをアンマウントします。
- 6. 「**metaclear -a**」を入力し、**Enter** を押します。
- 7. ステップ 2 で検出した sd 装置リンクに対応している、ステップ 4 で検出した vpathNs パーティションから新規の metatrans 装置を作成します。vpath パーテ

ィション a-h が sd スライス 0-7 に対応していることを忘れないでくださ い。 **metainit d <metadevice number> -t <**″**vpathNs**″ **- master device> <**″**vpathNs**″ **- logging device>** コマンドを使用します。前に sd パーティション で使用したものと同じ metadevice 番号付けを使用してください。md.tab ファイ ルを編集して、vpathNs 装置を使用するように各 metatrans 装置項目を変更しま す。

- 8. システムを再始動します。
- 注**:** ステップ 7 および 8 を完了した後で metatrans 装置に問題がある場合は、元の md.tab ファイルを復元してシステムを再始動します。ステップを検討して再試 行します。
# 第 **8** 章 **Windows NT** ホスト・システムでの **SDD** の使用

この章では、ESS 装置に接続された Windows NT ホスト・システムで SDD をイ ンストール、構成、除去、および使用するための手順を説明します。 この章で取り 上げていない更新情報や追加情報については、CD-ROM の README ファイルを参 照するか、または次の SDD Web サイトを参照してください。

[www.ibm.com/servers/storage/support/software/sdd](http://www.ibm.com/servers/storage/support/software/sdd)

「**Subsystem Device Driver**」をクリックします。

重要**:** SDD は、DS8000 または DS6000 装置に接続されたシステムについては、 Windows NT をサポートしません。

# ハードウェアおよびソフトウェア要件の検査

SDD が正常にインストールされ、動作するようにするには、以下のハードウェアお よびソフトウェア・コンポーネントをインストールする必要があります。

# ハードウェア

| |

以下のハードウェア・コンポーネントが必要です。

- 1 つ以上のサポート・ストレージ・デバイス
- ホスト・システム
- v ESS 装置の場合: SCSI アダプターおよびケーブル
- v ファイバー・チャネル・アダプターおよびケーブル

### ソフトウェア

以下のソフトウェア・コンポーネントが必要です。

- v Windows NT 4.0 オペレーティング・システム (Service Pack 6A 以降を適用した もの)
- v ESS 装置の場合: SCSI デバイス・ドライバー
- v ファイバー・チャネル・デバイス・ドライバー

### サポートされない環境

SDD では、以下の環境はサポートされません。

- 共用 LUN との SCSI チャネル接続とファイバー・チャネル接続を両方持つホス ト・システム。
- v SDD は、Windows NT クラスタリング環境では入出力ロード・バランシングをサ ポートしません。
- v Windows NT オペレーティング・システムまたはページング・ファイルを SDD 制御のマルチパス装置に保管することはできません (つまり、SDD は ESS 装置 からのブートをサポートしていません)。

v ライセンス・マシン・コードの並行ダウンロード時の単一パス・モード、およ び、パス接続に影響を与える ESS 並行保守時 (ESS ホスト・ベイ・アダプター 置き換えなど) の単一パス・モード。

## **ESS** 要件

SDD を正常にインストールするには、ホスト・システムが、Windows NT 4.0 Service Pack 6A (またはそれ以上) がインストールされた Intel プロセッサー・ベー スの PC サーバーとして ESS に構成されていることを確認します。

### ホスト・システム要件

SDD を正常にインストールするには、Windows NT ホスト・システムが、Windows NT Version 4.0 Service Pack 6A (またはそれ以上) がインストールされた Intel プ ロセッサー・ベースのシステムでなければなりません。

すべてのコンポーネントをインストールするには、1 MB (MB は、約 1 000 000 バ イト) のディスク・スペースが使用可能でなければなりません。

ホスト・システムは、ユニプロセッサー・システムでもマルチプロセッサー・シス テムでもかまいません。

#### **SCSI** 要件

ESS 装置に対する SDD SCSI サポートを使用するには、ホスト・システムが以下 の要件を満たしていることを確認してください。

- 32 個以内の SCSI アダプターが接続されている。
- v SCSI ケーブルが各 SCSI ホスト・アダプターを ESS ポートに接続している。
- · SDD 入出力ロード・バランシング機能とフェイルオーバー機能が必要な場合は、 少なくとも 2 つの SCSI アダプターがインストール済みであることを確認してく ださい。
	- 注**:** SDD は、ホスト・システム上の 1 つの SCSI アダプターもサポートしま す。単一パス・アクセスでは、ライセンス・マシン・コードの並行ダウンロ ードが SCSI 装置でサポートされます。ただし、ロード・バランシング機能 とフェイルオーバー機能は使用できません。
- v Windows NT ホスト・システムに接続できる SCSI アダプターについては、次の Web サイトを参照してください。

[www.ibm.com/servers/storage/support](http://www.ibm.com/servers/storage/support)

#### ファイバー・チャネル要件

SDD ファイバー・チャネル・サポートを使用する場合は、ホスト・システムが以下 の要件を満たしていることを確認してください。

- 32 個を超えない数のファイバー・チャネル・アダプターが接続されている。
- v 各ファイバー・チャネル・アダプターが光ファイバー・ケーブルでサポート・ス トレージ・デバイス・ポートに接続されている。
- SDD 入出力ロード・バランシング機能とフェイルオーバー機能が必要な場合は、 少なくとも 2 つのファイバー・チャネル・パスがホストとサブシステム間に構成 されていることを確認してください。

注**:** ホストにファイバー・チャネル・アダプターが 1 つしかない場合は、スイッチ を使用して複数のサポート・ストレージ・デバイス・ポートに接続する必要が あります。 SDD でロード・バランシングおよびパス・フェイルオーバー保護 機能を使用するには、同一論理装置を共用する少なくとも 2 つの独立パスが必 要です。

Windows NT ホスト・システムに接続できるファイバー・チャネル・アダプターに ついては、次の Web サイトを参照してください。

[www.ibm.com/servers/storage/support](http://www.ibm.com/servers/storage/support)

## **SDD** インストールの準備

SDD をインストールする前に、サポート・ストレージ・デバイスをホスト・システ ムと、接続された必要なファイバー・チャネル・アダプターに構成する必要があり ます。

### **ESS** の構成

SDD をインストールする前に、各 LUN に対して単一ポートまたはマルチポート・ アクセス用の ESS を構成してください。 SDD でロード・バランシングおよびフェ イルオーバー保護機能を使用するには、同一 LUN を共用する少なくとも 2 つの独 立パスが必要です。単一パスの場合は、フェイルオーバー保護は提供されません。

ESS の構成方法については、「*IBM TotalStorage* エンタープライズ・ストレージ・ サーバー 入門と計画のガイド」を参照してください。

## ファイバー・チャネル・アダプターの構成

SDD をインストールする前に、Windows NT ホスト・システムに接続されたファイ バー・チャネル・アダプターを構成する必要があります。 Windows NT ホスト・シ ステムに接続されたアダプターを構成するには、アダプター固有の構成手順を実行 してください。

SDD は、フル・ポート・ドライバーを備えた Emulex アダプターのみをサポートし ます。 Emulex アダプターをマルチパス機能用に構成する場合は、「Emulex Configuration Tool」パネルで「**Allow Multiple paths to SCSI Targets**」を選択しま す。

Windows NT ホスト・システムに Service Pack 6A 以上が適用されていることを確 認してください。 Windows NT ホスト・システム用のファイバー・チャネル・アダ プターのインストールおよび構成について詳しくは、「*IBM TotalStorage* エンター プライズ・ストレージ・サーバー ホスト・システム接続ガイド」を参照してくださ い。

## **ESS** 装置用の **SCSI** アダプターの構成

重要**:** 接続された非開始装置の BIOS を使用不可にできないと、システムは、予期 しない非開始装置から開始しようとします。

SDD をインストールして使用する前に、SCSI アダプターを構成する必要がありま す。開始装置を接続した SCSI アダプターの場合は、そのアダプターの BIOS が使 <span id="page-399-0"></span>用可能 になっていることを確認してください。非開始装置を接続した他のすべての アダプターの場合は、そのアダプターの BIOS が使用不可 になっていることを確認 してください。

注**:** アダプターが SCSI バスを他のアダプターと共用している場合は、BIOS を使用 不可にしなければなりません。

SCSI アダプターは、DS8000 または DS6000 装置上ではサポートされていません。

## **SDD** のインストール

以下のセクションでは、SDD をインストールする方法を説明します。

#### 初回インストール

このセクションでは、SDD をインストールする方法について説明します。サブシス テム・デバイス・ドライバーをインストールする前に、すべてのハードウェアおよ びソフトウェア要件が満たされていることを確認してください。詳しくは、 [389](#page-414-0) ペ [ージの『ハードウェアおよびソフトウェア要件の検査』を](#page-414-0)参照してください。

#### **CD-ROM** からの **SDD** のインストール

SDD フィルターおよびアプリケーション・プログラムをシステムにインストールす るには、以下のステップを実行します。

- 1. 管理者ユーザーとしてログオンします。
- 2. SDD インストール・コンパクト・ディスクを CD-ROM ドライブに挿入しま す。
- 3. Windows NT Explorer プログラムを開始します。
- 4. CD-ROM ドライブをダブルクリックします。コンパクト・ディスク上のすべて のインストール済みディレクトリーのリストが表示されます。
- 5. ¥winNt¥IBMsdd ディレクトリーをダブルクリックします。
- 6. setup.exe プログラムを実行します。Installshield プログラムが始動します。
- 7. 「**Next**」をクリックします。「Software License agreement」が表示されます。
- 8. 「**I accept the terms in the License Agreement**」を選択して、「**Next**」をクリ ックします。「User Information」ウィンドウが開きます。
- 9. 自分の名前と会社の名前を入力します。
- 10. 「**Next**」をクリックします。「Choose Destination Location」ウィンドウが開き ます。
- 11. 「**Next**」をクリックします。「Setup Type」ウィンドウが開きます。
- 12. 実行したいセットアップのタイプを以下のセットアップ選択項目から選択しま す。

**Complete** (推奨)

すべてのオプションを選択します。

#### **Custom**

必要なオプションを選択します。

13. 「**Next**」をクリックします。「Ready to Install The Program」ウィンドウが開 きます。

- 14. 「**Install**」をクリックします。「Installshield Wizard Completed」ウィンドウが 開きます。
- 15. 「**Finish**」をクリックします。インストール・プログラムが、コンピューターを 再始動するようにプロンプトを出します。
- 16. 「**Yes**」をクリックしてコンピューターを再始動します。再度ログオンすると、 「Program」メニューに「**Subsystem Device Driver Management**」項目が表示さ れ、以下のファイルが示されます。
	- a. Subsystem Device Driver Management
	- b. Subsystem Device Driver マニュアル
	- c. README
- 注**: datapath query device** コマンドを使用して、SDD インストールを検証するこ とができます。 このコマンドが正常に実行する場合は、SDD は正常にインス トールされています。

#### ダウンロードしたコードからの **SDD** のインストール

ダウンロードしたコードから SDD をインストールするには、次の手順を使用しま す。

- 1. インストール・サブディレクトリーに SDD コードを unzip します。
- 2. setup.exe プログラムを実行し、説明に従います。
- 3. setup.exe プログラムが終了すると、リブートするかどうかを尋ねられます。
- 4. Windows NT ホスト・システムをシャットダウンします。
- 5. 必要であれば、ホスト・バス・アダプターとサポート・ストレージ・デバイスを 接続しているすべてのケーブルを再接続します。
- 6. 更新が必要なゾーニング情報がある場合は、その情報を変更します。
- 7. Windows NT ホスト・システムを再始動します。

### **SDD** のアップグレード

既存バージョンの SDD 上に インストールしようとすると、そのインストールは失 敗します。前のバージョンの SDD をすべてアンインストールしてから、新規バー ジョンの SDD をインストールしなければなりません。

重要**:** 前のバージョンをアンインストールしたら、新規バージョンの SDD を即時 に インストールしてデータ損失が起こらないようにします。新規バージョンをイン ストールする前にシステム再始動を実行すると、割り当て済みボリュームにアクセ スできないことがあります。

以下のステップを実行して新規バージョンの SDD をアップグレードします。

- 1. 前のバージョンの SDD をアンインストールします。(手順については、 [383](#page-408-0) ペ ージの『SDD [のアンインストール』を](#page-408-0)参照してください。)
- 2. 新規バージョンの SDD をインストールします。(手順については、 374 [ページ](#page-399-0) の『SDD [のインストール』を](#page-399-0)参照してください。)

## 現行バージョンの **SDD** の表示

sddpath.sys ファイル・プロパティーを表示することにより、現行バージョンの SDD を Windows NT ホスト・システムで表示することができます。 sddpath.sys ファイ ルのプロパティーを表示するには、以下のステップを実行します。

- 1. 「**Start**」**→**「**Programs**」**→**「**Accessories**」**→**「**Windows Explorer**」とクリックしま す。 Windows が Windows Explorer を開きます。
- 2. Windows Explorer で、%SystemRoot%¥system32¥drivers ディレクトリーへ進みま す。ここで、*%SystemRoot%* は、

%SystemDrive%¥winnt (Windows NT の場合) です。

Windows が C: ドライブにインストールされている場合は、*%SystemDrive%* は C: です。 Windows が E: ドライブにインストールされている場合は、 *%SystemDrive%* は E: です。

- 3. sddpath.sys ファイルを右マウス・ボタンでクリックしてから「**Properties**」をク リックします。 **sddpath.sys** プロパティー・ウィンドウが開きます。
- 4. sddpath.sys プロパティー・ウィンドウで、「**Version**」をクリックします。 sddpath.sys ファイルに関するファイル・バージョンと著作権情報が表示されま す。

# **SDD**の構成

SDD をアクティブにするには、インストールした後で Windows NT システムを再 始動する必要があります。 実際には、新規ファイル・システムまたはパーティショ ンを追加するたびに、マルチパス・サポートをアクティブにするために再始動が必 要です。

### **LUN** の最大数

Windows プラットフォーム上の SDD で構成できる装置の最大数に制限はありませ ん。 ホスト・オペレーティング・システム上では何らかの制限があります。実用的 な制限は 250 LUN です。

ご使用の製品の「ホスト接続ガイド」を参照してください。

### **SDD** 装置へのパスの追加

重要**:** 装置への新規パスを追加する前に、SDD がインストール済みであることを 確認します。そうしないと、Windows NT サーバーはその装置上の既存のデータに アクセスできないことがあります。

このセクションでは、マルチパス環境でパスを SDD 装置に追加する手順を説明し ます。

#### 既存の **SDD** 構成情報の検討

追加ハードウェアを追加する前に、現在 Windows NT サーバー上にあるアダプター と装置の構成情報を調べます。

アダプターの数と各サポート・ストレージ・デバイス・ボリュームへのパスの数が 既知の構成と一致することを確認します。アダプターと装置に関する情報を表示す るには、以下のステップを実行します。

- 1. 「**Start**」**→**「**Program**」**→**「**Subsystem Device Driver**」**→**「**Subsystem Device Driver Management**」とクリックします。MS-DOS ウィンドウが開きます。
- 2. **datapath query adapter** と入力し、**Enter** を押します。出力には、すべてのイン ストール済みアダプターに関する情報が含まれています。次の出力に示されてい る例では、1 つのホスト・バス・アダプターが 10 個のアクティブ・パスを持っ ています。

Active Adapters :1

Adpt# Adapter Name State Mode Select Errors Paths Active 0 Scsi Port6 Bus0 NORMAL ACTIVE 542

- 3. **datapath query device** と入力し、**Enter** を押します。次の例では、SDD は 10 の装置を表示しています。 5 つの物理ドライブがあり、この構成の各ドライブ に 1 つのパーティションが割り当てられています。各 SDD 装置は、物理ドラ イブ用に作成されたパーティションを反映しています。 パーティション 0 はド ライブに関する情報を保管しています。オペレーティング・システムは、このパ ーティションをマスクしてユーザーから隠していますが、存在はしています。
	- 注**:** スタンドアロン環境では、ポリシー・フィールドが最適化されます。 クラ スター環境では、ポリシー・フィールドは、LUN がクラスター・リソース になったときに予約済みに変更されます。

Total Devices : 10

DEV#: 0 DEVICE NAME: Disk2 Part0 TYPE: 2105E20 POLICY: OPTIMIZED SERIAL: 02B12028 ===================================================================== Path# Mahter/Hard Disk State Mode Select Errors<br>0 Scsi Port6 Bus0/Disk2 Part0 OPEN NORMAL 14 0 0 Scsi Port6 Bus0/Disk2 Part0 OPEN NORMAL 14 0 DEV#: 1 DEVICE NAME: Disk2 Part1 TYPE: 2105E20 POLICY: OPTIMIZED SERIAL: 02B12028 ===================================================================== Path# Adapter/Hard Disk State Mode Select Errors<br>A Scsi Port6 Bus0/Disk2 Part1 OPFN NORMAI 94 0 Scsi Port6 Bus0/Disk2 Part1 OPEN NORMAL 94 0 DEV#: 2 DEVICE NAME: Disk3 Part0 TYPE: 2105E20 POLICY: OPTIMIZED SERIAL: 02C12028 ===================================================================== Path# Adapter/Hard Disk State Mode Select Errors 0 Scsi Port6 Bus0/Disk3 Part0 OPEN NORMAL 16 0 DEV#: 3 DEVICE NAME: Disk3 Part1 TYPE: 2105E20 POLICY: OPTIMIZED SERIAL: 02C12028 ===================================================================== Path# Adapter/Hard Disk State Mode Select Errors 0 Scsi Port6 Bus0/Disk3 Part1 OPEN NORMAL 94 0 DEV#: 4 DEVICE NAME: Disk4 Part0 TYPE: 2105E20 POLICY: OPTIMIZED SERIAL: 02D12028 ===================================================================== Path# Adapter/Hard Disk State Mode Select Errors 0 Scsi Port6 Bus0/Disk4 Part0 OPEN NORMAL 14 0 DEV#: 5 DEVICE NAME: Disk4 Part1 TYPE: 2105E20 POLICY: OPTIMIZED SERIAL: 02D22028 ===================================================================== Adapter/Hard Disk State Mode Select Errors 0 Scsi Port6 Bus0/Disk4 Part1 OPEN NORMAL 94 0 DEV#: 6 DEVICE NAME: Disk5 Part0 TYPE: 2105E20 POLICY: OPTIMIZED SERIAL: 02E12028 ===================================================================== Path# Adapter/Hard Disk State Mode Select Errors 0 Scsi Port6 Bus0/Disk5 Part0 OPEN NORMAL 14 0 DEV#: 7 DEVICE NAME: Disk5 Part1 TYPE: 2105E20 POLICY: OPTIMIZED SERIAL: 02E12028 ===================================================================== Path# Adapter/Hard Disk State Mode Select Errors 0 Scsi Port6 Bus0/Disk5 Part1 OPEN NORMAL 94 0 DEV#: 8 DEVICE NAME: Disk6 Part0 TYPE: 2105E20 POLICY: OPTIMIZED SERIAL: 02F12028 ===================================================================== Path# Adapter/Hard Disk State Mode Select Errors 0 Scsi Port6 Bus0/Disk6 Part0 OPEN NORMAL 14 0 DEV#: 9 DEVICE NAME: Disk6 Part1 TYPE: 2105E20 POLICY: OPTIMIZED SERIAL: 02F12028 ===================================================================== Path# Adapter/Hard Disk State Mode Select Errors 0 Scsi Port6 Bus0/Disk6 Part1 OPEN NORMAL 94 0

#### 追加パスのインストールと構成

追加パスを再構成するには、以下のステップを実行します。

- 1. すべての追加ハードウェアを Windows NT サーバーにインストールします。
- 2. すべての追加ハードウェアをサポート・ストレージ・デバイスにインストールし ます。
- 3. サーバーへの新規パスを構成します。
- 4. Windows NT サーバーを再始動します。再始動すると、既存のストレージと新規 のストレージの両方、および Windows NT サーバーへの正しいマルチパス・ア クセスを確実にします。
- 5. パスが正しく追加されていることを確認します。『追加パスが正しくインストー ルされていることの確認』を参照してください。

### 追加パスが正しくインストールされていることの確認

SDD 装置への追加パスをインストールしたら、以下の条件を調べます。

- v すべての追加パスが正しくインストールされている。
- アダプターの数と各 storage ボリュームへのパスの数が更新済みの構成と一致し ている。
- v すべての 1 次パスの Windows ディスク番号に path #0 のラベルが付けられてい る。

追加パスが正しくインストールされていることを確認するには、以下のステップを 実行します。

- 1. 「**Start**」**→**「**Program**」**→**「**Subsystem Device Driver**」**→**「**Subsystem Device Driver Management**」とクリックします。MS-DOS ウィンドウが開きます。
- 2. **datapath query adapter** と入力し、**Enter** を押します。出力には、インストール 済みのすべての追加アダプターに関する情報が含まれています。次の出力に示さ れている例では、前の構成への追加パスがインストールされています。

Active Adapters :2

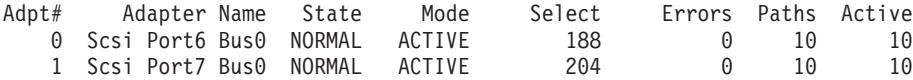

3. **datapath query device** と入力し、**Enter** を押します。出力には、インストール 済みのすべての追加装置に関する情報が含まれています。次の出力に示されてい る例では、出力に、割り当てられた新規のホスト・バス・アダプターに関する情 報が含まれています。

Total Devices : 10 DEV#: 0 DEVICE NAME: Disk2 Part0 TYPE: 2105E20 POLICY: OPTIMIZED

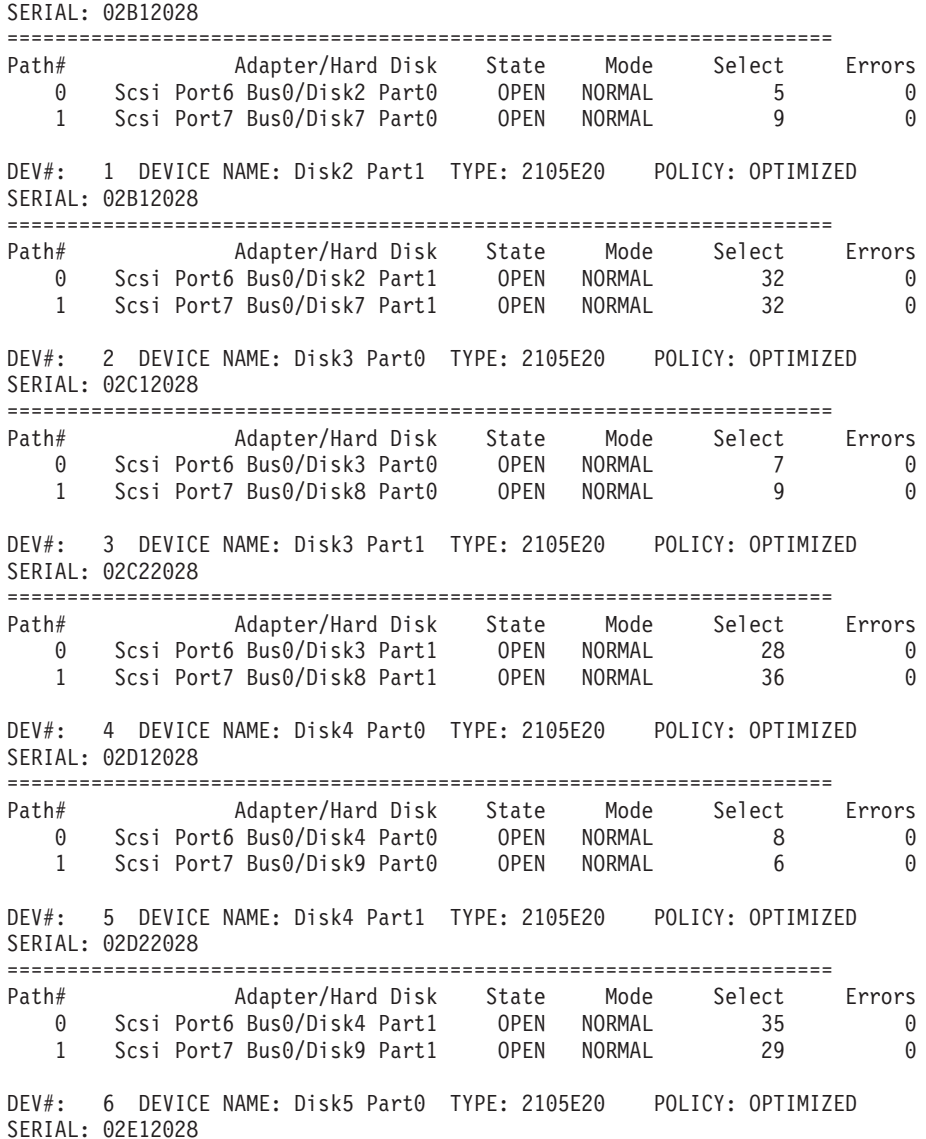

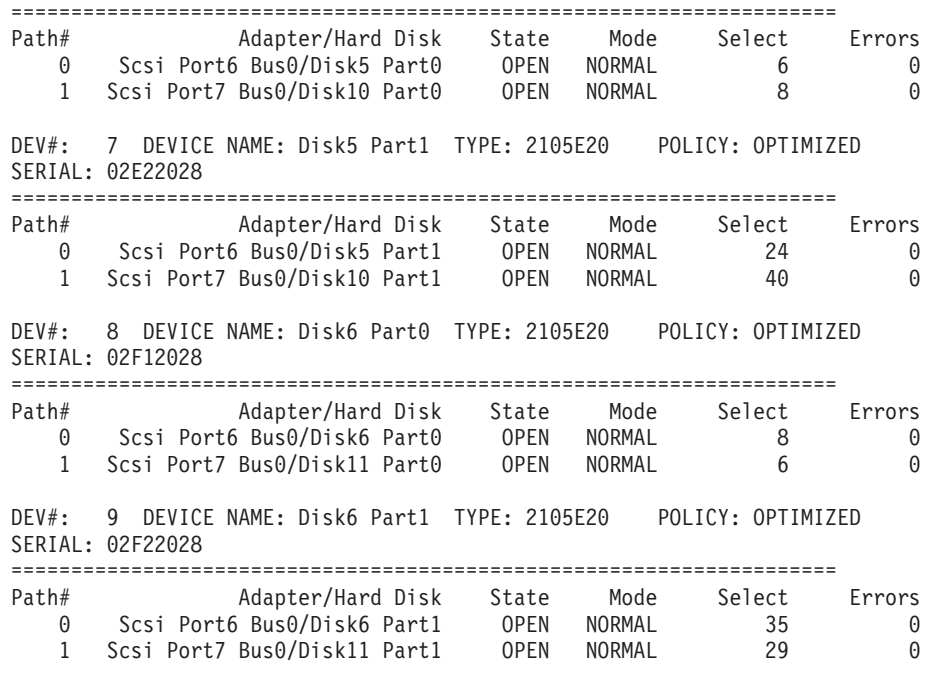

ストレージ・サブシステム上の固有のボリュームを識別するのに最も確実な方法 は、表示されたシリアル番号を調べることです。ボリュームは複数のディスクと して SCSI レベルで表示されますが (より正確には、Adapter/Bus/ID/LUN)、 ESS では同じボリュームです。前の例では、各パーティションへのパスが 2 つ示さ れています (path 0: Scsi Port6 Bus0/Disk2、および path 1: Scsi Port7 Bus0/Disk7)。

この例では、各装置ごとにパーティション 0 (Part0) が示されています。このパ ーティションは、ドライブ上の Windows パーティションに関する情報を保管し ます。オペレーティング・システムは、このパーティションをマスクしてユーザ ーに隠していますが、存在はしています。一般に、**datapath query device** コマ ンドの出力では、Disk Administrator アプリケーションから表示されるパーティ ションよりも 1 つだけ多いパーティションが示されます。

# マルチパス・ストレージ構成のサポート・ストレージ・デバイスへ の追加または変更

このセクションでは、マルチパス環境において新規ストレージを既存の構成に追加 する手順を説明します。

#### 既存の **SDD** 構成情報の検討

追加ハードウェアを追加する前に、現在 Windows NT サーバー上にあるアダプター と装置の構成情報を調べます。

アダプターの数と各サポート・ストレージ・デバイス・ボリュームへのパスの数が 既知の構成と一致することを確認します。アダプターと装置に関する情報を表示す るには、以下のステップを実行します。

1. 「**Start**」**→**「**Program**」**→**「**Subsystem Device Driver**」**→**「**Subsystem Device Driver Management**」とクリックします。MS-DOS ウィンドウが開きます。

2. **datapath query adapter** と入力し、**Enter** を押します。出力には、すべてのイン ストール済みアダプターに関する情報が含まれています。次の出力に示されてい る例では、2 つのホスト・バス・アダプターが Windows NT ホスト・サーバー にインストールされています。

Active Adapters :2

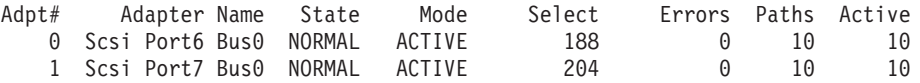

3. **datapath query device** と入力し、**Enter** を押します。次の ESS 装置からの出力 例では、4 つの装置が SCSI パスに接続されています。

Total Devices : 2

DEV#: 0 DEVICE NAME: Disk2 Part0 TYPE: 2105E20 POLICY: OPTIMIZED SERIAL: 02B12028

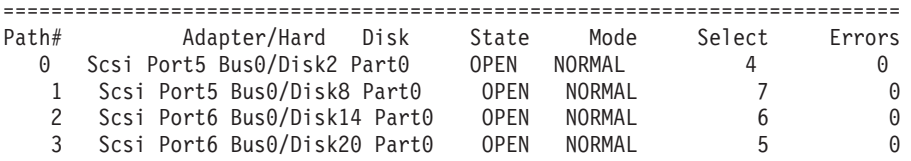

DEV#: 1 DEVICE NAME: Disk2 Part1 TYPE: 2105E20 POLICY: OPTIMIZED SERIAL: 02B12028 ============================================================================

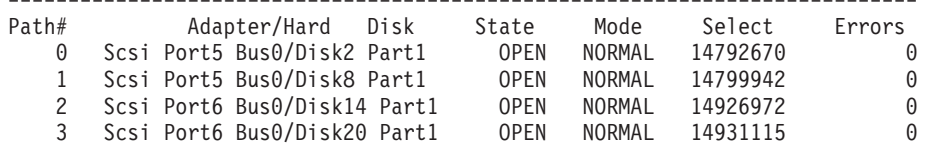

#### 既存の構成への新規ストレージの追加

追加ストレージをインストールするには、以下のステップを実行します。

- 1. すべての追加ハードウェアをサポート・ストレージ・デバイスにインストールし ます。
- 2. 新規ストレージをサーバーに構成します。
- 3. Windows NT サーバーを再始動します。再始動すると、既存のストレージと新規 のストレージの両方、および Windows NT サーバーへの正しいマルチパス・ア クセスを確実にします。
- 4. 新規ストレージが正しく追加されていることを確認します。『新規ストレージが 正しくインストールされていることの確認』を参照してください。

### 新規ストレージが正しくインストールされていることの確認

新規ストレージを既存の構成に追加したら、以下の条件を検査する必要がありま す。

- v 新規ストレージが正しくインストールされ、構成されている。
- アダプターの数と各 ESS ボリュームへのパスの数が更新済みの構成と一致して いる。
- v すべての 1 次パスの Windows ディスク番号に path #0 のラベルが付けられてい る。

追加ストレージが正しくインストールされていることを確認するには、以下のステ ップを実行します。

- 1. 「**Start**」**→**「**Program**」**→**「**Subsystem Device Driver**」**→**「**Subsystem Device Driver Management**」とクリックします。MS-DOS ウィンドウが開きます。
- 2. **datapath query adapter** と入力し、**Enter** を押します。出力には、すべてのイン ストール済みアダプターに関する情報が含まれています。次の出力に示されてい る例では、2 つの SCSI アダプターが Windows NT ホスト・サーバーにインス トールされています。

Active Adapters :2

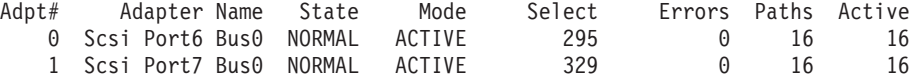

3. **datapath query device** と入力し、**Enter** を押します。出力には、インストール 済みのすべての追加装置に関する情報が含まれています。次の ESS 装置からの 出力例の場合、出力には、割り当て済みの新規装置に関する情報が含まれていま す。

Total Devices : 2 DEV#: 0 DEVICE NAME: Disk2 Part0 TYPE: 2105E20 POLICY: OPTIMIZED SERIAL: 02B12028 ============================================================================ Path# Adapter/Hard Disk State Mode Select Errors 0 Scsi Port5 Bus0/Disk2 Part0 OPEN NORMAL 4 0 1 Scsi Port5 Bus0/Disk8 Part0 OPEN NORMAL 7 0 2 Scsi Port6 Bus0/Disk14 Part0 OPEN NORMAL 6 0 3 Scsi Port6 Bus0/Disk20 Part0 OPEN NORMAL 5 0 DEV#: 1 DEVICE NAME: Disk2 Part1 TYPE: 2105E20 POLICY: OPTIMIZED SERIAL: 02B12028 ============================================================================ Path# Adapter/Hard Disk State Mode Select Errors 0 Scsi Port5 Bus0/Disk2 Part1 OPEN NORMAL 14792670 0 1 Scsi Port5 Bus0/Disk8 Part1 OPEN NORMAL 14799942 0 2 Scsi Port6 Bus0/Disk14 Part1 OPEN NORMAL 14926972 0 3 Scsi Port6 Bus0/Disk20 Part1 OPEN NORMAL 14931115 0

ESS 装置上のボリュームを識別するための決定的な方法は、表示されたシリアル 番号を調べることです。ボリュームは複数のディスクとして SCSI レベルで表示 されますが (より正確には、Adapter/Bus/ID/LUN)、 ESS では同じボリュームで す。前の例では、各パーティションへのパスが 2 つ示されています (path 0: Scsi Port6 Bus0/Disk2、および path 1: Scsi Port7 Bus0/Disk10)。

この例では、各装置ごとにパーティション 0 (Part0) が示されています。このパ ーティションは、ドライブ上の Windows パーティションに関する情報を保管し ます。オペレーティング・システムは、このパーティションをマスクしてユーザ ーに隠していますが、存在はしています。一般に、**datapath query device** コマ ンドの出力では、Disk Administrator アプリケーションで表示されるパーティシ ョンよりも 1 つだけ多いパーティションが示されます。

# <span id="page-408-0"></span>**SDD** のアンインストール

Windows NT ホスト・システムで SDD をアンインストールするには、以下のステ ップを実行します。

- 1. 管理者ユーザーとしてログオンします。
- 2. 「**Start**」**→**「**Settings**」**→**「**Control Panel**」とクリックします。「Control Panel」 ウィンドウが開きます。
- 3. 「**Add/Remove Programs**」をダブルクリックします。「Add/Remove Programs」 ウィンドウが開きます。
- 4. 「Add/Remove Programs」ウィンドウで、「Currently installed programs selection list」から「Subsystem Device Driver」を選択します。
- 5. 「**Add/Remove**」をクリックします。

#### 重要**:**

- 前のバージョンをアンインストールしたら、新規バージョンの SDD を即時にイ ンストール してデータ損失が起こらないようにします。(手順については、 [374](#page-399-0) ページの『SDD [のインストール』を](#page-399-0)参照してください。)
- v システム再始動を実行し、誤ってディスク署名を上書きすると、割り当て済みボ リュームに永久にアクセスできなくなることがあります。新規バージョンの SDD をすぐにインストールする予定でない場合は、共有ボリュームに対するマルチパ ス・アクセスを除去する必要があります。 追加情報については、*Multiple-Path Software May Cause Disk Signature to Change* Microsoft article (Knowledge Base Article Number Q293778) を参照してください。この記事は、次の Web サイトに あります。

http://support.microsoft.com

### **ESS** での高可用性クラスタリングの使用

クラスタリング環境の ESS で Windows NT オペレーティング・システムをサポー トするためには、以下の項目が必要です。

- v SDD 1.2.1 またはそれ以降
- Windows NT 4.0 Enterprise Edition (Service Pack 6A を適用したもの)
- Microsoft hotfix Q305638 (クラスタリング環境用)
- 注**:** SDD は、Windows NT クラスタリング環境では入出力ロード・バランシングを サポートしません。

### 高可用性クラスタリング環境における特殊考慮事項

Windows NT クラスタリング環境における SDD によるパス・レクラメーションの 処理方法は、非クラスタリング環境の場合と比べ、わずかな違いがあります。 Windows NT サーバーが非クラスタリング環境でパスを失うと、パス状態が OPEN から DEAD に変わり、アダプター状態がアクティブから低下に変わります。アダプ ター状態とパス状態は、パスが再度操作可能になるまで変わりません。 Windows NT サーバーがクラスタリング環境でパスを失うと、パス状態が OPEN から DEAD <span id="page-409-0"></span>に変わり、アダプター状態がアクティブから低下に変わります。ただし、一定時間 を過ぎると、パスを再度操作可能にしなくても、パス状態は OPEN へ戻り、アダプ ター状態は Normal へ戻ります。

**datapath set adapter # offline** コマンドは、クラスタリング環境では非クラスタリ ング環境とは異なる動作をします。クラスタリング環境では、パスがアクティブま たは予約済みの場合、**datapath set adapter offline** コマンドはパスの状態を変更し ません。このコマンドを実行した場合、次のメッセージが表示されます。 to preserve access some paths left online.

## **SDD** をインストールした **Windows NT** クラスターの構成

この手順では次の変数が使用されます。

*server\_1* は、2 つのホスト・バス・アダプター (HBA) を備えた最初のサーバーを表 します。

*server\_2* は、2 つの HBA を備えた 2 番目のサーバーを表します。

*hba\_a* は、*server\_1* の最初の HBA です。

*hba\_b* は、*server\_1* の 2 番目の HBA です。

*hba\_c* は、*server\_2* の最初の HBA です。

*hba\_d* は、*server\_2* の 2 番目の HBA です。

SDD 導入下での Windows NT クラスターを構成するには、以下のステップを実行 します。

- 1. *server\_1* と *server\_2* の両方のすべての HBA で共用する LUN を ESS に構成 します。
- 2. *hba\_a* を ESS に接続し、*server\_1* を再始動します。
- 3. 「**Start**」**→**「**Programs**」**→**「**Administrative Tools**」**→**「**Disk Administrator**」とク リックします。 Disk Administrator が表示されます。Disk Administrator を使用 して、*server\_1* に接続された LUN の数を調べます。

オペレーティング・システムは、同じ LUN への追加パスをそれぞれデバイス として認識します。

- 4. *hba\_a* を切断し、*hba\_b* を ESS に接続します。 *server\_1* を再始動します。
- 5. 「**Start**」**→**「**Programs**」**→**「**Administrative Tools**」**→**「**Disk Administrator**」とク リックします。 Disk Administrator が表示されます。Disk Administrator を使用 して、*server\_1* に接続された LUN の数を調べます。

*server\_1* に接続された LUN の数が正しければ、ステップ 6 (385 [ページ](#page-410-0)) へ進 みます。

*server\_1* に接続された LUN の数が正しくなければ、以下のステップを実行し ます。

a. *hba\_b* のケーブルが ESS に接続されていることを確認します。

b. ESS の LUN 構成が正しいことを確認します。

c. ステップ 2 (384 [ページ](#page-409-0)) - 5 (384 [ページ](#page-409-0)) を繰り返します。

<span id="page-410-0"></span>6. SDD を *server\_1* にインストールし、*server\_1* を再始動します。

インストール手順については、 374 ページの『SDD [のインストール』を](#page-399-0)参照し てください。

- 7. *hba\_c* を ESS に接続し、*server\_2* を再始動します。
- 8. 「**Start**」**→**「**Programs**」**→**「**Administrative Tools**」**→**「**Disk Administrator**」とク リックします。 Disk Administrator が表示されます。Disk Administrator を使用 して、*server\_2* に接続された LUN の数を調べます。

オペレーティング・システムは、同じ LUN への追加パスをそれぞれデバイス として認識します。

- 9. *hba\_c* を切断し、*hba\_d* を ESS に接続します。 *server\_2* を再始動します。
- 10. 「**Start**」**→**「**Programs**」**→**「**Administrative Tools**」**→**「**Disk Administrator**」とク リックします。 Disk Administrator が表示されます。 Disk Administrator を使 用して、*server\_2* に接続された LUN の正しい数を調べます。

*server\_2* に接続された LUN の数が正しければ、ステップ 11 へ進みます。

*server\_2* に接続された LUN の数が正しくなければ、以下のステップを実行し ます。

- a. *hba\_d* のケーブルが ESS に接続されていることを確認します。
- b. ESS の LUN 構成を調べます。

c. ステップ 7 - 10 を繰り返します。

11. SDD を *server\_2* にインストールし、*server\_2* を再始動します。

インストール手順については、 374 ページの『SDD [のインストール』を](#page-399-0)参照し てください。

- 12. *server\_2* の *hba\_c* と *hba\_d* の両方を ESS に接続し、*server\_2* を再始動しま す。
- 13. **datapath query adapter** および **datapath query device** コマンドを使用して、 *server\_2* の LUN とパスの数を調べます。
- 14. 「**Start**」**→**「**Programs**」**→**「**Administrative Tools**」**→**「**Disk Administrator**」とク リックします。 Disk Administrator が表示されます。Disk Administrator を使用 して、オンライン装置としての LUN の数を調べます。すべての追加パスがオ フライン装置として示されていることも確認する必要があります。
- 15. ロー・デバイスを NTFS でフォーマット設定します。

*server\_2* の割り当て済みドライブ名を記録しておきます。

- 16. *server\_1* の *hba\_a* と *hba\_b* の両方を ESS に接続し、*server\_1* を再始動しま す。
- 17. **datapath query adapter** および **datapath query device** コマンドを使用して、 *server\_1* の LUN とパスの数を調べます。

*server\_1* の割り当て済みドライブ名が *server\_2* の割り当て済みドライブ名と一 致していることを確認します。

18. *server\_2* を再始動します。

- v Microsoft Cluster Server (MSCS) ソフトウェアを *server\_1* にインストールし ます。*server\_1* が立ち上がったら、Service Pack 6A (またはそれ以降) を *server\_1* にインストールし、*server\_1* を再始動します。次に、hotfix Q305638 をインストールし、*server\_1* を再始動します。
- v MSCS ソフトウェアを *server\_2* にインストールします。 *server\_2* が立ち上 がったら、Service Pack 6A (またはそれ以降) を *server\_2* にインストール し、*server\_2* を再始動します。次に、hotfix Q305638 をインストールし、 *server\_2* を再始動します。
- 19. **datapath query adapter** および **datapath query device** コマンドを使用して、 *server\_1* と *server\_2* の LUN とパスの数を調べます。 (このステップはオプシ ョンです。)
- 注**: datapath query adapter** および **datapath query device** コマンドを使用して、 そのホスト・サーバーのすべての物理ボリュームと論理ボリュームを表示する ことができます。セカンダリー・サーバーは、自分が所有する物理ボリューム と論理ボリュームのみを表示します。

#### **MoveGroup Service** 始動タイプの自動化

MoveGroup Service は Windows NT 1.3.4.4 (またはそれ以降) と一緒に配布され、 クラスター環境で movegroup を実行し、基本パスが使用不可にされているときに、 クラスター・リソースにアクセスできるようにします。

MoveGroup Service のデフォルト始動タイプは手動です。この変更をアクティブに するには、始動タイプが自動でなければなりません。始動タイプを自動に変更する には、次のようにします。

- 1. 「**Start**」**→**「**Settings**」**→**「**Control Panel**」**→**「**Services**」**→**「**SDD MoveGroup Service**」とクリックします。
- 2. 始動タイプを「自動」に変更します。
- 3. 「**OK**」をクリックします。

MoveGroup Service の始動タイプを自動に変更したら、NT クラスターのノードを再 始動したときに、すべてのクラスター・リソースの movegroup が実行されます。

注**:** MoveGroup Service の始動タイプは、両方のクラスター・ノードで同じでなけれ ばなりません。

# **SDD** サーバー・デーモン

SDD サーバー (*sddsrv* とも呼ばれる) は、SDD 1.3.4.x (またはそれ以降) の統合コ ンポーネントです。このコンポーネントは、SDD デバイス・ドライバーのほかに、 インストールされた Windows アプリケーション・デーモンから成っています。 sddsrv の詳細については、 449 ページの『第 12 章 SDD [サーバーおよび](#page-474-0) SDDPCM [サーバーの使用』を](#page-474-0)参照してください。

## **SDD** サーバーが開始したことの確認

SDD をインストールしたら、SDD サーバー (sddsrv) が自動的に開始したことを確 認します。

1. 「**Start**」**→**「**Settings**」**→**「**Control Panel**」とクリックします。

- 2. 「**Services**」をダブルクリックします。
- 3. SDD\_Service を検索します。

SDD が自動的に開始した場合は、SDD\_Service の状況が「*Started*」になっているは ずです。

# 手動による **SDD** サーバーの開始

SDD のインストールを行った後で SDD サーバーが自動的に開始しなかった場合 は、次のようにして sddsrv を開始できます。

- 1. 「**Start**」**→**「**Settings**」**→**「**Control Panel**」とクリックします。
- 2. 「**Services**」をダブルクリックします。
- 3. 「**SDD\_Service**」を選択します。
- 4. 「**Start**」をクリックします。

### **SDD** サーバーの別のポート番号への変更

SDD サーバーの別のポート番号へ変更するには、 453 [ページの『](#page-478-0)sddsrv または pcmsrv の TCP/IP [ポート番号の変更』を](#page-478-0)参照してください。

### **SDD** サーバーの停止

SDD サーバーは、次のステップを実行すると停止できます。

- v 「**Start**」**→**「**Settings**」**→**「**Control Panel**」とクリックします。
- v 「**Services**」をダブルクリックします。
- v 「**SDD\_Service**」を選択します。
- v 「**Stop**」をクリックします。

# <span id="page-414-0"></span>第 **9** 章 **Windows 2000** ホスト・システムでの **SDD** の使用

この章では、サポート・ストレージ・デバイスに接続された Windows 2000 ホス ト・システムで SDD をインストール、構成、除去、および使用するための手順を 説明します。.

この章で取り上げていない更新情報や追加情報については、CD-ROM の README ファイルを参照するか、または次の SDD Web サイトを参照してください。

[www.ibm.com/servers/storage/support/software/sdd](http://www.ibm.com/servers/storage/support/software/sdd)

# ハードウェアおよびソフトウェア要件の検査

SDD をインストールするには、以下のハードウェアおよびソフトウェア・コンポー ネントが必要です。

ハードウェア

以下のハードウェア・コンポーネントが必要です。

- 1 つ以上のサポート・ストレージ・デバイス
- ホスト・システム
- SCSI アダプターおよびケーブル (ESS)
- ファイバー・チャネル・アダプターおよびケーブル

#### ソフトウェア

以下のソフトウェア・コンポーネントが必要です。

- v Windows 2000 オペレーティング・システム (Service Pack 4 を適用した もの)
- SCSI デバイス・ドライバー (ESS 装置)
- v ファイバー・チャネル・デバイス・ドライバー

### サポートされない環境

SDD では、以下の環境はサポートされません。

- v DS8000 および DS6000 装置は、SCSI 接続をサポートしません。
- v 共用 LUN との SCSI チャネル接続とファイバー・チャネル接続を両方持つホス ト・システム。
- ライセンス・マシン・コードの並行ダウンロード時の単一パス・モード、およ び、パス接続に影響を与える ESS 並行保守時 (ESS ホスト・ベイ・アダプター 置き換えなど) の単一パス・モード。
- v ESS Model 800 および SDD 1.3.3.3 以降、HBA Symbios SYM8751D のサポート は終了しました。

# サポート・ストレージ・デバイス要件

SDD を正常にインストールするには、次のようにします。

サポート・ストレージ・デバイスが次のいずれかとして構成されていることを確認 してください。

- IBM 2105xxx (ESS 装置用)
- IBM 2107xxx (DS8000 装置用)
- IBM 1750xxx (DS6000 装置用)
- IBM 2145 (SAN ボリューム・コントローラー用)

ここで、*xxx* はディスク・ストレージ・システムの型式番号を表しています。

バーチャリゼーション製品に SDD を正常にインストールするには、バーチャリゼ ーション製品装置が、Windows 2000 ホスト・システムでバーチャリゼーション製 品に接続されたファイバー・チャネル装置として構成されていることを確認してく ださい。

### ホスト・システム要件

SDD を正常にインストールするには、Windows 2000 ホスト・システムが、 Windows 2000 Service Pack 4 がインストールされた Intel ベースのシステムでなけ ればなりません。ホスト・システムは、ユニプロセッサー・システムでもマルチプ ロセッサー・システムでもかまいません。

すべてのコンポーネントをインストールするには、Windows 2000 がインストール されているドライブ上で、少なくとも 1 MB (MB は、約 1,000,000 バイト) のディ スク・スペースが使用可能でなければなりません。

SAN ボリューム・コントローラー、DS8000、または DS6000 では SCSI はサポー トされません。

SDD SCSI サポートを使用するには、ホスト・システムが以下の要件を満たしてい ることを確認してください。

- 32 個以内の SCSI アダプターが接続されている。
- v SCSI ケーブルが各 SCSI ホスト・アダプターを ESS ポートに接続している。
- v SDD 入出力ロード・バランシング機能とフェイルオーバー機能が必要な場合は、 少なくとも 2 つの独立したパスがホストとサブシステム間に構成されていること を確認してください。
	- 注**:** SDD は、ホスト・システム上の 1 つの SCSI アダプターもサポートしま す。単一パス・アクセスでは、ライセンス・マシン・コードの並行ダウンロ ードが SCSI 装置でサポートされます。ただし、ロード・バランシング機能 とフェイルオーバー機能は使用できません。
- v Windows 2000 ホスト・システムに接続できる SCSI アダプターについては、次 の Web サイトを参照してください。

[www.ibm.com/servers/storage/support](http://www.ibm.com/servers/storage/support)

#### ファイバー・チャネル要件

SDD ファイバー・チャネル・サポートを使用する場合は、ホスト・システムが以下 の要件を満たしていることを確認してください。

- 接続するファイバー・チャネル・アダプターの数は、ファブリックおよびサポー トされるストレージ構成に応じて、32 / (n \* m) より小か等しくなければなりま せん。ここで、*n* はサポートされるストレージ・ポートの数、*m* は、ファブリッ クからサポート・ストレージ・デバイスにアクセスするパスの数です。
- 各ファイバー・チャネル・アダプターは、サポート・ストレージ・ポートまたは ファブリックに光ファイバー・ケーブルで接続されています。
- SDD 入出力ロード・バランシング機能とフェイルオーバー機能が必要な場合は、 少なくとも 2 つの独立したファイバー・チャネル・パスがインストール済みであ ることを確認してください。
- 注**:** アダプター・ハードウェア障害によるデータ損失を防止するには、少なくとも 2 つのファイバー・チャネル・アダプターを持つ必要があります。

Windows 2000 ホスト・システムに接続できるファイバー・チャネル・アダプター については、次の Web サイトを参照してください。

[www.ibm.com/servers/storage/support](http://www.ibm.com/servers/storage/support)

# **SDD** インストールの準備

 $\overline{\phantom{a}}$ 

SDD をインストールする前に、以下のステップを実行する必要があります。

- 1. SDD をインストールする前に、すべてのハードウェアおよびソフトウェア要件 が満たされていることを確認してください。 詳しくは、 389 [ページの『ハード](#page-414-0) [ウェアおよびソフトウェア要件の検査』を](#page-414-0)参照してください。
- 2. サポート・ストレージ・デバイスをホスト・システムに構成します。詳しくは、 『サポート・ストレージ・デバイスの構成』を参照してください。
- 3. Windows 2000 ホスト・システムに接続されたファイバー・チャネル・アダプタ ーを構成します。詳しくは、『ファイバー・チャネル・アダプターの構成』を参 照してください。
- 4. Windows 2000 ホスト・システムに接続された SCSI アダプターを構成します。 詳しくは、 392 ページの『ESS 装置用の SCSI [アダプターの構成』を](#page-417-0)参照して ください。

# サポート・ストレージ・デバイスの構成

SDD をインストールする前に、各 LUN に対して単一ポートまたはマルチポート・ アクセス用のサポート・ストレージ・デバイスを構成してください。 SDD でロー ド・バランシング機能とフェイルオーバー機能を使用するには、同一論理装置を共 用する少なくとも 2 つの独立パスが必要です。

サポート・ストレージ・デバイスの構成については、ご使用の製品の「入門と計画 のガイド」または「構成ガイド」を参照してください。

# ファイバー・チャネル・アダプターの構成

SDD をインストールする前に、Windows 2000 ホスト・システムに接続されたファ イバー・チャネル・アダプターを構成する必要があります。 Windows 2000 ホス ト・システムに接続されたアダプターを構成するには、アダプター固有の構成手順 を実行してください。 ESS ディスク・ストレージ・システムのホスト・アダプター <span id="page-417-0"></span>設定に関する最新の推奨事項を入手するには、次の Web サイトの Enterprise Storage Server インターオペラビリティー・マトリックスを参照してください。

[www.ibm.com/storage/disk/ess/supserver.htm](http://www.storage.ibm.com/disk/ess/supserver.htm)

SAN ボリューム・コントローラーのホスト・アダプター設定に関する最新の推奨事 項を入手するには、「*IBM System Storage SAN* ボリューム・コントローラー*:* ホス ト・アタッチメント・ユーザーズ・ガイド」および次の Web サイトを参照してく ださい。

[www.ibm.com/storage/support/2145/](http://www.ibm.com/storage/support/2145)

DS ディスク・ストレージ・システムのホスト・アダプター設定に関する最新の推奨 事項を入手するには、次の Web サイトの HBA インターオペラビリティー検索ツ ールを参照してください。

[http://www-03.ibm.com/servers/storage/support/config/hba/index.wss](http://www.ibm.com/servers/storage/support/config/hba/index.wss)

注**:** SDD は、フル・ポート・ドライバーを備えた Emulex HBA をサポートしま す。 Emulex HBA をマルチパス機能用に構成する場合は、「Emulex Configuration Tool」パネルで「**Allow Multiple Paths to SCSI Targets**」を選択 します。

### **ESS** 装置用の **SCSI** アダプターの構成

重要**:** 接続された非開始装置の BIOS を使用不可にできないと、システムは、予期 しない非開始装置から再始動しようとします。

SDD をインストールして使用する前に、SCSI アダプターを構成する必要がありま す。開始装置に接続された SCSI アダプターの場合は、そのアダプターの BIOS が 使用可能になっていることを確認してください。非開始装置に接続された他のすべ てのアダプターの場合は、そのアダプターの BIOS が使用不可になっていることを 確認してください。

注**:** アダプターが SCSI バスを他のアダプターと共用している場合は、BIOS を使用 不可にしなければなりません。

### **SDD** のインストール

次のセクションでは、SDD をシステムにインストールする方法について説明しま す。

### 初回インストール

重要**:** システムから、SDD のないストレージ・デバイスまでの単一パス接続があ ることを確認します。 追加パスを装置に追加する前に、SDD がインストール済み であることを確認してください。 そうしないと、Windows 2000 サーバーはその装 置上の既存のデータにアクセスできないことがあります。

#### **CD-ROM** からの **SDD** のインストール

SDD をシステムにインストールするには、以下のステップを実行します。

- 1. 管理者ユーザーとしてログオンします。
- 2. CD-ROM からインストールするには、次のようにします。
	- a. SDD インストール CD-ROM を選択されたドライブに挿入します。
	- b. Windows 2000 Explorer プログラムを開始します。
	- c. CD-ROM ドライブをダブルクリックします。コンパクト・ディスク上のすべ てのインストール済みディレクトリーのリストが表示されます。
	- d. ¥win2k¥IBMsdd ディレクトリーをダブルクリックします。
- 3. setup.exe プログラムを実行します。ヒント: setup.exe プログラムは、サイレン ト・インストール用の次のコマンド行オプションを提供します。

```
--> setup -s : silent install
--> setup -s -n : silent install; no reboot (requires SDD 1.6.0.4 or later)
```
- 4. setup.exe プログラムが終了すると、リブートするかどうかを尋ねられます。 **y** と応答すると、setup.exe プログラムが Windows 2000 システムを即時に再始動 します。 手順に従って、再始動します。それ以外の場合は、setup.exe プログラ ムは終了し、ユーザーが手動で Windows 2000 システムを再始動して新規のイ ンストールをアクティブにする必要があります。
- 5. Windows 2000 ホスト・システムをシャットダウンします。
- 6. 必要であれば、ホスト・バス・アダプターとサポート・ストレージ・デバイスを 接続しているすべてのケーブルを再接続します。
- 7. 更新が必要なゾーニング情報がある場合は、その情報を変更します。
- 8. Windows 2000 ホスト・システムを再始動します。

インストール手順を完了した後に再度ログオンすると、「Program」メニューに、以 下の選択項目が入った「**Subsystem Device Driver**」項目が組み込まれます。

- 1. Subsystem Device Driver 管理
- 2. SDD Technical Support Web サイト
- 3. README

注**:**

1. SDD が正常にインストールされたことを確認するには、**datapath query device** コマンドを使用します。このコマンドが実行された場合は、SDD はインストー ルされています。 **datapath** コマンドは、データ・パス・ディレクトリーから発 行してください。

以下の操作を行っても、SDD が正常にインストールされたことを確認できま す。

- a. 「**Start**」**→**「**Programs**」**→**「**Administrative Tools**」**→**「**Computer Management**」とクリックします。
- b. 「**Device Manager**」をダブルクリックします。
- c. 右方ペインの「**Disk drives**」を展開します。IBM 2105xxx SDD ディスク装 置: Windows 2000 ホストに接続された ESS 装置が示されます。

図 5 は、ホストに接続された 6 つの ESS 装置、および各ディスク・ストレ ージ・システム装置への 4 つのパスを示しています。 Device Manager は、 6 つの IBM 2105xxx SDD ディスク装置と 24 の IBM 2105xxx SCSI ディ スク装置を示しています。

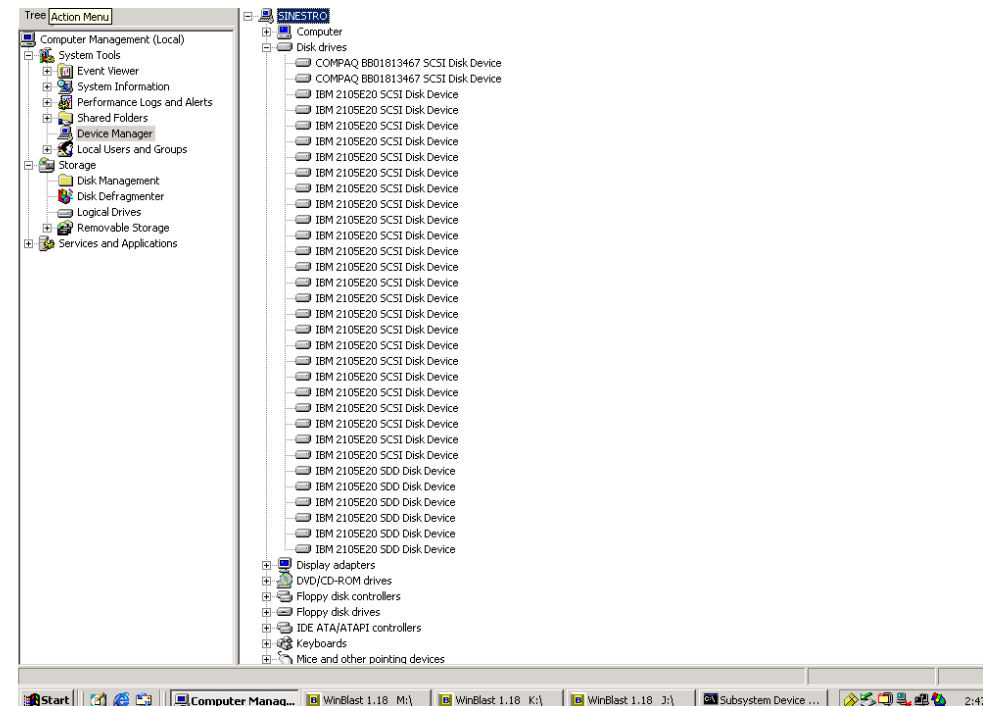

図 *5. Windows 2000* ホスト・システムに正常に *SDD* がインストールされた場合の、ホスト に接続された *ESS* 装置と *ESS* 装置へのパス・アクセスを示す例

2. 現行バージョンの SDD も調べることができます。詳しくは、 474 [ページの](#page-499-0) 『[datapath query version](#page-499-0)』を参照してください。

#### ダウンロードしたコードからの **SDD** のインストール

ダウンロードしたコードから SDD をインストールするには、次の手順を使用しま す。

- 1. インストール・サブディレクトリーに SDD コードを unzip します。
- 2. setup.exe プログラムを実行します。ヒント: setup.exe プログラムは、サイレン ト・インストール用の次のコマンド行オプションを提供します。

--> setup -s : silent install

--> setup -s -n : silent install; no reboot (requires SDD 1.6.0.4 or later)

- 3. setup.exe プログラムが終了すると、リブートするかどうかを尋ねられます。 **y** と応答すると、setup.exe プログラムが Windows 2000 システムを即時に再始動 します。手順に従って、再始動します。それ以外の場合は、setup.exe プログラム は終了し、ユーザーが手動で Windows 2000 システムを再始動して新規のイン ストールをアクティブにする必要があります。
- 4. Windows 2000 ホスト・システムをシャットダウンします。
- <span id="page-420-0"></span>5. 必要であれば、ホスト・バス・アダプターとサポート・ストレージ・デバイスを 接続しているすべてのケーブルを再接続します。
- 6. 更新が必要なゾーニング情報がある場合は、その情報を変更します。
- 7. Windows 2000 ホスト・システムを再始動します。

# **SDD** のアップグレード

ホスト・システムで SDD をアップグレードするには、以下のステップを実行しま す。

- 1. 管理者ユーザーとしてログオンします。
- 2. CD-ROM からアップグレードするには、次のようにします。
	- a. SDD インストール CD-ROM を選択されたドライブに挿入します。
	- b. Windows 2000 Explorer プログラムを開始します。
	- c. CD-ROM ドライブをダブルクリックします。コンパクト・ディスク上のすべ てのインストール済みディレクトリーのリストが表示されます。
	- d. ¥win2k¥IBMsdd ディレクトリーをダブルクリックします。
- 3. SDD Web サイトからコードをダウンロードするには、次のようにします。
	- a. インストール・サブディレクトリーに SDD コードを unzip します。
	- b. setup.exe プログラムを実行します。ヒント: setup プログラムは、サイレン ト・インストールまたはアップグレード用に次のコマンド行オプションを提 供します。

--> setup -s : silent install/upgrade

--> setup -s -n : silent install/upgrade; no reboot (requires SDD 1.6.0.6 or later)

1.3.1.1 (またはそれ以前の) バージョンの SDD があらかじめインストールさ れている場合は、セットアップ・プログラムの実行中に、「Upgrade?」とい う質問が表示されます。この質問に **y** と応答してインストールを継続しま す。表示されるセットアップ・プログラム手順に従ってインストールを完了 します。

現在 SDD 1.3.1.2 または 1.3.2.x が Windows 2000 ホスト・システムにイン ストールされている場合は、「Upgrade?」という質問に **y** と応答します。

- 4. setup プログラムが終了すると、リブートするかどうかを尋ねられます。 **y** と応 答すると、setup プログラムが Windows 2000 システムを即時に再始動します。 手順に従って、再始動します。それ以外の場合は、setup は終了し、ユーザーが 手動で Windows 2000 システムを再始動して新規のインストールをアクティブ にする必要があります。
- 注**:**
- 1. SDD が正常にインストールされたことを確認するには、**datapath query device** コマンドを使用します。このコマンドが実行された場合は、SDD はインストー ルされています。
- 2. 現行バージョンの SDD も調べることができます。 396 [ページの『現行バージョ](#page-421-0) ンの SDD [の表示』を](#page-421-0)参照してください。

## <span id="page-421-0"></span>現行バージョンの **SDD** の表示

Windows 2000 ホスト・システム上の現行バージョンの SDD を表示するには、次 の 2 とおりの方法があります。

1. sddbus.sys ファイル・プロパティーを表示する

Windows 2000 ホスト・システムの現行バージョンの SDD を表示するには、 sddbus.sys ファイル・プロパティーを表示します。 sddbus.sys ファイルのプロパ ティーを表示するには、以下のステップを実行します。

- a. 「**Start**」**→**「**Programs**」**→**「**Accessories**」**→**「**Windows Explorer**」とクリック して Windows Explorer を開きます。
- b. Windows Explorer で、%SystemRoot%¥system32¥drivers ディレクトリーへ進 みます。ここで、*%SystemRoot%* は、

%SystemDrive%¥winnt (Windows 2000 の場合) です。

Windows が C: ドライブにインストールされている場合は、*%SystemDrive%* は C: です。 Windows が E: ドライブにインストールされている場合は、 *%SystemDrive%* は E: です。

- c. sddbus.sys ファイルを右マウス・ボタンでクリックしてから「**Properties**」を クリックします。 sddbus.sys プロパティー・ウィンドウが開きます。
- d. sddbus.sys プロパティー・ウィンドウで、「**Version**」をクリックします。 sddbus.sys ファイルに関するファイル・バージョンと著作権情報が表示され ます。
- 2. **datapath query version** コマンドを実行する (SDD 1.6.1.x 以降が必要です)

# **SDD** の構成

以下のセクションは SDD の構成に使用します。

### **LUN** の最大数

Windows 2000 プラットフォーム上の SDD で構成できる装置の最大数に制限はあ りません。 ホスト・オペレーティング・システム上では何らかの制限があります。 実用的な制限は 250 LUN です。

ご使用の製品の「ホスト接続ガイド」を参照してください。

### 構成の検証

SDD をアクティブにするには、インストールした後で Windows 2000 システムを 再始動する必要があります。

重要**:** 追加パスを装置に追加する前に、SDD がインストール済みであることを確 認します。そうしないと、Windows 2000 サーバーはその装置上の既存のデータに アクセスできないことがあります。

追加ハードウェアを追加する前に、現在 Windows 2000 サーバー上にあるアダプタ ーと装置の構成情報を調べます。 アダプターと装置に関する情報を表示するには、 以下のステップを実行します。

- 1. Windows 2000 Computer Management にアクセスするには、管理者ユーザーとし てログオンする必要があります。
- 2. 「**Start**」**→**「**Program**」**→**「**Subsystem Device Driver**」**→**「**Subsystem Device Driver Management**」とクリックします。MS-DOS ウィンドウが開きます。
- 3. **datapath query adapter** と入力し、**Enter** を押します。出力には、すべてのイン ストール済みアダプターに関する情報が含まれています。次の出力に示されてい る例では、1 つのホスト・バス・アダプターがインストール済みです。

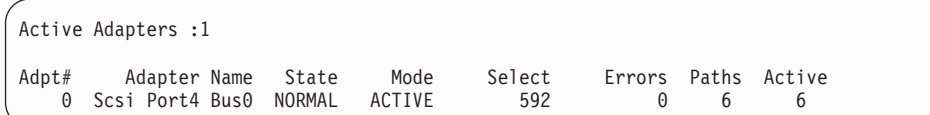

4. **datapath query device** と入力し、**Enter** を押します。ディスク・ストレージ・ システム装置の出力を示している次の例では、SCSI パスに 6 つの装置が接続さ れています。

```
Total Devices : 6
DEV#: 0 DEVICE NAME: Disk1 Part0 TYPE: 2107900 POLICY: OPTIMIZED
SERIAL: 06D23922
============================================================================
Path# Adapter/Hard Disk State Mode Select Errors
 0 Scsi Port4 Bus0/Disk1 Part0 OPEN NORMAL 108 0
DEV#: 1 DEVICE NAME: Disk2 Part0 TYPE: 2107900 POLICY: OPTIMIZED
SERIAL: 06E23922
============================================================================
Path# Mahter/Hard Disk State Mode Select Errors<br>0 Scsi Port4 Bus0/Disk2 Part0 OPEN NORMAL 96 0
  0 Scsi Port4 Bus0/Disk2 Part0 OPEN NORMAL 96 0
DEV#: 2 DEVICE NAME: Disk3 Part0 TYPE: 2107900 POLICY: OPTIMIZED
SERIAL: 06F23922
============================================================================
               Path# Adapter/Hard Disk State Mode Select Errors
  0 Scsi Port4 Bus0/Disk3 Part0 OPEN NORMAL
DEV#: 3 DEVICE NAME: Disk4 Part0 TYPE: 2107900 POLICY: OPTIMIZED
SERIAL: 07023922
============================================================================
Path# Adapter/Hard Disk State Mode Select Errors<br>0 Scsi Port4 Bus0/Disk4 Part0 OPEN NORMAL 94 0
 0 Scsi Port4 Bus0/Disk4 Part0 0PEN NORMAL
DEV#: 4 DEVICE NAME: Disk5 Part0 TYPE: 2107900 POLICY: OPTIMIZED
SERIAL: 07123922
============================================================================
              Adapter/Hard Disk State Mode Select Errors
  0 Scsi Port4 Bus0/Disk5 Part0 OPEN NORMAL 90 0
DEV#: 5 DEVICE NAME: Disk6 Part0 TYPE: 2107900 POLICY: OPTIMIZED
SERIAL: 07223922
============================================================================
               Path# Adapter/Hard Disk State Mode Select Errors
   0 Scsi Port4 Bus0/Disk6 Part0 OPEN NORMAL 98 0
```
# 追加パスのアクティブ化

SDD vpath 装置への追加パスをアクティブにするには、以下のステップを実行しま す。

- 1. すべての追加ハードウェアを Windows 2000 サーバーまたは ESS にインストー ルします。
- 2. 「**Start**」**→**「**Program**」**→**「**Administrative Tools**」**→**「**Computer Management**」と クリックします。
- 3. 「**Device Manager**」をクリックします。
- 4. 「**Disk drives**」を右マウス・ボタンでクリックします。
- 5. 「**Scan for hardware changes**」をクリックします。
- 6. パスが正しく追加されていることを確認します。『追加パスが正しくインストー ルされていることの確認』を参照してください。

# 追加パスが正しくインストールされていることの確認

SDD 装置への追加パスをインストールしたら、それらの追加パスが正しくインスト ールされていることを確認します。

追加パスが正しくインストールされていることを確認するには、以下のステップを 実行します。

- 1. 「**Start**」**→**「**Program**」**→**「**Subsystem Device Driver**」**→**「**Subsystem Device Driver Management**」とクリックします。MS-DOS ウィンドウが開きます。
- 2. **datapath query adapter** と入力し、**Enter** を押します。出力には、インストール 済みのすべての追加アダプターに関する情報が含まれています。次の出力に示さ れている例では、1 つの追加のホスト・バス・アダプターがインストール済みで す。

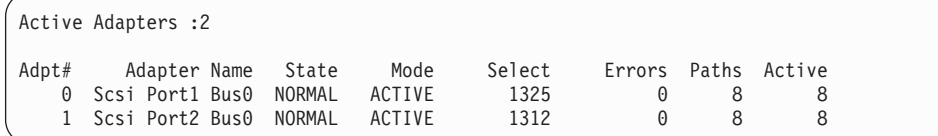

3. **datapath query device** と入力し、**Enter** を押します。出力には、インストール 済みのすべての追加装置に関する情報が含まれています。この例では、出力に、 割り当てられた新規のホスト・バス・アダプターに関する情報が含まれていま す。

```
Total Devices : 6
DEV#: 0 DEVICE NAME: Disk1 Part0 TYPE: 2107900 POLICY: OPTIMIZED
SERIAL: 06D23922
============================================================================
              Adapter/Hard Disk State Mode Select Errors
  0 Scsi Port4 Bus0/Disk1 Part0 OPEN NORMAL 108 0
       Scsi Port5 Bus0/Disk1 Part0
DEV#: 1 DEVICE NAME: Disk2 Part0 TYPE: 2107900 POLICY: OPTIMIZED
SERIAL: 06E23922
============================================================================
               Adapter/Hard Disk State Mode Select Errors<br>14 Bus0/Disk2 Part0 OPEN NORMAL 96     0
  0 Scsi Port4 Bus0/Disk2 Part0 OPEN NORMAL 96 0
   1 Scsi Port5 Bus0/Disk2 Part0
DEV#: 2 DEVICE NAME: Disk3 Part0 TYPE: 2107900 POLICY: OPTIMIZED
SERIAL: 06F23922
============================================================================
Path# Adapter/Hard Disk State Mode Select Errors<br>0 Scsi Port4 Bus0/Disk3 Part0 OPEN NORMAL 96 0
  0 Scsi Port4 Bus0/Disk3 Part0 OPEN NORMAL 96 0
   1 Scsi Port5 Bus0/Disk3 Part0
DEV#: 3 DEVICE NAME: Disk4 Part0 TYPE: 2107900 POLICY: OPTIMIZED
SERIAL: 07023922
============================================================================
Path# Mahapter/Hard Disk State Mode Select Errors
  0 Scsi Port4 Bus0/Disk4 Part0 OPEN NORMAL 94 0
   1 Scsi Port5 Bus0/Disk4 Part0 OPEN NORMAL 96 0
DEV#: 4 DEVICE NAME: Disk5 Part0 TYPE: 2107900 POLICY: OPTIMIZED
SERIAL: 07123922
============================================================================
Path# Mahter/Hard Disk State Mode Select Errors<br>0 Scsi Port4 Bus0/Disk5 Part0 OPEN NORMAL 90 0<br>1 Scsi Port5 Bus0/Disk5 Part0 OPEN NORMAL 99 0
  0 Scsi Port4 Bus0/Disk5 Part0 OPEN NORMAL 90 0
   1 Scsi Port5 Bus0/Disk5 Part0 0PEN NORMAL 99 0
DEV#: 5 DEVICE NAME: Disk6 Part0 TYPE: 2107900 POLICY: OPTIMIZED
SERIAL: 07223922
============================================================================
Path# Adapter/Hard Disk State Mode Select Errors
   0 Scsi Port4 Bus0/Disk6 Part0 OPEN NORMAL 98 0
   1 Scsi Port5 Bus0/Disk6 Part0 OPEN NORMAL 79 0
```
# **SDD** のアンインストール

Windows 2000 ホスト・システムで SDD をアンインストールするには、以下のス テップを実行します。

- 1. Windows 2000 ホスト・システムをシャットダウンします。
- 2. システムからストレージ・デバイスへの単一パス接続があることを確認します。
- 3. Windows 2000 ホスト・システムをオンにします。
- 4. 管理者ユーザーとしてログオンします。
- 5. 「**Start**」**→**「**Settings**」**→**「**Control Panel**」とクリックします。 Control Panel が 開きます。
- 6. 「**Add/Remove Programs**」をダブルクリックします。「Add/Remove Programs」 ウィンドウが開きます。
- 7. 「Add/Remove Programs」ウィンドウで、「Currently installed programs selection list」から「Subsystem Device Driver」を選択します。
- 8. 「**Add/Remove**」をクリックします。SDD をアンインストールするかどうかの確 認を求められます。
- 9. システムを再始動します。

SDD setup.exe プログラムは、サイレント・アンインストール用の次のコマンド 行オプションを提供します。

--> setup -s -u: silent uninstall --> setup -s -u -n : silent uninstall; no reboot (requires SDD 1.6.0.6 or later)

# **SAN** ブートのサポート

注**:** SCSI アダプターに接続された ESS 装置からのリモート・ブート・サポートは 使用できません。

追加情報については、サポートされるストレージ・デバイス用の「ホスト・シ ステム・アタッチメント・ガイド」を参照してください。

# **Qlogic HBA <BIOS 1.43>** 以降を使用した、**Windows 2000** お よび **SDD** での **SAN** 装置からのブート

SAN ブートの働きについては、次の Qlogic Web サイトを参照してください。

<http://www.qlogic.com/>

SDD を備えた SAN ブート装置をセットアップする手順は、次のとおりです。

- 1. ホスト・システム内の両方の Qlogic HBA が SAN ブート装置を認識できるよ うに、SAN 環境を構成します。各 Qlogic HBA から SAN ブート装置までの 単一パス接続があることを確認します。
- 2. 2 本のファイバー・チャネル・ケーブルで両方の HBA に接続されているホス ト・システムの電源をオンにします。 HBA バナーが表示されたら、**CTRL-Q** を押します。
- 3. 表示されたリストの中から、最初の HBA を選択します。
- 4. 「**Configuration Settings**」を選択します。
- 5. 「**Host Adapter Settings**」を選択します。
- 6. 「**Host Adapter BIOS**」を選択して、使用可能にします。
- 7. **Back** キーを押して、1 つ前のメニューに戻ります。
- 8. 「**Selectable Boot Settings**」を選択します。
- 9. 「Selectable Boot Settings」で、「**Selectable Boot**」を使用可能にします。
- 10. 「(Primary) Boot Port Name, LUN」で、SAN ブート用のストレージを提供する IBM 装置を選択します。「Select LUN」プロンプトで、サポートされる最初の LUN (LUN 0) を選択します。
- 11. これで、直前の画面に戻ります。この画面には、直前のステップで選択した装 置の情報が、「(Primary) Boot Port Name, LUN」の下に表示されます。
- 12. **Back** キーを 2 回押して、メニューを終了します。次に「**Save Changes**」を選 択して変更内容を保管します。
- 13. 2 番目の HBA を選択し、ステップ 4 から 12 を繰り返します。
- 14. 2 番目の HBA からファイバー・チャネル・ケーブルを抜き、最初の HBA に ファイバー・チャネル・ケーブルを差し込みます。この結果、最初の HBA か ら SAN 装置までの単一パスになります。
- 15. 最新の Service Pack 付きの Windows 2000 CD-ROM を CD-ROM ドライブに 挿入します。
- 16. ホスト・システムを再始動します。
- 17. 最初の Windows 2000 インストール画面で素早く **F6** を押して、サード・パー ティー装置をインストールします。
- 18. 「**S**」を選択して追加装置を指定します。
- 19. Qlogic ドライバーのディスケットをディスケット・ドライブに挿入し、**Enter** を押します。
- 20. Windows 2000 インストール・プロセスを続行します。 Qlogic HBA によって 認識される IBM SAN 装置を、Windows 2000 をインストールする装置として 選択してください。 OS のインストールを続行します。
- 21. Windows 2000 が SAN ブート装置に正常にインストールされた後、ホスト・ システムをシャットダウンします。
- 22. 最初の HBA からファイバー・チャネル・ケーブルを抜き、2 番目の HBA に ファイバー・チャネル・ケーブルを差し込みます。この結果、2 番目の HBA から IBM SAN ブート装置までの単一接続になります。
- 23. ホスト・システムを再始動して、SAN からブートします。
- 24. ホスト・システムに最新の SDD バージョンをインストールし、リブートしま す。
- 25. SAN ブート装置にマルチパス・サポートを追加するには、以下の手順を実行し ます。
	- a. ホスト・システムをシャットダウンします。
	- b. 必要に応じて SAN ブート装置への追加パスを可能にするように SAN を構 成します。
	- c. すべてのファイバー・チャネル・ケーブルを接続します。
- 26. ホスト・システムを再始動します。

# **Emulex HBA <Firmware v3.92a2**、**v1.90.x5>** 以降を使用した、 **Windows 2000** および **SDD** での **SAN** 装置からのブート

注**:** 割り当て済みのすべての LUN を表示するには、Emulex Configuration Setting の「**Automatic LUN Mapping**」チェック・ボックスを選択しておく必要があり ます。

Emulex HBA を使用して、Windows 2000 および SDD での SAN ブート装置をセ ットアップする手順は、次のとおりです。

- 1. ホスト・システム内の両方の Emulex HBA が SAN ブート装置を認識できるよ うに、SAN 環境を構成します。各 Emulex HBA から SAN ブート装置までの 単一パス接続があることを確認します。
- 2. 2 本のファイバー・チャネル・ケーブルで両方の HBA に接続されているホス ト・システムの電源をオンにします。 **Alt+E** を押して、Emulex BIOS ユーテ ィリティーに進みます。
- 3. 最初の HBA を選択します。
- 4. 「**Configure HBA Parameter Settings**」を選択します。
- 5. 「**Option 1**」を選択して、この HBA の BIOS を使用可能にします。
- 6. **Page Up** キーを押して戻ります。次に、「**Configure boot device**」を選択しま す。
- 7. 「Select Boot Entry from the List Of Saved Boot Devices」では、未使用の最初 のブート装置を選択します。
- 8. 「**Select The Two Digit Number Of The Desired Boot Device**」では、「01」 を選択します。
- 9. 「**Enter Two Digit Of Starting LUNs (hexadecimal)**」に、「00」を入力しま す。
- 10. 「**Enter Selection For Starting LUN**」で、装置番号「01」を選択します。
- 11. 「**Boot Device Via WWPN**」を選択します。
- 12. 前ページに戻り、2 番目の HBA を選択します。ステップ 4 から 11 を繰り返 して、この HBA のブート・サポートを構成します。
- 13. 2 番目の HBA からファイバー・チャネル・ケーブルを抜き、最初の HBA に ファイバー・チャネル・ケーブルを差し込みます。この結果、最初の HBA か ら SAN 装置までの単一パスになります。
- 14. 最新の Service Pack 付きの Windows 2000 CD-ROM を CD-ROM ドライブに 挿入します。
- 15. ホスト・システムを再始動します。
- 16. 最初の Windows 2000 インストール画面で素早く **F6** を押して、サード・パー ティー装置をインストールします。
- 17. 「**S**」を選択して追加装置を指定します。
- 18. Emulex HBA ドライバーのディスケットをディスケット・ドライブに挿入し、 **Enter** を押します。
- 19. Windows 2000 インストール・プロセスを続行します。 Emulex HBA によって 認識される IBM SAN 装置を、Windows 2000 をインストールする装置として 選択してください。 OS のインストールを続行します。
- 20. Windows 2000 が SAN ブート装置に正常にインストールされた後、ホスト・ システムをシャットダウンします。
- 21. 最初の HBA からファイバー・チャネル・ケーブルを切り離します。ファイバ ー・チャネル・ケーブルを 2 番目の HBA に再接続します。 2 番目の HBA から IBM SAN ブート装置までの単一パス接続があることを確認します。
- 22. 最初の HBA からファイバー・チャネル・ケーブルを抜き、2 番目の HBA に ファイバー・チャネル・ケーブルを差し込みます。この結果、2 番目の HBA から IBM SAN 装置までの単一パスになります。
- 23. ホスト・システムを再始動して、SAN からブートします。
- 24. 最新の SDD をインストールし、リブートします。
- 25. SAN ブート装置にマルチパス・サポートを追加するには、以下の手順を実行し ます。
	- a. ホスト・システムをシャットダウンします。
	- b. 必要に応じて SAN ブート装置へのマルチパスを追加するように SAN を構 成します。
	- c. すべてのファイバー・チャネル・ケーブルを再接続します。
- 26. ホスト・システムを再始動します。

# **Windows 2000** ホストで **SAN** ブート装置からブートする際の制 限

Windows 2000 ホストで SAN ブート装置からブートする場合は、次の制限があり ます。

- 1. SAN ブート装置およびクラスタリング・アダプターの両方に、同じ HBA は使 用できません。これは Microsoft の物理的な制限です。
- 2. 指定されたレベルより古い BIOS またはファームウェア・レベルで実行している ホスト・システムには、次の制限が適用されます。
	- a. 1 次パスが障害状態のときにアダプターでシステムをリブートする場合は、 以下の操作を実行する必要があります。
		- 1) 最初のアダプターで BIOS を手動で使用不可にする
		- 2) 2 番目のアダプターで BIOS を手動で使用可能にする
	- b. BIOS を両方のアダプターに対して同時に使用可能にすることはできません。 両方のアダプターに対して BIOS を同時に使用可能にした場合、1 次アダプ ターにパス障害が発生すると、システムの再始動時にエラー・メッセージ INACCESSIBLE BOOT DEVICE が表示されます。

# **SAN** ブート・ディスクのマイグレーション

**datapath set bootdiskmigrate** コマンドは、SDD を使用する SAN BOOT Host をあ るストレージから別のストレージにマイグレーションします。

 $\rightarrow$  *datapath set bootdiskmigrate-device type* 

ここで、

*device type*

マイグレーション先の装置タイプ。

ブート・ディスクをモデル 2105 からモデル 2107 にマイグレーションする場合:

- 1. マイグレーションする必要のあるリモート・ブート・ホスト上で **datapath set bootdiskmigrate 2107** コマンドを入力します。
- 2. ホストをシャットダウンします。
- 3. メトロ・ミラー、PPRC あるいはその他のツールを使用して、データを 2107 デ ィスクにマイグレーションします。

# **Windows 2000** クラスタリングに対するサポート

Windows 2000 クラスタリングでロード・バランシングをサポートするには、SDD 1.6.0.0 (またはそれ以降) が必要です。 次の表では、リリース別のサポートを示し ています。

表 *27. MSCS* を使用した *Windows 2000* クラスタリング *SCSI-2* 予約*/*リリースおよび永続予 約*/*リリース・サポート

| SDD バージョン                          | MSCS を使用した SCSI-2 予 MSCS を使用した永続予約/<br>約/リリース・サポート | <b> リリース・サポート</b> |
|------------------------------------|----------------------------------------------------|-------------------|
| SDD 1.5.x.x 以前                     | はい                                                 | いいえ               |
| SDD 1.6.0.400                      | はい                                                 | いいえ               |
| SDD 1.6.0.x 以降 (1.6.0.400)<br>を除く) | いいえ                                                | はい                |

Windows 2000 クラスタリング環境では、共用リソースから最後のパスが除去され るとき、クラスタリング・フェイルオーバーが行われないことがあります。追加情 報については、*Microsoft article Q294173* を参照してください。 Windows 2000 は、MSCS 環境の動的ディスクをサポートしません。

### **Windows 2000** クラスタリング環境における特殊考慮事項

注**:** アクティブ・パスがアダプターに残されていると、アダプターは DEGRAD 状 態になります。アクティブ・パスがないと、アダプターは FAILED 状態になり ます。

**datapath set adapter # offline** コマンドは、SCSI 予約/リリース・サポート・クラ スタリング環境では、非クラスタリングまたは永続予約/リリース環境と比較する と、動作が異なります。 SCSI 予約/リリース・サポート・クラスタリング環境で は、パスがアクティブまたは予約済みの場合、**datapath set adapter offline** コマン ドはパスの状態を変更しません。このコマンドを実行した場合、次のメッセージが 表示されます。

to preserve access some paths left online

### **SDD** をインストールした **Windows 2000** クラスターの構成

この手順では次の変数が使用されます。

- *server\_1* 2 つのホスト・バス・アダプター (HBA) を備えた最初のサーバー を表します。
- *server\_2* 2 つの HBA を備えた 2 番目のサーバーを表します。

SDD 導入下での Windows 2000 クラスターを構成するには、以下のステップを実 行します。

1. *server 1* と *server 2* の両方で、サポートされるストレージ上の SAN 装置を、 すべての HBA に対して共用として構成します。

- 2. *server\_1* に最新の SDD をインストールします。インストールの説明について は、 392 ページの『SDD [のインストール』を](#page-417-0)参照してください。
- 3. *server\_1* からサポート・ストレージ・デバイスまでをファイバー・チャネル・ ケーブルで接続し、*server\_1* を再始動します。
- 4. **datapath query adapter** および **datapath query device** コマンドを使用して、 *server\_1* の SAN 装置とパスの正しい数を確認します。
- 5. 「**Start**」→「**All Programs**」→「**Administrative Tools**」→「**Computer Management**」をクリックします。「Computer Management」ウィンドウから 「**Storage**」を選択し、次に「**Disk Management**」を選択して、ホスト・システ ムに接続されたストレージ・デバイスを処理します。
- 6. ロー・デバイスを NTFS でフォーマットし、MSCS リソースとして使用するす べての SAN 装置にドライブ名を割り当てます。*server\_1* の割り当て済みドラ イブ名を記録しておきます。
- 7. *server\_1* をシャットダウンします。
- 8. *server\_2* に最新の SDD をインストールします。インストールの説明について は、 392 ページの『SDD [のインストール』を](#page-417-0)参照してください。
- 9. *server\_2* からサポート・ストレージ・デバイスまでをファイバー・チャネル・ ケーブルで接続し、**server\_2** を再始動します。
- 10. **datapath query adapter** および **datapath query device** コマンドを使用して、 *server\_2* の SAN 装置とパスの正しい数を確認します。
- 11. 「**Start**」→「**All Programs**」→「**Administrative Tools**」→「**Computer Management**」をクリックします。「Computer Management」ウィンドウから 「**Storage**」を選択し、次に「**Disk Management**」を選択して、ホスト・システ ムに接続されたストレージ・デバイスを処理します。*server\_2* の MSCS リソー スに割り当てられているドライブ名が、*server\_1* で割り当てられているドライ ブ名と一致していることを確認します。
- 12. Windows 2000 CD-ROM を CD-ROM ドライブに挿入し、*server\_2* に MSCS ソフトウェアをインストールします。
- 13. *server\_1* を再始動します。
- 14. Windows 2000 CD-ROM を CD-ROM ドライブに挿入し、MSCS クラスターの 2 番目のノードとして *server\_1* に MSCS ソフトウェアをインストールしま す。

Windows 2000 クラスターのインストールに関する情報が、次のサイトにありま す。 [www.microsoft.com/windows2000/techinfo/planning/server/clustersteps.asp](http://www.microsoft.com/windows2000/techinfo/planning/server/clustersteps.asp)

# **2** ノード・クラスター環境での **SDD** のアップグレード

以下のステップを実行して、2 ノード・クラスター環境の SDD をアップグレード します。

- 1. すべてのクラスター・リソースをノード A からノード B へ移動します。
- 2. ノード A で、 395 ページの『SDD [のアップグレード』の](#page-420-0)手順を実行します。
- 3. ノード A の始動後、すべてのリソースをノード B からノード A へ移動しま す。
- 4. ノード B で、 395 ページの『SDD [のアップグレード』の](#page-420-0)手順を実行します。

## **2** ノード・クラスター環境での **SDD** のアンインストール

2 ノード・クラスター環境のサポート・ストレージ・デバイスからマルチパス機能 を除去したい場合は、以下の手順を使用します。

2 ノード・クラスター環境の SDD をアンインストールするには、以下の手順を実 行してください。

- 1. すべてのクラスター・リソースをノード A からノード B へ移動します。
- 2. システムからストレージ・デバイスへの単一パス接続 (以下のアクティビティー が含まれている場合がある) があることを確認します。
	- a. ストレージ・デバイスへの 2 番目の HBA のアクセスを使用不可にします。
	- b. このホストが 1 つのポートしかアクセスできないようにゾーニング構成を変 更します。
	- c. 2 番目の HBA への共用アクセスを除去します。
	- d. 該当する場合は、サポートされる複数のストレージ・ポート・アクセスを除 去します。
- 3. SDD をアンインストールします。詳しくは、 399 ページの『SDD [のアンインス](#page-424-0) [トール』を](#page-424-0)参照してください。
- 4. システムを再始動します。
- 5. すべてのクラスター・リソースをノード B からノード A へ移動します。
- 6. ノード B に対してステップ 2 から 5 を実行します。

上記の手順を拡張することにより、n 個のノードから成るクラスター環境で SDD のアップグレードまたは SDD のアンインストールを行うことができます。

### **SDD** サーバー・デーモン

SDD サーバー (sddsrv とも呼ばれる) は、SDD 1.3.4.1 (またはそれ以降) の統合コ ンポーネントです。 このコンポーネントは、SDD デバイス・ドライバーのほか に、インストールされた Windows アプリケーション・デーモンから成っていま す。

### **SDD** サーバーが開始したかどうかの検査

SDD をインストールしたら、SDD サーバー (sddsrv) が自動的に開始したかどうか を調べます。

- 1. 「**Start**」**→**「**Programs**」**→**「**Administrative Tools**」**→**「**Computer Management**」 とクリックします。
- 2. 「Services and Applications」ツリーを展開します。
- 3. 「**Services**」をクリックします。
- 4. 「**SDD\_Service**」を右マウス・ボタンでクリックします。
- 5. 「**Start**」をクリックします。SDD が自動的に開始した場合は、SDD Service の 状況が「*Started*」になっているはずです。
# 手動による **SDD** サーバーの開始

SDD のインストールを行った後で SDD サーバーが自動的に開始しなかった場合 は、次のプロセスを使用して sddsrv を開始できます。

- 1. 「**Start**」**→**「**Programs**」**→**「**Administrative Tools**」**→**「**Computer Management**」 とクリックします。
- 2. 「Services and Applications」ツリーを展開します。
- 3. 「**Services**」をクリックします。
- 4. 「**SDD\_Service**」を右マウス・ボタンでクリックします。
- 5. 「**Start**」をクリックします。

# **SDD** サーバーの別のポート番号への変更

SDD サーバーの別のポート番号へ変更するには、 453 [ページの『](#page-478-0)sddsrv または pcmsrv の TCP/IP [ポート番号の変更』を](#page-478-0)参照してください。

### **SDD** サーバーの停止

SDD サーバーを停止するには、次のようにします。

- 1. 「**Start**」**→**「**Programs**」**→**「**Administrative Tools**」**→**「**Computer Management**」 とクリックします。
- 2. 「Services and Applications」ツリーを展開します。
- 3. 「**Services**」をクリックします。
- 4. 「**SDD\_Service**」を右マウス・ボタンでクリックします。
- 5. 「**Stop**」をクリックします。

# <span id="page-434-0"></span>第 **10** 章 **Windows Server 2003** ホスト・システムでの **SDD** の 使用

この章では、サポート・ストレージ・デバイスに接続された Windows Server 2003 ホスト・システムで SDD をインストール、構成、除去、および使用するための手 順を説明します。

SDD は、Windows Server 2003 が稼働する 32 ビット環境と 64 ビット環境の両方 をサポートします。 Windows 2003 Server 32 ビット環境では、SDD CD-ROM の ¥win2k3¥i386¥IBMsdd ディレクトリーからパッケージをインストールします。 Windows 2003 Server 64 ビット環境では、SDD CD-ROM の ¥win2k3¥IA64¥IBMsdd ディレクトリーからパッケージをインストールします。

この章で取り上げていない更新情報や追加情報については、CD-ROM の README ファイルを参照するか、または次の SDD Web サイトを参照してください。

[www.ibm.com/servers/storage/support/software/sdd](http://www.ibm.com/servers/storage/support/software/sdd)

# ハードウェアおよびソフトウェア要件の検査

SDD をインストールするには、以下のハードウェアおよびソフトウェア・コンポー ネントが必要です。

#### ハードウェア

以下のハードウェア・コンポーネントが必要です。

- v サポート・ストレージ・デバイス
- v ホスト・システム
- SCSI アダプターおよびケーブル (ESS)
- v ファイバー・チャネル・アダプターおよびケーブル

#### ソフトウェア

以下のソフトウェア・コンポーネントが必要です。

- v Windows Server 2003 オペレーティング・システム Standard または Enterprise 版
- SCSI またはファイバー・チャネル・アダプター用のデバイス・ドライバ

#### サポートされない環境

ー

SDD では、以下の環境はサポートされません。

- 共用 LUN との SCSI チャネル接続とファイバー・チャネル接続を両方持つホス ト・システム。
- v LMC のコードを配布およびアクティブ化するときの単一パス・モード、およびパ ス接続に影響を与えるディスク・ストレージ・システムの並行保守時 (ディス ク・ストレージ・システムのホスト・ベイ・アダプター置き換えなど) の単一パ ス・モード。
- SDD は、Windows Server 2003 Web 版ではサポートされません。
- v DS8000 および DS6000 は、SCSI 接続をサポートしません。

# ディスク・ストレージ・システム要件

SDD を正常にインストールするには、ディスク・ストレージ・システム装置が次の いずれかとして構成されていることを確認してください。

- IBM 2105xxx (ESS 装置用)
- IBM 2107xxx (DS8000 装置用)
- IBM 1750xxx (DS6000 装置用)
- IBM 2145 (SAN ボリューム・コントローラー装置用)

ここで、*xxx* はディスク・ストレージ・システムの型式番号を表しています。

#### ホスト・システム要件

SDD を正常にインストールするには、Windows 2003 ホスト・システムが、 Windows 2003 がインストールされた Intel ベースのシステムでなければなりませ ん。ホスト・システムは、ユニプロセッサー・システムでもマルチプロセッサー・ システムでもかまいません。

すべてのコンポーネントをインストールするには、Windows Server 2003 がインス トールされているドライブ上で、少なくとも 1 MB (MB は、約 1 000 000 バイト) のディスク・スペースが使用可能でなければなりません。

#### **SCSI** 要件

SDD SCSI サポートを使用するには、ホスト・システムが以下の要件を満たしてい ることを確認してください。

- 32 個以内の SCSI アダプターが接続されている。
- v SCSI ケーブルが各 SCSI ホスト・アダプターを ESS ポートに接続している。 (DS8000 および DS6000 は、SCSI 接続をサポートしません。)
- · SDD 入出力ロード・バランシング機能とフェイルオーバー機能が必要な場合は、 少なくとも 2 つの独立したパスがホストとサブシステム間に構成されていること を確認してください。
	- 注**:** SDD は、ホスト・システム上の 1 つの SCSI アダプターもサポートしま す。単一パス・アクセスでは、ライセンス・マシン・コードの並行ダウンロ ードが SCSI 装置でサポートされます。ただし、ロード・バランシング機能 とフェイルオーバー機能は使用できません。
- Windows Server 2003 ホスト・システムに接続できる SCSI アダプターについて は、次の Web サイトを参照してください。

[www.ibm.com/servers/storage/support](http://www.ibm.com/servers/storage/support)

#### ファイバー・チャネル要件

SDD ファイバー・チャネル・サポートを使用する場合は、ホスト・システムが以下 の要件を満たしていることを確認してください。

v 接続するファイバー・チャネル・アダプターの数は、ファブリックおよびサポー トされるストレージ構成に応じて、32 / (*n* \* *m*) より小か等しくなければなりま せん。ここで、*n* はサポートされるストレージ・ポートの数、*m* は、ファブリッ クからサポート・ストレージ・デバイスにアクセスするパスの数です。

- 各ファイバー・チャネル・アダプターが光ファイバー・ケーブルでディスク・ス トレージ・システム・ポートに接続されている。
- SDD 入出力ロード・バランシング機能とフェイルオーバー機能が必要な場合は、 少なくとも 2 つの独立したファイバー・チャネル・パスがインストール済みであ ることを確認してください。 アダプター・ハードウェア障害によるデータ損失を 防止するには、少なくとも 2 つのファイバー・チャネル・アダプターを持つ必要 があります。

Windows Server 2003 ホスト・システムに接続できるファイバー・チャネル・アダ プターについては、Web サイト [www.ibm.com/servers/storage/support](http://www.ibm.com/servers/storage/support) を参照してく ださい。

## **SDD** インストールの準備

- 注**:** Windows 2000 サーバーが稼働していて、かつ SDD 1.3.x.x がインストール済 みであり、Windows Server 2003 にアップグレードしたい場合は、以下の操作を 行う必要があります。
	- 1. SDD を最新のレベルにアップグレードします。
	- 2. Windows 2000 サーバーを Windows Server 2003 にアップグレードする。

SDD をインストールする前に、以下の操作を行う必要があります。

- 1. SDD をインストールする前に、すべてのハードウェアおよびソフトウェア要件 が満たされていることを確認してください。 詳しくは、 409 [ページの『ハード](#page-434-0) [ウェアおよびソフトウェア要件の検査』を](#page-434-0)参照してください。
- 2. サポート・ストレージ・デバイスをホスト・システムに構成します。詳しくは、 『サポート・ストレージ・デバイスの構成』を参照してください。
- 3. Windows Server 2003 ホスト・システムに接続されたファイバー・チャネル・ア ダプターを構成します。詳しくは、 412 [ページの『ファイバー・チャネル・アダ](#page-437-0) [プターの構成』を](#page-437-0)参照してください。
- 4. Windows Server 2003 ホスト・システムに接続された SCSI アダプターを構成し ます。詳しくは、 412 ページの『ESS 装置用の SCSI [アダプターの構成』を](#page-437-0)参 照してください。
- 5. ホスト・システム上のインストール済みバージョンの SDD をすべてアンインス トールします。

SDD のアンインストールおよびインストール手順については、 421 [ページの](#page-446-0) 『SDD [のアンインストール』、](#page-446-0)および 413 ページの『SDD [のインストール』](#page-438-0) を参照してください。

## サポート・ストレージ・デバイスの構成

SDD をインストールする前に、各 LUN に対して単一ポートまたはマルチポート・ アクセス用のサポート・ストレージ・デバイスを構成してください。 SDD でロー ド・バランシング機能とフェイルオーバー機能を使用するには、同一論理装置を共 用する少なくとも 2 つの独立パスが必要です。

<span id="page-437-0"></span>ディスク・ストレージ・システムの構成については、ご使用の製品の「入門と計画 のガイド」、または「構成ガイド」を参照してください。

注**:** 使用量が多いときは、Windows Server 2003 オペレーティング・システムは、エ ラー状態からリカバリーする間、スローダウンすることがあります。

### ファイバー・チャネル・アダプターの構成

SDD をインストールする前に、Windows 2000 ホスト・システムに接続されたファ イバー・チャネル・アダプターを構成する必要があります。 Windows 2000 ホス ト・システムに接続されたアダプターを構成するには、アダプター固有の構成手順 を実行してください。

ESS ディスク・ストレージ・システムのホスト・アダプター設定に関する最新の推 奨事項を入手するには、次の Web サイトの Enterprise Storage Server インターオペ ラビリティー・マトリックスを参照してください。

<http://www.ibm.com/servers/storage/disk/ess/>

SAN ボリューム・コントローラーのホスト・アダプター設定に関する最新の推奨事 項を入手するには、「*IBM System Storage SAN* ボリューム・コントローラー*:* ホス ト・アタッチメント・ユーザーズ・ガイド」および次の Web サイトを参照してく ださい。

[www.ibm.com/storage/support/2145/](http://www.ibm.com/storage/support/2145)

ディスク・ストレージ・システムのホスト・アダプター設定に関する最新の推奨事 項を入手するには、次の Web サイトの HBA インターオペラビリティー検索ツー ルを参照してください。

[www-03.ibm.com/servers/storage/support/config/hba/index.wss](http://www.ibm.com/servers/storage/support/config/hba/index.wss)

SDD は、フル・ポート・ドライバーを備えた Emulex HBA をサポートします。 Emulex HBA をマルチパス機能用に構成する場合は、「Emulex Configuration Tool」パネルで「**Allow Multiple Paths to SCSI Targets**」を選択します。

## **ESS** 装置用の **SCSI** アダプターの構成

重要**:** 接続された非開始装置の BIOS を使用不可にできないと、システムは、予期 しない非開始装置から再始動しようとします。

SDD をインストールして使用する前に、SCSI アダプターを構成する必要がありま す。開始装置に接続された SCSI アダプターの場合は、そのアダプターの BIOS が 使用可能になっていることを確認してください。非開始装置に接続された他のすべ てのアダプターの場合は、そのアダプターの BIOS が使用不可になっていることを 確認してください。

注**:** アダプターが SCSI バスを他のアダプターと共用している場合は、BIOS を使用 不可にしなければなりません。

# <span id="page-438-0"></span>**SDD** のインストール

 $\begin{array}{c} \hline \end{array}$ |

このセクションでは、初回インストール、アップグレード、現行バージョンの表 示、および Windows NT からのアップグレードについて説明します。

### 初回インストール

次のセクションでは、SDD をシステムにインストールする方法について説明しま す。

重要**:** システムから、SDD がインストールされていないストレージ・デバイスま での単一パス接続があることを確認します。

追加パスを装置に追加する前に、SDD がインストール済みであることを確認しま す。そうしないと、Windows 2003 サーバーはその装置上の既存のデータにアクセ スできないことがあります。

#### **CD-ROM** からの **SDD** のインストール

SDD をシステムにインストールするには、以下のステップを実行します。

- 1. 管理者ユーザーとしてログオンします。
- 2. CD-ROM からインストールするには、次のようにします。
	- a. SDD インストール CD-ROM を選択されたドライブに挿入します。
	- b. Windows Server 2003 Explorer プログラムを開始します。
	- c. CD-ROM ドライブをダブルクリックします。 CD-ROM 上のすべてのインス トール済みディレクトリーのリストが表示されます。
	- d. 32 ビットの場合は ¥win2k3¥i386¥IBMsdd ディレクトリーを選択し、IA 64 ビットの場合は ¥win2k3¥IA64¥IBMsdd ディレクトリーを選択します。
- 3. setup.exe プログラムを実行します。

ヒント: setup.exe プログラムは、サイレント・インストール用の次のコマンド行 オプションを提供します。

--> setup -s : silent install --> setup -s -n : silent install; no reboot (requires SDD 1.6.0.4 or later)

- 4. setup プログラムが終了すると、リブートするかどうかを尋ねられます。 **y** と応 答すると、setup が Windows 2003 システムを即時に再始動します。手順に従っ て、再始動します。それ以外の場合は、setup は終了し、ユーザーが手動で Windows 2003 システムを再始動して新規のインストールをアクティブにする必 要があります。
- 5. Windows 2003 ホスト・システムをシャットダウンします。
- 6. 必要であれば、ホスト・バス・アダプターとサポート・ストレージ・デバイスを 接続しているすべてのケーブルを再接続します。
- 7. 更新が必要なゾーニング情報がある場合は、その情報を変更します。
- 8. Windows 2003 ホスト・システムを再始動します。

インストール手順を完了した後に再度ログオンすると、「Program」メニューに、以 下の選択項目が入った「**Subsystem Device Driver**」項目が表示されます。

1. Subsystem Device Driver Management

- 2. SDD Technical Support Web サイト
- 3. README

#### 注**:**

1. SDD が正常にインストールされたことを確認するには、**datapath query device** コマンドを使用します。**datapath** コマンドは、データ・パス・ディレクトリー から発行してください。 このコマンドが実行された場合は、SDD はインストー ルされています。

以下の手順を使用して SDD が正常にインストールされたことを確認することも できます。

- a. 「**Start**」**→**「**Programs**」**→**「**Administrative Tools**」**→**「**Computer Management**」とクリックします。
- b. 「**Device Manager**」をダブルクリックします。
- c. 右方ペインの「**Disk drives**」を展開します。

IBM 2105 は ESS 装置を示します。

IBM 2107 は DS8000 装置を示します。

IBM 1750 は DS6000 装置を示します。

IBM 2145 は SAN ボリューム・コントローラー装置を示します。

415 [ページの図](#page-440-0) 6 は、ホストに接続された 6 つの ESS 装置と各 ESS 装置 への 4 つのパスを示しています。Device Manager は、6 つの IBM 2105xxx SDD ディスク装置と 24 の IBM 2105xxx SCSI ディスク装置を示していま す。

<span id="page-440-0"></span>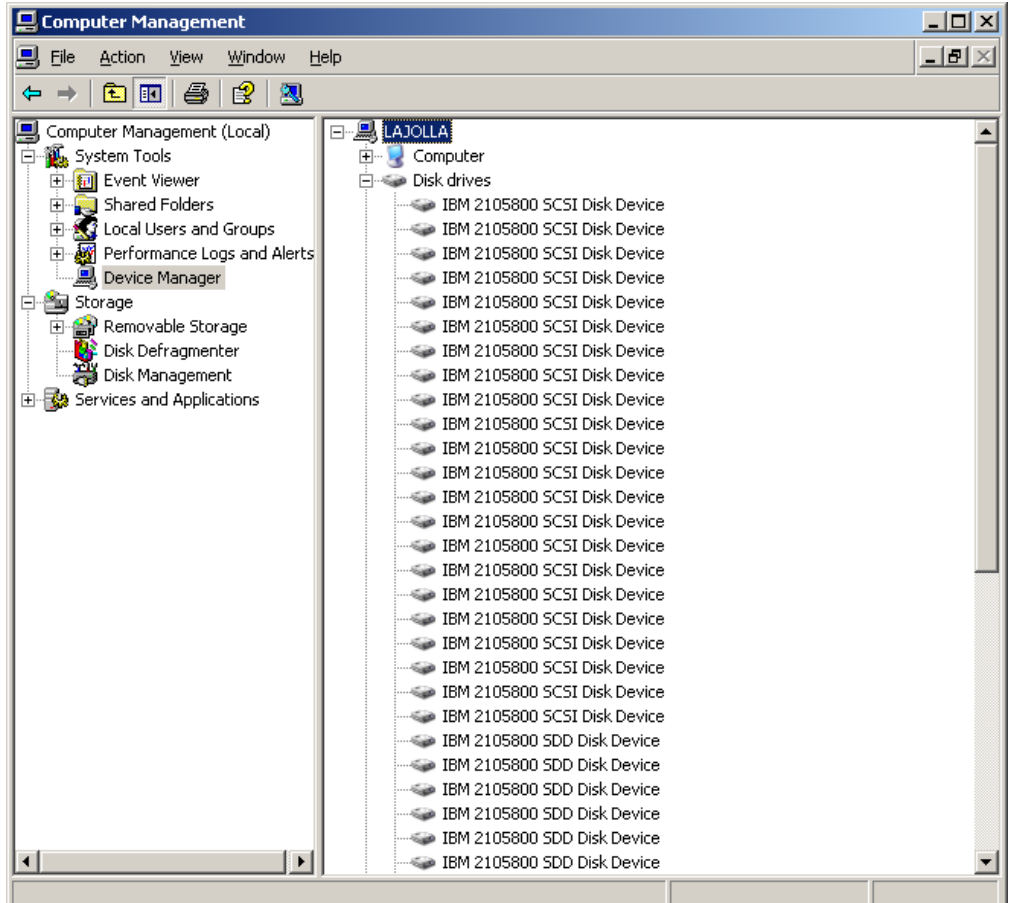

図 *6. Windows Server 2003* ホスト・システムに正常に *SDD* がインストールされた場合の、 ホストに接続された *ESS* 装置と *ESS* 装置へのパス・アクセスを示す例

2. 現行バージョンの SDD も調べることができます。詳しくは、 417 [ページの『現](#page-442-0) [行バージョンの](#page-442-0) SDD の表示』を参照してください。

## ダウンロードしたコードからの **SDD** のインストール

ダウンロードしたコードから SDD をインストールするには、次の手順を使用しま す。

- 1. インストール・サブディレクトリーに SDD コードを unzip します。
- 2. setup.exe プログラムを実行し、説明に従います。ヒント: setup.exe プログラム は、サイレント・インストール用の次のコマンド行オプションを提供します。 --> setup -s : silent install --> setup -s -n : silent install; no reboot (requires SDD 1.6.0.4 or later)
- 3. setup.exe プログラムが終了すると、リブートするかどうかを尋ねられます。 **y** と応答すると、setup.exe プログラムが Windows 2003 システムを即時に再始動 します。手順に従って、再始動します。それ以外の場合は、setup.exe プログラム は終了し、ユーザーが手動で Windows 2003 システムを再始動して新規のイン ストールをアクティブにする必要があります。
- 4. Windows 2003 ホスト・システムをシャットダウンします。
- 5. 必要であれば、ホスト・バス・アダプターとサポート・ストレージ・デバイスを 接続しているすべてのケーブルを再接続します。
- 6. 更新が必要なゾーニング情報がある場合は、その情報を変更します。
- 7. Windows 2003 ホスト・システムを再始動します。

# <span id="page-441-0"></span>**SDD** のアップグレード

ホスト・システムで SDD をアップグレードするには、以下のステップを実行しま す。

- 1. 管理者ユーザーとしてログオンします。
- 2. CD-ROM からアップグレードするには、次のようにします。
	- a. SDD インストール CD-ROM を選択されたドライブに挿入します。
	- b. Windows Server 2003 Explorer プログラムを開始します。
	- c. CD-ROM ドライブをダブルクリックします。コンパクト・ディスク上のすべ てのインストール済みディレクトリーのリストが表示されます。
	- d. 32 ビットの場合は ¥win2k3¥i386¥IBMsdd ディレクトリーを選択し、IA 64 ビットの場合は ¥win2k3¥IA64¥IBMsdd ディレクトリーを選択します。

SDD Web サイトからコードをダウンロードします。

[www.ibm.com/servers/storage/support/software/sdd](http://www.ibm.com/servers/storage/support/software/sdd)

a. インストール・サブディレクトリーに SDD コードを unzip します。

3. setup.exe プログラムを実行します。

ヒント: setup.exe プログラムは、サイレント・インストールまたはアップグレー ド用に次のコマンド行オプションを提供します。

--> setup -s : silent install/upgrade --> setup -s -n : silent install/upgrade; no reboot (requires SDD 1.6.0.6 or later)

1.3.1.1 (またはそれ以前の) バージョンの SDD があらかじめインストールされ ている場合は、セットアップ・プログラムの実行中に、「Upgrade?」という質問 が表示されます。この質問に **y** と応答してインストールを継続します。表示さ れるセットアップ手順に従ってインストールを完了します。

現在 SDD 1.3.1.2 または 1.3.2.x が Windows 2000 ホスト・システムにインス トールされている場合は、「Upgrade?」という質問に **y** と応答します。

4. setup プログラムが終了すると、リブートするかどうかを尋ねられます。 **y** と応 答すると、setup が Windows Server 2003 システムを即時に再始動します。手順 に従って、再始動します。それ以外の場合は、setup は終了し、ユーザーが手動 で Windows Server 2003 システムを再始動して新規のインストールをアクティ ブにする必要があります。

SDD が正常にインストールされたことを確認するには、**datapath query device** コ マンドを使用します。このコマンドが実行された場合は、SDD はインストールされ ています。

現行バージョンの SDD も調べることができます。詳しくは、 417 [ページの『現行](#page-442-0) [バージョンの](#page-442-0) SDD の表示』を参照してください。

### <span id="page-442-0"></span>現行バージョンの **SDD** の表示

Windows Server 2003 ホスト・システム上の現行バージョンの SDD を表示するに は、次の 2 とおりの方法があります。

1. sddbus.sys ファイル・プロパティーを表示する

sddbus.sys ファイルのプロパティーを表示するには、以下のステップを実行しま す。

- a. 「**Start**」**→**「**Programs**」**→**「**Accessories**」**→**「**Windows Explorer**」とクリック して Windows Explorer を開きます。
- b. Windows Explorer で、%SystemRoot%¥system32¥drivers ディレクトリーへ進 みます。ここで、*%SystemRoot%* は、

%SystemDrive%¥Windows (Windows Server 2003 の場合) です。

Windows が C: ドライブにインストールされている場合は、*%SystemDrive%* は C: です。 Windows が E: ドライブにインストールされている場合は、 *%SystemDrive%* は E: です。

- c. sddbus.sys ファイルを右マウス・ボタンでクリックしてから「**Properties**」を クリックします。
- d. sddbus.sys プロパティー・ウィンドウで、「**Version**」をクリックします。 sddbus.sys ファイルに関するファイル・バージョンと著作権情報が表示され ます。
- 2. **datapath query version** コマンドを実行する (SDD 1.6.1.x 以降が必要です)

# **Windows NT** ホスト・システムから **Windows Server 2003** へ のアップグレード

以下の手順を使用して SDD を Windows Server 2003 ホストにアップグレードしま す。

- 1. Windows NT ホスト・システムから SDD をアンインストールします。 [383](#page-408-0) ペ ージの『SDD [のアンインストール』を](#page-408-0)参照してください。
- 2. システムをシャットダウンします。
- 3. Windows NT ホストからサポート・ストレージへのアクセスを可能にするすべ てのケーブルを切断します。
- 4. システムを再始動します。
- 5. ユーザーのマイグレーション計画に従って、Windows NT から Windows Server 2003 へのアップグレードを実行します。
- 6. ホスト・アップグレードが完了したら、Windows Server 2003 サポート HBA ドライバーをインストールします。
- 7. サーバーからサポート・ストレージ・デバイスへの単一パス・アクセスを使用 可能にします。
- 8. ホストを再始動します。
- 9. Windows 2003 用の最新バージョンの SDD をインストールします。 413 [ペー](#page-438-0) ジの『SDD [のインストール』を](#page-438-0)参照してください。
- 10. サポート・ストレージ・デバイスへの追加パスを使用可能にして、システムを リブートします。

## **SDD**の構成

以下のセクションは SDD の構成に使用します。

#### **LUN** の最大数

Windows Server 2003 プラットフォーム上の SDD で構成できる装置の最大数に制 限はありません。 ホスト・オペレーティング・システム上では何らかの制限があり ます。実用的な制限は 250 LUN です。

ご使用の製品の「ホスト接続ガイド」を参照してください。

#### 構成の検証

SDD をアクティブにするには、インストールした後で Windows Server 2003 シス テムを再始動する必要があります。

重要**:** 追加パスを装置に追加する前に、SDD がインストール済みであることを確 認します。そうしないと、Windows Server 2003 サーバーはその装置上の既存のデ ータにアクセスできないことがあります。

追加ハードウェアを追加する前に、現在 Windows Server 2003 サーバー上にあるア ダプターと装置の構成情報を調べます。 アダプターと装置に関する情報を表示する には、以下のステップを実行します。

- 1. Windows Server 2003 Computer Management にアクセスするには、管理者ユーザ ーとしてログオンする必要があります。
- 2. 「**Start**」**→**「**Program**」**→**「**Subsystem Device Driver**」**→**「**Subsystem Device Driver Management**」とクリックします。MS-DOS ウィンドウが開きます。
- 3. **datapath query adapter** と入力し、**Enter** を押します。出力には、すべてのイン ストール済みアダプターに関する情報が含まれています。次の出力に示されてい る例では、1 つの HBA がインストール済みです。

Active Adapters :1 Adpt# Adapter Name State Mode Select Errors Paths Active 0 Scsi Port4 Bus0 NORMAL ACTIVE 592 0 6 6

4. **datapath query adapter** と入力し、**Enter** を押します。次の出力に示されている 例では、SCSI パスに 6 つの装置が接続されています。

```
Total Devices : 6
DEV#: 0 DEVICE NAME: Disk1 Part0 TYPE: 2107900 POLICY: OPTIMIZED
SERIAL: 06D23922
============================================================================
        Adapter/Hard Disk State Mode Select Errors<br>8 Port4 Bus0/Disk1 Part0 OPEN NORMAL 108
  0 Scsi Port4 Bus0/Disk1 Part0 OPEN NORMAL 108 0
DEV#: 1 DEVICE NAME: Disk2 Part0 TYPE: 2107900 POLICY: OPTIMIZED
SERIAL: 06E23922
============================================================================
Path# Mahter/Hard Disk State Mode Select Errors<br>0 Scsi Port4 Bus0/Disk2 Part0 OPEN NORMAL 96 0
 0 Scsi Port4 Bus0/Disk2 Part0 OPEN NORMAL
DEV#: 2 DEVICE NAME: Disk3 Part0 TYPE: 2107900 POLICY: OPTIMIZED
SERIAL: 06F23922
============================================================================
Path# Adapter/Hard Disk State Mode Select Errors
    0 Scsi Port4 Bus0/Disk3 Part0     OPEN   NORMAL          96            0
DEV#: 3 DEVICE NAME: Disk4 Part0 TYPE: 2107900 POLICY: OPTIMIZED
SERIAL: 07023922
============================================================================
Path# Mahter/Hard Disk State Mode Select Errors<br>0 Scsi Port4 Bus0/Disk4 Part0 OPEN NORMAL 94 0
0 Scsi Port4 Bus0/Disk4 Part0 OPEN NORMAL 94 0
DEV#: 4 DEVICE NAME: Disk5 Part0 TYPE: 2107900 POLICY: OPTIMIZED
SERIAL: 07123922
============================================================================
Path# Mahter/Hard Disk State Mode Select Errors
  0 Scsi Port4 Bus0/Disk5 Part0 OPEN NORMAL 90 0
DEV#: 5 DEVICE NAME: Disk6 Part0 TYPE: 2107900 POLICY: OPTIMIZED
SERIAL: 07223922
============================================================================
Path# Adapter/Hard Disk State Mode Select Errors
  0 Scsi Port4 Bus0/Disk6 Part0 OPEN NORMAL 98 0
```
# 追加パスのアクティブ化

SDD vpath 装置への追加パスをアクティブにするには、以下のステップを実行しま す。

- 1. すべての追加ハードウェアを Windows Server 2003 サーバーまたは ESS にイン ストールします。
- 2. 「**Start**」**→**「**Program**」**→**「**Administrative Tools**」**→**「**Computer Management**」と クリックします。
- 3. 「**Device Manager**」をクリックします。
- 4. 「**Disk drives**」を右マウス・ボタンでクリックします。
- 5. 「**Scan for hardware changes**」をクリックします。
- 6. パスが正しく追加されていることを確認します。『追加パスが正しくインストー ルされていることの確認』を参照してください。

# 追加パスが正しくインストールされていることの確認

SDD 装置への追加パスをインストールしたら、それらの追加パスが正しくインスト ールされていることを確認します。

追加パスが正しくインストールされていることを確認するには、以下のステップを 実行します。

- 1. 「**Start**」**→**「**Program**」**→**「**Subsystem Device Driver**」**→**「**Subsystem Device Driver Management**」とクリックします。MS-DOS ウィンドウが開きます。
- 2. **datapath query adapter** と入力し、**Enter** を押します。出力には、インストール 済みのすべての追加アダプターに関する情報が含まれています。次の出力に示さ れている例では、1 つの追加の HBA がインストール済みです。

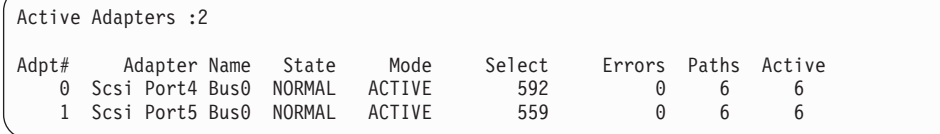

3. **datapath query device** と入力し、**Enter** を押します。出力には、インストール 済みのすべての追加装置に関する情報が含まれています。この例では、出力に、 割り当てられた新規のホスト・バス・アダプターに関する情報が含まれていま す。以下の出力が表示されます。

```
Total Devices : 6
DEV#: 0 DEVICE NAME: Disk1 Part0 TYPE: 2107900 POLICY: OPTIMIZED
SERIAL: 06D23922
============================================================================
              Adapter/Hard Disk State Mode Select Errors
  0 Scsi Port4 Bus0/Disk1 Part0 OPEN NORMAL 108 0
   1 Scsi Port5 Bus0/Disk1 Part0
DEV#: 1 DEVICE NAME: Disk2 Part0 TYPE: 2107900 POLICY: OPTIMIZED
SERIAL: 06E23922
============================================================================
               Path# Adapter/Hard Disk State Mode Select Errors
  0 Scsi Port4 Bus0/Disk2 Part0 OPEN NORMAL 96 0
   1 Scsi Port5 Bus0/Disk2 Part0 OPEN NORMAL 95 0
DEV#: 2 DEVICE NAME: Disk3 Part0 TYPE: 2107900 POLICY: OPTIMIZED
SERIAL: 06F23922
============================================================================
Path# Adapter/Hard Disk State Mode Select Errors<br>0 Scsi Port4 Bus0/Disk3 Part0 OPEN NORMAL 96 0
    0 Scsi Port4 Bus0/Disk3 Part0     OPEN   NORMAL          96            0
    1 Scsi Port5 Bus0/Disk3 Part0 OPEN NORMAL 94 0
DEV#: 3 DEVICE NAME: Disk4 Part0 TYPE: 2107900 POLICY: OPTIMIZED
SERIAL: 07023922
============================================================================
Path# Mather/Hard Disk State Mode Select Errors<br>
0 Scsi Port4 Bus0/Disk4 Part0 OPEN NORMAL 94 0<br>
1 Scsi Port5 Bus0/Disk4 Part0 OPEN NORMAL 96 0
  0 Scsi Port4 Bus0/Disk4 Part0 OPEN NORMAL 94 0
   1 Scsi Port5 Bus0/Disk4 Part0 0PEN NORMAL 96 0
DEV#: 4 DEVICE NAME: Disk5 Part0 TYPE: 2107900 POLICY: OPTIMIZED
SERIAL: 07123922
============================================================================
Path# Adapter/Hard Disk State Mode Select Errors
  0 Scsi Port4 Bus0/Disk5 Part0 OPEN NORMAL 90 0
   0 SCSI PORCE BUS0/DISK5 Part0 OPEN NORMAL 90 0<br>1 Scsi Port5 Bus0/Disk5 Part0 OPEN NORMAL 99 0
DEV#: 5 DEVICE NAME: Disk6 Part0 TYPE: 2107900 POLICY: OPTIMIZED
SERIAL: 07223922
============================================================================
Path# Adapter/Hard Disk State Mode Select Errors
    0 Scsi Port4 Bus0/Disk6 Part0 OPEN NORMAL 98 0
   1 Scsi Port5 Bus0/Disk6 Part0 OPEN NORMAL 79 0
```
# **SDD** のアンインストール

以下のステップを実行して、Windows Server 2003 ホスト・システムの SDD をア ンインストールします。

- 1. Windows 2003 ホスト・システムをシャットダウンします。
- 2. システムからサポート・ストレージ・デバイスへの単一パス接続があることを確 認します。
- 3. Windows 2003 ホスト・システムをオンにします。
- 4. 管理者ユーザーとしてログオンします。
- 5. 「**Start**」**→**「**Settings**」**→**「**Control Panel**」とクリックします。 Control Panel が 開きます。
- 6. 「**Add/Remove Programs**」をダブルクリックします。「Add/Remove Programs」 ウィンドウが開きます。
- 7. 「Add/Remove Programs」ウィンドウで、「Currently installed programs selection list」から「**Subsystem Device Driver**」を選択します。「**Add/Remove**」をクリッ クします。SDD をアンインストールするかどうかの確認を求められます。
- 8. Windows Server 2003 ホスト・システムを再始動します。

ヒント: SDD setup.exe プログラムは、サイレント・アンインストール用の次の コマンド行オプションを提供します。 --> setup -s -u: silent uninstall --> setup -s -u -n : silent uninstall; no reboot (requires SDD 1.6.0.6 or later)

# **SAN** ブートのサポート

リモート・ブートをサポートするには、以下の手順を使用します。

# **Qlogic HBA <BIOS 1.43>** 以降を使用した、**Windows Server 2003** および **SDD** での **SAN** 装置のブート

SDD をインストールするには、以下のステップを実行します。

- 1. ホスト・システム内の両方の Qlogic HBA が SAN ブート装置を認識できるよ うに、SAN 環境を構成します。各 Qlogic HBA から SAN ブート装置までの 単一パス接続があることを確認します。
- 2. 2 本のファイバー・チャネル・ケーブルで両方の HBA に接続されているホス ト・システムの電源をオンにします。ブート・プロセス時に HBA バナーが表 示されたら、**CTRL-Q** を押します。
- 3. 表示されたリストの中から、最初の HBA を選択します。
- 4. 「**Configuration Settings**」を選択します。
- 5. 「**Host Adapter Settings**」を選択します。
- 6. 「**Host Adapter BIOS**」を選択して、使用可能にします。
- 7. **Page Up** キーを押して、1 つ前のメニューに戻ります。
- 8. 「**Selectable Boot Settings**」を選択します。
- 9. 「Selectable Boot Settings」で、「**Selectable Boot**」を使用可能にします。
- 10. 「(Primary) Boot Port Name, LUN」で、SAN ブート用のストレージを提供する IBM 装置を選択します。「**Select LUN**」プロンプトで、サポートされる最初の LUN (LUN 0) を選択します。
- 11. これで、直前の画面に戻ります。この画面には、直前のステップで選択した装 置の情報が、「(Primary) Boot Port Name, LUN」の下に表示されます。
- 12. **Page Up** キーを 2 回押して、メニューを終了します。「**Save Changes**」を選 択して変更内容を保管します。
- 13. 2 番目の HBA を選択し、ステップ 4 から 12 を繰り返します。
- 14. 2 番目の HBA からファイバー・チャネル・ケーブルを抜き、最初の HBA に ファイバー・チャネル・ケーブルを差し込みます。この結果、最初の HBA か ら SAN 装置までの単一パスになります。
- 15. 最新の Service Pack 付きの Windows Server 2003 CD-ROM を CD-ROM ドラ イブに挿入します。
- 16. ホスト・システムを再始動します。
- 17. 最初の Windows Server 2003 インストール画面で素早く **F6** を押して、サー ド・パーティー装置をインストールします。
- 18. 「**S**」を選択して追加装置を指定します。
- 19. Qlogic ドライバーのディスケットをディスケット・ドライブに挿入し、**Enter** を押します。
- 20. Windows Server 2003 インストール・プロセスを続行します。 Qlogic HBA に よって認識される SAN 装置を、Windows Server 2003 をインストールする装 置として選択してください。
- 21. Windows Server 2003 が SAN ブート装置に正常にインストールされた後、シ ステムをシャットダウンします。
- 22. 最初の HBA からファイバー・チャネル・ケーブルを抜き、2 番目の HBA に ファイバー・チャネル・ケーブルを差し込みます。この結果、2 番目の HBA から SAN 装置までの単一パスになります。
- 23. ホスト・システムを再始動して、SAN からブートします。
- 24. ホスト・システムに最新の SDD バージョンをインストールし、再始動しま す。
- 25. SAN ブート装置にマルチパス・サポートを追加するには、以下の手順を実行し ます。
	- a. ホスト・システムをシャットダウンします。
	- b. 必要に応じて SAN ブート装置への追加パスを可能にするように SAN を構 成します。
	- c. すべての FC ケーブルを接続します。
- 26. ホスト・システムを再始動します。

# **Qlogic HBA** を使用した、**IA64** ビット **Windows Server 2003** および **SDD** での **SAN** 装置のブート

SDD をインストールするには、以下のステップを実行します。

- 1. EFI コード v1.07 を QLogic HBA フラッシュにロードします。
- 2. ISO ファイルを使用して、QLogic EFI コードをビルドします。
	- a. CD-ROM ドライブに EFI コード CD-ROM を挿入します。
	- b. EFI のプロンプトで、次のコマンドを入力します。

#### **fs0**

#### **flasutil**

しばらくすると、フラッシュ・ユーティリティーが開始します。使用可能な すべての QLogic アダプターのアドレスを表示します。

- c. それぞれの HBA のアドレスを選択して、**f** オプションを選択し、コードを フラッシュ・メモリーにロードします。
- 3. QLogic EFI 構成で、ブート・オプションを使用可能にします。
	- a. EFI シェル・プロンプトで、**drivers -b** を入力します。インストール済み の EFI ドライバーが表示されます。
	- b. QlcFC SCSI PASS Thru Driver という名前のドライバーを見つけます。その ドライバーの DRVNUM を決定します。
- 1) **DrvCfg DRVNUM** を入力します。
- 2) このドライバーのアダプター・リストが表示されます。各アダプター に、それぞれの CTRLNUM があります。
- 3) ブート・オプションを構成するそれぞれの HBA ごとに、**Drvcfg -s DRVNUM CTRLNUM** を入力します。
- c. QLcConfig> プロンプトで、**b** と入力して、ブート・オプションを使用可能 にし、接続オプションには **c** と入力するか、または **d** と入力して、ストレ ージ・バックエンド WWN を表示します。
- d. トポロジーは、Point-to-point にします。
- e. EFI 環境を終了します。
- f. システムをリブートします。
- 4. USB ドライブをシステムに接続します。
- 5. ramdisk.efi ファイルが含まれているディスクを挿入します。このファイルは、 Intel Application Tool Kit の binaries¥sal64 ディレクトリーにあります。以下を 参照してください。

[www.intel.com/technology/efi/index.html](http://www.intel.com/technology/efi/index.html)

6. USB ドライブは、fs0 に接続してください。次のコマンドを入力します。

#### **fs0:**

**load ramdisk.efi**

これで仮想ストレージが作成されます。

- 7. **map -r** と入力してリフレッシュします。
- 8. QLA HBA の QLogic ドライバーが含まれているディスケットを挿入します。 fs0 は仮想ストレージ、fs1 は USB ドライブと想定します。 **map -b** を入力す ると、fs0 を見つけることができます。
- 9. **copy fs1:¥\*.\*** と入力します。これで、QLogic ドライバーが仮想ストレージに コピーされます。
- 10. SAN 装置上に Windows Server 2003 64 ビット OS をインストールします。
	- a. 最初の Windows 2003 インストール画面で **F6** を押してサード・パーティ ー装置をインストールします。
	- b. 仮想ストレージからロードされた QLogic ドライバーを使用します。
	- c. Windows 2003 のインストールを続けます。
	- d. QLogic HBA から見て最初の ESS ボリュームを Windows Server 2003 の インストール先装置として選択します。
	- e. 必要に応じて、Windows Server 2003 Service Pack をインストールします。
- 11. SDD をインストールします。
- 12. マルチパスを ESS に追加追加します。

# **EMULEX HBA <Firmware v3.92a2**、**v1.90.x5>** 以降を使用し た、**Windows Server 2003** および **SDD** での **SAN** 装置からの ブート

Emulex HBA を使用して、Windows Server 2003 および SDD での SAN ブート装 置をセットアップする手順は、次のとおりです。

- 1. ホスト・システム内の両方の Emulex HBA が SAN ブート装置を認識できるよ うに、SAN 環境を構成します。各 Emulex HBA から SAN ブート装置までの 単一パス接続があることを確認します。
- 2. 2 本のファイバー・チャネル・ケーブルで両方の HBA に接続されているホス ト・システムの電源をオンにします。 **Alt+E** を押して、Emulex BIOS ユーテ ィリティーに進みます。
- 3. 最初の HBA を選択します。
- 4. 「**Configure HBA Parameter Settings**」を選択します。
- 5. 「**Option 1**」を選択して、この HBA の BIOS を使用可能にします。
- 6. **Page-up** を押して前に戻り、「**Configure boot device**」を選択します。
- 7. 「**Select Boot Entry from the List Of Saved Boot Devices**」では、未使用の最 初のブート装置を選択します。
- 8. 「**Select The Two Digit Number Of The Desired Boot Device**」では、「01」 を選択します。
- 9. 「**Enter Two Digit Of Starting LUNs (hexadecimal)**」に、「**00**」を入力しま す。
- 10. 「**Enter Selection For Starting LUN**」で、装置番号「01」を選択します。
- 11. 「**Boot Device Via WWPN**」を選択します。
- 12. 前ページに戻り、2 番目の HBA を選択します。ステップ 4 から 11 を繰り返 して、この HBA のブート・サポートを構成します。
- 13. 2 番目の HBA からファイバー・チャネル・ケーブルを抜き、最初の HBA に ファイバー・チャネル・ケーブルを差し込みます。この結果、最初の HBA か ら SAN 装置までの単一パスになります。
- 14. 最新の Service Pack 付きの Windows Server 2003 CD-ROM を CD-ROM ドラ イブに挿入します。
- 15. ホスト・システムを再始動します。
- 16. 最初の Windows Server 2003 インストール画面で素早く **F6** を押して、サー ド・パーティー装置をインストールします。
- 17. 「**S**」を選択して追加装置を指定します。
- 18. Emulex HBA ドライバーのディスケットをディスケット・ドライブに挿入し、 **Enter** を押します。
- 19. Windows Server 2003 インストール・プロセスを続行します。 Emulex HBA に よって認識される SAN 装置を、Windows Server 2003 をインストールする装 置として選択してください。 OS のインストールを続行します。
- 20. Windows Server 2003 が SAN ブート装置に正常にインストールされた後、ホ スト・システムをシャットダウンします。
- 21. 最初の HBA からファイバー・チャネル・ケーブルを抜き、2 番目の HBA に ファイバー・チャネル・ケーブルを差し込みます。この結果、2 番目の HBA から SAN 装置までの単一パスになります。
- 22. ホスト・システムを再始動して、SAN からブートします。
- 23. 最新の SDD をインストールし、リブートします。
- 24. SAN ブート装置にマルチパス・サポートを追加するには、以下の手順を実行し ます。
	- a. ホスト・システムをシャットダウンします。
	- b. 必要に応じて SAN ブート装置へのマルチパスを追加するように SAN を構 成します。
	- c. すべてのファイバー・チャネル・ケーブルを再接続します。
- 25. ホスト・システムを再始動します。

# **SAN** ブート・ディスクのマイグレーション

**datapath set bootdiskmigrate** コマンドは、SDD を使用する SAN BOOT Host をあ るストレージから別のストレージにマイグレーションします。

 $\rightarrow$  *datapath set bootdiskmigrate-device type* 

ここで、

*device type* マイグレーション先の装置タイプ。

ブート・ディスクをモデル 2105 からモデル 2107 にマイグレーションする場合:

- 1. マイグレーションする必要のあるリモート・ブート・ホスト上で **datapath set bootdiskmigrate 2107** コマンドを入力します。
- 2. ホストをシャットダウンします。
- 3. メトロ・ミラー、PPRC あるいはその他のツールを使用して、データを 2107 デ ィスクにマイグレーションします。
- 4. ホストを、2105 ディスクからではなく 2107 ディスクからブートします。

#### **Windows Server 2003** クラスタリングに対するサポート

SDD 1.5.x.x は、Windows Server 2003 クラスタリング環境では入出力ロード・バラ ンシングをサポートしません。 Windows Server 2003 クラスタリングでロード・バ ランシングをサポートするには、SDD 1.6.0.0 (またはそれ以降) が必要です。

Windows Server 2003 クラスタリング環境では、共用リソースから最後のパスが除 去されるとき、クラスタリング・フェイルオーバーが行われないことがあります。 追加情報については、*Microsoft article Q294173* を参照してください。 Windows Server 2003 は、MSCS 環境の動的ディスクをサポートしません。

# **Windows Server 2003** クラスタリング環境における特殊考慮事 項

注**:** アクティブ・パスがアダプターに残されていると、アダプターは DEGRAD 状 態になります。アクティブ・パスがないと、アダプターは FAILED 状態になり ます。

**datapath set adapter # offline** コマンドは、SCSI 予約/リリース・サポート・クラ スタリング環境では、非クラスタリングまたは永続予約/リリース環境と比較する と、動作が異なります。 SCSI 予約/リリース・サポート・クラスタリング環境で は、パスがアクティブまたは予約済みの場合、**datapath set adapter offline** コマン ドはパスの状態を変更しません。このコマンドを実行した場合、次のメッセージが 表示されます。

to preserve access some paths left online.

## **SDD** をインストールした **Windows 2003** クラスターの構成

この手順では次の変数が使用されます。

- *server\_1* 2 つの HBA を備えた最初のサーバーを表します。
- *server\_2* 2 つの HBA を備えた 2 番目のサーバーを表します。

以下のステップを実行して、SDD 導入下での Windows Server 2003 クラスターを 構成します。

- 1. server 1 と server 2 の両方で、サポートされるストレージ上の SAN 装置を、 すべての HBA に対して共用として構成します。
- 2. *server\_1* に最新の SDD をインストールします。インストールの説明について は、 413 ページの『SDD [のインストール』を](#page-438-0)参照してください。
- 3. *server\_1* からサポート・ストレージまでをファイバー・チャネル・ケーブルで 接続し、*server\_1* を再始動します。
- 4. **datapath query adapter** および **datapath query device** コマンドを使用して、 *server\_1* の SAN 装置とパスの正しい数を確認します。
- 5. 「**Start**」→「**All Programs**」→「**Administrative Tools**」→「**Computer Management**」をクリックします。「Computer Management」ウィンドウから 「**Storage**」を選択し、次に「**Disk Management**」を選択して、ホスト・システ ムに接続されたストレージ・デバイスを処理します。
- 6. ロー・デバイスを NTFS でフォーマットし、MSCS リソースとして使用するす べての SAN 装置にドライブ名を割り当てます。*server\_1* の割り当て済みドラ イブ名を記録しておきます。
- 7. *server\_1* をシャットダウンします。
- 8. *server\_2* に最新の SDD をインストールします。インストールの説明について は、 413 ページの『SDD [のインストール』を](#page-438-0)参照してください。
- 9. *server\_2* からサポート・ストレージ・デバイスまでをファイバー・チャネル・ ケーブルで接続し、*server\_2* を再始動します。
- 10. **datapath query adapter** および **datapath query device** コマンドを使用して、 *server\_2* の SAN 装置とパスの正しい数を確認します。
- <span id="page-453-0"></span>11. 「**Start**」→「**All Programs**」→「**Administrative Tools**」→「**Computer Management**」をクリックします。「Computer Management」ウィンドウから 「**Storage**」を選択し、次に「**Disk Management**」を選択して、ホスト・システ ムに接続されたストレージ・デバイスを処理します。*server\_2* の MSCS リソー スに割り当てられているドライブ名が、*server\_1* で割り当てられているドライ ブ名と一致していることを確認します。
- 12. Windows Server 2003 CD-ROM を CD-ROM ドライブに挿入し、*server\_2* に MSCS ソフトウェアをインストールします。
- 13. *server\_1* を再始動します。
- 14. Windows Server 2003 CD-ROM を CD-ROM ドライブに挿入し、MSCS クラス ターの 2 番目のノードとして *server\_1* に MSCS ソフトウェアをインストール します。

Windows 2003 クラスターのインストールに関する情報は、次のサイトの confclus.exe ファイルにあります。

[www.microsoft.com/downloads/details.aspx?displaylang=en&familyid=96F76ED7-9634-4300-9159-89638F4B4EF7](http://www.microsoft.com/downloads/details.aspx?displaylang=en&familyid=96F76ED7-9634-4300-9159-89638F4B4EF7)

# **2** ノード・クラスター環境での **SDD** のアップグレード

2 ノード・クラスター環境で SDD のアップグレードするには、以下のステップを 実行します。

- 1. すべてのクラスター・リソースをノード A からノード B へ移動します。
- 2. ノード A で、 416 ページの『SDD [のアップグレード』の](#page-441-0)手順を実行します。
- 3. ノード A の始動後、すべてのリソースをノード B からノード A へ移動しま す。
- 4. ノード B で、 416 ページの『SDD [のアップグレード』の](#page-441-0)手順を実行します。

### **2** ノード・クラスター環境での **SDD** のアンインストール

2 ノード・クラスター環境の SDD をアンインストールするには、以下の手順を実 行してください。

- 1. すべてのクラスター・リソースをノード A からノード B へ移動します。
- 2. システムからストレージ・デバイスへの単一パス接続 (以下のアクティビティー が含まれている場合がある) があることを確認します。
	- a. ストレージ・デバイスへの 2 番目の HBA のアクセスを使用不可にします。
	- b. このホストが 1 つのポートしかアクセスできないようにゾーニング構成を変 更します。
	- c. 2 番目の HBA への共用アクセスを除去します。
	- d. 該当する場合は、サポートされる複数のストレージ・ポート・アクセスを除 去します。
- 3. SDD をアンインストールします。手順については、 421 [ページの『](#page-446-0)SDD のアン [インストール』を](#page-446-0)参照してください。
- 4. システムを再始動します。
- 5. すべてのクラスター・リソースをノード B からノード A へ移動します。

6. ノード B に対してステップ 2 (428 [ページ](#page-453-0)) から 5 (428 [ページ](#page-453-0)) を実行します。

このセクションに記載されている手順を拡張することにより、n 個のノードから成 るクラスター環境で SDD のアップグレードまたは SDD のアンインストールを行 うことができます。

# **SDD** サーバー・デーモン

SDD サーバー (sddsrv とも呼ばれる) は、SDD 1.6.0.0 (またはそれ以降) の統合コ ンポーネントです。このコンポーネントは、SDD デバイス・ドライバーのほかに、 インストールされた Windows アプリケーション・デーモンから成っています。

# **SDD** サーバーが開始したかどうかの検査

SDD をインストールしたら、SDD サーバー (sddsrv) が自動的に開始したかどうか を調べます。

- 1. 「**Start**」**→**「**Programs**」**→**「**Administrative Tools**」**→**「**Computer Management**」 とクリックします。
- 2. 「Services and Applications」ツリーを展開します。
- 3. 「**Services**」をクリックします。
- 4. 「**SDD\_Service**」を右マウス・ボタンでクリックします。
- 5. 「**Start**」をクリックします。SDD が自動的に開始した場合は、SDD Service の 状況が「*Started*」になっているはずです。

# 手動による **SDD** サーバーの開始

SDD のインストールを行った後で SDD サーバーが自動的に開始しなかった場合 は、次のようにして sddsrv を開始できます。

- 1. 「**Start**」**→**「**Programs**」**→**「**Administrative Tools**」**→**「**Computer Management**」 とクリックします。
- 2. 「Services and Applications」ツリーを展開します。
- 3. 「**Services**」をクリックします。
- 4. 「**SDD\_Service**」を右マウス・ボタンでクリックします。
- 5. 「**Start**」をクリックします。

## **SDD** サーバーの別のポート番号への変更

SDD サーバーの別のポート番号へ変更するには、 453 [ページの『](#page-478-0)sddsrv または pcmsrv の TCP/IP [ポート番号の変更』を](#page-478-0)参照してください。

#### **SDD** サーバーの停止

SDD サーバーを停止するには、次のようにします。

- 1. 「**Start**」**→**「**Programs**」**→**「**Administrative Tools**」**→**「**Computer Management**」 とクリックします。
- 2. 「Services and Applications」ツリーを展開します。
- 3. 「**Services**」をクリックします。
- 4. 「**SDD\_Service**」を右マウス・ボタンでクリックします。

5. 「**Stop**」をクリックします。

# <span id="page-456-0"></span>第 **11** 章 **Windows Server 2003** ホスト・システムでの **SDDDSM** の使用

サブシステム・デバイス・ドライバー装置固有モジュール (SDDDSM) は、Microsoft の MPIO テクノロジーに基づいて、マルチパス入出力サポートを提供します。 SDDDSM は、サポート・ストレージ・デバイスをサポートするために設計されたデ バイス固有のモジュールです。

この章では、サポート・ストレージ・デバイスに接続された Windows Server 2003 ホスト・システムで SDDDSM をインストール、構成、使用、および除去するため の手順を説明します。

SDDDSM CD-ROM の %ProgramFiles%¥IBM¥SDDDSM ディレクトリーから、また は SDDDSM パッケージが保管されたロケーションから、パッケージをインストー ルしてください。

この章で取り上げていない更新情報や追加情報については、CD-ROM の readme フ ァイルを参照するか、または次の SDDDSM Web サイトを参照してください。

[www.ibm.com/servers/storage/support/software/sdd](http://www.ibm.com/servers/storage/support/software/sdd)

# ハードウェアおよびソフトウェア要件の検査

SDDDSM をインストールするには、以下のハードウェアおよびソフトウェア・コン ポーネントが必要です。

ハードウェア

以下のハードウェア・コンポーネントが必要です。

- v サポート・ストレージ・デバイス
- v ホスト・システム
- v ファイバー・チャネル・アダプターおよびケーブル

#### ソフトウェア

以下のソフトウェア・コンポーネントが必要です。

- v オペレーティング・システム:
	- Windows 32 ビットまたは Windows Server 2003 x64
- ファイバー・チャネル・アダプター用のデバイス・ドライバー (STORPORT ベースのミニ・ポート・ドライバーが必要)
- 以下のものを含む SDDDSM インストール・パッケージ:
	- MPIO ドライバー。MPIO は Windows Server 2003 オペレーティン グ・システムと一緒には出荷されません。
	- SDDDSM ドライバー: sdddsm.sys
	- SDDDSM インストーラー: setup.exe、MPIO および SDDDSM のイン ストールとアンインストールが含まれます。
	- SDDDSM README ファイル

– SDDDSM コマンド・ウィンドウのショートカット

#### サポートされない環境

SDDDSM では、以下の環境はサポートされません。

- v LMC のコードを配布およびアクティブ化するときの単一パス・モード、およびパ ス接続に影響を与えるディスク・ストレージ・システムの並行保守時 (ディス ク・ストレージ・システムのホスト・ベイ・アダプター置き換えなど) の単一パ ス・モード。
- SDDDSM は、Windows Server 2003 Web 版ではサポートされません。
- v DS8000 および DS6000 は、SCSI 接続をサポートしません。

### ホスト・システム要件

SDDDSM を正常にインストールするには、Windows Server 2003 ホスト・システム は、x86 ベースの 32 ビット・システム、AMD ベースの 64 ビット・システム、 または Windows Server 2003 がインストールされた Intel EM64T ベースのシステ ムでなければなりません。ホスト・システムは、ユニプロセッサー・システムでも マルチプロセッサー・システムでもかまいません。

SDDDSM をサポートするには、Windows Server 2003 ホスト・システムに以下がイ ンストールされていなければなりません。

- SDDDSM
- Windows Server 2003 に適用できるすべてのホット・フィックス
- v HBA が必要な Windows Server 2003 に適用できるすべてのホット・フィックス

追加情報については、SDDDSM readme および HBA ドライバーの readme、または リリース情報を参照してください。

すべてのコンポーネントをインストールするには、Windows Server 2003 がインス トールされているドライブ上で、少なくとも 1 MB (MB は、約 1 000 000 バイト) のディスク・スペースが使用可能でなければなりません。

#### ファイバー・チャネル要件

SDDDSM ファイバー・チャネル・サポートを使用する場合は、ホスト・システムが 以下の要件を満たしていることを確認してください。

- 32 個を超えない数のファイバー・チャネル・アダプターが接続されている。
- 各ファイバー・チャネル・アダプターが光ファイバー・ケーブルでディスク・ス トレージ・システム・ポートに接続されている。
- SDDDSM 入出力ロード・バランシング機能とフェイルオーバー機能が必要な場合 は、少なくとも 2 つのファイバー・チャネル・アダプターがインストール済みで あることを確認してください。
- 注**:** ホストにファイバー・チャネル・アダプターが 1 つしかない場合は、スイッチ を使用して複数のディスク・ストレージ・システム・ポートに接続する必要が あります。アダプター・ハードウェア障害またはソフトウェア障害によるデー タ損失を防止するには、少なくとも 2 つのファイバー・チャネル・アダプター を持つ必要があります。

Windows Server 2003 ホスト・システムに接続できるファイバー・チャネル・アダ プターについては、次の Web サイトを参照してください。

[www.ibm.com/servers/storage/support](http://www.ibm.com/servers/storage/support)

## <span id="page-458-0"></span>**SDDDSM** インストールの準備

SDDDSM をインストールする前に、以下の操作を行う必要があります。

- 1. SDDDSM をインストールする前に、すべてのハードウェアおよびソフトウェア 要件が満たされていることを確認してください。詳しくは、 431 [ページの『ハー](#page-456-0) [ドウェアおよびソフトウェア要件の検査』を](#page-456-0)参照してください。
- 2. Windows Server 2003 ホスト・システムに接続されたファイバー・チャネル・ア ダプターを構成します。詳しくは、『ファイバー・チャネル・アダプターの構 成』を参照してください。
- 3. SDDDSM のアンインストールおよびインストール手順については、 441 [ページ](#page-466-0) の『SDDDSM [のアンインストール』、](#page-466-0)および 『SDDDSM のインストール』を 参照してください。

## サポート・ストレージ・デバイスの構成

SDDDSM をインストールする前に、各 LUN に対して単一ポートまたはマルチポー ト・アクセス用のサポート・ストレージ・デバイスを構成してください。ロード・ バランシング機能とフェイルオーバー機能を使用するために、SDDDSM には、同一 論理装置を共用する少なくとも 2 つの独立パスが必要です。

サポート・ストレージ・デバイスの構成については、ご使用の製品の「インプリメ ンテーション・ガイド」または「構成ガイド」を参照してください。

# ファイバー・チャネル・アダプターの構成

SDDDSM をインストールする前に、Windows Server 2003 ホスト・システムに接続 されたファイバー・チャネル・アダプターを構成する必要があります。 Windows Server 2003 ホスト・システムに接続されたアダプターを構成するには、アダプター 固有の構成手順を実行してください。

# **SDDDSM** のインストール

# 初回インストール

次のセクションでは、SDDDSM をシステムにインストールする方法について説明し ます。

注**:** 追加パスを装置に追加する 前に、SDDDSM がインストール済みであることを 確認してください。そうしないと、Windows Server 2003 サーバーはその装置上 の既存のデータにアクセスできないことがあります。

#### **CD-ROM** からの **SDDDSM** のインストール

SDDDSM をシステムにインストールするには、以下のステップを実行します。

- 1. これが新規インストールであれば、ホストからストレージへの単一の接続があ ることを確認してください。 SDDDSM をインストールすると、ストレージへ のマルチパス・アクセスを追加できます。
- 2. 管理者ユーザーとしてログオンします。

CD-ROM から SDDDSM をインストールする計画の場合は、ステップ 3 に進 みます。それ以外の場合は、ステップ 9 に進んでください。

- 3. SDDDSM インストール CD-ROM を選択されたドライブに挿入します。
- 4. Windows Server 2003 Explorer プログラムを開始します。
- 5. CD-ROM ドライブを選択します。コンパクト・ディスク上のすべてのインスト ール済みディレクトリーのリストが表示されます。
- 6. SDDDSM パッケージの zip ファイルが使用可能な場合は、 %ProgramFiles%¥IBM¥SDDDSM インストール・サブディレクトリーを選択し、 ステップ 9 に進みます。
- 7. SDDDSM パッケージの zip ファイルがまだ使用可能でない場合は、SDD Web サイトに進み、ダウンロードしてディレクトリーに保管します。
- 8. SDDDSM パッケージの zip ファイルをディレクトリーに抽出し、そのディレ クトリーに進みます。
- 9. setup.exe プログラムを実行します。指示に従います。
- 10. Windows Server 2003 ホスト・システムをシャットダウンします。
- 11. 必要な場合は、追加ケーブルをストレージに接続します。
- 12. 必要に応じて、ゾーニング構成を変更します。
- 13. Windows Server 2003 ホスト・システムを再始動します。

インストール手順を完了した後に再びログオンすると、「Program」メニューに、以 下の選択項目が入った「**SDDDSM**」項目が表示されます。

- 1. Subsystem Device Driver DSM
- 2. SDDDSM Technical Support Web サイト
- 3. README
- 注**:**
- 1. SDDDSM が正常にインストールされたことを確認するには、**datapath query device** コマンドを使用します。**datapath** コマンドは、データ・パス・ディレク トリーから発行してください。このコマンドが実行された場合は、SDDDSM は インストールされています。

以下の操作を行っても、SDDDSM が正常にインストールされたことを確認でき ます。

- a. 「**Start**」**→**「**Programs**」**→**「**Administrative Tools**」**→**「**Computer Management**」とクリックします。
- b. 「**Device Manager**」をダブルクリックします。
- c. 右方ペインの「**Disk drives**」を展開します。

435 [ページの図](#page-460-0) 7 では、ホストに接続された 8 つの SAN ボリューム・コン トローラー装置、および各 SAN ボリューム・コントローラー装置への 4 つ のパスがあります。 デバイス・マネージャーとして、8 つの 2145 Multipath

Disk Device および 32 個の 2145 SDDDSM SCSI Device が表示されていま す。

<span id="page-460-0"></span>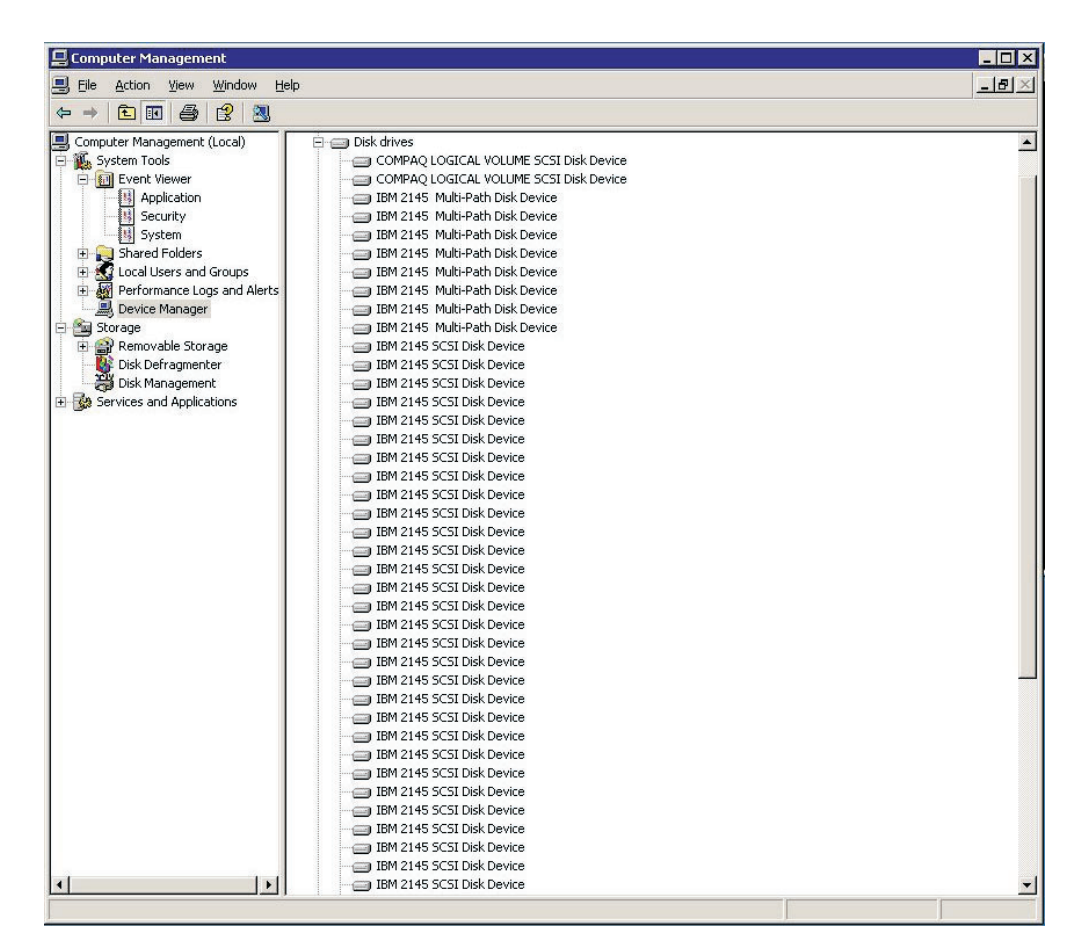

図 *7. Windows Server 2003* ホスト・システムに正常に *SDDDSM* がインストールされた場合 の、ホストに接続された *SAN* ボリューム・コントローラー装置、および *SAN* ボリューム・ コントローラー装置へのパス・アクセスを示す例

2. 現行バージョンの SDDDSM も調べることができます。詳しくは、 436 [ページの](#page-461-0) [『現行バージョンの](#page-461-0) SDDDSM の表示』を参照してください。

#### ダウンロードしたコードからの **SDDDSM** のインストール

ダウンロードしたコードから SDDDSM をインストールするには、次の手順を使用 します。

- 1. インストール・サブディレクトリーに SDDDSM コードを unzip します。
- 2. setup.exe プログラムを実行し、説明に従います。ヒント: setup.exe プログラム は、サイレント・インストール用の次のコマンド行オプションを提供します。

--> setup -s : silent install

--> setup -s -n : silent install; no reboot (requires SDDDSM 2.1.1.0 or later)

3. setup.exe プログラムが終了すると、リブートするかどうかを尋ねられます。 **y** と応答すると、setup.exe プログラムが SDDDSM システムを即時に再始動しま す。手順に従って、再始動します。それ以外の場合は、setup.exe プログラムは終 了し、ユーザーが手動で SDDDSM システムを再始動して新規のインストールを アクティブにする必要があります。

- <span id="page-461-0"></span>4. SDDDSM ホスト・システムをシャットダウンします。
- 5. 必要であれば、ホスト・バス・アダプターとサポート・ストレージ・デバイスを 接続しているすべてのケーブルを再接続します。
- 6. 更新が必要なゾーニング情報がある場合は、その情報を変更します。
- 7. SDDDSM ホスト・システムを再始動します。

## **SDDDSM** のアップグレード

以下の手順を使用して SDDDSM をアップグレードします。

- 1. 管理者としてログインします。
- 2. Windows エクスプローラを開き、SDDDSM パッケージが置かれているディレク トリーに進みます。
- 3. setup.exe ファイルをダブルクリックします。
- 4. 指示に従って、SDDDSM セットアップ手順を続けます。
- 5. アップグレードが完了したら、SDDDSM によりリブートを求められます。 「yes」と応答して、システムをリブートし、新しい SDDDSM をアクティブに します。

SDDDSM のバージョンを調べると、SDDDSM が正常にアップグレードされたこと を確認できます。詳しくは、『現行バージョンの SDDDSM の表示』を参照してく ださい。

## 現行バージョンの **SDDDSM** の表示

Windows Server 2003 ホスト・システムの現行バージョンの SDDDSM を表示する には、sdddsm.sys ファイル・プロパティーを表示します。 sdddsm.sys ファイルのプ ロパティーを表示するには、以下のステップを実行します。

- 1. 「**Start**」**→**「**Programs**」**→**「**Accessories**」**→**「**Windows Explorer**」とクリックして Windows Explorer を開きます。
- 2. Windows Explorer で、%SystemRoot%¥system32¥drivers ディレクトリーへ進みま す。ここで、*%SystemRoot%* は、

%SystemDrive%¥Windows (Windows Server 2003 の場合) です。

Windows が C: ドライブにインストールされている場合は、*%SystemDrive%* は C: です。 Windows が E: ドライブにインストールされている場合は、 *%SystemDrive%* は E: です。

- 3. sdddsm.sys ファイルを右マウス・ボタンでクリックしてから「**Properties**」をク リックします。 sdddsm.sys プロパティー・ウィンドウが開きます。
- 4. sdddsm.sys プロパティー・ウィンドウで、「**Version**」をクリックします。 sdddsm.sys ファイルに関するファイル・バージョンと著作権情報が表示されま す。

SDDDSM のバージョンが 2.1.1.0 以降の場合は、次のように **datapath query version** コマンドを使用できます。

- 1. SDDDSM コマンド・ウィンドウを開きます。
- 2. **datapath query version** コマンドを実行します。

#### **SDDDSM** の構成

SDDDSM の構成には、以下のトピックを使用してください。

#### **LUN** の最大数

SDDDSM で構成できる装置の最大数に制限はありません。ホスト・オペレーティン グ・システム上では何らかの制限があります。実用的な制限は 250 LUN です。

ご使用の製品の「ホスト接続ガイド」を参照してください。

#### 構成の検証

SDDDSM をアクティブにするには、インストールした後で Windows Server 2003 システムを再始動する必要があります。

重要**:** 追加パスを装置に追加する前に、SDDDSM がインストールされ、アクティ ブになっていることを確認します。そうしないと、Windows Server 2003 サーバー はその装置上の既存のデータにアクセスできないことがあります。

追加ハードウェアを追加する前に、現在 Windows Server 2003 サーバー上にあるア ダプターと装置の構成情報を調べます。 アダプターと装置に関する情報を表示する には、以下のステップを実行します。

- 1. Windows Server 2003 Computer Management にアクセスするには、管理者ユーザ ーとしてログオンする必要があります。
- 2. 「**Start**」**→**「**Program**」**→**「**Subsystem Device Driver DSM**」**→**「**Subsystem Device Driver Management**」とクリックします。MS-DOS ウィンドウが開きま す。
- 3. **datapath query adapter** と入力し、**Enter** を押します。出力には、すべてのイン ストール済みアダプターに関する情報が含まれています。次の出力に示されてい る例では、1 つの HBA がインストール済みです。

Active Adapters : 1 Adpt# Adapter Name State Mode Select Errors Paths Active 0 Scsi Port4 Bus0 NORMAL ACTIVE 592 0 6 6

4. **datapath query device** と入力し、**Enter** を押します。次の出力に示されている 例では、SCSI パスに 8 つの装置が接続されています。

```
Total Devices : 6
DEV#: 0 DEVICE NAME: Disk1 Part0 TYPE: 2107900 POLICY: OPTIMIZED
SERIAL: 06D23922
============================================================================
         Path# Adapter/Hard Disk State Mode Select Errors
  0 Scsi Port4 Bus0/Disk1 Part0 OPEN NORMAL 108 0
DEV#: 1 DEVICE NAME: Disk2 Part0 TYPE: 2107900 POLICY: OPTIMIZED
SERIAL: 06E23922
============================================================================
Path# Mahter/Hard Disk State Mode Select Errors<br>0 Scsi Port4 Bus0/Disk2 Part0 OPEN NORMAL 96 0
0 Scsi Port4 Bus0/Disk2 Part0 OPEN NORMAL
DEV#: 2 DEVICE NAME: Disk3 Part0 TYPE: 2107900 POLICY: OPTIMIZED
SERIAL: 06F23922
============================================================================
Path# Adapter/Hard Disk State Mode Select Errors
    0 Scsi Port4 Bus0/Disk3 Part0      OPEN   NORMAL           96              0
DEV#: 3 DEVICE NAME: Disk4 Part0 TYPE: 2107900 POLICY: OPTIMIZED
SERIAL: 07023922
============================================================================
Path# Mahter/Hard Disk State Mode Select Errors<br>0 Scsi Port4 Bus0/Disk4 Part0 OPEN NORMAL 94 0
0 Scsi Port4 Bus0/Disk4 Part0 OPEN NORMAL 94 0
DEV#: 4 DEVICE NAME: Disk5 Part0 TYPE: 2107900 POLICY: OPTIMIZED
SERIAL: 07123922
============================================================================
Path# Mahapter/Hard Disk State Mode Select Errors
  0 Scsi Port4 Bus0/Disk5 Part0 OPEN NORMAL 90 0
DEV#: 5 DEVICE NAME: Disk6 Part0 TYPE: 2107900 POLICY: OPTIMIZED
SERIAL: 07223922
============================================================================
Path# Adapter/Hard Disk State Mode Select Errors<br>0 Scsi Port4 Bus0/Disk6 Part0 OPEN NORMAL 98 0
  0 Scsi Port4 Bus0/Disk6 Part0 OPEN NORMAL
```
# 追加パスのアクティブ化

SDDDSM vpath 装置への追加パスをアクティブにするには、以下のステップを実行 します。

- 1. すべての追加ハードウェアを Windows Server 2003 サーバーまたは SAN ボリ ューム・コントローラーにインストールします。
- 2. 「**Start**」**→**「**Program**」**→**「**Administrative Tools**」**→**「**Computer Management**」と クリックします。
- 3. 「**Device Manager**」をクリックします。
- 4. 「**Disk drives**」を右マウス・ボタンでクリックします。
- 5. 「**Scan for hardware changes**」をクリックします。
- 6. パスが正しく追加されていることを確認します。『追加パスが正しくインストー ルされていることの確認』を参照してください。

# 追加パスが正しくインストールされていることの確認

SDDDSM 装置への追加パスをインストールしたら、それらの追加パスが正しくイン ストールされていることを確認します。

追加パスが正しくインストールされていることを確認するには、以下のステップを 実行します。

- 1. 「**Start**」**→**「**Program**」**→**「**Subsystem Device Driver DSM**」**→**「**Subsystem Device Driver Management**」とクリックします。MS-DOS ウィンドウが開きま す。
- 2. **datapath query adapter** と入力し、**Enter** を押します。出力には、インストール 済みのすべての追加アダプターに関する情報が含まれています。次の出力に示さ れている例では、1 つの追加の HBA がインストール済みです。

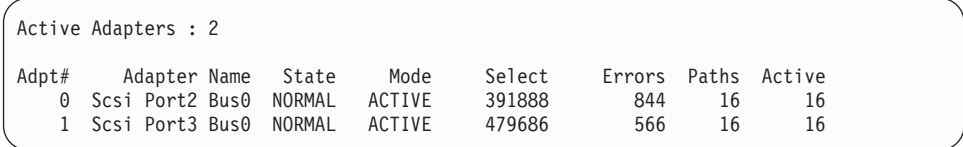

3. **datapath query device** と入力し、**Enter** を押します。出力には、インストール 済みのすべての追加装置に関する情報が含まれています。この例では、出力に、 割り当て済みの新規の HBA と新規の装置番号に関する情報が含まれています。 以下の出力が表示されます。

Total Devices : 8 DEV#: 0 DEVICE NAME: \Device\Harddisk2\DR0 TYPE: 2145 POLICY: OPTIMIZED SERIAL: 6005076801968009A800000000000023 ====================================================================================== Path# Adapter/Hard Disk State Mode Select Errors 0 Scsi Port2 Bus0/Disk2 Path0 OPEN NORMAL 3079 103 1 Scsi Port2 Bus0/Disk2 Path0 0PEN NORMAL 3079 103<br>1 Scsi Port2 Bus0/Disk2 Path1 0PEN NORMAL 43 6<br>2 Scsi Port3 Bus0/Disk2 Path2 0PEN NORMAL 45890 72 2 Scsi Port3 Bus0/Disk2 Path2 OPEN NORMAL 45890 72 3 Scsi Port3 Bus0/Disk2 Path3 OPEN NORMAL 30 4 DEV#: 1 DEVICE NAME: \Device\Harddisk3\DR0 TYPE: 2145 POLICY: OPTIMIZED SERIAL: 6005076801968009A800000000000025 ====================================================================================== Adapter/Hard Disk State Mode Select Errors<br>
Port2 Bus0/Disk3 Path0 OPEN NORMAL 51775 101<br>
Port2 Bus0/Disk3 Path1 OPEN NORMAL 34 6<br>
Port3 Bus0/Disk3 Path2 OPEN NORMAL 34 6 0 Scsi Port2 Bus0/Disk3 Path0 OPEN NORMAL 51775 101 1 Scsi Port2 Bus0/Disk3 Path1 OPEN NORMAL 34 6 2 Scsi Port3 Bus0/Disk3 Path2 0PEN NORMAL 64113 68<br>3 Scsi Port3 Bus0/Disk3 Path3 0PEN NORMAL 30 4 3 Scsi Port3 Bus0/Disk3 Path3 OPEN NORMAL 30 4 DEV#: 2 DEVICE NAME: \Device\Harddisk4\DR0 TYPE: 2145 POLICY: OPTIMIZED SERIAL: 6005076801968009A800000000000024 ====================================================================================== Path# Mahter/Hard Disk State Mode Select Errors<br>0 Scsi Port2 Bus0/Disk4 Path0 OPEN NORMAL 43026 124 0 Scsi Port2 Bus0/Disk4 Path0 OPEN NORMAL 43026 124 1 Scsi Port2 Bus0/Disk4 Path1 OPEN NORMAL 440 6<br>2 Scsi Port3 Bus0/Disk4 Path2 OPEN NORMAL 51992 63 2 Scsi Port3 Bus0/Disk4 Path2 OPEN NORMAL 51992 63 3 Scsi Port3 Bus0/Disk4 Path3 OPEN NORMAL 11152 4 DEV#: 3 DEVICE NAME: \Device\Harddisk5\DR0 TYPE: 2145 POLICY: OPTIMIZED SERIAL: 6005076801968009A800000000000026 ====================================================================================== Path# Adapter/Hard Disk State Mode Select Errors<br>0 Scsi Port2 Bus0/Disk5 Path0 OPEN NORMAL 47507 106 0 Scsi Port2 Bus0/Disk5 Path0 OPEN NORMAL 47507 106 1 Scsi Port2 Bus0/Disk5 Path1 OPEN NORMAL 402 6 2 Scsi Port3 Bus0/Disk5 Path2 OPEN NORMAL 51547 76 Scsi Port3 Bus0/Disk5 Path2 OPEN NORMAL 51547<br>Scsi Port3 Bus0/Disk5 Path3 OPEN NORMAL 10930 DEV#: 4 DEVICE NAME: \Device\Harddisk6\DR0 TYPE: 2145 POLICY: OPTIMIZED SERIAL: 6005076801968009A800000000000027 ====================================================================================== Path# Adapter/Hard Disk State Mode Select Errors 0 Scsi Port2 Bus0/Disk6 Path0 OPEN NORMAL 45604 107 1 Scsi Port2 Bus0/Disk6 Path1 OPEN NORMAL 45 6 2 Scsi Port3 Bus0/Disk6 Path2 OPEN NORMAL 60839 76 3 Scsi Port3 Bus0/Disk6 Path3 OPEN NORMAL 31 4 DEV#: 5 DEVICE NAME: \Device\Harddisk7\DR0 TYPE: 2145 POLICY: OPTIMIZED SERIAL: 6005076801968009A800000000000029 ====================================================================================== Path# Mahter/Hard Disk State Mode Select Errors<br>
0 Scsi Port2 Bus0/Disk7 Path0 OPEN NORMAL 46439 80 0 Scsi Port2 Bus0/Disk7 Path0 OPEN NORMAL 46439 80 1 Scsi Port2 Bus0/Disk7 Path1 OPEN NORMAL 423 6 2 Scsi Port3 Bus0/Disk7 Path2 OPEN NORMAL 50638 76 3 Scsi Port3 Bus0/Disk7 Path3 OPEN NORMAL 10226 4 DEV#: 6 DEVICE NAME: \Device\Harddisk8\DR0 TYPE: 2145 POLICY: OPTIMIZED SERIAL: 6005076801968009A800000000000028 ====================================================================================== Path# Mahter/Hard Disk State Mode Select Errors<br>0 Scsi Port2 Bus0/Disk8 Path0 OPEN NORMAL 42857 92 0 Scsi Port2 Bus0/Disk8 Path0 OPEN NORMAL 42857 92 1 Scsi Port2 Bus0/Disk8 Path1 OPEN NORMAL 46 6 2 Scsi Port3 Bus0/Disk8 Path2 OPEN NORMAL 61256 53 3 Scsi Port3 Bus0/Disk8 Path3 OPEN NORMAL 31 4 DEV#: 7 DEVICE NAME: \Device\Harddisk9\DR0 TYPE: 2145 POLICY: OPTIMIZED SERIAL: 6005076801968009A80000000000002A ====================================================================================== Path# Adapter/Hard Disk State Mode Select Errors<br>Cost Dont? Ruse Odthiste Dathe OPEN NORMAL 2161 62 0 Scsi Port2 Bus0/Disk9 Path0 OPEN NORMAL 2161 62 1 Scsi Port2 Bus0/Disk9 Path1 OPEN NORMAL 108007 27<br>2 Scsi Port3 Bus0/Disk9 Path2 OPEN NORMAL 50767 50<br>3 Scsi Port3 Bus0/Disk9 Path3 OPEN NORMAL 10214 4 2 Scsi Port3 Bus0/Disk9 Path2 OPEN NORMAL 50767 50 3 Scsi Port3 Bus0/Disk9 Path3 OPEN NORMAL 10214 4

# <span id="page-466-0"></span>**SDDDSM** のアンインストール

#### 重要**:**

- 1. システム再始動を実行する直前に SDDDSM をインストールして、データ損失の 発生を防止する必要があります。手順については、 433 [ページの『](#page-458-0)SDDDSM の [インストール』へ](#page-458-0)進んでください。
- 2. SDDDSM をアンインストールした後でそれを再インストールする予定がない場 合は、システムからストレージ・デバイスへの単一パス接続があることを確認し てから、再始動を実行してデータ損失の発生を防止してください。

以下のステップを実行して、Windows Server 2003 ホスト・システムの SDDDSM をアンインストールします。

- 1. 管理者ユーザーとしてログオンします。
- 2. 「**Start**」**→**「**Settings**」**→**「**Control Panel**」とクリックします。 Control Panel が 開きます。
- 3. 「**Add/Remove Programs**」をダブルクリックします。「Add/Remove Programs」 ウィンドウが開きます。
- 4. 「Add/Remove Programs」ウィンドウで、「Currently installed programs selection list」から「**Subsystem Device Driver DSM**」を選択します。
- 5. 「**Add/Remove**」をクリックします。アンインストールするかどうかの確認を求 められます。
- 6. アンインストール・プロセスが完了したら、Windows Server 2003 ホスト・シス テムをシャットダウンします。
- 7. ゾーニング構成またはケーブル接続を変更して、システムからストレージ・デバ イスへの単一パス接続しかないことを確認します。
- 8. Windows Server 2003 ホスト・システムをパワーオンします。

# **SAN** ブートのサポート

SAN ブートをサポートするには、以下の手順を使用します。

# **QLogic HBA** を使用した **32** ビット **Windows Server 2003** の リモート・ブートのサポート

SDD をインストールするには、以下のステップを実行します。

- 1. サーバー内の両方の Qlogic HBA が SAN ブート装置を認識できるように、 SAN 環境を構成します。
- 2. 2 本のファイバー・チャネル・ケーブルで両方の HBA に接続されているサー バーを始動します。
- 3. **Crl+Q** を押して、Qlogic Bios Fast ユーティリティーに進みます。
- 4. 最初の HBA を選択します。
- 5. 「**Configuration Settings**」を選択します。
- 6. 「**Host Adapter Setting**」を選択します。 BIOS を使用可能にします。
- 7. **ESC** を押します。
- 8. 「**Selectable Boot Settings**」を選択します。
- 9. 「**Selectable Boot**」を使用可能にします。
- 10. 「**first (primary) boot**」を選択し、**Enter** を押します。
- 11. 「**IBM storage device**」を選択し、**Enter** を押します。
- 12. 「**Select LUN**」プロンプトで、サポートされる最初の LUN (LUN 0) を選択し ます。
- 13. **Esc** を押し、「**Save Changes**」を選択します。
- 14. 2 番目の HBA を選択し、ステップ 5 から 13 を繰り返します。
- 15. 2 番目の HBA からファイバー・チャネル・ケーブルを取り外して、最初の HBA への単一パスのみにします。
- 16. 最新の Service Pack 付きの Windows Server 2003 CD-ROM を使用してサーバ ーを再始動します。
- 17. 最初の Windows 2003 インストール画面で素早く **F6** を押して、サード・パー ティー装置をインストールします。
- 18. 「**S**」を選択して追加装置を指定します。
- 19. Qlogic storaport ミニ・ポート・ドライバーのディスケットをディスケット・ド ライブに挿入し、**Enter** を押します。
- 20. Windows 2003 インストール・プロセスを続行します。 Qlogic HBA によって 認識される SAN 装置を、Windows 2003 をインストールする装置として選択 してください。 OS のインストールを続行します。
- 21. Windows 2003 が SAN ブート装置に正常にインストールされた後、システム をシャットダウンします。
- 22. 最初の HBA からファイバー・チャネル・ケーブルを抜き、2 番目の HBA に ファイバー・チャネル・ケーブルを差し込みます。この結果、2 番目の HBA から SAN 装置までの単一パスになります。
- 23. サーバーを再始動します。システムは SAN ブート・モードで立ち上がりま す。
- 24. 最新の SDDDSM をインストールし、再始動します。
- 25. SAN ブート装置にマルチパス・サポートを追加するには、以下の手順を実行し ます。
	- a. サーバーをシャットダウンします。
	- b. ファイバー・チャネル・ケーブルを他の HBA に接続します。
	- c. 必要に応じて SAN ブート装置へのパスを増やすように SAN を構成しま す。
- 26. サーバーを再始動します。

# **Emulex HBA** を使用した、**Windows 2003** および **SDD** での **SAN** 装置からのブート

注**:** 割り当て済みのすべての LUN を表示するには、Emulex Configuration Setting の「**Automatic LUN Mapping**」チェック・ボックスを選択しておく必要があり ます。
以下のステップを実行します。

- 1. サーバー内の両方の Emulex HBA が SAN ブート装置を認識できるように、 SAN 環境を構成します。
- 2. 2 本のファイバー・チャネル・ケーブルで両方の HBA に接続されているサー バーをブートします。
- 3. **Alt+E** を押して、Emulex BIOS ユーティリティーに進みます。
- 4. 最初の HBA を選択します。
- 5. 「**Configure HBA Parameter Settings**」を選択します。
- 6. 「**Option 1**」を選択して、この HBA の BIOS を使用可能にします。
- 7. **Page Up** を押して戻ります。次に、「**Configure Boot Device**」を選択します。
- 8. 「**Select Boot Entry** from the **List Of Saved Boot Devices**」では、未使用の最 初のブート装置を選択します。
- 9. 「**Select The Two Digit Number Of The Desired Boot Device**」では、「**01**」 を選択します。
- 10. 「**Enter Two Digit Of Starting LUNs (hexadecimal)**」に、「**00**」を入力しま す。
- 11. 「**Enter Selection For Starting LUN**」で、装置番号「01」を選択します。
- 12. 「**Boot Device Via WWPN**」を選択します。
- 13. 前ページに戻ります。次に、2 番目の HBA を選択します。ステップ 5 から 12 を繰り返して、この HBA のブート・サポートを構成します。
- 14. 2 番目の HBA からファイバー・チャネル・ケーブルを抜き、最初の HBA に ファイバー・チャネル・ケーブルを差し込みます。この結果、最初の HBA か ら SAN 装置までの単一パスになります。
- 15. 最新の Service Pack 付きの Windows 2003 CD-ROM を使用してサーバーを再 始動します。
- 16. 最初の Windows 2003 インストール画面で素早く **F6** を押して、サード・パー ティー装置をインストールします。
- 17. 「**S**」を選択して追加装置を指定します。
- 18. Emulex HBA ドライバーのディスケットをディスケット・ドライブに挿入し、 **Enter** を押します。
- 19. Windows 2003 インストール・プロセスを続行します。 Emulex HBA によって 認識される SAN 装置を、Windows 2003 をインストールする装置として選択 してください。 OS のインストールを続行します。
- 20. Windows 2003 が SAN ブート装置に正常にインストールされた後、システム をシャットダウンします。
- 21. 最初の HBA からファイバー・チャネル・ケーブルを抜き、2 番目の HBA に ファイバー・チャネル・ケーブルを接続します。この結果、2 番目の HBA か ら SAN 装置までの単一パスになります。
- 22. サーバーを再始動します。システムは SAN ブート・モードで立ち上がりま す。
- 23. 最新の SDD をインストールし、再始動します。
- 24. SAN ブート装置にマルチパス・サポートを追加するには、以下の手順を実行し ます。
- a. サーバーをシャットダウンします。
- b. ファイバー・チャネル・ケーブルを他の HBA に接続します。
- c. 必要に応じて SAN ブート装置へのパスを増やすように SAN を構成しま す。
- 25. サーバーを再始動します。

# **Windows Server 2003** クラスタリングに対するサポート

Windows Server 2003 クラスタリング環境では、共用リソースから最後のパスが除 去されるとき、クラスタリング・フェイルオーバーが行われないことがあります。 追加情報については、*Microsoft article Q294173* を参照してください。 Windows Server 2003 は、MSCS 環境の動的ディスクをサポートしません。

# **Windows Server 2003** クラスタリング環境における特殊考慮事 項

Windows Server 2003 クラスタリング環境における SDDDSM によるパス・レクラ メーションの処理方法は、非クラスタリング環境の場合と比べ、わずかな違いがあ ります。 Windows Server 2003 サーバーが非クラスタリング環境でパスを失うと、 パス状態が OPEN から DEAD に変わり、アダプター状態がアクティブから低下に 変わります。アダプター状態とパス状態は、パスが再度操作可能になるまで変わり ません。 Windows Server 2003 サーバーがクラスタリング環境でパスを失うと、パ ス状態が OPEN から DEAD に変わり、アダプター状態がアクティブから低下に変 わります。ただし、一定時間を過ぎると、パスを再度操作可能にしなくても、パス 状態は OPEN へ戻り、アダプター状態は Normal へ戻ります。

注**:** アクティブ・パスがアダプターに残されていると、アダプターは DEGRAD 状 態になります。アクティブ・パスがないと、アダプターは FAILED 状態になり ます。

**datapath set adapter # offline** コマンドは、クラスタリング環境では非クラスタリ ング環境とは異なる動作をします。クラスタリング環境では、パスがアクティブま たは予約済みの場合、**datapath set adapter offline** コマンドはパスの状態を変更し ません。このコマンドを実行した場合、次のメッセージが表示されます。 to preserve access some paths left online.

# **SDDDSM** をインストールした **Windows 2003** クラスターの構成

この手順では次の変数が使用されます。

- *server\_1* 2 つの HBA を備えた最初のサーバーを表します。
- *server\_2* 2 つの HBA を備えた 2 番目のサーバーを表します。

以下のステップを実行して、SDDDSM 導入下での Windows Server 2003 クラスタ ーを構成します。

- 1. *server\_1* と *server\_2* の両方で、サポートされるストレージ上の SAN 装置を、 すべての HBA に対して共用として構成します。
- 2. *server\_1* に最新の SDDDSM をインストールします。インストールの説明につ いては、 433 ページの『SDDDSM [のインストール』を](#page-458-0)参照してください。
- 3. *server\_1* からサポート・ストレージまでをファイバー・チャネル・ケーブルで 接続し、*server\_1* を再始動します。
- 4. **datapath query adapter** および **datapath query device** コマンドを使用して、 *server\_1* の SAN 装置とパスの正しい数を確認します。
- 5. 「**Start**」→「**All Programs**」→「**Administrative Tools**」→「**Computer Management**」をクリックします。「Computer Management」ウィンドウから 「**Storage**」を選択し、次に「**Disk Management**」を選択して、ホスト・システ ムに接続されたストレージ・デバイスを処理します。
- 6. ロー・デバイスを NTFS でフォーマットし、MSCS リソースとして使用するす べての SAN 装置にドライブ名を割り当てます。*server\_1* の割り当て済みドラ イブ名を記録しておきます。
- 7. *server\_1* をシャットダウンします。
- 8. 最新の SDDDSM を *server\_2* にインストールします。インストール手順につい ては、 433 ページの『SDDDSM [のインストール』を](#page-458-0)参照してください。
- 9. *server\_2* からサポート・ストレージまでをファイバー・チャネル・ケーブルで 接続し、*server\_2* を再始動します。
- 10. **datapath query adapter** および **datapath query device** コマンドを使用して、 *server\_2* の SAN 装置とパスの正しい数を確認します。
- 11. 「**Start**」→「**All Programs**」→「**Administrative Tools**」→「**Computer Management**」をクリックします。「Computer Management」ウィンドウから 「**Storage**」を選択し、次に「**Disk Management**」を選択して、ホスト・システ ムに接続されたストレージ・デバイスを処理します。*server\_2* の MSCS リソー スに割り当てられているドライブ名が、*server\_1* で割り当てられているドライ ブ名と一致していることを確認します。
- 12. Windows 2003 CD-ROM を CD-ROM ドライブに挿入し、*server\_2* に MSCS ソフトウェアをインストールします。
- 13. *server\_1* を再始動します。
- 14. Windows 2003 CD-ROM を CD-ROM ドライブに挿入し、MSCS クラスターの 2 番目のノードとして *server\_1* に MSCS ソフトウェアをインストールしま す。
- 15. **datapath query adapter** および **datapath query device** コマンドを使用して、 *server\_1* と *server\_2* の LUN とパスの数を調べます。 (このステップはオプシ ョンです。)
	- 注**: datapath query adapter** および **datapath query device** コマンドを使用し て、そのホスト・サーバーのすべての物理ボリュームと論理ボリュームを 表示することができます。セカンダリー・サーバーは、自分が所有する物 理ボリュームと論理ボリュームのみを表示します。

Windows 2003 クラスターのインストールに関する情報は、次のサイトの confclus.exe ファイルにあります。

[www.microsoft.com/downloads/details.aspx?displaylang=en&familyid=96F76ED7-9634-4300-9159-89638F4B4EF7](http://www.microsoft.com/downloads/details.aspx?displaylang=en&familyid=96F76ED7-9634-4300-9159-89638F4B4EF7)

SDDDSM を備えた Windows Server 2003 におけるクラスターの設定に関する追加 情報については、SDDDSM の README を参照してください。

## **2** ノード・クラスター環境での **SDDDSM** の除去

2 ノード・クラスター環境における SAN 装置に対するマルチパス機能を除去した い場合は、以下の手順を使用します。

以下のステップを実行して、2 ノード・クラスター環境の SDDDSM を除去しま す。

- 1. すべてのクラスター・リソースをノード A からノード B へ移動します。
- 2. システムからストレージ・デバイスへの単一パス接続 (以下のアクティビティー が含まれている場合がある) があることを確認します。
	- a. ストレージ・デバイスへの 2 番目の HBA のアクセスを使用不可にします。
	- b. このホストが 1 つのポートしかアクセスできないようにゾーニング構成を変 更します。
	- c. IBM TotalStorage Expert V.2.1.0 Specialist を介して 2 番目の HBA への共用 アクセスを除去します。
	- d. 該当する場合は、複数の SAN ボリューム・コントローラー・ポート・アク セスを除去します。
- 3. SDDDSM をアンインストールします。手順については、 441 [ページの](#page-466-0) 『SDDDSM [のアンインストール』を](#page-466-0)参照してください。
- 4. システムを再始動します。
- 5. すべてのクラスター・リソースをノード B からノード A へ移動します。
- 6. ノード B に対してステップ 2 から 5 を実行します。

# **SDDDSM datapath** コマンドのサポート

SDDDSM は、以下の **datapath** コマンドをサポートします。

- datapath query adapter [ ]
- v **datapath query device** [ ]/ [ ] [**-d** ] [**-i** /()] [**-l**] [**-s**]
- v **datapath set adapter online/offline**
- v **datapath set device online/offline**
- v **datapath query adaptstats** [ ]
- v **datapath query devstats** [ ]/ [ ] [**-d** ] [**-i** /()] [**-l**] [**-s**]
- v **datapath query wwpn**

SDDDSM バージョン 2.1.1.0 から、SDDDSM は次のデータ・パス・コマンドもサ ポートします。

- v **datapath query version**
- v **datapath query portmap**
- v **datapath query essmap**
- v **datapath set device** /() **policy rr**/**fo**/**lb**/**df**
- v **datapath clear device** /() **count error**/**all**
- v **datapath disable**/**enable ports ess**
- 注**: datapath query device** のオプション []、[**-d** ]、[**-i** /()]、[**-s**] は、SDDDSM 2.1.1.0 以降のみでサポートされます。

**datapath** コマンドの追加情報については、「*IBM System Storage* マルチパス・サブ システム・デバイス・ドライバーのユーザーズ・ガイド」の『データ・パス・コマ ンドの使用』を参照してください。

# **SDDDSM** サーバー・デーモン

SDDDSM サーバー (sddsrv とも呼ばれる) は、SDDDSM の統合コンポーネントで す。このコンポーネントは、SDDDSM デバイス・ドライバーのほかに、インストー ルされた Windows アプリケーション・デーモンから成っています。

# **SDDDSM** サーバーが開始したかどうかの検査

SDD をインストールしたら、SDDDSM サーバー (sddsrv) が自動的に開始したかど うかを調べます。

- 1. 「**Start**」**→**「**Programs**」**→**「**Administrative Tools**」**→**「**Computer Management**」 とクリックします。
- 2. 「Services and Applications」ツリーを展開します。
- 3. 「**Services**」をクリックします。
- 4. 「**SDD Service**」を右クリックします。
- 5. 「**Start**」をクリックします。SDDDSM が自動的に開始した場合は、SDD Service の状況が「*Started*」になっているはずです。

# 手動による **SDDDSM** サーバーの開始

SDDDSM のインストールを行った後で SDDDSM サーバーが自動的に開始しなか った場合は、次のようにして sddsrv を開始できます。

- 1. 「**Start**」**→**「**Programs**」**→**「**Administrative Tools**」**→**「**Computer Management**」 とクリックします。
- 2. 「Services and Applications」ツリーを展開します。
- 3. 「**Services**」をクリックします。
- 4. 「**SDD Service**」を右クリックします。
- 5. 「**Start**」をクリックします。

# **SDDDSM** サーバーの別のポート番号への変更

SDDDSM サーバー用に別のポート番号に変更するには、「*IBM System Storage* <sup>マ</sup> ルチパス・サブシステム・デバイス・ドライバーのユーザーズ・ガイド」を参照し てください。

### **SDDDSM** サーバーの停止

SDDDSM サーバーを停止するには、次のようにします。

- 1. 「**Start**」**→**「**Programs**」**→**「**Administrative Tools**」**→**「**Computer Management**」 とクリックします。
- 2. 「Services and Applications」ツリーを展開します。
- 3. 「**Services**」をクリックします。
- 4. 「**SDD Service**」を右クリックします。

5. 「**Stop**」をクリックします。

# 第 **12** 章 **SDD** サーバーおよび **SDDPCM** サーバーの使用

SDD サーバー (sddsrv) は、SDD に追加してインストールされるアプリケーショ ン・プログラムです。

SDDPCM サーバー (pcmsrv) は、SDDPCM 2.0.1.0 (またはそれ以降) の統合コンポ ーネントです。

# **SDD** サーバー・デーモン

| | | |

SDD ドライバー・パッケージをインストールすると、SDD サーバー・デーモン (sddsrv) が自動的に開始されます。 sddsrv デーモンは常時バックグラウンドで稼働 します。特定のプラットフォームに対して特に指示のある場合を除き、このデーモ ンは、2-5 分の定期的な間隔でスキャンして、障害のあるパス (INVALID、 CLOSE\_DEAD、または DEAD) を検出します。特定のプラットフォームに対して特 に指示のある場合を除き、このデーモンは、CLOSE または OPEN 状態のアイド ル・パスを 1 分間隔で定期的に調べます。 sddsrv の操作に対する変更について は、本書に記載されている個々のプラットフォームの章を参照してください。

また、サーバー・デーモンは、First Time Data Capture (FTDC) 機能も提供します。 この機能は、SDD ドライバー内部トレースを定期的にログ・ファイルに保管しま す。SDD サーバー・デーモンを停止すると、この FTDC 機能が失われ、その結果 デバッグがより難しくなります。

注**:** sddsrv は、NetWare ホスト・システムでは使用できません。

## **SDD** サーバー・デーモンの機能について

sddsrv デーモンは、パス・レクラメーションとパス・プローブを行います。

### パス・レクラメーション

SDD サーバーは、操作可能になった中断パスを定期的にテストし、リカバリーしま す。 このデーモンは、INVALID、CLOSE\_DEAD、または DEAD パスをテスト し、これらのパスが操作可能になったかどうかを検出します。このデーモンは、特 定のプラットフォームに対して特に指示のある場合を除き、連続実行の間に 3 分間 隔で「スリープ」します。テストに成功すれば、sddsrv はこれらのパスを再利用 し、以下の特性に従ってこれらのパスの状態を変更します。

- v SDD vpath 装置の状態が OPEN であれば、sddsrv はその SDD vpath 装置の INVALID および CLOSE\_DEAD パスの状態を OPEN に変えます。
- v SDD vpath 装置の状態が CLOSE であれば、sddsrv はその SDD vpath 装置の CLOSE\_DEAD パスの状態を CLOSE に変えます。
- v sddsrv は、DEAD パスの状態を OPEN に変えます。

### パス・プローブ

SDD サーバーは、アイドルになっている CLOSE パスと OPEN パスを定期的にテ ストして、それらが操作可能であるか、操作不能になったかを調べます。このデー

モンは、特定のプラットフォームに対して特に指示のある場合を除き、連続実行の 間に 1 分間隔で「スリープ」します。テストが失敗した場合は、sddsrv は、以下の 特性に従ってこれらのパスの状態を変更します。

- v SDD vpath 装置が OPEN 状態で、パスが作動していない場合は、sddsrv はその パスの状態を OPEN から DEAD に変えます。
- v SDD vpath 装置が CLOSE 状態で、パスが作動していない場合は、sddsrv はその パスの状態を CLOSE から CLOSE\_DEAD に変えます。
- v sddsrv は、SDD vpath 装置の状態に応じて、最後のパスを DEAD または CLOSE\_DEAD にします。

注**:** sddsrv は、手動でオフラインにされたパスはテストしません。

SDD 1.5.0.x (またはそれ以前) では、sddsrv は、デフォルトで TCP/IP ポートにバ インドし、着信要求を listen していました。 SDD 1.5.1.x (またはそれ以降) では、 sddsrv は、デフォルトでは TCP/IP ポートにバインドしませんが、ポート・バイン ディングを動的に使用可能または使用不可にすることができます。 Linux 以外のす べてのプラットフォームでは、SDD パッケージには、sample\_sddsrv.conf という名 前の、sddsrv.conf のテンプレート・ファイルが付属しています。 Linux 以外のすべ ての UNIX プラットフォームでは、sample\_sddsrv.conf ファイルは /etc ディレクト リーに置かれています。 Windows プラットフォームでは、sample\_sddsrv.conf ファ イルは、SDD がインストールされているディレクトリーにあります。 sample\_sddsrv.conf ファイルを使用して、sample\_sddsrv.conf と同じディレクトリー に sddsrv.conf ファイルを作成する必要があります。これを行うには、単に sample\_sddsrv.conf ファイルをコピーし、コピーされたファイルに sddsrv.conf の名 前を付けます。その後、sddsrv.conf 内のパラメーターを変更すれば、ポート・バイ ンディングを動的に変更できます。

sddsrv の TCP/IP インターフェースはデフォルトで使用不可になっているので、 1.5.1.0 より前の SDD リリースで可能であったように Web ブラウザーから sddsrv トレースを取得することはできません。 SDD 1.5.1.x 以降、sddsrv トレースは sddsrv.log および sddsrv\_bak.log ファイルに保管されます。 sddsrv トレース・ロ グ・ファイルは循環ファイルであり、各ファイルのサイズは最大 4 MB です。ま た、sddsrv は SDD ドライバー・トレースも収集し、それをログ・ファイルに入れ ます。 ドライバー・トレースの sdd.log および sdd\_bak.log ファイルを作成しま す。SDD ドライバー・トレース・ログ・ファイルも循環ファイルであり、各ファイ ルのサイズは最大 4 MB です。 ご使用のホスト・システム・プラットフォームに 応じて、sddsrv.log、sddsrv\_bak.log、sdd.log、および sdd\_bak.log ファイルは次のデ ィレクトリーにあります。

- AIX /var/adm/ras
- v HP-UX /var/adm/IBMsdd
- Linux /var/log
- Solaris- /var/adm
- v Windows 2000 および Windows NT ¥WINNT¥system32
- Windows Server 2003 ¥Windows¥system32

SDD の問題の報告については、 483 ページの『付録 A. [問題分析のための](#page-508-0) SDD お よび SDDPCM [データ収集』を](#page-508-0)参照してください。

### **sddsrv** および **IBM TotalStorage Expert V.2.1.0**

IBM TotalStorage Expert V.2.1.0 は、sddsrv が稼働しているポート上の TCP/IP ソ ケットを介して sddsrv と通信する必要があります。 sddsrv の TCP/IP ポートは、 IBM TotalStorage Expert V.2.1.0 がホスト・ボリューム・データを収集しているとき に、ネットワーク上で listen が可能でなければなりません。このポートに企業のセ キュリティー規則を適用する必要があります。

### **sddsrv** および **IBM TotalStorage support for Geographically Dispersed Sites for Microsoft Cluster Service**

IBM TotalStorage Support for Geographically Dispersed Sites for Microsoft Cluster Service (MSCS) を使用している場合、sddsrv の TCP/IP ポートは、ネットワーク上 で listen が可能でなければなりません。このポートに企業のセキュリティー規則を 適用する必要があります。

## **SDDPCM** サーバー・デーモン

| | | |

| | | | | | | | | | | | |

| | | | SDDPCM サーバー・デーモン (pcmsrv) コンポーネントは、SDDPCM パス制御モ ジュールと、インストール済み UNIX アプリケーション・デーモンで構成されてい ます。

pcmsrv デーモンは、SDDPCM のパス・レクラメーション機能だけを提供します。 中断パスを定期的にテストし、操作可能になったパスをリカバリーします。 デフォ ルトでは、このデーモンは、CLOSED 状態の装置がないかどうか、CLOSE FAILED パスをテストします。装置の内部ヘルス・チェックがオフにされている場合、この デーモンは、OPEN\_FAILED パスもテストします。

SDDPCM v2123 以降、pcmsrv パス・ヘルス・チェックに拡張機能が追加されてい ます。この拡張機能は、ユーザーが **pcmpath set device hc\_interval** コマンドを実 行して装置の内部ヘルス・チェック機能を使用不可または使用可能に設定するとき に、装置のパス・ヘルス・チェックを自動的に開始または停止します。ただし、 pcmsrv パス・ヘルス・チェック機能は、有効なオープン状態にあるパスはチェック しません。このチェックは、内部パス・ヘルス・チェック機能が行います。pcmsrv デーモンは、連続実行の間に 1 分間隔で「スリープ」します。テストに成功すれ ば、pcmsrv はこのパスを再利用し、以下の特性に従ってこのパスの状態を変更しま す。

- v 装置の状態が OPEN であるときに、ヘルス・チェック機能がオフである場合、 pcmsrv は、その装置の OPEN\_FAILED パスの状態を OPEN に変更します。
- v 装置の状態が CLOSE であれば、pcmsrv は、その装置の CLOSE\_FAILED パス の状態を CLOSE に変更します。

また、pcmsrv デーモンは、First Time Data Capture (FTDC) 機能も提供します。こ の機能は、SDDPCM 内部トレースを定期的にログ・ファイルに保管します。pcmsrv デーモンを停止すると、この FTDC 機能が失われ、その結果デバッグがより難しく なります。

pcmsrv は、デフォルトでは TCP/IP ポートにバインドしませんが、ポート・バイン ディングを動的に使用可能または使用不可にすることができます。 SDDPCM パッ ケージには、sample\_pcmsrv.conf という名前の、pcmsrv.conf のテンプレート・ファ

イルが付属しています。この sample\_pcmsrv.conf ファイルは /etc ディレクトリーに 置かれています。 sample\_pcmsrv.conf ファイルを使用して、/etc ディレクトリーに pcmsrv.conf ファイルを作成する必要があります。これを行うには、単に sample\_pcmsrv.conf をコピーし、コピーされたファイルに pcmsrv.conf の名前を付け ます。その後、pcmsrv.conf 内のパラメーターを変更すれば、ポート・バインディン グを動的に変更できます。 pcmsrv のトレースは、pcmsrv.log および pcmsrv\_bak.log ファイルに保管されます。これらのファイルは循環ファイルであ り、各ファイルのサイズは最大 4 MB です。トレース・ファイルは /var/adm/ras デ ィレクトリーに置かれます。

# **sddsrv.conf** および **pcmsrv.conf** ファイル・フォーマット

sddsrv.conf および pcmsrv.conf ファイルには、次のパラメーターが含まれていま す。

- v enableport このパラメーターを使用すると、sddsrv または pcmsrv が TCP/IP ポ ートにバインドすることを可能または不可にすることができます。このパラメー ターのデフォルト値は、*false* (使用不可) に設定されます。sddsrv または pcmsrv の TCP/IP インターフェースを使用可能にする場合は、このパラメーターを true に設定できます。
- v loopbackbind enableport パラメーターを *true* に設定する場合、この loopbackbind パラメーターは、sddsrv または pcmsrv が IP アドレスを listen す るか、ループバック (127.0.0.1) アドレスを listen するかを指定します。 sddsrv または pcmsrv が任意の IP アドレスを listen できるようにするには、 loopbackbind パラメーターを *false* に設定する必要があります。sddsrv または pcmsrv がループバック・アドレス 127.0.0.1 のみを listen できるようにするに は、loopbackbind パラメーターを *true* に設定する必要があります。
- v portnumber このパラメーターは、sddsrv または pcmsrv がバインドする先のポ ート番号を指定します。このパラメーターのデフォルト値は 20001 です。このパ ラメーターを変更すると、ポート番号を変更できます。 enableport パラメーター が true に設定される場合、このパラメーターは、sddsrv または pcmsrv がバイン ドする先の有効なポート番号に設定されなければなりません。 他のアプリケーシ ョンが使用していないポート番号を使用してください。

sddsrv または pcmsrv の実行中に上記のパラメーターを変更すると、TCP/IP インタ ーフェースを動的に使用可能または使用不可にすることができます。

## **sddsrv** または **pcmsrv TCP/IP** ポートの使用可能化または使用不可化

enableport パラメーターのデフォルト値は false であるので、sddsrv および pcmsrv は、デフォルトでは TCP/IP ポートにバインドしません。しかし、 sddsrv.conf/pcmsrv.conf ファイルで enableport パラメーターを変更すると、ポート・ バインディングを使用可能または使用不可にすることができます。

enableport = *true* は、sddsrv または pcmsrv が TCP/IP ポートにバインドすること を使用可能にします。

enableport = *false* は、sddsrv または pcmsrv が TCP/IP ポートにバインドすること を使用不可にします。

# **sddsrv** または **pcmsrv** の **TCP/IP** ポート番号の変更

構成ファイルで portnumber パラメーターを変更すると、sddsrv または pcmsrv がバ インドする先のポート番号を変更できます。他のアプリケーションが使用していな いポート番号を使用してください。 enableport パラメーターが *true* に設定される 場合、sddsrv または pcmsrv だけが、指定されたポート番号にバインドします。 こ のパラメーターのデフォルト値は 20001 です。

# 第 **13** 章 データ・パス・コマンドの使用

SDD が提供するコマンドを使用すると、次の操作が可能です。

- v 管理対象装置へのアクセスに使用されるアダプターの状況を表示する。
- v デバイス・ドライバーが管理する装置の状況を表示する。
- v パスまたはアダプターの状況をオンライン またはオフライン に動的に設定す る。
- v パスまたはアダプターを動的に除去する。
- v Invalid または Close\_Dead パスを開く。
- v 装置のパス選択アルゴリズム・ポリシーを変更する。
- v essutil プロダクト・エンジニアリング・ツールを実行する。
- Select カウンターまたは Error カウンターを動的にクリアします。

この章では、これらのコマンドについて説明します。表 28 は、これらのコマンドの アルファベット順のリスト、簡単な説明、および詳細情報に関するこの章の参照先 を示しています。

表 *28.* コマンド

| コマンド                        | 説明                                                              | ページ |
|-----------------------------|-----------------------------------------------------------------|-----|
| datapath clear device count | Select カウンターまたは Error カウンタ<br>ーを動的にクリアします。                      | 457 |
| datapath disable ports      | 特定ポートに接続されているパスをオフ<br>ラインにします。                                  | 458 |
| datapath enable ports       | 特定ポートに接続されているパスをオン<br>ラインにします。                                  | 459 |
| datapath open device path   | Invalid または Close Dead 状態のパスを<br>動的に開きます。                       | 460 |
| datapath query adapter      | アダプターに関する情報を表示します。                                              | 462 |
| datapath query adaptstats   | SDD 装置に接続されたすべての SCSI<br>および FCS アダプターに関するパフォ<br>ーマンス情報を表示します。  | 464 |
| datapath query device       | 装置に関する情報を表示します。                                                 | 465 |
| datapath query devstats     | 単一の SDD vpath 装置またはすべての<br>SDD vpath 装置に関するパフォーマンス<br>情報を表示します。 | 468 |
| datapath query essmap       | 各 SDD vpath 装置、パス、ロケーショ<br>ン、および属性を表示します。                       | 470 |
| datapath query portmap      | SDD vpath 装置の接続先のストレージ・<br>ポートについて接続状況を表示します。                   | 472 |
| datapath query version      | インストールされている SDD のバージ<br>ョンを表示します。                               | 474 |

### 表 *28.* コマンド *(*続き*)*

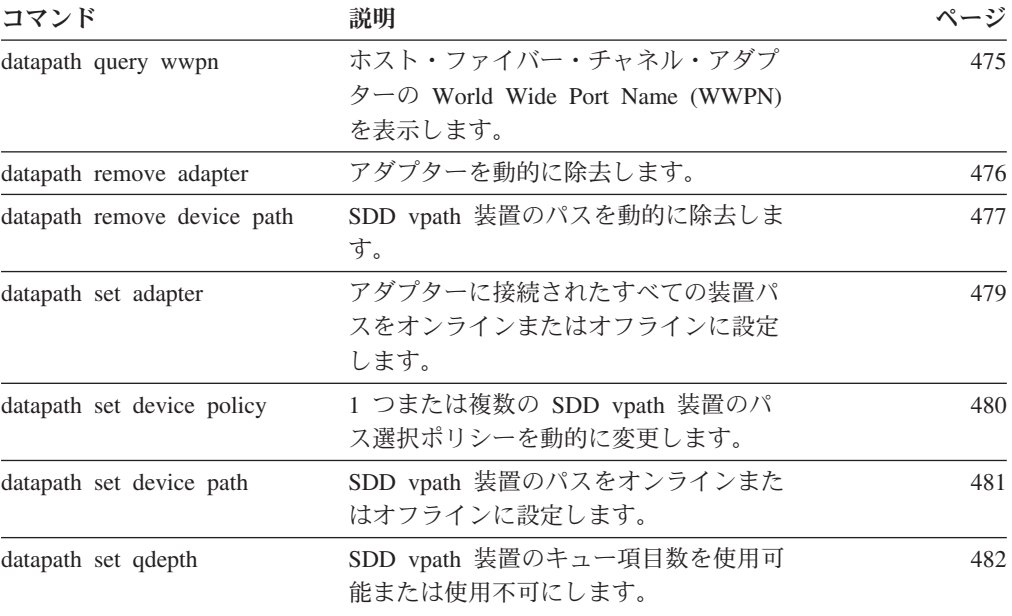

## <span id="page-482-0"></span>**datapath clear device count**

**datapath clear device count** コマンドは、Select カウンターまたは Error カウンタ ーを動的にゼロに設定します。

構文

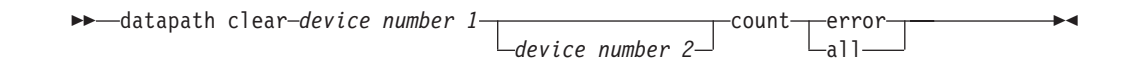

# パラメーター

### *device number 1* **<***device number 2***>**

2 つの装置番号を入力すると、このコマンドは、索引番号がこれらの 2 つの装 置索引番号の範囲内に収まるすべての装置に適用されます。

#### *error*

指定された SDD vpath 装置または装置の範囲の Error カウンターのみをクリア します。

*all* 指定された範囲内の SDD vpath 装置 (単数または複数) の Select カウンターと Error カウンターの両方をクリアします。

例

ゼロ以外の Select カウンターまたは Error カウンターがある場合、**datapath query device** コマンドを入力すると、次の出力が表示されます。

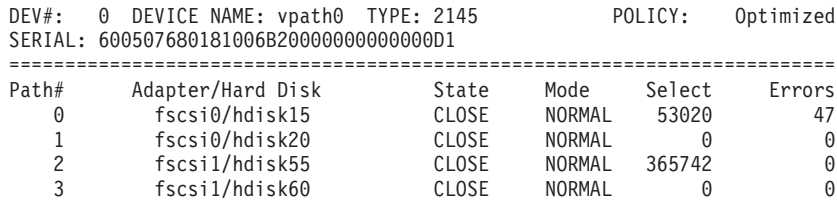

**datapath clear device 0 count all** コマンドを入力した後、**datapath query device** コマンドを入力すると、次の出力が表示されます。

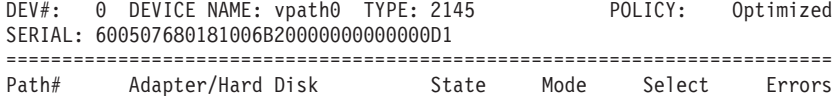

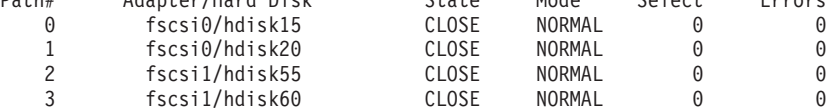

### <span id="page-483-0"></span>**datapath disable ports**

**datapath disable ports** コマンドは、指定されたディスク・ストレージ・システム・ ロケーション・コードに対して、SDD vpath 装置パスをオフラインに設定します。

注**:** このコマンドは、Novell ホスト・システムではサポートされません。

構文

 $\rightarrow$  -datapath disable ports-<connection>-ess <essid>

## パラメーター

*connection*

connection コードは次の形式のいずれかでなければなりません。

- 単一ポート = R1-Bx-Hy-Zz
- カード上のすべてのポート = R1-Bx-Hy
- ベイ上のすべてのポート = R1-Bx

connection コードを判別するには、**datapath query essmap** コマンドの出力を使 用します。

*essid*

**datapath query portmap** コマンドの出力によって示されるディスク・ストレー ジ・システムのシリアル番号。

## 例

**datapath disable ports R1-B1-H3 ess 12028** コマンドを入力した後、**datapath query device** コマンドを入力すると、次の出力が表示されます。

2 fscsi1/hdisk6 DEAD OFFLINE 11 0 3 fscsi1/hdisk8 OPEN NORMAL 9 0

DEV#: 0 DEVICE NAME: vpath0 TYPE: 2105E20 POLICY: Optimized SERIAL: 20112028 =========================================================================== Adapter/Path Name State Mode Select Errors 0 fscsi0/hdisk2 DEAD OFFLINE 6 0<br>1 fscsi0/hdisk4 OPEN NORMAL 9 0 1 fscsi0/hdisk4 OPEN NORMAL 9 0<br>2 fscsi1/hdisk6 DEAD OFFLINE 11 0<br>3 fscsi1/hdisk8 OPEN NORMAL a

## <span id="page-484-0"></span>**datapath enable ports**

**datapath enable ports** コマンドは、指定されたディスク・ストレージ・システム・ ロケーション・コードに対して、SDD vpath 装置パスをオンラインに設定します。

注**:** このコマンドは、Novell ホスト・システムではサポートされません。

### 構文

 $\rightarrow$  -datapath enable ports-connection-ess essid-

# パラメーター

*connection*

connection コードは次の形式のいずれかでなければなりません。

- 単一ポート = R1-Bx-Hy-Zz
- v カード上のすべてのポート = R1-Bx-Hy
- ベイ上のすべてのポート = R1-Bx

connection コードを判別するには、**datapath essmap** コマンドの出力を使用しま す。

*essid*

**datapath query portmap** コマンドの出力によって示されるディスク・ストレー ジ・システムのシリアル番号。

## 例

**datapath enable ports R1-B1-H3 ess 12028** コマンドを入力した後、**datapath query device** コマンドを入力すると、次の出力が表示されます。

fscsi1/hdisk8 OPEN NORMAL 9 0

DEV#: 0 DEVICE NAME: vpath0 TYPE: 2105E20 POLICY: Optimized SERIAL: 20112028 =========================================================================== Adapter/Path Name 0 fscsi0/hdisk2 OPEN NORMAL 6 0 1 fscsi0/hdisk4 OPEN NORMAL 9 0<br>2 fscsi1/hdisk6 OPEN NORMAL 11 0 2 fscsi1/hdisk6<br>3 fscsi1/hdisk8

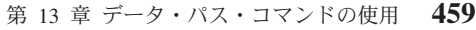

### <span id="page-485-0"></span>**datapath open device path**

**datapath open device path** コマンドは、Invalid または Close\_Dead 状態のパスを動 的に開きます。入出力がアクティブに実行されているときでも、このコマンドを使 用できます。

注**:** このコマンドは、AIX、HP、Linux、および Sun ホスト・システムでサポート されます。

### 構文

 $\rightarrow$  *datapath open device-device number-path-path number-*

# パラメーター

*device number*

device number は、**datapath query device** コマンドが表示する装置索引 番号を 指します。

#### *path number*

**datapath query device** コマンドによって表示される、変更するパス番号。

### 例

**datapath query device 8** コマンドを入力すると、次の出力が表示されます。

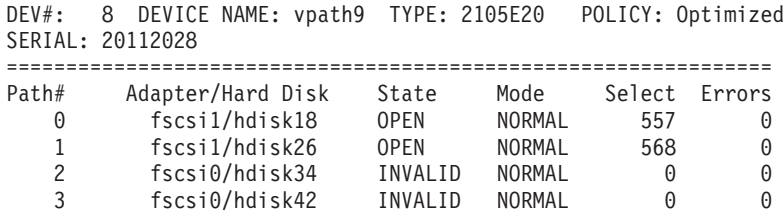

パス 2 の現行状態が INVALID である点に注意してください。

**datapath open device 8 path 2** コマンドを入力すると、次の出力が表示されます。

Success: device 8 path 2 opened

DEV#: 8 DEVICE NAME: vpath9 TYPE: 2105E20 POLICY: Optimized SERIAL: 20112028

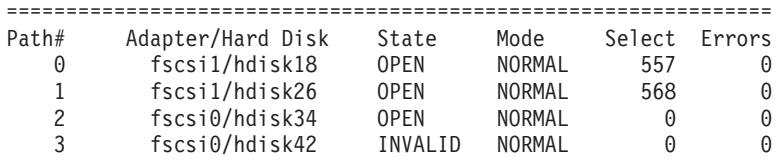

**datapath open device 8 path 2** コマンドを実行すると、パス 2 の状態が OPEN に なります。

この出力で使用されている用語の定義は、次のとおりです。

**Dev#** この装置の番号。

```
Device name
```
この装置の名前。

- **Type** 照会データからの装置製品 ID。
- **Policy** 装置に関して選択される現行パス選択ポリシー。有効なポリシーのリストに ついては、 480 ページの『[datapath set device policy](#page-505-0)』を参照してください。
- **Serial** この装置の論理装置番号 (LUN)。
- **Path# datapath query device** コマンドによって表示されるパス番号。

#### **Adapter**

パスが接続されているアダプターの名前。

#### **Hard Disk**

パスが接続されている論理装置の名前。

**State** 指定された装置の状態。 **Open** パスは使用中です。 **Close** パスは使用されていません。 **Close\_Dead** パスは中断され、使用されていません。 **Dead** パスは使用されなくなりました。

**Invalid**

パスのオープンに失敗しました。

- **Mode** 指定されたパスのモード。Normal または Offline のいずれかです。
- **Select** このパスが、入出力のために選択された回数。
- **Errors** このパスの入力エラーと出力エラーの数。

### <span id="page-487-0"></span>**datapath query adapter**

**datapath query adapter** コマンドは、単一のアダプターまたはすべてのアダプター に関する情報を表示します。

## 構文

datapath query adapter *adapter number*

### パラメーター

*adapter number*

情報を表示するアダプターの索引番号。アダプター索引番号を入力しないと、す べてのアダプターに関する情報が表示されます。

### 例

**datapath query adapter** コマンドを入力すると、次の出力が表示されます。

#### **Active Adapters :4**

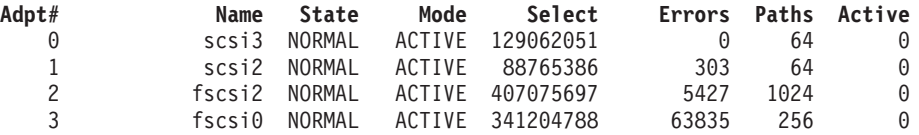

この出力で使用されている用語の定義は、次のとおりです。

#### **Adpt #**

SDD が定義するアダプターの番号。

#### **Adapter Name**

アダプター名。

**State** 指定されたアダプターの状態。次のいずれかです。

#### **Normal**

アダプターは使用中です。

#### **Degraded**

アダプターに接続されている 1 つ以上のパスが機能していません。 **Failed** アダプターに接続されているすべてのパスが作動不能になりまし た。

- **Mode** 指定されたアダプターのモード。Active または Offline のいずれかです。
- **Select** このアダプターが、入力または出力のために選択された回数。
- **Errors** このアダプターに接続されたすべてのパスで発生したエラーの数。
- **Paths** このアダプターに接続されているパスの数。
	- 注**:** Windows NT ホスト・システムでは、これは、このアダプターに接続さ れた物理装置と論理装置の数です。
- **Active** このアダプターに接続された機能しているパスの数。機能しているパスの数 は、このアダプターに接続されたパスの数から Failed または Offline とし て識別されたパスの数を引いた値と等しくなります。

注**:** Windows 2000 および Windows Server 2003 ホスト・システムは、ベイ静止に よりパスがオフラインになった場合、アダプターのタイプに応じて、State およ び Mode に対して異なる値を表示することがあります。

### <span id="page-489-0"></span>**datapath query adaptstats**

**datapath query adaptstats** コマンドは、SDD 装置に接続されたすべての SCSI お よびファイバー・チャネル・アダプターに関するパフォーマンス情報を表示しま す。アダプター番号を入力しないと、すべてのアダプターに関する情報が表示され ます。

### 構文

 $\rightarrow$  *datapath query adaptstats-adapter number-*

# パラメーター

*adapter number*

情報を表示するアダプターの索引番号。アダプター索引番号を入力しないと、す べてのアダプターに関する情報が表示されます。

### 例

**datapath query adaptstats 0** コマンドを入力すると、次の出力が表示されます。

Adapter #: 0 =============

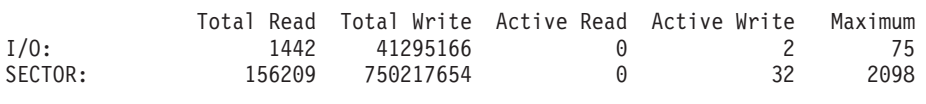

/\*-------------------------------------------------------------------------\*/

この出力で使用されている用語の定義は、次のとおりです。

#### **Total Read**

- v I/O: 完了した Read 要求の総数
- SECTOR: 読み取られたセクターの総数

### **Total Write**

- v I/O: 完了した Write 要求の総数
- SECTOR: 書き込まれたセクターの総数

#### **Active Read**

- v I/O: 進行中の Read 要求の総数
- SECTOR: 読み取り進行中のセクターの総数

#### **Active Write**

- v I/O: 進行中の Write 要求の総数
- SECTOR: 書き込み進行中のセクターの総数

#### **Maximum**

- I/O: キューに入れられた入出力要求の最大数
- SECTOR: Read または Write を行うためにキューに入れられたセクター の最大数

### <span id="page-490-0"></span>**datapath query device**

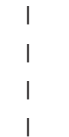

| | **datapath query device** コマンドは、単一の装置、一連の装置、特定モデルのサポー ト・ストレージ・デバイス、またはすべての装置に関する情報を表示します。装置 番号を入力しないと、すべての装置に関する情報が表示されます。装置番号を使用 して照会するときは、装置モデルを指定するオプションは使用できません。

構文

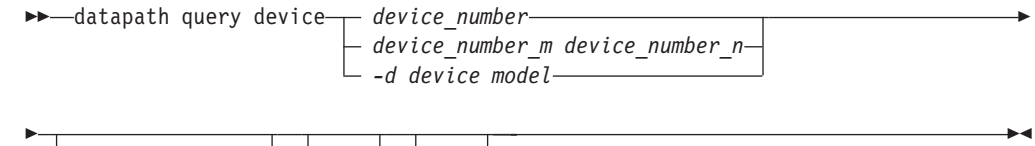

*-i x x y -l -s*

# パラメーター

*device\_number*

*device\_number* は、SDD 装置番号ではなく、**datapath query device** コマン ドが表示する装置索引 番号を指します。

*device\_number\_m device\_number\_n*

*device\_number\_m device\_number\_n* オプションを使用して、装置索引番号の 範囲を提供します。

*-d device model* **<sup>1</sup>**

表示する装置モデル。

有効な装置モデルには、以下のモデルがあります。

**2105** すべての 2105 モデル (ESS) を表示します。

**2105F** すべての 2105 F モデル (ESS) を表示します。

#### **2105800**

すべての 2105 800 モデル (ESS) を表示します。

- **2145** すべての 2145 モデル (SAN ボリューム・コントローラー) を表示 します。
- **2107** すべての DS8000 モデルを表示します。
- **1750** すべての DS6000 モデルを表示します。
- *-i x* 秒ごとに *y* 回、コマンドを繰り返します。*y* を指定しない場合、コマン ドは *x* 秒ごとに無期限に繰り返します。

*-l* 非優先パスにアスタリスクのマークを付け、LUN ID を表示します。さら に、AIX の場合は qdepth\_enable 値を表示します。

*-s* 装置の SCSI アドレスを照会します。このオプションは、Windows プラッ トフォームの SDD 1.6.1.x (またはそれ以降) および SDDDSM 2.1.1.x (また はそれ以降) の両方に使用可能です。

<sup>1.</sup> 装置モデルを指定するオプションは、Novell 以外のすべてのプラットフォームでサポートされます。

**datapath query device 0** コマンドを入力すると、次の出力が表示されます。

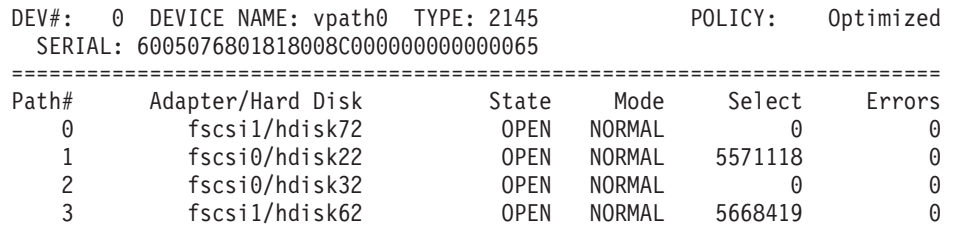

優先パスと非優先パスがある装置タイプに対して **datapath query device 0 -l** コマ ンドを入力すると、次の出力が表示されます。

DEV#: 0 DEVICE NAME: vpath0 TYPE: 2145 POLICY: Optimized SERIAL: 6005076801818008C000000000000065 LUN IDENTIFIER: 6005076801818008C000000000000065 ========================================================================== Path# Adapter/Hard Disk State Mode Select Errors

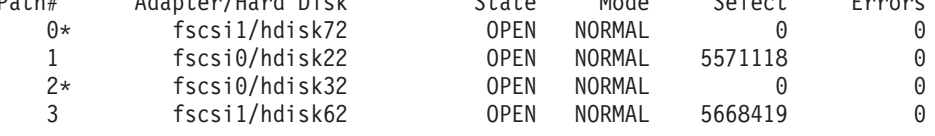

### 注**:**

- 1. 通常、*device number* および装置索引 番号は同じです。ただし、装置の構成が適 切でない場合は、この 2 つの番号には必ずしも整合性がありません。特定の装 置の対応する索引番号を見つけるには、常に、**datapath query device** コマンド を最初に実行する必要があります。
- 2. SDD 1.4.0.0 (またはそれ以降) の場合は、Policy と Serial Number の位置が入れ 替わります。

この出力で使用されている用語の定義は、次のとおりです。

- **Dev#** SDD が定義するこの装置の番号。
- **Name** SDD が定義するこの装置の名前。
- **Type** 照会データからの装置製品 ID。
- **Policy** 装置に関して選択される現行パス選択ポリシー。有効なポリシーのリストに ついては、 480 ページの『[datapath set device policy](#page-505-0)』を参照してください。
- **Serial** この装置の LUN。
- **Path#** パス番号。

#### **Adapter**

パスが接続されているアダプターの名前。

#### **Hard Disk**

パスが接続されている論理装置の名前。

- **State** 指定された装置の状態。
	- **Open** パスは使用中です。
	- **Close** パスは使用されていません。

#### **Close\_Dead**

パスは中断され、使用されていません。

**Dead** パスは使用されなくなりました。このパスは、エラーのために SDD

によって除去されたか、または **datapath set device M path N offline** または **datapath set adapter N offline** コマンドを使用して 手動で除去されました。

#### **Invalid**

パスのオープンに失敗しました。

- **Mode** 指定されたパスのモード。このモードは Normal または Offline のいずれか です。
- **Select** このパスが、入力または出力のために選択された回数。
- **Errors** この装置に接続されたパスでの入出力エラーの回数。

### <span id="page-493-0"></span>**datapath query devstats**

 $\mid$ |

|

**datapath query devstats** コマンドは、単一の SDD 装置、一連の装置、特定モデル のサポート・ストレージ・デバイス、またはすべての SDD 装置に関するパフォー マンス情報を表示します。装置番号を入力しないと、すべての装置に関する情報が 表示されます。

装置番号を使用して照会するときは、装置モデルを指定するオプションは使用でき ません。

構文

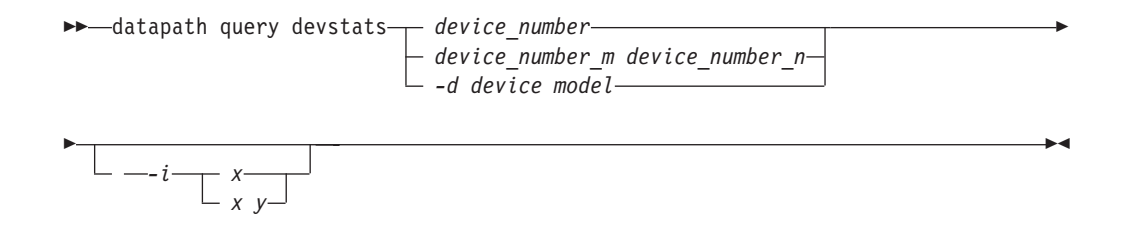

パラメーター

*device number*

device number は、SDD 装置番号ではなく、**datapath query device** コマン ドが表示する装置索引 番号を指します。

*device\_number\_m device\_number\_n*

*device\_number\_m device\_number\_n* オプションを使用して、装置索引番号の 範囲を提供します。

*-d device model*

表示する装置モデル。

注**:** *-d device model* オプションは AIX でのみサポートされます。

有効な装置モデルには、以下のものがあります。

- **2105** すべての 2105 モデル (ESS) を表示します。
- **2105F** すべての 2105 F モデル (ESS) を表示します。

**2105800**

すべての 2105 800 モデル (ESS) を表示します。

- **2145** すべての 2145 モデル (SAN ボリューム・コントローラー) を表示 します。
- **2107** すべての DS8000 モデルを表示します。
- **1750** すべての DS6000 モデルを表示します。

注**:** 装置モデルを指定するオプションは、Novell 以外のすべてのプラットフ ォームでサポートされます。

*-i x* 秒ごとに *y* 回、コマンドを繰り返します。*y* を指定しない場合、コマン ドは *x* 秒ごとに無期限に繰り返します。

例

**datapath query devstats 0** コマンドを入力すると、次の出力が表示されます。

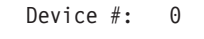

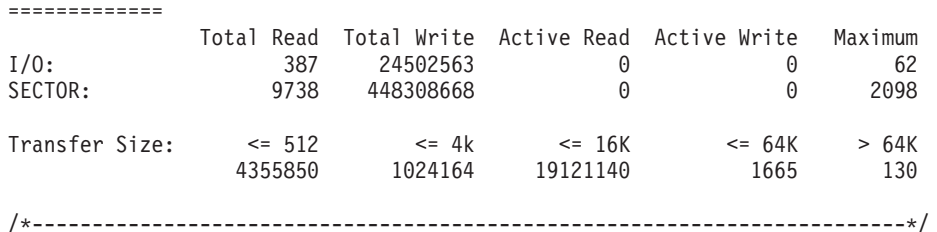

この出力で使用されている用語の定義は、次のとおりです。

#### **Total Read**

- v I/O: 完了した Read 要求の総数
- SECTOR: 読み取られたセクターの総数

#### **Total Write**

- v I/O: 完了した Write 要求の総数
- SECTOR: 書き込まれたセクターの総数

#### **Active Read**

- v I/O: 進行中の Read 要求の総数
- SECTOR: 読み取り進行中のセクターの総数

#### **Active Write**

- v I/O: 進行中の Write 要求の総数
- SECTOR: 書き込み進行中のセクターの総数

#### **Maximum**

- I/O: キューに入れられた入出力要求の最大数
- v SECTOR: Read または Write を行うためにキューに入れられたセクター の最大数

#### **Transfer size**

- v <= 512: 転送サイズが 512 バイト以下の受信入出力要求の数。
- v <= 4k: 転送サイズが 4KB (KB は 1024 バイト) 以下の受信入出力要求 の数。
- v <= 16K: 転送サイズが 16KB (KB は 1024 バイト) 以下の受信入出力要 求の数。
- v <= 64K: 転送サイズが 64KB (KB は 1024 バイト) 以下の受信入出力要 求の数。
- v > 64K: 転送サイズが 64KB (KB は 1024 バイト) を超える受信入出力要 求の数。

### <span id="page-495-0"></span>**datapath query essmap**

**datapath query essmap** コマンドは、cfgmgr が起動する sddfcmap プログラムから 収集されたデータを表示します。sddfcmap は、ディスクに対して直接、SCSI コマ ンド (inquiry、read capacity、および log sense) を実行して、表示される情報を収集 します。

#### 注**:**

- 1. このコマンドは、Novell ホスト・システムではサポートされません。
- 2. このコマンドは、ディスク・ストレージ・システムのみにサポートされます。
- 3. HP-UX 上で **datapath query essmap** の出力が正しいボリューム・グループ名を 表示しない場合は、以下のステップを実行します。
	- a. sddsrv のプロセス ID 番号 (PID) を検索します。
	- b. **kill -SIGUSR1** (sddsrv の PID) を入力します。
	- c. 少し待ってから **datapath query essmap** コマンドを再実行します。

### 構文

| | | | |

| |  $\rightarrow$  -datapath query essmap-

### 例

**datapath query essmap** コマンドを入力すると、次の出力が表示されます。

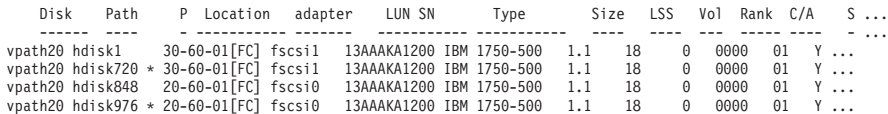

この出力で使用されている用語の定義は、次のとおりです。

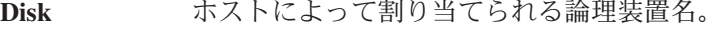

**Path SDD vpath 装置の論理パス名。** 

- **P** 論理パスが優先パスであるか非優先パスであるかを示します。 「\*」は、非優先パスであることを示します。このフィールドは 1750 装置にのみ適用されます。
- **Location** LUN のアクセスに使用されるホスト・アダプターの物理ロケーショ ン・コード。
- **Adapter** ホスト LUN によって割り当てられる論理アダプター名。
- **LUN SN** ディスク・ストレージ・システム内の LUN ごとに固有のシリアル 番号。
- **Type** 装置とモデル。
- **Size** 構成された LUN 容量。
- **LSS** LUN が置かれている論理サブシステム。(1.6.3.0 以降、表示される 値は 10 進数から 16 進数に変更されました。)
- **Vol** ディスク・ストレージ・システム内のボリューム番号。

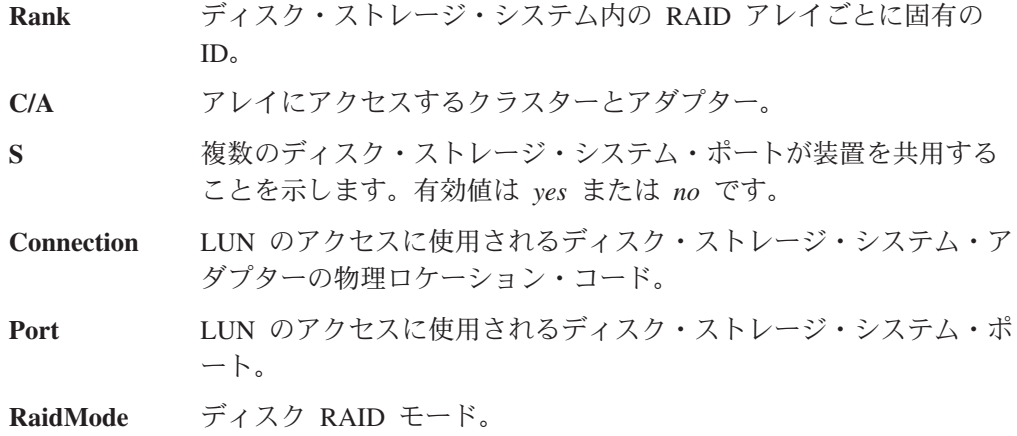

### <span id="page-497-0"></span>**datapath query portmap**

**datapath query portmap** コマンドは、ディスク・ストレージ・システム物理ロケー ション・コードの観点から hdisk 状況を表示します。

注**:**

- 1. このコマンドは、Novell ホスト・システムではサポートされません。
- 2. このコマンドは、ディスク・ストレージ・システムのみにサポートされます。

構文

 $\rightarrow$  -datapath query portmap-

例

**datapath query portmap** コマンドを入力すると、次の出力が表示されます。

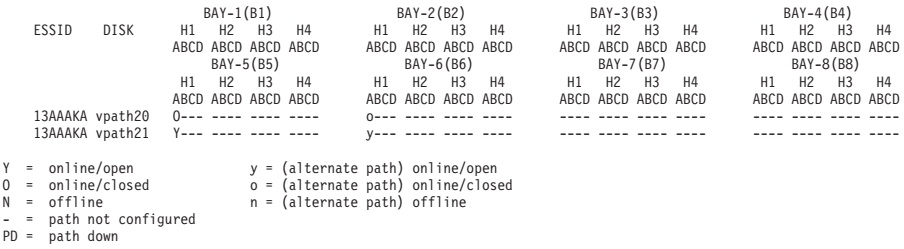

この出力で使用されている用語の定義は、次のとおりです。

- **Y** ポートがオンラインで開いています。つまり、このポートに接続さ れている 1 つ以上のパスが機能します。
- **y** このポートに接続されているパスは非優先パスです。 ポートがオン ラインで開いています。つまり、このポートに接続されている 1 つ 以上のパスが機能します。
- **O** ポートがオンラインで、クローズされています。つまり、少なくと も 1 つのパスの状態とモードが、Closed と Online です。
- **o** このポートに接続されているパスは非優先パスです。 ポートがオン ラインで、クローズされています。つまり、少なくとも 1 つのパス の状態とモードが、Closed と Online です。
- **N** ポートがオフラインです。つまり、このポートに接続されているす べてのパスがオフラインです。
- **n** このポートに接続されているパスは非優先パスです。 ポートがオフ ラインです。つまり、このポートに接続されているすべてのパスが オフラインです。
- **-** パスが構成されていません。
- **PD** パスがダウンしています。機能しないか、オフラインになっていま す。

注**:** 以下のフィールドは 1750 装置にのみ適用されます。

 $\bullet$  0

 $\cdot$  n

ESS 装置のシリアル番号は 5 桁ですが、DS6000 と DS8000 装置のシリアル番号は 7 桁です。

# <span id="page-499-0"></span>**datapath query version**

**datapath query version** コマンドは、インストールされている SDD のバージョン を表示します。

構文

datapath query version

パラメーター

なし

例

**datapath query version** コマンドを入力すると、次の出力が表示されます。

[root@abc]> datapath query version IBM SDD Version 1.6.1.0 (devices.sdd.52.rte)

# <span id="page-500-0"></span>**datapath query wwpn**

|

| | | | | | | | | | **datapath query wwpn** コマンドは、ホスト・ファイバー・チャネル・アダプターの World Wide Port Name (WWPN) を表示します。

注**:**

- 1. このコマンドは、AIX、Linux、HP、Solaris、Windows NT、および Windows 2000 ホスト・システムで使用できます。
- 2. Solaris の場合、このオプションは Solaris 8、9、および 10 でサポートされま す。この場合、SNIA HBA ライブラリーが Solaris システムにインストールされ ていることが必要です。 SNIA HBA ライブラリーは、以下の 2 つのコンポー ネントで構成されます。
	- 共通 SNIA HBA ライブラリー
	- ベンダー固有 SNIA HBA ライブラリー

共通 SNIA HBA ライブラリーは、Solaris 10 インストール済み環境に含まれて いますが、Solaris 8 および 9 の場合は、共通 SNIA HBA ライブラリーを SUN からダウンロードする必要があります。ベンダー固有 SNIA HBA ライブラリー は、各 HBA ベンダーにより提供されます。

### 構文

 $\rightarrow$  -datapath query wwpn-

パラメーター

なし

### 例

**datapath query wwpn** コマンドを入力すると、次の出力が表示されます。

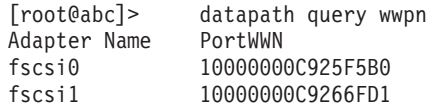

### <span id="page-501-0"></span>**datapath remove adapter**

**datapath remove adapter** コマンドは、アダプター、およびこのアダプターに接続 されたすべてのパスを SDD から動的に除去します。 このコマンドが使用されるの は、(例えば、既存のアダプターの障害により) 新しいアダプターのインストールが 必要な場合です。 SDD は、装置の最後のパスを予約します。装置にアクセス可能 なすべてのパスが 1 つのアダプターに接続されている場合、このコマンドは失敗し ます。

- 注**:** 新たにインストールされたアダプターは、**addpaths** コマンドで再利用できま す。詳しい手順については、 98 [ページの『](#page-123-0)addpaths』を参照してください。
- 注**:** このコマンドは、AIX ホスト・システムのみに使用可能です。

### 構文

 $\rightarrow$  -datapath remove adapter-adapter number-

### パラメーター

```
adapter number
除去するアダプターの索引番号。
```
例

**datapath query adapter** コマンドを入力すると、次の出力が表示されます。

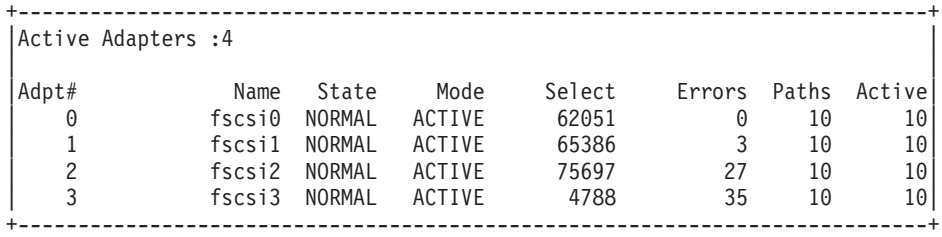

**datapath remove adapter 0** コマンドを入力すると、

- v Adpt# 0 の項目が、**datapath query adapter** コマンド出力から消えます。
- v アダプター 0 に接続されているすべてのパスが、**datapath query device** コマン ド出力から消えます。
- v これは、入出力の実行中に行うことができます。

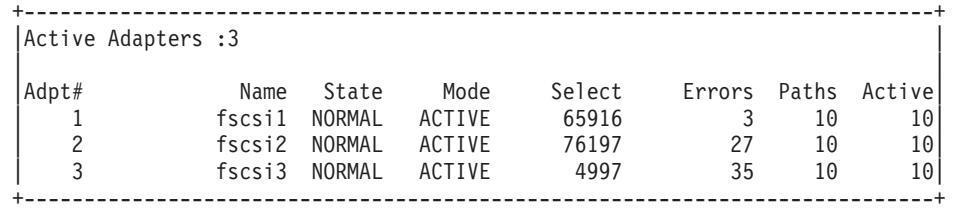

Adpt# 0 fscsi0 が除去され、残りの 3 つのアダプターで Select カウントが増えるこ とに注目してください。これは、入出力が引き続き行われていることを示します。

### <span id="page-502-0"></span>**datapath remove device path**

**datapath remove device path** コマンドは、アダプターに接続されている SDD vpath 装置の特定のパスを動的に除去します。 SDD は、SDD vpath 装置の最後の パスを予約します。 要求されたパスだけが、SDD vpath 装置にアクセス可能なパス である場合、このコマンドは失敗します。

### 注**:**

- 1. 除去されたパスを再利用するには、**addpaths** コマンドを使用します。 98 [ページ](#page-123-0) の『[addpaths](#page-123-0)』を参照してください。
- 2. このコマンドは、AIX ホスト・システムのみに使用可能です。

### 構文

 $\rightarrow$  -datapath remove device-device number-path-path number-

# パラメーター

*device number*

**datapath query device** コマンドの出力に表示される装置番号。

*path number*

**datapath query device** コマンドの出力に表示されるパス番号。

#### 例

**datapath query device 0** コマンドを入力すると、次の出力が表示されます。

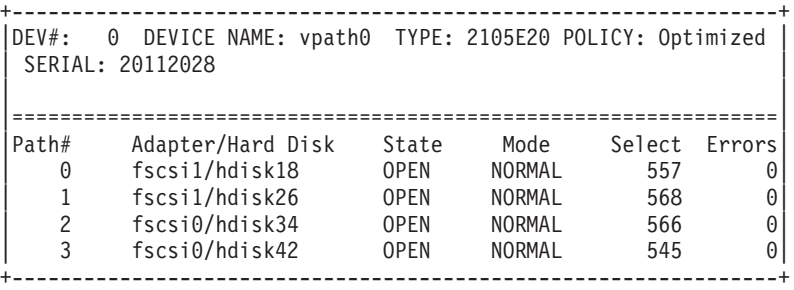

**datapath remove device 0 path 1** コマンドを入力すると、DEV# 0 Path# 1 の項目 (つまり、fscsi1/hdisk26) が、**datapath query device 0** コマンドの出力から消え、 Path# が再配置されます。

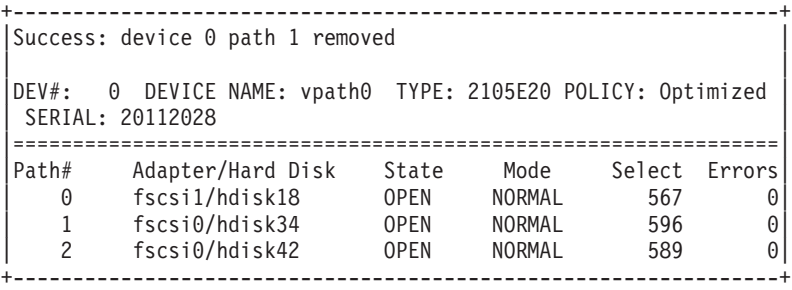

fscsi1/hdisk26 が除去され、Path# 1 が fscsi0/hdisk34 になったことに注目してくだ さい。

**addpaths** コマンドは、除去されたパスを再利用します。追加されたパスのモードは NORMAL に設定され、その状態は、装置の状態に応じて OPEN または CLOSE に 設定されます。

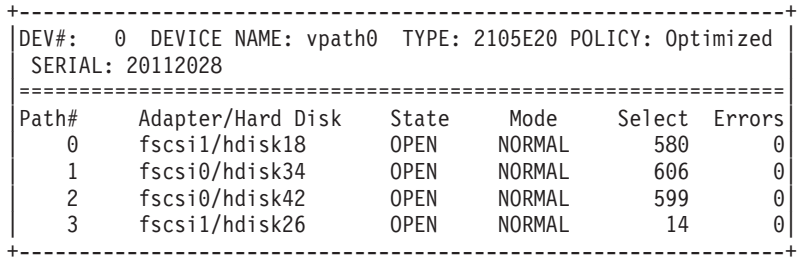

fscsi1/hdisk26 は Path# 3 でオンラインに戻り入出力に選択されることに注目してく ださい。
## **datapath set adapter**

**datapath set adapter** コマンドは、アダプターに接続されたすべての SDD vpath 装 置パスをオンラインまたはオフラインのいずれかに設定します。

SDD は、SDD vpath 装置の最後のパスを予約します。 SDD vpath 装置へのすべて のアクセス可能パスが 1 つのアダプターに接続されている場合、offline オプション は失敗します。

注**:** SDD vpath 装置が CLOSE 状態でも、**datapath set adapter offline** コマンドを 入力することができます。

### 構文

 $\rightarrow$  *datapath set adapter-adapter number - onlineoffline*  $\blacktriangleright$ 

## パラメーター

*adapter number* 変更するアダプターの索引番号。

*online*

アダプターをオンラインに設定します。

*offline*

アダプターをオフラインに設定します。

### 例

**datapath set adapter 0 offline** コマンドを入力すると、

- アダプター 0 のモードが OFFLINE に変わり、アダプターの状態は同じままで す。
- v アダプター 0 に接続されているすべてのパスが OFFLINE モードに変わり、それ らの状態が OPEN であれば、DEAD に変わります。

**datapath set adapter 0 online** コマンドを使用すると、オフラインになったアダプ ターをオンラインにすることができます。

- v アダプター 0 のモードが ACTIVE に変わり、状態は NORMAL に変わります。
- v アダプター 0 に接続されているすべてのパスのモードが NORMAL に変わり、 その状態が、SDD vpath 装置の状態に応じて OPEN または CLOSE に変わりま す。

## **datapath set device policy**

**datapath set device policy** コマンドは、SDD vpath 装置ごとのパス選択ポリシーを 動的に変更します。

### 構文

 $\rightarrow$  *datapath set device device\_num1* policy-option*device\_num2*  $\blacktriangleright$ 

注**:** このコマンドは、AIX、Linux、HP、および SUN ホスト・システムでのみ使用 できます。

## パラメーター

*device number1 [device number2]*

2 つの装置番号を入力すると、このコマンドは、索引番号がこれらの 2 つの装 置索引番号の範囲内に収まるすべての装置に適用されます。

#### *option*

以下のいずれかのポリシーを指定します。

- v **rr**、ここで *rr* はラウンドロビンを示します
- v **rrs**、ここで *rrs* はラウンドロビン順次を示します (AIX と Linux のみ)
- v **lb**、ここで *lb* はロード・バランシング (最適化ポリシーとも呼ばれます) を 示します
- v **lbs**、ここで *lbs* はロード・バランシング順次を示します (AIX と Linux の み)
- v **df**、ここで *df* はデフォルト・ポリシー (この場合は、ロード・バランシング) を示します
- v **fo**、ここで *fo* はフェイルオーバー・ポリシーを示します
- 注**: datapath set device** *N* **policy** コマンドを入力して、SDD vpath 装置に関連する ポリシーを動的に CLOSE または OPEN のいずれかの状態に変更できます。

### 例

**datapath set device 2 7 policy rr** を入力すると、装置索引 2-7 を持つ SDD vpath 装置のパス選択ポリシーが即時にラウンドロビン・ポリシーに変わります。

## **datapath set device path**

**datapath set device path** コマンドは SDD vpath 装置のパスをオンラインまたはオ フラインのいずれかに設定します。 SDD vpath 装置への最後のパスをサービスから 除去することはできません。 これにより、データ・アクセス障害が起こらないよう になっています。SDD vpath 装置が CLOSE 状態でも、**datapath set device path** コマンドを実行することができます。

## 構文

 datapath set device *device number* path *path number online offline*  $\blacktriangleright$ 

# パラメーター

*device number* 変更する装置索引番号。

*path number* 変更するパス番号。

*online*

パスをオンラインに設定します。

*offline*

パスをサービスから除去します。

### 例

**datapath set device 0 path 0 offline** コマンドを入力すると、装置 0 のパス 0 が オフライン・モードに変わります。

### **datapath set qdepth**

**datapath set qdepth** は、入出力が実行中であっても、SDD vpath 装置のキュー項目 数ロジックを *enable* (使用可能) または *disable* (使用不可) に動的に設定します。

 $\blacktriangleright$ 

注**:** このコマンドは、AIX ホスト・システムのみに使用可能です。

構文

 $\rightarrow$  -datapath set device  $\boxed{p \rightarrow \boxed{p}}$ adepth *enable*<br>disable

# パラメーター

*n* キュー項目数ロジック設定値に適用される開始 vpath 番号。

*m* キュー項目数ロジック設定値に適用される終了 vpath 番号。

*Enable*

キュー項目数ロジックを使用可能にします。

*Disable*

キュー項目数ロジックを使用不可にします。

例

**datapath set device 0 2 qdepth disable** コマンドを入力すると、次の出力が表示さ れます。

Success: set qdepth\_enable to no for vpath0

Success: set qdepth enable to no for vpath1

Success: set qdepth enable to no for vpath2

これらの SDD vpath 装置の qdepth\_enable ODM 属性が更新されます。 **lsattr -El vpath0** を入力すると、次の出力が表示されます。

#### # **lsattr -El vpath0** active hdisk hdisk66/13AB2ZA1020/fscsi3 Active hdisk False active hdisk hdisk2/13AB2ZA1020/fscsi2 Active hdisk False active hdisk hdisk34/13AB2ZA1020/fscsi2 Active hdisk False active hdisk hdisk98/13AB2ZA1020/fscsi3 Active hdisk False policy df df Scheduling Policy True pvid 0005f9fdcda4417d0000000000000000 Physical volume identifier False qdepth enable no and the control of Queue Depth Control True serial number 13AB2ZA1020 LUN serial number False unique\_id yes Device Unique Identification False

# 付録 **A.** 問題分析のための **SDD** および **SDDPCM** データ収集

以下のセクションでは、SDD および SDDPCM 用の拡張トレース機能について説明 します。

### **SDD** 用の拡張トレース機能

SDD は SDD 1.5.1.0 (およびそれ以降) より、問題判別のためのトレース機能を拡 張しました。

SDD は、SDD トレース・データを定期的に収集し、そのトレース・データをシス テムのローカル・ハード・ディスクに書き込むように拡張されました。 SDD はト レース・データ用に次の 4 つのファイルを保持します。

- v sdd.log
- sdd\_bak.log
- sddsrv.log
- sddsrv\_bak.log

これらのファイルは、次のディレクトリーにあります。

- v AIX /var/adm/ras
- HP-UX /var/adm
- $\cdot$  Linux /var/log
- v Solaris /var/adm
- Windows 2000 および Windows NT ¥WINNT¥system32
- Windows Server 2003 ¥Windows¥system32

## **sddgetdata** を使用した問題判別のための情報の収集

SDD は、問題判別に使用される情報を収集するために **sddgetdata** スクリプトを提 供しています。 UNIX プラットフォームの場合、**sddgetdata** は、現在の日付および 時刻をファイル名の一部として (例えば、sdddata\_*hostname\_yyyymmdd\_hhmmss*.tar ま たは sdddata\_*hostname\_yyyymmdd\_hhmmss*.tar.Z、ここで *yyyymmdd\_hhmmss* はファイ ル作成のタイム・スタンプ) tar ファイルまたは圧縮 tar ファイルを現行ディレクト リーに作成します。

Windows の場合、ユーザーは任意のディレクトリーから **sddgetdata** スクリプトを 実行して、問題判別用のデータを収集することができます。**sddgetdata** は、現在の 日付および時刻をファイル名の一部として (例えば、

sdddata\_*hostname\_yyyymmdd\_hhmmss*.cab、ここで *yyyymmdd\_hhmmss* はファイル作成 のタイム・スタンプ)、%root%¥Program Files¥IBM¥Subsystem Device Driver ディレ クトリーに cab ファイルを作成します。

SDD 問題を報告する場合、このスクリプトを実行して、この出力ファイルを送信す ることが問題判別に不可欠です。

**sddgetdata** スクリプト内のステップは、問題およびシステム状態に応じて、実行に 失敗することがあります。その場合は、手動コマンドを実行する必要があります。

AIX プラットフォームの場合の出力例を次に示します。

/tmp/sdd\_getdata>**sddgetdata** /tmp/sdd\_getdata>**ls** ./ ../ sdddata\_host1\_20050315\_122521.tar

## **SDDPCM** 用の拡張トレース機能

SDDPCM は SDDPCM 2.1.0.7 (およびそれ以降) より、問題判別のためのトレース 機能を拡張しました。

SDDPCM は、SDDPCM トレース・データを定期的に収集し、そのトレース・デー タをシステムのローカル・ハード・ディスクに書き込むように拡張されました。 SDDPCM はトレース・データ用に次の 4 つのファイルを保持します。

- pcm.log
- pcm\_bak.log
- pcmsrv.log
- pcmsrv\_bak.log

これらのファイルは /var/adm/ras ディレクトリーにあります。

SDDPCM 問題を報告する場合、次の情報が問題判別に不可欠です。

- pcm.log
- pcm bak.log
- pcmsrv.log
- pcmsrv\_bak.log
- v **pcmpath query adapter** コマンドの出力
- v **pcmpath query device** コマンドの出力
- v AIX システム・エラー・ログ

### **sddpcmgetdata** を使用した問題判別のための情報の収集

SDDPCM は、問題判別に使用される情報を収集するために **sddpcmgetdata** スクリ プトを提供しています。**sddpcmgetdata** は、現在の日付および時刻をファイル名の 一部として (例えば、sddpcmdata\_*hostname\_yyyymmdd\_hhmmss*.tar、ここで *yyyymmdd\_hhmmss* はファイル作成のタイム・スタンプ) 現行ディレクトリーに tar ファイルを作成します。SDDPCM 問題を報告する場合、このスクリプトを実行し て、この tar ファイルを送信することが問題判別に不可欠です。

例:

/tmp/sddpcmgetdata>**sddpcmgetdata**/tmp/sddpcmgetdata>**ls** ./ ../ sddpcmdata test1 20050315 122521.tar

# 付録 **B.** システム・ログ・メッセージ

このセクションでは、AIX SDD および Windows 用のログ・メッセージをリストし ます。

### **AIX** エラー・メッセージおよび情報メッセージ

このセクションでは、AIX SDD 用のログ・メッセージをリストします。

SDD は、エラー・メッセージを AIX エラー・ログ・システムに記録します。SDD がエラー・メッセージを生成したかどうかを調べるには、**errpt -a | grep VPATH** コマンドを入力してください。**errpt -a | grep SDDSRV** コマンドは、sddsrv によ ってログに記録されたエラー・メッセージを表示します。

次のリストは、一般 SDD エラー・メッセージを示します。

#### **VPATH\_XBUF\_NOMEM**

SDD vpath 装置ファイルをオープンしてカーネル・ピン・メモリーを割り 振ろうとしました。システムが呼び出し側プログラムにヌル・ポインターを 戻し、カーネル・ピン・メモリーが使用不可になりました。ファイルのオー プンは失敗しました。

#### **VPATH\_PATH\_OPEN**

SDD vpath 装置ファイルが、そのパス (hdisk) の 1 つをオープンするのに 失敗しました。少なくとも 1 つの接続パスがオープンした場合は、SDD vpath 装置のオープンは正常に行われています。 SDD vpath 装置のオープ ンの試行が失敗するのは、SDD vpath 装置のすべての パスのオープンに失 敗したときだけです。

#### **VPATH\_DEVICE\_OFFLINE**

あるパスの SDD vpath 装置に対する何回かの入出力要求再試行が失敗しま した。 パスの状態が DEAD に設定され、そのパスがオフラインになりま した。 **datapath** コマンドを入力してオフラインのパスをオンラインに設定 してください。詳しくは、 455 ページの『第 13 [章 データ・パス・コマン](#page-480-0) [ドの使用』を](#page-480-0)参照してください。

#### **VPATH\_DEVICE\_ONLINE**

SDD は DEAD パス自動フェイルバックおよび DEAD パス・レクラメーシ ョンをサポートします。 DEAD パスは、操作可能パスでの 2000 回の入出 力要求によってバイパスされた後、入出力送信のために選択されます。入出 力が正常に行われた場合は、DEAD パスがオンラインになり、その状態は OPEN に戻されます。DEAD パスは、操作可能パスでの 50 000 回の入出力 要求によってバイパスされた後、オンラインになり、その状態が OPEN に 変わります。

#### **VPATH\_OUT\_SERVICE**

SDD vpath 装置には、入出力操作に使用できるパスはありません。 SDD vpath 装置の状態は LIMBO に設定されます。 この SDD vpath 装置に対す るすべての入出力は、即時に呼び出し元へ戻されます。

次のリストは、永続予約環境で SDD がログに記録するエラー・メッセージを示し ています。 永続予約についての詳細は、 62 ページの『SDD [永続予約属性』を](#page-87-0)参照 してください。

#### **VPATH\_FAIL\_RELPRESERVE**

永続予約の RETAIN RESERVE オプションを用いて、オープンされていな い SDD vpath 装置をクローズしようとしました。 SDD vpath 装置をクロ ーズする試みは成功しましたが、永続予約は解放されませんでした。 永続 予約が引き続き有効であることがユーザーに知らされ、このエラー・ログが 通知されます。

#### **VPATH\_RESV\_CFLICT**

SDD vpath 装置をオープンしようとしましたが、SDD vpath 装置の予約キ ーが現在有効な予約キーと異なっています。 装置をオープンする試みは失 敗し、このエラー・ログが通知されます。装置は、他のユーザーが現在予約 済みのためオープンできませんでした。

次に示すものは、SDD で AIX ホット・プラグ手順を実行したときにログに記録さ れる情報メッセージです。

#### **VPATH\_ADPT\_REMOVED**

**datapath remove adapter** *n* コマンドが実行されました。アダプター *n* お よびその子装置が、SDD から除去されます。

#### **VPATH\_PATH\_REMOVED**

**datapath remove device** *m* **path** *n* コマンドが実行されました。装置 *m* の パス *n* が SDD から除去されます。

以下のエラー・メッセージは sddsrv によりログに記録されます。

#### **SDDSRV\_CONF\_MISMATCH**

このエラーは、ドライバーの中の hdisk 情報が sddsrv の発見した情報と異 なっていることを sddsrv が検出したときにログに記録されます。sddsrv は、エラーを即時にシステム・エラー・ログに記録し、以後 15 分おきに記 録します。

#### **SDDSRV\_PORTBINDFAIL**

このエラーは、sddsrv.conf ファイルに指定された TCP/IP ポート番号を sddsrv がバインドできないときに記録されます。

#### **SDDSRV\_LOG\_WFAIL**

このエラーは、sddsrv がそのログ・ファイル (すなわち sddsrv.log) をファ イル・システムに書き込むことができないときに記録されます。sddsrv は、 エラーを即時にシステム・エラー・ログに記録し、以後、sddsrv が再び書き 込みできるようになるまで 10 分おきに記録します。

#### **SDDSRV\_DRLOG\_WFAIL**

このエラーは、sddsrv がドライバー・ログ・ファイル (すなわち sdd.log) を ファイル・システムに書き込みできないときに記録されます。

## **SDDPCM** エラー・ログ・メッセージ

このセクションでは、AIX SDDPCM 用のログ・メッセージをリストします。

SDDPCM は、エラー・メッセージを AIX エラー・ログ・システムに記録します。 SDDPCM がエラー・メッセージを生成したかどうかを調べるには、**errpt -a | grep** SDDPCM コマンドを入力してください。

次のリストは、一般 SDD エラー・メッセージを示します。

#### **SDDPCM\_PATH\_FAILED**

あるパスの MPIO 装置に対する何回かの入出力要求再試行が失敗したか、 あるいはパスが継続的入出力エラーのしきい値に達しました。パスの状態が FAILED に設定され、そのパスがオフラインになりました。 FAILED のパ スは、問題が修正された時点でヘルス・チェッカーによって自動的に回復さ れるか、あるいはユーザーが **pcmpath set device M path N online** コマン ドを入力して手動で回復することができます。詳細は、 149 [ページの](#page-174-0) 『SDDPCM pcmpath [コマンドの使用』を](#page-174-0)参照してください。

#### **SDDPCM\_PATH RECOVERED**

障害のあるパスは回復され、操作可能状態です。

#### **SDDPCM\_OPENPATH\_FAILED**

SDDPCM MPIO hdisk のパスのいずれかのオープンで障害が発生しまし た。障害のあるオープンされたパスは、MPIO hdisk がオープンしている場 合には INVALID 状態に置かれます。

# **Windows** ログ・メッセージ

このセクションでは、Windows プラットフォームにおける SDD および SDDDSM のログ・メッセージをリストします。

以下のメッセージは、システム・イベント・ログに記録されます。*x* はディスク番 号を表し、*y* はパス番号を表します。

#### イベント **ID: 1**

イベント・タイプ: 情報 イベント・ソース: sddbus 説明: 装置 ¥Device¥Harddisk*x*¥DR0 のパス *y* がオフライン

#### イベント **ID: 2**

イベント・タイプ: 情報

イベント・ソース: sddbus

説明: 装置 ¥Device¥Harddisk*x*¥DR0 のパス *y* がオンライン

#### イベント **ID: 3**

イベント・タイプ: 情報

イベント・ソース: sddbus

説明: 装置 ¥Device¥Harddisk*x*¥DR0 のパス *y* が除去された

#### イベント **ID: 4**

イベント・タイプ: 情報

イベント・ソース: sddbus

説明: 装置 ¥Device¥Harddisk*x*¥DR0 のパス *y* が追加された

#### イベント **ID: 7**

イベント・タイプ: エラー

イベント・ソース: sddbus 説明: 機能ドライバーがメモリー割り振りに失敗した

#### イベント **ID: 8**

イベント・タイプ: エラー

イベント・ソース: sddbus

説明: 機能ドライバーが入力時に sddbus への登録に失敗した

# 特記事項

本書は米国 IBM が提供する製品およびサービスについて作成したものです。

本書に記載の製品、サービス、または機能が日本においては提供されていない場合 があります。日本で利用可能な製品、サービス、および機能については、日本 IBM の営業担当員にお尋ねください。本書で IBM 製品、プログラム、またはサービス に言及していても、その IBM 製品、プログラム、またはサービスのみが使用可能 であることを意味するものではありません。これらに代えて、IBM の知的所有権を 侵害することのない、機能的に同等の製品、プログラム、またはサービスを使用す ることができます。ただし、IBM 以外の製品とプログラムの操作またはサービスの 評価および検証は、お客様の責任で行っていただきます。

IBM は、本書に記載されている内容に関して特許権 (特許出願中のものを含む) を 保有している場合があります。本書の提供は、お客様にこれらの特許権について実 施権を許諾することを意味するものではありません。実施権についてのお問い合わ せは、書面にて下記宛先にお送りください。

〒106-8711 東京都港区六本木 3-2-12 IBM World Trade Asia Corporation Intellectual Property Law & Licensing

以下の保証は、国または地域の法律に沿わない場合は、適用されません。 IBM お よびその直接または間接の子会社は、本書を特定物として現存するままの状態で提 供し、商品性の保証、特定目的適合性の保証および法律上の瑕疵担保責任を含むす べての明示もしくは黙示の保証責任を負わないものとします。国または地域によっ ては、法律の強行規定により、保証責任の制限が禁じられる場合、強行規定の制限 を受けるものとします。

本書において IBM 以外の Web サイトに言及している場合がありますが、便宜のた め記載しただけであり、決してそれらの Web サイトを推奨するものではありませ ん。それらの Web サイトにある資料は、この IBM 製品の資料の一部ではありませ ん。それらの Web サイトは、お客様の責任でご使用ください。

この情報には、技術的に不適切な記述や誤植を含む場合があります。本書は定期的 に見直され、必要な変更は本書の次版に組み込まれます。 IBM は予告なしに、随 時、この文書に記載されている製品またはプログラムに対して、改良または変更を 行うことがあります。

IBM は、お客様が提供するいかなる情報も、お客様に対してなんら義務も負うこと のない、自ら適切と信ずる方法で、使用もしくは配布することができるものとしま す。

本プログラムのライセンス保持者で、(i) 独自に作成したプログラムとその他のプロ グラム (本プログラムを含む) との間での情報交換、および (ii) 交換された情報の 相互利用を可能にすることを目的として、本プログラムに関する情報を必要とする 方は、下記に連絡してください。

IBM Corporation Information Enabling Requests Dept. DZWA 5600 Cottle Road San Jose, CA 95193 U.S.A.

本プログラムに関する上記の情報は、適切な使用条件の下で使用することができま すが、有償の場合もあります。

本書で説明されているライセンス・プログラムまたはその他のライセンス資料は、 プログラムのご使用条件 (保証適用外プログラム用) の条項に基づいて、 IBM より 提供されます。

IBM 以外の製品に関する情報は、その製品の供給者、出版物、もしくはその他の公 に利用可能なソースから入手したものです。IBM は、それらの製品のテストは行っ ておりません。したがって、他社製品に関する実行性、互換性、またはその他の要 求については確証できません。 IBM 以外の製品の性能に関する質問は、それらの 製品の供給者にお願いします。

### 商標

以下は、IBM Corporation の商標です。 AIX AS/400 BladeCenter DFSMS/MVS DS6000 DS8000 Enterprise Storage Server Enterprise Systems Architecture/390 Eserver ロゴ ES/9000 **ESCON FICON** FlashCopy GDPS HACMP/6000 IBM IBM LOGO iSeries MVS MVS/ESA Netfinity

NetVista NUMA-Q Operating System/400 OS/390 OS/400 pSeries RS/6000 S/370 S/390 Seascape SNAPSHOT SP System/360 System/370 System/390 System/400 System Storage Versatile Storage Server VM/ESA VSE/ESA System i System p System x System z xSeries zSeries z/Architecture z/OS

Microsoft、Windows、Windows NT および Windows ロゴは、Microsoft Corporation の米国およびその他の国における商標です。

Java およびすべての Java 関連の商標およびロゴは Sun Microsystems, Inc.の米国お よびその他の国における商標です。

Linux は、Linus Torvalds の米国およびその他の国における登録商標です。

UNIX は、The Open Group の米国およびその他の国における登録商標です。

他の会社名、製品名およびサービス名等はそれぞれ各社の商標です。

# ライセンス内部コードに関する **IBM** の使用条件

最初にお読みください‐ 重要

このハードウェア製品またはマシン・コードを使用することにより、マシン・ コードに関するこの使用許諾契約書の条件を受諾したものとみなされます。こ のハードウェア製品をご使用になる前に、本書に記載されている合意事項をお 読みください。 『ライセンス内部コードに関する IBM の使用条件』をご覧く ださい。

お客様は、IBM ライセンス内部コード (以下、「コード」といいます) を含む機械 の使用を始めたときに、この使用条件<sup>2</sup>を承諾したものとみなされます。これらの 条件は、IBM またはお客様担当の IBM 認定再販売者が指定する特定の機械 (以 下、「特定機械」といいます) が使用する「コード」に適用されます。「コード」 の著作権は IBM Corporation、その直接もしくは間接の子会社 (以下、「IBM」とい います) または「コード」の供給元に属します。「コード」のすべての複製物は、 IBM または「コード」の供給元の所有に属します。

お客様が「特定機械」の正当な占有者である場合にのみ、IBM はお客様に対し「コ ード」(または IBM が提供する代替の「コード」) を「特定機械」と共に使用する ためのみの使用権を許諾します。 IBM は、一時点で一人の正当な占有者に限り使 用権を許諾します。

お客様の使用権の範囲は次の事項に限定されます。

- 1. 「特定機械」を IBM 所定の仕様書にしたがって作動させるために「コード」を 実行すること。
- 2. IBM より予備用または保管用の「コード」が提供されない場合、お客様が自ら これを 1 部複製すること。この場合、お客様は、「コード」の複製物に所定の 著作権表示およびその他の表示を必ず表示してください。また、複製された「コ ード」は、必要な場合、「指定機械」中の原本と置き換えるためにのみ使用する ことができます。
- 3. 「特定機械」を保守するために必要な限度で「コード」を実行および表示するこ と。

お客様は、必要な場合、代替の「コード」または追加の「コード」を、IBM 所定の 手続きに従い、 IBM より直接入手します。この場合、お客様は、それらの「コー ド」を上記の使用条件に基づいて使用します。

お客様は、「特定機械」とともに移転する場合に限り、「コード」を第三者に移転 できます。この場合、お客様は 1) IBM が提供したものでない「コード」の複製物 をすべて破毀し、 2) IBM が提供した「コード」の複製物をその第三者にすべて移 転するか、もしくは破棄し、さらに 3) この使用条件をその第三者に提示してくだ さい。この第三者が、この使用条件に同意した場合 (「コード」の使用をもってこ

<sup>2.</sup> Form Z125-4144

の第三者に同意があったものとします) に限り、この使用条件に基づき、第三者に 使用権を許諾します。この使用条件は、お客様が IBM 以外の第三者より入手した 「コード」にも適用されます。

お客様が「特定機械」の正当な占有者でなくなった時点でお客様の使用権は消滅し ます。

## 禁止事項

お客様は、上記に定める方法でのみ「コード」を使用し、次のことを含めて、その 他の方法での使用はできません。

- 1. IBM が IBM 所定の仕様書または書面により認める場合を除き、「コード」を複 製、表示、移転、改変、修正または電子的もしくはその他の方法で配布もしくは 送信すること。
- 2. 「コード」を逆アセンブル、逆コンパイル、またはその他の方法により解読もし くは翻訳すること。
- 3. 「コード」について使用権を再許諾または譲渡すること。
- 4. 「コード」またはその複製物を賃貸すること。

# 用語集

この用語集には、ディスク・ストレージ・システ ム製品およびバーチャリゼーション製品の用語が 含まれています。

この用語集には、下記資料から選択した用語と定 義が含まれています。

- v *American National Standard Dictionary for Information Systems*、ANSI X3.172- 1990、copyright 1990 by the American National Standards Institute (ANSI)、11 West 42nd Street, New York, New York 10036。このブックから派 生した定義には、定義の後に記号 (A) を付けて います。
- v *[IBM Terminology](http://www-306.ibm.com/ibm/terminology/index.html)* は、次の Web サイトからオ ンラインで入手できます。 [http://www.ibm.com/ibm/terminology/](http://www-306.ibm.com/ibm/terminology/index.html)。このブック から派生した定義には、定義の後に記号 (GC) を付けています。
- *Information Technology Vocabulary* developed by Subcommittee 1、Joint Technical Committee 1, of the International Organization for Standardization and the International Electrotechnical Commission (ISO/IEC JTC1/SC1)。このブックから派生した 定義には、定義の後に記号 (I) を付けていま す。 ISO/IEC JTC1/SC1 によって開発中の草案 国際規格、委員会草案、および作業文書から派 生した定義には、定義の後に記号 (T) を付け、 SCI の関係する国別団体間で最終合意に達して いないことを示しています。

この用語集では、以下の相互参照形式を使用して います。

#### ~を参照

読者は、以下の 2 種類の関連情報のうち の 1 つを参照します。

- 省略語または頭字語の拡張形式である用 語。この拡張形式の用語には完全定義が 含まれています。
- v 同義語またはより好ましい用語。

#### ~も参照

読者は、1 つ以上の間連用語を参照しま す。

# [ア行]

アービトレーテッド・ループ **(arbitrated loop).** ファイ バー・チャネル接続において、ノード・セットの相互接 続を可能にするトポロジー。 *Point-to-Point* 接続 *(point-to-point connection)* およびスイッチ・ファブリッ ク *(switched fabric)* も参照。

相手先商標製造会社の情報 **(original equipment**

**manufacturer's information (OEMI)).** コンピューター 周辺インターフェース用の IBM ガイドラインの参照。 このインターフェースは、接続された装置をマルチドロ ップ・バス・トポロジーに構成する入出力インターフェ ースを介して ESA/390 論理プロトコルを使用する。

アクセス **(access).** (1) コンピューター・リソースの使 用を取得すること。 (2) コンピューター・セキュリティ ーにおいて、一方から他方への情報の流れを発生させる サブジェクトとオブジェクト間の特定タイプの相互作 用。

アクティブ・コピー・サービス・サーバー **(active Copy Services server).** コピー・サービス・ドメインを管理す るコピー・サービス・サーバー。プライマリーまたはバ ックアップ・コピー・サービス・サーバーのいずれかが アクティブ・コピー・サービス・サーバーになることが できる。バックアップ・コピー・サービス・サーバー は、プライマリー・コピー・サービス・サーバーが失敗 した場合に、アクティブ・コピー・サービス・サーバー になることができる。 バックアップ・コピー・サービ ス・サーバー *(backup Copy Services server)*、コピー・ サービス・クライアント *(Copy Services client)*、および プライマリー・コピー・サービス・サーバー *(primary Copy Services server)* も参照。

圧縮 **(compression).** (1) レコードまたはブロックの長 さを短縮するために、ギャップ、空のフィールド、冗 長、および不要データを除去すること。 (2) 特定のメッ セージまたはレコードを表すために使用されるビットの 数を減らす任意のエンコード方式。(GC)

後入れ先出し法 **(last-in first-out (LIFO)).** キューイン グ技法の 1 つで、最後にキューに入った項目が、次に 検索する項目になる。(A)

アラート **(alert).** エラー・イベント収集および分析の 結果としてストレージ機能が生成するメッセージまたは ログ。アラートは、サービス・アクションが必要である ことを示す。

アリージャンス **(allegiance).** エンタープライズ・シス テム・アーキテクチャー/390 において、特定の条件を処 理しているときに、ある装置と 1 つ以上のチャネル・ パスの間に作成される関係。暗黙的アリージャンス *(implicit allegiance)*、応答アリージャンス *(contingent allegiance)*、および予約済みアリージャンス *(reserved allegiance)* も参照。

アレイ **(array).** 論理ボリュームまたは論理装置の定義 に使用される物理装置 (ディスク・ドライブ・モジュー ル) の順序付けられたコレクション、またはグループ。 さらに具体的には、ディスク・ストレージ・システムの 場合、アレイは、RAID-5 技法によって管理されるよう にユーザーが指定したディスクのグループである。新磁 気ディスク制御機構 *(redundant array of independent disks)* も参照。

暗黙的アリージャンス **(implicit allegiance).** エンター プライズ・システム・アーキテクチャー/390 において、 ある装置が読み取りまたは書き込み操作を受け入れたと きに、その装置とチャネル・パス間に制御装置が作成す る関係。制御装置は、自分がアリージャンスに関連付け たチャネル・パスのセットを介したチャネル・プログラ ムへのアクセスを保証する。

イニシエーター **(initiator).** 1 つ以上のターゲットと通 信し、それらを制御する SCSI 装置。イニシエーター は、通常、ホスト・コンピューター上の入出力アダプタ ーである。SCSI イニシエーターは S/390 チャネルに類 似している。SCSI 論理装置は S/390 装置に類似してい る。ターゲット *(target)* を参照。

インターネット・プロトコル **(Internet Protocol (IP)).** インターネット・スイートのプロトコルにおいて、接続 を持たないプロトコルで、ネットワークまたは相互接続 ネットワークを介してデータを経路指定し、高位プロト コル層と物理ネットワークの間の中継として機能する。 上部層は、1 つ以上の論理プロトコル (例えば、SCSI コマンド・プロトコルおよび ESA/390 コマンド・プロ トコル) をサポートする。「ANSI X3.230-199x」を参 照。IP 頭字語は TCP/IP の IP である。 *Transmission Control Protocol/Internet Protocol* も参照。

インターリーブ **(interleave).** ESS において、RAID-5 アレイのドライブにストライピングされた 2 つのパー ティションを自動的に作成すること。この両方のパーテ ィションは、カウント・キー・データ (CKD) レコー ド・フォーマットを使用する。

エクステント **(extent).** 特定のデータ・セット、デー タ・スペース、またはファイルによって占有されている か、またはそれらのために予約されているディスク上の 連続するスペース。増分の単位はトラック。マルチプ

ル・アリージャンス *(multiple allegiance)* および並列ア クセス・ボリューム *(parallel access volumes)* も参照。

エラー記録データ・セット **(error-recording data set (ERDS)).** S/390 および IBM System z ホストにおい て、データ・ストレージ・エラーとデータ検索エラーを 記録するデータ・セット。サービス情報メッセージ (SIM) は、ERDS に関するエラー情報を提供する。

エラー・リカバリー手順 **(error recovery procedure (ERP)).** 装置のエラーを分離したり、可能な場合は、リ カバリーするのを手助けするように設計された手順。こ の手順は、しばしば、マシン誤動作情報を記録するプロ グラムと一緒に使用される。

遠隔技術診断情報網 **(RETAIN) (Remote Technical Assistance Information Network (RETAIN)).** IBM サ ービス・サポートのための初期サービス・トラッキン グ・システムで、ハートビート・レコードとコール・ホ ーム・レコードを収集する。サポート・キャッチャー *(support catcher)* およびサポート・キャッチャー電話番 号 *(support catcher telephone number)* も参照。

エンクロージャー **(enclosure).** ストレージ・サブシス テムのコンポーネントを格納する装置。例えば、制御装 置、ディスク・ドライブ、および電源。

エンタープライズ・システム接続 **(ESCON) (Enterprise Systems Connection (ESCON)).** (1) エンタープライ ズ・システム・アーキテクチャー/390 および IBM System z コンピューター周辺インターフェース。この 入出力インターフェースは、接続された装置を通信ファ ブリックに構成するシリアル・インターフェースを介し て ESA/390 論理プロトコルを使用する。 (2) 動的に接 続された環境をエンタープライズ内に提供する IBM 製 品およびサービスのセット。

エンタープライズ・システム・アーキテクチャー**/390 (ESA/390) (Enterprise Systems Architecture/390 (ESA/390)).** メインフレーム・コンピューターおよび周 辺装置のためのアーキテクチャー。 ESA/390 アーキテ クチャーに従うプロセッサー・システムには、ES/9000® ファミリーが含まれる。 *z/Architecture* も参照。

エンタープライズ・ストレージ・サーバー **(Enterprise Storage Server).** *IBM TotalStorage* エンタープライズ・ ストレージ・サーバー *(IBM TotalStorage Enterprise Storage Server)* を参照。

オープン・システム **(open system).** 業界全体にわたっ て使用可能になっている標準に準拠した特性を備えてお り、したがって、同じ標準に準拠している他のシステム に接続できるシステム。ESS に適用した場合、これらの システムは、SCSI または FCP プロトコルを介して

ESS に接続されたホストである。 *SCSI (small computer system interface)* およびファイバー・チャネル・プロト コル *(fibre-channel protocol)* も参照。

応答アリージャンス **(contingent allegiance).** エンター プライズ・システム・アーキテクチャー/390 において、 あるチャネルが装置チェック状況を受け入れたときに、 ある装置とそのチャネル間に制御装置によって作成され る関係。応答アリージャンスにより、制御装置からのア クセスが保証される。つまり、制御装置はビジー状況を 装置に提示しない。応答アリージャンスにより、チャネ ルは、応答アリージャンスに関連するチャネル・パスの 装置チェック状況に関連するセンス・データを検索でき る。

オクテット **(octet).** インターネット・プロトコル (IP) アドレッシングにおいて、小数点付き 10 進表記で示さ れる 32 ビット整数の 4 つの部分の 1 つ。小数点付き 10 進表記は、ベース 10 で書かれた 4 つの 8 ビット 数字で構成される。例えば、9.113.76.250 は、オクテ ット 9、113、76、および 250 を含んだ IP アドレスで ある。

オペレーティング・システム **(OS) (operating system (OS)).** システムの動作方法を制御する 1 組のプログラ ム。プログラムの実行を制御し、リソース割り振り、ス ケジューリング、入出力制御、およびデータ管理などの サービスを提供する。

# [カ行]

#### 階層ストレージ管理 **(hierarchical storage**

**management).** (1) ストレージ管理ソフトウェアによっ て提供される機能 (例えば、Tivoli ストレージ管理また はデータ機能記憶管理サブシステム/MVS (DFSMS/MVS)) で、ストレージ管理者が設定したポリシ ーに基づいてフリー・スペースを自動的に管理する。 (2) AS/400 ストレージ管理において、異なるストレージ 層 (例えば、ディスク装置やテープ・ライブラリー装置 など) 間でデータを管理し配布する自動方式のこと。

カウント・キー・データ **(count key data (CKD)).** エ ンタープライズ・システム・アーキテクチャー/390 にお いて、自己定義レコード・フォーマットを採用したデー タ・レコード・フォーマット。このフォーマットの場 合、各レコードは最大 3 つのフィールドによって表さ れる。つまり、レコードを識別子、フォーマットを指定 するカウント・フィールド、データ域の内容を識別する ために使用できるオプションのキー・フィールド、およ び、通常、ユーザー・データが含まれているオプション のデータ・フィールドである。ESS の CKD レコードの 場合は、論理ボリューム・サイズは装置エミュレーショ ン・モード (3390 または 3380 トラック・フォーマッ

ト) で定義される。カウント・フィールドは常に 8 バイ ト長で、キー・フィールドとデータ・フィールドを持 ち、キー・フィールドは 0 - 255 バイトの長さを持ち、 データ・フィールドは 0 - 65 535 の長さまたはトラッ クに収容できる最大長を持っている。データ・レコード *(data record)* も参照。

カウント・フィールド **(count field).** カウント・キー・ データ (CKD) レコードの先頭のフィールド。この 8 バ イトのフィールドには 4 バイトのトラック・アドレス (CCHH) が含まれている。このフィールドは、このトラ ックに関連付けられたシリンダーとヘッド、およびこの トラックのレコードを識別する 1 バイトのレコード番 号 (R) を定義している。このフィールドは、このレコー ドのキー・フィールドの長さを指定する 1 バイトのキ ー長を定義している (0 はキー・フィールドがないこと を意味する)。このフィールドは、このレコードのデー タ・フィールドの長さを指定する 2 バイトのデータ長 を定義している (0 はデータ・フィールドがないことを 意味する)。ファイルの終わりレコードのみがゼロのデー タ長を持っている。

書き込みヒット **(write hit).** 要求データがキャッシュに 入る書き込み操作。

書き込みペナルティー **(write penalty).** 伝統的な RAID 5 書き込み操作によるパフォーマンス上の影響。

各種装置仕様 **(miscellaneous equipment specification (MES)).** IBM によるマシンに対するフィールド・イン ストール変更。

拡張 **2** 進化 **10** 進コード **(extended binary-coded decimal interchange code (EBCDIC)).** IBM によって 開発されたコード体系で、256 種類の 8 ビット・コー ドのコード化文字セットを持つさまざまな英字、数字、 および特殊記号を表すために使用される。

拡張カウント・キー・データ **(extended count key data (ECKD)).** CKD アーキテクチャーを拡張したもの。

拡張リモート・コピー **(XRC) (Extended Remote Copy (XRC)).** 制御プログラムが一貫性のある論理ボリュー ムのコピーを他のストレージで維持できるようにするス トレージ・サーバー機能。接続されたホストによって行 われた 1 次論理ボリュームのすべての変更は、順序付 けされて単一のホストに渡される。このホストは次に、 これらの変更を 2 次論理ボリュームへ行う。

カスケード **(cascading).** (1) ネットワーク・コントロー ラー同士を一連のレベルで接続して、単一のレベルで表 すことができる線よりもさらに多くの線を集中させるこ と。 (2) High-Availability Cluster Multiprocessing (HACMP) において、カスケードは、1 次ノードが失敗

した場合に、特定のリソースに対する最高優先順位を持 つノードがリソースを獲得するクラスター構成に関係が ある。 1 次ノードがクラスターに再統合されると、ク ラスター・ノードはリソースを 1 次ノードに解放す る。

カスタム・ボリューム **(custom volume).** ESS におい て、標準ボリュームでないカウント・キー・データ (CKD) フォーマットのボリューム。このことは基本的 に、このボリュームが、標準のボリューム・タイプ 3390-2、3390-3、3390-9、3390-2 (3380 トラック・モー ド)、または 3390-3 (3380 トラック・モード) のいずれ かによって提供されたものと同じ数のシリンダーおよび 同じ容量をその割り当て済み論理制御装置に必ずしも提 示しないことを意味している。カウント・キー・データ *(count-key-data)*、インターリーブ *(interleave)*、標準ボリ ューム *(standard volume)*、およびボリューム *(volume)* も参照。

仮想計算機機構 **(virtual machine facility).** 仮想データ 処理マシン。このマシンはユーザーには自分専用のよう に見えるが、その機能は、共用データ処理システムのリ ソースを共用することによって実行される。VM/370 IBM オペレーティング・システムの代替名。

画面 **(screen).** 情報がユーザーに表示されるディスプレ イ装置の物理的表面。

可用性 **(availability).** システムまたはリソースがその通 常機能を実行できる程度。データ使用可能性 *(data availability)* を参照。

管理情報ベース **Management Information Base (MIB).** (1) ネットワーク管理プロトコルを使ってアクセスする できるオブジェクトの集合。(GC) (2) ESS において、 MIB レコードは、International Organization for Standardization (ISO) が情報交換のために定義した Open Systems Interconnection (OSI) 規格に準拠している。 *Simple Network Management Protocol* も参照。

キー・フィールド **(key field).** CKD レコードの 2 番 目の (オプションの) フィールド。キー長はカウント・ フィールドに指定される。キー長はフィールド長を決定 する。プログラムはデータをキー・フィールドに書き込 み、そのキー・フィールドを使用して所定のレコードを 識別するか、または見つける。サブシステムはキー・フ ィールドを使用しない。

ギガバイト **(gigabyte (GB)).** 1 ギガバイトのストレー ジは 109 バイトである。1 ギガバイトのメモリーは 230 バイトである。

疑似ホスト **(pseudo-host).** ESS に対して明示的に定義 されておらず、ESS に構成された少なくとも 1 つのボ

リュームにアクセスできるホスト接続。 FiconNet 疑似 ホスト・アイコンは FICON プロトコルを表す。 EsconNet 疑似ホスト・アイコンは ESCON プロトコル を表す。「匿名 (Anonymous)」というラベルの付いた疑 似ホスト・アイコンは、FCP プロトコルを介して接続さ れたホストを表す。匿名ホスト は、一般に疑似ホスト の同義語として使用される。 ESS は、ESS が access-any モードに設定されたときにのみ疑似ホスト・ アイコンを追加する。 *access-any* モード *(access-any mode)* も参照。

技術変更 **(engineering change (EC)).** マシン、パー ツ、またはプログラムに対する更新。

キャッシュ **(cache).** 主ストレージよりも小さくて高速 の特殊用途バッファー・ストレージ。主ストレージから 取得した命令およびデータのコピーを保持するために使 用され、通常、プロセッサーによって次に必要になる。 (T)

キャッシュ高速書き込み **(cache fast write).** ディス ク・ストレージ・システムにおいて、ストレージ・サー バーがデータを直接キャッシュに書き込む高速書き込み 操作の 1 つの形式であり、キャッシュのデータは後で デステージングに使用できる。

キャッシュ・ヒット **(cache hit).** 読み取り操作をクラ スターに送信し、要求データがキャッシュ内に見つかっ たときに発生するイベント。キャッシュ・ミス *(cache miss)* の反意語。

キャッシュ・ミス **(cache miss).** 読み取り操作をクラス ターに送信したが、データがキャッシュ内に見つからな かったときに発生するイベント。キャッシュ・ヒット *(cache hit)* の反意語。

キャッシュ・メモリー **(cache memory).** ストレージ・ サーバーが命令またはデータのアクセス時間を改善する ために使用するメモリー。通常は、揮発性メモリー。キ ャッシュ・メモリーは、通常、主記憶装置またはストレ ージ・メディアよりも小さく、かつ高速である。同じデ ータがキャッシュ・メモリーに置かれているほか、スト レージ・ファシリティーのストレージ・デバイスにも置 かれている。

キャッチャー **(catcher).** サービス担当者が、ディス ク・ストレージ・システムによって送信された状況デー タを収集し保存するために使用するサーバー。

協定世界時 **(UTC) (Coordinated Universal Time (UTC)).** 世界中で原子時計によって保持されている時 刻の国際標準。

共有ストレージ **(shared storage).** ESS において、複数 のホストがストレージに並行アクセスできるように構成

されたストレージ。このストレージは、すべてのホスト に対して同様の外観を持っている。このストレージにア クセスするホスト・プログラムは、ストレージ・デバイ スに関する情報に対して共通のモデルを持っていなけれ ばならない。このプログラムは、同時アクセスの影響に 対処するように設計されていなければならない。

共用プロダクト・オブジェクト・ツリー **(SPOT) (Shared Product Object Tree (SPOT)).** (1) /usr ファイ ル・システムの 1 つのバージョン。ディスクレス・ク ライアントが、クライアント自身の /usr ディレクトリ ーとしてマウントするファイル・システム。 (2) NIM の場合は、NIM 環境内でサーバーからエクスポートさ れ、リモート・クライアントで使用される /usr ファイ ル・システムまたは同等のファイル・システム。

キロバイト **(kilobyte (KB)).** (1) プロセッサー・ストレ ージ、実記憶装置/仮想記憶装置、およびチャネル・ボリ ュームの場合は、2<sup>10</sup>、つまり 1024 バイト。 (2) ディス ク記憶容量および通信ボリュームの場合は、1000 バイ ト。

緊急パワーオフ **(emergency power off (EPO)).** 緊急時 に電源をオフにする手段。通常は、スイッチ。

クラスター **(cluster).** (1) ディスク・ストレージ・シス テムでは、すべてのディスク・ストレージ・システム機 能を実行可能な区画。ディスク・ストレージ・システム に 2 つのクラスターが存在していれば、どの操作可能 クラスターも失敗したクラスターの処理を引き継ぐこと ができる。 (2) AIX オペレーティング・システムにお いて、複合内のノードのグループ。

クラスター・プロセッサー複合体 **(cluster processor complex (CPC)).** ディスク・ストレージ・システムに おいて、ディスク・ストレージ・システムの管理機能を 提供するクラスター内の装置。クラスター・プロセッサ ー、クラスター・メモリー、および関連するロジックか ら成っている。

グループ **(group).** ESS 文書において、2 種類のグルー プのうちの 1 つのニックネームで、コンテキストによ って異なる。ディスク *8* パック *(disk eight pack)* また はコピー・サービス・サーバー・グループ *(Copy Services server group)* を参照。

現場交換可能ユニット **(field replaceable unit (FRU)).** コンポーネントの 1 つに障害が起こったときにその全 体が交換されるアセンブリー。場合によっては、現場交 換可能ユニットが他の現場交換可能ユニットを含んでい ることもある。(GC)

コードの配布およびアクティベーション **(CDA) (Code Distribution and Activation (CDA)).** アプリケーション の実行中に、ディスク・ストレージ・システムにライセ ンス・マシン・コードをインストールするプロセス。

コール・ホーム **(call home).** ディスク・ストレージ・ システムとサービス・プロバイダーの間に確立される通 信リンク。ディスク・ストレージ・システムは、サービ スが必要なときに、このリンクを使用して IBM または 他のサービス・プロバイダーに通話を申し込むことがで きる。サービス担当者は、マシンにアクセスすることに より、サービス・タスク (例えば、エラー・ログおよび 問題記録簿の表示、トレースおよびダンプ検索の開始な ど) を実行できる。ハートビート *(heartbeat)* および遠隔 技術診断情報網 *(Remote Technical Assistance Information Network)* も参照。

構成解除 **(unconfigure).** 構成を削除すること。

構成する **(configure).** ストレージにおいて、入出力 (I/O) サブシステムの論理構成と物理構成を定義するこ と。この場合、ストレージ機能がこの機能に対して提供 するユーザー・インターフェースが使用される。

高速書き込み **(fast write).** ディスク・ドライブへのデ ータの即時転送を必要としないキャッシュ速度による書 き込み操作。サブシステムは、データを直接キャッシュ に書き込むか、不揮発性ストレージに書き込むか、また はその両方に書き込む。次にそのデータは、デステージ ングに使用できる。高速書き込み操作は、アプリケーシ ョンが入出力操作の完了を待機する時間を少なくする。

高速リンク **(high-speed link (HSL)).** システム・プロ セッサーをシステム入出力バスと他のシステム装置にリ ンクするハードウェア接続方式。

肯定応答要求および肯定応答 **(REQ/ACK) (Request for Acknowledgement and Acknowledgement (REQ/ACK)).** 接続を検査するための 2 つのデータ移送装置間の通信 サイクル。これら装置のうちの 1 つからの肯定応答要 求で始まり、他方の装置からの肯定応答で終わる。 REQ および ACK シグナルは、イニシエーターとター ゲット間の同期データ転送をサポートするために均一の タイミングを提供するのに役立つ。同期データ転送方式 の目的は、装置およびケーブル遅延の影響を最小化する ことである。

固定ブロック装置 **(fixed-block device).** 論理装置のア ーキテクチャーの 1 つで、装置上の論理データ単位の フォーマットを指定する。論理データ単位はブロック。 装置上のすべてのブロックは同じサイズである (固定サ イズ)。サブシステムはそれらから独立してアクセスでき る。これが、SCSI またはファイバー・チャネル・イン ターフェースによって接続されたホスト・システムに必

要な論理データ単位フォーマットである。ファイバー・ チャネル *(fibre-channel)* および *SCSI* を参照。

固定ブロック方式 **(fixed-block architecture (FBA)).** 論 理装置のアーキテクチャーの 1 つで、装置上の論理デ ータ単位のフォーマットおよびアクセス機構を指定す る。論理データ単位はブロック。装置上のすべてのブロ ックは同じサイズである (固定サイズ)。サブシステムは それらから独立してアクセスできる。

コピー・サービス **CLI (Copy Services CLI).** コピー・ サービス・コマンド行インターフェース *(Copy Services command-line interface)* を参照。

コピー・サービス・クライアント **(Copy Services client).** コピー・サービス・サーバー・グループの各 ESS クラスターで稼働し、以下の機能を実行するソフト ウェア。

- v 構成情報、状況情報、および接続情報をコピー・サー ビス・サーバーに通信する。
- コピー・サービス・サーバーに代わってデータ・コピ ー機能を実行する。

アクティブ・コピー・サービス・サーバー *(active Copy Services server)*、バックアップ・コピー・サービス・サ ーバー *(backup Copy Services server)*、およびプライマ リー・コピー・サービス・サーバー *(primary Copy Services server)* も参照。

コピー・サービス・コマンド行インターフェース**(Copy Services command-line interface (Copy Services CLI)).** ESS において、ESS コピー・サービスと一緒に提供さ れるコマンド行インターフェース・ソフトウェアで、 ESS に接続されたホスト・システムからコピー・サービ ス機能を起動するために使用される。コマンド行インタ ーフェース *(command-line interface)* も参照。

コピー・サービス・サーバー **(Copy Services server).** ESS コピー・サービス機能を実行するようコピー・サー ビス管理者によって指定された ESS クラスター。アク ティブ・コピー・サービス・サーバー *(active Copy Services server)*、バックアップ・コピー・サービス・サ ーバー *(backup Copy Services server)*、およびプライマ リー・コピー・サービス・サーバー *(primary Copy Services server)* も参照。

コピー・サービス・サーバー・グループ **(Copy Services server group).** 指定されたアクティブ・コピー・サービ ス・サーバーによって管理されるコピー・サービス機能 に参加しているユーザー指定 ESS クラスターの集合。 コピー・サービス・サーバー・グループはコピー・サー ビス・ドメインとも呼ばれる。アクティブ・コピー・サ ービス・サーバー *(active Copy Services server)*、バック アップ・コピー・サービス・サーバー *(backup Copy*

*Services server)*、およびプライマリー・コピー・サービ ス・サーバー *(primary Copy Services server)* も参照。

コピー・サービス・ドメイン **(Copy Services domain).** 指定されたアクティブ・コピー・サービス・サーバーに よって管理されるコピー・サービス機能に参加している ユーザー指定 ESS クラスターの集合。コピー・サービ ス・サーバー *(Copy Services server)*、二重アクセス・サ ーバー *(dual-active server)*、および単一アクティブ・サ ーバー *(single-active server)* も参照。

コマンド行インターフェース **(command-line interface (CLI)).** オペレーティング・システムによって提供され るインターフェースで、一連のコマンドを定義し、ユー ザー (またはスクリプトに似た言語) が、コマンド・プ ロンプトに応じてテキスト (例えば、DOS コマンド、 UNIX シェル・コマンドなど) を入力してこれらのコマ ンドを発行できるようにする。コピー・サービス・コマ ンド行インターフェース *(Copy Services command-line interface)* も参照。

混合モード **(mixed mode).** コピー・サービス・ドメイ ンに関して、1 つのコピー・サービス・サーバーが二重 アクティブ・サーバーであり、他方のコピー・サービ ス・サーバーが単一アクティブ・サーバーである場合の ドメインの操作モード。コピー・サービス・サーバー *(Copy Services server)*、二重アクセス・サーバー *(dual-active server)*、および単一アクティブ・サーバー *(single-active server)* も参照。

コンソール **(console).** パーソナル・コンピューターに よって提供できるような、サーバーとのユーザー・イン ターフェース。 *IBM TotalStorage ESS Master Console* も参照。

コンパクト・ディスク **(compact disc).** 光学式読み取り ディスク。通常、約 660 MB を保管できる。CD-ROM (コンパクト・ディスク読み取り専用メモリー) は、ディ スク・ストレージ・システム・コードおよび文書の配布 に使用される読み取り専用フォーマットを指す。

コンピューター電子複合 **(computer-electronic complex (CEC)).** ホスト・コンピューターに関連するハードウ ェア機能のセット。

# [サ行]

サーバー **(server).** (1) クライアントと呼ばれる他のホ ストに特定のサービスを提供するホスト。 (2) ネットワ ークを介して 1 つ以上のクライアントにサービスを提 供する機能単位。 (GC)

サービス境界 **(service boundary).** あるグループのコン ポーネントの 1 つがサービスを受け取っているときに

使用することができないそのグループのコンポーネント を識別するカテゴリー。ESS では、サービス境界は、例 えば、各ホスト・ベイおよび各クラスターに提供され る。

サービス情報メッセージ **(SIM) (Service Information Message (SIM)).** ストレージ・サーバーが S/390 オペ レーティング・システムを介してサービス担当者に送信 する情報。

サービス担当者 **(service personnel).** ESS の保守を行う 許可を持つ個人または会社を一般化して称したもの。用 語「サービス・プロバイダー」、「サービス技術員」、 および「IBM サービス・サポート担当員 (SSR)」は、サ ービス担当者のタイプである。サービス・サポート担当 員 *(service support representative)* も参照。

サービス・サポート担当員 **(service support**

**representative (SSR)).** ESS のサービス許可を持つ個人 または会社。この用語は、サービス・プロバイダー、サ ービス技術員、または IBM サービス・サポート担当員 (SSR) も指す。IBM SSR は ESS をインストールす る。

サービス・プロセッサー **(service processor).** ストレー ジ機能にサービスを提供するために使用される専用処理 装置。

最長未使用時間 **(least recently used (LRU)).** (1) 最近 の使用頻度が最も低いデータが入っているキャッシュ・ スペースを識別し、使用可能にするために使用されるア ルゴリズム。 (2) 最後のアクセス以降経過した時間が最 も長い項目をキャッシュから除去する場合に選択される キャッシング・アルゴリズムのポリシー。

先入れ先出し法 **(first-in-first-out (FIFO)).** キューイン グ技法の 1 つで、キュー入っている時間が最も長い項 目が、次に検索する項目になる。(A)

サブシステム **ID (subsystem identifier (SSID)).** コンピ ューター・インストール内の論理サブシステムを一意的 に識別する数字。

サブシステム・デバイス・ドライバー **(Subsystem Device Driver).** *IBM System Storage* マルチパス・サブ システム・デバイス・ドライバー *(IBM System Storage Multipath Subsystem Device Driver)* を参照。

サブチャネル **(subchannel).** 単一装置の管理に関連する チャネル・サブシステムの論理機能。

サポート・キャッチャー **(support catcher).** キャッチ ャー *(catcher)* を参照。

サポート・キャッチャー電話番号 **(support catcher telephone number).** サポート・キャッチャー・サーバ ーを ESS に接続してパッケージのトレースまたはダン プを行う電話番号。サポート・キャッチャー *(support catcher)* および遠隔技術診断情報網 *(Remote Technical Assistance Information Network)* も参照。

システム修正変更プログラム **(System Modification Program).** ソフトウェアおよびソフトウェア変更を MVS システムにインストールするために使用されるプ ログラム。

システム・アダプター識別番号 **(SAID) (System** Adapter Identification Number (SAID)). ESS におい て、ESS コピー・サービスによって使用されるように、 各 ESS ホスト・アダプターに自動的に割り当てられる 固有の識別番号。

周辺コンポーネント相互接続 **(PCI) (Peripheral Component Interconnect (PCI)).** アダプター・カード のシステム・バックプレーンへの接続をサポートするシ ステム・バスおよび関連プロトコルのアーキテクチャ ー。

重要プロダクト・データ **(VPD) (vital product data (VPD)).** 処理システムのシステム、ハードウェア、ソフ トウェア、およびマイクロコード・エレメントを一意的 に定義する情報。

巡回冗長検査 **(cyclic redundancy check (CRC)).** チェ ック・キーが巡回アルゴリズムによって生成される冗長 検査。(T)

順次アクセス **(sequential access).** メディア上のデータ にアクセスするためのモードの 1 つ。メディア上の連 続しているストレージ・ロケーションにアクセスするた めにストレージ・デバイスを必要とする。

順次アクセス方式 **(sequential access method (SAM)).** ファイル内のレコードの論理順序に基づいて、連続した 順序でデータを保管、削除、または検索するためのアク セス方式。

上部層プロトコル **(upper-layer protocol).** 1 つ以上の 論理プロトコル (例えば、SCSI コマンド・プロトコル および ESA/390 コマンド・プロトコル) をサポートす るインターネット・プロトコル (IP) の層。「ANSI X3.230-199x」を参照。

初期プログラム・ロード **(initial program load (IPL)).** ソフトウェア (通常は、コンピューターを制御するオペ レーティング・システム) をコンピューターにロードす ること。

初期マイクロコード・ロード **(initial microcode load (IML)).** あるコンピューター用のマイクロコードをその コンピューターのストレージにロードすること。

シリンダー **(cylinder).** 固定数のトラックを持つ CKD 装置上のストレージの単位。

新磁気ディスク制御機構 **(redundant array of independent disks (RAID)).** 障害のあるディスク・ドラ イブからデータを分離するようにディスク装置を管理す るための、ディスク・ドライブをグループ化する方法論 の 1 つ。

シンプレックス・ボリューム **(simplex volume).** FlashCopy、XRC、または PPRC ボリューム・ペアの一 部でないボリューム。

スイッチ・ファブリック **(switched fabric).** ESS にお いて、ESS がサポートする 3 つのファイバー・チャネ ル接続トポロジーのうちの 1 つ。アービトレーテッ ド・ループ *(arbitrated loop)* および *point-to-point* も参 照。

水平冗長検査 **(longitudinal redundancy check (LRC)).** (1) データ転送中に行われるエラー検査の方式。マトリ ックスを形成するセットのメンバーである 2 進数の行 でパリティー検査を行う。水平冗長検査は水平パリティ ー検査とも呼ばれる。 (2) ESS において、ESS がエラ ーの検出に使用するメカニズム。 LRC は、データがホ ストから、ESS コントローラーを経由して装置アダプタ ーに入り、アレイに到達するまでに、そのデータを検査 する。

スタック状況 **(stacked status).** エンタープライズ・シ ステム・アーキテクチャー/390 において、制御装置がチ ャネルに対して保留状況になっている状態。制御装置が 最後に状況を提示しようとしたときに、チャネルはスタ ック状況制御で応答する。

ステージ操作 **(stage operation).** 物理ディスク・ドライ ブからデータを読み取りキャッシュに入れる操作。

ステージング **(staging).** データをオフライン装置また は低優先順位装置からオンライン装置または高優先順位 装置へ移動すること。通常、システムの要求時またはユ ーザーの要求によって行われる。

ストライピング **(striping).** データを複数のディスク・ ドライブにビット、バイト、マルチバイト、レコード、 またはブロック増分で分配する技法。

ストレージ機構 **(storage facility).** (1) ストレージ機能 をホスト・コンピューターに提供するために、1 つ以上 のストレージ・デバイスと統合されたストレージ・サー バーを構成する物理装置。 (2) ストレージ・サーバーと それに接続されたストレージ・デバイス

ストレージ複合 **(storage complex).** 複数のストレージ 機構。

ストレージ・サーバー **(storage server).** 接続されたス トレージ・デバイスを管理し、1 つ以上の論理サブシス テムの機能を提供することにより、接続されたストレー ジ・デバイスとホスト・コンピューター間にインターフ ェースを提供する物理装置。ストレージ・サーバーは、 ストレージ・デバイスによって提供されない機能を備え ている。ストレージ・サーバーは 1 つ以上のクラスタ ーを持つ。

ストレージ・デバイス **(storage device).** データを特定 のメディアに保管して、後でそれを取り出すことができ るようにする機構を備えた物理装置。ディスク・ドライ ブ・モジュール *(disk drive module)* も参照。

スペースの再利用 **(spatial reuse).** Serial Storage Architecture のフィーチャーの 1 つで、装置アダプタ ー・ループにより多くの同時読み取り/書き込み操作を可 能にする。 *Serial Storage Architecture* も参照。

スペア **(spare).** 障害のあるディスク・ドライブと置き 換えることができる ESS 上のディスク・ドライブ。自 動動的スペアリングを行えるように、スペアを前もって 指定しておくことができる。スペアとして呼び出された ディスク・ドライブ上に既に入っているデータはすべ て、動的スペアリング・コピー・プロセスによって破棄 される。

スマート・リレー・ホスト **(smart relay host).** 電子メ ール・アドレッシングの問題を訂正する機能を持つメー ル・リレーまたはメール・ゲートウェイ。

制御装置 **(control unit (CU)).** (1) 1 つ以上の入出力装 置の操作を調整および制御し、それらの装置の操作とシ ステム全体の操作を同期する装置。 (2) エンタープライ ズ・システム・アーキテクチャー/390 において、 ESCON、FICON、または OEMI インターフェースを持 つストレージ・サーバー。制御装置は、ネイティブ装置 接続機構を、ESA/390 ホスト・システムがサポートする 入出力インターフェースに適応させる。 (3) ESS にお いて、ESCON、FICON、または OEMI インターフェー スを介したエミュレート済み CKD 装置の接続をサポー トする ESS の一部分。クラスター *(cluster)* も参照。

制御装置イメージ **(control-unit image).** エンタープラ イズ・システム・アーキテクチャー/390 において、 ESCON または FICON 入出力インターフェースを介し てアクセスされる論理サブシステム。各制御装置には、 1 つ以上の制御装置イメージが存在する。各イメージは 独立制御装置として表示されるが、すべての制御装置イ メージはハードウェア機能の共通セットを共用してい る。 ESS は、3990-3、TPF、3990-6、または 2105 制御 装置をエミュレートできる。

制御装置から開始する再構成 **(control-unit initiated reconfiguration (CUIR)).** 1 つ以上のサブシステム・リ ソースのサービスをオフラインにできるかどうかを調べ るように、ESS が IBM System z または S/390 ホスト のオペレーティング・システムに要求する場合に使用す るソフトウェア・メカニズム。 ESS は、このプロセス を使用してチャネル・パスを自動的にオフラインおよび オンラインに変更して、ベイ・サービスまたは並行コー ドのインストールを容易にすることができる。オペレー ティング・システムによっては、このプロセスのサポー トがモデル依存になったり、IBM TotalStorage エンター プライズ・ストレージ・サーバー・サブシステム・デバ イス・ドライバー依存になったり、存在しなかったりす ることがある。

整合コピー **(consistent copy).** データ・エンティティー (例えば、論理ボリューム) のコピーで、特定の一時点に おけるデータ・エンティティー全体の内容が含まれてい る。

静電気の放電 **(electrostatic discharge (ESD)).** 装置に損 傷を与え、電気回路を低下させる可能性のある好ましく ない静電気の放電。

セルフ・タイム・インターフェース **(STI) (Self-Timed Interface (STI)).** 1 つ以上の伝導体を持つインターフェ ースで、データ・リカバリーのためのクロック信号を必 要とせずに、2 つの相互接続装置間で情報を順次に伝送 する。このインターフェースは、各順次データ・ストリ ームでクロック・リカバリーを単独で実行し、データ・ ストリームの情報を使用して文字境界と半導体間同期を 決定する。

全二重 **(full duplex).** 二重 *(duplex)* を参照。

専用ストレージ **(dedicated storage).** 単一のホスト・シ ステムがストレージへの排他的アクセス権を持つように 構成されたストレージ機能内のストレージ。

装置 **(device).** エンタープライズ・システム・アーキテ クチャー/390 におけるディスク・ドライブ。

装置 **ID (device ID).** ESS において、論理装置を識別 する 2 桁の固有の 16 進数。

装置アダプター **(device adapter (DA)).** クラスターと ストレージ・デバイス間の通信を行えるようにする ESS の物理コンポーネント。 ESS は 8 つの装置アダプター を持ち、各クラスターから 1 つずつのペアで展開す る。 DA をペア化することで、ESS は 2 つのパスのど

ちらからでも任意のディスク・ドライブにアクセスでき るので、フォールト・トレランスおよび拡張可用性が確 保される。

装置アドレス **(device address).** エンタープライズ・シ ステム・アーキテクチャー/390 において、特定の装置を 制御装置イメージで選択する ESCON または FICON 装 置レベル・フレームのフィールド。

装置アドレス **(unit address).** エンタープライズ・シス テム・アーキテクチャー/390 において、特定の制御装置 上の装置に関連付けられたアドレス。 ESCON または FICON インターフェースでは、装置アドレスは装置ア ドレス (device address) と同じである。 OEMI インター フェースでは、装置アドレスはインターフェース上の制 御装置と装置のペアを指定する。

装置スペアリング **(device sparing).** データを障害のあ る DDM からスペア DDM に自動的にコピーするサブ システム機能。サブシステムは、このプロセス時のデー タ・アクセスを維持する。

装置番号 **(device number).** エンタープライズ・システ ム・アーキテクチャー/390 において、プログラムとホス ト・オペレーター間の通信を容易にするために、システ ム管理者が装置と関連付ける 4 桁の 16 進文字 ID。例 えば、13A0。装置番号はサブチャネルと関連付けられて いる。

ソフトウェア透過性 **(software transparency).** 処理環境 に適用される基準で、既存の機能を引き続き提供するの にホスト・ソフトウェアの修正は不要であると記述して いる。

# [タ行]

ターゲット **(target).** イニシエーターに対してスレーブ として機能し、それぞれが割り当て済みの論理装置番号 (LUN) を持つ 1 つ以上の論理装置のセットから成る SCSI 装置。ターゲットの論理装置は、通常、入出力装 置である。SCSI ターゲットは、S/390 制御装置に類似 している。 SCSI イニシエーターは S/390 チャネルに 類似している。SCSI 論理装置は S/390 装置に類似して いる。*Small Computer System Interface* も参照。

対称型マルチプロセッサー **(symmetric multiprocessor (SMP)).** マルチプロセッサー・コンピューターのイン プリメンテーションの 1 つ。プロセッサー・セットの どのサブセットもコンピューターの稼働を続行できるよ うに構成された、いくつかの同一プロセッサーから成っ ている。ESS には、SMP モードでセットアップされた 4 つのプロセッサーが含まれている。

タイム・シェアリング・オプション **(time sharing option (TSO)).** リモート端末からの対話式タイム・シ ェアリングを提供するオペレーティング・システム・オ プションのオプション。

多重 **(multiplex).** 同時に伝送すること。

多重仮想記憶 **(multiple virtual storage (MVS)).** OS/390 オペレーティング・システムの

MVS/390、MVS/XA、MVS/ESA、および MVS エレメン トを意味する。 単一アクティブ・モード **(single-activemode).** (1) コピ

ー・サービス・サーバーに関して、関連する ESS クラ スターの LIC レベルが 2.0 より低い場合のサーバーの 操作モード。 (2) コピー・サービス・ドメインに関し て、コピー・サービス・サーバーが単一アクティブ・サ ーバーである場合のドメインの操作モード。コピー・サ ービス・サーバー *(Copy Services server)*、コピー・サー ビス・ドメイン *(Copy Services domain)*、二重アクティ ブ・サーバー *(dual-active server)*、および混合モード *(mixed mode)* も参照。

短波レーザー・アダプター **(shortwave laser adapter).** 短波ファイバー・チャネル通信をサポートするためにホ ストと ESS 間で使用されるコネクター。

端末エミュレーター **(terminal emulator).** ESS におい て、端末のエミュレーションを可能にする ESS Master Console の機能。

逐次接続 **(serial connection).** 割り込みソースを順次に 接続することによって、割り込み優先順位を決定するた めの装置相互接続方式。

チャネル **(channel).** エンタープライズ・システム・ア ーキテクチャー/390 において、チャネル・サブシステム と制限装置間で単一の入出力インターフェースを管理す るチャネル・サブシステムの一部。

チャネル・コマンド再試行 **(channel command retry (CCR)).** エンタープライズ・システム・アーキテクチ ャー/390 において、チャネルと制御装置間で使用される プロトコル。制御装置は、これを使用して、現行コマン ドを実行するようチャネルに要求することができる。

チャネル・コマンド・ワード **(channel command word (CCW)).** エンタープライズ・システム・アーキテクチ ャー/390 において、チャネル・サブシステムに対して入 出力操作を指定するデータ構造。

チャネル・サブシステム **(channel subsystem).** エンタ ープライズ・システム・アーキテクチャー/390 におい て、プログラムとすべての接続制御装置間の入出力通信 を管理するホスト・コンピューターの一部。

チャネル・サブシステム・イメージ **(channel-subsystem image).** エンタープライズ・システム・アーキテクチャ ー/390 において、システムがチャネル・サブシステムの 機能を実行するために必要な論理機能。 ESCON Multiple Image Facility (EMIF) では、各ロジカル・パー ティション (LPAR) ごとに 1 つのチャネル・サブシス テム・イメージがチャネル・サブシステムに存在してい る。各イメージは独立したチャネル・サブシステム・プ ログラムのように見えるが、すべてのイメージがハード ウェア機能の共通セットを共用している。

チャネル・パス **(channel path).** エンタープライズ・シ ステム・アーキテクチャー/390 において、チャネルとそ れに関連する制御装置間の相互接続。

長波レーザー・アダプター **(longwave laser adapter).** 長波ファイバー・チャネル通信をサポートするためにホ ストと ESS 間で使用されるコネクター。

直接アクセス・ストレージ・デバイス **(direct access storage device (DASD)).** (1) コンピューターがデータ を保管する大容量ストレージ・メディア。 (2) ディスク 装置。

データ圧縮 **(data compression).** データをエンコードし て、そのエンコード結果を元のデータより少ないスペー スで保管できるようにする技法またはアルゴリズム。元 のデータは、逆技法または逆アルゴリズムによってエン コード結果からリカバリーできる。圧縮 *(compression)* も参照。

データ機能記憶管理サブシステム **(Data Facility Storage Management Subsystem).** ストレージの管理を 自動化し、中央化するのに役立つ操作環境。ストレージ 管理のために、DFSMS は、ストレージ管理者にデー タ・クラス、ストレージ・クラス、管理クラス、ストレ ージ・グループ、および自動クラス選択ルーチン定義の 制御機能を提供する。

データ共用 **(data sharing).** 複数のホスト・システム が、1 つ以上のストレージ・デバイスに保管したデータ を並行使用できること。このストレージ機能を使用すれ ば、構成済みストレージは、接続された任意の、または すべてのホスト・システムにアクセスできる。この機能 を使用するには、共用するデータをサポートするように ホスト・プログラムを設計する必要がある。

データ使用可能性 **(data availability).** データが、必要 なときに使用可能になっている度合い。通常、システム が任意のデータ要求に応答できる時間のパーセントで測 定される (例えば、99.999% 使用可能)。

データ・フィールド **(data field).** カウント・キー・デ ータ (CKD) レコードのオプションの 3 番目のフィール

ド。カウント・フィールドは、データ・フィールドの長 さを指定する。データ・フィールドには、プログラムが 書き込むデータが入っている。

データ・レコード **(data record).** ESS 上の S/390 およ び IBM System z ストレージの基本単位で、カウント・ キー・データ (CKD) レコードとも呼ばれる。データ・ レコードはトラックに保管される。レコードは、0 から 順番に番号が付けられている。最初のレコード R0 は、 一般にトラック記述子レコードと呼ばれ、通常、オペレ ーティング・システムがトラック管理のために使用する データが含まれている。カウント・キー・データ *(count-key-data)* および固定ブロック方式 *(fixed-block architecture)* も参照。

デイジー・チェーン **(daisy chain).** 順次接続 *(serial connection)* を参照。

ディスク **8** パック **(disk eight pack).** ESS において、 ディスク・ドライブ・モジュール (DDM) ベイの 1 つ の単位としてインストールされた 8 つの DDM から成 るグループ。

ディスク・グループ **(disk group).** ESS において、 RAID アレイとして割り当てることができるように、 ESS によってセットアップされた同じ SSA ループ内の ディスク・ドライブの集合。ディスク・グループは、 CKD または固定ブロックとしてフォーマット設定する こともでき、RAID または非 RAID としてフォーマッ ト設定することもでき、あるいはフォーマット設定しな いままにしておくこともできる。ディスク・グループ は、ディスク 8 パックとは対照的に、8 ディスク・ド ライブの論理集合である。ディスク *8* パック *(disk eight pack)* も参照。

ディスク・ケージ **(disk cage).** ディスク・ドライブ用 のコンテナー。各ディスク・ケージは、8 つのディスク 8 パック (64 ディスク) をサポートする。

ディスク・ドライブ **(disk drive).** ディスク・ベースの 不揮発性ストレージ・メディアのための標準用語。ESS は、ハード・ディスク・ドライブを基本不揮発性ストレ ージ・メディアとして使用してホスト・データを保管す る。

ディスク・ドライブ・モジュール **(disk drive module (DDM)).** 単一のディスク・ドライブとその関連パッケ ージから成る現場交換可能ユニット。

ディスク・ドライブ・モジュール・グループ **(disk drive module group).** ディスク *8* パック *(disk eight pack)* を参照。

デステージング **(destaging).** データをオンライン装置 または高優先順位装置からオフライン装置または低優先 順位装置へ移動すること。 ESS は着信データをキャッ シュにステージしてから、次にそれをディスクにデステ ージする。

デバイス・インターフェース・カード **(device interface card).** 接続された DDM との通信を提供するストレー ジ・クラスターの物理サブユニット。

デモート **(demote).** 論理データ単位をキャッシュ・メ モリーから除去すること。ストレージ・サーバーは、キ ャッシュ内の他の論理データにスペースを空けるため に、あるいは論理データが無効であるため、データ装置 をデモートする。ESS が論理データ単位を前もってアク ティブ書き込み単位でデステージしておかないと、論理 データ単位をデモートすることはできない。

テラバイト **(terabyte (TB)).** (1) 通常、1 000 000 000 000 バイト。帯域幅やディスク記憶容量についていう場 合はこれで正確である。 (2) ESS キャッシュ・メモリ ー、プロセッサー・ストレージ、および実/仮想記憶域の 場合は、テラバイトは 2<sup>40</sup>、つまり、1 099 511 627 776 バイトを指す。

透過性 **(transparency).** ソフトウェア透過性 *(software transparency)* を参照。

同期 **PPRC (synchronous PPRC).** 同一ストレージ・サ ーバーまたは他のストレージ・サーバーで論理ボリュー ムの一貫性のあるコピーを維持するストレージ・サーバ ーの機能。すべての接続ホストが 1 次論理ボリューム で実行する変更はすべて、2 次論理ボリュームでも実行 されます。ピアツーピア・リモート・コピー および *PPRC Extended Distance* も参照。

同期書き込み **(synchronous write).** データがストレー ジ・デバイスに保管された後で書き込みの完了が示され る書き込み操作。

動的スペアリング **(dynamic sparing).** ストレージ機能 を維持しながら、データを障害のあるディスク・ドライ ブ・モジュール (DDM) からスペア DDM へ移動するた めのストレージ・サーバーの機能。

匿名 **(Anonymous).** ESS Specialist において、ESS と ホスト間でファイバー・チャネル・アダプターを使用し ていて、かつ ESS に対して完全には定義されていない すべての接続を表すアイコンのラベル。匿名ホスト *(anonymous host)*、疑似ホスト *(pseudo-host)*、および *access-any* モード *(access-any mode)* も参照。

匿名ホスト **(anonymous host).** 『疑似ホスト (pseudo-host)』 の同義語 (一部の疑似ホスト・アイコン に現れる匿名ラベルとは対照的)。匿名 *(Anonymous)* お よび疑似ホスト *(pseudo-host)* も参照。

ドメイン **(domain).** (1) データ処理リソースが共通制御 の下に置かれたコンピューター・ネットワークの部分。 (2) TCP/IP では、階層ネットワークで使用される命名シ ステム。 (3) コピー・サービス・サーバー・グループ。 つまり、特定のコピー・サービス・サーバーによって管 理されるユーザー指定のクラスターのセット。

ドメイン・ネーム・システム **(domain name system (DNS)).** TCP/IP において、ドメイン・ネームを IP ア ドレスにマップすることにより、名前からアドレスの変 換を行うサーバー・プログラム。 DNS サーバーのアド レスは、そのネットワークに対して DNS ソフトウェア をホスティングしているサーバーの IP アドレスであ る。

ドライブ **(drive).** (1) 周辺装置。特に、アドレス・スト レージ・メディアを持つ周辺装置。ディスク・ドライ ブ・モジュール *(disk drive module)* も参照。 (2) スト レージ・メディアで情報の探索、読み取り、書き込みを 行うために使用するメカニズム。

トラック **(track).** 多くのデータ・レコードを含めるよ うにフォーマット設定できる CKD 装置上のストレージ の単位。ホーム・アドレス *(home address)*、トラック記 述子レコード *(track-descriptor record)*、およびデータ・ レコード *(data record)* も参照。

トラック記述子レコード **(track-descriptor record (R0)).** ホーム・アドレスの後に続くトラック上の特殊 レコード。制御プログラムはそれを使用してトラックに 関する特定の情報を保守します。レコードには、ゼロの キー長、8 のデータ長、および 0 のレコード数を持つ カウント・フィールドが含まれています。

トランザクション処理機能 **(TPF) (Transaction**

**Processing Facility (TPF)).** リアルタイムのトランザク ション起動型アプリケーションをサポートするように設 計された高可用性の高性能 IBM オペレーティング・シ ステム。専門に作られた TPF のアーキテクチャーは、 データ通信およびデータベース処理のためのシステム効 率、信頼性、および応答性を最適化することを目的にし ています。 TPF は、大規模な中央データベースに対し てリアルタイム照会と更新を提供する。この場合、メッ セージ長は両方向に短めになっていて、応答時間は、通 常 3 秒未満である。以前は、エアライン制御プログラ ム/トランザクション処理機能 (Airline Control Program/Transaction Processing Facility (ACP/TPF)) と呼 ばれていた。

取り外し不能メディア **(nonremovable medium).** スト レージ・デバイスに追加したり、取り外したりすること ができない記録メディア。

ドロワー **(drawer).** 複数の DDM を含む装置で、電 源、冷却、および関連する相互接続ロジックを提供して DDM が接続ホスト・システムにアクセスできるように する装置。

# [ナ行]

二重 **(duplex).** (1) ESS コピー・サービスに関して、 PPRC がコピー操作を完了しボリューム・ペアが同期さ れた後のボリューム・ペアの状態。 (2) 一般に、データ を同時に送受信できる通信モードに関連する用語。

二重アクティブ・モード **(dual-active mode).** (1) コピ ー・サービス・サーバーに関して、関連する ESS クラ スターの LIC レベルが 2.0 またはそれ以上である場合 のサーバーの操作モード。 (2) コピー・サービス・ドメ インに関して、コピー・サービス・サーバーが二重アク ティブ・サーバーである場合のドメインの操作モード。 コピー・サービス・サーバー *(Copy Services server)*、<sup>コ</sup> ピー・サービス・ドメイン *(Copy Services domain)*、混 合モード *(mixed mode)*、および単一アクティブ・サーバ ー *(single-active server)* も参照。

入出力 **(input/output (I/O)).** (a) 入力、出力、またはそ の両方に関連する用語。 (b) データの入力、出力、また はその両方にかかわる装置、プロセス、またはチャネル に関連する用語。

入出力アダプター **(I/O adapter (IOA)).** ESS におけ る、PCI バス上の入出力アダプター。

入出力インターフェース **(I/O interface).** ホストがその 関連周辺装置で読み取りおよび書き込み操作を実行でき るようにするインターフェース。

入出力構成データ・セット **(input/output configuration data set).** 入出力構成プログラム (IOCP) によって作成 された構成定義で、プロセッサー・コントローラーに関 連付けられたディスク・ファイルに保管されている。

入出力順次応答時間 **(I/O sequential response time).** 入 出力要求が、プロセッサー・メモリーに入って、同じボ リュームに対する前の入出力の完了を待機している時 間。

入出力装置 **(I/O device).** アドレス可能な読み取りおよ び書き込み装置。例えば、ディスク・ドライブ装置、磁 気テープ装置、プリンターなど。

入出力プロセッサー **(I/O processor (IOP)).** 入出力ア ダプターおよびその他の装置を制御する。

入出力優先キュー **(I/O Priority Queueing).** OS/390 の Workload Manager によって提供され、ESS によってサ

ポートされる機能で、システム管理者は、これを使用し て、別のシステム・イメージからの入出力をキューイン グするための優先順位を設定することができる。マルチ プル・アリージャンス *(multiple allegiance)* および並列 アクセス・ボリューム *(parallel access volume)* も参照。

ネーム・サーバー **(name server).** 関連する ESS クラ スターの名前を保管しているサーバー。

ネットワーク・インストール管理 **(NIM) (Network Installation Management (NIM)).** ネットワーク・イン ターフェース内でソフトウェアのインストールと構成を 提供する環境。

ノード **(node).** ファイバー・チャネル・ネットワーク で接続された単位。ESS はファイバー・チャネル・ネッ トワークのノードである。

# [ハ行]

バーチャリゼーション **(virtualization).** ストレージ業界 における概念の 1 つ。バーチャリゼーションでは、複 数のディスク・サブシステムを含むストレージ・プール が作成される。これらのサブシステムはさまざまなベン ダー製のものを使用できる。プールは、仮想ディスクを 使用するホスト・システムから認識される、複数の仮想 ディスクに分割できる。

ハードウェア・サービス・マネージャー **(hardware service manager (HSM)).** AS/400 または IBM System i ホストに関するオプションの 1 つで、ユーザーは、こ のオプションを使用して、システム・ハードウェア・リ ソースを表示および処理することができ、また、入出力 プロセッサー (IOP)、入出力アダプター (IOA)、および 装置をデバッグすることができる。

ハートビート **(heartbeat).** ESS から一定の時間間隔で 送信される状況報告。サービス・プロバイダーは、この 報告を使用してコール・ホーム・プロセスの正常性をモ ニターする。コール・ホーム *(call home)*、ハートビー ト・コール・ホーム・レコード *(heartbeat call home record)*、および遠隔技術診断情報網 *(Remote Technical Assistance Information Network)* も参照。

ハートビート・コール・ホーム・レコード **(heartbeat call home record).** サービス・マシンに送信されるマシ ン操作およびサービス情報。これらのレコードには、フ ィーチャー・コード情報や製品論理構成情報などの情報 が含まれることがある。

ハード・ディスク・ドライブ **(hard disk drive (HDD)).** (1) ストレージ・サーバーに必要な情報を維持 するために使用されるストレージ・サーバー内のストレ ージ・メディア。 (2) コンピューターの大容量ストレー ジ・メディアで、通常、固定ディスク (パーソナル・コ ンピューターのシステム装置またはパーソナル・コンピ ューターの外部にあるドライブで使用されるディスクな ど) または取り外し可能カートリッジとして使用でき る。

バイト **(byte).** (1) 1 つの EBCDIC 文字を表す 8 つの 隣接 2 進数字のグループ。 (2) 8 ビットを保管するた めに必要なストレージ・メディア。ビット *(bit)* も参 照。

パス・グループ **ID (path group identifier).** ESA/390 アーキテクチャーにおいて、特定のロジカル・パーティ ション (LPAR) を固有に識別する ID。パス・グループ ID は、LPAR プログラムと装置間の通信に使用され る。この ID は、パス・グループを 1 つ以上のチャネ ル・パスに関連付けるので、これらのパスは、同一 LPAR に関連付けられるものとして制御装置に定義され る。ロジカル・パーティション *(logical partition)* も参 照。

パス・グループ **(path group).** ESA/390 アーキテクチ ャーにおいて、単一のロジカル・パーティション (LPAR) に関連付けられるものとして制御装置に定義さ れたチャネル・パスのセット。これらのチャネル・パス は、グループ状態であり、ホストとオンライン接続され ている。ロジカル・パーティション *(logical partition)* も参照。

バックアップ・コピー・サービス・サーバー **(backup Copy Services server).** コピー・サービス・ドメインに おける 2 つのコピー・サービス・サーバーのうちの 1 つ。他方のコピー・サービス・サーバーはプライマリ ー・コピー・サービス・サーバーである。バックアッ プ・コピー・サービス・サーバーは、プライマリー・コ ピー・サービス・サーバーが失敗した場合に、アクティ ブ・コピー・サービス・サーバーになることができる。 コピー・サービス・サーバーは、ESS の 2 つのクラス ターのうちの 1 つで稼働するソフトウェアであり、そ のコピー・サービス・サーバー・グループのデータ・コ ピー操作を管理する。アクティブ・コピー・サービス・ サーバー *(active Copy Services server)*、コピー・サービ ス・クライアント *(Copy Services client)*、およびプライ マリー・コピー・サービス・サーバー *(primary Copy Services server)* も参照。

発光ダイオード **(light-emitting diode (LED)).** アクティ ブ化されると可視光線または赤外線を放出する半導体チ ップ。

パネル **(panel).** 表示画面に表れる定様式表示画面

パリティー **(parity).** データの保全性を確保するために コンピューター・システムで使用されるデータ検査方

式。ディスク・ドライブに障害が発生した場合、RAID インプリメンテーションはパリティーを使用してデータ を再作成する。

パワーオン時間 **(thousands of power-on hours (KPOH)).** 平均故障間隔 (MTBF) の測定に使用される 時間の単位。

パワーオン自己診断テスト **(power-on self test (POST)).** サーバーまたはコンピューターが、オンにな ったときに実行する診断テスト。

非 **RAID (non-RAID).** 他のディスク・ドライブから独 立してセットアップされたディスク・ドライブ。新磁気 ディスク制御機構 (RAID) データ・ストライピング方法 を使用してデータを保管するためにディスク 8 パック の一部としてセットアップされたものではない。

ピアツーピア・リモート・コピー **(PPRC) (Peer-to-Peer Remote Copy (PPRC)).** 1 次論理ボリュームに対して 行った変更内容と同じにするために、論理ボリュームの 2 次コピーを常時更新するストレージ・サーバーの機 能。 1 次ボリュームと 2 次ボリュームは、同一ストレ ージ・サーバーに置くことも、別々のストレージ・サー バーに置くこともできる。同期 *PPRC (synchronous PPRC)* および *PPRC Extended Distance* も参照。

ビット **(bit).** (1) 2 進記数法で使用される数字 0 また は 1 のいずれか。(T) (2) 単一の 2 進数字を保管する ために必要なストレージ・メディア。バイト *(byte)* も参 照。

標準ボリューム **(standard volume).** ESS において、い くつかの S/390 ボリューム・タイプのうちの 1 つをエ ミュレートするボリューム。例えば、 3390-2、3390-3、3390-9、3390-2 (3380 トラック・モー ド)、または 3390-3 (3380 トラック・モード)。これをエ ミュレートするために、同じ名前のネイティブ S/390 ボリューム・タイプによって提供されたものと同じ数の シリンダーおよび同じ容量をホストに提示する。

ファイアウォール **(firewall).** コンピューターまたはデ ータ・ストレージ・システムへの無許可接続に対する保 護。この保護は、通常、許可基準を満たすユーザーにア クセス権を付与するゲートウェイ・サーバーのソフトウ ェアの形式である。

ファイバー・チャネル **(fibre channel).** 全二重通信をサ ポートする ANSI ファイバー・チャネル規格に基づくデ ータ伝送アーキテクチャー。 ESS は、そのファイバ ー・チャネル・アダプターへの、光ファイバー・ケーブ ルを介したデータ伝送をサポートする。ファイバー・チ ャネル・プロトコル *(fibre-channel protocol)* およびファ イバー・チャネル規格 *(fibre-channel standard)* も参照。

ファイバー・チャネル規格 **(fibre-channel standard (FCS)).** コンピューター周辺インターフェース用の ANSI 規格。この入出力インターフェースは、接続され た装置を通信ファブリックに構成する順次インターフェ ースを介して通信用プロトコルを定義する。このプロト コルは 2 つの層を持っている。IP 層は、基本相互接続 プロトコルを定義する。上部層は、1 つ以上の論理プロ トコルをサポートする (例えば、SCSI コマンド・プロ トコルの FCP および ESA/390 コマンド・プロトコル の SBCON)。「American National Standards Institute (ANSI) X3.230-199x」を参照。ファイバー・チャネル・ プロトコル *(fibre-channel protocol)* も参照。

ファイバー・チャネル接続 **(fibre-channel connection (FICON)).** IBM メインフレーム・コンピューターおよ び周辺装置用に設計されたファイバー・チャネル通信プ ロトコル。

ファイバー・チャネル・アービトレーテッド・ループ **(FC-AL) (Fibre Channel-Arbitrated Loop (FC-AL)).** リング・トポロジーを通信ファブリックに使用するファ イバー・チャネル規格のインプリメンテーション。

「American National Standards Institute (ANSI) X3T11/93-275」を参照。このトポロジーでは、複数のフ ァイバー・チャネル・エンドポイントがループ・インタ ーフェースを介して相互接続される。ESS はこのトポロ ジーをサポートする。

ファイバー・チャネル・プロトコル **(fibre-channel protocol (FCP)).** ファイバー・チャネル通信で使用され るプロトコルで、ファイバー・チャネル・ポートが物理 リンクを介して他のポートと相互作用する方法を定義す る 5 つの層を備えている。

ファイル転送プロトコル **(FTP) (File Transfer Protocol (FTP)).** TCP/IP において、ホスト・コンピューターと のファイルの送受信に使用されるアプリケーション・プ ロトコル。 *Transmission Control Protocol/Internet Protocol* も参照。

ファイルの終わり **(end of file).** メディアの終わりを示 すためにデータ・メディアに記録されたコード化文字。 CKD 直接アクセス・ストレージ・デバイスでは、サブ システムは、データ長が 0 のレコードを組み込んでフ ァイルの終わりを示す。

ファブリック **(fabric).** ファイバー・チャネル・テクノ ロジーにおいて、スイッチなどのルーティング構造体 は、アドレッシングされた情報を受け取り、それを該当 する宛先に発送する。ファブリックは、複数のスイッチ で構成することができる。複数のファイバー・チャネ ル・スイッチが相互接続されている場合、それらはカス ケードされている と言われる。

フィーチャー・コード **(feature code (FC)).** 特定の発 注可能オプションを識別するコードで、サービス担当者 がハードウェアおよびソフトウェア発注を処理する場合 に使用する。個々のオプション・フィーチャーは、それ ぞれ固有のフィーチャー・コードによって識別される。

フェイルオーバー **(failover).** ESS において、ESS のも う一方のクラスターが失敗したときに、ESS のすべての 制御を ESS の単一のクラスターに転送すること。クラ スター *(cluster)* も参照。

フェイルバック **(failback).** 修復後のフェイルオーバー からのクラスター・リカバリー。フェイルオーバー *(failover)* も参照。

不揮発性ストレージ **(nonvolatile storage (NVS)).** ESS において、電力損失が発生した場合にデータ損失を回避 するために、アクティブ書き込みデータを保管するメモ リー。

物理パス **(physical path).** 2 つの装置を接続する入出 力相互接続ファブリックを介した単一パス。コピー・サ ービスの場合は、ある ESS のホスト・アダプターから (ケーブル接続とスイッチを介して) 他の ESS のホス ト・アダプターへのパスである。

プライマリー・コピー・サービス・サーバー **(primary Copy Services server).** コピー・サービス・サーバー・ グループにおける 2 つのコピー・サービス・サーバー のうちの 1 つ。プライマリー・コピー・サービス・サ ーバーは、失敗するまではアクティブ・コピー・サービ ス・サーバーで、次に、バックアップ・コピー・サービ ス・サーバーと置き換えられる。コピー・サービス・サ ーバーは、ESS の 2 つのクラスターのうちの 1 つで稼 働するソフトウェアであり、そのグループ内のデータ・ コピー操作を実行する。アクティブ・コピー・サービ ス・サーバー *(active Copy Services server)* およびバッ クアップ・コピー・サービス・サーバー *(backup Copy Services server)* を参照。

プログラム **(program).** コンピューターにおいて、コン ピューターの動作を制御するソフトウェアを表す一般用 語。通常、プログラムは複数の関連タスクを実行するソ フトウェア・モジュールの論理的な集合である。

プログラム一時修正 **(program temporary fix (PTF)).** 現行の未変更リリースのプログラムで IBM によって診 断される問題の一時的なソリューションまたはバイパ ス。(GC)

プログラム診断依頼書 **(authorized program analysis report (APAR)).** 現行の未変更リリースのプログラムで 疑わしい欠陥によって引き起こされた問題のレポート。 (GC)

プログラム制御割り込み **(program-controlled**

**interruption).** 入出力チャネルがプログラム制御割り込 みフラグをオンにしてチャネル・コマンド・ワードを取 り出すときに発生する割り込み。

プロダクト・エンジニアリング **(product engineering).** *IBM* プロダクト・エンジニアリング *(IBM product engineering)* を参照。

ブロック **(block).** (1) 単位として記録または転送され るデータ・エレメントのストリング。それらのエレメン トは、文字、語、または物理レコードである。(T) (2) ディスク・ストレージ・システムにおいて、固定ブロッ ク方式 (FBA) で基本記憶装置として使用される連続バ イトのグループ。記憶装置上のすべてのブロックは、同 じサイズである (固定サイズ)。固定ブロック方式 *(fixed-block architecture)* およびデータ・レコード *(data record)* も参照。

プロモート **(promote).** 論理データ単位をキャッシュ・ メモリーに追加すること。

分散ファイル・サービス **(distributed file service (DFS)).** IP ネットワークを介してデータ・アクセスを 提供するサービス。

ベイ **(bay).** ディスク・ストレージ・システムにおい て、SCSI、ESCON、およびファイバー・チャネル・ホ スト・アダプター・カードのインストールに使用される 物理スペース。 ESS は各クラスターに 4 つのベイを持 っている。サービス境界 *(service boundary)* も参照。

平均故障間隔 **(mean time between failures (MTBF)).** (1) 個々の装置が機能状態になっている時間の見積も り。この時間は、統計的に独立した単位の母集団のパフ ォーマンス、つまり予測パフォーマンスの平均に基づい ている。これらの単位は、一定の条件または前提事項の 下で作動する。 (2) 機能単位の指定存続期間では、指定 された条件下での連続失敗間の時間長の平均値。(I) (A)

並行コピー **(concurrent copy).** 論理ボリュームを後続 処理に使用できる状態にしたまま、プログラムがデー タ・セットのバックアップを作成できるようにするスト レージ・サーバー上の機能。バックアップ・コピーのデ ータは、サーバーが要求に応答した時点でフリーズされ る。

並行保守 **(concurrent maintenance).** ある装置を操作可 能にしておいて、その装置で実行する保守。

並行メディア保守 **(concurrent media maintenance).** デ ータへのアクセス権を失うことなくディスク・ドライ ブ・モジュール (DDM) で実行する保守。

米国規格協会 **(ANSI) (American National Standards**

**Institute (ANSI)).** 米国における公認の組織が任意の業 界標準を作成し維持するために使用する手順を確立する 生産者、消費者、および一般利益団体の組織。(A)

並列アクセス・ボリューム **(parallel access volume**

**(PAV)).** ESS の拡張機能の 1 つで、この機能を使用す れば、OS/390 および z/OS システムは、単一制御装置 イメージの複数の装置を単一の論理装置に関連付けるこ とにより、CKD 論理ボリュームに対して並行入出力要 求を出すことができる。最大 8 つの装置アドレスを PAV に割り当てることができる。 PAV 機能を使用す れば、書き込み操作が同一エクステントでない限り、同 一論理ボリュームに対して複数の並行書き込み操作を行 うことができる。エクステント *(extent)*、入出力優先キ ュー *(I/O Priority Queueing)*、およびマルチプル・アリ ージャンス *(multiple allegiance)* も参照。

ヘッド・ディスク・アセンブリー **(head and disk assembly (HDA)).** メディアと読取/書込ヘッドに関連す る HDD の部分。

ポート **(port).** ESS において、ESS をホスト、スイッ チ、または他の ESS に接続するケーブルとの、ホス ト・アダプターでの物理接続。 ESS は、各アダプター につき 2 つのポートを持つ SCSI および ESCON ホス ト・アダプター、および 1 つのポートを持つファイバ ー・チャネル・ホスト・アダプターを使用する。 *ESCON*、ファイバー・チャネル *(fibre channel)*、ホス ト・アダプター *(host adapter)*、および *SCSI (small computer system interface)* も参照。

ホーム・アドレス **(home address (HA)).** トラックの先 頭にある 9 バイトのフィールドで、物理トラックおよ びそれとシリンダーとの関連を識別する情報が入ってい る。

注**:** ESS では、頭字語 HA は「ホーム・アドレス (home address)」と「ホスト・アダプター (host adapter)」で共用される。ホスト・アダプター *(host adapter)* も参照。

保護ボリューム **(protected volume).** IBM AS/400® プ ラットフォームにおいて、RAID 技法によってデータ損 失から保護されているディスク・ストレージ・デバイ ス。 AS/400 ホストは、保護ボリュームとして構成され たボリュームをミラーリングせずに、無保護ボリューム として構成されたすべてのボリュームをミラーリングす る。ただし、ESS では AS/400 ボリュームを保護ボリュ ームにも、無保護ボリュームにも構成することができ、 またいずれの場合も RAID 保護を指定して構成するこ ともできる。

保守分析手順 **(maintenance analysis procedure**

**(MAP)).** IBM サービス技術員が症状をトレースして障 害の原因を突き止めるためのステップバイステップ手順 を示しているハードウェア保守文書。

ホスト **(host).** ホスト・システム *(host system)* を参 照。

ホスト名 **(host name).** ネットワークのマシンのインタ ーネット・アドレス。 ESS では、ホスト名を、接続さ れたホスト・システムの完全修飾ドメイン・ネームとし て (例えば、mycomputer.city.company.com)、または完 全修飾ドメイン・ネームのサブネームとして (例えば、 mycomputer) ホスト定義に入力することができる。ホス ト・システム *(host system)* も参照。

ホスト・アダプター **(host adapter (HA)).** 1 つ以上の ホスト入出力インターフェースに接続する機能を提供す るストレージ・サーバーの物理サブユニット。エンター プライズ・ストレージ・サーバーは、各クラスターに 2 つずつ、合計 4 つの HA ベイを持っている。それぞれ のベイは最大 4 つのホスト・アダプターをサポートす る。

ESS では、頭字語 HA は「ホーム・アドレス (home address)」と「ホスト・アダプター (host adapter)」で共 用される。ホーム・アドレス *(home address)* も参照。

ホスト・システム **(host system).** ESS に接続された、 メインフレーム (S/390 または IBM System z) またはオ ープン・システム・タイプのコンピューター。 S/390 または IBM System z ホストは、ESCON または FICON インターフェースを介して ESS に接続される。 オープン・システム・ホストは、SCSI またはファイバ ー・チャネル・インターフェースを介して ESS に接続 される。

ホスト・プロセッサー **(host processor).** ユーザー・ア プリケーション・ネットワークのすべてまたは一部を制 御するプロセッサー。ネットワークでは、データ通信ア クセス方式が常駐している処理装置。ホスト・システム *(host system)* も参照。

ホット・プラグ **(hot plug).** 電源がオンになっていると きに、ハードウェア・ファシリティーまたはリソースを ユニットに追加したり、除去したりできること。

ホップ **(hop).** スイッチ間接続。ホップ・カウントは、 特定ブロックのデータがソースと宛先間でトラバースす る接続の数である。例えば、あるハブからワイヤーを介 して他のハブへ移動するデータは 1 ホップをトラバー スする。

ボリューム **(volume).** エンタープライズ・システム・ アーキテクチャー/390 において、記録メディアの単一装 置に記録された情報。ボリュームは、間接的に、記録メ ディアそのものの装置を指すことがある。除去不能なメ ディアのストレージ・デバイスの場合も、この用語は、 ボリュームに関連するストレージ・デバイスを間接的に 指すことがある。複数のボリュームが、プログラムに対 して透過的に単一のストレージ・メディアに保管される 場合は、それらのボリュームを論理ボリュームと呼ぶこ とができる。

# [マ行]

マイグレーション **(migration).** ESS において、あるシ ステムまたはサブシステムを別のタイプのシステムまた はサブシステムと置き換えること。例えば、SCSI ホス ト・アダプターとファイバー・チャネル・ホスト・アダ プターの置き換え。 ESS に関するデータ・マイグレー ションのコンテキストで使用する場合は、あるストレー ジ機構から別のストレージ機構へデータを転送するこ と。例えば、3390 から ESS へ。

マイクロチャネル・アーキテクチャー **(MCA) (Micro Channel architecture (MCA)).** サブシステムおよびア ダプターがコンピューターのマイクロチャネル・バスを 使用する方法を定義した規則。このアーキテクチャー は、各サブシステムが提供できる、または提供しなけれ ばならないサービスを定義している。

#### マシン報告製品データ **(MRPD) (Machine Reported**

**Product Data (MRPD)).** マシンによって収集され、 IBM サポート・サーバーや RETAIN などの宛先に送信 される製品データ。これらのレコードには、フィーチャ ー・コード情報や製品論理構成情報などの情報が含まれ ることがある。

マシン・レベル制御 **(machine level control (MLC)).** フィールドに製品の EC レベルと構成を含んでいるデー タベース。

マルチプル・アリージャンス **(multiple allegiance).** ソ フトウェア・サポートと独立している ESS ハードウェ ア機能。この機能を使用すれば、システム・イメージが 異なるエクステントにアクセスしている限り、複数のシ ステム・イメージが ESS の同一論理ボリュームに並行 してアクセスすることができる。エクステント *(extent)* および並列アクセス・ボリューム *(parallel access volumes)* も参照。

マルチポート順次アダプター **(multiport serial adapter (MSA)).** 複数の ESS を接続できる複数のポートを持つ ESS Master Console 上のアダプター。

未着割り込みハンドラー **(missing-interrupt handler (MIH)).** 入出力割り込みをトラッキングする MVS お よび MVS/XA 機能。 MIH は、予期した割り込みが、 指定された経過時間を過ぎてから発生した場合、必ずオ ペレーターに知らせて、レコードを作成する。

ミラーリング **(mirroring).** ホスト・システムにおい て、同一補助ストレージ・プール内の 2 つのディスク 装置に同一データを同時に書き込むこと。

ミラーリングされた対 **(mirrored pair).** 同じデータを 含んでいる 2 つの単位。システムはそれらを 1 つのエ ンティティーとして参照する。

無効化 **(invalidate).** キャッシュ・メモリーが装置の論 理データ単位に連続してアクセスできないので、その論 理データ単位をキャッシュ・メモリーから除去するこ と。この除去は、装置に関連付けられたストレージ・サ ーバーまたはストレージ・デバイス内で失敗が発生した 結果行われることがある。

無保護ボリューム **(unprotected volume).** ストレージが RAID アレイに常駐し、このため、定義ではフォール ト・トレラントなボリュームでも、AS/400 ホストがボ リュームを無保護装置として認識していることを示す AS/400 用語。無保護ボリュームのデータはミラーリン グされることができる。また、無保護装置 *(unprotected device)* とも呼ばれる。

メインフレーム **(mainframe).** 各種機能を共用できるよ うに、他のコンピューターに接続することができる広範 囲の機能とリソースを備えたコンピューター (通常は、 コンピューター・センター内のコンピューター)。

メガバイト **(megabyte (MB)).** (1) プロセッサー・スト レージ、実記憶装置/仮想記憶装置、およびチャネル・ボ リュームの場合は、2<sup>20</sup>、つまり 1 048 576 バイト。 (2) ディスク記憶容量および通信ボリュームの場合は、1 000 000 バイト。

メディア **(medium).** ストレージ機構では、データを保 管するディスクの面。

モード調整パッチ **(mode conditioning patch).** このケ ーブルは、長波アダプターによって生成された単一モー ド信号をマルチモード・ファイバーとして適切な光信号 に変換する場合に使用される。信号を、長波アダプター に送信された単一モード光信号に逆変換するためには、 マルチモード・ファイバーの終了時にもう 1 つのモー ド調整パッチ・ケーブルが必要である。

モバイル・ソリューション端末 **(mobile solutions terminal (MoST)).** サービス担当者が使用するモバイル 端末。

# [ヤ行]

ユーティリティー装置 **(utility device).** 1 次コピーで行 った変更を記述する情報にアクセスするために拡張リモ ート・コピー機能で使用する装置の ESA/390 用語。

予測可能な書き込み **(predictable write).** メディア上の 既存のフォーマットを知らなくてもキャッシュに入れる ことができる書き込み操作。 FBA DASD 装置上のすべ ての書き込み操作は予測可能である。CKD DASD 装置 では、トラックの先頭データ・レコードに対してフォー マット書き込み操作を行う場合は、書き込み操作は予測 可能である。

予約済みアリージャンス **(reserved allegiance).** エンタ ープライズ・システム・アーキテクチャー/390 におい て、ある装置が Sense Reserve コマンドを完了したとき に、その装置とチャネル・パス間で制御装置に作成され る関係。このアリージャンスにより、制御装置から装置 へのアクセスが保証される (つまり、ビジー状況が装置 に提示されない)。アクセスは、アリージャンスに関連す るチャネル・パスのセットを介して行われる。つまり、 アリージャンスが終了するまで、アクセスは 1 つ以上 のチャネル・プログラムに対して行われる。

# [ラ行]

ライセンス・マシン・コード **(licensed machine code (LMC)).** IBM がマシンの一部として販売せずに、お客 様に使用を許諾するマイクロコード。 LMC は、ユーザ ー・プログラムではアドレス不可能なストレージの部分 にインプリメントされる。一部の IBM 製品では、ハー ドワイヤード回路の代替物として機能をインプリメント するためにこれを使用する。

ライセンス・マシン・コードの並行ダウンロード **(concurrent download of licensed machine code).** アプ リケーションの実行中に、ライセンス・マシン・コード をインストールするプロセス。

ラック **(rack).** エンクロージャー *(enclosure)* を参照。

ランク **(rank).** アレイ *(array)* を参照。

ランダム・アクセス **(random access).** メディア上のデ ータにアクセスするためのモードの 1 つ。メディア上 の連続していないストレージ・ロケーションにアクセス するためにストレージ・デバイスを必要とする。

リンク・アドレス **(link address).** ESCON または FICON インターフェースにおいて、ESCON または FICON が ESCON または FICON ディレクターを介し てフレームを経路指定するために使用する、フレーム内 のソースまたは宛先アドレスの部分。 ESCON または

FICON は、リンク・アドレスを、ESCON または FICON ディレクター上にある特定のスイッチ・ポート に関連付ける。同等に、リンク・アドレスを、スイッ チ・ポートに接続されたチャネル・サブシステムまたは 制御装置リンク・レベル機能に関連付ける。

リンク・レベル機能 **(link-level facility).** 制御装置また はチャネル・サブシステムの ESCON または FICON ハ ードウェアおよび論理機能で、ESCON または FICON 書き込みインターフェースおよび ESCON または FICON 読み取りインターフェースを介した通信を可能 にする。

ループ **(loop).** ESS における 1 対の装置アダプター間 の物理接続。装置アダプター *(device adapter)* も参照。

ローカル電子メール **(local e-mail).** ドメイン・ネー ム・システム (DNS) サーバーを持たないホスト・シス テム・ネットワークに接続されたストレージ・サーバー の電子メール構成オプション。

ローカル・エリア・ネットワーク **(local area network (LAN)).** 限定された地理的領域内のユーザー施設に配 置されたコンピューター・ネットワーク。

ロジカル・パーティション **(logical partition (LPAR)).** エンタープライズ・システム・アーキテクチャー/390 に おいて、1 つのプロセッサー上に複数のロジカル・パー ティション (LPAR) が確立されているプログラミング環 境を作成する機能のセット。 LPAR がプロセッサーの 機能であるという点を除けば、LPAR は、概念上、仮想 マシン環境に類似している。また、LPAR は、仮想マシ ン環境を作成するのにオペレーティング・システムに依 存しない。

論理アドレス **(logical address).** ESCON または FICON インターフェースにおいて、特定のチャネル・サブシス テムまたは制御装置イメージを選択するために使用され る、フレーム内のソースまたは宛先アドレスの部分。

論理サブシステム **(logical subsystem (LSS)).** ESS にお いて、最大 256 論理装置のグループから成るトポロジ ーの構成。 ESS は、最大 16 CKD フォーマットの論理 サブシステム (4096 CKD 論理装置) と最大 16 固定ブ ロック (FB) 論理サブシステム (4096 FB 論理装置) を 持つことができる。論理サブシステムは、ESS の構成を 容易にし、特定の機能の操作に関連して他の意味合いを 持つことがある。 CKD 論理サブシステムと S/390 制 御装置イメージの間には 1 対 1 の対応がある。

S/390 または IBM System z ホストの場合は、論理サブ システムは論理制御装置 (LCU) を表す。各制御装置イ メージは、1 つの論理サブシステムにのみ関連付けられ る。制御装置イメージ *(control-unit image)* も参照。

論理制御装置 **(logical control unit (LCU)).** 制御装置イ メージ *(control-unit image)* を参照。

論理装置 **(logical device).** 単一のホスト・アクセス可 能エミュレート済み入出力装置に送信された入出力操作 の処理に関連するストレージ・サーバー (例えば、ESS) の機構。関連するストレージは論理ボリュームと呼ばれ る。論理装置は、1 つ以上のホスト・アドレス可能装置 (例えば、S/390 入出力インターフェース上の装置または SCSI 入出力インターフェース上の論理装置) にマップ され、入出力アドレス可能装置に対して入出力操作を開 始するホストは、関連する論理装置上のストレージと相 互作用する。

論理装置 **(logical unit).** オープン・システムにおける 論理ディスク・ドライブ。

論理装置番号 **(logical unit number (LUN)).** SCSI プロ トコルにおいて、SCSI バスで使用される固有の番号。 それぞれが論理装置である最大 8 つの個別装置を識別 できるようにする。

論理データ単位 **(logical data unit).** 特定の装置上のア クセス可能なストレージの単位。

論理パス **(logical path).** コピー・サービス用の ESS において、相互接続ファブリックをコピー・サービス機 能に使用して物理パス上に作成される、ソース論理サブ システムとターゲット論理サブシステム間の関係。

論理ブロック・アドレス **(logical block address (LBA)).** ESS によってディスクのセクターに割り当て られたアドレス。

論理ボリューム **(logical volume).** 論理ディスク・ドラ イブに関連付けられたストレージ・メディア。論理ボリ ュームは、通常、1 つ以上のストレージ・デバイスに置 かれている。ESS 管理者はこの単位のストレージを定義 する。論理ボリュームは、RAID アレイに置かれている 場合は、アレイ内のドライブにまたがっている。

#### 論理ボリューム・マネージャー **(logical volume**

**manager (LVM)).** ユーザーが論理ボリューム・ストレ ージを確立および制御するために使用できるシステム・ コマンド、ライブラリー・ルーチン、およびその他のツ ールのセット。 LVM は、ストレージ・スペースの論理 ビューと物理ディスク・ドライブ・モジュール (DDM) の間にデータをマップする。

# [ワ行]

ワールドワイド・ノード・ネーム **(WWNN) (worldwide node name (WWNN)).** ファイバー・チャネル・ポート が含まれているホストの固有の 64 ビット ID。ワール ドワイド・ポート・ネーム *(worldwide port name)* も参 照。

ワールドワイド・ポート・ネーム **(WWPN) (worldwide port name (WWPN)).** ファイバー・チャネル・アダプ ター・ポートに関連付けられた固有の 64 ビット ID。 インプリメンテーションおよびプロトコルとは独立した 方式で割り当てられる。

割り当て済みストレージ **(assigned storage).** ディス ク・ストレージ・システムにおいて、ボリュームに割り 振られ、ポートに割り当てられているスペース。

割り振られたストレージ **(allocated storage).** ディス ク・ストレージ・システムにおいて、ボリュームに割り 振られたスペース (ただし、まだ割り当てられていな い)。割り当て済みストレージ *(assigned storage)* も参 照。

# [数字]

**1750.** IBM System Storage DS6000 シリーズのマシ ン・タイプ。DS6000 のモデルには、511 および EX1 が含まれる.

**2105.** IBM TotalStorage エンタープライズ・ストレー ジ・サーバー (ESS) のマシン番号。ESS のモデルは、 番号 2105 の後に 『Model <xxx>』 を続けて表されま す。例えば、2105 Model 800。2105 Model 100 は、 ESS 拡張エンクロージャーで、通常、Model 100 と略称 されます。 *IBM TotalStorage* エンタープライズ・スト レージ・サーバー *(IBM TotalStorage Enterprise Storage Server)* および *Model 100* も参照。

**2107.** IBM System Storage DS8000 シリーズのハード ウェア・マシン・タイプ。2107 のハードウェア・モデ ルには、基本装置 921、922、931、932、9A2、9B2 お よび拡張装置 92E および 9AE が含まれる。

**2145.** IBM System Storage SAN ボリューム・コントロ ーラーのハードウェア・マシン・タイプ。SAN ボリュ ーム・コントローラーのモデルは、番号 2145 の後ろに 「-*xxx*」を付けて表す (例えば、2145-8G4)。2145 のハ ードウェア・モデルには、2145-4F2、2145-8F2、2145- 8F4、および 2145-8G4 が含まれる。

**3390.** IBM ディスク・ストレージ・システムのマシン 番号。 IBM S/390 または IBM System z ホストにイン ターフェースで接続された ESS は、3390-2、3390-3、

または 3390-9 トラック・フォーマットの選択項目を持 つ 1 つ以上の 3390 装置として表示されるようにセッ トアップされます。

**3990.** IBM 制御装置のマシン番号。

**7133.** IBM ディスク・ストレージ・システムのマシン 番号。 7133 の Model D40 および 020 ドロワーは、 ESS の 2105-100 拡張エンクロージャーにインストール できます。

**8** パック **(eight pack).** ディスク *8* パック *(disk eight pack)* を参照。

# **A**

**access-any** モード **(access-any mode).** 初期構成時にデ ィスク・ストレージ・システム製品に対して設定できる 2 つのアクセス・モードのうちの 1 つ。このモードを 使用すれば、定義済みのアクセス・プロファイルを持た ないすべてのファイバー・チャネル接続ホスト・システ ムは、ディスク・ストレージ・システムのすべての論理 ボリュームにアクセスできる。 ESS Specialist で特定の ホストを定義したプロファイルを持った場合は、そのホ ストは、そのホストの WWPN に割り当てられたボリュ ームにのみアクセスできる。疑似ホスト *(pseudo-host)* およびワールドワイド・ポート名 *(worldwide port name)* も参照。

**ACK.** 肯定応答要求および肯定応答 *(Request for Acknowledgement and Acknowledgement)* を参照。

**ANSI.** 米国規格協会 *(American National Standards Institute)* を参照。

**APAR.** プログラム診断依頼書 *(authorized program analysis report)* を参照。(GC)

**ASCII.** (American National Standard Code for

Information Interchange) 7 ビットのコード化文字 (パリ ティー検査を含めれば 8 ビット) から成るコード化文字 セットを使用する標準コードであり、データ処理システ ム、データ通信システム、および関連する装置間の情報 交換に使用される。 ASCII セットは、制御文字と図形 文字から成っている。(A) IBM を含め、一部の組織は、 基本コード・セットを拡張するためにパリティー・ビッ トを使用している。

# **C**

**CCR.** チャネル・コマンド再試行 *(channel command retry)* を参照。

**CCW.** チャネル・コマンド・ワード *(channel command word)* を参照。

**CD.** コンパクト・ディスク *(compact disc)* を参照。

**CEC.** コンピューター電子複合 *(computer-electronic complex)* を参照。

**CKD.** カウント・キー・データ *(count key data)* を参 照。

**CLI.** コマンド行インターフェース *(command-line interface)* を参照。コピー・サービス・コマンド行イン ターフェース *(Copy Services command-line interface)* も 参照。

**CPC.** クラスター・プロセッサー複合体 *(cluster processor complex)* を参照。

**CRC.** 巡回冗長検査 *(cyclic redundancy check)* を参 照。

**CU.** 制御装置 *(control unit)* を参照。

**CUIR.** 制御装置開始再構成 *(control-unit initiated reconfiguration)* を参照。

**CUT.** 協定世界時 *(Coordinated Universal Time)* を参 照。

# **D**

**DA.** 装置アダプター *(device adapter)* を参照。 *SSA* ア ダプター *(SSA adapter)* も参照。

**DASD.** 直接アクセス・ストレージ・デバイス *(direct access storage device)* を参照。

**DASD** 高速書き込み **(DASD fast write (DFW)).** アク ティブ書き込みデータを不揮発性キャッシュに保管し て、データ損失の発生を回避するストレージ・サーバー の機能。

**DDM.** ディスク・ドライブ・モジュール *(disk drive module)* を参照。

**DDM** グループ **(DDM group).** ディスク *8* パック *(disk eight pack)* を参照。

**DFS.** 分散ファイル・サービス *(distributed file service)* を参照。

**DNS.** ドメイン・ネーム・システム *(domain name system)* を参照。
**E10.** ESS の F10 モデルの先行モデル。*F10* も参照。

**E20.** ESS の F20 モデルの先行モデル。*F20* も参照。

**EBCDIC.** 拡張 *2* 進化 *10* 進コード *(extended binary-coded decimal interchange code)* を参照。

**EC.** 技術変更 *(engineering change)* を参照。

**ECKD.** 拡張カウント・キー・データ *(extended count key data)* を参照。

**EMIF.** *ESCON* 複数イメージ機能 *(multiple image facility)* を参照。

**EPO.** 緊急パワーオフ *(emergency power off)* を参照。

**ERDS.** エラー記録データ・セット を参照。

**ERP.** エラー・リカバリー手順 *(error recovery procedure)* を参照。

**ESA/390.** エンタープライズ・システム・アーキテクチ ャー*/390 (Enterprise Systems Architecture/390)* を参照。

**ESCD.** *ESCON* ディレクター *(ESCON director)* を参 照。

**ESCON.** エンタープライズ・システム接続 *(Enterprise System Connection)* を参照。

**ESCON** チャネル **(ESCON channel).** ESCON プロト コルをサポートする S/390 または IBM System z チャ ネル。

**ESCON** ディレクター **(ESCON director (ESCD)).** 分 散スター型トポロジーの複数 ESCON インターフェース の相互接続を提供する入出力インターフェース・スイッ チ。

**ESCON** 複数イメージ機能 **(ESCON multiple image facility (EMIF)).** エンタープライズ・システム・アーキ テクチャー/390 において、各 LPAR にそれぞれ独自の チャネル・サブシステム・イメージを提供して、LPAR が ESCON チャネルを共用できるようにする機能。

**ESCON** ホスト・システム **(ESCON host systems).** ESCON アダプターを備えた ESS に接続された S/390 または IBM System z ホスト。これらのホスト・システ ムは、MVS、VSE、TPF、または VM のバージョンを 含むオペレーティング・システムで稼働する。

**EsconNet.** ESS Specialist における疑似ホスト・アイコ ン上のラベル。このラベルは、ESCON プロトコルを使

用するホスト接続を表すが、ESS に対して完全には定義 されていない。疑似ホスト *(pseudo-host)* および *access-any* モード *(access-any mode)* も参照。

**ESD.** 静電気の放電 *(electrostatic discharge)* を参照。

**eServer.** *IBM* @server を参照。

**ESS.** *IBM TotalStorage* エンタープライズ・ストレー ジ・サーバー *(IBM TotalStorage Enterprise Storage Server)* を参照。

**ESS Expert.** *IBM TotalStorage* エンタープライズ・ス トレージ・サーバー *Expert (IBM TotalStorage Enterprise Storage Server Expert)* を参照。

**ESS Master Console.** *IBM TotalStorage ESS Master Console* を参照。

**ESS Specialist.** *IBM TotalStorage* エンタープライズ・ ストレージ・サーバー *Specialist (IBM TotalStorage Enterprise Storage Server Specialist)* を参照。

**ESS** コピー・サービス **CLI (ESS Copy Services CLI).** コピー・サービス・コマンド行インターフェース *(Copy Services command-line interface)* を参照。

**ESS** コピー・サービス **(ESS Copy Services).** ESS に おいて、Web ブラウザー・インターフェースを持ち、 データ・コピー機能の構成、管理、およびモニターに使 用されるオプションのソフトウェア機能。

**ESSNet.** *IBM TotalStorage* エンタープライズ・ストレ ージ・サーバー *Network (IBM TotalStorage Enterprise Storage Server Network)* を参照。

**Expert.** *IBM TotalStorage* エンタープライズ・ストレー ジ・サーバー *Expert (IBM TotalStorage Enterprise Storage Server Expert)* を参照。

### **F**

**F10.** 単相電力機構を持つ ESS のモデル。このモデル は Model F20 よりも拡張能力が小さい。

**F20.** 3 相電力機構を持つ ESS のモデル。このモデル は、Model F10 よりも拡張能力が大きい。例えば、別個 の拡張エンクロージャーをサポートできる。

**FBA.** 固定ブロック方式 *(fixed-block architecture)* を参 照。

**FC.** フィーチャー・コード *(feature code)* を参照。注: *FC* は、業界でファイバー・チャネルの共通省略形とな っているが、ESS カスタマー・ドキュメンテーション・ ライブラリーは *FC* をフィーチャー・コード用に予約し ている。

**FCP.** ファイバー・チャネル・プロトコル *(fibre-channel protocol)* を参照。

**FCS.** ファイバー・チャネル規格 *(fibre-channel standard)* を参照。

**FC-AL.** ファイバー・チャネル・アービトレーテッド・ ループ *(Fibre Channel-Arbitrated Loop)* を参照。

**FICON.** ファイバー・チャネル接続 *(fibre-channel connection)* を参照。

**FiconNet.** ESS Specialist における疑似ホスト・アイコ ン上のラベル。このラベルは、FICON プロトコルを使 用するホスト接続を表すが、ESS に対して完全には定義 されていない。疑似ホスト *(pseudo-host)* および *access-any* モード *(access-any mode)* も参照。

**FIFO.** 先入れ先出し法 *(first-in-first-out)* を参照。

**FlashCopy.** ESS のオプション・フィーチャーの 1 つ で、データの即時コピー、つまり、ボリュームのポイン ト・イン・タイム・コピーが可能である。

**FRU.** 現場交換可能ユニット *(field replaceable unit)* を 参照。

**FTP.** ファイル転送プロトコル *(File Transfer Protocol)* を参照。

## **G**

**GB.** ギガバイト *(gigabyte)* を参照。

**GDPS®.** *Geographically Dispersed Parallel Sysplex* を参 照。

#### **Geographically Dispersed Parallel Sysplex™(GDPS).** S/390 マルチサイト・アプリケーション可用性ソリュー

## **H**

ション。

**HA.** ホスト・アダプター *(host adapter)* を参照。

**HACMP.** *High-Availability Cluster Multi-Processing* を 参照。

**HDA.** ヘッド・ディスク・アセンブリー *(head and disk assembly)* を参照。

**HDD.** ハード・ディスク・ドライブ *(hard disk drive)* を参照。

**hdisk.** ストレージ・スペースを表す AIX 用語。

**High-Availability Cluster Multi-Processing (HACMP).** ホスト・クラスタリングを提供するソフトウェアで、特 定のホストの失敗は、ジョブをクラスターの他のホスト に移動することによってリカバリーされる。

**HSL.** 高速リンク *(high-speed link)* を参照。

**HSM.** 階層ストレージ管理 *(hierarchical storage management)* または *Hardware Service Manager* を参 照。

#### **I**

**i** ノード **(i-node).** AIX オペレーティング・システムの 内部構造体で、オペレーティング・システムの個々のフ ァイルを記述している。このノードには、ファイルのコ ード、タイプ、ロケーション、および所有者が含まれて いる。

**IBM System i.** 統合に重点を置く IBM @server 製 品。これは AS/400 ファミリー・サーバーの後続製品で ある。

**IBM System Storage**マルチパス・サブシステム・デバイ ス・ドライバー **(SDD) (IBM System StorageMultipath Subsystem Device Driver (SDD)).** ストレージ・デバイ スに接続されたホスト・システムに対するマルチパス構 成環境サポートを提供するように設計されているソフト ウェア。 SDD は、ネイティブ・ディスク・デバイス・ ドライバーを備えたホスト・システムに常駐している。

**IBM System z.** (1) ゼロに近いダウン時間に重点を置 く IBM Eserver ファミリー・サーバー。 (2) z/Architecture に基づく IBM エンタープライズ・サーバ ー。

**IBM System z** ストレージ **(IBM System z storage).** ESS で、IBM System z サーバーに接続されたものとし て定義されているストレージ・アレイおよび論理ボリュ ーム。 *S/390* ストレージ *(S/390 storage)* も参照。

**IBM TotalStorage ESS Master Console (ESS Master Console).** IBM ワークステーション (以前、ESSNet コ ンソールと呼ばれていたもので、本書ではこれ以降、単 に ESS Master Console と呼ぶ)。IBM では、ESS のイ ンストール時に ESSNet 機能を提供できるようにするた めに、このワークステーションをインストールしてい る。このワークステーションには、ESS Specialist およ

び ESS コピー・サービスも含め、ESS ユーザー・イン ターフェースへのリンクを提供する Web ブラウザーが 含まれている。

**IBM TotalStorage** エンタープライズ・ストレージ・サ ーバー **(ESS) (IBM TotalStorage Enterprise Storage Server (ESS)).** Seascape 製品ファミリーのストレー ジ・サーバーおよび接続されたストレージ・デバイス (ディスク・ドライブ・モジュール) のメンバー。ESS は、エンタープライズ・データについてハイパフォーマ ンスで、フォールト・トレラントな保管と管理を行い、 複数の並行オペレーティング・システムおよび通信プロ トコルへのアクセス権を提供する。ハイパフォーマンス は、複数の対称マルチプロセッサー、統合キャッシン グ、ディスク・ドライブ・モジュールに対する RAID サポート、および高速シリアル SSA インターフェース を使用したディスク・アクセスによってもたらされる。

**IBM TotalStorage** エンタープライズ・ストレージ・サ ーバー **Expert (ESS Expert) (IBM TotalStorage Enterprise Storage Server Expert (ESS Expert)).** ESS からパフォーマンス・データを収集し、それを Web ブ ラウザーを通じて提示するソフトウェア。

**IBM TotalStorage** エンタープライズ・ストレージ・サ ーバー **Network (ESSNet) (IBM TotalStorage Enterprise Storage Server Network (ESSNet)).** ESS へ の Web ブラウザーのアクセスを行うプライベート・ネ ットワーク。 IBM では、最初の ESS デリバリーで提 供する IBM TotalStorage ESS Master Console と呼ばれ る IBM ワークステーションに ESSNet ソフトウェアを インストールしている。

**IBM TotalStorage** エンタープライズ・ストレージ・サ ーバー **Specialist(ESS Specialist) (IBM TotalStorage Enterprise Storage Server Specialist (ESS Specialist)).** ESS を構成するための Web ブラウザー・インターフェ ースを持つソフトウェア。

**IBM** プロダクト・エンジニアリング **(IBM product engineering (PE)).** IBM サービス・サポートの 3 番目 のレベル。プロダクト・エンジニアリングは、製品サポ ートに経験を積んだ、または製品に精通している IBM エンジニアで構成されている。

**IBM** @server. e-commerce 用に最適化された一連のサ ーバー製品の IBM ブランド名。これらの製品には、 IBM System i、System p、IBM System x、および IBM System z がある。

**ID.** *identifier (ID)* を参照。

**identifier (ID).** プログラム、装置、システムなどを識 別する固有の名前またはアドレス。

**IML.** 初期マイクロプログラム・ロード *(initial microprogram load)* を参照。

**IOCDS.** 入出力構成データ・セット *(input/output configuration data set)* を参照。

**IOSQ.** 入出力順次応答時間 *(I/O sequential response time)* を参照。

**IP.** インターネット・プロトコル *(Internet Protocol)* を 参照。

**IPL.** 初期プログラム・ロード *(initial program load)* を 参照。

**I/O.** 入出力 *(input/output)* を参照。

#### **J**

**Java** 仮想マシン **(Java Virtual Machine (JVM)).** コン パイル済みの Java コード (アプレットおよびアプリケ ーション) を実行する中央演算処理装置 (CPU) のソフ トウェア・インプリメンテーション。(GC)

**JVM.** *Java* 仮想マシン *(Java Virtual Machine)* を参 照。

## **K**

**KB.** キロバイト *(kilobyte)* を参照。

**Korn** シェル **(Korn shell).** 対話式コマンド・インター プリターおよびコマンド・プログラム言語。

**KPOH.** パワーオン時間 *(thousands of power-on hours)* を参照。

#### **L**

**LAN.** ローカル・エリア・ネットワーク *(Local Area Network)* を参照してください。

**LBA.** 論理ブロック・アドレス *(logical block address)* を参照。

**LCU.** 論理制御装置 *(logical control unit)* を参照。

**LED.** 発光ダイオード *(light-emitting diode)* を参照。

**LIFO.** 後入れ先出し法 *(last-in first-out)* を参照。

**LMC.** ライセンス・マシン・コード *(licensed machine code)* を参照。

**LPAR.** ロジカル・パーティション *(logical partition)* を参照。

用語集 **517**

**LRC.** 水平冗長検査 *(longitudinal redundancy check)* を 参照。

**LRU.** 最長未使用時間 *(least recently used)* を参照。

**LSS.** 論理サブシステム *(logical subsystem)* を参照。

**LUN.** 論理装置番号 *(logical unit number)* を参照。

**LVM.** 論理ボリューム・マネージャー *(logical volume manager)* を参照。

#### **M**

**MAP.** 保守分析手順 *(maintenance analysis procedure)* を参照。

**Master Console.** *IBM TotalStorage ESS Master Console* を参照。

**MB.** メガバイト *(megabyte)* を参照。

**MCA.** マイクロチャネル・アーキテクチャー *(Micro Channel architecture)* を参照。

**MES.** 各種装置仕様 *(miscellaneous equipment specification)* を参照。

**MIB.** 管理情報ベース *(management information base)* を参照。

**Microsoft Internet Explorer (MSIE).** Microsoft によっ て作成された Web ブラウザー・ソフトウェア。

**MIH.** 未着割り込みハンドラー *(missing-interrupt handler)* を参照。

**MLC.** マシン・レベル制御 *(machine level control)* を 参照。

**Model 100.** 2105 Model 100 (単に Mod 100 と呼ばれ る場合が多い) は、ESS の拡張エンクロージャーであ る。 *2105* を参照。

**MoST.** モバイル・ソリューション端末 *(mobile solutions terminal)* を参照。

**MRPD.** マシン報告製品データ *(Machine Reported Product Data)*。

**MSA.** マルチポート・シリアル・アダプター *(multiport serial adapter)* を参照。

**MSIE.** *Microsoft Internet Explorer* を参照。

**MTBF.** 平均故障間隔 *(mean time between failures)* を 参照。

**MVS.** 多重仮想記憶 *(multiple virtual storage)* を参照。

#### **N**

**Netfinity.** IBM Intel プロセッサー・ベースのサーバ ー。 IBM xSeries サーバーの先行サーバー。

**Netscape Navigator.** Netscape によって作成された Web ブラウザー・ソフトウェア。

**NIM.** 「ネットワーク・インストール管理 *(Network Installation Management)*」を参照。

**NVS.** 不揮発性ストレージ *(nonvolatile storage)* を参 照。

#### **O**

**OEMI.** 相手先商標製造会社の情報 *(original equipment manufacturer's information)* を参照。

**Organizationally Unique Identifier (OUI).** 組織を識別 する IEEE 規格番号で、さまざまな規格によって参照さ れる 24 ビットの全世界固有割り当て番号を持つ。 OUI は 802 LAN 規格のファミリーで使用される (例えば、 イーサネットやトークンリング)。

**OS.** 「オペレーティング・システム *(operating system)*」を参照。

**OS/390.** IBM オペレーティング・システム。以前、 IBM S/390 ファミリーのエンタープライズ・サーバー用 の多くの IBM ソフトウェア・プロダクト (MVS オペ レーティング・システムを含む) によって提供されてい た機能を組み込んで統合している。

**OS/400.** IBM オペレーティング・システム。 IBM AS/400 および IBM System i @server ファミリーのサ ーバーを実行する。

**OUI.** *Organizationally Unique Identifier* を参照。

#### **P**

**PAV.** 並列アクセス・ボリューム *(parallel access volume)* を参照。

**PCI.** 周辺コンポーネント相互接続 *(Peripheral Component Interconnect)* を参照。

**PE.** *IBM* プロダクト・エンジニアリング *(IBM product engineering)* を参照。

**Point-to-Point** 接続 **(point-to-point connection).** ファイ バー・チャネル接続において、ポートの直接相互接続を

可能にするトポロジー。アービトレーテッド・ループ *(arbitrated loop)* およびスイッチ・ファブリック *(switched fabric)* を参照。

**POST.** パワーオン自己診断テスト *(power-on self test)* を参照。

**PPRC.** ピアツーピア・リモート・コピー *(Peer-to-Peer Remote Copy)* を参照。

**PPRC Extended Distance.** ESS のオプション・フィー チャーの 1 つで、論理ボリュームのファジー・コピー を同じ ESS または他の ESS で維持する。つまり、接 続されたいずれかのホストが 1 次論理ボリュームで実 行するすべての変更が、後の時点で 2 次論理ボリュー ムでも実行される。元の更新順序が厳密に守られるわけ ではない。ピアツーピア・リモート・コピー *(PPRC)* お よび同期 *PPRC (synchronous PPRC)* も参照。

**PPRC-XD.** *PPRC Extended Distance* を参照。

**PTF.** プログラム一時修正 *(program temporary fix)* を 参照。

**PV** リンク **(PV Links).** Physical Volume Links (物理ボ リューム・リンク) の短縮形。これは、特定のボリュー ムに複数のパスと静的ロード・バランシングを与えるこ とによる、Hewlett-Packard の代替パス指定ソリューショ ンである。

## **R**

**R0.** トラック記述子レコード *(track-descriptor record)* を参照。

**RAID.** 新磁気ディスク制御機構 *(redundant array of independent disks)* を参照。RAID は、通常、「新磁気デ ィスク制御機構 (redundant array of *independent* disks)」 にも拡張される。アレイ *(array)* も参照。

**RAID 10.** RAID のタイプの 1 つ。複数のディスク・ ドライブ間でボリューム・データをストライピングし、 ディスク・ドライブの最初のセットを同一セットにミラ ーリングすることにより、ハイパフォーマンスを最適化 すると同時に、最大 2 つの障害のあるディスク・ドラ イブに対するフォールト・トレランスを維持する。ESS は、装置アダプター・ペア (DA ペア) にアレイを割り 当てるときに、自動的にスペア・ディスク・ドライブを 予約する。 装置アダプター *(device adapter)*、*RAID 5*、 および新磁気ディスク制御機構 *(redundant array of independent disks)* も参照。

**RAID 5.** RAID のタイプの 1 つ。データ・ストライピ ングによる使用可能な能力の使用を重視しながら、コス

ト・パフォーマンスを最適化する。RAID 5 は、アレイ 内のすべてのドライブと 1 つのパリティー・ディス ク・ドライブにパリティーを配分することにより、最大 2 つの失敗したディスク・ドライブにフォールト・トレ ランスを提供する。 ESS は、装置アダプター・ペア (DA ペア) にアレイを割り当てるときに、自動的にスペ ア・ディスク・ドライブを予約する。装置アダプター *(device adapter)*、*RAID 10*、および新磁気ディスク制御 機構 *(redundant array of independent disks)* も参照。

**REQ/ACK.** 肯定応答要求および肯定応答 *(Request for Acknowledgement and Acknowledgement)* を参照。

**RETAIN.** 遠隔技術診断情報網 *(Remote Technical Assistance Information Network)* を参照。

### **S**

**SAID.** システム・アダプター識別番号 *(System Adapter Identification Number)* を参照。

**SAM.** 順次アクセス方式 *(sequential access method)* を 参照。

**SAN.** ストレージ・エリア・ネットワーク *(storage area network)* を参照。

**SBCON.** *Single-Byte Command Code Sets Connection* を 参照。

**SCSI.** *SCSI (small computer system interface)* を参照。

**SCSI ID.** SCSI 装置に割り当てられた固有の ID で、 装置の識別または選択のために SCSI インターフェース のプロトコルで使用される。 SCSI バス上のデータ・ビ ットの数は、使用可能な SCSI ID の数を決定する。幅 の広いインターフェースは 16 ビット (可能な 16 ID と一緒に) を持っている。

**SCSI (small computer system interface).** さまざまな周 辺装置の相互通信を可能にする標準ハードウェア・イン ターフェース。(GC)

**SCSI** 装置 **(SCSI device).** SCSI プロトコルを使用して 入出力インターフェースによりホストに接続されたディ スク・ドライブ。 SCSI 装置はイニシエーターまたはタ ーゲットのいずれかである。イニシエーター *(initiator)* および *SCSI (small computer system interface)* も参照。

**SCSI** ホスト・システム **(SCSI host systems).** SCSI イ ンターフェースによって ESS に接続されたホスト・シ ステム。これらのホスト・システムは、

UNIX、OS/400、Windows NT、Windows 2000、または Novell NetWare オペレーティング・システムで稼働す る。

**SCSI-FCP.** ファイバー・チャネル・プロトコルの同義 語。 ESS のオープン・システム・ホストとファイバ ー・チャネル・アダプター間でデータを移送するために 使用される。ファイバー・チャネル・プロトコル *(fibre-channel protocol)* および *SCSI (small computer system interface)* も参照。

**SDD.** *IBM System Storage* エンタープライズ・ストレ ージ・サーバー・サブシステム・デバイス・ドライバー *(IBM System Storage Enterprise Storage Server Subsystem Device Driver)* を参照。

**Seascape** アーキテクチャー **(Seascape architecture).** オ ープン・システム・サーバーと S/390 および IBM System z ホスト・システム用に IBM によって開発され たストレージ・システム・アーキテクチャー。このアー キテクチャーは、ディスク、テープ、および光学式スト レージに対して、ソフトウェア、ストレージ管理、およ びテクノロジーを統合するストレージ・ソリューション を提供する。

**Serial Storage Architecture (SSA).** コンピューター周 辺インターフェース用の IBM 規格。このインターフェ ースは、接続されたターゲットとイニシエーターをリン グ・トポロジーに構成するシリアル・インターフェース を介して SCSI 論理プロトコルを使用する。 *SSA* アダ プター *(SSA adapter)* も参照。

**SIM.** サービス情報メッセージ *(Service Information Message)* を参照。

**Simple Network Management Protocol (SNMP).** プロ トコルのインターネット・スイートにおいて、ルーター および接続されたネットワークをモニターするために使 用されるネットワーク管理プロトコル。 SNMP は、ア プリケーション層プロトコルである。管理対象の装置に 関する情報は、アプリケーションの管理情報ベース (Management Information Base (MIB)) に定義され、保管 される。(GC) 管理情報ベース *(Management Information Base)* も参照。

#### **Single-Byte Command Code Sets Connection**

**(SBCON).** ESCON または FICON 入出力インターフェ ース用の ANSI 規格。

**SMIT.** *System Management Interface Tool* を参照。

**SMP.** 対称型マルチプロセッサー *(symmetric multiprocessor)* を参照。

**SNMP.** *Simple Network Management Protocol* を参照。

**Specialist.** *IBM TotalStorage* エンタープライズ・ストレ ージ・サーバー *Specialist (IBM TotalStorage Enterprise Storage Server Specialist)* を参照。

**SPOT.** 「共用プロダクト・オブジェクト・ツリー *(Shared Product Object Tree)*」を参照。

**SSA.** *Serial Storage Architecture* を参照。

**SSA** アダプター **(SSA adapter).** Serial Storage Architecture に基づく物理アダプター。SSA アダプター は、ディスク・ドライブ・モジュールを ESS クラスタ ーに接続する。 *Serial Storage Architecture* も参照。

**SSID.** サブシステム *ID (subsystem identifier)* を参照。

**SSR.** サービス・サポート担当員 *(service support representative)* を参照。

**STI.** セルフ・タイム・インターフェース *(Self-Timed Interface)* を参照。

**Storage Area Network.** 会社の異機種のストレージ・ リソースを接続するネットワーク。

**System Management Interface Tool (SMIT).** タスクを インストール、保守、構成、および診断するための AIX オペレーティング・システムのインターフェース・ツー ル。

**System p.** パフォーマンスに重点を置く IBM @server 製品のプロダクト名。これは IBM RS/6000® ファミリ ー・サーバーの後続製品である。

**System/390.** *S/390* を参照。

**S/390.** エンタープライズ・システム・アーキテクチャ ー/390 (ESA/390) の基づく IBM エンタープライズ・サ ーバー。*S/390* は、元の名前 *System/390* の簡略形で、現 在一般に認められているものである。

**S/390** ストレージ **(S/390 storage).** (1) ESS で、S/390 サーバーに接続されたものとして定義されているストレ ージ・アレイおよび論理ボリューム。この用語は、カウ ント・キー・データ (CKD) ストレージと同義語であ る。 (2) ESS 文書において注記がある場合、この用語 は S/390 ストレージと IBM System z ストレージの両 方を指すことがある。*IBM System z* ストレージ *(IBM System z storage)* も参照。

#### **T**

**TAP.** *Telocator Alphanumeric Protocol* を参照。

**TB.** テラバイト *(terabyte)* を参照。

**TCP/IP.** *Transmission Control Protocol/Internet Protocol* を参照。

**Telocator Alphanumeric Protocol (TAP).** ページング要 求の入力用の業界標準プロトコル。

**TPF.** トランザクション処理機能 *(Transaction Processing Facility)* を参照。

**Transmission Control Protocol (TCP).** インターネット で使用されるほか、インターネットワーク・プロトコル 用の Internet Engineering Task Force (IETF) 規格に準拠 するどのネットワークでも使用される通信プロトコル。 TCP は、パケット交換通信ネットワークのホストとそ のネットワークの相互接続システムのホストの間のホス ト間プロトコルを提供する。また、インターネット・プ ロトコル (IP) を基本プロトコルとして使用する。

#### **Transmission Control Protocol/Internet Protocol**

**(TCP/IP).** (1) 異なるタイプの相互接続ネットワークを 介してアプリケーション間の終端間接続を提供するデー タ伝送プロトコルを組み合わせたもの。 (2) インターネ ット・プロトコルを介して実行されるトランスポートお よびアプリケーション・プロトコルのセット。(GC) イ ンターネット・プロトコル *(Internet Protocol)* および *Transmission Control Protocol* を参照。

**TSO.** タイム・シェアリング・オプション *(time sharing option)* を参照。

## **U**

**UFS.** UNIX ファイリング・システム。

**Ultra-SCSI.** 拡張された SCSI (small computer system interface)。

**UNIX** ファイル・システム **(UFS) (UNIX File System (UFS)).** 単一の装置またはディスク区画に物理的に収容 され、個別にマウント、取り外し、および管理を行え る、UNIX ファイル・ツリーのセクション。

**UTC.** 協定世界時 *(Coordinated Universal Time)* を参 照。

## **V**

**VM.** いくつかの IBM オペレーティング・システムの ルート名。例えば、VM/370、VM/ESA、VM/CMS、およ び VM/SP。仮想マシン機構 *(virtual machine (VM) facility)* も参照。

**VPD.** 重要プロダクト・データ *(vital product data)* を 参照。

**VSE/ESA.** IBM オペレーティング・システム。 Virtual Storage Extended/Enterprise Systems Architecture の略。

#### **W**

**Web** コピー・サービス **(Web Copy Services).** *ESS* <sup>コ</sup> ピー・サービス *(ESS Copy Services)* を参照。

**WWPN.** *worldwide port name* を参照。

## **X**

**XD.** *PPRC Extended Distance* を参照。

**XRC.** 拡張リモート・コピー を参照。

**xSeries.** 業界標準サーバー・スケーラビリティーと自己 管理サーバー・テクノロジーに重点を置く IBM Eserver 製品のプロダクト名。これは Netfinity ファミ リー・サーバーの後続製品である。

## **Z**

**z/Architecture.** メインフレーム・コンピューターおよ び周辺装置のためのアーキテクチャー。 IBM @server IBM System z ファミリー・サーバーは、z/Architecture アーキテクチャーを使用する。これは S/390 および 9672 ファミリー・サーバーの後続製品である。エンタ ープライズ・システム・アーキテクチャー*/390 (Enterprise Systems Architecture/390)* も参照。

**z/OS.** 64 ビットの実記憶域をサポートする IBM eServer 製品ラインのオペレーティング・システム。

## [特殊文字]

**/** ファイル・システム **(/ file system).** ルート・ファイ ル・システム。マシン固有の構成データを含むファイル が格納される。

**/tmp** ファイル・システム **(/tmp file system).** ファイル の共用ストレージ・ロケーション。

**/usr** ファイル・システム **(/usr file system).** マシンの 作動に必要なファイルとプログラムが格納される。

**/var** ファイル・システム **(/var file system).** スプー ル・ファイルやメール・ファイルなどの、クライアント ごとの可変ファイルが格納される。

## 索引

日本語, 数字, 英字, 特殊文字の 順に配列されています。なお, 濁 音と半濁音は清音と同等に扱われ ています。

## [ア行]

アクセス AIX

「[add a data path volume to a](#page-121-0) [volume group SMIT](#page-121-0)」パネル 96 「[add a volume group with data](#page-120-0) [path devices SMIT](#page-120-0)」パネル 95 「[add paths to available data path](#page-120-0) [devices SMIT](#page-120-0)」パネル 95 「[backup a volume group with data](#page-121-0) [path devices SMIT](#page-121-0)」パネル 96 「[configure a defined data path](#page-120-0) device SMIT[」パネルの構成](#page-120-0) 95 「[define and configure all data path](#page-119-0) [devices SMIT](#page-119-0)」パネル 94 「[display data path device adapter](#page-119-0) [status SMIT](#page-119-0)」パネル 94 「[display data path device](#page-118-0) [configuration SMIT](#page-118-0)」パネル 93 「[Display Data Path Device Status](#page-118-0) SMIT[」パネル](#page-118-0) 93 「[remake a volume group with data](#page-122-0) [path devices SMIT](#page-122-0)」パネル 97 「[remove a data path device](#page-120-0) SMIT[」パネル](#page-120-0) 95 「[Remove a Physical Volume from](#page-121-0) [a Volume Group SMIT](#page-121-0)」パネル [96](#page-121-0) [アダプター](#page-350-0) 325 構成 [Linux 213](#page-238-0) [NetWare 326](#page-351-0) [Windows 2000 391](#page-416-0)[, 392](#page-417-0) [Windows NT 373](#page-398-0) [Windows Server 2003 412](#page-437-0)[, 433](#page-458-0) [ファームウェア・レベル](#page-45-0) 2[0, 120](#page-145-0) [LP70000E 15](#page-40-0)[, 116](#page-141-0) (sf320A9) [へのファームウェア・レベ](#page-146-0) [ルのアップグレード](#page-146-0) 121 アダプターの動的交換 [同一タイプの交換](#page-77-0) 52 [別のタイプの交換](#page-77-0) 52 アップグレード [ホスト処理装置接続機構](#page-60-0) 35

アップグレード *(*続き*)* AIX [アダプター・ファームウェア・レベ](#page-146-0) ル [121](#page-146-0) [手動による](#page-55-0) 30 [AIX OS 35](#page-60-0) SDD HP-UX [ホスト・システム](#page-209-0) 184 Linux [ホスト・システム](#page-240-0) 215 Solaris [ホスト・システム](#page-374-0) 349 Windows 2000 [ホスト・システム](#page-420-0) [395](#page-420-0) Windows NT [ホスト・システム](#page-400-0) [375](#page-400-0) [Windows Server 2003](#page-441-0) ホスト・シス [テム](#page-441-0) 416 SDD [パッケージ](#page-60-0) 35 **SDDDSM** [Windows Server 2003](#page-461-0) ホスト・シス [テム](#page-461-0) 436 インストール 既に [Network File System](#page-384-0) ファイル・ [サーバーを持っているシステムへの](#page-384-0) [SDD 359](#page-384-0) AIX [計画](#page-36-0) 1[1, 111](#page-136-0) [ファイバー・チャネル・デバイス・](#page-42-0) [ドライバー](#page-42-0) 1[7, 119](#page-144-0) [SDD 25](#page-50-0) [SDDPCM 122](#page-147-0) AIX [ホスト処理装置接続機構](#page-44-0) 19 HP-UX [ホスト・システムで既に](#page-233-0) NFS [ファイル・サーバーを持っているシ](#page-233-0) [ステムへの](#page-233-0) SDD 208 NetWare [計画](#page-348-0) 323 [Network File System](#page-233-0) ファイル・サーバ ーの SDD、HP-UX [ホスト・システ](#page-233-0) [ムの](#page-233-0) 208 Oracle Solaris [ホスト・システム](#page-386-0) 361 SDD HP-UX [ホスト・システム](#page-202-0) 17[7,](#page-206-0) [181](#page-206-0) Linux [ホスト・システム](#page-236-0) 21[1, 214](#page-239-0) NetWare [ホスト・システム](#page-353-0) 328 Solaris [ホスト・システム](#page-364-0) 33[9,](#page-369-0) [344](#page-369-0) Windows 2000 [ホスト・システム](#page-414-0) [389](#page-414-0)

インストール *(*続き*)* SDD *(*続き*)* Windows NT [ホスト・システム](#page-396-0) [371](#page-396-0)[, 374](#page-399-0) [Windows Server 2003](#page-434-0) ホスト・シス [テム](#page-434-0) 40[9, 416](#page-441-0) SDD 1.4.0.0 (またはそれ以降) Windows 2000 [ホスト・システム](#page-417-0) [392](#page-417-0) SDD 1.6.0.0 (またはそれ以降) [Windows Server 2003](#page-438-0) ホスト・シス [テム](#page-438-0) 413 SDDDSM [Windows Server 2003](#page-456-0) ホスト・シス [テム](#page-456-0) 43[1, 433](#page-458-0) Solaris [ホスト・システムで](#page-391-0) Solstice DiskSuite [が既に搭載されているシス](#page-391-0) テムでの [SDD 366](#page-391-0) Solaris [ホスト・システムで既に](#page-388-0) Oracle [が搭載されているシステムでの](#page-388-0) [SDD 363](#page-388-0) Solaris [ホスト・システムでの](#page-390-0) Solaris [Volume Manager](#page-390-0) の最初の 365 Solaris [ホスト・システムでのファイ](#page-388-0) [ル・システムの使用](#page-388-0) 363 Solaris [ホスト・システムでのロー・パ](#page-388-0) [ーティションの使用](#page-388-0) 363 Solaris [ホスト・システムに](#page-393-0) UFS ロギ [ングが既に搭載されているシステム](#page-393-0) での [vpath 368](#page-393-0) Solaris [ホスト・システムの](#page-383-0) Network File System [ファイル・サーバーの](#page-383-0) [SDD 358](#page-383-0) Solaris [ホスト・システムの](#page-389-0) sdisk から の Oracle [インストールの変換](#page-389-0) 364 Windows NT [ホスト・システム上の追](#page-403-0) [加パス](#page-403-0) 378 インストール・パッケージ AIX [ibmSdd\\_433.rte 62](#page-87-0) インストール・パッケージ、AIX [devices.sddpcm.52.rte 135](#page-160-0) [devices.sdd.43.rte 22](#page-47-0)[, 50](#page-75-0) [devices.sdd.51.rte 22](#page-47-0)[, 50](#page-75-0) [devices.sdd.52.rte 22](#page-47-0) [devices.sdd.](#page-50-0)*nn*.rte 25 [ibmSdd\\_432.rte 40](#page-65-0)[, 56](#page-81-0)[, 61](#page-86-0)[, 106](#page-131-0) [ibmSdd\\_433.rte 40](#page-65-0)[, 56](#page-81-0)[, 61](#page-86-0)[, 63](#page-88-0)[, 106](#page-131-0)[,](#page-510-0) [485](#page-510-0)[, 486](#page-511-0) [ibmSdd\\_510nchacmp.rte 56](#page-81-0)[, 61](#page-86-0) [ibmSdd\\_510.rte 40](#page-65-0)[, 41](#page-66-0)[, 56](#page-81-0)[, 61](#page-86-0)

インストール・パッケージ、AIX *(*続き*)* [SDD 25](#page-50-0) [永続予約コマンド・セット](#page-87-0) 62 エラー・メッセージ AIX [メッセージ、永続予約環境](#page-511-0) 486 [VPATH\\_DEVICE\\_OFFLINE 485](#page-510-0) [VPATH\\_PATH\\_OPEN 485](#page-510-0) [VPATH\\_XBUF\\_NOMEM 485](#page-510-0) [Windows 487](#page-512-0) エラー・ログ・メッセージ AIX [VPATH\\_DEVICE\\_ONLINE 485](#page-510-0)

# [カ行]

[拡張データ使用可能性](#page-30-0) 5 確認 追加パスが正しくインストールされて いる Windows 2000 [ホスト・システム](#page-423-0) 308 Windows NT [ホスト・システム](#page-403-0) [378](#page-403-0) [Windows Server 2003](#page-444-0) ホスト・シス [テム](#page-444-0) 41[9, 438](#page-463-0) カスタマイズ 標準 UNIX [アプリケーション](#page-226-0) 20[1,](#page-383-0) [358](#page-383-0) [Network File System](#page-233-0) ファイル・サーバ ー [208](#page-233-0) [Oracle 361](#page-386-0) 記事 Microsoft Knowledge Base Article Number Q293778 [共用ボリュームに対するマルチパ](#page-408-0) [ス・アクセス権の除去に関する情](#page-408-0) 報 [383](#page-408-0) 既存の SDD [構成情報の検討、](#page-401-0)Windows [NT 376](#page-401-0)[, 380](#page-405-0) 既存の SDD [ボリューム・グループの拡](#page-115-0) 張、[AIX 90](#page-115-0) 計画 作成 Solaris [ホスト・システム](#page-366-0) 341 サポート・ストレージ・デバイス [Windows Server 2003](#page-436-0) ホスト・シス [テム](#page-436-0) 41[1, 433](#page-458-0) ソフトウェア要件 Windows 2000 [オペレーティング・](#page-414-0) [システム](#page-414-0) 389 Windows NT [オペレーティング・](#page-396-0) [システム](#page-396-0) 371 [Windows Server 2003](#page-434-0) オペレーティ [ング・システム](#page-434-0) 40[9, 431](#page-456-0)

計画 *(*続き*)* ソフトウェア要件、AIX AIX [オペレーティング・システム](#page-37-0) [12](#page-37-0) [ibm2105.rte ESS](#page-37-0) パッケージ 12 SCSI [およびファイバー・チャネ](#page-37-0) [ル・デバイス・ドライバー](#page-37-0) 12 ソフトウェア要件、AIX 5.2 TL07 (ま たはそれ以降) または AIX 5.3 TL03 (またはそれ以降) [ファイバー・チャネル・デバイス・](#page-140-0) [ドライバー](#page-140-0) 115 ソフトウェア要件、SDDPCM [AIX 5.2 TL07 \(](#page-140-0)またはそれ以降) ま たは [AIX 5.3 TL03 \(](#page-140-0)またはそれ 以降) [のオペレーティング・シス](#page-140-0) [テム](#page-140-0) 115 ディスク・ストレージ・システム NetWare [ホスト・システム](#page-351-0) 326 Windows 2000 [ホスト・システム](#page-416-0) [391](#page-416-0) バーチャリゼーション製品 Linux [ホスト・システム](#page-238-0) 213 [ハードウェアおよびソフトウェア要](#page-202-0) 件、HP-UX [ホスト・システムの](#page-202-0) [177](#page-202-0) ハードウェア要件 [サポート・ストレージ・デバイス](#page-139-0) [114](#page-139-0) [ファイバー・アダプターおよびケー](#page-139-0) [ブル](#page-139-0) 114 ハードウェア要件、AIX [ディスク・ストレージ・システム](#page-37-0) [12](#page-37-0) [ファイバー・チャネル・アダプター](#page-37-0) [およびケーブル](#page-37-0) 12 [ホスト・システム](#page-37-0) 12 SAN [ボリューム・コントローラー](#page-37-0) [12](#page-37-0) SCSI [アダプターおよびケーブル](#page-37-0) [12](#page-37-0) ハードウェア要件、SDDPCM [サポート・ストレージ・デバイス](#page-139-0) [114](#page-139-0) [ファイバー・アダプターおよびケー](#page-139-0) [ブル](#page-139-0) 114 [ホスト・システム](#page-139-0) 114 ハードウェア要件、Windows 2000 [ESS 389](#page-414-0) ハードウェア要件、Windows NT [ESS 371](#page-396-0) [ハードウェア要件、](#page-434-0)Windows Server [2003 409](#page-434-0) [ディスク・ストレージ・システム](#page-456-0) [431](#page-456-0)

計画 *(*続き*)* ファイバー・チャネル・アダプター Windows 2000 [ホスト・システム](#page-416-0) [391](#page-416-0) Windows NT [ホスト・システム](#page-398-0) [373](#page-398-0) [Windows Server 2003](#page-437-0) ホスト・シス [テム](#page-437-0) 41[2, 433](#page-458-0) [ホスト・システム要件、](#page-39-0)AIX 14 [サポート・ストレージ・デバイス](#page-140-0) [115](#page-140-0) [ファイバー](#page-40-0) 15 [ESS 14](#page-39-0) SAN [ボリューム・コントローラー](#page-39-0) [14](#page-39-0) [SCSI 14](#page-39-0) [ホスト・システム要件、](#page-348-0)NetWare 323 [ディスク・ストレージ・システム](#page-349-0) [324](#page-349-0) [ファイバー](#page-350-0) 325 [SCSI 325](#page-350-0) [ホスト・システム要件、](#page-140-0) [SDDPCM 115](#page-140-0) [ファイバー](#page-140-0) 115 ホスト・システム要件、Windows 2000 [ESS 389](#page-414-0) ホスト・システム要件、Windows NT [ESS 372](#page-397-0) ホスト・システム要件、Windows Server 2003 [ディスク・ストレージ・システム](#page-435-0) [410](#page-435-0) AIX [アダプター・ファームウェア・レベ](#page-45-0) ル [20](#page-45-0)[, 120](#page-145-0)[, 121](#page-146-0) [作成](#page-41-0) 1[6, 117](#page-142-0) [ディスク・ストレージ・システム](#page-41-0) [16](#page-41-0) [ファイバー・チャネル接続装置](#page-42-0) [17](#page-42-0)[, 19](#page-44-0)[, 119](#page-144-0)[, 132](#page-157-0) [ファイバー・チャネル・デバイス・](#page-42-0) [ドライバー](#page-42-0) 1[7, 119](#page-144-0) [ESS 117](#page-142-0) SAN [ボリューム・コントローラー](#page-41-0) [16](#page-41-0) AIX [インストール](#page-36-0) 1[1, 111](#page-136-0) **ESS** HP-UX [ホスト・システム](#page-203-0) 178 Linux [ホスト・システム](#page-237-0) 212 Solaris [ホスト・システム](#page-366-0) 341 Windows NT [ホスト・システム](#page-398-0) [373](#page-398-0) HP-UX [ホスト・システムでの](#page-203-0) SDD [インストールの準備](#page-203-0) 178 NetWare [インストール](#page-348-0) 323

計画 *(*続き*)* SAN ボリューム・コントローラー Solaris [ホスト・システム](#page-366-0) 341 SCSI アダプター Windows NT [ホスト・システム](#page-398-0) [373](#page-398-0) SDD HP-UX [ホスト・システム](#page-202-0) 177 Linux [ホスト・システム](#page-236-0) 21[1, 212](#page-237-0) NetWare [ホスト・システム](#page-351-0) 326 Solaris [ホスト・システム](#page-364-0) 339 Windows 2000 [ホスト・システム](#page-416-0) [391](#page-416-0) Windows NT [ホスト・システム](#page-396-0) [371](#page-396-0) [Windows Server 2003](#page-436-0) ホスト・シス [テム](#page-436-0) 41[1, 433](#page-458-0) SDD のインストール HP-UX [ホスト・システム](#page-204-0) 179 Solaris [ホスト・システム](#page-367-0) 342 Solaris [ホスト・システムのハードウェ](#page-364-0) [アおよびソフトウェア要件](#page-364-0) 339 Windows 2000 [ディスク・ストレージ・システム](#page-416-0) [391](#page-416-0) Windows Server 2003 [サポート・ストレージ・デバイス](#page-436-0) [411](#page-436-0)[, 433](#page-458-0) 決定 [論理ボリューム装置のメジャー番号、](#page-227-0) HP-UX [ホスト・システムの](#page-227-0) 202 [論理ボリュームのサイズ、](#page-230-0)HP-UX ホ [スト・システムの](#page-230-0) 205 検査 AIX SDD [インストール](#page-64-0) 39 SDD [の構成](#page-75-0) 50 SDD インストール Linux [ホスト・システム](#page-241-0) 216 構成 サポート・ストレージ・デバイス [Windows Server 2003 411](#page-436-0)[, 433](#page-458-0) ディスク・ストレージ・システム NetWare [ホスト・システム](#page-351-0) 326 [Windows 2000 391](#page-416-0) バーチャリゼーション製品 Linux [ホスト・システム](#page-238-0) 213 ファイバー・チャネル・アダプター Linux [ホスト・システム](#page-238-0) 213 NetWare [ホスト・システム](#page-351-0) 326 Windows 2000 [ホスト・システム](#page-416-0) [391](#page-416-0) Windows NT [ホスト・システム](#page-398-0) [373](#page-398-0) [Windows Server 2003](#page-437-0) ホスト・シス [テム](#page-437-0) 41[2, 433](#page-458-0)

構成 *(*続き*)* AIX [ストレージ・サイドのスイッチ・ポ](#page-45-0) [ートのケーブル接続](#page-45-0) 2[0, 132](#page-157-0) [ディスク・ストレージ・システム](#page-41-0) [16](#page-41-0) [ファイバー・チャネル接続装置](#page-42-0) [17](#page-42-0)[, 19](#page-44-0)[, 119](#page-144-0)[, 132](#page-157-0) [フェイルオーバー保護のためのボリ](#page-108-0) [ューム・グループ](#page-108-0) 83 [ESS 117](#page-142-0) SAN [ボリューム・コントローラー](#page-41-0) [16](#page-41-0) AIX [ホスト用の](#page-67-0) SDD 42 ESS HP-UX [ホスト・システム](#page-203-0) 178 Linux [ホスト・システム](#page-237-0) 212 Solaris [ホスト・システム](#page-366-0) 341 [Windows NT 373](#page-398-0) SAN ボリューム・コントローラー Solaris [ホスト・システム](#page-366-0) 341 SCSI アダプター Windows 2000 [ホスト・システム](#page-417-0) [392](#page-417-0) [Windows NT 373](#page-398-0) [Windows Server 2003](#page-437-0) ホスト・シス [テム](#page-437-0) 412 SDD [システム開始時](#page-250-0) 225 Linux [ホスト・システム](#page-242-0) 21[7, 219](#page-244-0) NetWare [ホスト・システム](#page-353-0) 328 Solaris [ホスト・システム](#page-375-0) 350 Windows NT [ホスト・システム](#page-401-0) [376](#page-401-0) SDD 導入下でのクラスター Windows 2000 [ホスト・システム](#page-429-0) [404](#page-429-0) Windows NT [ホスト・システム](#page-409-0) [384](#page-409-0) [Windows Server 2003](#page-452-0) ホスト・シス [テム](#page-452-0) 42[7, 444](#page-469-0) [SDD](#page-74-0)、AIX 上の 49 Windows NT [ホスト・システム上の追](#page-403-0) [加パス](#page-403-0) 378 コマンド [使用](#page-202-0) 17[7, 455](#page-480-0) [表、インストール・パッケージの](#page-48-0) 23 [addpaths 88](#page-113-0)[, 98](#page-123-0) [boot -r 365](#page-390-0) [bootinfo -K 22](#page-47-0) [cat /proc/modules 219](#page-244-0) [cat /proc/scsi/scsi 220](#page-245-0) [cat /proc/scsi/xxx/N 220](#page-245-0) [cat /proc/sdd 220](#page-245-0) [cd /media 214](#page-239-0)[, 215](#page-240-0) [cd /mnt 214](#page-239-0)[, 215](#page-240-0)

コマンド *(*続き*)* [cd /opt/IBMsdd 217](#page-242-0) [cd /opt/IBMsdd/bin 217](#page-242-0) [cfgmgr 19](#page-44-0)[, 87](#page-112-0)[, 132](#page-157-0) n [パス構成に対して](#page-113-0) *n* 回の実行 [88](#page-113-0) [cfgvpath 223](#page-248-0) [chdev 86](#page-111-0)[, 87](#page-112-0) [chgrp 365](#page-390-0) [chkconfig - -level](#page-250-0) *X* sdd on 225 [chkconfig - -level X sdd off 225](#page-250-0) [chkconfig - -list sdd 225](#page-250-0) [chkvpenv 219](#page-244-0) [chmod 365](#page-390-0) [datapath clear device count 457](#page-482-0) [datapath disable ports 458](#page-483-0) [datapath enable ports 459](#page-484-0) [datapath open device path 460](#page-485-0) datapath query [アダプター](#page-410-0) 385 [device 224](#page-249-0)[, 375](#page-400-0)[, 393](#page-418-0)[, 395](#page-420-0)[, 414](#page-439-0)[,](#page-459-0) [434](#page-459-0) [datapath query adapter 462](#page-487-0) [datapath query adaptstats 464](#page-489-0) [datapath query device 83](#page-108-0)[, 88](#page-113-0)[, 183](#page-208-0)[,](#page-490-0) [465](#page-490-0) [datapath query devstats 468](#page-493-0) [datapath query essmap 470](#page-495-0) [datapath query portmap 472](#page-497-0) [datapath query version 474](#page-499-0) [datapath query wwpn 475](#page-500-0) [datapath remove adapter 476](#page-501-0) [datapath remove device 477](#page-502-0) [datapath remove device path 477](#page-502-0) [datapath set adapter 479](#page-504-0) [datapath set adapter offline 404](#page-429-0)[, 427](#page-452-0)[,](#page-469-0) [444](#page-469-0) [datapath set adapter # offline 404](#page-429-0)[,](#page-452-0) [427](#page-452-0)[, 444](#page-469-0) [datapath set bootdiskmigrate 403](#page-428-0)[, 426](#page-451-0) [datapath set device 0 path 0](#page-506-0) [offline 481](#page-506-0) [datapath set device N policy](#page-103-0) [rr/fo/lb/df 78](#page-103-0)[, 188](#page-213-0)[, 227](#page-252-0)[, 353](#page-378-0) [datapath set device path 481](#page-506-0) [datapath set device policy 480](#page-505-0) [datapath set qdepth 482](#page-507-0) [dpovgfix 83](#page-108-0)[, 98](#page-123-0) [dpovgfix vg-name 87](#page-112-0) [esvpcfg 319](#page-344-0) [extendvg 91](#page-116-0) [extendvg4vp 91](#page-116-0)[, 100](#page-125-0) [hd2vp vg\\_name 31](#page-56-0) hd2vp および [vp2hd 98](#page-123-0) HP-UX ホスト・システム [hd2vp 187](#page-212-0)

コマンド *(*続き*)* HP-UX ホスト・システム *(*続き*)* [vgexport 197](#page-222-0)[, 198](#page-223-0) [vgimport 198](#page-223-0) [vp2hd 187](#page-212-0) [vpcluster 199](#page-224-0) [insmod ./vpath.o 219](#page-244-0) [installp 18](#page-43-0) [instfix -i | grep IY10201 18](#page-43-0) [instfix -i | grep IY10994 18](#page-43-0) [instfix -i | grep IY11245 18](#page-43-0) [instfix -i | grep IY13736 18](#page-43-0) [instfix -i | grep IYl7902 18](#page-43-0) [instfix -i | grep IYl8070 18](#page-43-0) [ls -al /unix 22](#page-47-0) [ls -l 217](#page-242-0) [lscfg -vl fcsN 20](#page-45-0)[, 120](#page-145-0) [lsdev -Cc disk | grep 2105 42](#page-67-0) [lsdev -Cc disk | grep SAN](#page-67-0) ボリュー [ム・コントローラー](#page-67-0) 42 [lsdev -Cc](#page-45-0) ディスク 2[0, 132](#page-157-0) [lslpp -l ibmSdd\\_432.rte 39](#page-64-0)[, 40](#page-65-0) [lslpp -l ibmSdd\\_433.rte 39](#page-64-0)[, 40](#page-65-0) [lslpp -l ibmSdd\\_510nchacmp.rte 39](#page-64-0)[, 40](#page-65-0) [lslpp -l ibmSdd\\_510.rte 39](#page-64-0)[, 40](#page-65-0) [lspv 30](#page-55-0)[, 85](#page-110-0) [lsvg -p vg-name 84](#page-109-0) [lsvgfs 30](#page-55-0) [lsvpcfg 31](#page-56-0)[, 82](#page-107-0)[, 86](#page-111-0)[, 99](#page-124-0)[, 224](#page-249-0) [lsvpd 221](#page-246-0) [metadb -a <device> 367](#page-392-0) [metadb -d -f <device> 367](#page-392-0) [metadb -i 366](#page-391-0) [metainit 366](#page-391-0) [metainit d <metadevice number> -t](#page-393-0) <″vpathNs″ [- master device>](#page-393-0) <″vpathNs″ [- logging device> 368](#page-393-0) [metastat 366](#page-391-0)[, 368](#page-393-0) [mkdev -l vpathN 50](#page-75-0) [mksysb restore](#page-110-0) コマンド 85 [mkvg 84](#page-109-0) [mkvg4vp 84](#page-109-0)[, 100](#page-125-0) [newfs 368](#page-393-0) odmget -q ″[name = ioaccess](#page-88-0)″ CuAt 63 [orainst /m 362](#page-387-0) [pcmpath clear device count 151](#page-176-0) [pcmpath disable ports 152](#page-177-0) [pcmpath enable ports 154](#page-179-0) [pcmpath open device path 156](#page-181-0) [pcmpath query adapter 158](#page-183-0) [pcmpath query adaptstats 159](#page-184-0) [pcmpath query device 161](#page-186-0) [pcmpath query devstats 164](#page-189-0) [pcmpath query essmap 166](#page-191-0) [pcmpath query portmap 167](#page-192-0) [pcmpath query version 169](#page-194-0)

コマンド *(*続き*)* [pcmpath query wwpn 170](#page-195-0) [pcmpath set adapter 171](#page-196-0) [pcmpath set device 0 path 0](#page-200-0) [offline 175](#page-200-0) [pcmpath set device algorithm 172](#page-197-0) [pcmpath set device health\\_check](#page-199-0) [mode 174](#page-199-0) [pcmpath set device path 175](#page-200-0) [pcmpath set health\\_check time](#page-198-0) [interval 173](#page-198-0) [pkgrm IBMsdd 367](#page-392-0) [querysn 57](#page-82-0)[, 101](#page-126-0) [restvg 91](#page-116-0) [restvg4vp 91](#page-116-0) [rmdev 87](#page-112-0) [rmdev -dl dpo -R 31](#page-56-0)[, 55](#page-80-0)[, 134](#page-159-0) [rmdev -dl fcs](#page-45-0)*N* -R 2[0, 132](#page-157-0) [rmdev -l dpo -R 50](#page-75-0) [rmvpath xxx 223](#page-248-0) [rpm -e IBMsdd](#page-253-0) コマンド 228 [rpm -qi IBMsdd 217](#page-242-0)[, 228](#page-253-0) [rpm -ql IBMsdd 217](#page-242-0)[, 228](#page-253-0) [savevg 91](#page-116-0) [savevg4vp 91](#page-116-0) [showvpath 203](#page-228-0)[, 363](#page-388-0)[, 364](#page-389-0)[, 366](#page-391-0)[, 367](#page-392-0) [shutdown -i6 -y -g0 366](#page-391-0) [shutdown -rF 19](#page-44-0)[, 132](#page-157-0) [smitty 31](#page-56-0) [smitty deinstall 18](#page-43-0) [smitty device 31](#page-56-0) [smitty uninstall 18](#page-43-0) [umount 31](#page-56-0)[, 368](#page-393-0) [umount /cdrom 349](#page-374-0) [unmod ./sdd-mod.o 228](#page-253-0) [varyoffvg 31](#page-56-0)[, 42](#page-67-0) [varyonvg vg\\_name 32](#page-57-0) [/opt/IBMsdd/bin/showvpath 368](#page-393-0) コマンド [datapath set adapter offline 384](#page-409-0) コマンド [datapath set adapter #](#page-409-0) [offline 384](#page-409-0) [コマンドの使用](#page-202-0) 17[7, 455](#page-480-0) [混合ボリューム・グループからのリカバリ](#page-115-0) [ー](#page-115-0) 90 [混合ボリューム・グループからのリカバリ](#page-115-0) ー、[AIX 90](#page-115-0)

# [サ行]

再作成 既存の論理ボリューム HP-UX [ホスト・システムの](#page-230-0) 205 物理ボリューム HP-UX [ホスト・システムの](#page-228-0) 20[3,](#page-231-0) [206](#page-231-0)

再作成 *(*続き*)* ボリューム・グループ HP-UX [ホスト・システムの](#page-231-0) 206 論理ボリューム HP-UX [ホスト・システムの](#page-231-0) 206 作成 [ボリューム・グループのファイル・シ](#page-229-0) ステム、HP-UX [ホスト・システムの](#page-229-0) [204](#page-229-0) [論理ボリューム、](#page-229-0)HP-UX ホスト・シ [ステムの](#page-229-0) 204 [論理ボリューム装置の装置ノード、](#page-228-0) HP-UX [ホスト・システムの](#page-228-0) 203 AIX SDD [インストール](#page-41-0) 16 SDDPCM [インストール](#page-142-0) 117 AIX [での構成](#page-67-0) 42 HP-UX [ホスト・システムの新規論理](#page-227-0) [ボリューム](#page-227-0) 202 HP-UX [ホスト・システムの物理ボリ](#page-228-0) [ューム](#page-228-0) 203 HP-UX [ホスト・システムのボリュー](#page-228-0) [ム・グループ](#page-228-0) 203 HP-UX [ホスト・システムのボリュー](#page-228-0) ム・グループの /dev [ディレクトリー](#page-228-0) [203](#page-228-0) SDD HP-UX [ホスト・システム](#page-203-0) 178 Linux [ホスト・システム](#page-237-0) 212 NetWare [ホスト・システム](#page-351-0) 326 [Windows 2000](#page-416-0) インストール 391 Windows NT [ホスト・システム](#page-398-0) [373](#page-398-0) [Windows Server 2003](#page-436-0) インストール [411](#page-436-0)[, 433](#page-458-0) SDD インストール Solaris [ホスト・システム](#page-366-0) 341 [サブシステム・デバイス・ドライバー、](#page-262-0) SAN 上での Linux [のインストール、](#page-262-0) [IBM 237](#page-262-0) [サブシステム・デバイス・ドライバー、](#page-390-0) SDD [を参照。](#page-390-0) 365 サポートされない環境 [AIX 13](#page-38-0)[, 115](#page-140-0) [HP 178](#page-203-0) [Linux 212](#page-237-0) NetWare [ホスト・システム](#page-349-0) 324 [Solaris 340](#page-365-0) [Windows 2000 389](#page-414-0) [Windows NT 371](#page-396-0) [Windows Server 2003 409](#page-434-0)[, 432](#page-457-0) サポートされる環境 NetWare [ホスト・システム](#page-349-0) 324 [Solaris 340](#page-365-0)

サポート・ストレージ・デバイス 構成 [Windows Server 2003 411](#page-436-0)[, 433](#page-458-0) 自動アップグレード [SDD 26](#page-51-0) [手動で除外した装置の](#page-83-0) SDD 構成での置き [換え](#page-83-0) 58 手動によるアップグレード SDD [AIX 4.3.2](#page-55-0) 用の 30 [AIX 4.3.3](#page-55-0) 用の 30 [AIX 5.1.0](#page-55-0) 用の 30 [AIX 5.2.0](#page-55-0) 用の 30 使用 HP-UX [アプリケーション、](#page-226-0)SDD での [201](#page-226-0) Linux 標準 UNIX [アプリケーション](#page-344-0) 319 Solaris [アプリケーション、](#page-382-0)SDD での [357](#page-382-0) [商標](#page-515-0) 490 除去 既存のボリューム・グループ HP-UX [ホスト・システムの](#page-230-0) 205 既存の論理ボリューム HP-UX [ホスト・システムの](#page-229-0) 204 論理ボリューム HP-UX [ホスト・システムの](#page-229-0) 204 AIX [ホストからの](#page-80-0) SDD 55 SDD Linux [ホスト・システム](#page-253-0) 228 NetWare [ホスト・システム](#page-358-0) 333 Windows 2000 [ホスト・システム](#page-424-0) [399](#page-424-0) Windows NT [ホスト・システム](#page-408-0) [383](#page-408-0) [Windows Server 2003](#page-446-0) ホスト・シス [テム](#page-446-0) 42[1, 441](#page-466-0) SDDPCM、AIX [ホストからの](#page-159-0) 134 SDDPCM、AIX [ホスト・システムから](#page-159-0) の [134](#page-159-0) SDD、AIX [ホスト・システムからの](#page-80-0) [55](#page-80-0) 静的 LPAR [が構成された](#page-46-0) IBM System [p 21](#page-46-0) セットアップ 最初の [Network File System](#page-233-0)、HP-UX [ホスト・システムの](#page-233-0) 208 [正しいタイムアウト値、](#page-232-0)HP-UX ホス [ト・システムの論理ボリューム・マ](#page-232-0) [ネージャーの](#page-232-0) 207 ファイル・システムを使用している Oracle Solaris [ホスト・システム](#page-386-0) 361

セットアップ *(*続き*)* ロー・パーティションを使用している Oracle Solaris [ホスト・システム](#page-386-0) 361 Solaris [ホスト・システムでの新規シス](#page-392-0) [テムでの](#page-392-0) UFS ロギング 367 Solaris [ホスト・システムの](#page-383-0) NFS を初 [めて](#page-383-0) 358 ソフトウェア要件 HP の SDD [の場合](#page-202-0) 177 Linux の SDD [の場合](#page-236-0) 211 Solaris の SDD [の場合](#page-364-0) 339

# [タ行]

注意 [ライセンス内部コード](#page-517-0) 492 追加 パス [Windows NT 376](#page-401-0) [Windows Server 2003](#page-443-0) ホスト・シス [テム](#page-443-0) 41[8, 438](#page-463-0) Windows NT [ホスト・システムのスト](#page-405-0) [レージ](#page-405-0) 38[0, 381](#page-406-0) [データベース・マネージャー](#page-367-0) [\(DBMS\) 342](#page-367-0) [データ・パス・コマンドの使用](#page-480-0) 455 [定義](#page-520-0) 495 ディスク・ストレージ・システム 構成 [Windows 2000 391](#page-416-0) NetWare [用の構成](#page-351-0) 326 [ディスク・ストレージ・システム装置の](#page-82-0) SDD [構成からの手動による除外](#page-82-0) 57 [デバイス・ドライバー](#page-365-0) 340 動的除去または置き換え、アダプターの [AIX Hot Plug](#page-77-0) サポート 52 動的除去または置き換え、パスの [AIX Hot Plug](#page-77-0) サポート 52 [動的入出力ロード・バランシング](#page-31-0) 6 特記事項 [特記事項](#page-514-0) 489 [トレース機能の使用、](#page-135-0)AIX 110

# [ハ行]

バーチャリゼーション製品 Linux [の構成](#page-238-0) 213 ハードウェア構成 変更 HP-UX [ホスト・システム](#page-211-0) 186 Solaris [ホスト・システム](#page-375-0) 350 ハードウェア要件 HP [ホスト・システム](#page-202-0) 177

ハードウェア要件 *(*続き*)* Linux [ホスト・システム](#page-236-0) 211 Solaris [ホスト・システム](#page-364-0) 339 パス選択ポリシー [デフォルト](#page-355-0) (最適化済み) 330 [フェイルオーバーのみ](#page-102-0) 7[7, 188](#page-213-0)[, 227](#page-252-0)[,](#page-355-0) [330](#page-355-0)[, 353](#page-378-0) [変更](#page-103-0) 7[8, 188](#page-213-0)[, 227](#page-252-0)[, 353](#page-378-0) [ラウンドロビン](#page-102-0) 7[7, 188](#page-213-0)[, 227](#page-252-0)[, 330](#page-355-0)[,](#page-378-0) [353](#page-378-0) [ロード・バランシング](#page-102-0) 7[7, 188](#page-213-0)[, 227](#page-252-0)[,](#page-355-0) [330](#page-355-0)[, 353](#page-378-0) パスの追加 AIX SDD vpath [装置ボリューム・グル](#page-76-0) [ープ](#page-76-0) 51 [パスの動的除去](#page-79-0) 54 [パス・フェイルオーバー保護システム](#page-32-0) 7 判別 AIX [アダプター・ファームウェア・レベ](#page-45-0) ル [20](#page-45-0)[, 120](#page-145-0) 表示 現行バージョンの SDD [Windows 2000 396](#page-421-0) [Windows NT 376](#page-401-0) [Windows Server 2003 417](#page-442-0)[, 436](#page-461-0) AIX [ESS SDD vpath](#page-107-0) 装置構成 82 ファイバー・チャネル・アダプター 構成 Linux [ホスト・システム](#page-238-0) 213 NetWare [ホスト・システム](#page-351-0) 326 サポートされる HP-UX [ホスト・システム](#page-202-0) 177 Linux [ホスト・システム](#page-236-0) 211 Solaris [ホスト・システム](#page-364-0) 339 Windows 2000 [ホスト・システム](#page-416-0) [391](#page-416-0) Windows NT [ホスト・システム](#page-398-0) [373](#page-398-0) [Windows Server 2003](#page-436-0) ホスト・シス [テム](#page-436-0) 41[1, 432](#page-457-0) AIX [ホスト・システムでサポートされ](#page-40-0) る [15](#page-40-0)[, 116](#page-141-0) NetWare [ホスト・システムでサポート](#page-350-0) [される](#page-350-0) 325 [Windows 2000](#page-416-0) の構成 391 [Windows Server 2003](#page-437-0) の構成 41[2,](#page-458-0) [433](#page-458-0) ファイバー・チャネル・デバイス・ドライ バー AIX [のインストール](#page-42-0) 1[7, 119](#page-144-0) AIX [の構成](#page-42-0) 1[7, 119](#page-144-0) AIX [ホスト・システムでサポートされ](#page-40-0) る [15](#page-40-0)[, 116](#page-141-0)

ファイバー・チャネル・デバイス・ドライ バー *(*続き*)* [devices.common.IBM.fc 17](#page-42-0)[, 119](#page-144-0) [devices.fcp.disk 17](#page-42-0)[, 119](#page-144-0) [devices.pci.df1000f7 17](#page-42-0)[, 119](#page-144-0) NetWare [ホスト・システムでサポート](#page-350-0) [される](#page-350-0) 325 [フェイルオーバー](#page-31-0) 6 フェイルオーバー保護、AIX [作成、 単一パスの](#page-111-0) SDD vpath 装置か [らのボリューム・グループの](#page-111-0) 86 [手動で装置を削除し、構成マネージャ](#page-112-0) [ーを実行する](#page-112-0) 87 [喪失](#page-110-0) 85 [装置パスの喪失](#page-111-0) 86 [存在しないとき](#page-108-0) 83 [ディスク変更メソッドを実行した副次](#page-111-0) [作用](#page-111-0) 86 [ロード・バランシングおよびフェイル](#page-107-0) [オーバー保護の検証](#page-107-0) 82 [フェイルオーバー保護の喪失、](#page-110-0)AIX 85 復元 AIX SDD [ボリューム・グループに属す](#page-116-0) [るファイル](#page-116-0) 91 [ブロック・ディスク装置接続機構](#page-204-0) [\(SDD\) 179](#page-204-0)[, 342](#page-367-0) 並行ダウンロード、ライセンス・マシン・ コードの [SDD 7](#page-32-0) [ヘルス・チェック](#page-163-0) 138 変換スクリプト [hd2vp 98](#page-123-0) [vp2hd 49](#page-74-0)[, 98](#page-123-0) 変更 AIX [でのパス選択ポリシー](#page-102-0) 7[7, 227](#page-252-0) HP [でのパス選択ポリシー](#page-212-0) 187 SDD ハードウェア構成 HP-UX [ホスト・システム](#page-211-0) 186 Solaris [ホスト](#page-375-0) 350 Solaris [でのパス選択ポリシー](#page-378-0) 353 /dev ディレクトリーに HP-UX [ホスト・システム](#page-228-0) 203 ポストインストール、SDD の Solaris [ホスト・システム](#page-371-0) 346 ホスト処理装置接続機構 [アップグレード](#page-60-0) 35 ボリューム・グループ 混合 [問題を修正する方法](#page-112-0) 87 混合ボリューム・グループ [dpovgfix vg-name 87](#page-112-0) [本書について](#page-18-0) xvii

## [マ行]

```
マイグレーション
 AIX
   並行モードによる既存の非 SDD ボ
    リューム・グループから SDD
    vpath 装置へのマイグレーション
     108
   並行モードによる非 SDD ボリュー
    ム・グループの ESS SDD マルチ
    パス・ボリューム・グループ
    106
   並行モードによる非 SDD ボリュー
    ム・グループの SAN ボリュー
    ム・コントローラー SDD マルチ
    パス・ボリューム・グループ
    106
マルチパス・ストレージ構成の ESS に対
する変更、Windows NT ホスト・システ
ム 380
```
[ヤ行]

ユーティリティー・プログラム、AIX [トレース機能の使用](#page-135-0) 110 [addpaths 98](#page-123-0) AIX LVM [を介したディスク・ストレ](#page-130-0) [ージ・システム装置の使用](#page-130-0) 105 AIX LVM を介したSAN [ボリューム・](#page-130-0) [コントローラー装置の使用](#page-130-0) 105 [dpovgfix 98](#page-123-0) ESS [装置の直接使用](#page-129-0) 104 [extendvg4vp 100](#page-125-0) hd2vp および [vp2hd 98](#page-123-0) [lsvpcfg 99](#page-124-0) [mkvg4vp 100](#page-125-0) SDDPCM [トレース機能の使用](#page-169-0) 144 ユーティリティー・プログラム、HP [hd2vp 187](#page-212-0) [vp2hd 187](#page-212-0) [vpcluster 199](#page-224-0) 要件 ソフトウェア Windows 2000 [オペレーティング・](#page-414-0) [システム](#page-414-0) 389 Windows NT [オペレーティング・](#page-396-0) [システム](#page-396-0) 371 [Windows Server 2003](#page-434-0) オペレーティ [ング・システム](#page-434-0) 40[9, 431](#page-456-0) ソフトウェア、AIX AIX [オペレーティング・システム](#page-37-0) [12](#page-37-0) [ibm2105.rte ESS](#page-37-0) パッケージ 12 SCSI [およびファイバー・チャネ](#page-37-0) [ル・デバイス・ドライバー](#page-37-0) 12

要件 *(*続き*)* ソフトウェア、SDDPCM [AIX 5.2 TL07 \(](#page-140-0)またはそれ以降) ま たは [AIX 5.3 TL03 \(](#page-140-0)またはそれ 以降) [のオペレーティング・シス](#page-140-0) [テム](#page-140-0) 115 ディスク・ストレージ・システム [Windows Server 2003](#page-435-0) ホスト・シス [テム](#page-435-0) 410 ハードウェア [サポート・ストレージ・デバイス](#page-139-0) [114](#page-139-0) [ファイバー・アダプターおよびケー](#page-139-0) [ブル](#page-139-0) 114 ハードウェア、AIX [ディスク・ストレージ・システム](#page-37-0) [12](#page-37-0) [ファイバー・チャネル・アダプター](#page-37-0) [およびケーブル](#page-37-0) 12 [ホスト・システム](#page-37-0) 12 SAN [ボリューム・コントローラー](#page-37-0) [12](#page-37-0) SCSI [アダプターおよびケーブル](#page-37-0) [12](#page-37-0) ハードウェア、SDDPCM [サポート・ストレージ・デバイス](#page-139-0) [114](#page-139-0) [ファイバー・アダプターおよびケー](#page-139-0) [ブル](#page-139-0) 114 [ホスト・システム](#page-139-0) 114 ハードウェア、Windows 2000 [ESS 389](#page-414-0) ハードウェア、Windows NT [ESS 371](#page-396-0) [ハードウェア、](#page-434-0)Windows Server [2003 409](#page-434-0) [ディスク・ストレージ・システム](#page-456-0) [431](#page-456-0) ハードウェアおよびソフトウェア Linux [ホスト・システム](#page-236-0) 211 [ハードウェアおよびソフトウェア、](#page-202-0) [HP 177](#page-202-0) [ホスト・システム、](#page-39-0)AIX 14 [サポート・ストレージ・デバイス](#page-140-0) [115](#page-140-0) [ファイバー](#page-40-0) 15 [ESS 14](#page-39-0) SAN [ボリューム・コントローラー](#page-39-0) [14](#page-39-0) [SCSI 14](#page-39-0) [ホスト・システム、](#page-348-0)NetWare 323 [ディスク・ストレージ・システム](#page-349-0) [324](#page-349-0) [ファイバー](#page-350-0) 325 [SCSI 325](#page-350-0) [ホスト・システム、](#page-140-0)SDDPCM 115

要件 *(*続き*)* [ファイバー](#page-140-0) 115 **ESS** Windows 2000 [ホスト・システム](#page-414-0) [389](#page-414-0) [Windows NT 372](#page-397-0) Solaris [ホスト・システムのハードウェ](#page-364-0) [アおよびソフトウェア](#page-364-0) 339 [用語集](#page-520-0) 495

# [ラ行]

ライセンス内部コード [使用条件](#page-517-0) 492 [ライセンス内部コードに関する使用条件](#page-517-0) [492](#page-517-0) 理解 HP-UX [ホスト・システムでの](#page-203-0) SDD [の機能](#page-203-0) 178 Solaris [ホスト・システムでの](#page-365-0) SDD の [機能](#page-365-0) 340 リモート・ブート・サポート [Windows 2000 400](#page-425-0) [Windows Server 2003 422](#page-447-0)[, 441](#page-466-0) ロー [装置接続機構](#page-204-0) (sdisk) 179 [装置接続機構](#page-367-0) (sd) 342 [ロード・バランシング、](#page-107-0)AIX 82 [論理ボリュームの同期化](#page-132-0) 107 [論理ボリュームのマウント、](#page-229-0)HP 204 [論理ボリュームのミラーリング](#page-132-0) 107 [論理ボリューム・マネージャー](#page-367-0) 342

# [数字]

2 [ノード・クラスター環境での](#page-431-0) SDD の除 去 [406](#page-431-0)[, 428](#page-453-0) 2 [ノード・クラスター環境での](#page-471-0) SDDDSM [の除去](#page-471-0) 446 2 [ノード・クラスター環境における](#page-430-0) SDD 1.3.3.3 ([またはそれ以降](#page-430-0)) へのアップグ [レード](#page-430-0) 40[5, 428](#page-453-0)

# **A**

addpaths [ユーティリティー・プログラム、](#page-123-0) [AIX 98](#page-123-0) addpaths [コマンド](#page-113-0) 8[8, 98](#page-123-0) AIX アクセス 「[add a data path volume to a](#page-121-0) [volume group SMIT](#page-121-0)」パネル 96 「[add a volume group with data](#page-120-0) [path devices SMIT](#page-120-0)」パネル 95

#### AIX *(*続き*)*

アクセス *(*続き*)* 「[add paths to available data path](#page-120-0) [devices SMIT](#page-120-0)」パネル 95 「[backup a volume group with data](#page-121-0) [path devices SMIT](#page-121-0)」パネル 96 「[configure a defined data path](#page-120-0) device SMIT[」パネルの構成](#page-120-0) 95 「[define and configure all data path](#page-119-0) [devices SMIT](#page-119-0)」パネル 94 「[display data path device adapter](#page-119-0) [status SMIT](#page-119-0)」パネル 94 「[display data path device](#page-118-0) [configuration SMIT](#page-118-0)」パネル 93 「[Display Data Path Device Status](#page-118-0) **SMIT[」パネル](#page-118-0) 93** 「[remake a volume group with data](#page-122-0) [path devices SMIT](#page-122-0)」パネル 97 「[Remove a Physical Volume from](#page-121-0) [a Volume Group SMIT](#page-121-0)」パネル [96](#page-121-0) 「[removing a data path device](#page-120-0) SMIT[」パネル](#page-120-0) 95 [アップグレード](#page-55-0) 30 アプリケーション 32 [ビット](#page-47-0) 22 64 [ビット](#page-47-0) 22 インポート SDD [導入下でのボリューム・グル](#page-113-0) [ープ](#page-113-0) 88 エクスポート SDD [導入下でのボリューム・グル](#page-114-0) [ープ](#page-114-0) 89 [エラー・メッセージ](#page-510-0) 485 [メッセージ、永続予約環境](#page-511-0) 486 拡張 既存の SDD [ボリューム・グループ](#page-115-0)  $90$ 検査、SDD [インストール](#page-64-0) 39 [検査、](#page-75-0)SDD の 50 構成 [フェイルオーバー保護のためのボリ](#page-108-0) [ューム・グループ](#page-108-0) 83 [サポートされない環境](#page-38-0) 1[3, 115](#page-140-0) [手動によるアップグレード](#page-55-0) 30 [除去、ホスト・システムからの](#page-80-0) SDD の [55](#page-80-0) [装置パスの喪失](#page-111-0) 86 [動的追加、 ボリューム・グループの](#page-76-0) SDD vpath [装置へのパスの](#page-76-0) 51 [パス選択ポリシーの変更](#page-102-0) 7[7, 227](#page-252-0) バックアップ、SDD [ボリューム・グル](#page-116-0) [ープに属するファイルの](#page-116-0) 91

AIX *(*続き*)* マイグレーション [並行モードによる既存の非](#page-133-0) SDD ボ [リューム・グループから](#page-133-0) SDD vpath [装置へのマイグレーション](#page-133-0) [108](#page-133-0) [並行モードによる非](#page-131-0) SDD ボリュー [ム・グループの](#page-131-0) ESS SDD マルチ [パス・ボリューム・グループ](#page-131-0) [106](#page-131-0) [並行モードによる非](#page-131-0) SDD ボリュー [ム・グループの](#page-131-0) SAN ボリュー [ム・コントローラー](#page-131-0) SDD マルチ [パス・ボリューム・グループ](#page-131-0) [106](#page-131-0) リカバリー [混合ボリューム・グループからの](#page-115-0) [90](#page-115-0) 4.3.3 32 [ビット・アプリケーション](#page-47-0) 22 64 [ビット・アプリケーション](#page-47-0) 22 5.1.0 32 [ビット・アプリケーション](#page-47-0) 22 64 [ビット・アプリケーション](#page-47-0) 22 [MPIO](#page-162-0) 装置 137 SDD [固有の](#page-116-0) SMIT パネル 91 SDD [のインストール](#page-50-0) 25 SDD [の構成](#page-67-0) 4[2, 49](#page-74-0) SDD [の構成解除](#page-74-0) 49 SDD [ボリューム・グループに属するフ](#page-116-0) [ァイルの復元](#page-116-0) 91 SDD [ユーティリティー・プログラム](#page-123-0) [98](#page-123-0) SDDPCM [のインストール](#page-147-0) 122 SDDPCM [の除去、ホスト・システム](#page-159-0) [からの](#page-159-0) 134 AIX 5.1.0 32 [ビット](#page-47-0) 22 64 [ビット](#page-47-0) 22 AIX 5.2.0 32 [ビット](#page-47-0) 22 64 [ビット](#page-47-0) 22 [AIX Hot Plug](#page-77-0) サポート 52 AIX LVM を介した ESS [装置の使用](#page-130-0) [105](#page-130-0) AIX LVM を介したSAN [ボリューム・コ](#page-130-0) [ントローラー装置の使用](#page-130-0) 105 [AIX NIM SPOT](#page-150-0) サーバー 125 AIX OS [アップグレード](#page-60-0) 35 AIX での SDD [構成解除](#page-74-0) 49 AIX [でのボリューム・グループ](#page-109-0) 84 AIX [トレース](#page-135-0) 11[0, 145](#page-170-0) AIX [ファイバー・チャネル要件](#page-42-0) 1[7, 119](#page-144-0) AIX ホスト処理装置接続機構 [インストール](#page-44-0) 19

AIX ホスト・システム [ディスク・ドライバー](#page-27-0) 2 [プロトコル・スタック](#page-27-0) 2

## **B**

BIOS[、使用不可](#page-398-0) 37[3, 392](#page-417-0)[, 412](#page-437-0) boot -r [コマンド](#page-390-0) 365 [bootinfo -K](#page-47-0) コマンド 22

## **C**

[cat /proc/modules](#page-244-0) コマンド 219 [cat /proc/scsi/scsi](#page-245-0) コマンド 220 [cat /proc/scsi/xxx/N](#page-245-0) コマンド 220 [cat /proc/sdd](#page-245-0) コマンド 220 [cd /media](#page-239-0) コマンド 21[4, 215](#page-240-0) cd /mnt [コマンド](#page-239-0) 21[4, 215](#page-240-0) [cd /opt/IBMsdd](#page-242-0) コマンド 217 [cd /opt/IBMsdd/bin](#page-242-0) コマンド 217 [cfallvpath 58](#page-83-0) cfgmgr [各インストール済み](#page-113-0) SCSI またはファ [イバー・チャネル・アダプターごと](#page-113-0) [の実行](#page-113-0) 88 *n* 回の実行、*n* は SDD [装置当たりの](#page-113-0) [パスの数を表す](#page-113-0) 88 cfgmgr [コマンド](#page-44-0) 1[9, 87](#page-112-0)[, 88](#page-113-0)[, 132](#page-157-0) cfgvpath [コマンド](#page-248-0) 223 chdev [コマンド](#page-111-0) 8[6, 87](#page-112-0) chgrp [コマンド](#page-390-0) 365 [chkconfig - -level](#page-250-0) *X* sdd off  $\exists \forall \forall Y$ [225](#page-250-0) [chkconfig - -level X sdd on](#page-250-0)  $\exists \forall \forall$ [225](#page-250-0) [chkconfig - -list sdd](#page-250-0) コマンド 225 chkvpenv [コマンド](#page-244-0) 219 chmod [コマンド](#page-390-0) 365

# **D**

datapath [clear device count](#page-482-0) コマンド 457 [disable ports](#page-483-0) コマンド 458 [enable ports](#page-484-0) コマンド 459 [open device path](#page-485-0) コマンド 460 query adapter [コマンド](#page-410-0) 385 device [コマンド](#page-249-0) 22[4, 375](#page-400-0)[, 385](#page-410-0) [query adapter](#page-487-0) コマンド 462 [query adaptstats](#page-489-0) コマンド 464 [query device](#page-490-0) コマンド 465 [query devstats](#page-493-0) コマンド 468 [query essmap](#page-495-0) コマンド 470 [query portmap](#page-497-0) コマンド 472

datapath *(*続き*)* [query set adapter](#page-428-0)  $\Box \triangledown \triangledown \upharpoonright$  40[3, 426](#page-451-0)[,](#page-504-0) [479](#page-504-0) [query version](#page-499-0) コマンド 474 [query wwpn](#page-500-0) コマンド 475 [remove adapter](#page-501-0) コマンド 476 [remove device path](#page-502-0) コマンド 477 [set adapter offline](#page-409-0) コマンド 38[4, 404](#page-429-0)[,](#page-452-0) [427](#page-452-0)[, 444](#page-469-0) [set adapter # offline](#page-409-0) コマンド 38[4,](#page-429-0) [404](#page-429-0)[, 427](#page-452-0)[, 444](#page-469-0) [set device path](#page-506-0) コマンド 481 [set device policy](#page-505-0) コマンド 480 [set qdepth](#page-507-0) コマンド 482 [datapath query adapter 189](#page-214-0)[, 476](#page-501-0)[, 477](#page-502-0) [datapath query device](#page-108-0) コマンド 8[3, 88](#page-113-0) [datapath remove adapter 476](#page-501-0) [datapath remove device 477](#page-502-0) [datapath set device 0 path 0 offline](#page-506-0) コマン ド [481](#page-506-0) [datapath set device N policy rr/fo/lb/df](#page-103-0) コ [マンド](#page-103-0) 7[8, 188](#page-213-0)[, 227](#page-252-0)[, 353](#page-378-0) [datapath set qdepth 482](#page-507-0) [devices.fcp.disk.ibm2105.rte 12](#page-37-0) [devices.fcp.disk.ibm.rte 12](#page-37-0)[, 16](#page-41-0) [devices.scsi.disk.ibm2105.rte 12](#page-37-0) [dpovgfix vg-name](#page-112-0) コマンド 87 dpovgfix [コマンド](#page-108-0) 8[3, 98](#page-123-0)

## **E**

ESS AIX 表示、 [SDD vpath](#page-107-0) 装置構成 82 HP [の構成](#page-203-0) 178 Linux [の構成](#page-237-0) 212 Solaris [の構成](#page-366-0) 341 [Windows NT](#page-398-0) での構成 373 [ESS LUN 104](#page-129-0) ESS 装置 [\(hdisk\) 104](#page-129-0) ESS [装置の直接使用、](#page-129-0)AIX 104 extendvg [コマンド](#page-116-0) 91 [extendvg4vp](#page-116-0) コマンド 9[1, 100](#page-125-0)

### **H**

**HACMP** [インポート、ボリューム・グループの](#page-88-0) [63](#page-88-0) [永続予約](#page-88-0) 63 [ノード・フォールオーバー](#page-98-0) 73 [パスのリカバリー](#page-98-0) 73 [非並行モード](#page-85-0) 60 [非並行モードに対するソフトウェア・](#page-86-0) [サポート](#page-86-0) 61

HACMP *(*続き*)* [並行モード](#page-85-0) 60 hd2vp [変換スクリプト](#page-88-0) 63 SDD [永続予約属性](#page-87-0) 62 [hd2vp vg\\_name](#page-56-0) コマンド 31 hd2vp および vp2hd [コマンド](#page-123-0) 98 hd2vp コマンド HP-UX [ホスト・システム](#page-212-0) 187 hdisk 装置 [属性の変更](#page-111-0) 86 [chdev 86](#page-111-0) [High Availability Cluster Multi-Processing](#page-85-0)  $(HACMP)$  60 HP [サポートされない環境](#page-203-0) 178 [パス選択ポリシーの変更](#page-212-0) 187 SCSI [ディスク・ドライバー](#page-203-0) [\(sdisk\) 178](#page-203-0) HP [でのリカバリー手順](#page-229-0) 20[4, 207](#page-232-0) HP ホスト・システム [ディスク・ドライバー](#page-27-0) 2 [プロトコル・スタック](#page-27-0) 2 HP-UX [オペレーティング・システム](#page-202-0) 177 [ディスク・デバイス・ドライバー](#page-216-0) [191](#page-216-0)[, 201](#page-226-0) LJFS [ファイル・システム](#page-233-0) 208 HP-UX 11i 32 [ビット](#page-203-0) 178 64 [ビット](#page-203-0) 178 HP-UX 11.0 64 [ビット](#page-203-0) 17[8, 180](#page-205-0) HP-UX 11.11 32 [ビット](#page-205-0) 180 64 [ビット](#page-205-0) 180 HP-UX 11.23 IA 64 [ビット](#page-205-0) 180 [PA\\_RISC 64](#page-205-0) ビット 180 HP-UX ホスト・システム [アプリケーションの使用、](#page-226-0)SDD 導入下 [での](#page-226-0) 201 決定 [論理ボリューム装置のメジャー番号](#page-227-0) [202](#page-227-0) [論理ボリュームのサイズ](#page-230-0) 205 再作成 [既存の論理ボリューム](#page-230-0) 205 [物理ボリューム](#page-228-0) 20[3, 206](#page-231-0) [ボリューム・グループ](#page-231-0) 206 [論理ボリューム](#page-231-0) 206 作成 [新規論理ボリューム](#page-227-0) 202 [物理ボリューム](#page-228-0) 203 [ボリューム・グループ](#page-228-0) 203 [ボリューム・グループの](#page-228-0) /dev ディ [レクトリー](#page-228-0) 203

HP-UX ホスト・システム *(*続き*)* 作成 *(*続き*)* [ボリューム・グループのファイル・](#page-229-0) [システム](#page-229-0) 204 [論理ボリューム](#page-229-0) 204 [論理ボリューム装置の装置ノード](#page-228-0) [203](#page-228-0) 除去 [既存のボリューム・グループ](#page-230-0) 205 [既存の論理ボリューム](#page-229-0) 204 [論理ボリューム](#page-229-0) 204 [正しいタイムアウト値の設定、論理ボ](#page-232-0) [リューム・マネージャーの](#page-232-0) 207 標準 UNIX [アプリケーション](#page-226-0) 201 変更 SDD [ハードウェア構成](#page-211-0) 186 /dev [ディレクトリーに](#page-228-0) 203 [論理ボリュームのマウント](#page-229-0) 204 [Network File System](#page-233-0) の最初のセットア [ップ](#page-233-0) 208 [SDD 177](#page-202-0) SDD [のアップグレード](#page-204-0) 17[9, 184](#page-209-0) SDD [のインストール](#page-206-0) 181 既に NFS [ファイル・サーバーを持](#page-233-0) [っているシステムへの](#page-233-0) 208 [Network File System](#page-233-0) ファイル・サ [ーバーへの](#page-233-0) 208 SDD [の機能について](#page-203-0) 178

# **I**

IBM [サブシステム・デバイス・ドライバ](#page-262-0) ー、SAN 上での Linux [のインストール](#page-262-0) [237](#page-262-0) [ibm2105.rte 16](#page-41-0) [ibm2105.rte ESS](#page-39-0) パッケージ 14 ibmSdd\_433.rte インストール・パッケージ SDD 1.2.2.0 用の [除去](#page-88-0) 63 SDD 1.3.2.0. SDD vpath 装置 [構成解除](#page-88-0) 63 [insmod ./sdd-mod.o](#page-244-0) コマンド 219 installp [コマンド](#page-43-0) 18 [instfix -i | grep IY10201](#page-43-0) コマンド 18 [instfix -i | grep IY10994](#page-43-0) コマンド 18 [instfix -i | grep IY11245](#page-43-0) コマンド 18 [instfix -i | grep IY13736](#page-43-0) コマンド 18 [instfix -i | grep IYl7902](#page-43-0) コマンド 18 [instfix -i | grep IYl8070](#page-43-0) コマンド 18 INVALID パスまたは [CLOSE\\_DEAD](#page-103-0) パ [スの動的オープン](#page-103-0) 78

## **K**

[KB 165](#page-190-0)[, 469](#page-494-0)

#### **L**

Linux [サポートされない環境](#page-237-0) 212 Linux での SDD [のロード](#page-242-0) 21[7, 219](#page-244-0) Linux ホスト・システム 構成 [バーチャリゼーション製品](#page-238-0) 213 [ファイバー・チャネル・アダプター](#page-238-0) [213](#page-238-0) [ESS 212](#page-237-0) [SDD 217](#page-242-0)[, 225](#page-250-0) 使用 標準 UNIX [アプリケーション](#page-344-0) 319 SDD [の構成](#page-244-0) 219 [ディスク・ドライバー](#page-27-0) 2 [プロトコル・スタック](#page-27-0) 2 SDD vpath [装置構成の永続性の確保](#page-251-0) [226](#page-251-0) SDD vpath [装置の区分化](#page-343-0) 318 SDD [インストールの検査](#page-241-0) 216 SDD [インストールの準備](#page-237-0) 212 SDD [のアップグレード](#page-240-0) 215 SDD [のインストール](#page-236-0) 21[1, 214](#page-239-0) SDD [の除去](#page-253-0) 228 [ls -al /unix](#page-47-0) コマンド 22 ls -l [コマンド](#page-242-0) 217 [lscfg -vl fcsN](#page-45-0) コマンド 2[0, 120](#page-145-0) [lsdev -Cc disk](#page-45-0) コマンド 2[0, 132](#page-157-0) [lsdev -Cc disk | grep 2105](#page-67-0) コマンド 42 [lsdev -Cc disk | grep SAN](#page-67-0) ボリューム・ [コントローラー・ コマンド](#page-67-0) 42 [lslpp -l ibmSdd\\_432.rte](#page-64-0) コマンド 3[9, 40](#page-65-0) [lslpp -l ibmSdd\\_433.rte](#page-64-0) コマンド 3[9, 40](#page-65-0) [lslpp -l ibmSdd\\_510nchacmp.rte](#page-64-0) コマンド [39](#page-64-0)[, 40](#page-65-0) [lslpp -l ibmSdd\\_510.rte](#page-64-0) コマンド 3[9, 40](#page-65-0) [lslpp -l '\\*Sdd\\*'](#page-64-0) コマンド 39 lspv [コマンド](#page-55-0) 3[0, 85](#page-110-0) [lsvg -p vg-name](#page-109-0) コマンド 84 lsvgfs [コマンド](#page-55-0) 30 [lsvpcfg 58](#page-83-0) lsvpcfg [コマンド](#page-56-0) 3[1, 82](#page-107-0)[, 86](#page-111-0)[, 99](#page-124-0)[, 224](#page-249-0)[,](#page-344-0) [319](#page-344-0) lsvpcfg [ユーティリティー・プログラム、](#page-124-0) [AIX 99](#page-124-0) lsvpd [コマンド](#page-246-0) 221

#### **M**

[metadb -a <device>](#page-392-0) コマンド 367 [metadb -d -f <device>](#page-392-0) コマンド 367 [metadb -i](#page-391-0) コマンド 366 [metainit d <metadevice number> -t](#page-393-0) <″vpathNs″ [- master device> <](#page-393-0)″vpathNs″ [- logging device>](#page-393-0) コマンド 368

metainit [コマンド](#page-391-0) 366 metastat [コマンド](#page-391-0) 36[6, 368](#page-393-0) [mkdev -l vpath](#page-75-0)*N* コマンド 50 [mksysb restore](#page-110-0) コマンド 85 mkvg [コマンド](#page-109-0) 84 mkvg4vp [コマンド](#page-109-0) 8[4, 100](#page-125-0)

## **N**

NetWare [コマンド出力の例](#page-358-0) 333 NetWare での SDD [のロード](#page-353-0) 328 NetWare ホスト・システム [エラー報告](#page-357-0) 332 [エラー・ロギング](#page-357-0) 332 構成 [ディスク・ストレージ・システム](#page-351-0) [326](#page-351-0) [ファイバー・チャネル・アダプター](#page-351-0) [326](#page-351-0) [SDD 328](#page-353-0) [サポートされない環境](#page-349-0) 324 [サポートされる環境](#page-349-0) 324 SDD [インストールの準備](#page-351-0) 326 SDD [のインストール](#page-353-0) 328 SDD [の除去](#page-358-0) 333 newfs [コマンド](#page-393-0) 368 [NIM SPOT](#page-150-0) サーバー 125

## **O**

odmget -q "[name = ioaccess](#page-88-0)" CuAt  $\exists \forall \forall$ ド [63](#page-88-0) [orainst /m](#page-387-0) コマンド 362

### **P**

pcmpath [clear device count](#page-176-0) コマンド 151 [disable ports](#page-177-0) コマンド 152 [enable ports](#page-179-0) コマンド 154 [open device path](#page-181-0)  $\exists \forall \forall \forall$  156 [pcmpath set device algorithm 172](#page-197-0) [pcmpath set device hc\\_interval 173](#page-198-0) [pcmpath set device health\\_check](#page-199-0) [mode 174](#page-199-0) [query adapter](#page-183-0) コマンド 158 [query adaptstats](#page-184-0) コマンド 159 [query device](#page-186-0) コマンド 161 [query devstats](#page-189-0) コマンド 164 [query essmap](#page-191-0) コマンド 166 [query portmap](#page-192-0) コマンド 167 [query set adapter](#page-196-0) コマンド 171 [query version](#page-194-0) コマンド 169 [query wwpn](#page-195-0) コマンド 170

pcmpath *(*続き*)* [set device path](#page-200-0) コマンド 175 [pcmpath set device 0 path 0 offline](#page-200-0) コマ [ンド](#page-200-0) 175 pcmpath [コマンドの使用](#page-202-0) 177 [pkgrm IBMsdd](#page-392-0) コマンド 367 PTF [を使用した](#page-57-0) SDD の更新 32 [PVID 85](#page-110-0) [pvid 106](#page-131-0)

## **Q**

[qdepth\\_enable 48](#page-73-0)

## **R**

restvg [コマンド](#page-116-0) 91 restvg4vp [コマンド](#page-116-0) 91 rmdev [コマンド](#page-112-0) 87 [rmdev -dl dpo -R](#page-56-0) コマンド 3[1, 55](#page-80-0)[, 134](#page-159-0) [rmdev -dl fcsN -R](#page-45-0) コマンド 2[0, 132](#page-157-0) [rmdev -l dpo -R](#page-75-0) コマンド 50 [rmvpath xxx](#page-248-0) コマンド 22[3, 224](#page-249-0) [rpm -e IBMsdd](#page-253-0) コマンド 228 [rpm -qi IBMsdd](#page-242-0) コマンド 21[7, 228](#page-253-0) [rpm -ql IBMsdd](#page-242-0) コマンド 21[7, 228](#page-253-0)

# **S**

SAN ボリューム・コントローラー Solaris [の構成](#page-366-0) 341 SAN [ボリューム・コントローラー優先ノ](#page-33-0) [ード・パス選択アルゴリズム](#page-33-0) [8, 188](#page-213-0) savevg [コマンド](#page-116-0) 91 [savevg4vp](#page-116-0) コマンド 91 SCSI アダプター・サポート AIX [ホスト・システム](#page-40-0) 15 HP-UX [ホスト・システム](#page-202-0) 177 NetWare [ホスト・システム](#page-350-0) 325 Solaris [ホスト・システム](#page-364-0) 339 Windows 2000 [ホスト・システム](#page-415-0) 390 Windows NT [ホスト・システム](#page-397-0) 372 [Windows Server 2003](#page-435-0) ホスト・システ ム [410](#page-435-0) SCSI-3 [永続予約コマンド・セット](#page-87-0) 62 SDD [アーキテクチャー](#page-27-0) 2 アップグレード HP-UX [ホスト・システム](#page-204-0) 179 [Windows 2000 395](#page-420-0) [Windows Server 2003 416](#page-441-0) アプリケーションの使用 [HP Network File System](#page-233-0) ファイ [ル・サーバーへの](#page-233-0) SDD 208

SDD *(*続き*)* アプリケーションの使用 *(*続き*)* Linux 標準 UNIX [アプリケーショ](#page-344-0) ンでの [SDD 319](#page-344-0) SDD での、[HP-UX](#page-226-0) 標準 UNIX ア [プリケーションの](#page-226-0) 201 [Solaris Network File System](#page-383-0) ファイ [ル・サーバーの](#page-383-0) SDD で 358 Solaris での SDD、[Oracle 361](#page-386-0) Solaris 標準 UNIX [アプリケーショ](#page-383-0) ンでの [SDD 358](#page-383-0) アンインストール HP-UX [ホスト・システム](#page-220-0) 195 インストール [AIX 11](#page-36-0) HP-UX [ホスト・システム](#page-202-0) 177 [Linux 211](#page-236-0) [NetWare 323](#page-348-0) Solaris [ホスト・システム](#page-364-0) 339 Windows 2000 [ホスト・システム](#page-414-0) [389](#page-414-0)[, 392](#page-417-0) [Windows NT 371](#page-396-0) [Windows Server 2003](#page-434-0) ホスト・シス [テム](#page-434-0) 40[9, 413](#page-438-0)[, 416](#page-441-0) [インストール・シナリオ](#page-204-0) 179 [概要](#page-27-0) 2 [検査の検査](#page-75-0) 50 [紹介](#page-27-0) 2 HP-UX [ホスト・システムでの機能](#page-203-0) [178](#page-203-0) SDD [装置への追加パスの確認](#page-403-0) 37[8,](#page-423-0) [398](#page-423-0)[, 419](#page-444-0) SDD のポストインストール HP-UX [ホスト・システム](#page-216-0) 191 Solaris [での機能](#page-365-0) 340 Solaris [ホスト・システムでのポストイ](#page-371-0) [ンストール](#page-371-0) 346 Web [サイト](#page-19-0) xviii [Windows NT](#page-408-0) での SDD の除去 383 [Windows Server 2003](#page-442-0) での現行バージ [ョンの表示](#page-442-0) 417 SDD userspace [コマンド、 再構成のため](#page-248-0) の [223](#page-248-0)[, 224](#page-249-0) [SDD vpath](#page-129-0) 装置 104 SDD vpath [装置構成の永続性の確保、](#page-251-0) Linux [ホスト・システムの場合](#page-251-0) 226 SDD vpath [装置の区分化、](#page-343-0)Linux ホス [ト・システムの](#page-343-0) 318 SDD 構成 [検査](#page-75-0) 50 SDD [サーバー・デーモン](#page-474-0) 449 AIX [ホスト・システム](#page-49-0) 2[4, 74](#page-99-0)[, 316](#page-341-0) HP-UX [ホスト・システム](#page-221-0) 196 Solaris [ホスト・システム](#page-381-0) 356 Windows 2000 [ホスト・システム](#page-431-0) 406 Windows NT [ホスト・システム](#page-411-0) 386

SDD [サーバー・デーモン](#page-474-0) *(*続き*)* [Windows Server 2003](#page-454-0) ホスト・システ ム [429](#page-454-0) SDD の ibmSdd\_433.rte インストール・パ ッケージに対するエラー・メッセージ AIX [VPATH\\_FAIL\\_RELPRESERVE 486](#page-511-0) [VPATH\\_OUT\\_SERVICE 485](#page-510-0) [VPATH\\_RESV\\_CFLICT 486](#page-511-0) SDD のポストインストール HP-UX [ホスト・システム](#page-216-0) 191 SDD [ボリューム・グループに属するすべ](#page-116-0) ての AIX [ファイルのバックアップ](#page-116-0) 91 SDD [ユーティリティー・プログラム、](#page-123-0) [AIX 98](#page-123-0) SDD [を用いたボリューム・グループのイ](#page-113-0) [ンポート、](#page-113-0)AIX 88 SDD [を用いたボリューム・グループのエ](#page-114-0) [クスポート、](#page-114-0)AIX 89 SDDDSM アップグレード [Windows Server 2003 436](#page-461-0) インストール [Windows Server 2003](#page-456-0) ホスト・シス [テム](#page-456-0) 43[1, 433](#page-458-0) SDDDSM [装置への追加パスの確認](#page-463-0) [438](#page-463-0) [Windows Server 2003](#page-461-0) での現行バージ [ョンの表示](#page-461-0) 436 SDDDSM サーバー・デーモン [Windows Server 2003](#page-472-0) ホスト・システ ム [447](#page-472-0) SDDPCM インストール [AIX 111](#page-136-0) [AIX NIM SPOT](#page-150-0) サーバーから [125](#page-150-0) [パッケージの更新](#page-151-0) 12[6, 129](#page-154-0) [sddpcm 449](#page-474-0) [SDDPCM](#page-157-0) サーバー 132 SDDPCM [サーバー・デーモン](#page-474-0) 449 SDDPCM [トレース機能の使用、](#page-169-0)AIX 144 sddserver.rte AIX [ホスト・システム](#page-46-0) 21 [sddsrv 449](#page-474-0) [トレース](#page-475-0) 450 [ポート・バインディング](#page-475-0) 450 AIX [ホスト・システム](#page-49-0) 2[4, 74](#page-99-0)[, 316](#page-341-0) HP-UX [ホスト・システム](#page-221-0) 196 Solaris [ホスト・システム](#page-381-0) 356 Windows 2000 [ホスト・システム](#page-431-0) 406 Windows NT [ホスト・システム](#page-411-0) 386 [Windows Server 2003](#page-454-0) ホスト・システ ム [429](#page-454-0)[, 447](#page-472-0) sddsrv for ESS Expert AIX [ホスト・システム](#page-46-0) 21

[showvpath](#page-228-0) コマンド 20[3, 363](#page-388-0)[, 364](#page-389-0)[, 366](#page-391-0)[,](#page-392-0) [367](#page-392-0) [shutdown -i6 -y -g0](#page-391-0) コマンド 366 [shutdown -rF](#page-44-0) コマンド 1[9, 132](#page-157-0) SMIT 構成 Windows NT [ホスト・システムの](#page-401-0) [SDD 376](#page-401-0) smit [定義](#page-50-0) 2[5, 124](#page-149-0) smitty [定義](#page-50-0) 2[5, 124](#page-149-0) [smitty deinstall](#page-43-0) コマンド 18 [smitty device](#page-56-0) コマンド 31 [smitty uninstall](#page-43-0) コマンド 18 smitty [コマンド](#page-56-0) 31 Solaris オペレーティング・システム SDD [のアップグレード](#page-364-0) 339 [サポートされない環境](#page-365-0) 340 [サポートされる環境](#page-365-0) 340 [パス選択ポリシーの変更](#page-378-0) 353 ホスト・システム [サブシステム・デバイス・ドライバ](#page-367-0) [ーのアップグレード](#page-367-0) 342 sd [装置](#page-382-0) 357 UFS [ファイル・システム](#page-383-0) 358 Solaris SCSI [ディスク・ドライバー](#page-365-0) 340 Solaris [ディスク・デバイス・ドライバー](#page-367-0) [342](#page-367-0) Solaris での SDD [のロード](#page-375-0) 350 Solaris ホスト・システム [アプリケーションの使用、](#page-382-0)SDD 導入下 [での](#page-382-0) 357 インストール [Solaris Volume Manager](#page-390-0) の最初の [365](#page-390-0) UFS [ロギングが既に搭載されてい](#page-393-0) [るシステムでの](#page-393-0) vpath 368 構成 [SDD 350](#page-375-0) セットアップ [新規システムでの](#page-392-0) UFS ロギング [367](#page-392-0) NFS [の最初の](#page-383-0) 358 標準 UNIX [アプリケーション](#page-383-0) 358 [Oracle 361](#page-386-0) Oracle [のインストール](#page-386-0) 361 [SDD 339](#page-364-0) SDD [導入下でのアプリケーションの使](#page-384-0) 用 [359](#page-384-0) SDD [のアップグレード](#page-374-0) 349 SDD [のインストール](#page-369-0) 344 既に [Network File System](#page-384-0) ファイ [ル・サーバーを持っているシステ](#page-384-0) ム [359](#page-384-0)

Solaris ホスト・システム *(*続き*)* SDD [のインストール](#page-369-0) *(*続き*)* 既に Oracle [が搭載されているシス](#page-388-0) [テム](#page-388-0) 363 [ファイル・システムの使用](#page-388-0) 363 [ロー・パーティションの使用](#page-388-0) 363 [Network File System](#page-383-0) ファイル・サ [ーバー](#page-383-0) 358 sdisk からの Oracle [インストール](#page-389-0) [の変換](#page-389-0) 364 [Solstice DiskSuite](#page-391-0) が既に搭載され [ているシステム](#page-391-0) 366 SDD [の機能について](#page-365-0) 340 SDD [ハードウェア構成の変更](#page-375-0) 350 SDD [ポストインストール](#page-371-0) 346 [Solaris Volume Manager 365](#page-390-0) [Solstice DiskSuite 365](#page-390-0) Sun ホスト・システム [ディスク・ドライバー](#page-27-0) 2 [プロトコル・スタック](#page-27-0) 2 [System Management Interface Tool](#page-50-0) [\(SMIT\) 25](#page-50-0)[, 124](#page-149-0) [構成に使用](#page-67-0) 42 使用、AIX [ホスト上の](#page-107-0) SAN ボリュー [ム・コントローラー](#page-107-0) SDD vpath 装置 [構成の表示](#page-107-0) 82 使用、AIX [ホスト上の](#page-107-0) SDD vpath 装 [置構成の表示](#page-107-0) 82 使用、AIX [ホストから](#page-80-0) SDD を除去す [るための](#page-80-0) 55 使用、[SDDPCM](#page-159-0) の除去、AIX ホスト [からの](#page-159-0) 134 [定義](#page-50-0) 2[5, 124](#page-149-0) AIX ホストで SDD vpath [装置を用い](#page-116-0) [たボリューム・グループの復元に使](#page-116-0) 用 [91](#page-116-0) AIX ホストで SDD [を用いたボリュー](#page-113-0) [ム・グループのインポートに使用](#page-113-0) [88](#page-113-0) AIX ホストで SDD [を用いたボリュー](#page-114-0) [ム・グループのエクスポートに使用](#page-114-0) [89](#page-114-0) AIX ホストで SDD [を用いたボリュー](#page-108-0) [ム・グループの作成に使用](#page-108-0) 83 AIX ホストで SDD [を用いたボリュー](#page-116-0) [ム・グループのバックアップに使用](#page-116-0) [91](#page-116-0) AIX ホストで SDD [を用いたボリュー](#page-122-0) [ム・グループの復元に使用](#page-122-0) 97 AIX ホストで SDD [を持つボリュー](#page-121-0) [ム・グループのバックアップに使用](#page-121-0) [96](#page-121-0) AIX ホストの SDD [装置を検査するた](#page-75-0) [めの使用](#page-75-0) 50 AIX ホストの SDD [装置を構成解除す](#page-74-0) [るための使用](#page-74-0) 49

[System Management Interface Tool](#page-50-0) [\(SMIT\)](#page-50-0) *(*続き*)* AIX [ホストの既存の](#page-115-0) SDD ボリュー [ム・グループを拡張するために使用](#page-115-0) [90](#page-115-0) AIX ホストの「[Add a Data Path](#page-121-0) [Volume to a Volume Group](#page-121-0)」パネル [にアクセスするために使用](#page-121-0) 96 AIX ホストの「[Add a Volume Group](#page-120-0) [with Data Path Devices](#page-120-0)」パネルにア [クセスするために使用](#page-120-0) 95 AIX ホストの「[Backup a Volume](#page-121-0) [Group with Data Path Devices](#page-121-0)」パネ [ルにアクセスするために使用](#page-121-0) 96 AIX ホストの「[Configure a Defined](#page-120-0) Data Path Device[」パネルにアクセス](#page-120-0) [するために使用](#page-120-0) 95 AIX ホストの「[Define and Configure](#page-119-0) [All Data Path Devices](#page-119-0)」パネルにアク [セスするために使用](#page-119-0) 94 AIX ホストの「[Display Data Path](#page-119-0) [Device Adapter Status](#page-119-0)」パネルにアク [セスするために使用](#page-119-0) 94 AIX ホストの「[Display Data Path](#page-118-0) [Device Configuration](#page-118-0)」パネルにアク [セスするために使用](#page-118-0) 93 AIX ホストの「[Display Data Path](#page-118-0) Device Status[」パネルにアクセスす](#page-118-0) [るために使用](#page-118-0) 93 AIX ホストの「[Remake a Volume](#page-122-0) [Group with Data Path Devices](#page-122-0)」パネ [ルにアクセスするために使用](#page-122-0) 97 AIX ホストの「[Remove a Data Path](#page-120-0) Device[」パネルにアクセスするため](#page-120-0) [に使用](#page-120-0) 95 AIX ホストの「[Remove a Physical](#page-121-0) [Volume from a Volume Group](#page-121-0)」パネ [ルにアクセスするために使用](#page-121-0) 96

## **U**

umount [コマンド](#page-393-0) 368 /cdrom [コマンド](#page-374-0) 349 umount [コマンド](#page-56-0) 31 [unmod ./sdd-mod.o](#page-253-0) コマンド 228

## **V**

varyoffvg [コマンド](#page-56-0) 3[1, 42](#page-67-0) [varyonvg vg\\_name](#page-57-0) コマンド 32 Veritas Volume Manager [Command Line Interface for Solaris](#page-385-0) Web [サイト](#page-385-0) 360

Veritas Volume Manager *(*続き*)* [System Administrator's Guide Web](#page-385-0) サ [イト](#page-385-0) 360 vgexport コマンド HP-UX [ホスト・システム](#page-222-0) 19[7, 198](#page-223-0) vgimport コマンド HP-UX [ホスト・システム](#page-223-0) 198 vp2hd コマンド HP-UX [ホスト・システム](#page-212-0) 187 vpcluster コマンド HP-UX [ホスト・システム](#page-224-0) 199

## **W**

Web サイト 共用ボリュームに対するマルチパス・ アクセス権の除去に関する情報 [Multiple-Path Software May Cause](#page-408-0) [Disk Signature to Change](#page-408-0) [\(Knowledge Base Article Number](#page-408-0) [Q293778\) 383](#page-408-0) 情報 Windows 2000 [ホスト・システムに](#page-415-0) [接続できる](#page-415-0) SCSI アダプター [390](#page-415-0) Windows NT [ホスト・システムに](#page-397-0) [接続できる](#page-397-0) SCSI アダプター [372](#page-397-0) [Windows Server 2003](#page-435-0) ホスト・シス [テムに接続できる](#page-435-0) SCSI アダプタ  $-410$  $-410$ AIX APAR[、テクノロジー・レベル・](#page-140-0) [フィックスおよびマイクロコード更](#page-140-0) 新 [115](#page-140-0) AIX APAR[、保守レベル・フィック](#page-39-0) [ス、およびマイクロコード更新](#page-39-0) 14 AIX [ホストに接続できる](#page-40-0) SCSI アダプ [ターに関する情報](#page-40-0) 15 AIX [ホスト・システムで使用できるフ](#page-40-0) [ァイバー・チャネル・アダプターに](#page-40-0) [ついて](#page-40-0) 1[5, 116](#page-141-0) [HP-UX](#page-229-0) 資料 20[4, 208](#page-233-0) NetWare APAR[、保守レベル・フィッ](#page-348-0) [クス、およびマイクロコード更新](#page-348-0) [323](#page-348-0) NetWare [ホストで使用できるファイバ](#page-350-0) [ー・チャネル・アダプターについて](#page-350-0) [の情報](#page-350-0) 325 NetWare [ホストに接続できる](#page-350-0) SCSI ア [ダプターに関する情報](#page-350-0) 325 [SDD xviii](#page-19-0) Windows 2000 [サポートされない環境](#page-414-0) 389 Windows 2000 [に対するサポート](#page-429-0) 404

Windows 2000 ホスト・システム 確認 SDD [装置への追加パス](#page-423-0) 398 [クラスタリング特殊考慮事項](#page-429-0) 404 [クラスタリングに対するサポート](#page-429-0) 404 [現行バージョンの](#page-421-0) SDD の表示 396 構成 [ディスク・ストレージ・システム](#page-416-0) [391](#page-416-0) [ファイバー・チャネル・アダプター](#page-416-0) [391](#page-416-0) SCSI [アダプター](#page-417-0) 392 SDD [導入下でのクラスター](#page-429-0) 404 [ディスク・ドライバー](#page-27-0) 2 [パス・レクラメーション](#page-429-0) 404 [プロトコル・スタック](#page-27-0) 2 [SDD 389](#page-414-0) SDD 1.4.0.0 ([またはそれ以降](#page-417-0)) のイン [ストール](#page-417-0) 392 SDD [のアップグレード](#page-420-0) 395 SDD [の除去](#page-424-0) 399 Windows NT [サポートされない環境](#page-396-0) 371 追加 SDD [装置へのパス](#page-401-0) 376 Windows NT [に対するサポート](#page-408-0) 383 Windows NT ホスト・システム アップグレード [SDD 375](#page-400-0) インストール [追加パス](#page-403-0) 378 [SDD 374](#page-399-0) 確認 [新規ストレージが正しくインストー](#page-406-0) [ルされている](#page-406-0) 381 SDD [装置への追加パス](#page-403-0) 378 既存の SDD [構成情報の検討](#page-401-0) 37[6,](#page-405-0) [380](#page-405-0) [クラスタリング特殊考慮事項](#page-408-0) 383 [クラスタリングに対するサポート](#page-408-0) 383 [現行バージョンの](#page-401-0) SDD の表示 376 構成 [追加パス](#page-403-0) 378 [SDD 376](#page-401-0) SDD [導入下でのクラスター](#page-409-0) 384 追加 [既存の構成への新規ストレージ](#page-406-0) [381](#page-406-0) [マルチパス・ストレージ構成の](#page-405-0) ESS [に対する](#page-405-0) 380 [ディスク・ドライバー](#page-27-0) 2 [パス・レクラメーション](#page-408-0) 383 [プロトコル・スタック](#page-27-0) 2 [マルチパス・ストレージ構成の](#page-405-0) ESS [に対する変更](#page-405-0) 380 [SDD 371](#page-396-0)

Windows NT ホスト・システム *(*続き*)* SDD [の除去](#page-408-0) 383 Windows Server 2003 [サポートされない環境](#page-434-0) 40[9, 432](#page-457-0) [Windows Server 2003](#page-451-0) に対するサポート [426](#page-451-0)[, 444](#page-469-0) Windows Server 2003 ホスト・システム 確認 SDD [装置への追加パス](#page-444-0) 419 SDDDSM [装置への追加パス](#page-463-0) 438 [クラスタリング特殊考慮事項](#page-452-0) 42[7,](#page-469-0) [444](#page-469-0) [クラスタリングに対するサポート](#page-451-0) [426](#page-451-0)[, 444](#page-469-0) [現行バージョンの](#page-442-0) SDD の表示 41[7,](#page-461-0) [436](#page-461-0) 構成 [サポート・ストレージ・デバイス](#page-436-0) [411](#page-436-0)[, 433](#page-458-0) [ファイバー・チャネル・アダプター](#page-437-0) [412](#page-437-0)[, 433](#page-458-0) SCSI [アダプター](#page-437-0) 412 SDD [導入下でのクラスター](#page-452-0) 42[7,](#page-469-0) [444](#page-469-0) 追加 SDD [装置へのパス](#page-443-0) 418 SDDDSM [装置へのパス](#page-463-0) 438 [パス・レクラメーション](#page-452-0) 42[7, 444](#page-469-0) [SDD 409](#page-434-0) SDD 1.6.0.0 ([またはそれ以降](#page-438-0)) のイン [ストール](#page-438-0) 413 SDD [のアップグレード](#page-441-0) 416 SDD [の除去](#page-446-0) 42[1, 441](#page-466-0) [SDDDSM 431](#page-456-0) SDDDSM [のアップグレード](#page-461-0) 436 SDDDSM [のインストール](#page-458-0) 433

## [特殊文字]

[/opt/IBMsdd/bin/showvpath](#page-393-0) コマンド 368

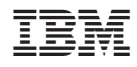

Printed in Japan

GC88-4615-00

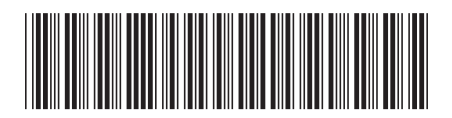

日本アイビーエム株式会社 〒106-8711 東京都港区六本木3-2-12

Spine information: Spine information:

**IBM System Storage** マルチパス・サブシステム・デバイス・ドライ バーのユーザーズ・ガイド

|<br>|||||<br>||||||<br>|||||||

**IBM** System Storage